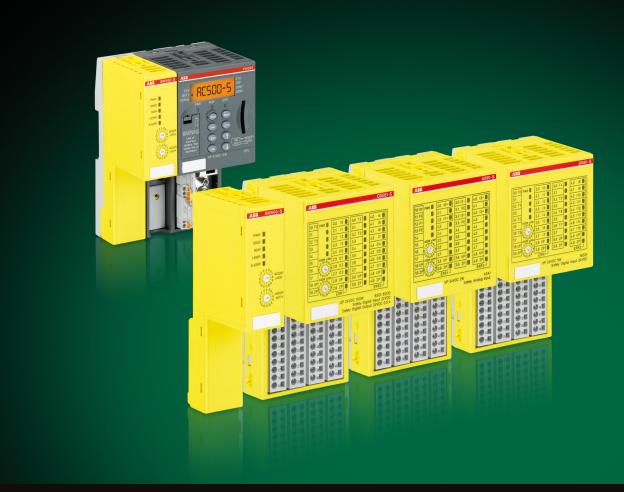

Manual

AC500-S Safety User Manual V1.1.0 Original Instructions

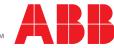

Power and productivity for a better world™

ABB Automation Products GmbH Eppelheimer Str. 82 68123 Heidelberg, Germany Telephone: +49 62 21 701 1444 Fax: +49 62 21 701 1382 E-mail: plc.sales@de.abb.com Internet: www.abb.com/plc

3ADR025091M0207

Reproduction, use or disclosure to third parties without express authority is strictly forbidden.  $\hfill {\Bbb O}$  Copyright 2012-2018 ABB. All rights reserved.

## Table of contents

| 1 | Introduction                                                                   | 7  |
|---|--------------------------------------------------------------------------------|----|
|   | 1.1 Purpose                                                                    | 7  |
|   | 1.2 Document history                                                           | 8  |
|   | 1.3 Validity                                                                   | 10 |
|   | 1.4 Important user information                                                 | 10 |
|   | 1.5 Definitions, expressions, abbreviations                                    | 11 |
|   | 1.6 Functional safety certification                                            |    |
|   | 1.7 References/Related documents                                               | 14 |
|   | 1.8 Applicable Standards                                                       |    |
| 2 | Overview of AC500-S Safety PLC                                                 |    |
|   | 2.1 Overview                                                                   |    |
|   | 2.1.1 System                                                                   | 18 |
|   | 2.1.2 Safety components                                                        | 19 |
|   | 2.2 Intended use                                                               | 21 |
|   | 2.3 Safety loop                                                                | 22 |
|   | 2.4 Safety values                                                              | 22 |
|   | 2.5 Qualified personnel                                                        | 23 |
|   | 2.6 Lifecycle.                                                                 | 23 |
|   | 2.7 Installation of safety modules                                             | 23 |
|   | 2.8 Exchange of modules                                                        | 24 |
|   | 2.9 AC500-S restart behavior                                                   | 24 |
|   | 2.10 Replacing AC500-S Safety PLC components                                   | 24 |
|   | 2.11 Environmentally friendly disposal                                         | 24 |
|   | 2.12 Safe communication                                                        | 25 |
|   | 2.13 Safety function and fault reaction                                        | 27 |
|   | 2.13.1 Safety CPU (SM560-S / SM560-S-FD-1 / SM560-S-FD-4)                      | 27 |
|   | 2.13.2 Safety module with safety input channels (DI581-S, DX581-S and AI581-S) | 27 |
|   | 2.13.3 Safety module with safety output channels (DX581-S)                     |    |
|   | 2.14 Safety function test.                                                     | 28 |
|   | 2.15 Troubleshooting                                                           | 29 |
|   | 2.16 FAQ - AC500-S Safety PLC                                                  | 34 |
| 3 | AC500-S Safety Modules                                                         | 38 |
|   | 3.1 Safety CPU — SM560-S / SM560-S-FD-1 / SM560-S-FD-4                         |    |
|   | 3.1.1 Purpose                                                                  |    |
|   | 3.1.2 Functionality                                                            |    |
|   | 3.1.3 Mounting, dimensions and electrical connection                           |    |
|   | 3.1.4 Diagnosis and LED status display                                         |    |
|   | 3.1.5 Safety CPU module states                                                 |    |
|   | 3.1.6 Safety CPU and PM5xx interaction                                         |    |
|   | 3.1.7 Technical data                                                           |    |
|   | 3.1.8 Ordering data                                                            |    |
|   | 3.2 Generic Safety I/O module behaviour                                        |    |
|   | 3.2.1 Overview                                                                 |    |
|   |                                                                                |    |

| 3.2.2 Safety I/O module states                                                 | 70   |
|--------------------------------------------------------------------------------|------|
| 3.2.3 Undervoltage/Overvoltage                                                 | . 81 |
| 3.2.4 Diagnosis                                                                | . 82 |
| 3.3 DI581-S digital safety input module                                        | . 85 |
| 3.3.1 Purpose                                                                  | 85   |
| 3.3.2 Functionality                                                            | . 87 |
| 3.3.3 Mounting, dimensions and electrical connection                           | 91   |
| 3.3.4 Internal data exchange                                                   | 96   |
| 3.3.5 I/O configuration                                                        | 96   |
| 3.3.6 Parameterization                                                         | . 97 |
| 3.3.7 Circuit examples                                                         | 97   |
| 3.3.8 LED status display                                                       | 110  |
| 3.3.9 Technical data                                                           | 110  |
| 3.3.10 Ordering data                                                           | 117  |
| 3.4 DX581-S digital safety input/output module                                 | 118  |
| 3.4.1 Purpose                                                                  | 118  |
| 3.4.2 Functionality                                                            | 120  |
| 3.4.3 Mounting, dimensions and electrical connection                           | 124  |
| 3.4.4 Internal data exchange                                                   | 128  |
| 3.4.5 I/O configuration                                                        |      |
| 3.4.6 Parameterization                                                         |      |
| 3.4.7 Circuit examples                                                         | 129  |
| 3.4.8 LED status display                                                       |      |
| 3.4.9 Technical data                                                           | 138  |
| 3.4.10 Ordering data                                                           | 146  |
| 3.5 AI581-S analog safety input module                                         | 147  |
| 3.5.1 Purpose                                                                  | 147  |
| 3.5.2 Functionality                                                            |      |
| 3.5.3 Mounting, dimensions and electrical connection                           | 151  |
| 3.5.4 Internal data exchange                                                   |      |
| 3.5.5 I/O configuration                                                        | 155  |
| 3.5.6 Parameterization                                                         | 156  |
| 3.5.7 Circuit examples                                                         | 156  |
| 3.5.8 LED status display                                                       | 161  |
| 3.5.9 Technical data                                                           | 161  |
| 3.5.10 Ordering data                                                           | 169  |
| 3.6 TU582-S Safety I/O Terminal Unit                                           | 170  |
| 3.6.1 Functionality                                                            | 170  |
| 3.6.2 Mounting, dimensions and electrical connection                           | 171  |
| 3.6.3 Technical data                                                           | 174  |
| 3.6.4 Ordering data                                                            | 176  |
| Configuration and programming                                                  | 177  |
| 4.1 Overview                                                                   | 177  |
| 4.1 Overview                                                                   | 179  |
| <ul><li>4.2 Workhow</li><li>4.3 System configuration and programming</li></ul> | 180  |
|                                                                                | 100  |

4

|   | 4.3.1 Installation                                                                                            | 181 |
|---|----------------------------------------------------------------------------------------------------|-----|
|   | 4.3.2 License activation                                                                                      | 181 |
|   | 4.3.3 Creation of new project and user management                                                             | 181 |
|   | 4.3.4 Working with PROFINET / PROFIsafe F-Devices                                                             | 182 |
|   | 4.3.5 Instantiation and configuration of safety modules/Definition of variable names                          | 184 |
|   | 4.3.6 Programming of AC500-S Safety CPU                                                                       | 193 |
|   | 4.3.7 Checking of program and system configuration                                                            | 213 |
|   | 4.4 CODESYS Safety programming guidelines                                                                     | 213 |
|   | 4.4.1 Overview                                                                                                | 213 |
|   | 4.4.2 Framework                                                                                               | 214 |
|   | 4.4.3 Language-specific programming guidelines                                                                | 216 |
|   | 4.4.4 General programming guidelines                                                                          | 225 |
|   | 4.4.5 Safety-oriented and non-safety-oriented parts of the application                                        | 225 |
|   | 4.5 Safety code analysis tool                                                                                 | 227 |
|   | 4.6 AC500-S Libraries                                                                                         | 228 |
|   | 4.6.1 Overview                                                                                                | 228 |
|   | 4.6.2 Safety_Standard.lib                                                                                     | 229 |
|   | 4.6.3 SafetyBase_PROFIsafe_LV200_AC500_V22.lib                                                                | 235 |
|   | 4.6.4 SafetyExt_AC500_V22.lib                                                                                 | 240 |
|   | 4.6.5 DPRAM_SM5XX_SEND and DPRAM_SM5XX_REC in SysInt_AC500_V10.lib                                            | 264 |
|   | 4.6.6 SafetyBlocks_PLCopen_AC500_v22.lib                                                                      | 270 |
|   | 4.6.7 SafetyDeviceExt_LV100_PROFIsafe_AC500_V27.lib                                                           | 398 |
|   | 4.6.8 SafetyExt2_LV100_AC500_V27.lib                                                                          | 403 |
| 5 | Safety times                                                                                                  | 407 |
|   | 5.1 Overview                                                                                                  | 407 |
|   | 5.2 Fault reaction time                                                                                       | 408 |
|   | 5.3 Safety function response time                                                                             |     |
| 6 | Checklists for AC500-S Commissioning                                                                          |     |
| • | 6.1 Overview                                                                                                  |     |
|   | 6.2 Checklist for creation of safety application program                                                      |     |
|   | 6.3 Checklist for configuration and wiring                                                                    |     |
|   | 6.4 Checklist for operation, maintenance and repair                                                           |     |
|   | 6.5 Verification procedure for safe iParameter setting in AC500-S Safety I/Os                                 |     |
|   | 6.5.1 Verification procedure workflow                                                                         |     |
|   | 6.5.2 Verification tables for iParameter settings in AC500-S Safety I/Os                                      |     |
| 7 | Safety application examples                                                                                   |     |
| ' | 7.1 Overview                                                                                                  |     |
|   |                                                                                                    |     |
|   | <ul><li>7.2 Example 1: Diagnostics concept</li><li>7.2.1 Functional description of safety functions</li></ul> |     |
|   | 7.2.1 Functional description of safety functions                                                              |     |
|   | 7.2.2 Graphical overview of safety application interface                                                      |     |
|   | 7.2.3 Declaration of used variables                                                                           |     |
|   | 7.2.4 Program example                                                                                         |     |
|   |                                                                                                    |     |
|   | 7.3 Example 2: Muting                                                                                         | 442 |

## Table of contents

|   | 7.3.1 Functional description of safety functions             | 442 |
|---|--------------------------------------------------------------|-----|
|   | 7.3.2 Graphical overview of the safety application interface | 443 |
|   | 7.3.3 Declaration of used variables                          | 444 |
|   | 7.3.4 Program example                                        | 446 |
|   | 7.3.5 Additional notes                                       | 447 |
|   | 7.4 Example 3: Two-hand control                              | 449 |
|   | 7.4.1 Functional description of safety functions             | 449 |
|   | 7.4.2 Graphical overview of the safety application interface | 450 |
|   | 7.4.3 Declaration of used variables                          |     |
|   | 7.4.4 Program example                                        | 452 |
|   | 7.4.5 Additional notes                                       | 452 |
| 8 | Index                                                        | 454 |
|   | Appendix                                                     | 457 |
|   | A System data for AC500-S-XC                                 | 458 |

### 1.1 Purpose

This Safety User Manual describes AC500-S Safety PLC system. It provides detailed information on how to install, run, program and maintain the system correctly in functional safety applications up to SIL 3 according to IEC 61508:2010, SILCL 3 according to IEC 62061:2015 and Performance Level e according to ISO 13849-1:2015.

ABB's AC500 series is a PLC-based modular automation solution that makes it easy to mix and match standard and safety I/O modules to meet automation market requirements.

Document history

## 1.2 Document history

| Rev.  | Description of version / changes                                                                                                    | Who | Date       |
|-------|----------------------------------------------------------------------------------------------------|-----|------------|
| 1.0.0 | First release                                                                                                    | ABB | 19.12.2012 |
| 1.0.1 | <ul> <li>Minor typos were corrected. TÜV SÜD certificate was added.</li> <li>The text was changed in the document:</li> <li>Safety I/O inputs and outputs are not electrically isolated from the other electronic circuitry of the module.</li> <li>The safety values for safety outputs of DX581-S (-XC) module are only valid if the parameter "Detection" is set to "On".</li> <li>DC (Diagnostic Coverage) for DX581-S (-XC) module shall be ≥ 94 %.</li> <li>The clarification was added that the boot project update on SM560-S is possible only if no boot project is loaded on SM560-S.</li> </ul> | ABB | 08.03.2013 |
|       | <ul> <li>Not more than one communication error (CE_CRC or<br/>Host_CE_CRC output signals become equal to TRUE) per 100<br/>hours is allowed to be acknowledged by the operator using<br/>OA_C input signal without consulting the responsible safety per-<br/>sonnel.</li> <li>SM560-S cycle time shall be included three times instead of two<br/>times in Safety Function Response Time calculation.</li> <li>The values for input delay accuracy in Safety Function<br/>Response Time calculation were updated.</li> <li>Update of Appendix A with system data for AC500-S-XC.</li> </ul>               |     |            |
| 1.0.2 | Words "Original Instructions" have been added to document title                                                                                                    | ABB | 17.04.2015 |

Document history

| Rev.  | Description of version / changes                                                                                                    | Who | Date       |
|-------|----------------------------------------------------------------------------------------------------|-----|------------|
| 1.0.3 | Various typos were corrected. Additional abbreviations were included in the abbreviation list.                                                                                                    | ABB | 28.05.2015 |
|       | The entire document was re-styled:                                                                                                    |     |            |
|       | <ul> <li>The yellow background on notices and recommendations was replaced by a light-grey background because of document standardization.</li> <li>"DANGER" and "NOTICE" symbols were replaced by standard symbols from German Standard DIN 4844-2 in text boxes.</li> </ul>                                                                                                    |     |            |
|       | The text was changed in the document:                                                                                                    |     |            |
|       | <ul> <li>More standard terms are now used in the document.</li> <li>Values for storage and transport temperatures were extended.</li> <li>Vertical mounting option (with derating) is added for SM560-S Safety CPU and corrected for DI581-S and AI581-S Safety I/O modules.</li> <li>LREAL is not supported by SM560-S Safety CPUs and was removed from the document.</li> <li>POU SF_MAX_POWER_DIP_GET description was modified.</li> <li>"DANGER" text box was added for POU SF_DPRAM_PM5XX_S_SEND to explain limitations for POU usage.</li> <li>F_WD_Time2 and Device_WD2 term definitions in Chapter 5.3 were corrected.</li> <li>"F_Host_WD" was replaced with "the value set using SF_WDOG_TIME_SET" inside of "NOTICE" box in Chapter 5.3</li> </ul> |     |            |
| 1.0.4 | Various typos were corrected. Minor improvements in the text.                                                                                                    | ABB | 27.03.2017 |
|       | Major changes:                                                                                                    |     |            |
|       | Licensing information was updated:                                                                                                    |     |            |
|       | <ul> <li>Ch. 4.1: Notice Block with reference to PS501-S license installation removed.</li> <li>Ch. 4.2: Figure 63 updated (Programming workflow, step 2) was enhanced for the license handling of Automation Builder version V2.0.2 (or higher).</li> <li>Ch. 4.3.2: "Licence activation" was extended with additional licensing information for usage of Automation Builder version V2.0.2 (or higher).</li> <li>Additional information according to the new F-Host library "SAFETY-BASE_PROFIsafe_AC500_V22_Ext.lib" was added:</li> <li>Ch 4.6.1: Table for library "SAFETYBASE_PROFIsafe_AC500_V22_Ext.lib" was updated.</li> <li>Ch. 4.6.3: The chapter was updated and renamed acc. to the</li> </ul>                                                  |     |            |
|       | <ul> <li>new library name "SAFETYBASE_PROFI-safe_AC500_V22_Ext.lib".</li> <li>Ch. 6.2: Checklist item 20 was updated according to the new library name "SAFETYBASE_PROFIsafe_AC500_V22_Ext.lib".</li> </ul>                                                                                                    |     |            |

#### Important user information

| Rev.  | Description of version / changes                                                                                                    | Who | Date       |
|-------|----------------------------------------------------------------------------------------------------|-----|------------|
| 1.0.5 | Various typos were corrected. Minor improvements in the text and removal of screen shots for older versions of Automation Builder.                                                                                                    | ABB | 23.10.2017 |
|       | Major changes:                                                                                                    |     |            |
|       | <ul> <li>New PROFIsafe F-Host library SAFETYBASE_PROFIsafe_LV200_AC500_V22.lib is used in the document.</li> <li>FAQ (Frequently Asked Questions) list was added.</li> <li>Ch. 2.4: Detailed safety values for AC500-S modules were provided.</li> <li>Ch. 4.3.6: "DANGER!" note was added to explain PROFIsafe Device_Fault bit usage.</li> <li>Ch. 6.3: New checklist item 9 was added.</li> </ul>                                                                   |     |            |
| 1.1.0 | Various typos were corrected. Various improvements in the text.                                                                                                    | ABB | 16.03.2018 |
|       | <ul> <li>Major changes:</li> <li>Information about SM560-S-FD-1 (-XC) and SM560-S-FD-4 (-XC) safety CPUs was added.</li> <li>Ch. 4.6.7: New PROFIsafe F-Device library SafetyDeviceExt_LV100_PROFIsafe_AC500_V27.lib was added.</li> <li>Ch. 4.6.8: New Safety library SafetyExt2_LV100_AC500_V27.lib was added.</li> <li>Detailed information about relevant standards was added.</li> <li>Checklists for AC500-S commissioning in Chapter 6 were updated.</li> </ul> |     |            |

#### 1.3 Validity

The data and illustrations found in this documentation are not binding. ABB reserves the right to modify its products in line with its policy of continuous product development.

#### **1.4 Important user information**

This documentation is intended for qualified personnel familiar with Functional Safety. You must read and understand the safety concepts and requirements presented in this Safety User Manual prior to operating AC500-S Safety PLC system.

The following special notices may appear throughout this documentation to warn of potential hazards or to call attention to specific information.

## A DANGER!

The notices referring to your personal safety are highlighted in the manual by this safety alert symbol, which indicates that death or severe personal injury may result if proper precautions are not taken.

#### NOTICE!

This symbol of importance identifies information that is critical for successful application and understanding of the product. It indicates that an unintended result can occur if the corresponding information is not taken into account.

## 1.5 Definitions, expressions, abbreviations

| 1002          | One-out-of-Two safety architecture, which means that it includes two channels connected in parallel, such that either channel can process the safety function. |
|---------------|----------------------------------------------------------------------------------------------------|
| AC500-S       | ABB Safety PLC for applications up to SIL 3 (IEC 61508), SILCL 3 (IEC 62061) and PL e (ISO 13849-1)                                                            |
| AC500-S-XC    | ABB Safety PLC for applications up to SIL 3 (IEC 61508), SILCL 3 (IEC 62061) and PL e (ISO 13849-1) suitable for Extreme Environmental Conditions              |
| ADC           | Analog to Digital Converter                                                                                                    |
| CCF           | Common Cause Failure                                                                                                    |
| CPU           | Central Processing Unit                                                                                                    |
| CRC           | Cyclic redundancy check. A number derived from and stored or transmitted with a block of data in order to detect data corruption.                              |
| DC            | Diagnostic Coverage                                                                                                    |
| DPRAM         | Dual-ported Random Access Memory                                                                                                    |
| IEC           | International Electro-technical Commission Standard                                                                                                    |
| EDM           | External device monitoring signal, which reflects the state transition of an actuator                                                                          |
| EMC           | Electromagnetic Compatibility                                                                                                    |
| EN            | European Norm (European Standard)                                                                                                    |
| EPROM         | Erasable Programmable Read-only Memory                                                                                                    |
| ESD           | Electro Static Discharge                                                                                                    |
| ESPE          | Electro-sensitive protective equipment (for example a light curtain)                                                                                           |
| F-Host        | Data processing unit that is able to perform a special protocol and to service the "black channel" [3]                                                         |
| F-Device      | Passive communication peer that is able to perform the special protocol, usually triggered by the F-Host for data exchange [3]                                 |
| F-Parameter   | Fail-safe parameter as defined in [3]                                                                                                    |
| FAQ           | Frequently Asked Questions                                                                                                    |
| FB            | Function Block                                                                                                    |
| FBD           | Function Block Diagram (IEC 61131 Programming Language)                                                                                                    |
| Flash memory  | Non-volatile computer storage chip that can be electrically erased and reprogrammed                                                                            |
| FV            | Fail-safe value                                                                                                    |
| GSDML         | Generic Station Description Markup Language                                                                                                    |
| ID            | Identification                                                                                                    |
| IO controller | Controller that controls the automation task in PROFINET context                                                                                               |
| IO device     | Field device, monitored and controlled by an IO controller in PROFINET context                                                                                 |
| iParameter    | Individual safety device parameter                                                                                                    |

Definitions, expressions, abbreviations

| LAD                    | Ladder Logic Diagram (IEC 61131 Programming Language)                                                                                                    |
|------------------------|----------------------------------------------------------------------------------------------------|
| Loop-back              | The programmable routing feature of a bus device re-routes unintentionally an F-Host message back to the F-Host, which expects a message of the same length (see <u>www.profisafe.net</u> for further details).                                             |
| MTBF                   | Mean Time Between Failures                                                                                                    |
| MTTF                   | Mean Time To Failure                                                                                                    |
| Muting                 | Muting is the intended suppression of the safety function. This is required, e.g. when transporting the material into the danger zone.                                                                                                    |
| NC                     | Break contact. Normally-Closed contacts disconnect the circuit when the relay is activated; the circuit is connected when the relay is inactive.                                                                                                    |
| NO                     | Make contact. Normally-Open contacts connect the circuit when the relay is activated; the circuit is disconnected when the relay is inactive.                                                                                                    |
| OEM                    | Original Equipment Manufacturer                                                                                                    |
| OSSD                   | Output Signal Switching Device                                                                                                    |
| Passivation            | The passivation is the special state of Safety I/O modules which leads to the delivery of safe substitute values, which are '0' values in AC500-S, to the Safety CPU.                                                                                       |
| PC                     | Personal Computer                                                                                                    |
| PELV                   | Protective Extra Low Voltage                                                                                                    |
| PES                    | Programmable Electronic System (see IEC 61508)                                                                                                    |
| PFD                    | Probability of Failure on Demand                                                                                                    |
| PFH                    | Probability of Failure per Hour                                                                                                    |
| PL                     | Performance Level according to ISO 13849-1                                                                                                    |
| PLC                    | Programmable Logic Controller                                                                                                    |
| POU                    | Program Organization Unit                                                                                                    |
| PROFIsafe              | Safety-related bus profile of PROFIBUS DP/PA and PROFINET IO for communication between the safety program and the Safety I/O in the Safety system                                                                                                    |
| PROFINET               | Industrial technical standard for data communication over Industrial Ethernet                                                                                                    |
| Proof Test<br>Interval | The proof test is a periodic test performed to detect failures in a safety-related system so that, if necessary, the system can be restored as close as possible to its previous new state. The time period between these tests is the proof test interval. |
| PS                     | Programming System                                                                                                    |
| RAM                    | Random Access Memory                                                                                                    |
| Reintegration          | It is the process of switching from substitute values "0" to the process data.                                                                                                    |
| Safety variable        | It is a variable used to implement a safety function in a safety-related system                                                                                                    |
| SCA                    | Safety Code Analysis – ABB software tool to automatically check CODESYS safety pro-<br>gramming rules                                                                                                    |
| SD card                | Secure Digital Memory Card                                                                                                    |
| SELV                   | Safety Extra Low Voltage                                                                                                    |

| SFRT  | Safety Function Response Time                                                                                                    |
|-------|----------------------------------------------------------------------------------------------------|
| SIL   | Safety Integrity Level (IEC 61508)                                                                                                    |
| SILCL | SIL Claim Limit (IEC 62061)                                                                                                    |
| ST    | Structured Text (IEC 61131 Programming Language)                                                                                                    |
| ΤÜV   | Technischer Überwachungs-Verein (Technical Inspection Association)                                                                                                    |
| TWCDT | Total Worst Case Delay Time                                                                                                    |
| ULP   | Unit in the Last Place, which is the spacing between floating-point numbers, i.e., the value the least significant bit represents if it is 1 (see <u>http://en.wikipedia.org/wiki/Unit_in_the_last_place</u> for more details). |
| WLAN  | Wireless Local Area Network                                                                                                    |

#### **1.6 Functional safety certification**

The AC500-S Safety Modules are safety-related up to SIL 3 according to IEC 61508:2010, SILCL 3 according to IEC 62061:2015 and Performance Level e according to ISO 13849-1:2015, as certified by TÜV SÜD Rail GmbH (Germany).

The AC500-S is a Safety PLC which operation reliability is significantly improved compared to a normal PLC using 1002 redundancy in the hardware and additional diagnostic functions in its hardware and software. The embedded safety integrity diagnostic functions are based on the safety standards current at the time of certification ( *TÜV SÜD Rail Certification Report for AC500-S [2]*). These safety integrity tests include test routines, which are run during the whole operating phase, making the AC500-S Safety PLC suitable for the safety machinery applications up to SIL 3 according to IEC 61508:2010, SILCL 3 according to IEC 62061:2015 and Performance Level e according to ISO 13849-1:2015.

## NOTICE!

Please refer to TÜV SÜD Rail Certification Report for AC500-S [2] for a complete list of standards and further details, like versions of standards, etc.

The proof test interval for the AC500-S Safety PLC is set to 20 years.

PFH, PFD, MTTFd, Category and DC values from IEC 61508:2010, IEC 62061:2015 and ISO 13849-1:2015 for AC500-S Safety Modules satisfy SIL 3, SILCL 3 and PL e requirements (see & *Chapter 2.4 "Safety values" on page 22* for detailed values).

Applicable Standards

#### 1.7 References/Related documents

- [1] Creation of safety-oriented applications with CODESYS V2.3 Document version 1.8
- [2] TÜV SÜD Rail Certification Report for AC500-S Safety PLC, Version 2018 (or newer)
- PROFIsafe Profile for Safety Technology on PROFIBUS DP and PROFINET IO Profile part, related to IEC 61784-3-3, Version 2.4, March, 2007 (or newer)
- [4] AC500 User Documentation, PS501 Control Builder Plus V2.2.1 (or newer) / Automation Builder 1.0 (or newer)
- [5] IEC 61131, 2003 (or newer), Programmable Controllers, Part 3 Programming Languages
- [6] Computer Science and Engineering at University of California, Riverside, Chapter 14, Ch14\_Floating Point Calculations and its drawbacks.pdf
- [7] User Examples with PLCopen Safety Functions, Version 1.0.1, 2008 (or newer)
- [8] PROFIsafe System Description, Version Nov. 2007 (or newer)
- [9] PLCopen Safety: Concepts and Function Blocks, Version 1.0, 2006 (or newer)
- [10] ISO 13849-1: Safety of machinery Safety-related parts of control systems Part 1: General principles for design, 2015 (or newer)
- [11] PROFIBUS Guideline: PROFIsafe Environmental Requirements, V2.5, March 2007 (or newer)
- [12] PROFIBUS Guideline: Communication Function Blocks on PROFIBUS DP and PROFINET IO, V2.0, November 2005. Order No. 2.182 (or newer)

| Standard                         | Date | Title                                                                                                    |
|----------------------------------|------|----------------------------------------------------------------------------------------------------|
| IEC 61508                        | 2010 | Functional safety of electrical/electronic/programmable electronic safety-related systems                                                                                        |
| IEC 62061                        | 2015 | Safety of machinery – Functional safety of safety-related electrical, electronic and programmable electronic control systems                                                     |
| ISO 13849-1                      | 2015 | Safety of machinery — Safety-related parts of control systems — Part 1: General principles for design                                                                            |
| IEC 60204-1                      | 2016 | Safety of machinery – Electrical equipment of machines – Part 1: General requirements                                                                                            |
| IEC 61496-1                      | 2012 | Safety of machinery – Electro-sensitive protective equipment                                                                                                    |
| IEC 61511-1                      | 2016 | Functional safety – Safety instrumented systems for the process industry sector – Part 1: Framework, definitions, system, hardware and software requirements                     |
| IEC 61326-3-1                    | 2017 | EMC for functional safety                                                                                                    |
| IEC 61131-2                      | 2007 | Programmable controllers - Part 2: Equipment requirements and tests                                                                                                    |
| ISA S71.04.1985<br>Harsh group A | 2016 | Environmental Conditions for Process Measurement and Control Systems - Airborne Contaminants                                                                                     |
| IEC 60721-3-3                    | 2002 | Classification of environmental conditions - Part 3-3: Classification of groups of environmental parameters and their severities – Stationary use at weather protected locations |

#### 1.8 Applicable Standards

| Standard       | Date | Title                                                                                                    |
|----------------|------|----------------------------------------------------------------------------------------------------|
| CISPR 16-1-2   | 2014 | Specification for radio disturbance and immunity measuring apparatus<br>and methods - Part 1-2: Radio disturbance and immunity measuring<br>apparatus – Ancillary equipment – Conducted disturbances |
| CISPR 16-2-1   | 2017 | Specification for radio disturbance and immunity measuring apparatus<br>and methods - Part 2-1: Methods of measurement of disturbances and<br>immunity – Conducted disturbance measurements          |
| CISPR 16-2-3   | 2016 | Specification for radio disturbance and immunity measuring apparatus and methods - Part 2-3: Methods of measurement of disturbances and immunity – Radiated                                          |
| IEC 61000-4-2  | 2008 | Electromagnetic compatibility (EMC) - Part 4-2: Testing and measure-<br>ment techniques - Electrostatic discharge immunity test                                                                      |
| IEC 61000-4-3  | 2010 | Electromagnetic compatibility (EMC) - Part 4-3: Testing and measure-<br>ment techniques - Radiated, radio-frequency, electromagnetic field<br>immunity test                                          |
| IEC 61000-4-4  | 2012 | Electromagnetic compatibility (EMC) - Part 4-4: Testing and measure-<br>ment techniques - Electrical fast transient/burst immunity test                                                              |
| IEC 61000-4-5  | 2017 | Electromagnetic compatibility (EMC) - Part 4-5: Testing and measure-<br>ment techniques - Surge immunity test                                                                                        |
| IEC 61000-4-6  | 2013 | Electromagnetic compatibility (EMC) - Part 4-6: Testing and measure-<br>ment techniques - Immunity to conducted disturbances, induced by<br>radio-frequency fields                                   |
| IEC 61000-4-8  | 2009 | Electromagnetic compatibility (EMC) - Part 4-8: Testing and measure-<br>ment techniques - Power frequency magnetic field immunity test                                                               |
| EN 55011       | 2016 | Industrial, scientific and medical equipment - Radio-frequency disturb-<br>ance characteristics - Limits and methods of measurement (CISPR<br>11:2015, modified)                                     |
| IEC 60715      | 2017 | Dimensions of low-voltage switchgear and controlgear - Standardized mounting on rails for mechanical support of switchgear, controlgear and accessories                                              |
| IEC 60068-2-1  | 2009 | Environmental testing - Part 2-1: Tests – Test A: Cold                                                                                                    |
| IEC 60068-2-6  | 2007 | Environmental testing - Part 2-6: Tests – Test Fc: Vibration (sinusoidal)                                                                                                    |
| IEC 60068-2-27 | 2008 | Environmental testing - Part 2-27: Tests – Test Ea and guidance: Shock                                                                                                    |
| IEC 60068-2-30 | 2005 | Environmental testing - Part 2-30: Tests – Test Db: Damp heat, cyclic (12 + 12 h cycle)                                                                                                    |
| IEC 60068-2-52 | 2017 | Environmental testing - Part 2-52: Tests – Test Kb: Salt mist, cyclic (sodium chloride solution)                                                                                                    |
| IEC 60068-2-64 | 2008 | Environmental testing - Part 2-64: Tests – Test Fh: Vibration, broad-<br>band random and guidance                                                                                                    |
| IEC 60068-2-78 | 2012 | Environmental testing - Part 2-78: Tests – Test Cab: Damp heat, steady state                                                                                                    |

Applicable Standards

## NOTICE!

Contact ABB technical support for further details.

Overview

## 2 Overview of AC500-S Safety PLC

#### 2.1 Overview

The AC500-S is realized as 1002 system (both Safety CPU and Safety I/O modules) and can be used to handle safety functions with SIL 3 (IEC 61508), SILCL 3 (IEC 62061) and PL e (ISO 13849-1) requirements in high-demand systems of safety machinery applications. 1002 system includes two microprocessors. Each of them executes the safety logic in its own memory area and both compare the results of the execution at the end of each cycle. If a mismatch in the execution or an error is detected, the system goes to a safe state, which is described for each of the safety modules separately.

Overview > System

#### 2.1.1 System

The AC500-S Safety PLC is an integrated part of AC500 platform with a real common Look & Feel engineering approach. Due to a tight integration in AC500 PLC platform, the generic AC500 system characteristics (mechanics, programming, configuration etc.) are also valid for AC500-S Safety modules.

All non-safety AC500 modules are considered to be interference-free modules for AC500-S Safety PLC. In contrast to Safety modules, interference-free modules are not used to perform Safety Functions. A fault in one of these modules does not influence the execution of the Safety Functions in a negative way.

The term Integrated Safety applied for AC500-S Safety PLC and AC500 platform means:

- One PROFINET IO fieldbus is used for Safety and Non-safety communication.
- The same engineering environment with real Look & Feel is used for both Safety and Non-safety programming.
- The same hardware and wiring Look & Feel is used within Safety and Non-safety modules.
- The same diagnostics concept is used for Safety and Non-safety modules.

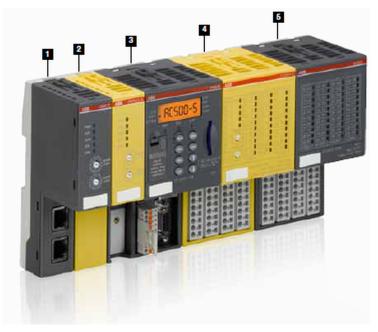

Fig. 1: Overview on ABB's AC500 family with Safety and Non-safety modules

#### Standard communication module (Fig. 1/1)

AC500 covers all common communications standards, such as Ethernet, EtherCAT, PROFINET IO, PROFIBUS DP, CANopen, DeviceNet, Modbus TCP, Modbus serial, Serial, ABB CS31 and PROFIsafe via PROFINET. Combinable to form optimally scaled network nodes, ABB's AC500 is suitable for both small-scale applications and large-scale industrial systems.

#### Safety CPU (Fig. 1/2)

Safety CPUs certified up to SIL 3 (IEC 61508), SILCL 3 (IEC 62061) and PL e (ISO 13849-1). An array of features such as system diagnostics provided via LEDs and onboard display of standard CPUs provides the added diagnostic concept required for integrated safety.

#### Standard CPU (Fig. 1/3)

ABB's complete AC500 range of CPUs, from the PM573 to the PM595, can be used with Safety CPU to create customized solutions – even for the most challenging requirements. The programming of safety and non-safety applications is offered via a standard PLC interface.

#### Safety I/O module (Fig. 1/4)

Safety I/O modules certified up to SIL 3 (IEC 61508), SILCL 3 (IEC 62061) and PL e (ISO 13849-1). Features such as channel-wise error diagnostics and the flexibility to choose between channel-wise or module switch-off in case of channel error make working safely easier.

#### Standard I/O module (Fig. 1/5) With ABB's standard I/O modules, the complete S500 and S500-eCo I/O module range can be connected to the standard PLC. A wealth of functions in AC500 configurable I/O modules allows getting the customized and low-priced solutions to optimize industrial applications.

#### 2.1.2 Safety components

The AC500-S Safety PLC includes the following safety-related hardware components:

#### SM560-S / SM560-S-FD-1 / SM560-S-FD-4

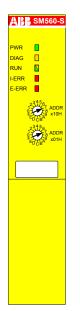

Safety CPU (Safety Module) for up to SIL 3 (IEC 61508), SILCL 3 (IEC 62061) and PL e (ISO 13849-1) safety applications.

#### DI581-S

| BB         |                       |        |       | DI58 <sup>.</sup>  |
|------------|-----------------------|--------|-------|--------------------|
| 1.0T0 PWR  | 2.010                 | 3.0 T4 | 10    | 4.018              |
| 1.1 [      | 2.111                 | 3.1    |       | 4.119              |
| 1.2T1 [    | 2.212                 | 3.2T5  |       | 4.2110             |
| 1.3 [      | 2.313                 | 3.3    |       | 4.3111             |
| 1.4T2 [    |                       | 3.4 T6 |       | 4.4112             |
| 1.5 ADE    | H 2.515               | 3.5    |       | 4.5113             |
| 1.6T3 1237 | 56<br>2.616           | 3.6T7  |       | 4.6114             |
|            | B <sup>A9</sup> 2.717 | 3.7    |       | 4.7115             |
| 1.8UP ADE  | H 2.80P               | 3.8UP  |       | 4.8UP              |
| 1.9ZP 234  | 2.9ZP                 | 3.9ZP  |       | 4.9ZP              |
| FEDC       | B <sup>A</sup> ERR1-  |        |       | ERR2               |
|            | UP 24V                |        | Digit | 16<br>al Input 24V |

Overview > Safety components

Safety binary input module DI581-S with 16 safety input channels (up to SIL 2 or PL d) or 8 safety input channels (up to SIL 3 or PL e) with 8 test pulse output channels.

#### DX581-S

|                            |                 |        |               | DX581                                     |
|----------------------------|-----------------|--------|---------------|-------------------------------------------|
|                            |                 |        |               | DAGOT                                     |
|                            |                 |        |               |                                           |
| 1.0T0 PWR                  | 2.010           | 3.0 T2 |               | 4.014                                     |
| 1.1                        | 2.111           | 3.1    |               | 4.115                                     |
| 1.2T1                      | 2.212           | 3.2T3  |               | 4.216                                     |
| 1.3                        | 2.313           | 3.3    |               | 4.317                                     |
| 1.4                        | 2.400           | 3.4    |               | 4.404                                     |
| 1.5 ADDR<br>x10H           | 2.501           | 3.5    |               | 4.505                                     |
| 1.6 12 1456<br>1.6 12 1477 | 2.602 📘         | 3.6    |               | 4.606                                     |
| 1.7 FEDCBA                 | 2.703 📘         | 3.7    |               | 4.707                                     |
| 1.8UP X01H                 | 2.8UP           | 3.8UP  |               | 4.8UP                                     |
| 1.9ZP 123456               | 2.9ZP           | 3.9ZP  |               | 4.9ZP                                     |
| FED C BA                   | ERR1            |        |               | ERR2                                      |
|                            | UP 24VD<br>Safe | Safety | Digit<br>Outp | 8SDI 8SD<br>al Input 24VD<br>ut 24VDC 0.5 |

Safety binary input/output module DX581-S with 8 safety output channels (up to SIL 3 or PL e) and 8 safety input channels (up to SIL 2 or PL d) or 4 safety input channels (up to SIL 3 or PL e) with 4 test pulse output channels.

#### AI581-S

| BE                                      | }            |        |          |        | Al       | 581- |
|-----------------------------------------|--------------|--------|----------|--------|----------|------|
| _                                       |              |        | <u> </u> |        | <br>     |      |
| 1.010- F                                | PWR          | 2.010+ |          | 3.012- | 4.012+   |      |
| 1.1 FE                                  |              | 2.1    |          | 3.1 FE | 4.1      |      |
| 1.211-                                  |              | 2.211+ |          | 3.213- | 4.213+   |      |
| 1.3FE                                   |              | 2.3    |          | 3.3FE  | 4.3      |      |
| 1.4                                     |              | 2.4    |          | 3.4    | 4.4      |      |
| 1.5                                     | ADDR<br>x10H | 2.5    |          | 3.5    | 4.5      |      |
| 1.6                                     |              | 2.6    |          | 3.6    | 4.6      |      |
| 1.7                                     | FED CBA9     | 2.7    |          | 3.7    | 4.7      |      |
| 1.8UP                                   | ADDR<br>x01H | 2.8UP  |          | 3.8 UP | 4.8UP    |      |
| 1.9ZP                                   |              | 2.9ZP  |          | 3.9ZP  | 4.9ZP    |      |
|                                         | F C C BA     | ERR1   |          |        | <br>ERR2 |      |
| UP 24VDC 2W 4SAI<br>Safety Analog Input |              |        |          |        |          |      |

Safety analog input module AI581-S with 4 safety current input channels 0 ... 20 mA (up to SIL 2 or PL d) or 2 safety current input channels (up to SIL 3 or PL e).

The following interference-free component shall be used for mounting Safety I/O modules:

Intended use

#### TU582-S

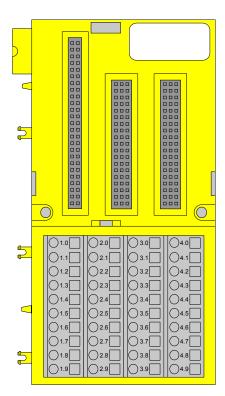

Spring-type terminal unit TU582-S for Safety I/O modules.

#### 2.2 Intended use

The user shall coordinate usage of ABB AC500-S safety components in his applications with the competent authorities and get their approval. ABB assumes no liability or responsibility for any consequences arising from the improper use:

- Non-compliance with standards and guidelines
- Unauthorized changes to equipment, connections and settings
- Use of unauthorized or improper equipment
- Failure to observe the safety instructions in this guide

Safety values

### 2.3 Safety loop

The safety loop, to which the AC500-S Safety PLC belongs, consists of the following three parts: sensors, Safety PLC and actuators.

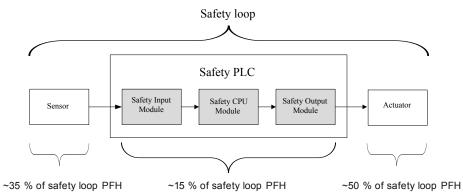

Fig. 2: Typical safety loop with AC500-S Safety PLC

For the calculation of the PFH/PFD values of an exemplary safety system, a maximum of 15 % is assumed for the Safety PLC.

### 2.4 Safety values

Table 1: The following safety values shall be used for AC500-S safety modules:

| Туре                                                                   | SIL <sup>(1)</sup><br>SILCL <sup>(2)</sup> | PL <sup>(3)</sup> | DC <sup>(4)</sup> | MTTFd <sup>(5)</sup> | PFHd <sup>(6)</sup> | PFHd <sup>(7)</sup> | PFDg <sup>(8)</sup> | T1 <sup>(9)</sup> | SFF <sup>(10)</sup> | β <sup>(11)</sup> |
|------------------------------------------------------------------------|--------------------------------------------|-------------------|-------------------|----------------------|---------------------|---------------------|---------------------|-------------------|---------------------|-------------------|
| SM560-S(-<br>XC) / SM560-<br>S-FD-1 (-XC) /<br>SM560- S-<br>FD-4 (-XC) | 3                                          | е                 | 97                | 1280                 | 1.90E-09            | 8.95E-11            | 7.90E-06            | 20                | 98                  | 2                 |
| AI581-S(-XC)                                                           | 3                                          | е                 | 97                | 920                  | 2.95E-09            | 4.50E-10            | 3.80E-05            | 20                | 99                  | 2                 |
| DI581-S(-XC)                                                           | 3                                          | е                 | 95                | 2270                 | 1.45E-09            | 4.40E-10            | 3.70E-05            | 20                | 98                  | 2                 |
| Inputs of<br>DX581-S(-XC)                                              | 3                                          | е                 | 94                | 2250                 | 1.45E-09            | 4.50E-10            | 3.80E-05            | 20                | 98                  | 2                 |
| Outputs of<br>DX581-S(-XC)<br>with parameter<br>Detection =<br>"On"    | 3                                          | е                 | 94                | 1985                 | 1.60E-09            | 4.50E-10            | 3.80E-05            | 20                | 99                  | 2                 |
| Outputs of<br>DX581-S(-XC)<br>with parameter<br>Detection =<br>"Off"   | 2                                          | d                 | 85                | 200                  | 1.19E-08            | 1.08E-08            | 4.70E-04            | 20                | on<br>request       | 2                 |

Installation of safety modules

- <sup>(1)</sup> SIL (Safety Integrity Level) according to IEC 61508
- <sup>(2)</sup> SILCL (Safety Integrity Level Claim Limit) according to EN / IEC 62061
- <sup>(3)</sup> PL (Performance Level) according to ISO 13849-1
- (4) Diagnostic Coverage, % (see ISO 13849-1)
- <sup>(5)</sup> Mean Time To Failures (years) dangerous according to ISO 13849-1
- <sup>(6)</sup> Probability of dangerous failure per hour according to IEC 62061
- <sup>(7)</sup> Probability of dangerous failure per hour according to IEC 61508 (High demand mode)
- <sup>(8)</sup> Average probability of failure to perform its design function on demand according to IEC 61508 (Low demand mode)
- <sup>(9)</sup> Proof Test Interval Mission Time Lifetime Years
- <sup>(10)</sup> SFF (Safe Failure Fraction), % according to IEC 61508
- $^{(11)}\,$   $\,\beta$  (Beta factor), % for common cause failures according to IEC 61508

## A DANGER!

The average temperature (MTBF calculation base) for both the extended temperature range (-40 °C ... +70 °C) as well as for standard temperature range (0 °C ... +60 °C) is defined to 40 °C.

Ensure that average operating temperature for used AC500-S modules does not exceed 40  $^\circ\text{C}.$ 

## 2.5 Qualified personnel

AC500-S Safety PLC may only be set up and used in conjunction with this documentation.

#### Safety application engineer of AC500-S Safety PLC

Commissioning and operation of AC500-S Safety PLC may only be performed by the qualified personnel who is authorized to commission safety devices, systems and circuits in accordance with established functional safety practices and standards.

The following basic knowledge of AC500 system is required to correctly understand this AC500-S Safety User Manual:

- AC500 automation system
- PS501 Control Builder Plus / ABB Automation Builder Programming Environment (system configuration and programming in ST, LAD and FBD programming languages).

## 2.6 Lifecycle

All AC500-S safety modules have a maximum life of 20 years. This means that all AC500-S safety modules shall be taken out of service or replaced by new AC500-S safety modules at least one week before the expiry of 20 years (counted from the date of delivery by ABB).

## 2.7 Installation of safety modules

The following rules shall be taken into account for installing Safety Modules:

- The installation must be done according to the documentation with appropriate facilities and tools.
- The installation of the devices may be done only in de-energized condition and carried out by the qualified personnel.
- The general safety regulations and applicable national safety regulations shall be strictly observed.

Environmentally friendly disposal

- The electrical installation shall be carried out in accordance with relevant regulations.
- Take the necessary protective measures against static discharge.

#### 2.8 Exchange of modules

SM560-S / SM560-S-FD-1 / SM560-S-FD-4 Safety CPU automatically detects an exchange of Safety I/O modules during the system start-up. The overall system (Safety CPU and PROFIsafe features of unique addresses for Safety devices [3]) provides a mechanism to automatically ensure that exchanged safety modules are operated with correct parameters and incompatible module types are rejected. No unsafe state is possible if wrong Safety I/O module type is put on the given terminal unit TU582-S.

### 2.9 AC500-S restart behavior

When SM560-S / SM560-S-FD-1 / SM560-S-FD-4 Safety CPU is restarted using powering off/on, the previously saved error information is lost. The Safety I/O modules receive their parameter sets each time during system start-up. The Safety CPU is able to reintegrate Safety I/O modules using PROFIsafe start-up behavior [3]. If your process does not allow an automatic start-up after powering off/on, you must program a restart protection in the safety program. The safety process data outputs must be blocked until manually acknowledged. These safety outputs must not be enabled until it is safe to do so and faults were corrected.

#### 2.10 Replacing AC500-S Safety PLC components

When replacing software components on your programming device or PC with a newer version, you must observe the notes regarding upward and downward compatibility in the documentation and readme files for these products.

Hardware components for AC500-S (Safety CPU and Safety I/Os) are replaced in the same way as in a standard AC500 automation system.

#### 2.11 Environmentally friendly disposal

All AC500-S safety components from ABB are designed with a minimal environment pollution effect. To enable environmentally friendly disposal of AC500-S safety components, they can be partially disassembled to separate various components from each other. Disposal of those materials shall be done in accordance with applicable national and international laws.

#### 2.12 Safe communication

Safety data are transferred between Safety CPU and Safety I/Os using PROFIsafe profile [3]. SM560-S / SM560-S-FD-1 / SM560-S-FD-4 Safety CPU needs a Non-safety CPU, e.g., PM573, PM583, PM592 or others with the firmware version from V2.2.1, to communicate to Safety I/O modules. All safety-related communication takes place through the Non-safety CPU using a "black channel" principle of data transmission [3].

The communication of Safety CPU to remote Safety I/O modules is done using PROFINET IO field bus with a PROFIsafe profile for safe data transmission [3]. Safety and non-safety I/O modules can be mixed on a local I/O-Bus both in central and remote configuration. PROFINET IO controller Communication Module (CM579-PNIO) shall be used on Non-safety CPUs as a part of the "black channel" to transfer safety data to PROFINET IO devices. PROFINET devices CI501, CI502, CI504 and CI506 (Release date: 2013 and newer) can be used to attach Safety I/O modules in remote configurations.

Fig. 3 shows a possible system setup with PROFINET/PROFIsafe for remote Safety I/Os, sensors and actors.

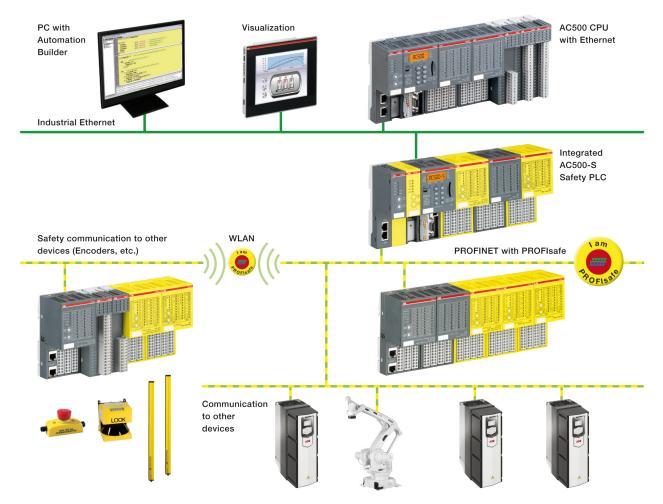

Fig. 3: AC500-S system setup with PROFINET / PROFIsafe

PROFINET/ PROFIsafe communication between AC500-S Safety CPUs is supported using CM589-PNIO (-XC) and/or CM589-PNIO-4 (-XC) PROFINET IO device communication modules together with SM560-S-FD-1 (-XC) and/or SM560-S-FD-4 (-XC) Safety CPUs with F-Device functionality on one side and CM579-PNIO (-XC) with any AC500-S Safety CPU on the other side (see Fig. 4). SM560-S-FD-1 (-XC) and SM560-S-FD-4 (-XC) Safety CPUs are able to exchange up to 384 Bytes of safety data with F-Hosts (3<sup>rd</sup> party PROFIsafe F-Hosts are supported as well) using PROFINET/PROFIsafe. SM560-S-FD-1 (-XC) with F-

Safe communication

Device(s) supports safe communication to maximum one F-Host. SM560-S-FD-4 (-XC) with F-Device(s) supports safe communication to maximum four F- Hosts. Fig. 4 shows that using SM560-S-FD-1 and SM560-S-FD-4 Safety CPUs with additional F-Device functionality one can establish safe CPU to CPU communication between different control stations on PROFINET/PROFIsafe. SM560-S-FD-4 Safety CPUs can simultaneously communicate not only with 1 IO controller / F-Host (Master) but with up to 4 IO controllers / F-Hosts (Masters). In addition to SM560-S-FD-1 and SM560-S-FD-4 Safety CPUs, CM589-PNIO and CM589-PNIO-4 PROFINET IO device communication modules are needed to establish PROFINET connectivity as "Black channel", respectively, to 1 or up to 4 PROFINET IO controllers.

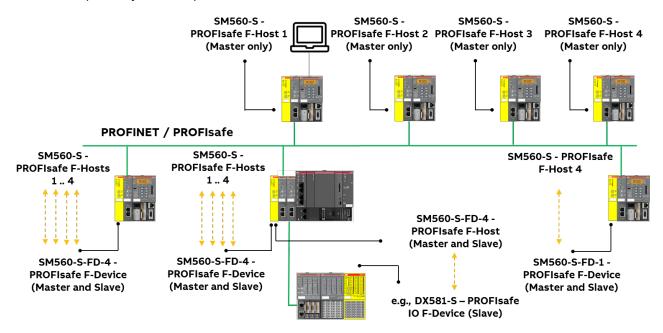

Fig. 4: Exemplary setup for safe CPU to CPU communication between various Safety CPUs (SM560-S / SM560-S- FD-1 / SM560-S-FD-4)

The following communication requirements shall be fulfilled for using AC500-S Safety PLC:

- Safety data cannot be transferred over public networks, e.g., Internet. If safety data is transferred across company/factory networks, ensure that sufficient protection is provided against manipulation (firewall or router for network separation).
- Equipment connected to communication devices shall feature safe electrical isolation.

#### NOTICE!

You can use AC500-S Safety I/O modules and SM560-S-FD-1 / SM560-S-FD-4 Safety CPUs with 3<sup>rd</sup> party F-Hosts on PROFINET. Download and install valid ABB GSDML files in your 3<sup>rd</sup> party F-Host engineering environment from <u>http://www.abb.com/plc</u>.

After this, you can configure and use these AC500-S modules with 3<sup>rd</sup> party F-Host. Contact ABB technical support on how to obtain F\_iPar\_CRC values of AC500-S Safety I/O modules for 3<sup>rd</sup> party F-Hosts.

Validate that all iParameters (Input delay, channel configuration, etc.) for all AC500-S Safety I/Os and other F-Devices are correct with a given F\_iPar\_CRC value using appropriate functional validation tests or verification procedure ( & Chapter 6.5 "Verification procedure for safe iParameter setting in AC500-S Safety I/Os" on page 427) for those parameters.

Safety function and fault reaction > Safety module with safety input channels (DI581-S, DX581-S and AI581-S)

## 2.13 Safety function and fault reaction

The main safety function of AC500-S Safety PLC is to read safety digital and analog inputs to control the safety digital outputs by the safety logic module Safety CPU according to a user-defined IEC 61131 application program and configuration.

The AC500-S Safety PLC can be used as a "de-energize to trip" (Normally Energized, NE) system. The safe state of the outputs is defined according to the table below:

#### Table 2: NE safety system behavior

|                             | Normally energized, NE |
|-----------------------------|------------------------|
| Mode according to IEC 61508 | High-demand            |
| Safety Function             | De-energize to trip    |
| Safe State                  | De-energized outputs   |

The purpose of AC500-S safety function is to enable a machine (as a system) to achieve with a given SIL (IEC 61508), SILCL (IEC 62061) and PL (ISO 13849-1) a system safe state. An exemplary Safety Function on the application level, which can be executed by AC500-S in machinery applications, is the Emergency Stop.

#### 2.13.1 Safety CPU (SM560-S / SM560-S-FD-1 / SM560-S-FD-4)

The safety function of the Safety CPU is to correctly process signal information. It processes safety input signals and internal data storage to generate signals to safety output modules and set a new state of its internal data storage.

If this function cannot be correctly executed, the Safety CPU goes to a SAFE STOP state, in which no valid safety telegrams are generated and, as a result, all safety output module channels are de-energized ('0' state) after watchdog time is expired.

Faults in the cyclic communication between the Safety CPU and Safety I/O modules or other F-Devices, e.g., SM560-S-FD-1 or SM560-S-FD-4 Safety CPUs, are detected by the Safety CPU and, as a result, '0' values are handed to the safety application program.

The application program developer must implement a specific fault reaction, e.g., setting safety output channels to de-energized ('0' state), when required.

#### 2.13.2 Safety module with safety input channels (DI581-S, DX581-S and AI581-S)

The safety function of safety modules (DI581-S, DX581-S and AI581-S) with digital and analog input channels is to correctly read external analog and/or digital signals. If this function cannot be correctly executed, the safety module or only its input channel, depending on the fault scope, has to go to a safe state. In case of a channel fault, the safe value (de-energized = '0') is transferred to the safety logic module (e.g., SM560-S) with additional information about the fault for the given channel.

In case of module fault, no valid telegrams are generated by the safety module to the safety logic module. The values of those safety input channels will be assigned to safe values (de-energized = '0') on the Safety CPU.

Faults in the cyclic communication between the Safety CPU and the safety modules are detected by the safety modules with input channels. If a communication fault occurs, all inputs of the affected safety module go to a so-called passivation state in which '0' values are sent as process values when the communication to the Safety CPU is re-established. The switch-over (reintegration) from safety values '0' to process data takes place only after user acknowledgment.

Safety function test

#### 2.13.3 Safety module with safety output channels (DX581-S)

The safety function of safety modules (DX581-S) with safety output channels is to correctly write their output channel signals. If this function cannot be correctly executed, the safety module or its output channel group, depending on the fault scope, has to go to a safe state. In case of a channel fault, the safe value (de-ener-gized = '0') is set for the given safety output channels. In case of module fault, no valid telegrams are generated by the safety output module to the Safety CPU. The values of all safety output channels will be assigned to safe values (de-energized = '0').

Faults in the cyclic communication between the Safety CPU and the safety output modules are detected by the safety output module DX581-S. If a communication fault occurs, all outputs of the affected safety output module are de-energized = '0'. The switch-over (reintegration) from safety values '0' to process data takes place only after user acknowledgment, when the communication is re-established.

#### 2.14 Safety function test

After creating a safety program and system configuration, you must carry out a complete function test in accordance with your automation task. For changes made to a safety program which has already undergone a complete function test, only the changes need to be tested, if a proper impact analysis was done before.

Safety application program, Safety I/O configuration, etc. have to be verified, printed out and saved for project data report and archive. The system acceptance test shall follow safety function test. After you finish configuring the hardware and assigning parameters for the Safety CPU and Safety I/O modules, you can perform an acceptance test. During the system acceptance test, all relevant application-specific standards must be adhered.

### 2.15 Troubleshooting

Error messages in the diagnosis buffer of PM5xx Non-safety CPU include "Remedy" section, which shall help you to fix potential problems with AC500-S configuration. If some of the problems persist or no error messages are available in the diagnosis buffer, contact ABB technical support for further details.

## NOTICE!

Make sure that Safety I/O modules are properly attached to TU582-S terminal unit with a good electrical contact to avoid unintended system state with possibly wrong LED states ( & Chapter 3.3.3 "Mounting, dimensions and electrical connection" on page 91, & Chapter 3.4.3 "Mounting, dimensions and electrical connection" on page 124 or & Chapter 3.5.3 "Mounting, dimensions and electrical connection" on page 151).

Below you can find a list of known issues and solutions related to AC500-S Safety PLC components:

| ID | Behavior                                                                                                    | Potential Cause                                                                                                    | Remedy                                                                                                    |
|----|----------------------------------------------------------------------------------------------------|----------------------------------------------------------------------------------------------------|----------------------------------------------------------------------------------------------------|
| 1. | Safety CPU is in RUN or<br>DEBUG RUN state, but all<br>Safety I/O modules suddenly go<br>to RUN (module passivation)<br>state.                                                                                                    | Your program may contain end-<br>less loop which prevents Safety<br>CPU to send valid safety tele-<br>grams to Safety I/O modules in<br>a proper time manner (within<br>configured watchdog time).                                                                                    | Check (debug) your safety<br>application program and make<br>sure that no endless loop(s) are<br>in your safety application pro-<br>gram.                                                                                                    |
| 2. | No Login is possible to the<br>Safety CPU from CODESYS<br>Safety project.                                                                                                    | CODESYS visualization was<br>connected directly to the Safety<br>CPU, which blocks the connec-<br>tion to the Safety CPU.                                                                                                    | Disconnect CODESYS visuali-<br>zation from the Safety CPU.                                                                                                    |
|    |                                                                                                    | Only one connection to the Safety CPU is allowed at a time.                                                                                                    |                                                                                                    |
| 3. | During closing or saving of the<br>project, modification of COD-<br>ESYS Safety project, etc. with<br>PS501 Control Builder Plus /<br>ABB Automation Builder, you<br>may see that no reaction comes<br>from the PS501 Control Builder<br>Plus / ABB Automation Builder<br>and/or CODESYS Safety<br>project. It is as if the application<br>hangs. | The user management of<br>PS501 Control Builder Plus /<br>ABB Automation Builder<br>requires that you confirm your<br>log-on credentials for safety<br>components and issues a log-<br>on message box which is not in<br>the foreground. Your previous<br>log-on session has expired. | Find a log-on message in the<br>background of your Windows<br>desktop, log-on and continue<br>your previous actions. Set<br>longer user log-on session time<br>for PS501 Control Builder Plus /<br>ABB Automation Builder (<br><i>PS501 Control Builder Plus /</i><br><i>ABB Automation Builder User</i><br><i>Documentation</i> ) if this behavior<br>repeats. |
| 4. | Your safety digital input channel<br>is occasionally passivated with<br>an internal error diagnostic<br>message (Err. Class: E3,<br>Comp.: 14, Device: 1 10,<br>Module: 31, Channel: 31, ID:<br>43).                                                                                                    | One of potential reasons is that<br>your input signal frequency<br>exceeded an allowed input<br>channel signal frequency<br>( ♥ <i>Chapter 3.3.2 "Function-</i><br><i>ality" on page 87</i> for allowed<br>frequency ranges).                                                         | Check that your input signal<br>does not exceed the allowed<br>digital input signal frequency.                                                                                                    |

| ID  | Behavior                                                                                                    | Potential Cause                                                                                                    | Remedy                                                                                                    |
|-----|----------------------------------------------------------------------------------------------------|----------------------------------------------------------------------------------------------------|----------------------------------------------------------------------------------------------------|
| 5.  | DX581-S module is powered<br>on, but no power supply is con-<br>nected to UP clamps of DX581-<br>S module.                                                         | Wiring error on DX581-S<br>module when +24 V DC is con-<br>nected to at least one of the<br>safety digital output clamps of<br>DX581-S. As a result, DX581-S<br>is powered on through safety<br>digital outputs.                                                                    | Check the wiring of DX581-S<br>and disconnect +24 V DC from<br>the safety digital output<br>clamp(s).                                                                                                    |
| 6.  | Some channels of a Safety I/O<br>module or a complete Safety<br>I/O module is occasionally pas-<br>sivated without a reason (wiring<br>is correct, etc.).          | No proper electrical contact<br>between a Safety I/O module<br>and TU582-S terminal unit.                                                                                                    | Make sure that you pressed the<br>Safety I/O module into TU582-S<br>terminal unit with a force of at<br>least 100 Newton, as pre-<br>scribed in AC500-S checklists.                                                                                                    |
| 7.  | With the increased number of<br>Safety I/O modules in the<br>system, it takes longer to exe-<br>cute <i>"Create boot project"</i> com-<br>mand for the Safety CPU. | The Safety CPU is a single-<br>threaded system. The more<br>Safety I/O modules are in the<br>system, the higher is the<br>internal cycle time of the Safety<br>CPU to process Safety I/O rele-<br>vant data.                                                                        | Currently, there is no possibility<br>to change this behavior other<br>than to split Safety I/Os to dif-<br>ferent Safety CPUs, so that<br>each Safety CPU has less<br>Safety I/Os to handle.                                                                                                    |
| 8.  | After login to CODESYS Safety,<br>one can observe a long list of<br>internal constants with a green<br>font color for PROFIsafe F-Host<br>instances.               | In CODESYS Safety, the option <i>"Replace constants"</i> is selected.                                                                                                    | Go in CODESYS Safety menu<br>to "Project → Options → Build"<br>Unselect option "Replace<br>constants".                                                                                                    |
| 9.  | No valid safety project can be<br>generated (PROFIsafe callback<br>functions are missing and no<br>Safety I/O mapping is created).                                 | <ul> <li>A potential reason is that you selected in "Object Properties</li> <li>→ Access rights" for any of the POUs in the CODESYS Safety project tree the following option:</li> <li>"No Access" or "Read Access" for all "User Groups" with "Apply to all" selection.</li> </ul> | <ul> <li>Start CODESYS Safety project, login and go to</li> <li>"Object Properties</li> <li>→ Access rights" for any of the POUs in the CODESYS Safety project tree to set "Full access" for any of User Groups followed by selection of "Apply to all".</li> <li>After this, you can successfully repeat "Create Safety Configuration Data" command for your CODESYS Safety project from PS501 Control Builder Plus / ABB Automation Builder.</li> </ul> |
| 10. | I call CurTimeEx FB and always get "0" values on the outputs.                                                                                                    | CurTimeEx FB is not imple-<br>mented in the current version of<br>the Safety CPU and is reserved<br>for future use.                                                                                                    | Do not use CurTimeEx FB in<br>your safety application pro-<br>gram.                                                                                                    |

| ID  | Behavior                                                                                                    | Potential Cause                                                      | Remedy                                                                                                    |
|-----|----------------------------------------------------------------------------------------------------|----------------------------------------------------------------------|----------------------------------------------------------------------------------------------------|
| 11. | <ul> <li>Set "Enable debug" parameter to "OFF" on the Safety CPU</li> <li>Create boot projects for the Safety CPU and PM5xx</li> <li>Execute powering off/on</li> <li>Go to CODESYS Safety and compare boot project CRCs on your PC and the Safety CPU. The comparison shows that they are the same, which is OK.</li> <li>Try to create a boot project for the Safety CPU. An error message follows because of "Enable debug" set to "OFF" for the Safety CPU, which is OK.</li> <li>Repeat the comparison of boot project CRCs on your PC and the Safety CPU. They are reported to be not equal now (boot project CRCs on your PC and the Safety CPU. They are reported to be not equal now (boot project CRC for the Safety CPU is shown as CDCDCDCD), which can be misleading since the boot project on the Safety CPU was not changed.</li> </ul> | CODESYS Safety does not<br>support the described use case.           | After powering off/on of Safety<br>CPU, the correct boot project<br>CRC shall be shown for the<br>Safety CPU.          |
| 12. | The serial driver is used to con-<br>nect to Safety CPU. One exe-<br>cutes <i>"Login"</i> command shortly<br>followed by <i>"Logout"</i> command<br>in CODESYS Safety and<br>shortly after this the <i>"Login"</i><br>command is again executed.<br>After second login attempt, the<br>communication error is shown<br>in CODESYS Safety.                                                                                                    | The serial driver does not have<br>enough time to be re-initialized. | Wait for at least 20 seconds<br>before executing <i>"Login"</i> com-<br>mand after <i>"Logout"</i> was per-<br>formed. |

| ID  | Behavior                                                                                                    | Potential Cause                                                                                                    | Remedy                                                                                                    |
|-----|----------------------------------------------------------------------------------------------------|----------------------------------------------------------------------------------------------------|----------------------------------------------------------------------------------------------------|
| 13. | <ul> <li>One executes <i>"Login"</i> command in CODESYS Safety and uses <i>"setpwd"</i> PLC Browser command to set a new password, e.g., "PWD1" for the Safety CPU.</li> <li>Power off/on is executed for the Safety CPU, but COD-ESYS Safety window remains open on end-user PC.</li> <li>One executes <i>"Login"</i> command in CODESYS Safety and enters the new password "PWD1", which was set in Step 1. One uses <i>"setpwd"</i> PLC Browser command to set a new password, e.g., PWD2, for the Safety CPU.</li> <li>Power off/on is executed for the Safety CPU.</li> <li>Power off/on is executed for the Safety CPU.</li> <li>One executes <i>"Login"</i> command to set a new password, e.g., PWD2, for the Safety CPU.</li> <li>Power off/on is executed for the Safety CPU, but COD-ESYS Safety window remains open on end-user PC.</li> <li>One executes <i>"Login"</i> command in CODESYS Safety and an error message is shown "You have entered a wrong PLC password!". After pressing <i>"OK"</i>, you still have a possibility to enter a new password "PWD2" and successfully login to Safety CPU.</li> </ul> | CODESYS Safety instance<br>attempts to login to the Safety<br>CPU with an old password.                                                                                                    | After resetting the Safety CPU<br>password, close CODESYS<br>Safety instance and open it<br>again. The error message will<br>not appear again.                                           |
| 14. | After power-on, Safety I/O<br>module goes to SAFE STOP<br>state with both ERR LEDs =<br>ON.                                                                                                    | The configured F_Dest_Add<br>value in PS501 Control Builder<br>Plus / ABB Automation Builder<br>project is not equal to the PRO-<br>Flsafe address switch value on<br>the Safety I/O module. | Make sure that F_Dest_Add<br>value in PS501 Control Builder<br>Plus / ABB Automation Builder<br>project is equal to the PROFI-<br>safe address switch value on<br>the Safety I/O module. |
| 15. | No login to the Safety CPU is possible.                                                                                                    | Wrong "Communication param-<br>eters" settings are used.                                                                                                    | Check that correct settings of<br>"Communication parame-<br>ters" are used in CODESYS<br>Safety to connect to the Safety<br>CPU.                                                         |
| 16. | After the boot project is loaded<br>to the Safety CPU, sometimes<br>the PM5xx CPU seems to do<br>nothing for about 45 seconds<br>until its ERR-LED is switched<br>on.                                                                                                    | Timeout in PM5xx CPU.                                                                                                    | Such situation can be observed<br>very seldom. There is no<br>remedy for this behavior of<br>PM5xx CPU at the moment.                                                                    |

| ID  | Behavior                                                                                                    | Potential Cause                                                                                                    | Remedy                                                                                                    |
|-----|----------------------------------------------------------------------------------------------------|----------------------------------------------------------------------------------------------------|----------------------------------------------------------------------------------------------------|
| 17. | After power-on of the Safety<br>CPU, it may happen that the<br>Safety CPU does not go to<br>RUN mode. DIAG LED is ON<br>and no boot project is loaded to<br>the Safety CPU. If you attempt<br>to login to the Safety CPU, then<br>the following error message can<br>be seen in CODESYS Safety:<br>"No program on the controller!<br>Download the new program?". | Safety CPU power dip function<br>is triggered if the pause<br>between the power-off and the<br>following power-on phase is<br>less than 1.5 s. The boot<br>project is still on the Safety<br>CPU, but not loaded due to<br>power dip detection. Thus,<br>there is no need to reload any<br>boot project to the Safety CPU. | Do power-off and power-on of<br>the Safety CPU with a pause<br>between power-off and power-<br>on phase ≥ 1.5 s.                                                                                                   |
| 18. | If a breakpoint is reached in<br>CODESYS Safety during<br>debugging and you try to force<br>a variable, then this variable is<br>updated with the forced value<br>only in the next Safety CPU<br>cycle.                                                                                                    | The Safety CPU is single-<br>threaded.                                                                                                    | This behavior is as designed.                                                                                                    |
| 19. | During project download to the<br>Safety CPU, the download<br>window stays with 0 bytes of<br>downloaded code forever or an<br>error message pops up.                                                                                                    | "Enable debug" parameter was<br>set to <i>"OFF</i> " for the Safety<br>CPU and this configuration data<br>was downloaded to PM5xx.                                                                                                    | Set "Enable debug" parameter<br>to "ON", generate a new con-<br>figuration and download COD-<br>ESYS project to PM5xx. New<br>project code can be now down-<br>loaded to the Safety CPU<br>through CODESYS Safety. |
| 20. | Unable to login to the Safety<br>CPU from CODESYS Safety<br>after logout.                                                                                                    | Too fast login to the Safety CPU<br>after logout in CODESYS<br>Safety.                                                                                                    | Wait a few seconds (~ $5 - 10$ s)<br>after logout from the Safety<br>CPU before you perform login<br>to the Safety CPU in COD-<br>ESYS Safety.                                                                     |
| 21. | E3 diagnostic message with<br>error text "Measurement under-<br>flow at the I/O module" appears<br>in PM5xx diagnosis system<br>despite the fact that overcurrent<br>and not undercurrent was<br>observed for the given AI581-S<br>input channel.                                                                                                    | The internal detection mecha-<br>nism is not always able to dif-<br>ferentiate between over- and<br>undercurrent because the over-<br>current is often followed by<br>undercurrent effects in AI581-S<br>electronics.                                                                                                    | There is no remedy for this problem yet.                                                                                                    |
| 22. | "Enable debug" parameter =<br>"ON" was set for the Safety<br>CPU and correctly loaded to<br>PM5xx. However, one still<br>cannot debug on the Safety<br>CPU.                                                                                                    | CODESYS Safety projects on<br>your PC and in the Safety CPU<br>are not the same. You may get<br>also the following message<br>window with the text: "The pro-<br>gram has changed! Download<br>the new program?".                                                                                                    | Download your CODESYS<br>Safety project from your PC to<br>the Safety CPU and debugging<br>shall be possible now.                                                                                                  |

FAQ - AC500-S Safety PLC

| ID  | Behavior                                                                                                    | Potential Cause                                                                                                    | Remedy                                                                                                    |
|-----|----------------------------------------------------------------------------------------------------|----------------------------------------------------------------------------------------------------|----------------------------------------------------------------------------------------------------|
| 23. | After using CODESYS Safety<br>menu item "Online → Reset",<br>the Safety CPU goes to<br>DEBUG STOP state (Non-<br>safety mode). Safety I/O mod-<br>ules go to module passivation<br>state. If you login to the Safety<br>CPU, then you can see<br>OA_Req_S = TRUE bits in<br>PROFIsafe instances of F-<br>Devices. The safety application<br>is not executed by the Safety<br>CPU, but you still can set OA_C<br>= TRUE for F-Devices and they<br>will go to RUN mode. The<br>Safety CPU remains in DEBUG<br>STOP state (Non-Safety) all the<br>time. | PROFIsafe F-Host does not run<br>in fail-safe mode after using<br>CODESYS Safety menu item<br><i>"Online</i> → <i>Reset"</i> .                                    | This behavior is as designed in<br>the Safety CPU (see also                                                                                                    |
| 24. | Error message "Error in config-<br>uration data, Safety PLC cannot<br>read configuration data" is<br>available on the Safety CPU.                                                                                                    | <ul> <li>Downloaded configurations<br/>on PM5xx and Safety CPU<br/>do not fit to each other.</li> <li>No boot project is loaded on<br/>the Safety CPU.</li> </ul> | <ul> <li>Download valid configurations, as part of boot projects, on PM5xx and the Safety CPU, respectively, and make sure that they fit to each other.</li> <li>Download a valid boot project on the Safety CPU.</li> </ul> |

## 2.16 FAQ - AC500-S Safety PLC

#### Boot project availability on the Safety CPU after power dip or incomplete power cycle

In case of an under- or overvoltage, which may be also caused by an incomplete power cycle (power off followed by power on in less than 1.5 seconds), the Safety CPU goes to SAFE STOP state with I-ERR LED ON. However, the boot project is still intact. To put the Safety CPU back to RUN mode, it is necessary to perform two subsequent power cycles. After the first power cycle, the Safety CPU goes to DEBUG STOP (Non-safety) mode state with DIAG LED ON. The second power cycle puts the Safety CPU back to RUN (Safety) mode.

Not possible to create a boot project for the Safety CPU Check if the parameter "Enable Debug" for the Safety CPU is set to "ON" in Automation Builder project and the generated boot project was loaded to PM5xx followed by the power cycle.

#### After power cycle, the Safety CPU goes into SAFE STOP state (I-ERR ON) This situation could arise due to a corrupt boot project or the rotary switch setting in the Safety CPU is wrongly set to one of these values: 0xEE oxED or 0xEC. Another possibility is that the power cycle (O)

wrongly set to one of these values: 0xFE, 0xFD or 0xFC. Another possibility is that the power cycle (OFF time) was too short (to ensure a reliable restart the power off time must be > 1.5 sec.).

#### Channel reintegration of AI581-S safety module is not possible up on removal of the fault condition

Only in the case of a channel passivation due to overcurrent or undercurrent the safety analog channel remains passivated for 30 seconds to restore its initial properties and then the check is performed if the error condition is still present or not. If the error has gone, then the reintegration request signal for the given channel is set to TRUE to allow channel reintegration. Within previously mentioned 30 seconds time, the safety analog channel cannot be reintegrated.

- Process value of certain configured input is always FALSE (only in 2-channel evaluation mode) Our modules are designed in such a way that, in a 2-channel mode, the lower channel (e.g., channels 0/4 → Channel 0, channels 1/5 → Channel 1, etc. for DX581-S module) always transports the aggregated process value, PROFIsafe diagnostic bit, acknowledgment request and acknowledge reintegration information. The higher channel always provides the passivated value "0". Thus, a name mapping for the higher channel is not required in a 2-channel evaluation mode.
- Acyclic data exchange over DPRAM takes a very long time This behavior depends on the task configuration setting in your PM5xx. Adjust the cycle time (e.g., set task cycle time to 1 ms) of your task on PM5xx where the DPRAM communication blocks are programmed to obtain the best performance.
- 84 Bytes in DPRAM data exchange are not enough / Explanation of "Cyclic Non-Safe Data Exchange" Tab in Automation Builder V1.0.1

In such cases where standard 84 Bytes in DPRAM data exchange are not enough or data exchange is too slow, one could use "Cyclic Non-Safe Data Exchange" feature to exchange data up to 2 KB with minimum programming effort.

In most safety applications, this functionality is not needed and, thus, shall not be used (default value for "Cyclic non-safe data exchange" is unselected). However, if you still need it, please refer to ABB technical support and request document 3ADR025195M\*, which describes in details how to use cyclic non-safe data exchange functionality.

Is data communication using standard DPRAM FBs or cyclic non-safe data exchange FBs safe? Data communication using standard DPRAM FBs and cyclic non-safe data exchange FBs is non-safe, because it is not protected by any functional safety measures for data communication. However, customers may implement their own safety profiles on top of this non-safe communication using so-called "Black Channel" principle. If customers implement proper safety profile measures for SIL 3 communication, the safety level for the receipt of data in the Safety CPU through DPRAM FBs and cyclic non-safe data exchange FBs can be also SIL 3, however, the sending of data through DPRAM FBs and cyclic non-safe data exchange FBs can only reach SIL 2. Special measures (e.g., usage of dedicated internal CRC24 calculation functions, etc.) have to be carried out in the Safety CPU program to reach SIL 3 in the latter case.

#### How discrepancy time handling (2-channel configuration) in S-DIs is implemented?

To get a robust evaluation of a 2 channel configuration, it's very important to handle noises, disturbances and other influences at safety digital inputs in a reliable way. Without such a behavior, a flickering on a channel would cause a faulty 2 channel evaluation of the given process value, which would jeopardize system availability.

No detection of wire cross-talk or short circuit to 24 VDC for S-DOs of DX581-S. Why and how to solve this problem?

The outputs of the DX581-S safety module are decoupled from the connected load. This is necessary to avoid any influence of connected load on the internal test circuit and, thus, guarantee high robustness (no occasional trips due to false error detection caused by unexpected change of electrical characteristics of the connected load). Therefore, wire cross-talk and short circuit to 24 VDC can be detected only up to the output clamp of DX581-S safety output, but not on the attached output wire. In most customer cases, error exclusion due to output wire isolation or, alternatively, the machine re-start (with proper start-up test procedure implemented in the Safety CPU program for given S-DOs to activate them (reach HIGH state) one after each other) at least 1 per month is often enough. The user may also take other appropriate actions (e.g., by defining appropriate test periods for the safety function or by reading back the status of the output wire using a safety digital input) to satisfy their respective IEC 62061 and ISO 13849-1 requirements, if wire cross-talk or short-circuit to 24 VDC cannot be excluded.

#### Is my safety program OK if not all safety programming guidelines and rules checked by AC500-S Safety Code Analysis (SCA) rules are satisfied?

SCA tool only checks whether the static safety programming guidelines or rules are followed. As such, any errors identified by SCA tool may not necessarily result in machine malfunction but will require additional argumentation why those exceptions (not fulfilled safety programming guidelines or rules) are allowed in the given customer safety application case. The latter may delay the certification of customer safety application program.

FAQ - AC500-S Safety PLC

- What does built-in power supply in the Safety I/O module mean? It means that no separate power supply module shall be bought for AC500-S Safety I/Os. 24 VDC can be directly connected through UP and ZP pins on the terminal unit.
- What is the effect of connecting test pulse of the same type (e.g., T0, T1, T2, T3, etc.) from one module to the safety digital input channel of another module? Are test pulses module-specific? Yes, test pulses are module-specific. As test pulses are module-specific, connecting any test pulse of the same type from one module and still the same channel on the other module would cause channel passivation. This kind of connection is not permitted and not recommended.
- Will there be a different delay of safety telegram if the safety module is placed in another physical slot (communication module or I/O module slot)?

The telegram delay difference can be negligible in such cases and possible difference is far below 1 ms.

- **.** Is 1002 internal safety structure applicable for safety inputs only when we have 2-channel input? No, the entire AC500-S hardware system is designed using 1002 internal safety structure. Hence, even when you connect a single input, internally it is split and processed using 1002 safety architecture.
- How to interface safety mats/bumpers and safety edges? Most of the safety mats and bumpers in the market come with ASi-Safety option. With the help of ASi-Safety to PROFINET/PROFIsafe gateway, you can connect such signals to AC500-S.
- Can we use 2-wire transmitters with analog input? Yes, AI581-S analog module is equipped to handle both 2-wire and 4-wire transmitters.
- What is the ON time of a test pulse in DI581-S/DX581-S modules? How often is it repeated? Test pulse terminal clamps provide 24 V DC signal for monitoring passive sensors with test pulses. This test pulse signal is switched off for a fixed time (1 ms) to LOW state. This is valid for both DI581-S and DX581-S module. The test pulse repeats every 58 ms for DI581-S and every 27 ms for DX581-S module on each test pulse channel.
- How often the safety output is OFF when the detection feature is made ON in DX581-S module? If the detection is enabled, the output of the DX581-S safety module is tested every 55 ms. Be aware, that the test pulse of the internal main switch can also be observed on each output. The main switch test pulse cannot be disabled and is always present. Its duration is slightly below 1 ms in the worst-case (if the output current is 500 mA) and is almost not visible in the best-case (if the output current is below 50 mA).
- Can AC500-S safety modules be used in low-demand applications? Yes.
- How to make the Safety CPU address switch setting compliant to SIL 3 / PL e if one wants to use its value in the safety application program?

One may want to change the Safety CPU safety program execution path depending on the Safety CPU configuration switch setting, which can be read in the safety program using SF SM5XX OWN ADR Function Block. Changing the Safety CPU safety program execution path depending on the Safety CPU address switch setting only is not always enough to reach SIL 3 / PL e. One has to implement some additional mechanisms, e.g., to have a second point-of-entry for program configuration setting on the application level. This can be done, e.g., by reading some pre-configured (pre-saved) values from SD card on PM5xx. This additional pre-configured (pre-saved) value has to be transferred to the Safety CPU and compared against the Safety CPU address switch setting before the Safety CPU address switch setting is accepted for the Safety CPU safety program execution path change. This way one can attain a higher functional safety level up to SIL 3 / PL e.

In which types of applications are FBs like SF APPL MEASURE BEGIN and SF APPL MEASURE END used?

These FBs can be used for time profiling of your safety application program, which is often very useful for debugging purposes to find performance bottle-neck in safety applications. For instance, to estimate the actual time taken by the safety CPU to execute a certain part of the safety program logic.

# How can user data on the Safety CPU be made persistent?

Can errors related to remote PROFINET/PROFIsafe safety modules be captured in the diagnostic buffer of PM5xx?

Yes, you can use special diagnostic FBs to read diagnostic messages from remote safety modules on PM5xx. These FBs can be found in the library Profinet\_AC500\_V13.lib on PM5xx.

#### Why PM5xx reboot command does not reboot remote safety I/O modules?

This behavior is as designed. Only central safety I/O modules will be re-initialized after PM5xx reboot command. All remote safety I/O modules may not be re-initialized and have to be acknowledged from the safety program to re-integrate them after PM5xx and SM560-S re-initialization is finished. This behavior (re-initialization or not) depends on PROFINET CI5xx setting.

Is ST to LAD/FBD conversion possible?

Yes, for simple projects involving basic instruction set the conversion is possible. However, not all standard ST constructs can be converted to LAD/FBD. Please keep in mind that after a conversion from ST to LAD/FBD you cannot reverse the safety program code back to ST.

In antivalent mode wiring, the NO channel is always connected to the lower channel (the channel that delivers an aggregated 2-channel safety value to the Safety CPU). Is there any specific reason for this?

This behavior is as designed to avoid any faults during antivalent sensor wiring and potential misinterpretation of which channel delivers an aggregated 2-channel safety value.

While using our safety and non-safety I/Os with 3rd party safety (F-Host) and non-safety CPU, will safety and non-safety I/O diagnostic messages be available in the diagnostic buffer of those 3rd party safety (F-Host) and non-safety CPUs?

All diagnostic messages from safety and non-safety I/Os are non-safe data which is collected by nonsafety CPU (also 3<sup>rd</sup> party one). All diagnostic messages from safety and non-safety I/Os are currently available in AC500 diagnostic message format and can be read and put in the diagnostic buffer of 3<sup>rd</sup> party non-safety CPU by invoking special FBs or using standard PROFINET diagnosis.

Who could certify a safety program? All international and national accredited certification bodies like TÜV, EXIDA, UL, etc. (some of them operating around the world) could certify a safety program.

#### What are the right steps to develop a safety program?

You have to refer to ISO 13849-1 and IEC 62061 guidelines for machine safety application development and to IEC 61511 for process safety application development.

Safety CPU — SM560-S / SM560-S-FD-1 / SM560-S-FD-4 > Purpose

# 3 AC500-S Safety Modules

## 3.1 Safety CPU - SM560-S / SM560-S-FD-1 / SM560-S-FD-4

Elements of the module

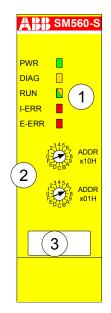

Fig. 5: SM560-S / SM560-S-FD-1 / SM560-S-FD-4

- 1 Five LEDs for status display
- 2 Rotary switch for address/configuration setting
- 3 Label

### 3.1.1 Purpose

SM560-S / SM560-S-FD-1 / SM560-S-FD-4 are Safety CPUs for up to SIL 3 (IEC 61508), SILCL 3 (IEC 62061) and PL e (ISO 13849-1) safety applications. The Safety CPU is mounted on the left side of the Non-safety CPU, e.g., PM573, PM583, PM592 or others with the firmware version from V2.2.1, on the same Terminal Base. The communication between the Non-safety CPU and the Safety CPU takes place through the internal communication bus, which is integrated in the Terminal Base. The data interchange is realized by a dual-port RAM.

Depending on the used Terminal Base, 1 ... 4 Communication Modules (e.g., CM579–PNIO, CM589-PNIO, etc.) can be simultaneously employed at one Non-safety CPU. However, only one Safety CPU can be operated simultaneously at one Non-safety CPU.

The Safety CPU is programmed and configured via the dual-port RAM using safety system configurator and CODESYS Safety programming environment, which are a part of the PS501 Control Builder Plus V2.2.1 (or newer) / ABB Automation Builder 1.0 (or newer) software. SM560-S-FD-1 / SM560-S-FD-4 Safety CPUs are supported from ABB Automation Builder 2.1 (or newer).

The configuration of the Safety CPU is saved non-volatile in a Flash EPROM.

### 3.1.2 Functionality

#### 3.1.2.1 Overview

SM560-S Safety CPU for AC500 PLCs is available from version V2.2.1 (or newer) of the PS501 Control Builder Plus software / version 1.0 (or newer) of the ABB Automation Builder software and can be used with Non-safety CPUs (PM573, PM583, PM592 or others with the firmware version from V2.2.1 and with suitable TB5xx units). SM560-S-FD-1 / SM560-S-FD-4 Safety CPU for AC500 PLCs are available from ABB Automation Builder 2.1 (or newer).

Power supply is provided via the coupler interface of the Terminal Base.

## NOTICE!

The firmware of SM560-S-FD-1 / SM560-S-FD-4 must be V2.0.0 or newer.

The firmware version of the used Non-safety CPU must be V2.2.1 or newer for SM560-S Safety CPUs. The firmware version of the used Non-safety CPU must be V2.7 or newer for SM560-S-FD-1 / SM560-S-FD-4 Safety CPUs. Programming of the Safety CPU is done using CODESYS Safety in exactly the same way as programming of AC500 CPU, but in accordance with the guidelines [1]. Programming can be done by means of routing via the AC500 CPU using the serial interface or Ethernet. The user program is composed of:

- Compiled code of all POUs called in the program
- Initialization code for variables.

SM560-S-FD-1 / SM560-S-FD-4 contains all features of SM560-S safety CPU. Additional features available on SM560-S-FD-1 / SM560-S-FD-4 Safety CPUs are:

- PROFIsafe F-Device functionality
  - SM560-S-FD-1 (-XC) is able to communicate with 1 PROFIsafe F-Host (controller)
  - SM560-S-FD-4 (-XC) is able to communicate with up to 4 PROFIsafe F-Hosts (controllers)
- Bigger safety program size: 1.3 MB (SM560-S Safety CPU has 1.0 MB).

Each Safety CPU variant has its own product identifier in the production data. Thus, a download of a boot project to a wrong product variant is detected by its firmware.

#### 3.1.2.2 Floating-point operations

Safety CPUs can perform floating-point operations.

### DANGER!

Divisions by zero are not allowed and shall be caught latest during the formal Safety CPU code review according to CODESYS Safety Programming Guidelines ( & Chapter 4.4 "CODESYS Safety programming guidelines" on page 213).

If case of exceptions during floating-point operations (e.g., due to usage of invalid arguments), the Safety CPU goes to a SAFE STOP state or delivers a return value "Infinity".

Note that the range of valid arguments in Safety CPU for floating-point functions is:

- SIN and COS: [-9 x 10<sup>15</sup> ... 9 x 10<sup>15</sup>]
- TAN: [-4.5 x 10<sup>15</sup> ... 4.5 x 10<sup>15</sup>]
- ATAN: [-3.402823 x 10<sup>38</sup> ... 3.402823 x 10<sup>38</sup>]
- LOG, LN and SQRT: up to 3.402823 x 10<sup>38</sup>

The arguments outside the above-presented range will lead to a SAFE STOP state of the Safety CPU.

Safety CPU — SM560-S / SM560-S-FD-1 / SM560-S-FD-4 > Functionality

A DANGER!

The end-result of floating-point operation has to be checked for its validity before it is further used in the safety program.

# A DANGER!

It is important to take into account the following while programming with floating-point arithmetic [6]:

- − Round or truncate results after each floating-point operation according to defined ULPs (MOD, EXPT, EXP, ABS, TAN, ASIN, ACOS, ATAN, SIN, COS, LOG and LN operations are executed with a maximum expected error of 2 ULP; ADD, SUB, MUL, DIV and SQRT are executed with a maximum error of 1 ULP in the Safety CPU). the http://en.wikipedia.org/wiki/Unit\_in\_the\_last\_place for more details on ULPs.
- If you compute a value which is the result of a sequence of floating-point operations, the error can
  accumulate and greatly affect the computation itself.
- Whenever subtracting two numbers with the same signs or adding two numbers with different signs, the accuracy of the result may be less than the precision available in the floating-point format.
- The order of evaluation can affect the accuracy of the result.
- When performing a chain of calculations involving addition, subtraction, multiplication and division, try to perform the multiplication and division operations first.
- When multiplying and dividing sets of numbers, try to arrange the multiplications so that they multiply large and small numbers together; likewise, try to divide numbers that have the same relative magnitudes.
- When comparing two floating-point numbers, always compare one value to see if it is in the range given by the second value plus or minus some small error value.

#### 3.1.2.3 System functions

The Safety CPU is not equipped with a battery. Therefore, all operands are initialized once the control voltage is switched on. Data exchange between Safety and Non-safety CPUs is possible using special library POUs SF\_DPRAM\_PM5XX\_S\_SEND, SF\_DPRAM\_PM5XX\_S\_REC, DPRAM\_SM5XX\_SEND and DPRAM\_SM5XX\_REC ( & Chapter 4.6 "AC500-S Libraries" on page 228 for further details) on both CPUs.

## A DANGER!

It is of no concern to transfer data values from Safety CPU to Non-safety CPU (e.g., for diagnosis and later visualization on the operator panels), **but it is not recommended to transfer data values from Non-safety CPU to Safety CPU.** In the latter case, end-users have to define additional process-specific validation procedures in the safety program to check the correctness of the transferred non-safety data, if they would like to use those non-safety values for safety functions.

Self-tests and diagnostic functions (both start-up and runtime), like CPU and RAM tests, program flow control, etc. are implemented in the Safety CPU according to IEC 61508 requirements.

Selected data can be stored fail-safe and permanently in the Flash memory of the Safety CPU using special library POUs SF\_FLASH\_READ, SF\_FLASH\_WRITE and SF\_FLASH\_DEL ( & *Chapter 4.6 "AC500-S Libraries" on page 228* for further details).

Safety CPU — SM560-S / SM560-S-FD-1 / SM560-S-FD-4 > Functionality

The Safety CPU is a single threaded and single task CPU. Only one free-wheeling program task is available for safety program execution. The free-wheeling task is the task which will be processed as soon as the program is started and at the end of one run will be automatically restarted in a continuous loop. There is no cycle time defined for this task, but users can supervise the cycle time of the Safety CPU using a special library POU SF\_WDOG\_TIME\_SET (  $\Leftrightarrow$  *Chapter 4.6 "AC500-S Libraries" on page 228* for further details).

The watchdog time of the Safety CPU set using SF\_WDOG\_TIME\_SET is the maximum permissible time allowed for its cycle time run. If the time set in SF\_WDOG\_TIME\_SET is exceeded during the program execution on the Safety CPU, then it goes to a SAFE STOP state (no valid telegrams are generated by the device) with I-ERR LED = ON.

# NOTICE!

POU SF\_WDOG\_TIME\_SET must be called in the user program only one time to set some watchdog value greater than 0. If SF\_WDOG\_TIME\_SET is not called in the user application program, the default watchdog time = 0 is used, which leads the Safety CPU directly to a SAFE STOP state with I-ERR LED = ON.

To avoid occasional stops of the Safety CPU due to cycle time overrun detected by the cycle time monitoring, one shall observe the Safety CPU load in the test run of the user application program to make sure that the selected watchdog monitoring value was correctly set.

# NOTICE!

The watchdog value set in POU SF\_WDOG\_TIME\_SET is used for the Safety CPU cycle time monitoring only in RUN (Safety) mode. In DEBUG RUN and DEBUG STOP modes of the Safety CPU, the watchdog value is ignored.

Using a special PLC Browser command "setpwd", it is possible to set a password for the Safety CPU to prevent an unauthorized access to its data (application project, etc.). Without knowledge of this password, no connection to the Safety PLC can be established.

#### 3.1.2.4 Power supply supervision

The internal power supply (+3.3 V) of the Safety CPU is supervised for under- and overvoltage. In case of under- or overvoltage is detected, the Safety CPU goes to a SAFE STOP state (no valid telegrams are generated by the device) with I-ERR LED = ON. To avoid continuous restart of the Safety CPU after power supply is back within an allowed voltage range, one can set the maximum allowed number of the Safety CPU restarts using POU SF\_MAX\_POWER\_DIP\_SET ( & Chapter 4.6 ~AC500-S Libraries" on page 228 for further details). As soon as the maximum allowed number of the Safety CPU restarts is exceeded, the Safety CPU does not restart and remains in the SAFE STOP state until the user explicitly executes powering off/on procedure.

Safety CPU — SM560-S / SM560-S-FD-1 / SM560-S-FD-4 > Functionality

#### 3.1.2.5 Address / configuration switch / F\_Dest\_Add settings

The setting of two rotary switches for PROFIsafe address and/or system configuration (for example, these switches can be used for safety program flow control) can be read out in the safety application program using POU SF\_SM5XX\_OWN\_ADR ( & Chapter 4.6 "AC500-S Libraries" on page 228 for further details). Switch address values 0xFF, 0xFE, 0xFD and 0xFC are used for internal Safety CPU system functions described below:

- Switch address value 0xFF during the start of the Safety CPU prevents loading the boot project to the Safety CPU on start-up (The boot project still remains in the Flash memory of the Safety CPU). As a result, the user is able to log-in to the Safety CPU and load a new correct boot project. This can be needed if the boot project is corrupt and could lead to a SAFE STOP state of the Safety CPU. The Safety CPU goes to DEBUG (Stop) state after start-up and successful 0xFF command execution.
- Switch address value 0xFE during the start of the Safety CPU allows deleting the boot project from its Flash memory. The boot project is finally deleted after the Safety CPU powering off/on is executed. This can be needed if the boot project is corrupt and could lead to a SAFE STOP state of the Safety CPU. The Safety CPU goes to SAFE STOP state after start-up and 0xFE command execution.
- Switch address value 0xFD during the start of the Safety CPU allows deleting user data from its Flash memory. The user data are finally deleted after Safety CPU powering off/on is executed. This can be needed if user data are corrupt and could lead to a SAFE STOP state of the Safety CPU. The Safety CPU goes to SAFE STOP state after start-up and 0xFD command execution.
- Switch address value 0xFC during the start of the Safety CPU allows deleting all Safety CPU data, which includes, in addition to boot project and user data, also Safety CPU password and defined power dip value from the Flash memory. This means that the Safety CPU will be brought to its original state. The data are finally deleted after Safety CPU powering off/on is executed. The Safety CPU goes to SAFE STOP state after start-up and 0xFC command execution.

The switch address value range 0xF0 ... 0xFB is reserved for future internal system functions.

## NOTICE!

Usage of switch address values from the system range 0xF0 ... 0xFF can lead to the loss of important user information in the Flash memory of the Safety CPU, e.g., boot project, user data, password or power dip value can be lost. Therefore, it is important that users pay a special attention during the change of switch address position on the Safety CPU.

Safety CPU — SM560-S / SM560-S-FD-1 / SM560-S-FD-4 > Functionality

# A DANGER!

Despite the fact that SF\_SM5XX\_OWN\_ADR function is a safety POU, the hardware switch address value is a non-safety value and needs additional measures to satisfy functional safety requirements.

PROFIsafe F\_Dest\_Add addresses for F-Devices on SM560-S-FD-1 / SM560-S-FD-4 safety CPUs are defined using the rotary address switch. It means that the rotary address switch on Safety CPUs can have more than one function behind. This shall be carefully considered during the safety application design, for example, if system functions (0xFF, 0xFE, 0xFD and 0xFC values on the rotary address switch) on SM560-S-FD-1 / SM560-S-FD-4 safety CPUs have to be used. In the latter case, the previously defined rotary address switch value for F\_Dest\_Add addresses shall be properly documented and set back to its original documented value after system functions on the Safety CPU were successfully performed.

Usage of the rotary address switch for F\_Dest\_Add setting allows using the same Safety CPU boot project for different machines provided that each machine will have a unique pre-set F\_Dest\_Add address defined with the rotary address switch and properly engineered in Automation Builder project.

The allowed range of the rotary address switch value for F\_Dest\_Add setting is 1 to 239 (0 would indicate no usage of F-Devices on SM560-S-FD-1 / SM560-S-FD-4). One rotary address switch represents F\_Dest\_Add for all possible F-Device instances (maximum 32 F-Device instances each with 12 Bytes of safety data) on SM560-S-FD-1 / SM560-S-FD-4 Safety CPUs.

The following rule applies for F\_Dest\_Add assignment to F-Devices:

- F\_Dest\_Add for F-Device = Rotary address switch value \* 100 + F-Device instance number (0..31, which is the consecutive number as F-Devices are instantiated in Automation Builder module/ device tree).
- To properly configure F-Device on SM560-S-FD-1 and SM560-S-FD-4 Safety CPUs, one has to provide the correct configuration of F\_Dest\_Add using the rotary address switch value and F-Parameter configuration provided from F-Host and its IO controller.

A complex system containing multiple AC500-S sub-systems connected together via PROFIsafe needs some additional consideration on how to allocate F\_Dest\_Add and F\_Source\_Add addresses because messages from different F-Hosts can overlap in the "Black Channel", for example in PM5xx Non-safety CPU. The potential overlapping may increase the probability of dangerous error in the safety configuration and communication. The typical PFH value for PROFIsafe communication is 3.0E-10.

## DANGER!

For each AC500-S sub-system, which safe PROFIsafe communication can overlap in the "Black Channel" with the PROFIsafe communication from another F-Host, a pair of F\_Dest\_Add and F\_Source\_Add (so-called codename in PROFIsafe terminology [3]) have to be unique. If only F\_Dest\_Add is checked by the F-Device (e.g., using hardware address settings on it), then not only codenames but also F\_Dest\_Add shall be unique. In case of SM560-S-FD-1 and SM560-S-FD-4, due to the fact that PROFIsafe communication from different F-Hosts (PROFIsafe telegrams from own F-Host on SM560-S-FD-1 or SM560-S-FD-4 and PROFIsafe telegrams from external F-Hosts) will overlap on PM5xx Non-Safety CPU, additional measures to unique codenames shall be applied:

 Unique F\_Dest\_Add for all F-Devices belonging to external F-Host(s) and own F-Host on SM560-S-FD-1 or SM560-S-FD-4 Safety CPUs.

Safety CPU — SM560-S / SM560-S-FD-1 / SM560-S-FD-4 > Functionality

### NOTICE!

Only F\_Dest\_Add is used for PROFIsafe F-Device identification in SM560-S-FD-1 and SM560-S-FD-4.

The allowed range for F\_Dest\_Add addresses is described in  $\Leftrightarrow$  Chapter 4.3.5 "Instantiation and configuration of safety modules/Definition of variable names" on page 184.

The sample system with overlapping PROFIsafe networks is shown in Fig. 6 with a generic presentation of network infrastructure, which may include WLAN, switched network, direct connection, etc.

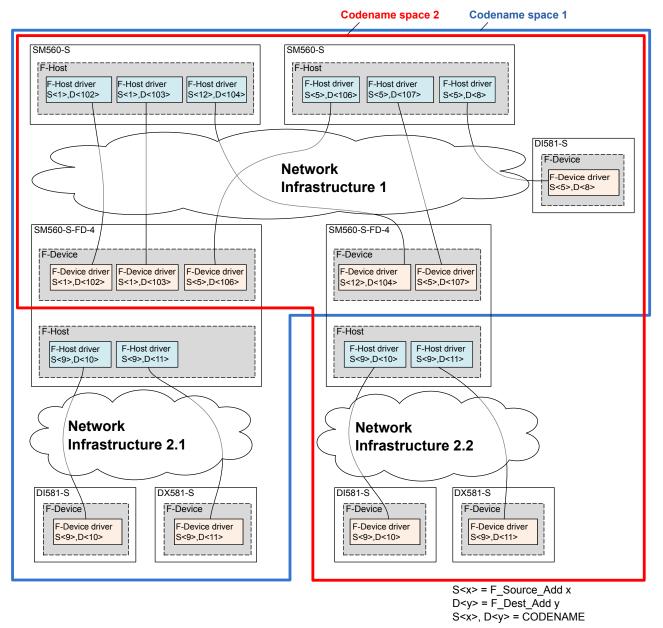

Fig. 6: Example with overlapping PROFIsafe networks and PROFIsafe address allocation

Safety CPU — SM560-S / SM560-S-FD-1 / SM560-S-FD-4 > Functionality

## **DANGER!**

As a summary, the following rules shall be applied using organizational procedures for safe CPU to CPU communication using SM560-S-FD-1 and SM560-S-FD-4 CPUs (This has to be checked manually and is a part of the checklist in *Chapter 6.3 "Checklist for configuration and wiring"* on page 423:

- In the same codename space, F\_Dest\_Add shall be unique (see Fig. 6 for more details).
- In the same codename space, F\_Source\_Add shall not be re-used in other F-Hosts. Inside the same F-Host, a re-use is allowed for several F-Host Drivers.
- In the same codename space, F\_Dest\_Add shall not be used as F\_Source\_Add and vice versa.

To ensure that the right safety configuration and safety application is loaded to the right system, customers can use SM560-S-FD-1 / SM560-S-FD-4 address switch to verify that the configuration fits to the selected system. The address switch on SM560-S-FD-1 / SM560-S-FD-4 implicitly protects the given Safety CPU because it is used for the definition of F\_Dest\_Add for PROFIsafe F-Device instances. If a wrong boot project is loaded on the given SM560-S-FD-1 / SM560-S-FD-4, then it will not match to F- Parameters transferred from the F-Host and will end in the configuration error of the corresponding PROFIsafe instance.

#### 3.1.2.6 Firmware, boot code and boot project update using SD card

The firmware, boot code and boot project update can be executed using standard AC500 SD card functions from PM5xx CPU. One has to do appropriate changes in the SDCARD.INI file on SD card, as it is described in AC500 User Documentation [4]. The directories and slot number, on which the Safety CPU is used, shall be taken into account.

Contact ABB technical support for more details on SD card handling.

## NOTICE!

From the AC500 platform definition, the Safety CPU is one of the communication modules. Thus, definitions for SD card handling in AC500 User Documentation [4] are also valid for the Safety CPU.

If FunctionOfCard=2 is going to be used for the Safety CPU, then a proper entry in SDCARD.INI file on SD card shall be made, e.g.,

#### [SM560]

TYPE=4

VERSION=1 0 0

If boot project update shall be carried out using SD card, then proper files SM560\_<x1>.prg and SM560\_<x1>.chk (x value is dependent on the slot number 1 ... 4 on which the Safety CPU is located) shall be copied to UserData\PM5xx\UserPrg\ directory on the SD card ( $\Leftrightarrow$  AC500 User Documentation [4] for more details).

## NOTICE!

The boot project update on the Safety CPU is possible only if no boot project is loaded on the Safety CPU. It is as designed to avoid any occasional overwriting of existing valid boot project on the Safety CPU. To delete the boot project from the Safety CPU, one can use, for example, the switch address value 0xFE during the start of the Safety CPU, which allows deleting the boot project from the Flash memory. The boot project is finally deleted after the Safety CPU powering off/on is executed.

Safety CPU — SM560-S / SM560-S-FD-1 / SM560-S-FD-4 > Mounting, dimensions and electrical connection

## NOTICE!

FunctionOfCard=3 (combined boot project and firmware/boot code update) is not supported by the Safety CPU. The execution of boot project and firmware/boot code update shall be done in two steps:

- FunctionOfCard=1 with a proper boot project update shall be executed, followed by the Safety CPU restart.
- FunctionOfCard=2 with a proper firmware / boot code update shall be executed followed by the Safety CPU restart.

It means that one may need two SD cards to perform both boot project and firmware/boot code updates. One SD card with firmware/boot code update and the other SD card with boot project update.

When firmware and/or boot code update is started, the Safety CPU goes to a DEBUG STOP state and I-ERR and RUN LEDs are alternately blinking. After firmware and/or boot code update is done, no blinking of I-ERR and RUN LEDs can be observed. Do not cut power supply during firmware and/or boot code update because it can lead to an unrecoverable damage of the Safety CPU which would require the replacement of this device. At the end of boot code and/or firmware update, the Safety CPU stays in DEBUG STOP state. The updated firmware and/or boot code can be started only after powering off/on of the Safety CPU.

If firmware and/or boot code update was not successful, the Safety CPU goes to a SAFE STOP state with an I-ERR LED = ON. Restart Safety CPU and, if this error persists, replace it.

During boot project update, only RUN LED is flashing. At the end of the boot project update, the Safety CPU goes to SAFE STOP state. A complete Safety CPU restart, e.g., through powering off/on, is needed to activate a new boot project.

## A DANGER!

Since firmware, boot code and boot project update is done from PM5xx CPU, it is important that special organizational procedures (e.g., limited access to the cabinet where Safety CPU is located) on the end-customer site are defined to avoid unintended firmware, boot code and boot project update on the Safety CPU using SD card.

It is possible to read the actual firmware version of the Safety CPU using POU SF\_RTS\_INFO ( & *Chapter 4.6 "AC500-S Libraries" on page 228* for further details) and, thus, limit safety program execution only to the pre-defined firmware versions.

Each firmware and boot project update has to be followed by a complete functional safety validation procedure for a given safety process control application.

### 3.1.3 Mounting, dimensions and electrical connection

The Safety CPU is mounted on the left side of the CPU on the same Terminal Base. The electrical connection is established automatically when mounting the Safety CPU.

Installation and maintenance have to be performed according to the technical rules, codes and relevant standards, e.g. EN 60204 part 1, by skilled electricians only.

Safety CPU — SM560-S / SM560-S-FD-1 / SM560-S-FD-4 > Mounting, dimensions and electrical connection

#### Assembly of the Safety CPU

## A DANGER!

Hot plug and hot swap of energized modules is not permitted. All power sources (supply and process voltages) must be switched off while working on any AC500 system, including Safety Modules.

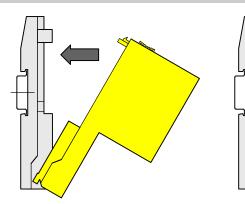

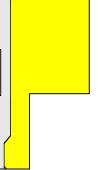

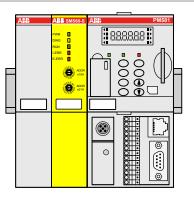

#### Fig. 7: Assembly instructions

\_\_\_\_ Insert the module below, and then click-in above.

#### **Disassembly of the Safety CPU**

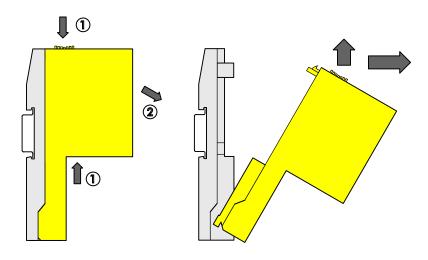

Fig. 8: Disassembly instructions

Press above and below, then swing out the module and remove it.

Safety CPU — SM560-S / SM560-S-FD-1 / SM560-S-FD-4 > Diagnosis and LED status display

#### **Dimensions of the Safety CPU**

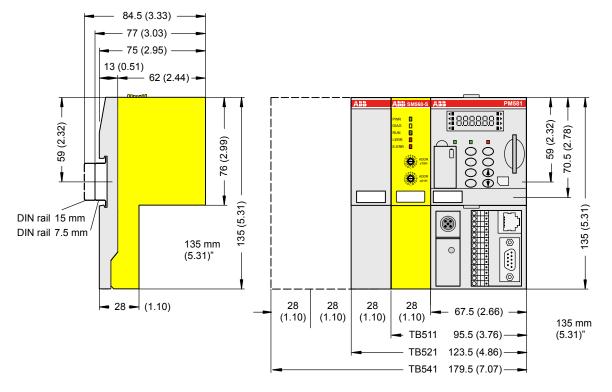

Fig. 9: Dimensions of the Safety CPU

### 3.1.4 Diagnosis and LED status display

Safety CPU status is shown by its LEDs. RUN LED is bicolored. The following figure and table show positions and functions of 5 LEDs.

| ABB   | SM560-S |
|-------|---------|
|       |         |
| PWR   |         |
| DIAG  |         |
| RUN   |         |
| I-ERR |         |
| E-ERR |         |
|       |         |

Fig. 10: LEDs for status display

Table 3: Status display and its meaning

| LED | Description            | Color | Status   | Meaning                                      |
|-----|------------------------|-------|----------|----------------------------------------------|
| PWR | VR Module power supply | Green | ON       | +3.3V internal power supply is available     |
|     |                        |       | BLINKING | Not applicable                               |
|     |                        |       | OFF      | +3.3V internal power supply is not available |

| LED   | Description                        | Color  | Status   | Meaning                                                                                                    |
|-------|------------------------------------|--------|----------|----------------------------------------------------------------------------------------------------|
| DIAG  | Diagnostics                        | Yellow | ON       | Configuration error                                                                                                    |
|       |                                    |        | BLINKING | Not applicable                                                                                                    |
|       |                                    |        | OFF      | No configuration error                                                                                                    |
| RUN   | Run mode indi-<br>cator            | Green  | ON       | Safety CPU is in RUN (Safety) mode. The application program is executed.                                                                                                    |
|       |                                    |        | BLINKING | Not applicable                                                                                                    |
|       |                                    |        | OFF      | Safety CPU is in DEBUG STOP mode. The application program is not executed.                                                                                                    |
|       |                                    | Yellow | ON       | Safety CPU is in DEBUG RUN (Non-safety) mode. The application program is executed.                                                                                                    |
|       |                                    |        | BLINKING | Firmware, boot project or boot code update indication                                                                                                    |
|       |                                    |        | OFF      | Safety CPU is in DEBUG STOP mode. The application program is not executed.                                                                                                    |
| I-ERR | Internal device<br>error indicator | Red    | ON       | Internal device error leading to a SAFE STOP state (no valid telegrams are generated by the device)                                                                                                    |
|       |                                    |        | BLINKING | Firmware or boot code update                                                                                                    |
|       |                                    |        | OFF      | No internal device error leading to a safe state                                                                                                    |
| E-ERR | External error<br>indicator        | Red    | ON       | This LED can be set only from the user applica-<br>tion program using a special library POU<br>SF_E_ERR_LED_SET ( ♥ <i>Chapter 4.6</i><br><i>"AC500-S Libraries" on page 228</i> for further<br>details). One of possible use cases is the visu-<br>alization of important external device errors. |
|       |                                    |        | BLINKING | This LED can be set only from the user applica-<br>tion program using a special library POU<br>SF_E_ERR_LED_SET ( ∜ <i>Chapter 4.6</i><br><i>"AC500-S Libraries" on page 228</i> for further<br>details). One of possible use cases is the visu-<br>alization of light external device errors.     |
|       |                                    |        | OFF      | No external errors were identified.                                                                                                    |

Safety CPU — SM560-S / SM560-S-FD-1 / SM560-S-FD-4 > Diagnosis and LED status display

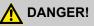

The safety functionality and, as a result, safe process operation, is no more guaranteed by the Safety CPU in the DEBUG RUN (Non-safety) or DEBUG STOP (Non-safety) mode.

In case of DEBUG RUN (Non-safety) or DEBUG STOP (Non-safety) mode activation on the Safety CPU, the responsibility for safe process operation lies entirely with the organization and **person** responsible for the activation of DEBUG RUN (Non-safety) or DEBUG STOP (Non-safety) mode.

With the help of POU SF\_SAFETY\_MODE (  $\Leftrightarrow$  *Chapter 4.6 "AC500-S Libraries" on page 228* for further details) one can retrieve the information if the Safety CPU is in SAFETY or DEBUG (Non-safety) mode and, if required, stop or limit user application program execution.

The next figure shows LED states of the Safety CPU, which can be observed during its start-up.

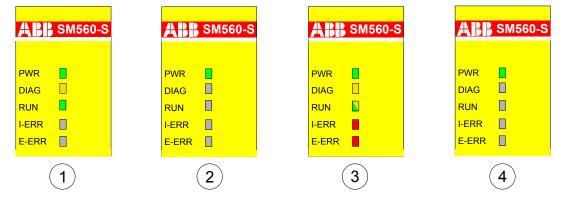

Fig. 11: LED states of the Safety CPU during start-up

- 1 State 1 Hardware reset
- 2 State 2 Initialization
- 3 State 3 LED test
- 4 State 4 End of start-up

Safety CPU error messages are aggregated together with other communication module error messages in Safety and PM5xx CPUs. The following tables include a list of error messages related to the Safety CPU (all of them can be observed on PM5xx using, e.g., "diagshow all" PLC browser command).

| Error<br>class | Compo-<br>nent or<br>Inter-<br>face | Device | Module | Channel | Error | Error text                                        | Remedy                                                                                                    |
|----------------|-------------------------------------|--------|--------|---------|-------|---------------------------------------------------|----------------------------------------------------------------------------------------------------|
| E2             | 1 4                                 | 255    | 30     | 1       | 2     | Internal PRO-<br>FIsafe initiali-<br>zation error | Restart Safety PLC. If this<br>error persists, replace<br>Safety PLC. Contact ABB<br>technical support.                              |
| E2             | 1 4                                 | 255    | 30     | 2       | 2     | Internal PRO-<br>FIsafe error                     | Restart Safety PLC. If this<br>error persists, replace<br>Safety PLC. Contact ABB<br>technical support.                              |
| E2             | 1 4                                 | 255    | 30     | 3       | 30    | PROFIsafe<br>configuration<br>error               | Check F-Parameter config-<br>uration of I/O module and<br>reload boot project.                                                       |
| E2             | 9                                   | 1 4    | 1      | 0       | 17    | Access test<br>failed                             | For Safety PLC: Check<br>Safety PLC switch address<br>setting. Restart Safety PLC.<br>If this error persists, replace<br>Safety PLC. |
| E2             | 9                                   | 1 4    | 1      | 0       | 43    | Internal error                                    | For Safety PLC: Check<br>Safety PLC switch address<br>setting. Restart Safety PLC.<br>If this error persists, replace<br>Safety PLC  |
| E2             | 1 4                                 | 255    | 30     | 1       | 48    | Overvoltage or<br>undervoltage<br>detected        | Restart Safety PLC. Check<br>Safety PLC setting for<br>power supply error. If this<br>error persists, replace<br>Safety PLC.         |
| E2             | 1 4                                 | 255    | 30     | 1       | 43    | Internal error                                    | Contact ABB technical support. Replace Safety PLC.                                                                                   |
| E2             | 1 4                                 | 255    | 30     | 1       | 40    | Wrong firm-<br>ware version                       | Update Safety PLC firm-<br>ware. Restart Safety PLC. If<br>this error persists, replace<br>Safety PLC.                               |
| E2             | 1 4                                 | 255    | 30     | 1       | 28    | Boot project download error                       | Reload boot project. If this<br>error persists, replace<br>Safety PLC.                                                               |
| E2             | 1 4                                 | 255    | 30     | 1       | 1     | Wrong user<br>data                                | Delete user data from<br>Safety PLC. Restart Safety<br>PLC and write user data<br>again.                                             |

| Table 4: List of common error mes | sages for SMEED S     | ( SM 560 S ED 1 / SM | 1560 SED 1 Safaty CPUs  |
|-----------------------------------|-----------------------|----------------------|-------------------------|
|                                   | sayes 101 SIVISOU-S / | 3101000-3-60-1 / 31  | 1000-3-FD-4 Salely CFUS |

| Error<br>class | Compo-<br>nent or<br>Inter-<br>face | Device | Module | Channel | Error | Error text                                          | Remedy                                                                                                  |
|----------------|-------------------------------------|--------|--------|---------|-------|-----------------------------------------------------|----------------------------------------------------------------------------------------------------|
| E2             | 1 4                                 | 255    | 30     | 1       | 0     | Operation fin-<br>ished.                            | Change Safety PLC switch<br>address setting or remove<br>SD-Card from non-safety<br>PLC.                |
|                |                                     |        |        |         |       |                                                     | Restart Safety PLC. If this error persists, replace Safety PLC.                                         |
| E2             | 1 4                                 | 255    | 30     | 1       | 18    | Internal error                                      | Contact ABB technical support. Replace Safety PLC.                                                      |
| E2             | 1 4                                 | 255    | 30     | 1       | 12    | Flash read<br>error                                 | Restart Safety PLC. If this<br>error persists, replace<br>Safety PLC. Contact ABB<br>technical support. |
| E2             | 1 4                                 | 255    | 30     | 2       | 18    | Internal error                                      | Contact ABB technical support. Replace Safety PLC.                                                      |
| E2             | 1 4                                 | 255    | 30     | 2       | 52    | Internal error                                      | Contact ABB technical support. Replace Safety PLC.                                                      |
| E2             | 1 4                                 | 255    | 30     | 2       | 43    | Internal error                                      | Contact ABB technical support. Replace Safety PLC.                                                      |
| E2             | 1 4                                 | 255    | 30     | 2       | 19    | Checksum<br>error has<br>occurred in<br>Safety PLC. | Restart Safety PLC. If this<br>error persists, replace<br>Safety PLC.                                   |
| E2             | 1 4                                 | 255    | 30     | 2       | 17    | Internal error                                      | Contact ABB technical support. Replace Safety PLC.                                                      |
| E2             | 1 4                                 | 255    | 30     | 2       | 13    | Flash write<br>error                                | Restart Safety PLC. If this<br>error persists, replace<br>Safety PLC. Contact ABB<br>technical support. |
| E2             | 1 4                                 | 255    | 30     | 2       | 37    | Cycle time<br>error in Safety<br>PLC                | Check Safety PLC watchdog time.                                                                         |
| E2             | 1 4                                 | 255    | 30     | 2       | 10    | Internal error                                      | Contact ABB technical support. Replace Safety PLC.                                                      |
| E2             | 1 4                                 | 255    | 30     | 2       | 25    | Internal error                                      | Contact ABB technical support. Replace Safety PLC.                                                      |
| E2             | 1 4                                 | 255    | 30     | 2       | 42    | Internal error                                      | Contact ABB technical support. Replace Safety PLC.                                                      |
| E2             | 1 4                                 | 255    | 30     | 2       | 1     | Internal error                                      | Contact ABB technical support. Replace Safety PLC.                                                      |
| E2             | 1 4                                 | 255    | 30     | 2       | 3     | Internal error                                      | Contact ABB technical support. Replace Safety PLC.                                                      |

| Error<br>class | Compo-<br>nent or<br>Inter-<br>face | Device | Module | Channel | Error | Error text                                                                              | Remedy                                             |
|----------------|-------------------------------------|--------|--------|---------|-------|-----------------------------------------------------------------------------------------|----------------------------------------------------|
| E2             | 1 4                                 | 255    | 30     | 2       | 54    | Internal error                                                                          | Contact ABB technical support. Replace Safety PLC. |
| E2             | 1 4                                 | 255    | 30     | 2       | 38    | Internal error                                                                          | Contact ABB technical support. Replace Safety PLC. |
| E2             | 1 4                                 | 255    | 30     | 2       | 52    | Internal error                                                                          | Contact ABB technical support. Replace Safety PLC. |
| E3             | 1 4                                 | 255    | 30     | 1       | 26    | Error in config-<br>uration data,<br>Safety PLC<br>cannot read<br>configuration<br>data | Create new configuration data                      |
| E4             | 1 4                                 | 255    | 30     | 2       | 26    | No or wrong<br>configuration<br>data from<br>PM5x, run<br>state not pos-<br>sible       | Create correct boot project<br>at PM5xx            |
| E3             | 1 4                                 | 255    | 30     | 1       | 27    | Error in config-<br>uration data,<br>Safety PLC<br>cannot read<br>configuration<br>data | Create boot project                                |
| E4             | 1 4                                 | 255    | 30     | 2       | 13    | Flash write<br>error (produc-<br>tion data)                                             | Warning                                            |
| E4             | 1 4                                 | 255    | 30     | 4       | 13    | Flash write<br>error (boot<br>project)                                                  | Warning                                            |
| E4             | 1 4                                 | 255    | 30     | 5       | 13    | Flash write<br>error (boot<br>code)                                                     | Warning                                            |
| E4             | 1 4                                 | 255    | 30     | 6       | 13    | Flash write<br>error (firm-<br>ware)                                                    | Warning                                            |
| E4             | 1 4                                 | 255    | 30     | 7       | 13    | Flash write<br>error (pass-<br>word)                                                    | Warning                                            |
| E4             | 1 4                                 | 255    | 30     | 8       | 13    | Flash write<br>error (user<br>data)                                                     | Warning                                            |

| Error<br>class | Compo-<br>nent or<br>Inter-<br>face | Device | Module | Channel | Error | Error text                                                                                             | Remedy                                            |
|----------------|-------------------------------------|--------|--------|---------|-------|----------------------------------------------------------------------------------------------------|---------------------------------------------------|
| E4             | 1 4                                 | 255    | 30     | 9       | 13    | Flash write<br>error (user<br>data)                                                                    | Warning                                           |
| E4             | 1 4                                 | 255    | 30     | 10      | 13    | Flash write<br>error (internal)                                                                        | Warning                                           |
| E4             | 1 4                                 | 255    | 30     | 11      | 13    | Flash write<br>error (internal)                                                                        | Warning                                           |
| E4             | 1 4                                 | 255    | 30     | 12      | 13    | Flash write<br>error (internal)                                                                        | Warning                                           |
| E4             | 1 4                                 | 255    | 30     | 1       | 4     | Boot project<br>not loaded,<br>maximum<br>power dip<br>reached                                         | Restart Safety PLC                                |
| E4             | 1 4                                 | 255    | 30     | 1       | 19    | CRC error<br>boot project                                                                              | Create new boot project<br>and restart Safety PLC |
| E4             | 1 4                                 | 255    | 30     | 1       | 0     | Reserved<br>switch address<br>setting.                                                                 | Warning                                           |
| E4             | 1 4                                 | 255    | 30     | 2       | 39    | More than one<br>instance of<br>SF_WDOG_TI<br>ME_SET or<br>SF_MAX_PO<br>WER_DIP_SE<br>T                | Warning                                           |
| E4             | 1 4                                 | 255    | 30     | 1       | 8     | Power dip data<br>missed or cor-<br>rupted. Default<br>power dip data<br>was flashed by<br>Safety PLC. | Warning                                           |
| E2             | 1 4                                 | 255    | 30     | 2       | 0     | User program<br>triggered safe<br>stop                                                                 | Check user program                                |

| Error<br>class | Compo-<br>nent or<br>Inter-<br>face | Device | Module | Channel | Error | Error text                                                                      | Remedy                                                                                                    |
|----------------|-------------------------------------|--------|--------|---------|-------|---------------------------------------------------------------------------------|----------------------------------------------------------------------------------------------------|
| E3             | 1 4                                 | 255    | 28     | 0 31    | 28    | Mismatch of<br>safety destina-<br>tion address<br>(F_Dest_Add)                  | Check Safety PLC configu-<br>ration or switch address<br>setting. Restart Safety PLC.<br>If this error persists, replace<br>Safety PLC. |
| E3             | 1 4                                 | 255    | 28     | 0 31    | 1     | Safety destina-<br>tion address<br>not valid<br>(F_Dest_Add)                    | Check Safety PLC configu-<br>ration or switch address<br>setting. Restart Safety PLC.<br>If this error persists, replace<br>Safety PLC. |
| E3             | 1 4                                 | 255    | 28     | 0 31    | 2     | Safety source<br>address not<br>valid<br>(F_Source_Ad<br>d)                     | Check Safety PLC configu-<br>ration.                                                                                                    |
| E3             | 1 4                                 | 255    | 28     | 0 31    | 11    | Safety<br>watchdog time<br>value is 0 ms<br>(F_WD_Time)                         | Check Safety PLC configu-<br>ration.                                                                                                    |
| E3             | 1 4                                 | 255    | 28     | 0 31    | 10    | Parameter<br>"F_SIL"<br>exceeds SIL<br>from specific<br>device applica-<br>tion | Check Safety PLC configu-<br>ration.                                                                                                    |
| E3             | 1 4                                 | 255    | 28     | 0 31    | 42    | Parameter<br>"F_CRC_Leng<br>th" does not<br>match the gen-<br>erated values     | Check Safety PLC configu-<br>ration.                                                                                                    |
| E3             | 1 4                                 | 255    | 28     | 0 31    | 40    | Version of F-<br>Parameter set<br>incorrect                                     | Check Safety PLC configu-<br>ration.                                                                                                    |
| E3             | 1 4                                 | 255    | 28     | 0 31    | 19    | CRC1-Fault                                                                      | Check Safety PLC configu-<br>ration. If this error persists,<br>contact ABB technical sup-<br>port.                                     |
| E2             | 1 4                                 | 255    | 28     | 0 31    | 43    | Internal PRO-<br>FIsafe error                                                   | Restart Safety PLC. If this<br>error persists, replace<br>Safety PLC. Contact ABB<br>technical support.                                 |

Table 5: List of specific error messages for SM560-S-FD-1 / SM560-S-FD-4 Safety CPUs

Safety CPU — SM560-S / SM560-S-FD-1 / SM560-S-FD-4 > Diagnosis and LED status display

| Error<br>class | Compo-<br>nent or<br>Inter-<br>face | Device | Module | Channel | Error | Error text                                         | Remedy                                                                                                    |
|----------------|-------------------------------------|--------|--------|---------|-------|----------------------------------------------------|----------------------------------------------------------------------------------------------------|
| E3             | 1 4                                 | 255    | 30     | 1       | 54    | PROFIsafe<br>F_Dest_Add<br>rules are vio-<br>lated | Check Safety PLC configu-<br>ration or switch address<br>setting against PROFIsafe<br>F_Dest_Add configuration<br>rules. Restart Safety PLC. If<br>this error persists, contact<br>ABB technical support. |
| E3             | 1 4                                 | 255    | 30     | 1       | 17    | Safety source<br>addresses<br>cannot be<br>checked | Check PROFIsafe F-Host<br>library version (2.0.0 or<br>above). If this error persists,<br>contact ABB technical sup-<br>port.                                                                             |

The complete list of AC500 error messages can be found in AC500 User Documentation [4].

Using CM589-PNIO or CM589-PNIO-4 IO device communication modules, one can also generate PRO-FINET diagnostic messages for F-Devices on SM560-S-FD-1 and SM560-S-FD-4 (see SM560-S-FD-1 / SM560-S-FD-4 specific error messages in Table 5 "List of specific error messages for SM560-S-FD-1 / SM560-S-FD-4 Safety CPUs " on page 55 and Table 6 "Mapping of AC500/AC500-S errors to PROFINET channel errors" on page 56).

| PROFINET channel error type | PROFINET diagnostic information                                |
|-----------------------------|----------------------------------------------------------------|
| 64                          | Mismatch of safety destination address (F_Dest_Add)            |
| 65                          | Safety destination address not valid<br>(F_Dest_Add)           |
| 66                          | Safety source address not valid<br>(F_Source_Add)              |
| 67                          | Safety watchdog time value is 0 ms<br>(F_WD_Time)              |
| 68                          | Parameter "F_SIL" exceeds SIL from specific device application |
| 69                          | Parameter "F_CRC_Length" does not match the generated values   |
| 70                          | Version of F-Parameter set incorrect                           |
| 71                          | CRC1-Fault                                                     |
|                             | 64<br>65<br>66<br>67<br>68<br>69<br>70                         |

# Table 6: Mapping of AC500/AC500-S errors to PROFINET channel errors

Safety CPU — SM560-S / SM560-S-FD-1 / SM560-S-FD-4 > Safety CPU module states

## NOTICE!

The error messages of not only the Safety CPU but also of Safety I/O modules (  $\$  *Chapter 3.2 "Generic Safety I/O module behaviour" on page 69*) are aggregated in PM5xx Non-safety CPU for visualization on its LCD display.

Error messages of the Safety CPU can be acknowledged using PLC Browser commands from the CODESYS Safety ( & *Chapter 4.3 "System configuration and programming" on page 180*). The status of error messages on the Safety CPU is then mirrored to PM5xx Non-safety CPU diagnosis system. However, if error message entries (copies of original error messages from the Safety CPU) are acknowledged from PM5xx Non-safety CPU, their original sources at the Safety CPU do not become at the same time acknowledged on the Safety CPU. As a result, error messages on the Safety CPU may exist as not acknowledged during a normal operation mode and can be used as a log if no access using CODESYS Safety and its PLC Browser commands ( & *Chapter 4.3 "System configura-tion and programming" on page 180*) is available.

No error message overflow on the Safety CPU is possible. The maximum number of entries in the Safety CPU diagnosis system is 100. If all 100 positions in the diagnosis system are occupied, the newest entries cause the oldest ones to be deleted from the diagnosis system on the Safety CPU.

After powering off/on of the Safety CPU, error messages are deleted from the Safety CPU diagnosis system.

### 3.1.5 Safety CPU module states

Fig. 12 provides an overview on possible Safety CPU states and transitions between them.

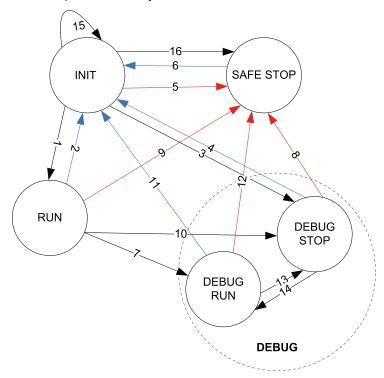

Fig. 12: Safety CPU module states and transitions

Powering off/on or reboot
 Fatal/serious errors
 Further transitions

Safety CPU — SM560-S / SM560-S-FD-1 / SM560-S-FD-4 > Safety CPU module states

The Safety CPU module states defined in Fig. 12 are further explained in & Chapter 3.1.5.1 "Description of Safety CPU module states" on page 58 and & Chapter 3.1.5.2 "Transitions between Safety CPU states " on page 61.

#### 3.1.5.1 Description of Safety CPU module states

#### INIT

Fig. 11

This is a temporary system state which is left after internal safety diagnostic tests and start-up procedures are executed.

#### RUN

| ABI   | SM560-S |
|-------|---------|
|       |         |
| PWR   |         |
| DIAG  |         |
| RUN   |         |
| I-ERR |         |
| E-ERR |         |
|       |         |

In this state, the safety application is normally executed, provided that the boot project is loaded. No fatal/ serious errors are available.

All CODESYS online services from "Online" menu are available for users, but only three of them can be executed without leaving RUN state: "Login", "Logout" and "Check boot project in PLC". All other services (e.g., set a breakpoint) switch the Safety CPU to DEBUG states (DEBUG RUN or DEBUG STOP).

#### SAFE STOP

| ABB   | SM560-S |
|-------|---------|
|       |         |
| PWR   |         |
| DIAG  |         |
| RUN   |         |
| I-ERR |         |
| E-ERR |         |
|       |         |

The Safety CPU goes to SAFE STOP state if fatal/serious errors were identified. All PROFIsafe output telegrams are nulled (no valid PROFIsafe telegrams are generated in this state). No CODESYS online services from "Online" menu are available for users.

This state can be left only using powering off/on or *"reboot"* PLC Browser command on PM5xx Non-safety CPU.

Safety CPU — SM560-S / SM560-S-FD-1 / SM560-S-FD-4 > Safety CPU module states

#### DEBUG RUN

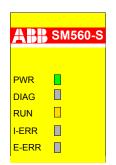

DEBUG RUN state can be reached if CODESYS online services from "Online" menu are used (except *"Login", "Logout"* and *"Check boot project in PLC"*) from safe RUN state. The user can set a breakpoint in the safety program, perform *"Single cycle"* program execution, force and write variable values and execute other debugging functions of CODESYS Safety.

If CODESYS online service "Stop" is called or the breakpoint is reached in the safety application program, the Safety CPU switches to DEBUG STOP state.

Valid PROFIsafe safety telegrams are generated in DEBUG RUN state. DEBUG RUN state is unsafe, thus, the responsibility for safe process operation lies entirely with the organization and person responsible for the activation of DEBUG RUN (Non-safety) mode.

One can go back to a safe RUN state only using powering off/on or *"reboot"* PLC Browser command on PM5xx Non-safety CPU.

#### DEBUG STOP

| ABB SM560-S |       |  |  |  |
|-------------|-------|--|--|--|
|             |       |  |  |  |
|             | PWR   |  |  |  |
|             | DIAG  |  |  |  |
|             | RUN   |  |  |  |
|             | I-ERR |  |  |  |
|             | E-ERR |  |  |  |
|             |       |  |  |  |

#### Without light error E3 or warning E4

| ABB         | SM560-S                     |
|-------------|-----------------------------|
| PWR<br>DIAG |                             |
| RUN         |                             |
| I-ERR       |                             |
| E-ERR       |                             |
|             | PWR<br>DIAG<br>RUN<br>I-ERR |

With light error E3 or warning E4

Safety CPU — SM560-S / SM560-S-FD-1 / SM560-S-FD-4 > Safety CPU module states

In this state, a user is able to intervene in safety program execution by setting breakpoints, etc., similar to DEBUG RUN state. The safety application program is not executed in DEBUG STOP state. The PROFIsafe F-Host and F-Devices (SM560-S-FD-1 and SM560-S-FD-4) of the Safety CPU send PROFIsafe telegrams with fail-safe "0" values and set FV\_activated for all Safety I/O modules and F-Devices.

# A DANGER!

Since PROFIsafe F-Host continues to run in DEBUG STOP (Non-safety) state, it is possible to acknowledge passivated Safety I/O modules and bring them in the safety RUN state. One can force variables for Safety I/O modules, for example, to activate safety outputs.

In case of or DEBUG RUN (Non-safety) or DEBUG STOP (Non-safety) mode activation on Safety CPU, the responsibility for safe process operation lies entirely with the organization and **person** responsible for the activation of DEBUG RUN (Non-safety) or DEBUG STOP (Non-safety) mode.

If CODESYS online service "RUN" is called in the safety application program, the Safety CPU switches to DEBUG RUN state.

All CODESYS online services are available in this state.

In case of CODESYS online commands *"Step in"*, *"Step over"*, *"Single cycle"* and when the breakpoint is reached, there is a switch between DEBUG RUN and DEBUG STOP states ( $\[mmmode \]$  Fig. 12 transitions 13 and 14).

One can go back to a safe RUN state only using powering off/on or *"reboot"* PLC Browser command on PM5xx Non-safety CPU.

Safety CPU — SM560-S / SM560-S-FD-1 / SM560-S-FD-4 > Safety CPU module states

| ID*  | From       | То         | Description                                                                                                    |
|------|------------|------------|----------------------------------------------------------------------------------------------------|
| (1)  | INIT       | RUN        | <ul> <li>Initialization was successful</li> <li>Boot project is available and there is no configuration error or any other serious or fatal error.</li> </ul>                                                                                                    |
| (2)  | RUN        | INIT       | Powering off/on or <i>"reboot"</i> PLC Browser com-<br>mand from PM5xx Non-safety CPU                                                                                                    |
| (3)  | INIT       | DEBUG STOP | <ul> <li>Initialization was successful</li> <li>No boot project is available or configuration error E3</li> <li>Switch address 0xFF was set on the Safety CPU</li> </ul>                                                                                                    |
| (4)  | DEBUG STOP | INIT       | Powering off/on or "reboot" PLC Browser com-<br>mand from PM5xx Non-safety CPU                                                                                                    |
| (5)  | INIT       | SAFE STOP  | <ul> <li>Fatal error E1 or serious error E2 was identified during the initialization</li> <li>Unsuccessful firmware or boot code update</li> </ul>                                                                                                    |
| (6)  | SAFE STOP  | INIT       | Powering off/on or <i>"reboot"</i> PLC Browser com-<br>mand from PM5xx Non-safety CPU                                                                                                    |
| (7)  | RUN        | DEBUG RUN  | CODESYS-Safety online service <i>"Toggle breakpoint", "Write values", " Force values"</i> or <i>"Single cycle"</i> was used.                                                                                                    |
| (8)  | DEBUG STOP | SAFE STOP  | Fatal error E1 or serious error E2 was identified                                                                                                    |
| (9)  | RUN        | SAFE STOP  | Fatal error E1 or serious error E2 was identified                                                                                                    |
| (10) | RUN        | DEBUG STOP | <ul> <li>CODESYS Safety online services "Stop",<br/>"Sourcecode download" or "Reset" (various)</li> <li>"Run" button on PM5xx Non-safety CPU<br/>(Non-safety CPU was in "Run" state)</li> <li>CODESYS Non-safety online services "Stop"<br/>or "Reset" (various) on PM5xx</li> <li>New safety application is loaded</li> </ul>                                                                                                    |
| (11) | DEBUG RUN  | INIT       | Powering off/on or <i>"reboot"</i> PLC Browser com-<br>mand from PM5xx Non-safety CPU                                                                                                    |
| (12) | DEBUG RUN  | SAFE STOP  | Fatal error E1 or serious error E2 was identified                                                                                                    |
| (13) | DEBUG RUN  | DEBUG STOP | <ul> <li>CODESYS Safety online services "Stop" or<br/>"Reset" (various)</li> <li>"Run" button on PM5xx Non-safety CPU<br/>(Non-safety CPU was in "Run" state)</li> <li>CODESYS Non-safety online services "Stop"<br/>or "Reset" (various) on PM5xx</li> <li>Breakpoint was reached during debugging</li> <li>At the end of the Safety CPU cycle in "Single<br/>cycle" debugging mode</li> <li>New safety application is loaded</li> </ul> |

### 3.1.5.2 Transitions between Safety CPU states

Safety CPU — SM560-S / SM560-S-FD-1 / SM560-S-FD-4 > Safety CPU and PM5xx interaction

| ID*  | From       | То        | Description                                                                                                    |
|------|------------|-----------|----------------------------------------------------------------------------------------------------|
| (14) | DEBUG STOP | DEBUG RUN | <ul> <li>CODESYS Safety online services "Step over", "Step in" and "Run"</li> <li>CODESYS Non-Safety online service "Run"</li> <li>"Run" button on PM5xx Non-safety CPU (Non-safety CPU was in "Stop" state)</li> </ul> |
| (15) | INIT       | INIT      | Powering off/on or <i>"reboot"</i> PLC Browser com-<br>mand from PM5xx Non-safety CPU                                                                                                    |
| (16) | INIT       | SAFE STOP | Switch address 0xFE, 0xFD or 0xFC was set on the Safety CPU                                                                                                    |

\* Numbers are transitions in & Fig. 12

### 3.1.6 Safety CPU and PM5xx interaction

The Safety CPU and PM5xx Non-safety CPU have their own firmware, boot project and application program, which are executed separately. The only control element on PM5xx CPU hardware, which allows changing the status of both PM5xx and the Safety CPU is *"Run"* button on PM5xx. *"Run"* button on PM5xx simultaneously stops and starts both Safety and Non-safety CPUs. In case of the Safety CPU, even if safety application program execution is stopped, the PROFIsafe F-Host and F-Device stacks [3] continues running on the Safety CPU in so-called fail-safe mode, when all Safety I/O modules are passivated and "0" substitute values are used on the Safety CPU for all Safety I/Os and F-Devices. PROFIsafe F-Host and F-Device stack execution on the Safety CPU can be stopped only if it goes to SAFE STOP state (no valid telegrams are generated by the device) and I-ERR LED = ON.

Online CODESYS commands *"Run"* and *"Stop"* have the same effect on the Safety CPU and PM5xx as *"Run"* button on Non-safety CPU.

# A DANGER!

It is not possible to safely start Safety CPU using *"Run"* button on PM5xx. The Safety CPU always goes to DEBUG mode (DEBUG RUN or DEBUG STOP) as soon as "Run" button is pressed on Non-safety CPU. To bring the Safety CPU back into the safe RUN mode, one has to perform powering off/on of the Safety CPU or use "reboot" command on PM5xx CPU.

Online CODESYS commands *"Run"* and *"Stop"* have the same effect on the Safety CPU and PM5xx as *"Run"* button on Non-safety CPU.

Depending on PM5xx parameter "Behavior of Outputs in Stop", "Stop on Error Class" and "Warmstart on E2 failure" setting in system configuration, one can influence the overall system behavior of Safety and Non-safety CPUs. This, however, does not compromise on system safety. Figure 3.6 gives an overview on how PM5xx system parameter setting influences Safety CPU safety telegram flow.

Safety CPU — SM560-S / SM560-S-FD-1 / SM560-S-FD-4 > Safety CPU and PM5xx interaction

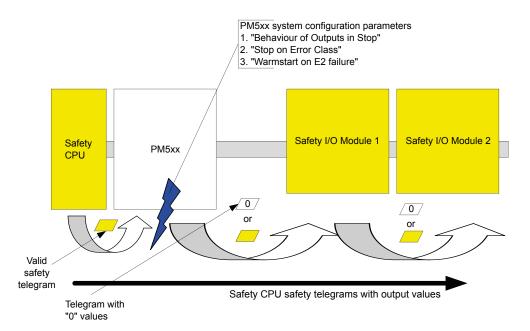

#### Fig. 13: Overview on how PM5xx system parameter setting influences Safety CPU safety telegram flow

"Behavior of Outputs in Stop" parameter setting of PM5xx Non-safety CPU has the following influence on the Safety CPU safety telegrams:

#### "Off in hardware and online" (Default)

The application program execution on the Safety CPU is stopped. PM5xx Non-Safety CPU is stopped. All Safety CPU output values in safety telegrams will be nulled by PM5xx. No valid safety telegrams can reach Safety I/O modules and other F-Devices so that they go to a passivation state after the watchdog time runs out.

#### "Off in hardware and actual state online"

If PM5xx is stopped then all Safety CPU output values in safety telegrams will be nulled. The hardware status of Safety CPU communication interface becomes "0", but online display shows the last valid values from the last safety application program cycle. As a result of "0" values in the Safety CPU communication interface, no valid safety telegrams can reach Safety I/O modules and other F-Devices so that they go to a passivation state after the watchdog time runs out.

#### "Actual state hardware and online"

If PM5xx is stopped, Safety CPU continues running. Safety CPU output values in safety telegrams will not be nulled by PM5xx. Both hardware status of the Safety CPU communication interface and online display values remain intact. As a result, Safety I/Os and other F-Devices can receive safety telegrams from the Safety CPU and the operation of safety part is not influenced by the stop of PM5xx Non-safety CPU.

Safety CPU — SM560-S / SM560-S-FD-1 / SM560-S-FD-4 > Technical data

"Stop on error class" parameter setting of PM5xx Non-safety CPU has the following influence on the Safety CPU:

"No effect" (Default)

In case of fatal error (E1) or severe error (E2), PM5xx and all its communication modules, including the Safety CPU, will be stopped. PROFIsafe F-Host and F-Devices stacks continues running on the Safety CPU in a fail-safe mode.

■ "E3"

In case of fatal error (E1), severe error (E2) or light error (E3), PM5xx and all its communication modules, including Safety CPU, will be stopped. PROFIsafe F-Host and F-Devices stacks continues running on SM560-S in a fail-safe mode.

■ "E4"

In case of fatal error (E1), severe error (E2), light error (E3) or warning (E4), PM5xx and all its communication modules, including the Safety CPU, will be stopped. PROFIsafe F-Host and F-Device stacks continues running on SM560-S in a fail-safe mode.

"Warmstart on E2 failure" parameter setting of PM5xx Non-safety CPU has the following influence on the Safety CPU:

#### "Off" (Default)

In case of severe error (E2), no warm restart of PM5xx and of all its communication modules, including the Safety CPU, will be done.

#### "On" (after E2 error and / or after short voltage dip)

In case of severe error (E2) and or short voltage dip, the warm restart of PM5xx and of all its communication modules, including the Safety CPU, will be done. After restart of the Safety CPU, Safety I/O can be reintegrated using PROFIsafe F-Device reintegration scheme [3].

### 3.1.7 Technical data

Use SM560-S Safety CPU (up to SIL 3 and PL e) with PM573, PM583, PM592 or others with the firmware version from V2.2.1 (pay attention to the required TB units). Use SM560-S-FD-1 and SM560-S-FD-4 Safety CPUs (up to SIL 3 and PL e) with PM573, PM583, PM592 or others with the firmware version from V2.7 (pay attention to the required TB units). The Safety CPUs can not be used with AC500-eCo CPUs.

Additional technical data is available in ABB PLC catalog at <u>www.abb.com/plc</u>.

## NOTICE!

Safety CPU -XC version is available for usage in extreme environmental conditions ( & Appendix "System data for AC500-S-XC" on page 458).

Safety CPU — SM560-S / SM560-S-FD-1 / SM560-S-FD-4 > Technical data

#### Memory

| Data                                                 | Value | Unit  |
|------------------------------------------------------|-------|-------|
| User Program memory of SM560-S                       | 1     | MByte |
| User Program memory of SM560-S-FD-1 and SM560-S-FD-4 | 1.3   | MByte |
| User Data memory (thereof 120 kBytes saved)          | 1     | MByte |

#### **Minimum Performance**

| Data                      | Value | Unit           |
|---------------------------|-------|----------------|
| Cycle time Binary         | 0.05  | µs/Instruction |
| Cycle time Word           | 0.06  | µs/Instruction |
| Cycle time floating-point | 0.50  | µs/Instruction |

#### Voltages, according to EN 61131-2

| Data                                        | Value           | Unit |
|---------------------------------------------|-----------------|------|
| Process and supply voltage (without ripple) | 24 (-15%, +20%) | V DC |
| Absolute limits (including ripple)          | 19.2 30         | V    |
| Ripple                                      | < 5             | %    |
| Protection against reverse polarity         | 10              | s    |

## ANGER!

Exceeding the maximum process or supply voltage range (< -35 V DC or > +35 V DC) could lead to unrecoverable damage of the system.

Safety CPU — SM560-S / SM560-S-FD-1 / SM560-S-FD-4 > Technical data

#### Allowed interruptions of power supply, according to EN 61131-2

| Data                                        | Value | Unit |
|---------------------------------------------|-------|------|
| DC supply interruptions                     | < 10  | ms   |
| Time between 2 DC supply interruptions, PS2 | > 1   | S    |

#### **Environmental conditions**

| Data                          | Value   | Unit                 |
|-------------------------------|---------|----------------------|
| Operating temperature*        | 0 +60   | °C                   |
| Storage temperature           | -40 +85 | °C                   |
| Transport temperature         | -40 +85 | °C                   |
| Humidity without condensation | max. 95 | %                    |
| Operating air pressure        | > 800   | hPa                  |
| Storage air pressure          | > 660   | hPa                  |
| Operating altitude            | < 2000  | m above sea<br>level |
| Storage altitude              | < 3500  | m above sea<br>level |

\* Extended temperature ranges (below 0 °C and above +60 °C) can be supported in special versions of the Safety CPU ( & Appendix "System data for AC500-S-XC" on page 458)

#### Creepage distances and clearances

The creepage distances and clearances meet the overvoltage category II, pollution degree 2.

#### Power supply units

For the supply of modules, power supply units according to PELV/SELV specifications must be used.

#### Electromagnetic compatibility

∀ TÜV SÜD Report [2]

Safety CPU — SM560-S / SM560-S-FD-1 / SM560-S-FD-4 > Technical data

| Data                                                                               | Value                                                                                             | Unit  |
|------------------------------------------------------------------------------------|---------------------------------------------------------------------------------------------------|-------|
| Mounting                                                                           | horizontal (or vertical<br>with derating (maximal<br>operating temperature<br>reduced to +40 °C)) |       |
| Degree of protection                                                               | IP 20                                                                                             |       |
| Housing                                                                            | according to UL 94                                                                                |       |
| Vibration resistance acc. to EN 61131-2 (all three axes), continuous 3.5 mm        | 2 15                                                                                              | Hz    |
| Vibration resistance acc. to EN 61131-2 (all three axes), continuous 1 g $^{\ast}$ | 15 150                                                                                            | Hz    |
| Shock test (all three axes), 11 ms half-sinusoidal                                 | 15                                                                                                | g     |
| MTBF                                                                               | 168                                                                                               | years |

\* Higher values on request

#### Self-test and diagnostic functions

Start-up and runtime tests: Program flow control, RAM, CPU, etc.

Safety CPU — SM560-S / SM560-S-FD-1 / SM560-S-FD-4 > Technical data

### Dimensions, weight

| Data      | Value         | Unit |
|-----------|---------------|------|
| W x H x D | 28 x 135 x 75 | mm   |
| Weight    | ~ 100         | g    |

#### Certifications

CE, cUL ( & further certifications at <a href="http://www.abb.com/plc">www.abb.com/plc</a>)

Generic Safety I/O module behaviour > Overview

| Туре            | Description                                                                                                    | Order code         |
|-----------------|----------------------------------------------------------------------------------------------------|--------------------|
| SM560-S         | Safety module – CPU, Safety related module up to SIL 3                                                                                         | 1SAP 280 000 R0001 |
| SM560-S-XC      | Safety module – CPU, Safety related module up to SIL 3, Extreme Conditions                                                                     | 1SAP 380 000 R0001 |
| SM560-S-FD-1    | Safety module - CPU, Safety related<br>module up to SIL 3 with F-Device<br>functionality for 1 PROFIsafe network                               | 1SAP 286 000 R0001 |
| SM560-S-FD-1-XC | Safety module - CPU, Safety related<br>module up to SIL 3 with F-Device<br>functionality for 1 PROFIsafe network,<br>Extreme Conditions        | 1SAP 386 000 R0001 |
| SM560-S-FD-4    | Safety module - CPU, Safety related<br>module up to SIL 3 with F-Device<br>functionality for up to 4 PROFIsafe<br>networks                     | 1SAP 286 100 R0001 |
| SM560-S-FD-4-XC | Safety module - CPU, Safety related<br>module up to SIL 3 with F-Device<br>functionality for up to 4 PROFIsafe<br>networks, Extreme Conditions | 1SAP 386 100 R0001 |

### 3.1.8 Ordering data

## 3.2 Generic Safety I/O module behaviour

### 3.2.1 Overview

All Safety I/O modules (AI581-S, DI581-S and DX581-S) can be used in a centralized or remote configuration with PROFINET / PROFIsafe (see Figure 2.3). PROFINET devices CI501-PNIO, CI502-PNIO, CI504-PNIO and CI506-PNIO (Release date: 2013 and newer) can be used to attach Safety I/O modules in remote configurations. Safety I/O modules can be freely mixed with any Non-safety I/Os from AC500 and AC500 eCo product families.

## NOTICE!

Safety I/O module firmware update can be currently performed only by the qualified personnel in the ABB factory.

Generic Safety I/O module behaviour > Safety I/O module states

### 3.2.2 Safety I/O module states

Safety I/O module system states can be described using two state charts (Fig. 14 and Fig. 15). Fig. 14 provides an overview of transitions related to powering off/on and fatal errors. Fig. 15 provides an overview on the rest of transitions in Safety I/O modules.

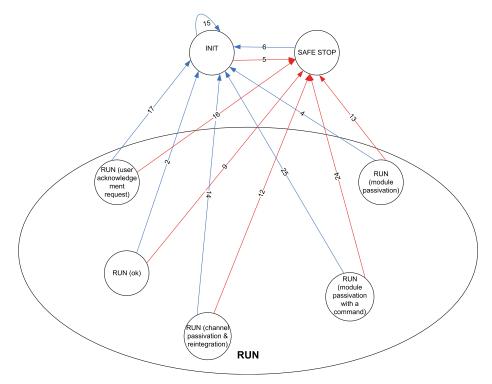

Fig. 14: Overview of transitions related to powering off/on and fatal errors in Safety I/O modules

Powering off/on
 Fatal error

Generic Safety I/O module behaviour > Safety I/O module states

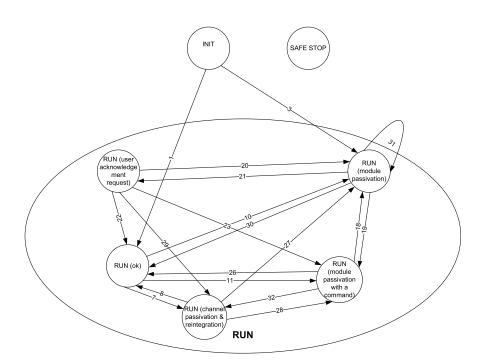

Fig. 15: Overview of transitions in Safety I/O modules (except powering off/on and fatal errors)

#### Transitions

Safety I/O module states defined in Fig. 14 and Fig. 15 are further explained in  $\bigcirc$  Chapter 3.2.2.1 "Description of Safety I/O module states" on page 71.

#### 3.2.2.1 Description of Safety I/O module states

#### INIT

🖏 Fig. 16

The hardware is initialized and internal start-up tests of the Safety I/O module are executed. After a successful parameterization, the PROFIsafe communication is expected to be initiated by the PROFIsafe F-Host.

The Safety I/O Module will remain in this state:

- as long as the undervoltage is detected
- if the parameterization failed or pending
- if the PROFIsafe communication is pending

Users have to check that a dedicated qualifier output bit (PROFIsafe diagnostic) for at least one of the channels in the given Safety I/O module is set to "1" to verify that PROFIsafe F-Devices are initialized.

#### PROFIsafe status bits in the F-Host for Safety I/O module:

OA\_Req\_S = 0 FV\_activated\_S = 1 Device\_Fault = 0 **Process data bits in the Safety I/O module process image:** PROFIsafe diagnostic bit = 0

Channel process value = 0

Reintegration request bit = 0

Generic Safety I/O module behaviour > Safety I/O module states

#### RUN (ok)

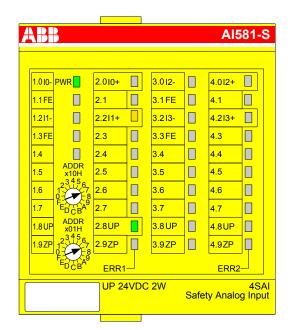

PROFIsafe communication is up and running. The safety application is running without any detected errors.

PROFIsafe status bits in the F-Host for Safety I/O module:

 $OA_Req_S = 0$ 

 $FV_activated_S = 0$ 

Device\_Fault = 0

Process data bits in the Safety I/O module process image:

PROFIsafe diagnostic bit = 1

Channel process value = Process value

Reintegration request bit = 0

Generic Safety I/O module behaviour > Safety I/O module states

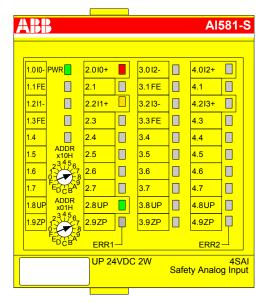

### RUN (channel passivation and reintegration)

PROFIsafe communication is up and running. The safe application is running with detected channel errors.

Channel error (e.g., no expected test pulses, discrepancy time, etc.) is identified in at least one of channels. The fail-safe value ("0") is transferred to the PROFIsafe F-Host for the passivated input channel(s). The related PROFIsafe diagnostic bit(s) are also set to "0" to indicate the usage of fail-safe values.

A passivated output channel has a state of "0" and the related PROFIsafe diagnostic bit(s) are also set to "0" to indicate the usage of fail-safe values.

As soon as the channel error is gone (e.g., wiring error was corrected; this is valid only for those errors which are acknowledgeable), the reintegration request bit for the given channel switches to "1", which indicates the safety application running on the Safety CPU that a reintegration of the channel is possible. Setting the acknowledge reintegration bit from "0" to "1" initiates a reintegration of the given channel. A positive edge from "0" to "1" is required to acknowledge channel reintegration.

As soon as all channel errors are gone and acknowledged, the RUN (ok) state is reached.

#### PROFIsafe status bits in the F-Host for Safety I/O module:

 $OA_Req_S = 0$ 

FV\_activated\_S = 0

Device\_Fault = 0

Process data bits in the Safety I/O module process image:

PROFIsafe diagnostic bit = 0

Channel process value = 0

Reintegration request bit = 0 if an error is still present; 1 if the channel can be reintegrated.

Generic Safety I/O module behaviour > Safety I/O module states

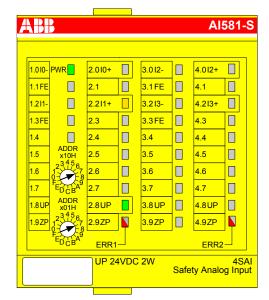

### RUN (module passivation): Alternating blinking of ERR1 and ERR2 LEDs

PROFIsafe communication is up and running. The safety application is running with a present module error.

The module and, as a result, all its channels are passivated. Possible reasons for module passivation are:

- PROFIsafe communication failure (CRC error)
- PROFIsafe watchdog timeout exceeded
- Undervoltage/overvoltage detected (Device\_Fault status bit = 1)

The fail-safe value "0" is transferred to the Safety PLC for all passivated input channels, if the connection to the PROFIsafe F-Host is possible. The safety application continuously attempts to establish a communication to the Safety CPU, if the communication is broken. All passivated output channels have a state of "0".

A state transition to another RUN mode is only possible if the detected error is gone.

#### PROFIsafe status bits in the F-Host for Safety I/O module (if communication is possible!):

 $OA_Req_S = 0$ 

FV\_activated\_S = 1

Device\_Fault = 1 (in case of undervoltage/overvoltage detected) and/or CE\_CRC = 1 (in case of communication error) and/or WD\_timeout = 1 (in case of watchdog timeout)

#### Process data bits in the Safety I/O module process image:

PROFIsafe diagnostic bit = 0

Channel process value = 0

Generic Safety I/O module behaviour > Safety I/O module states

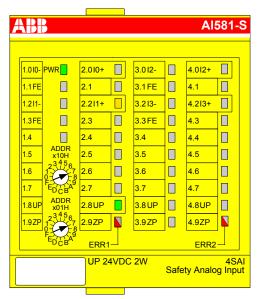

### RUN (module passivation with a command): Alternating blinking of ERR1 & ERR2 LEDs

PROFIsafe communication is up and running. The safety application is running without any detected errors.

The module and all its channels are passivated because the safety application on the Safety CPU requested a module passivation (activate\_FV\_C = 1 was set).

The fail-safe value "0" is transferred to the Safety CPU for all passivated input channels. All passivated output channels have a state of "0". The PROFIsafe diagnostic bit(s) for all channels have the state of "0" to indicate that fail-safe values are transferred.

#### PROFIsafe status bits in the F-Host for Safety I/O module:

FV\_activated\_S = 1

#### Process data bits in the Safety I/O module process image:

PROFIsafe diagnostic bit = 0

Channel process value = 0

Generic Safety I/O module behaviour > Safety I/O module states

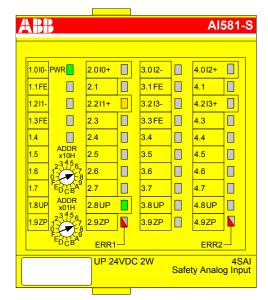

### RUN (user acknowledgment request): Alternating blinking of ERR1 & ERR2 LEDs

PROFIsafe communication is up and running. The safety application is running without any errors but waits for the acknowledgment of a module reintegration (module error is gone).

The fail-safe value "0" is still transferred to the Safety CPU for all passivated input channels. All passivated output channels have a state of "0". The PROFIsafe diagnostic bits for all channels have the state of "0" to indicate that fail-safe values are transferred.

The OA\_Req\_S bit is reported as "1".

As soon as the safety application of the Safety CPU sets OA\_C (positive edge), the Safety I/O module goes to RUN (ok) state if no further errors are detected. One has to send the positive edge to the Safety I/O module until OA\_Req\_S starts delivering "0".

PROFIsafe status bits in the F-Host for Safety I/O module:

 $OA_Req_S = 1$ 

FV\_activated\_S = 1

Device\_Fault = 0

Process data bits in the Safety I/O module process image:

PROFIsafe diagnostic bit = 0

Channel process value = 0

Generic Safety I/O module behaviour > Safety I/O module states

#### SAFE STOP

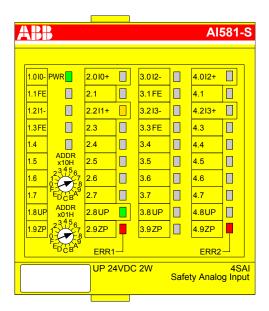

The safety application execution was stopped. No PROFIsafe communication is possible.

This state is reached if one of the fatal errors (e.g., CPU test, RAM test, etc. failed) took place.

This state can be left only through powering off/on of the process power supply (24 V) or reboot command from PM5xx or CI5xx modules.

### PROFIsafe status bits in the F-Host for Safety I/O module:

OA\_Req\_S = 0 FV\_activated\_S = 1 Device\_Fault = 0 **Process data bits in the Safety I/O module process image:** PROFIsafe diagnostic bit = 0 Channel process value = 0

Generic Safety I/O module behaviour > Safety I/O module states

| ID*  | From                                            | То                                                | Description                                                                                                    |
|------|-------------------------------------------------|---------------------------------------------------|----------------------------------------------------------------------------------------------------|
| (1)  | INIT                                            | RUN (ok)                                          | Safety I/O module comes to this state directly after INIT during a normal start-up                                                                                                    |
| (2)  | RUN (ok)                                        | INIT                                              | Powering off/on                                                                                                    |
| (3)  | INIT                                            | RUN (module passivation)                          | PROFIsafe watchdog, PROFIsafe communication error or undervoltage/overvoltage was detected directly after INIT.                                                                                                    |
|      |                                                 |                                                   | The Safety I/O module can reach this state also<br>after powering off/on the Safety I/O module if<br>Safety CPU with PROFIsafe F-Host continues<br>running and brings Safety I/O module to a fail-<br>safe RUN (module passivation) state after pow-<br>ering off/on                                                                 |
| (4)  | RUN (module passivation)                        | INIT                                              | Powering off/on                                                                                                    |
| (5)  | INIT                                            | SAFE STOP                                         | Fatal error(s) (CPU test, RAM test, etc. failed) took place                                                                                                    |
| (6)  | SAFE STOP                                       | INIT                                              | Powering off/on                                                                                                    |
| (7)  | RUN (ok)                                        | RUN (channel<br>passivation and<br>reintegration) | Channel error was identified by the Safety I/O<br>module. The tests (whenever it is possible) are<br>continued for the given channel to be able to see<br>if the error is gone (e.g., wiring error was cor-<br>rected). As soon as the error is gone, the module<br>sets "Reintegration request" bit = "1" for the given<br>channel. |
| (8)  | RUN (channel<br>passivation &<br>reintegration) | RUN (ok)                                          | <ul> <li>The channel error is gone.</li> <li>"Reintegration request" bit = 1 is set for the given channel by the Safety I/O module.</li> <li>"Acknowledge reintegration" bit (positive edge) is set by PROFIsafe F-Host for the given channel</li> </ul>                                                                             |
| (9)  | RUN (ok)                                        | SAFE STOP                                         | Fatal error(s) (CPU test, RAM test, etc. failed) took place                                                                                                    |
| (10) | RUN (ok)                                        | RUN (module passivation)                          | PROFIsafe watchdog, PROFIsafe communication error or undervoltage/overvoltage was detected.                                                                                                    |
| (11) | RUN (ok)                                        | RUN (module<br>passivation with<br>a command)     | "activate_FV_C = 1" command was sent from the<br>Safety CPU                                                                                                    |
| (12) | RUN (channel passivation & reintegration)       | SAFE STOP                                         | Fatal error(s) (CPU test, RAM test, etc. failed) took place                                                                                                    |
| (13) | RUN (module passivation)                        | SAFE STOP                                         | Fatal error(s) (CPU test, RAM test, etc. failed) took place                                                                                                    |

# 3.2.2.2 Transitions between Safety I/O module states

Generic Safety I/O module behaviour > Safety I/O module states

| ID*  | From                                          | То                                            | Description                                                                                                    |
|------|-----------------------------------------------|-----------------------------------------------|----------------------------------------------------------------------------------------------------|
| (14) | RUN (channel passivation & reintegration)     | INIT                                          | Powering off/on                                                                                                    |
| (15) | INIT                                          | INIT                                          | Powering off/on                                                                                                    |
| (16) | RUN (user<br>acknowledgment<br>request)       | SAFE STOP                                     | Fatal error(s) (CPU test, RAM test, etc. failed) took place                                                                                                    |
| (17) | RUN (user<br>acknowledgment<br>request)       | INIT                                          | Powering off/on                                                                                                    |
| (18) | RUN (module passivation with                  | RUN (module passivation)                      | PROFIsafe watchdog, PROFIsafe communication error or undervoltage/overvoltage was identified.                                                                                                    |
|      | a command)                                    |                                               | <b>Note:</b> In this transition, it is possible that WD_timeout bit of PROFIsafe F-Host instance toggles if watchdog timeout is periodically recognized by the Safety I/O module.                                                                                                    |
| (19) | RUN (module<br>passivation)                   | RUN (module<br>passivation with<br>a command) | If the threshold shut-down value was not reached<br>during process undervoltage or overvoltage<br>phase and the process voltage is back in the<br>normal range, the Safety I/O module reintegrates<br>and would go to RUN (ok) state automatically, but<br>short time before the "activate_FV_C = 1" com-<br>mand was sent from the PROFIsafe F-Host<br>stack, which leads the Safety I/O module to RUN<br>(module passivation with a command) state. |
| (20) | RUN (user<br>acknowledgment<br>request)       | RUN (module passivation)                      | Process undervoltage/overvoltage was identified.                                                                                                    |
| (21) | RUN (module<br>passivation)                   | RUN (user<br>acknowledgment<br>request)       | <ul> <li>Module error (watchdog or communication error (CRC)) is gone.</li> <li>and</li> <li>Command activate_FV_C = 0<br/>then</li> <li>Safety I/O module sets OA_Req_S = 1</li> </ul>                                                                                                    |
| (22) | RUN (user<br>acknowledgment<br>request)       | RUN (ok)                                      | <ul> <li>OA_Req_S = 1 was set by the Safety I/O module after the module error is gone.</li> <li>OA_C (positive edge) was set by the PROFIsafe F-Host for the given Safety I/O module</li> </ul>                                                                                                    |
| (23) | RUN (user<br>acknowledgment<br>request)       | RUN (module<br>passivation with<br>a command) | "activate_FV_C = 1" command was sent from the<br>PROFIsafe F-Host                                                                                                    |
| (24) | RUN (module<br>passivation with<br>a command) | SAFE STOP                                     | Fatal error(s) (CPU test, RAM test, etc. failed) took place                                                                                                    |

Generic Safety I/O module behaviour > Safety I/O module states

| ID*  | From                                            | То                                                | Description                                                                                                    |
|------|-------------------------------------------------|---------------------------------------------------|----------------------------------------------------------------------------------------------------|
| (25) | RUN (module<br>passivation with<br>a command)   | INIT                                              | Powering off/on                                                                                                    |
| (26) | RUN (module<br>passivation with<br>a command)   | RUN (ok)                                          | <ul><li>No module error</li><li>Command activate_FV_C = 0</li></ul>                                                                                                    |
| (27) | RUN (channel<br>passivation &<br>reintegration) | RUN (module<br>passivation)                       | PROFIsafe watchdog, PROFIsafe communication<br>error or undervoltage/overvoltage was detected.<br><b>Note:</b> In this transition, it is possible that<br>WD_timeout bit of PROFIsafe F-Host instance<br>toggles if watchdog timeout is periodically recog-<br>nized by the Safety I/O module.                                                                                                    |
| (28) | RUN (channel passivation & reintegration)       | RUN (module<br>passivation with<br>a command)     | "activate_FV_C = 1" command was sent from the<br>PROFIsafe F-Host stack                                                                                                    |
| (29) | RUN (user<br>acknowledgment<br>request)         | RUN (channel<br>passivation and<br>reintegration) | This transition is possible only if channel error<br>was identified before or during module passiva-<br>tion. As a result, after module reintegration one of<br>the channel tests directly brings Safety I/O<br>module to RUN (channel passivation & reintegra-<br>tion state).                                                                                                    |
| (30) | RUN (module<br>passivation)                     | RUN (ok)                                          | If the threshold shut-down value was not reached<br>during undervoltage phase and the process<br>voltage is back in the normal range, the Safety<br>I/O module reintegrates and goes to RUN (ok)<br>state automatically.<br>If the threshold fuse value was not reached<br>during overvoltage phase and the process<br>voltage is back in the normal range, the Safety<br>I/O module reintegrates and goes to RUN (ok)<br>state automatically. |
| (31) | RUN (module passivation)                        | RUN (module passivation)                          | If process undervoltage event was detected two times within 1 second, then the Safety I/O module remains in RUN (module passivation) state.                                                                                                    |
| (32) | RUN (module<br>passivation with<br>a command)   | RUN (channel<br>passivation and<br>reintegration) | This transition is possible only if channel error<br>was identified during RUN (module passivation<br>with a command) state. As a result, after com-<br>mand activate_FV_C = 0, Safety I/O module goes<br>to RUN (channel passivation & reintegration<br>state).                                                                                                    |

\* Numbers are transitions in  $\,\,{\ensuremath{\mathfrak{F}}}$  Fig. 14 and  $\,\,{\ensuremath{\mathfrak{F}}}$  Fig. 15

### 3.2.3 Undervoltage/Overvoltage

If undervoltage (< 18 V) is detected in the Safety I/O module, the module goes to RUN (module passivation) state, until the process voltage did not reach the threshold shut-down value (16 V), when no further communication to PROFIsafe F-Host is possible. If the threshold shut-down value (16 V) was not reached during undervoltage phase and the process voltage is back in the normal range ( $\geq ~18$  V), the Safety I/O module reintegrates and goes to RUN (ok) state automatically.

To avoid unintended permanent module passivation and reintegration, the following feature is available for undervoltage case:

The user has to continuously supervise Device\_Fault bit of the Safety I/O module and if Device\_Fault = 1 is detected, he passivates the module with activate\_FV\_C = 1.

If overvoltage (> 31.2 V) is detected in the Safety I/O module, the module goes to RUN (module passivation) state, until the process voltage did not reach the threshold fuse value (> 35 V) when the Safety I/O module is damaged and has to be replaced. If the threshold fuse value was not reached during overvoltage phase and the process voltage is back in the normal range, the Safety I/O module reintegrates and goes to RUN (ok) state automatically. To avoid unintended permanent module passivation and reintegration, the same feature (supervision of Device\_Fault bit) as for undervoltage is available.

Generic Safety I/O module behaviour > Diagnosis

### 3.2.4 Diagnosis

### \Lambda DANGER!

The diagnosis data is not safety-relevant and, thus, shall not be used in safety application program for execution of safety functions.

Fig. 16 shows LED states of Safety I/O modules (AI581-S is used as an example), which can be observed during the start-up of Safety I/O modules.

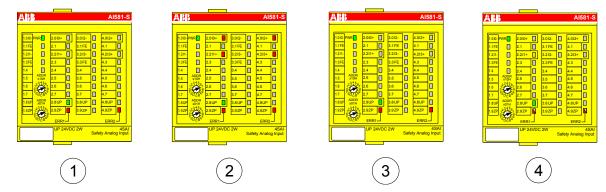

Fig. 16: LED states of Safety I/O modules during start-up (example with AI581-S module)

- 1 State 1 Hardware reset and initialization
- 2 State 2 LED test
- 3 State 3 End state of initialization
- 4 State 4 Parameterization is complete, but no PROFIsafe communication yet

# NOTICE!

External errors (wiring or sensor errors) in Safety I/O modules lead to the channel passivation ("0" values are delivered). As soon as an external error is fixed and this is recognized by internal Safety I/O module tests, Safety I/O module channels request an acknowledgment for their reintegration to the normal safety process control mode. The user can acknowledge such channels using dedicated channel bits (  $\Leftrightarrow$  Chapter 4.3.5 "Instantiation and configuration of safety modules/Definition of variable names" on page 184).

Safety I/O module error messages are aggregated together with other module error messages in PM5xx CPU. The following two tables include a list of error messages related to Safety I/O modules.

Generic Safety I/O module behaviour > Diagnosis

| Error<br>class | Compo-<br>nent or<br>Inter-<br>face | Device | Module | Channel | Error | Error text                                                           | Remedy                                                                                                    |
|----------------|-------------------------------------|--------|--------|---------|-------|----------------------------------------------------------------------|----------------------------------------------------------------------------------------------------|
| E3             | 14                                  | 110    | 31     | 31      | 20    | PROFIsafe<br>communication<br>error                                  | Restart I/O module. If this error persists, contact ABB technical support.                                     |
| E3             | 14                                  | 110    | 31     | 31      | 25    | PROFIsafe<br>watchdog<br>timed out.                                  | Restart I/O module. If this<br>error persists, increase<br>PROFIsafe watchdog time.                            |
| E3             | 14                                  | 110    | 31     | 31      | 10    | Process<br>voltage too<br>high                                       | Check process voltage                                                                                          |
| E3             | 14                                  | 110    | 31     | 31      | 11    | Process<br>voltage too low                                           | Check process voltage                                                                                          |
| E3             | 14                                  | 110    | 31     | 31      | 43    | Internal error in the device                                         | Replace I/O module                                                                                             |
| E3             | 14                                  | 110    | 1      | 03      | 4     | Measurement<br>overflow at the<br>I/O module                         | Check channel wiring and<br>sensor power supply.                                                               |
| E3             | 14                                  | 110    | 1      | 03      | 7     | Measurement<br>underflow at<br>the I/O module                        | Check channel wiring and<br>sensor power supply.                                                               |
| E3             | 14                                  | 110    | 1      | 03      | 55    | Channel value<br>difference too<br>high                              | Adjust tolerance window for<br>channels. Check channel<br>wiring and sensor configu-<br>ration.                |
| E3             | 14                                  | 110    | 0      | 015     | 3     | Discrepancy time expired                                             | Check discrepancy time value, channel wiring and sensor.                                                       |
| E3             | 14                                  | 110    | 0      | 015     | 25    | Channel stuck-<br>at error                                           | Check I/O module wiring.<br>Restart I/O module, if<br>needed. If this error per-<br>sists, replace I/O module. |
| E3             | 14                                  | 110    | 0      | 015     | 12    | Test pulse<br>error                                                  | Check wiring and sensor.                                                                                       |
| E3             | 14                                  | 110    | 0      | 015     | 13    | Module 0:<br>Channel test<br>pulse cross-<br>talk error<br>Module 2: | Check wiring and sensor. If<br>this error persists, replace<br>I/O module. Contact ABB<br>technical support.   |
|                |                                     |        |        |         |       | Channel read-<br>back error                                          |                                                                                                    |

Table 7: List of error messages for Safety I/O modules (channel or module reintegration is possible)

Generic Safety I/O module behaviour > Diagnosis

| Error<br>class | Compo-<br>nent or<br>Inter-<br>face | Device | Module | Channel | Error | Error text                                              | Remedy                                                                                                    |
|----------------|-------------------------------------|--------|--------|---------|-------|---------------------------------------------------------|----------------------------------------------------------------------------------------------------|
| E3             | 14                                  | 110    | 0      | 015     | 28    | Channel cross-<br>talk error                            | Check I/O module wiring.<br>Restart I/O module, if<br>needed. If this error per-<br>sists, replace I/O module. |
| E3             | 14                                  | 110    | 2      | 07      | 13    | Module 0:<br>Channel test<br>pulse cross-<br>talk error | Check I/O module wiring.<br>Restart I/O module, if<br>needed. If this error per-<br>sists, replace I/O module. |
|                |                                     |        |        |         |       | Module 2:<br>Channel read-<br>back error                |                                                                                                    |
| E3             | 14                                  | 110    | 2      | 07      | 18    | Channel cross-<br>talk error                            | Check I/O module wiring.<br>Restart I/O module, if<br>needed. If this error per-<br>sists, replace I/O module. |

Table 8: List of error messages for Safety I/O modules (channel or module reintegration is not possible)

| Error<br>class | Compo-<br>nent or<br>Inter-<br>face | Device | Module | Channel | Error | Error text                                                                   | Remedy                                                                                                    |
|----------------|-------------------------------------|--------|--------|---------|-------|------------------------------------------------------------------------------|----------------------------------------------------------------------------------------------------|
| E3             | 14                                  | 110    | 31     | 31      | 28    | F-Parameter<br>configuration<br>and address<br>switch value<br>do not match. | Check I/O module F-<br>Parameter configuration<br>and module address switch<br>value.                                   |
| E3             | 14                                  | 110    | 31     | 31      | 26    | Parameter<br>value                                                           | Check master or configura-<br>tion                                                                                      |
| E3             | 14                                  | 110    | 31     | 31      | 19    | Checksum<br>error in the I/O<br>module                                       | Non-safety I/O: Replace I/O<br>module<br>Safety I/O: Check safety<br>configuration and CRCs for<br>I- and F-Parameters. |
| E3             | 14                                  | 110    | 31     | 31      | 18    | Plausibility<br>check failed<br>(iParameter)                                 | Check configuration                                                                                                    |

The complete list of AC500 error messages & AC500 User Documentation [4].

DI581-S digital safety input module > Purpose

# 3.3 DI581-S digital safety input module

Elements of the module

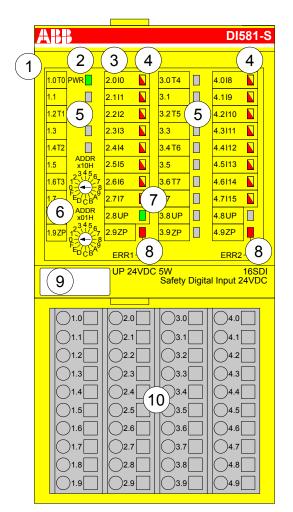

Fig. 17: Safety digital input module DI581-S, plugged on Terminal Unit TU582-S

- 1 I/O-Bus
- 2 System LED
- 3 Allocation terminal No. signal name
- 4 16 yellow/red LEDs signal status I0 ... I7/I8 ... I15
- 5 8 unique phase-shifted test pulse outputs T0 ... T3/T4 ... T7
- 6 2 rotary switches for PROFIsafe address
- 7 Green LED process voltage UP
- 8 Red LEDs to display errors
- 9 Label (TA525)
- 10 I/O Terminal Únit (TU582-S)

### 3.3.1 Purpose

Safety digital input module DI581-S can be used as a remote expansion module at CI501-PNIO, CI502-PNIO, CI504-PNIO and CI506-PNIO PROFINET modules (Release date: 2013 and newer) or locally at AC500 CPUs for up to SIL 3 (IEC 61508), SILCL 3 (IEC 62061) and PL e (ISO 13849-1) safety applications.

DI581-S digital safety input module > Purpose

## NOTICE!

SIL (IEC 61508), SILCL (IEC 62061) and PL (ISO 13849-1) reachable in your safety application depend on the wiring of your sensors to DI581-S module & *Chapter 3.3.7 "Circuit examples"* on page 97.

DI581-S contains 16 safety digital inputs 24 V DC separated in two groups (2.0 ... 2.7 and 4.0 ... 4.7) with no potential separation between the channels.

The inputs are not electrically isolated from the other electronic circuitry of the module.

DI581-S digital safety input module > Functionality

### 3.3.2 Functionality

| Digital inputs        | 16 (24 V DC)                                                        |
|-----------------------|---------------------------------------------------------------------|
| LED displays          | for signal status, module errors, channel errors and supply voltage |
| Internal power supply | through the expansion bus interface (I/O-Bus)                       |
| External power supply | via the terminals ZP and UP (process voltage 24 V DC)               |

Self-tests and diagnostic functions (both start-up and runtime), like CPU and RAM tests, program flow control, cross-talk and stuck-at-1 tests, etc. are implemented in DI581-S according to IEC 61508 SIL 3 requirements.

### NOTICE!

Only F\_Dest\_Add is used for PROFIsafe F-Device identification in DI581-S.

DI581-S contains 16 safety digital input channels with the following features:

- Phase-shifted (unique) test pulses T0 ... T7 can be used for connection of mechanical sensors. Test pulse outputs T0 ... T7 provide 24 V signal with a short phase-shifted unique pulses (0 V) of 1 ms. Since the test pulses on each of the test pulse output channels are unique (due to the phase shift), they can be used to monitor the cross-talk between the given input channel with connected test pulse output and another wire, e.g, with 24 V DC, another test pulse output, etc. Test pulse outputs are dedicated ones:
  - T0 can be used only with input channels I0 and I1
  - T1 can be used only with input channels I2 and I3
  - T2 can be used only with input channels I4 and I5
  - T3 can be used only with input channels I6 and I7
  - T4 can be used only with input channels I8 and I9
  - T5 can be used only with input channels I10 and I11
  - T6 can be used only with input channels I12 and I13
  - T7 can be used only with input channels I14 and I15
- Input delay with the following values: 1 ms, 2 ms, 5 ms, 10 ms, 15 ms, 30 ms, 50 ms, 100 ms, 200 ms, 500 ms. Input delay value of 1 ms is the minimum one.

DI581-S digital safety input module > Functionality

## NOTICE!

The allowed signal frequency on safety digital inputs is dependent on the input delay value for the given channel:

- For channel input delay values of 1 … 10 ms, the pulse length of input signal shall be ≥ 15 ms (~ 65 Hz) to avoid occasional input channel passivation.
- For channel input delay of 15 ms, the pulse length of input signal shall be ≥ 20 ms (~ 50 Hz) to avoid occasional input channel passivation.
- For channel input delay of 30 ms, the pulse length of input signal shall be ≥ 40 ms (~ 25 Hz) to avoid occasional input channel passivation.
- For channel input delay of 50 ms, the pulse length of input signal shall be ≥ 60 ms (~ 15 Hz) to avoid occasional input channel passivation.
- For channel input delay of 100 ms, the pulse length of input signal shall be ≥ 120 ms (~ 8 Hz) to avoid occasional input channel passivation.
- For channel input delay of 200 ms, the pulse length of input signal shall be ≥ 250 ms (~ 4 Hz) to avoid occasional input channel passivation.
- For channel input delay of 500 ms, the pulse length of input signal shall be ≥ 600 ms (~ 1.5 Hz) to avoid occasional input channel passivation.

# A DANGER!

The input delay parameter means that signals with the duration shorter than input delay value are always not captured by the safety module.

The signals with the duration of equal to or longer than "input delay parameter" + "input delay accuracy" are always captured by the safety module, provided that the allowed frequency (see previous Notice) of the safety input signal is not exceeded.

The "input delay accuracy" can be estimated based on the following assumptions:

- If no test pulses are configured for the given digital safety input, then input delay accuracy can be calculated as 1 % of set input delay value (however, input delay accuracy value must be at least 0.5 ms!).
- If test pulses are configured for the given digital safety input of DI581-S module, then the input delay accuracy values can be estimated based on the input delay parameter value in the table below.

| Input delay (ms) | Input delay accuracy (ms) |
|------------------|---------------------------|
| 1                | 2                         |
| 2                | 2                         |
| 5                | 3                         |
| 10               | 4                         |
| 15               | 5                         |
| 30               | 6                         |
| 50               | 7                         |
| 100              | 10                        |

AC500-S

DI581-S digital safety input module > Functionality

| Input delay (ms) | Input delay accuracy (ms) |
|------------------|---------------------------|
| 200              | 15                        |
| 500              | 25                        |

Checking of process power supply (Diagnostic message is sent from the Safety I/O module to the CPU informing about the lack of process power supply for the given Safety I/O module). This function is a non-safety one and is not related to the internal safety-relevant over- and undervoltage detection.

# NOTICE!

In a 2 channel mode, the lower channel (channels  $0/8 \rightarrow$  Channel 0, channels  $1/9 \rightarrow$  Channel 1 etc.) transports the aggregated process value, PROFIsafe diagnostic bit, acknowledgment request and acknowledge reintegration information. The higher channel always provides the passivated value "0".

# A DANGER!

After discrepancy time error, the relevant channels are passivated. As soon as a valid sensor state is observed (equivalent or antivalent, depending on the selected mode), reintegration request status bit for the given channel becomes TRUE. You can acknowledge an error using acknowledge reintegration command bit for the given channel. This can directly lead to the machine start, because both TRUE – TRUE and FALSE – FALSE are valid states for equivalence and TRUE – FALSE and FALSE – TRUE are valid states for antivalence.

Make sure that such behavior is acceptable in your safety application. If no, then you can use either included PLCopen Safety POUs for 2 channel evaluation in your safety program or write your own POUs for 2 channel evaluation on the Safety CPU.

<sup>2</sup> channel equivalent and 2 channel antivalent mode with discrepancy time monitoring (configurable 10 ms ... 30 s).

DI581-S digital safety input module > Functionality

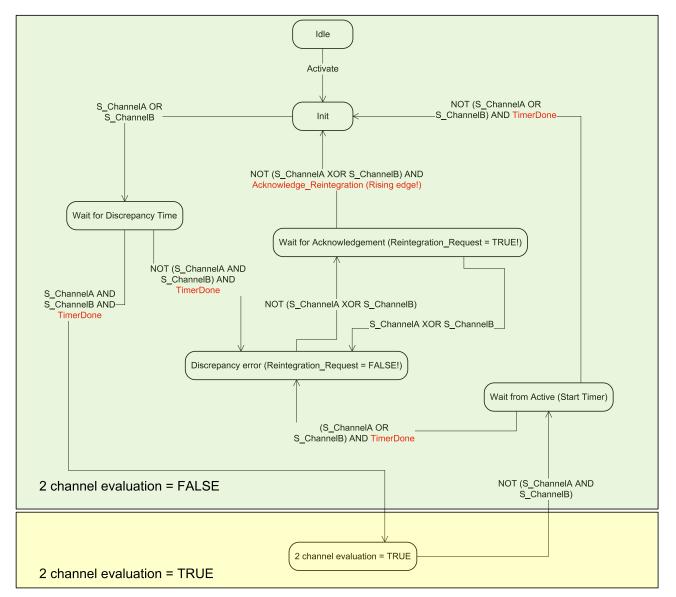

Fig. 18: 2 channel equivalent mode implemented in DI581-S

DI581-S digital safety input module > Mounting, dimensions and electrical connection

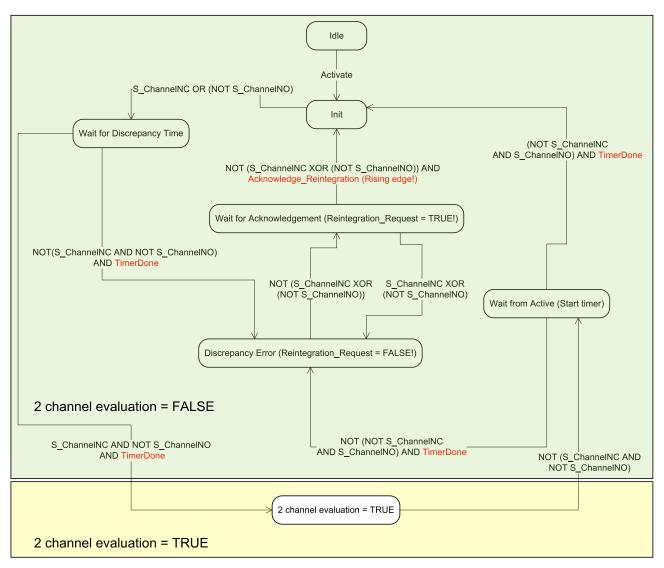

Fig. 19: 2 channel antivalent mode implemented in DI581-S

# NOTICE!

2 channel equivalent and 2 channel antivalent modes are implemented in DI581-S and DX581-S module to handle relatively static safety signals, e.g., those for emergency stop devices.

If frequently changing signals, like those from light curtains, laser scanners, door switches, etc. must be handled by DI581-S and DX581-S, then it is highly recommended to configure related channels in 1 channel mode and do 2 channel equivalent and 2 channel antivalent evaluation at the Safety CPU using PLCopen Safety FBs SF\_Equivalent and SF\_Antivalent (  $\[mathcar{le}\] Chapter 4.6.6.2 "SF_Equivalent" on page 274 and <math>\[mathcar{le}\] Chapter 4.6.6.3 "SF_Antivalent" on page 279).$ 

### 3.3.3 Mounting, dimensions and electrical connection

The input modules can be plugged only on spring-type TU582-S I/O Terminal Unit. The unique mechanical coding on I/O Terminal Units prevents a potential mistake of placing the Non-safety I/O module on Safety I/O Terminal Unit and the other way around.

DI581-S digital safety input module > Mounting, dimensions and electrical connection

Installation and maintenance have to be performed according to the technical rules, codes and relevant standards, e.g. EN 60204 part 1, by skilled electricians only.

### Assembly of DI581-S

# A DANGER!

Hot plug and hot swap of energized modules is not permitted. All power sources (supply and process voltages) must be switched off while working on any AC500 system, including Safety Modules.

Properly seat the module and press until it locks in place with a force of about 100 Newton. The terminal unit is mounted on a DIN rail or with 2 screws plus the additional accessory for wall mounting (TA526).

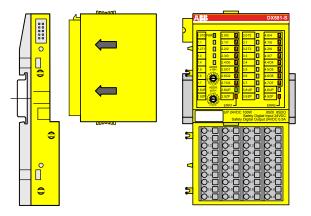

Fig. 20: Assembly instructions

- **1.** Put the module on the terminal unit.
  - $\Rightarrow$  The module clicks in.
- **2.** Then press the module with a force of at about 100 Newton in the arrow direction.

DI581-S digital safety input module > Mounting, dimensions and electrical connection

### **Disassembly of DI581-S**

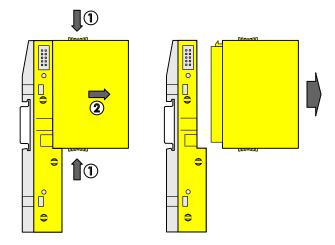

Fig. 21: Disassembly instructions

\_\_\_\_ Press above and below, then remove the module.

DI581-S digital safety input module > Mounting, dimensions and electrical connection

#### Dimensions

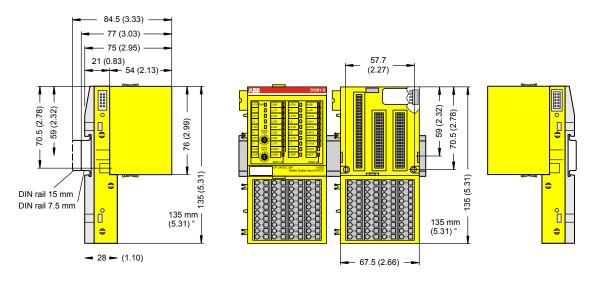

Fig. 22: Dimensions of DI581-S Safety I/O module

### **Electrical connection**

## NOTICE!

The same TU582-S is used by all AC500-S Safety I/O modules. If TU582-S is wired for DX581-S module with Safety digital outputs and DI581-S or AI581-S modules are occasionally placed on this Terminal Unit, under no circumstances it is possible that Safety digital output clamps on TU582-S become energized due to a wrongly placed DI581-S or AI581-S Safety I/O modules.

The electrical connection of the I/O channels is carried out using 40 terminals of the I/O Terminal Unit. I/O modules can be replaced without re-wiring the Terminal Units.

The terminals 1.8, 2.8, 3.8 and 4.8 as well as 1.9, 2.9, 3.9 and 4.9 are electrically interconnected within the I/O Terminal Unit and have always the same assignment, independent of the inserted module:

- Terminals 1.8, 2.8, 3.8 and 4.8: Process voltage UP = +24 V DC
- Terminals 1.9, 2.9, 3.9 and 4.9: Process voltage ZP = 0 V

The assignment of the other terminals:

| Terminals                              | Signal                                                                  | Meaning                                                           |
|----------------------------------------|-------------------------------------------------------------------------|-------------------------------------------------------------------|
| 1.0, 1.2, 1.4, 1.6, 3.0, 3.2, 3.4, 3.6 | T0, T1, T2, T3, T4, T5, T6, T7                                          | Connectors of 8 test pulse outputs T0, T1, T2, T3, T4, T5, T6, T7 |
| 2.0 2.7, 4.0 4.7                       | 10, 11, 12, 13, 14, 15, 16, 17, 18, 19,<br>110, 111, 112, 113, 114, 115 | 16 safety digital inputs                                          |
| 1.8, 2.8, 3.8, 4.8                     | UP                                                                      | Process power supply +24 V DC                                     |

DI581-S digital safety input module > Mounting, dimensions and electrical connection

| Terminals                              | Signal | Meaning               |
|----------------------------------------|--------|-----------------------|
| 1.9, 2.9, 3.9, 4.9                     | ZP     | Central process earth |
| 1.1, 1.3, 1.5, 1.7, 3.1, 3.3, 3.5, 3.7 | Free   | Not used              |

## NOTICE!

The process voltage must be included in the earthing concept of the control system (e.g., earthing the minus pole).

### **Examples of connections**

Examples of electrical connections with DI581-S module and single channel Ix.

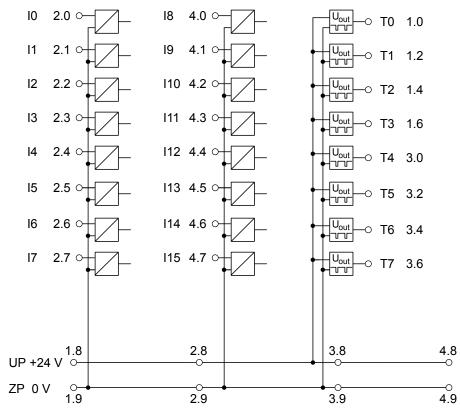

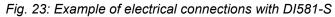

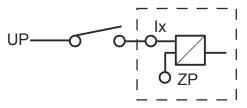

Fig. 24: Example of single channel with DI581-S

DI581-S digital safety input module > I/O configuration

### 3.3.4 Internal data exchange

| Inputs (words)  | 3 |
|-----------------|---|
| Outputs (words) | 1 |

## 3.3.5 I/O configuration

The safety digital input module DI581-S does not store configuration data itself. The configuration data is stored on the Safety CPUs and PM5xx CPUs.

DI581-S digital safety input module > Circuit examples

### 3.3.6 Parameterization

The arrangement of the parameter data is performed by your system configuration software PS501 Control Builder Plus V2.2.1 (or newer) / ABB Automation Builder 1.0 (or newer). ABB GSDML file for PROFINET devices can be used to configure DI581-S parameters in 3<sup>rd</sup> party PROFINET F-Host systems.

The parameter setting directly influences the functionality of modules and reachable SIL (IEC 61508), SILCL (IEC 62061) and PL (ISO 13849-1).

| No. | Name              | Values                                                                                                    | Default    |
|-----|-------------------|----------------------------------------------------------------------------------------------------|------------|
| 1   | Check supply      | "On", "Off"                                                                                                    | "On"       |
| 2   | Configuration     | "Not used", "1 channel", "2 channel equivalent", "2 channel antivalent"                                                                                                    | "Not used" |
| 3   | Test pulse        | "Disabled", "Enabled"                                                                                                    | "Disabled" |
| 4   | Input delay       | "1 ms", "2 ms", "5 ms", "10 ms", "15 ms", "30 ms",<br>"50 ms", "100 ms", "200 ms", "500 ms"                                                                                                    | "5 ms"     |
| 5   | Discrepancy time* | "10 ms", "20 ms", "30 ms", "40 ms", "50 ms",<br>"60 ms", "70 ms", "80 ms", "90 ms", "100 ms",<br>"150 ms", "200 ms", "250 ms", "300 ms", "400 ms",<br>"500 ms", "750 ms", "1 s", "2 s", "3 s", "4 s", "5 s",<br>"10 s", "20 s", "30 s" | "50 ms"    |

\* Available only for "2 channel equivalent" and "2 channel antivalent" configuration

### 3.3.7 Circuit examples

Examples of electrical connections and reachable SIL (IEC 61508), SILCL (IEC 62061) and PL (ISO 13849-1) with DI581-S module are presented below.

# NOTICE!

Whenever DC = High is used in the circuit examples for safety digital inputs, the following measure from ISO 13849-1 [10] is used in DI581-S module: Cross monitoring of input signals and intermediate results within the logic (L), and temporal and logical software monitor of the program flow and detection of static faults and short circuits (for multiple I/O).

Whenever DC = Medium is used in the circuit examples for safety digital inputs, any of the measures for input devices with DC  $\ge$  90 % can be used from ISO 13849-1 [10].

DI581-S digital safety input module > Circuit examples

### 1-channel sensor, 24 V DC

| Sensor power supply on channel 1 (I0) | External 24 V DC |
|---------------------------------------|------------------|
| SILCL/ PL <sup>1), 2)</sup>           | SILCL 1 / PL c   |
| SIL <sup>3)</sup>                     | SIL 2            |

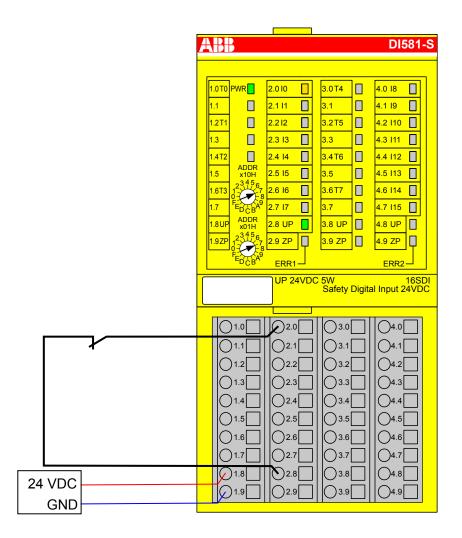

- Fig. 25: Circuit example DI581-S, 1-channel sensor, 24 V DC
- <sup>1)</sup> MTTFd = High, DC = 0
- <sup>2)</sup> Max. reachable (ISO 13849-1, IEC 62061) → without error exclusion (you can reach higher levels up to PL e, SILCL 3 with error exclusion)
- <sup>3)</sup> Max. reachable SIL acc. IEC 61508 (Type A components are required) → without error exclusion (you can reach higher levels up to SIL 3 with error exclusion)

DI581-S digital safety input module > Circuit examples

| Sensor power supply on channel 1 (I0) | External 24 V DC (OSSD) |
|---------------------------------------|-------------------------|
| SILCL / PL <sup>1), 2)</sup>          | SILCL 1 / PL c          |
| SIL <sup>3)</sup>                     | SIL 2                   |

#### 1-channel OSSD output (with internal tests), external sensor power supply

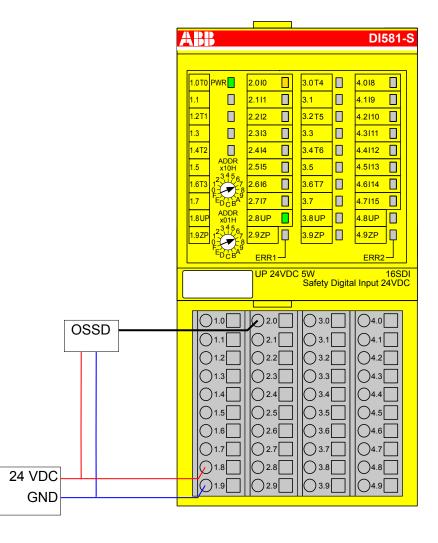

Fig. 26: Circuit example DI581-S, 1-channel OSSD output (with internal tests), external sensor power supply

- <sup>1)</sup> MTTFd = High, DC = 0
- <sup>2)</sup> Max. reachable (ISO 13849-1, IEC 62061) → without error exclusion (you can reach higher levels up to PL e, SILCL 3 with error exclusion)
- <sup>3)</sup> Max. reachable SIL acc. IEC 61508 (Type A components are required) → without error exclusion (you can reach higher levels up to SIL 3 with error exclusion)

DI581-S digital safety input module > Circuit examples

#### 2-channel sensor (equivalent), 24 V DC

| 2-channel evaluation                  | In DI581-S module |
|---------------------------------------|-------------------|
| Sensor power supply on channel 1 (I0) | 24 V DC           |
| Sensor power supply on channel 2 (18) | 24 V DC           |
| SILCL / PL <sup>1), 2)</sup>          | SILCL 2 / PL d    |
| SIL <sup>3)</sup>                     | SIL 3             |

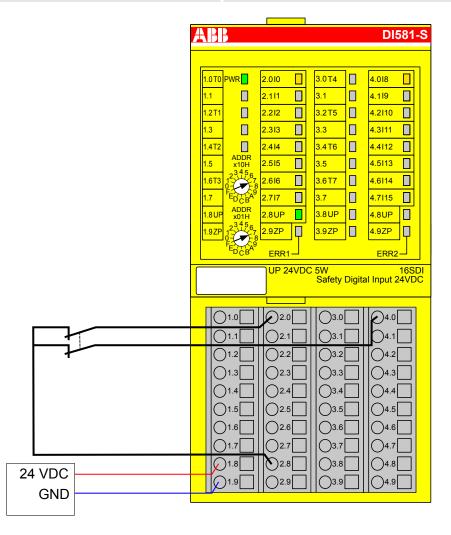

- Fig. 27: Circuit example DI581-S, 2-channel sensor (equivalent), 24 V DC
- <sup>1)</sup> MTTFd = High, DC = Medium
- <sup>2)</sup> Max. reachable (ISO 13849-1, IEC 62061) → without error exclusion (you can reach higher levels up to PL e, SILCL 3 with error exclusion)
- <sup>3)</sup> Max. reachable SIL acc. IEC 61508 (Type A components are required)

DI581-S digital safety input module > Circuit examples

### 2-channel sensor (antivalent), 24 V DC

| 2-channel evaluation                  | In DI581-S module |
|---------------------------------------|-------------------|
| Sensor power supply on channel 1 (I0) | 24 V DC           |
| Sensor power supply on channel 2 (18) | 24 V DC           |
| SILCL / PL <sup>1), 2)</sup>          | SILCL 2 / PL d    |
| SIL <sup>3)</sup>                     | SIL 3             |

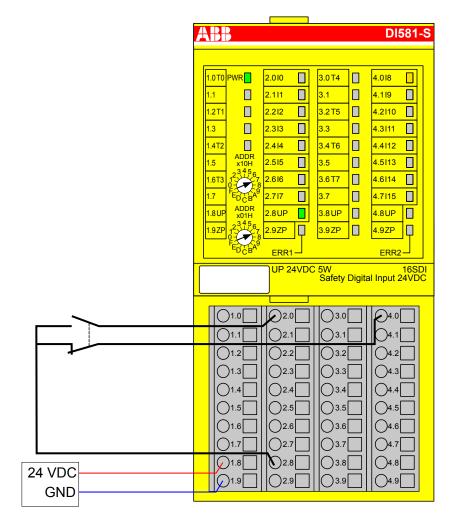

Fig. 28: Circuit example DI581-S, 2-channel sensor (antivalent), 24 V DC

- <sup>1)</sup> MTTFd = High, DC = Medium
- <sup>2)</sup> Max. reachable (ISO 13849-1, IEC 62061) → without error exclusion (you can reach higher levels up to PL e, SILCL 3 with error exclusion)
- <sup>3)</sup> Max. reachable SIL acc. IEC 61508 (Type A components are required)

DI581-S digital safety input module > Circuit examples

### 2-channel OSSD output (with internal tests), external sensor power supply

| 2-channel evaluation                  | In DI581-S module     |
|---------------------------------------|-----------------------|
| Sensor power supply on channel 1 (10) | External 24VDC (OSSD) |
| Sensor power supply on channel 2 (18) | External 24VDC (OSSD) |
| SILCL / PL <sup>1), 2)</sup>          | SILCL 3 / PL e        |
| SIL <sup>3)</sup>                     | SIL 3                 |

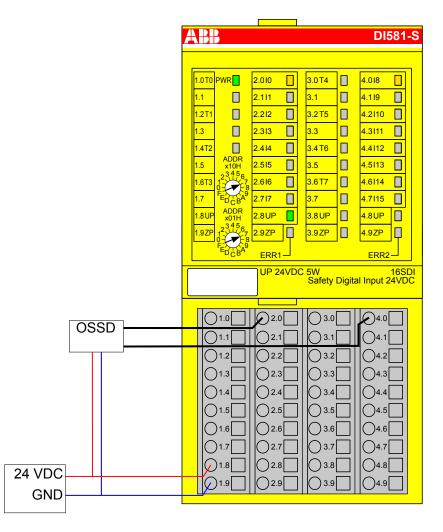

Fig. 29: Circuit example DI581-S, 2-channel OSSD output (with internal tests), external sensor power supply

<sup>1)</sup> - MTTFd = High, DC = High

- <sup>2)</sup> Max. reachable (ISO 13849-1, IEC 62061)
- <sup>3)</sup> Max. reachable SIL acc. IEC 61508 (Type A components are required)

DI581-S digital safety input module > Circuit examples

### 1-channel sensor with test pulses

| Sensor power supply on channel 1 (I0) | Internal using test pulse T0 |
|---------------------------------------|------------------------------|
| SILCL / PL <sup>1), 2)</sup>          | SILCL 2 / PL d               |
| SIL <sup>3)</sup>                     | SIL 3                        |

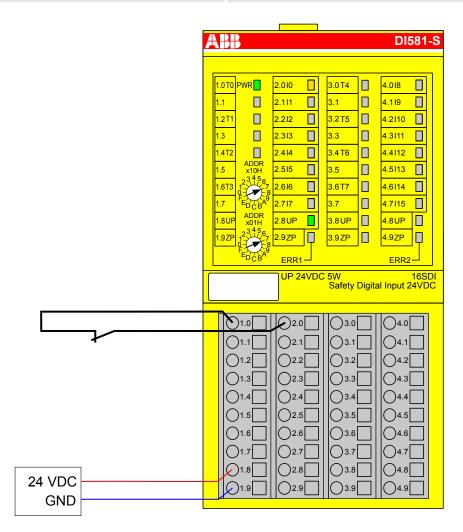

Fig. 30: Circuit example DI581-S, 1-channel sensor with test pulses

- <sup>1)</sup> MTTFd = High, DC = Medium
- <sup>2)</sup> Max. reachable (ISO 13849-1, IEC 62061) → without error exclusion (you can reach higher levels up to PL e, SILCL 3 with error exclusion)
- <sup>3)</sup> Max. reachable SIL acc. IEC 61508 (Type A components are required)

DI581-S digital safety input module > Circuit examples

### 2-channel sensor (equivalent) with test pulses

| 2-channel evaluation                  | In Safety CPU                |
|---------------------------------------|------------------------------|
| Sensor power supply on channel 1 (I0) | Internal using test pulse T0 |
| Sensor power supply on channel 2 (I1) | Internal using test pulse T0 |
| SILCL / PL <sup>1), 2)</sup>          | SILCL 2 / PL d               |
| SIL <sup>3)</sup>                     | SIL 3                        |

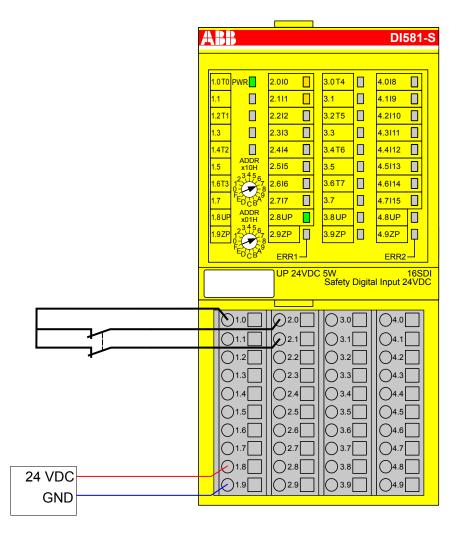

Fig. 31: Circuit example DI581-S, 2-channel sensor (equivalent) with test pulses

- <sup>1)</sup> MTTFd = High, DC = Medium
- <sup>2)</sup> Max. reachable (ISO 13849-1, IEC 62061) → without error exclusion (you can reach higher levels up to PL e, SILCL 3 with error exclusion)
- <sup>3)</sup> Max. reachable SIL acc. IEC 61508 (Type A components are required)

DI581-S digital safety input module > Circuit examples

### 2-channel sensor (equivalent) with test pulses

| 2-channel evaluation                  | In DI581-S module            |
|---------------------------------------|------------------------------|
| Sensor power supply on channel 1 (10) | Internal using test pulse T0 |
| Sensor power supply on channel 2 (18) | Internal using test pulse T4 |
| SILCL / PL <sup>1), 2)</sup>          | SILCL 3 / PL e               |
| SIL <sup>3)</sup>                     | SIL 3                        |

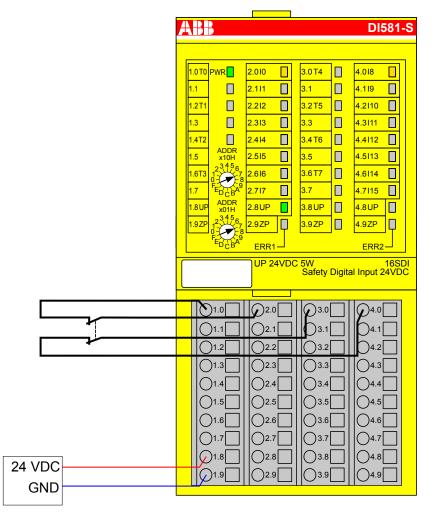

Fig. 32: Circuit example DI581-S, 2-channel sensor (equivalent) with test pulses

- <sup>1)</sup> MTTFd = High, DC = High
- <sup>2)</sup> Max. reachable (ISO 13849-1, IEC 62061)
- <sup>3)</sup> Max. reachable SIL acc. IEC 61508 (Type A components are required)

DI581-S digital safety input module > Circuit examples

### 2 x OSSD output (with internal tests), external sensor power supply

| 2-channel evaluation                  | In DI581-S module     |
|---------------------------------------|-----------------------|
| Sensor power supply on channel 1 (I0) | External 24VDC (OSSD) |
| Sensor power supply on channel 2 (18) | External 24VDC (OSSD) |
| SILCL / PL <sup>1), 2)</sup>          | SILCL 3 / PL e        |
| SIL <sup>3)</sup>                     | SIL 3                 |

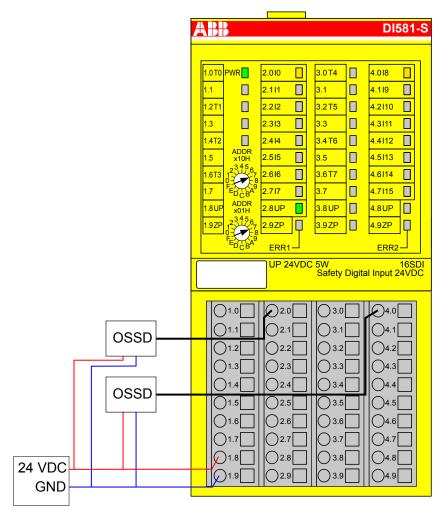

Fig. 33: Circuit example DI581-S, 2 x OSSD output (with internal tests), external sensor power supply

- <sup>1)</sup> MTTFd = High, DC = High
- <sup>2)</sup> Max. reachable (ISO 13849-1, IEC 62061)
- <sup>3)</sup> Max. reachable SIL acc. IEC 61508 (Type A components are required)

DI581-S digital safety input module > Circuit examples

#### 2 separate sensors with test pulses

| 2-channel evaluation                  | In Safety CPU                |
|---------------------------------------|------------------------------|
| Sensor power supply on channel 1 (I0) | Internal using test pulse T0 |
| Sensor power supply on channel 2 (I1) | Internal using test pulse T0 |
| SILCL / PL <sup>1), 2)</sup>          | SILCL 2 / PL d               |
| SIL <sup>3)</sup>                     | SIL 3                        |

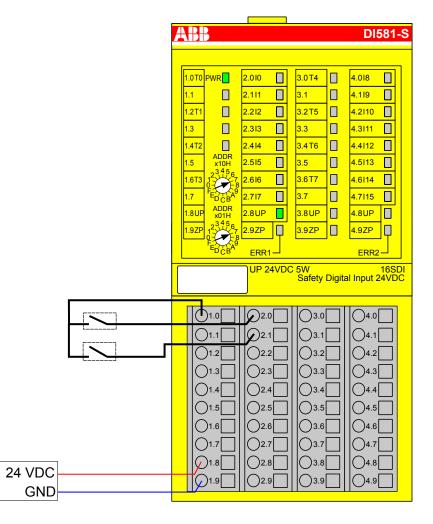

Fig. 34: Circuit example DI581-S, 2 separate sensors with test pulses

<sup>1)</sup> - MTTFd = High, DC = Medium

- <sup>2)</sup> Max. reachable (ISO 13849-1, IEC 62061) → without error exclusion (you can reach higher levels up to PL e, SILCL 3 with error exclusion)
- <sup>3)</sup> Max. reachable SIL acc. IEC 61508 (Type A components are required)

DI581-S digital safety input module > Circuit examples

### 2 x 2-channel sensor (antivalent) with test pulses

| 2-channel evaluation                   | First in DI581-S module and then in the Safety CPU |
|----------------------------------------|----------------------------------------------------|
| Sensor power supply on channel 1 (10)  | Internal using test pulse T0                       |
| Sensor power supply on channel 2 (18)  | Internal using test pulse T4                       |
| Sensor power supply on channel 3 (I4)  | Internal using test pulse T2                       |
| Sensor power supply on channel 4 (I12) | Internal using test pulse T6                       |
| SILCL / PL <sup>1), 2)</sup>           | SILCL 3 / PL e                                     |
| SIL <sup>3)</sup>                      | SIL 3                                              |

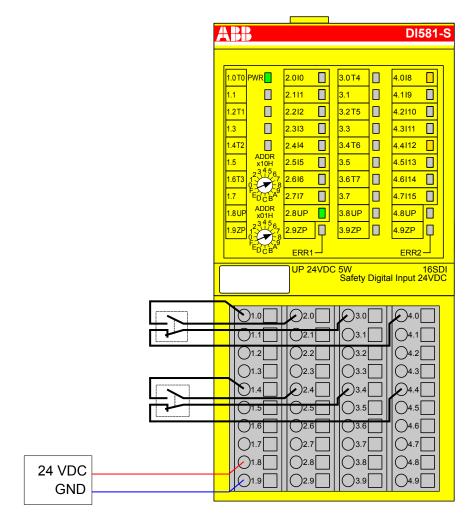

Fig. 35: Circuit example DI581-S, 2 x 2-channel sensor (antivalent) with test pulses

- <sup>1)</sup> MTTFd = High, DC = High
- <sup>2)</sup> Max. reachable (ISO 13849-1, IEC 62061)
- <sup>3)</sup> Max. reachable SIL acc. IEC 61508 (Type A components are required)

DI581-S digital safety input module > Circuit examples

#### Mode switch 1 from 4, 24 V DC

| Mode switch evaluation       | In Safety CPU  |
|------------------------------|----------------|
| Sensor power supply (I0 I3)  | 24 V DC        |
| SILCL / PL <sup>1), 2)</sup> | SILCL 1 / PL c |
| SIL <sup>3)</sup>            | SIL 2          |

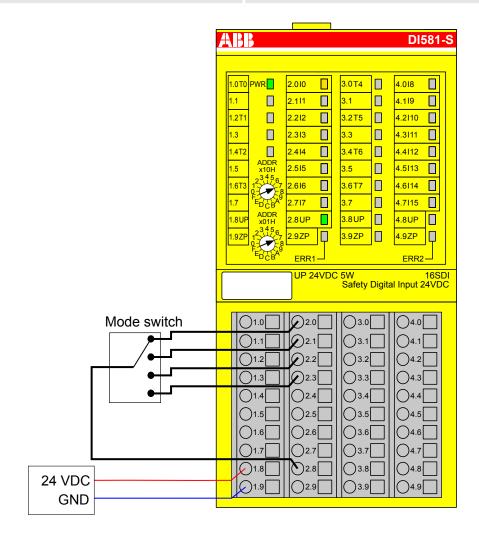

Fig. 36: Circuit example DI581-S, mode switch 1 from 4, 24 V DC

- <sup>1)</sup> MTTFd = High, DC = Low
- <sup>2)</sup> Max. reachable (ISO 13849-1, IEC 62061) → without error exclusion (you can reach higher levels up to PL e, SILCL 3 with error exclusion)
- <sup>3)</sup> Max. reachable SIL acc. IEC 61508 (Type A components are required) → without error exclusion (you can reach higher levels up to SIL 3 with error exclusion)

DI581-S digital safety input module > Technical data

### 3.3.8 LED status display

#### Table 9: Status display and its meaning

| LED            | Description                                 | Color  | LED = OFF                                          | LED = ON                                                                                | LED flashes                              |
|----------------|---------------------------------------------|--------|----------------------------------------------------|-----------------------------------------------------------------------------------------|------------------------------------------|
| Inputs 0<br>15 | Digital input                               | Yellow | Input = OFF                                        | Input = ON (the input<br>voltage is displayed<br>even if the supply<br>voltage is OFF). | -                                        |
|                | Channel error                               | Red    | No channel error                                   | Channel error                                                                           | -                                        |
| UP             | Process voltage<br>+24 V DC via<br>terminal | Green  | Process supply voltage is missing                  | Process supply<br>voltage OK                                                            | -                                        |
| PWR            | +3.3 V voltage<br>from IO-Bus               | Green  | +3.3 V IO-Bus<br>voltage is not avail-<br>able     | +3.3 V IO-Bus<br>voltage is available                                                   | -                                        |
| ERR1           | Module error indicator 1                    | Red    | No module error Module error which leads to a SAFE | Module passivation and/or acknowledg-                                                   |                                          |
| ERR2           | Module error indicator 2                    | Red    |                                                    | STOP state                                                                              | ment request (alter-<br>nating blinking) |

### 3.3.9 Technical data

### NOTICE!

DI581-S-XC version is available for usage in extreme environmental conditions ( & Appendix "System data for AC500-S-XC" on page 458).

Additional technical data is available in ABB PLC catalog at <u>www.abb.com/plc</u>.

DI581-S digital safety input module > Technical data

#### Process supply voltage UP

| Data                                                                                    | Value                  | Unit             |
|-----------------------------------------------------------------------------------------|------------------------|------------------|
| Connections Terminals 1.8 4.8 (UP)                                                      | +24                    | V                |
| Connections Terminals 1.9 4.9 (ZP)                                                      | 0                      | V                |
| Rated value (- 15 %, +20 %, without ripple)                                             | 24                     | V DC             |
| Max. ripple                                                                             | 5                      | %                |
| Protection against reversed voltage                                                     | Yes                    |                  |
| Rated protection fuse for UP (fast)                                                     | 10                     | А                |
| Electrical isolation                                                                    | per module             |                  |
| Mechanisms in which I/Os are processed                                                  | periodically refreshed |                  |
| Current consumption from UP at normal operation with + 24 V DC (for module electronics) | 0.18                   | A                |
| Inrush current from UP at 30 V (at power up)                                            | 0.1                    | A <sup>2</sup> s |
| Inrush current from UP at 24 V (at power up)                                            | 0.06                   | A <sup>2</sup> s |

## NOTICE!

All DI581-S channels (including test pulse outputs) are protected against reverse polarity, reverse supply, short circuit and continuous overvoltage up to 30 V DC.

#### Mounting position

Horizontal or vertical with derating (maximal operating temperature reduced to +40 °C)

### Cooling

The natural convection cooling must not be hindered by cable ducts or other parts in the switchgear cabinet.

DI581-S digital safety input module > Technical data

### Allowed interruptions of power supply, according to EN 61131-2

| Data                                        | Value | Unit |
|---------------------------------------------|-------|------|
| DC supply interruptions                     | < 10  | ms   |
| Time between 2 DC supply interruptions, PS2 | > 1   | S    |

#### **Environmental conditions**

| Data                          | Value   | Unit                 |
|-------------------------------|---------|----------------------|
| Operating temperature*        | 0 +60   | °C                   |
| Storage temperature           | -40 +85 | °C                   |
| Transport temperature         | -40 +85 | °C                   |
| Humidity without condensation | max. 95 | %                    |
| Operating air pressure        | > 800   | hPa                  |
| Storage air pressure          | > 660   | hPa                  |
| Operating altitude            | < 2000  | m above sea<br>level |
| Storage altitude              | < 3500  | m above sea<br>level |

\* Extended temperature ranges (below 0 °C and above +60 °C) can be supported in special versions of DI581-S ( & Appendix "System data for AC500-S-XC" on page 458)

### Creepage distances and clearances

The creepage distances and clearances meet the overvoltage category II, pollution degree 2.

### Power supply units

For the supply of modules, power supply units according to PELV/SELV specifications must be used.

### Electromagnetic compatibility

∀ TÜV SÜD Report [2]

112

DI581-S digital safety input module > Technical data

| Data                                                                               | Value              | Unit  |
|------------------------------------------------------------------------------------|--------------------|-------|
| Degree of protection                                                               | IP 20              |       |
| Housing                                                                            | according to UL 94 |       |
| Vibration resistance acc. to EN 61131-2 (all three axes), continuous 3.5 mm        | 2 15               | Hz    |
| Vibration resistance acc. to EN 61131-2 (all three axes), continuous 1 g $^{\ast}$ | 15150              | Hz    |
| Shock test (all three axes), 11 ms half-sinusoidal                                 | 15                 | g     |
| MTBF                                                                               | 102                | years |

\* Higher values on request

### Self-test and diagnostic functions

Start-up and runtime tests: Program flow control, RAM, CPU, cross-talk, stuck-at-1, etc.

DI581-S digital safety input module > Technical data

### Dimensions, weight

| Data      | Value          | Unit |
|-----------|----------------|------|
| W x H x D | 67.5 x 76 x 62 | mm   |
| Weight    | ~ 130          | g    |

### Certifications

CE, cUL ( further certifications at <u>www.abb.com/plc</u>)

DI581-S digital safety input module > Technical data

### 3.3.9.1 Technical data of safety digital inputs

| Data                                                                                                    | Value   | Unit |
|----------------------------------------------------------------------------------------------------|---------|------|
| Number of input channels per module                                                                        | 16      |      |
| Terminals of the channels I0 to I7                                                                         | 2.0 2.7 |      |
| Terminals of the channels I8 to I15                                                                        | 4.0 4.7 |      |
| Terminals of reference potential for all inputs (minus pole of the process supply voltage, signal name ZP) | 1.9 4.9 |      |
| Electrical isolation from the rest of the module (I/O-Bus)                                                 | Yes     |      |
| Input type acc. to EN 61131-2                                                                              | Туре 1  |      |
| Input delay (0 $\rightarrow$ 1 or 1 $\rightarrow$ 0), configurable                                         | 1 500   | ms   |

### Input signal indication

One yellow LED per channel, the LED is ON when the input signal is high (signal 1).

DI581-S digital safety input module > Technical data

### Signal voltage

| Data                 | Value      | Unit |
|----------------------|------------|------|
| Input signal voltage | 24         | V DC |
| Signal 0             | -3 +5      | V    |
| Undefined signal     | > +5 < +15 | V    |
| Signal 1             | +15 +30    | V    |

### Input current per channel

| Data                           | Value | Unit |
|--------------------------------|-------|------|
| Input voltage +24 V, typically | 7     | mA   |
| Input voltage +5 V             | < 1   | mA   |
| Input voltage +15 V            | > 4   | mA   |
| Input voltage +30 V            | < 8   | mA   |

#### **Cable length**

| Data                          | Value | Unit |
|-------------------------------|-------|------|
| Max. cable length, shielded   | 1000  | m    |
| Max. cable length, unshielded | 600   | m    |

### 3.3.9.2 Technical data of non-safety test pulse outputs

### A DANGER!

Exceeding the maximum process or supply voltage range (< -35 V DC or > +35 V DC) could lead to unrecoverable damage of the system.

DI581-S digital safety input module > Ordering data

| Data                                                                                                    | Value              | Unit |
|----------------------------------------------------------------------------------------------------|--------------------|------|
| Number of test pulse channels per module (transistor test pulse outputs)                                               | 8                  |      |
| Terminals of the channels T0 to T3                                                                                     | 1.0, 1.2, 1.4, 1.6 |      |
| Terminals of the channels T4 to T7                                                                                     | 3.0, 3.2, 3.4, 3.6 |      |
| Terminals of reference potential for all test pulse outputs (minus pole of the process supply voltage, signal name ZP) | 1.9 4.9            |      |
| Terminals of common power supply voltage for all outputs (plus pole of the process supply voltage, signal name UP)     | 1.8 4.8            |      |
| Output voltage for signal 1                                                                                            | UP – 0.8           | V    |
| Length of test pulse 0 phase                                                                                           | 1                  | ms   |

### Output current

| Data                                       | Value | Unit |
|--------------------------------------------|-------|------|
| Rated value, per channel                   | 10    | mA   |
| Maximum value (all channels together)      | 80    | mA   |
| Short-circuit proof / overload proof       | yes   |      |
| Output current limitation                  | 65    | mA   |
| Resistance to feedback against 24V signals | yes   |      |

#### Cable length

| Data                          | Value | Unit |
|-------------------------------|-------|------|
| Max. cable length, shielded   | 1000  | m    |
| Max. cable length, unshielded | 600   | m    |

# 3.3.10 Ordering data

| Туре       | Description                                                               | Order code         |
|------------|---------------------------------------------------------------------------|--------------------|
| DI581-S    | DI581-S:S500, Safety Digital Input<br>Module 16SDI                        | 1SAP 284 000 R0001 |
| DI581-S-XC | DI581-S-XC:S500, Safety Digital Input<br>Module 16SDI, Extreme Conditions | 1SAP 484 000 R0001 |

DX581-S digital safety input/output module > Purpose

# 3.4 DX581-S digital safety input/output module

Elements of the module

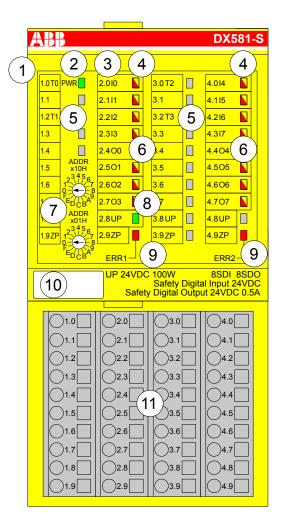

Fig. 37: Safety digital input/output module DX581-S, plugged on Terminal Unit TU582-S

- 1 I/O-Bus
- 2 System LED
- 3 Allocation terminal No. signal name
- 4 8 yellow/red LEDs signal status I0 ... I3/I4 ... I7
- 5 4 Test pulse outputs T0 ... T1/T2 ... T3
- 6 8 yellow/red LEDs signal status O0 ... O3 / O4 ... O7
- 7 2 rotary switches for PROFIsafe address
- 8 Green LED process voltage UP
- 9 Red LEDs to display errors
- 10 Label (TA525)
- 11 I/O Terminal Unit (TU582-S)

### 3.4.1 Purpose

Safety digital input/output module DX581-S can be used as a remote expansion module at CI501-PNIO, CI502-PNIO, CI504-PNIO and CI506-PNIO PROFINET modules (Release date: 2013 and newer) or locally at AC500 CPUs for up to SIL 3 (IEC 61508), SILCL 3 (IEC 62061) and PL e (ISO 13849-1) safety applications.

DX581-S digital safety input/output module > Purpose

# NOTICE!

SIL (IEC 61508), SILCL (IEC 62061) and PL (ISO 13849-1) reachable in your safety application depend on the wiring of your sensors and actors to DX581-S module & *Chapter 3.4.7 "Circuit examples" on page 129.* 

DX581-S contains 8 safety digital inputs 24 V DC separated in two groups (2.0 ... 2.3 and 4.0 ... 4.3) and 8 safety digital transistor outputs with no potential separation between the channels.

The inputs/outputs are not electrically isolated from the other electronic circuitry of the module.

DX581-S digital safety input/output module > Functionality

### 3.4.2 Functionality

| Digital inputs        | 8 (24 V DC)                                                         |
|-----------------------|---------------------------------------------------------------------|
| Digital outputs       | 8 (24 V DC)                                                         |
| LED displays          | for signal status, module errors, channel errors and supply voltage |
| Internal power supply | through the expansion bus interface (I/O-Bus)                       |
| External power supply | via the terminals ZP and UP (process voltage 24 V DC)               |

Self-tests and diagnostic functions (both start-up and runtime), like CPU and RAM tests, program flow control, cross-talk and stuck-at-1 tests, etc. are implemented in DX581-S according to IEC 61508 SIL 3 requirements.

# NOTICE!

Only F\_Dest\_Add is used for PROFIsafe F-Device identification in DX581-S.

DX581-S contains 8 safety digital input channels with the following features:

- Phase-shifted (unique) test pulses T0 ... T3 can be used for connection of mechanical sensors. Test pulse outputs T0 ... T3 provide 24 V signal with a short phase-shifted unique pulses (0 V) of 1 ms. Since the test pulses on each of the test pulse output channels are unique (due to the phase shift), they can be used to monitor the cross-talk between the given input channel with connected test pulse output and another wire, e.g, with 24 V DC, another test pulse output, etc. Test pulse outputs are dedicated ones:
  - T0 can be used only with input channels I0 and I1
  - T1 can be used only with input channels I2 and I3
  - T2 can be used only with input channels I4 and I5
  - T3 can be used only with input channels I6 and I7
- Input delay with the following values: 1 ms, 2 ms, 5 ms, 10 ms, 15 ms, 30 ms, 50 ms, 100 ms, 200 ms, 500 ms. Input delay value of 1 ms is the minimum one.

# NOTICE!

The allowed signal frequency on safety digital inputs is dependent on the input delay value for the given channel:

- For channel input delay values of 1 … 10 ms, the pulse length of input signal shall be ≥ 15 ms (~ 65 Hz) to avoid occasional input channel passivation.
- For channel input delay of 15 ms, the pulse length of input signal shall be ≥ 20 ms (~ 50 Hz) to avoid occasional input channel passivation.
- For channel input delay of 30 ms, the pulse length of input signal shall be ≥ 40 ms (~ 25 Hz) to avoid occasional input channel passivation.
- For channel input delay of 50 ms, the pulse length of input signal shall be ≥ 60 ms (~ 15 Hz) to avoid occasional input channel passivation.
- For channel input delay of 100 ms, the pulse length of input signal shall be ≥ 120 ms (~ 8 Hz) to avoid occasional input channel passivation.
- For channel input delay of 200 ms, the pulse length of input signal shall be ≥ 250 ms (~ 4 Hz) to avoid occasional input channel passivation.
- For channel input delay of 500 ms, the pulse length of input signal shall be ≥ 600 ms (~ 1.5 Hz) to avoid occasional input channel passivation.

DX581-S digital safety input/output module > Functionality

# ANGER!

The input delay parameter means that signals with the duration shorter than input delay value are always not captured by the safety module.

The signals with the duration of equal to or longer than "input delay parameter" + "input delay accuracy" are always captured by the safety module, provided that the allowed frequency (see previous Notice) of the safety input signal is not exceeded.

The "input delay accuracy" can be estimated based on the following assumptions:

- If no test pulses are configured for the given digital safety input, then input delay accuracy can be calculated as 1 % of set input delay value (however, input delay accuracy value must be at least 0.5 ms!).
- If test pulses are configured for the given digital safety input of DX581-S module, then the following input delay accuracy values can be estimated based on the input delay parameter value:

| Input delay (ms) | Input delay accuracy (ms) |
|------------------|---------------------------|
| 1                | 2                         |
| 2                | 2                         |
| 5                | 3                         |
| 10               | 4                         |
| 15               | 5                         |
| 30               | 6                         |
| 50               | 10                        |
| 100              | 15                        |
| 200              | 25                        |
| 500              | 50                        |

Checking of process power supply (Diagnostic message is sent from the Safety I/O module to the CPU informing about the lack of process power supply for the given Safety I/O module). This function is a non-safety one and is not related to the internal safety-relevant over- and undervoltage detection.

2 channel equivalent and 2 channel antivalent mode with discrepancy time monitoring (configurable 10 ms ... 30 s).

# NOTICE!

In a 2 channel mode, the lower channel (channels  $0/4 \rightarrow$  Channel 0, channels  $1/5 \rightarrow$  Channel 1, etc.) transports the aggregated process value, PROFIsafe diagnostic bit, acknowledgment request and acknowledge reintegration information. The higher channel always provides the passivated value "0".

DX581-S digital safety input/output module > Functionality

# A DANGER!

After discrepancy time error, the relevant channels are passivated. As soon as a valid sensor state is observed (equivalent or antivalent, depending on the selected mode), reintegration request status bit for the given channel becomes TRUE. You can acknowledge an error using acknowledge reintegration command bit for the given channel. This can directly lead to the machine start, because both TRUE – TRUE and FALSE – FALSE are valid states for equivalence and TRUE – FALSE and FALSE – TRUE are valid states for antivalence.

Make sure that such behavior is acceptable in your safety application. If no, then you can use either included PLCopen Safety POUs for 2 channel evaluation in your safety program or write your own POUs for 2 channel evaluation on the Safety CPU.

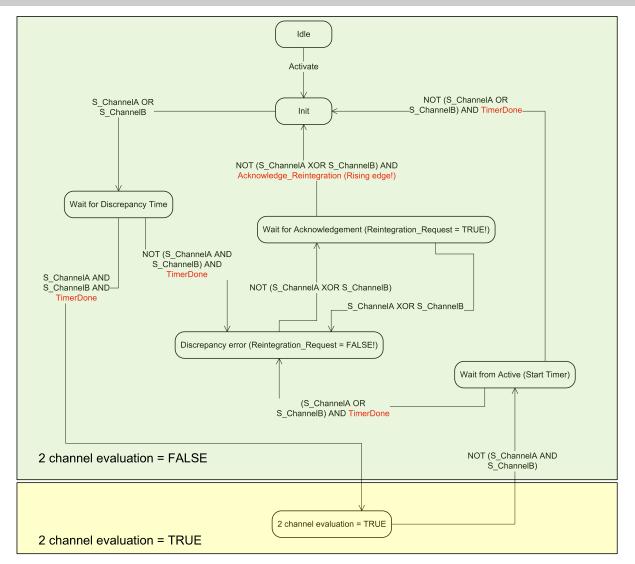

Fig. 38: 2 channel equivalent mode implemented in DX581-S

DX581-S digital safety input/output module > Functionality

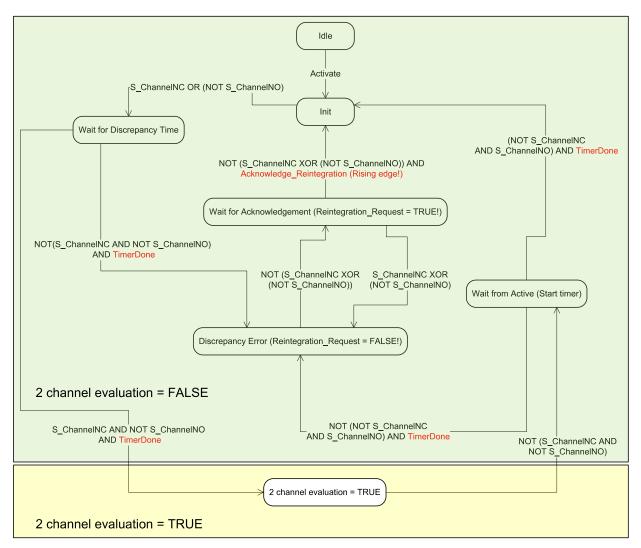

Fig. 39: 2 channel antivalent mode implemented in DX581-S

### NOTICE!

2 channel equivalent and 2 channel antivalent modes are implemented in DI581-S and DX581-S module to handle relatively static safety signals, e.g., those for emergency stop devices.

If frequently changing signals, like those from light curtains, laser scanners, door switches, etc. must be handled by DI581-S and DX581-S, then it is highly recommended to configure related channels in 1 channel mode and do 2 channel equivalent and 2 channel antivalent evaluation at the Safety CPU using PLCopen Safety FBs SF\_Equivalent and SF\_Antivalent ( & Chapter 4.6.6.2 "SF\_Equivalent" on page 274 and & Chapter 4.6.6.3 "SF\_Antivalent" on page 279).

DX581-S contains 8 safety digital output channels with the following features:

Internal output channel tests can be switched off.

DX581-S digital safety input/output module > Mounting, dimensions and electrical connection

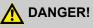

If for one of the output channels you set Detection = OFF, the warning appears that the output channel does not satisfy SILCL 3 (IEC 62061) and PL e (ISO 13849-1) requirements in such condition. Two safety output channels may have to be used to satisfy required SILCL or PL level.

The parameter "Detection" was created for customers who want to use safety outputs of DX581-S for SILCL 1 (or maximum SILCL 2 under special conditions) or PL c (or maximum PL d under special conditions) safety functions and have less internal DX581-S pulses visible on the safety output line. Such internal pulses could be detected as LOW signal by, for example, drive inputs, which would lead to unintended machine stop.

# Anger!

Short-circuit to the ground for output channels in DX581-S module is monitored. However, short-circuit to 24 V DC on the output wire is not monitored. End-users have to take appropriate actions (e.g., on the application side by defining appropriate test periods for safety function or by reading back the status of the output wire using one of available safety digital inputs) to satisfy their respective IEC 62061 and ISO 13849-1 requirements, if short-circuit to 24V DC cannot be excluded.

# A DANGER!

If an error is detected for the given safety output channel, it is directly passivated by DX581-S module.

Note that for some errors, the reintegration request bit for passivated output channels is automatically set to HIGH as soon as the channel is passivated and the expected LOW state ("0" value) was reached by the output channel. Such behavior can be seen for some errors because DX581-S module is not able in the LOW ("0" value) output channel state to check if previously detected errors which lead to the channel passivation still exist or not.

If the user attempts to reintegrate such output channels using relevant acknowledge reintegration bits, he will succeed but if the error is still present, the relevant channels will be passivated in the next DX581-S error detection cycle.

In the case of internal output module errors, the complete module will be passivated.

### 3.4.3 Mounting, dimensions and electrical connection

The input/output modules can be plugged only on spring-type TU582-S I/O Terminal Unit. The unique mechanical coding on I/O Terminal Units prevents a potential mistake of placing the Non-safety I/O module on Safety I/O Terminal Unit and the other way around.

Installation and maintenance have to be performed according to the technical rules, codes and relevant standards, e.g. EN 60204 part 1, by skilled electricians only.

DX581-S digital safety input/output module > Mounting, dimensions and electrical connection

#### Assembly of DX581-S

### DANGER!

Hot plug and hot swap of energized modules is not permitted. All power sources (supply and process voltages) must be switched off while working on any AC500 system, including Safety Modules.

Properly seat the module and press until it locks in place with a force of about 100 Newton. The Terminal Unit is mounted on a DIN rail or with 2 screws plus the additional accessory for wall mounting (TA526).

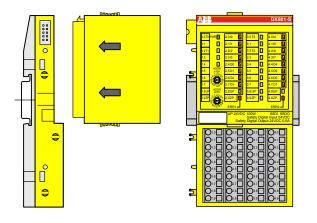

Fig. 40: Assembly instructions

- **1.** Put the module on the terminal unit.
  - $\Rightarrow$  The module clicks in.
- **2.** Then press the module with a force of at about 100 Newton in the arrow direction.

#### **Disassembly of DX581-S**

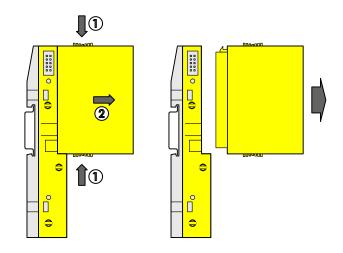

#### Fig. 41: Disassembly instructions

Press above and below, then remove the module.

DX581-S digital safety input/output module > Mounting, dimensions and electrical connection

#### Dimensions

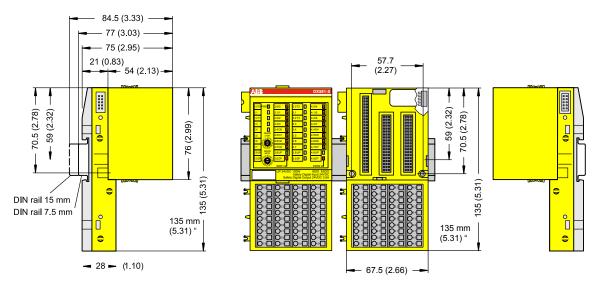

Fig. 42: Dimensions of DX581-S Safety I/O module

#### **Electrical connection**

### NOTICE!

The same TU582-S is used by all AC500-S Safety I/O modules. If TU582-S is wired for DX581-S module with Safety digital outputs and DI581-S or AI581-S modules are occasionally placed on this terminal unit, under no circumstances it is possible that Safety digital output clamps on TU582-S become energized due to a wrongly placed DI581-S and AI581-S Safety I/O modules.

The electrical connection of the I/O channels is carried out using 40 terminals of the I/O Terminal Unit. I/O modules can be replaced without re-wiring the Terminal Units.

The terminals 1.8, 2.8, 3.8 and 4.8 as well as 1.9, 2.9, 3.9 and 4.9 are electrically interconnected within the I/O Terminal Unit and have always the same assignment, independent of the inserted module:

- Terminals 1.8, 2.8, 3.8 and 4.8: Process voltage UP = +24 V DC
- Terminals 1.9, 2.9, 3.9 and 4.9: Process voltage ZP = 0 V

The assignment of the other terminals:

| Terminals          | Signal                         | Meaning                                           |
|--------------------|--------------------------------|---------------------------------------------------|
| 1.0, 1.2, 3.0, 3.2 | T0, T1, T2, T3                 | Connectors of 4 test pulse outputs T0, T1, T2, T3 |
| 2.0 2.3, 4.0 4.3   | 10, 11, 12, 13, 14, 15, 16, 17 | 8 safety digital inputs                           |
| 2.4 2.7, 4.4 4.7   | 00, 01, 02, 03, 04, 05, 06, 07 | 8 safety digital outputs                          |
| 1.8, 2.8, 3.8, 4.8 | UP                             | Process power supply +24 V DC                     |

DX581-S digital safety input/output module > Mounting, dimensions and electrical connection

| Terminals                                                  | Signal | Meaning               |
|------------------------------------------------------------|--------|-----------------------|
| 1.9, 2.9, 3.9, 4.9                                         | ZP     | Central process earth |
| 1.1, 1.3, 1.4, 1.5, 1.6, 1.7, 3.1, 3.3, 3.4, 3.5, 3.6, 3.7 | Free   | Not used              |

### NOTICE!

The process voltage must be included in the earthing concept of the control system (e.g., earthing the minus pole).

#### **Examples of connections**

Examples of electrical connections with DX581-S module, single channels Ix and Ox.

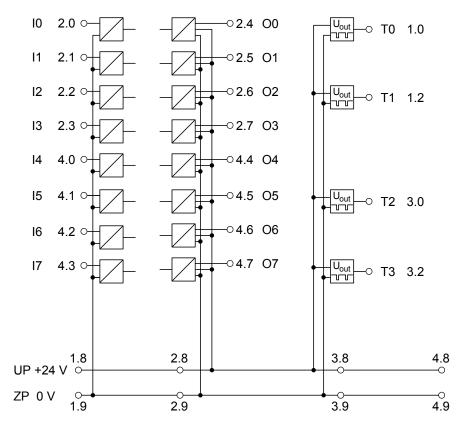

Fig. 43: Example of electrical connections with DX581-S

DX581-S digital safety input/output module > I/O configuration

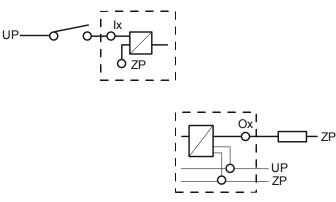

Fig. 44: Example of single channels with DX581-S

### 3.4.4 Internal data exchange

| Inputs (bytes)  | 5 |
|-----------------|---|
| Outputs (bytes) | 3 |

### 3.4.5 I/O configuration

The safety digital input/output module DX581-S does not store configuration data itself. The configuration data is stored on the Safety CPUs and PM5xx CPUs.

### 3.4.6 Parameterization

The arrangement of the parameter data is performed by your system configuration software PS501 Control Builder Plus V2.2.1 (or newer) / ABB Automation Builder 1.0 (or newer). ABB GSDML file for PROFINET devices can be used to configure DX581-S parameters in 3<sup>rd</sup> party PROFINET F-Host systems.

The parameter setting directly influences the functionality of modules and reachable SIL (IEC 61508), SILCL (IEC 62061) and PL (ISO 13849-1).

| No.     | Name                              | Values                                                                                                    | Default    |
|---------|-----------------------------------|----------------------------------------------------------------------------------------------------|------------|
| 1       | Check supply                      | "On", "Off"                                                                                                    | "On"       |
| Inputs  |                                   |                                                                                                    |            |
| 2       | Input channel Con-<br>figuration  | "Not used", "1 channel", "2 channel equivalent", "2 channel antivalent"                                                                                                    | "Not used" |
| 3       | Test pulse                        | "Disabled", "Enabled"                                                                                                    | "Disabled" |
| 4       | Input delay                       | "1 ms", "2 ms", "5 ms", "10 ms", "15 ms", "30 ms",<br>"50 ms", "100 ms", "200 ms", "500 ms"                                                                                                    | "5 ms"     |
| 5       | Discrepancy time*                 | "10 ms", "20 ms", "30 ms", "40 ms", "50 ms",<br>"60 ms", "70 ms", "80 ms", "90 ms", "100 ms",<br>"150 ms", "200 ms", "250 ms", "300 ms", "400 ms",<br>"500 ms", "750 ms", "1 s", "2 s", "3 s", "4 s", "5 s",<br>"10 s", "20 s", "30 s" | "50 ms"    |
| Outputs |                                   |                                                                                                    |            |
| 6       | Output channel con-<br>figuration | "Not used", "Used"                                                                                                    | "Not used" |
| 7       | Detection (internal               | "Off", "On"                                                                                                    | "On"       |

\* Available only for "2 channel equivalent" and "2 channel antivalent" configuration

### 3.4.7 Circuit examples

output channel test)

Examples of electrical connections and reachable SIL (IEC 61508), SILCL (IEC 62061) and PL (ISO 13849-1) with DX581-S module are presented below. Note, that electrical connections presented for DI581-S safety input channels are also valid for DX581-S safety input channels.

#### ١ NOTICE!

Whenever DC = High is used in the circuit examples for safety digital inputs, the following measure from ISO 13849-1 [10] is used in DX581-S module: Cross monitoring of input signals and intermediate results within the logic (L), and temporal and logical software monitor of the program flow and detection of static faults and short circuits (for multiple I/O).

Whenever DC = Medium is used in the circuit examples for safety digital inputs, any of the measures for input devices with DC  $\ge$  90 % can be used from ISO 13849-1 [10].

DX581-S digital safety input/output module > Circuit examples

# NOTICE!

Whenever DC = High is used in the circuit examples for safety digital outputs, the following measure from ISO 13849-1 [10] is used in the DX581-S module: Cross monitoring of output signals and intermediate results within the logic (L) and temporal and logical software monitor of the program flow and detection of static faults and short circuits (for multiple I/O).

Whenever DC = Medium is used in the circuit examples for safety digital outputs, any of the measures for output devices with DC  $\ge$  90 % can be used from ISO 13849-1 [10].

# A DANGER!

The reachable SILCL (IEC 62061), SIL (IEC 61508) and PL (ISO 13849-1) levels for safety outputs of DX581-S module are only valid if the parameter Detection = "On". If the parameter Detection = "Off" then contact ABB technical support to obtain proper reachable SILCL, SIL and PL levels.

DX581-S digital safety input/output module > Circuit examples

#### Relay

| Sensor power supply on channel 1 (I4) | Internal using test pulse T2 |
|---------------------------------------|------------------------------|
| Internal output channel test          | Yes                          |
| SILCL / PL <sup>1)</sup>              | SILCL 1 / PL c               |
| SIL <sup>2)</sup>                     | SIL 2                        |
| SILCL / PL <sup>3)</sup>              | SILCL 2 / PL d               |
| SIL <sup>4)</sup>                     | SIL 3                        |

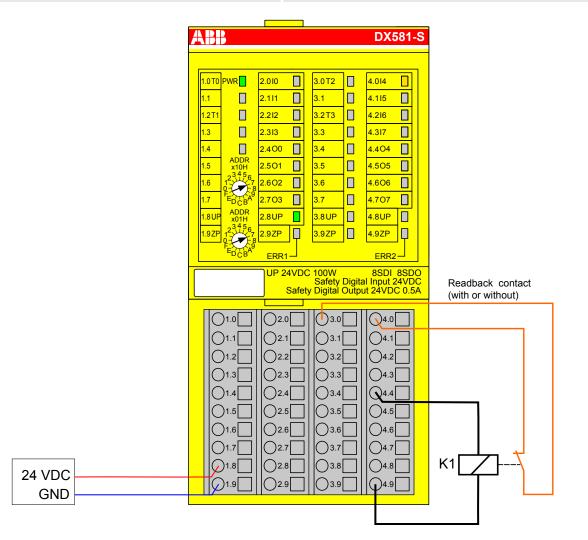

Fig. 45: Circuit example DX581-S, Relay

- <sup>1)</sup> Without readback contact: Max reachable (ISO 13849-1, IEC 62061) → without error exclusion (you can reach higher levels up to PL e, SILCL 3 with error exclusion) MTTFd = High; DC = 0
- <sup>2)</sup> Without readback contact: Max reachable SIL acc. IEC 61508 (Typ A components are required) → without error exclusion (you can reach higher level up to SIL 3 with error exclusion)

DX581-S digital safety input/output module > Circuit examples

- <sup>3)</sup> With readback contact: Max reachable (ISO 13849-1, IEC 62061) → without error exclusion (you can reach higher levels up to PL e, SILCL 3 with error exclusion) MTTFd = High; DC = Medium
- <sup>4)</sup> With readback contact: Max reachable SIL acc. IEC 61508 (Typ A components are required)

DX581-S digital safety input/output module > Circuit examples

#### Relay (2-channel redundant)

| 2-channel evaluation                  | In Safety CPU                |
|---------------------------------------|------------------------------|
| Sensor power supply on channel 1 (I4) | Internal using test pulse T2 |
| Internal output channel test          | Yes                          |
| SILCL / PL <sup>1)</sup>              | SILCL 1 / PL c               |
| SIL <sup>2)</sup>                     | SIL 3                        |
| SILCL / PL <sup>3)</sup>              | SILCL 3 / PL e               |
| SIL <sup>4)</sup>                     | SIL 3                        |

|        |                                                                                                    | _                 |
|--------|----------------------------------------------------------------------------------------------------|-------------------|
|        | <b>ABB</b> DX581-S                                                                                                    |                   |
|        |                                                                                                    |                   |
|        | 1.0T0 PWR 2.010 3.0T2 4.014                                                                                                    |                   |
|        | 1.1 2.111 3.1 4.115                                                                                                    |                   |
|        | 1.2T1 2.2I2 3.2T3 4.2I6                                                                                                    |                   |
|        | 1.3 2.313 3.3 4.317                                                                                                    |                   |
|        | 1.4         2.400         3.4         4.404         4.505           1.5         X10H         2.501         3.5         4.505         1 |                   |
|        |                                                                                                    |                   |
|        |                                                                                                    |                   |
|        |                                                                                                    |                   |
|        | 1.80P x01H 2.80P 3.80P 4.80P 4.80P 1<br>1.92P 2.50 2.92P 3.92P 4.92P 1                                                                 |                   |
|        |                                                                                                    |                   |
|        | ERR1 ERR2                                                                                                    |                   |
|        | UP 24VDC 100W 8SDI 8SDO<br>Safety Digital Input 24VDC<br>Safety Digital Output 24VDC 0.5A                                              | Readback contact  |
|        |                                                                                                    | (with or without) |
|        |                                                                                                    |                   |
|        |                                                                                                    |                   |
|        |                                                                                                    |                   |
|        |                                                                                                    |                   |
|        |                                                                                                    |                   |
|        |                                                                                                    |                   |
|        |                                                                                                    | К1                |
|        |                                                                                                    |                   |
|        |                                                                                                    | ╫───┐ ┯┘│         |
| 24 VDC |                                                                                                    | К2                |
| GND    |                                                                                                    | <u>┙</u> └─┬─┘ ││ |
|        |                                                                                                    |                   |

Fig. 46: Circuit example DX581-S, Relay (2-channel redundant)

- <sup>1)</sup> Without readback contact: Max reachable (ISO 13849-1, IEC 62061) → without error exclusion (you can reach higher levels up to PL e, SILCL 3 with error exclusion) MTTFd = High; DC = 0
- <sup>2)</sup> Without readback contact: Max reachable SIL acc. IEC 61508 (Typ A components are required)
- <sup>3)</sup> With readback contact: Max reachable (ISO 13849-1, IEC 62061) MTTFd = High; DC = High

DX581-S digital safety input/output module > Circuit examples

<sup>4)</sup> - With readback contact: Max reachable SIL acc. IEC 61508 (Typ A components are required)

DX581-S digital safety input/output module > Circuit examples

#### **Transistor input (1-channel)**

| Sensor power supply on channel 1 (I4) | Internal using test pulse T2 |
|---------------------------------------|------------------------------|
| Internal output channel test          | Yes                          |
| SILCL / PL <sup>1)</sup>              | SILCL 1 / PL c               |
| SIL <sup>2)</sup>                     | SIL 2                        |
| SILCL / PL <sup>3)</sup>              | SILCL 2 / PL d               |
| SIL <sup>4)</sup>                     | SIL 3                        |

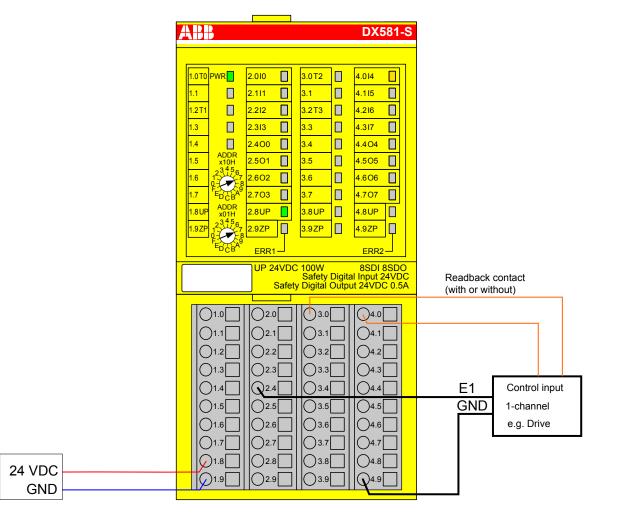

Fig. 47: Circuit example DX581-S, Transistor input (1-channel)

- <sup>1)</sup> Without readback contact: Max reachable (ISO 13849-1, IEC 62061) → without error exclusion (you can reach higher levels up to PL e, SILCL 3 with error exclusion) MTTFd = High; DC = 0
- <sup>2)</sup> Without readback contact: Max reachable SIL acc. IEC 61508 (Typ A components are required) → without error exclusion (you can reach higher level up to SIL 3 with error exclusion)
- <sup>3)</sup> With readback contact: Max reachable (ISO 13849-1, IEC 62061) → without error exclusion (you can reach higher levels up to PL e, SILCL 3 with error exclusion) MTTFd = High; DC = Medium
- <sup>4)</sup> With readback contact: Max reachable SIL acc. IEC 61508 (Typ A components are required)

DX581-S digital safety input/output module > Circuit examples

#### Transistor input (2-channel)

| 2-channel evaluation                  | In Safety CPU                |
|---------------------------------------|------------------------------|
| Sensor power supply on channel 1 (14) | Internal using test pulse T2 |
| Internal output channel test          | Yes                          |
| SILCL / PL <sup>1)</sup>              | SILCL 1 / PL c               |
| SIL <sup>2)</sup>                     | SIL 3                        |
| SILCL / PL <sup>3)</sup>              | SILCL 3 / PL e               |
| SIL <sup>4)</sup>                     | SIL 3                        |

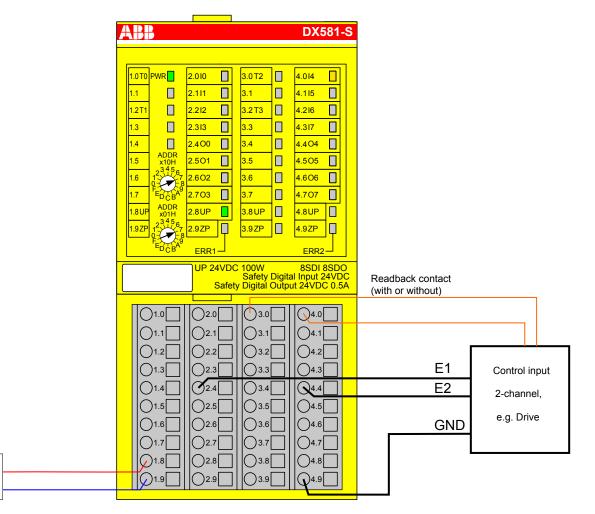

Fig. 48: Circuit example DX581-S, Transistor input (2-channel)

- <sup>1)</sup> Without readback contact: Max reachable (ISO 13849-1, IEC 62061) → without error exclusion (you can reach higher levels up to PL e, SILCL 3 with error exclusion) MTTFd = High; DC = 0
- <sup>2)</sup> Without readback contact: Max reachable SIL acc. IEC 61508 (Typ A components are required)
- <sup>3)</sup> With readback contact: Max reachable (ISO 13849-1, IEC 62061) MTTFd = High; DC = Medium
- <sup>4)</sup> With readback contact: Max reachable SIL acc. IEC 61508 (Typ A components are required)

24 VDC

GND

DX581-S digital safety input/output module > LED status display

#### **Application example**

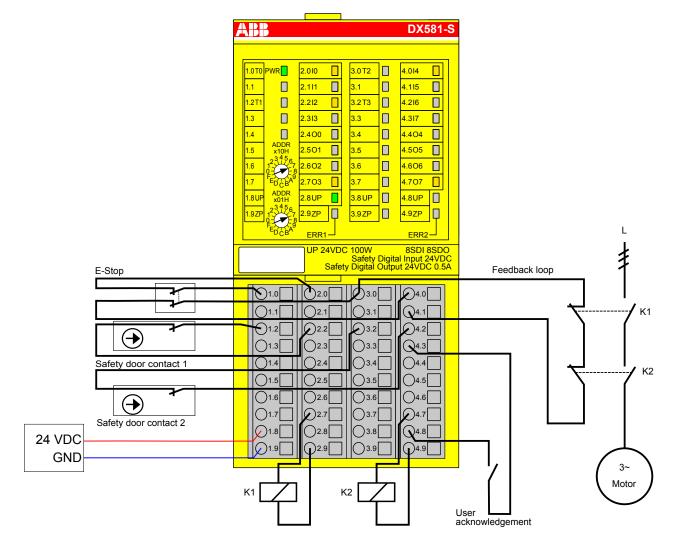

Fig. 49: Application example with DX581-S

### 3.4.8 LED status display

Table 10: Status display and its meaning

| LED           | Description    | Color  | LED = OFF        | LED = ON                                                                                | LED flashes |
|---------------|----------------|--------|------------------|-----------------------------------------------------------------------------------------|-------------|
| Inputs 0<br>7 | Digital input  | Yellow | Input = OFF      | Input = ON (the input<br>voltage is displayed<br>even if the supply<br>voltage is OFF). | -           |
|               | Channel error  | Red    | No channel error | Channel error                                                                           | -           |
| Outputs       | Digital output | Yellow | Output = OFF     | Output = ON                                                                             | -           |
| 0 7           | Channel error  | Red    | No channel error | Channel error                                                                           | -           |

DX581-S digital safety input/output module > Technical data

| LED  | Description                                 | Color | LED = OFF                                      | LED = ON                              | LED flashes                              |
|------|---------------------------------------------|-------|------------------------------------------------|---------------------------------------|------------------------------------------|
| UP   | Process voltage<br>+24 V DC via<br>terminal | Green | Process supply voltage is missing              | Process supply voltage OK             | -                                        |
| PWR  | +3.3 V voltage<br>from IO-Bus               | Green | +3.3 V IO-Bus<br>voltage is not avail-<br>able | +3.3 V IO-Bus<br>voltage is available | -                                        |
| ERR1 | Module error indicator 1                    | Red   | No module error                                | Module error which<br>leads to a SAFE | Module passivation and/or acknowledg-    |
| ERR2 | Module error indicator 2                    | Red   |                                                | STOP state                            | ment request (alter-<br>nating blinking) |

### 3.4.9 Technical data

### NOTICE!

DX581-S-XC version is available for usage in extreme environmental conditions ( & Appendix "System data for AC500-S-XC" on page 458).

Additional technical data is available in ABB PLC catalog at www.abb.com/plc.

DX581-S digital safety input/output module > Technical data

#### Process supply voltage UP

| Data                                                                                    | Value                  | Unit             |
|-----------------------------------------------------------------------------------------|------------------------|------------------|
| Connections Terminals 1.8 4.8 (UP)                                                      | +24                    | V                |
| Connections Terminals 1.9 4.9 (ZP)                                                      | 0                      | V                |
| Rated value (- 15 %, +20 %, without ripple)                                             | 24                     | V DC             |
| Max. ripple                                                                             | 5                      | %                |
| Protection against reversed voltage                                                     | yes                    |                  |
| Rated protection fuse for UP (fast)                                                     | 10                     | А                |
| Electrical isolation                                                                    | per module             |                  |
| Mechanisms in which I/Os are processed                                                  | periodically refreshed |                  |
| Current consumption from UP at normal operation with + 24 V DC (for module electronics) | 0.18                   | A                |
| Inrush current from UP at 30 V (at power up)                                            | 0.1                    | A <sup>2</sup> s |
| Inrush current from UP at 24 V (at power up)                                            | 0.06                   | A <sup>2</sup> s |

## NOTICE!

All DX581-S channels (including test pulse outputs) are protected against reverse polarity, reverse supply, short circuit and continuous overvoltage up to 30 V DC.

#### Mounting position

Horizontal or vertical with derating (output load reduced to 50 % at +40  $^{\circ}$ C per group and with maximal operating temperature reduced to +40  $^{\circ}$ C).

#### Cooling

The natural convection cooling must not be hindered by cable ducts or other parts in the switchgear cabinet.

DX581-S digital safety input/output module > Technical data

### Allowed interruptions of power supply, according to EN 61131-2

| Data                                        | Value | Unit |
|---------------------------------------------|-------|------|
| DC supply interruptions                     | < 10  | ms   |
| Time between 2 DC supply interruptions, PS2 | > 1   | S    |

#### **Environmental conditions**

| Data                          | Value   | Unit                 |
|-------------------------------|---------|----------------------|
| Operating temperature*        | 0 +60   | °C                   |
| Storage temperature           | -40 +85 | °C                   |
| Transport temperature         | -40 +85 | °C                   |
| Humidity without condensation | max. 95 | %                    |
| Operating air pressure        | > 800   | hPa                  |
| Storage air pressure          | > 660   | hPa                  |
| Operating altitude            | < 2000  | m above sea<br>level |
| Storage altitude              | < 3500  | m above sea<br>level |

\* Extended temperature ranges (below 0 °C and above +60 °C) can be supported in special versions of DX581-S ( & Appendix "System data for AC500-S-XC" on page 458)

### Creepage distances and clearances

The creepage distances and clearances meet the overvoltage category II, pollution degree 2.

### Power supply units

For the supply of modules, power supply units according to PELV/SELV specifications must be used.

### Electromagnetic compatibility

∀ TÜV SÜD Report [2]

DX581-S digital safety input/output module > Technical data

| Data                                                                               | Value              | Unit  |
|------------------------------------------------------------------------------------|--------------------|-------|
| Degree of protection                                                               | IP 20              |       |
| Housing                                                                            | according to UL 94 |       |
| Vibration resistance acc. to EN 61131-2 (all three axes), continuous 3.5 mm        | 2 15               | Hz    |
| Vibration resistance acc. to EN 61131-2 (all three axes), continuous 1 g $^{\ast}$ | 15 150             | Hz    |
| Shock test (all three axes), 11 ms half-sinusoidal                                 | 15                 | g     |
| MTBF                                                                               | 73                 | years |

\* Higher values on request

### Self-test and diagnostic functions

Start-up and runtime tests: Program flow control, RAM, CPU, cross-talk, stuck-at-1, etc.

DX581-S digital safety input/output module > Technical data

### Dimensions, weight

| Data      | Value          | Unit |
|-----------|----------------|------|
| W x H x D | 67.5 x 76 x 62 | mm   |
| Weight    | ~ 130          | g    |

#### Certifications

CE, cUL ( further certifications at <u>www.abb.com/plc</u>)

DX581-S digital safety input/output module > Technical data

### 3.4.9.1 Technical data of safety digital inputs

| Data                                                                                                    | Value   | Unit |
|----------------------------------------------------------------------------------------------------|---------|------|
| Number of input channels per module                                                                        | 8       |      |
| Terminals of the channels I0 to I3                                                                         | 2.0 2.3 |      |
| Terminals of the channels I4 to I7                                                                         | 4.0 4.3 |      |
| Terminals of reference potential for all inputs (minus pole of the process supply voltage, signal name ZP) | 1.9 4.9 |      |
| Electrical isolation from the rest of the module (I/O-Bus)                                                 | Yes     |      |
| Input type acc. to EN 61131-2                                                                              | Туре 1  |      |
| Input delay (0 $\rightarrow$ 1 or 1 $\rightarrow$ 0), configurable                                         | 1 500   | ms   |

### Input signal indication

One yellow LED per channel, the LED is ON when the input signal is high (signal 1).

DX581-S digital safety input/output module > Technical data

### Signal voltage

| Data                 | Value      | Unit |
|----------------------|------------|------|
| Input signal voltage | 24         | V DC |
| Signal 0             | -3 +5      | V    |
| Undefined signal     | > +5 < +15 | V    |
| Signal 1             | +15 +30    | V    |

### Input current per channel

| Data                           | Value | Unit |
|--------------------------------|-------|------|
| Input voltage +24 V, typically | 7     | mA   |
| Input voltage +5 V             | < 1   | mA   |
| Input voltage +15 V            | > 4   | mA   |
| Input voltage +30 V            | < 8   | mA   |

#### **Cable length**

| Data                          | Value | Unit |
|-------------------------------|-------|------|
| Max. cable length, shielded   | 1000  | m    |
| Max. cable length, unshielded | 600   | m    |

#### 3.4.9.2 Technical data of safety digital outputs

## A DANGER!

Exceeding the maximum process or supply voltage range (< -35 V DC or > +35 V DC) could lead to unrecoverable damage of the system.

DX581-S digital safety input/output module > Technical data

| Data                                                                                                    | Value                                                     | Unit |
|----------------------------------------------------------------------------------------------------|-----------------------------------------------------------|------|
| Number of channels per module (transistor outputs)                                                                 | 8                                                         |      |
| Terminals of reference potential for all outputs (minus pole of the process supply voltage, signal name ZP)        | 1.9 4.9                                                   |      |
| Terminals of common power supply voltage for all outputs (plus pole of the process supply voltage, signal name UP) | 1.8 4.8                                                   |      |
| Output voltage for signal 1                                                                                        | UP – 3                                                    | V    |
| Output delay $(0 \rightarrow 1 \text{ or } 1 \rightarrow 0)$                                                       | 1 (5 mA output current)<br>4 (500 mA output cur-<br>rent) | ms   |
| Ability to switch a capacitive load of at least                                                                    | 10                                                        | mF   |
| Ability to switch an inductive load of at least                                                                    | 1                                                         | Н    |

## Output current

| Data                                                                                 | Value | Unit |
|--------------------------------------------------------------------------------------|-------|------|
| Rated value, per channel at UP = 24 V                                                | 500   | mA   |
| Maximum value (all channels together)                                                | 4     | A    |
| Leakage current with signal 0                                                        | < 0.5 | mA   |
| Short-circuit proof/overload proof                                                   | yes   |      |
| Overload message (channel passivation), I > 0.7 A                                    | yes   |      |
| Output current limitation (automatic reactivation after short-cir-<br>cuit/overload) | yes   |      |
| Resistance to feedback against 24 V signals                                          | yes   |      |
| Demagnetization by internal suppressor diodes when switching off inductive loads     | yes   |      |
| Rated protection fuse on UP                                                          | 4.5   | A    |

### Cable length

| Data                          | Value | Unit |
|-------------------------------|-------|------|
| Max. cable length, shielded   | 1000  | m    |
| Max. cable length, unshielded | 600   | m    |

DX581-S digital safety input/output module > Ordering data

### 3.4.9.3 Technical data of non-safety test pulse outputs

| Data                                                                                                    | Value    | Unit |
|----------------------------------------------------------------------------------------------------|----------|------|
| Number of test pulse channels per module (transistor test pulse outputs)                                               | 4        |      |
| Terminals of the channels T0, T1                                                                                       | 1.0, 1.2 |      |
| Terminals of the channels T2 to T3                                                                                     | 3.0, 3.2 |      |
| Terminals of reference potential for all test pulse outputs (minus pole of the process supply voltage, signal name ZP) | 1.9 4.9  |      |
| Terminals of common power supply voltage for all outputs (plus pole of the process supply voltage, signal name UP)     | 1.8 4.8  |      |
| Output voltage for signal 1                                                                                            | UP – 0.8 | V    |
| Length of test pulse 0 phase                                                                                           | 1        | ms   |

#### Output current

| Data                                        | Value | Unit |
|---------------------------------------------|-------|------|
| Rated value, per channel                    | 10    | mA   |
| Maximum value (all channels together)       | 40    | mA   |
| Short-circuit proof / overload proof        | yes   |      |
| Output current limitation                   | 65    | mA   |
| Resistance to feedback against 24 V signals | yes   |      |

### Cable length

| Data                          | Value | Unit |
|-------------------------------|-------|------|
| Max. cable length, shielded   | 1000  | m    |
| Max. cable length, unshielded | 600   | m    |

## 3.4.10 Ordering data

| Туре       | Description                                                                     | Order code         |
|------------|---------------------------------------------------------------------------------|--------------------|
| DX581-S    | DX581-S:S500, Safety Digital I/O<br>Module 8SDI/SDO                             | 1SAP 284 100 R0001 |
| DX581-S-XC | DX581-S-XC:S500, Safety Digital I/O<br>Module 8SDI/SDO, Extreme Condi-<br>tions | 1SAP 484 100 R0001 |

AI581-S analog safety input module > Purpose

# 3.5 AI581-S analog safety input module

Elements of the module

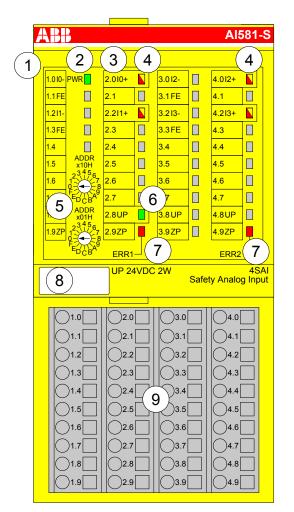

Fig. 50: Safety analog input module AI581-S, plugged on Terminal Unit TU582-S

- 1 I/O-Bus
- 2 System LED
- 3 Allocation terminal No. signal name
- 4 4 yellow/red LEDs signal status I0 ... I1/I2 ... I3
- 5 2 rotary switches for PROFIsafe address
- 6 Green LED process voltage UP
- 7 Red LEDs to display errors
- 8 Label (TA525)
- 9 I/O Terminal Unit (TU582-S)

### 3.5.1 Purpose

Safety analog input module AI581-S can be used as a remote expansion module at CI501-PNIO, CI502-PNIO, CI504-PNIO and CI506-PNIO PROFINET modules (Release date: 2013 and newer) or locally at AC500 CPUs for up to SIL 3 (IEC 61508), SILCL 3 (IEC 62061) and PL e (ISO 13849-1) safety applications.

AI581-S analog safety input module > Purpose

## NOTICE!

SIL (IEC 61508), SILCL (IEC 62061) and PL (ISO 13849-1) reachable in your safety application depend on the wiring of your sensors to AI581-S module ( & *Chapter 3.5.7 "Circuit examples" on page 156*).

AI581-S contains 4 safety current analog inputs separated in two groups (2.0 ... 2.2 and 4.0 ... 4.2) with no potential separation between the channels.

The inputs are not electrically isolated from the other electronic circuitry of the module.

AI581-S analog safety input module > Functionality

### 3.5.2 Functionality

| Analog inputs         | 4 (0 20 mA or 4 20 mA)                                              |
|-----------------------|---------------------------------------------------------------------|
| LED displays          | for signal status, module errors, channel errors and supply voltage |
| Internal power supply | through the expansion bus interface (I/O-Bus)                       |
| External power supply | via the terminals ZP and UP (process voltage 24 V DC)               |

Self-tests and diagnostic functions (both start-up and runtime), like CPU and RAM tests, program flow control and cross-talk tests, etc. are implemented in AI581-S according to IEC 61508 SIL 3 requirements.

### NOTICE!

Only F\_Dest\_Add is used for PROFIsafe F-Device identification in AI581-S.

AI581-S contains 4 safety analog input channels with the following features:

- 14 bit resolution
- Checking of process power supply (Diagnostic message is sent from the Safety I/O module to the CPU informing about the lack of process power supply for the given Safety I/O module). This function is a non-safety one and is not related to the internal safety-relevant over- and undervoltage detection.
- Noise rejection 50 Hz or 60 Hz
- 1 channel (0 ... 20 mA), 1 channel (4 ... 20 mA) or 2 channel (4 ... 20 mA) modes (minimum or maximum value can be selected for transfer to Safety CPU in 2 channel (4 ... 20 mA) mode; Tolerance range 4 % ... 12 % can be set for 2 channel mode)

# NOTICE!

In a 2 channel mode, the lower channel (channels  $0/2 \rightarrow$  Channel 0, channels  $1/3 \rightarrow$  Channel 1, etc.) transports the aggregated process value, PROFIsafe diagnostic bit, acknowledgment request and acknowledge reintegration information. The higher channel always provides the passivated value "0".

# NOTICE!

The maximal internal discrepancy time between two internal channel values (1 channel or 2 channel modes) in AI581-S module is 67.5 ms, which is also an internal worst-case input delay value.

The discrepancy time between two channel values (2 channel mode) with the selected supervised tolerance range (4 % ... 12 %) is also 67.5 ms.

# NOTICE!

The analog input channels have built-in hardware low-pass filter of 100 Hz.

AI581-S analog safety input module > Functionality

## NOTICE!

In case of the overcurrent/undercurrent detected at the safety analog input channel, the channel passivation takes place latest after 200 ms. The channel remains passivated for 30 seconds and then the check is performed if the overcurrent/undercurrent still present or not. If the overcurrent/undercurrent has gone, then reintegration request signal for the given channel is set to TRUE to allow channel reintegration.

The following table shows the mapping of Safety CPU process values to the values in mA from AI581-S module. Two modes are defined for an analog input 0 ... 20 mA and 4 ... 20 mA.

# NOTICE!

Both overflow and overrange represent an overcurrent. Both underflow and underrange represent an undercurrent.

Only in case of overflow and underflow, the analog channels are passivated and "0" process values are delivered to the Safety CPU.

| Range      | 0 20 mA   | 4 20 mA   | Digital value | (dec)   | Digital value | (hex)   |
|------------|-----------|-----------|---------------|---------|---------------|---------|
|            |           |           | 32767*        |         | 7FFF*         |         |
| Overflow*  | :         | :         | :             |         | :             |         |
|            | > 23.519  | > 22.81   | 32512*        |         | 7F00*         |         |
|            | 23.519    | 22.81     | 32511         |         | 7EFF          |         |
| Overrange  | :         | :         | :             |         | :             |         |
|            | 20.000723 | 20.000578 | 27649         |         | 6C01          |         |
|            | 20        | 20        | 27648         |         | 6C00          |         |
| Nominal    |           | :         | :             |         | :             |         |
| range      | :         | 16        | 20736         |         | 5100          |         |
|            |           | :         | :             |         | :             |         |
|            | 0         | 4         | 0             |         | 0000          |         |
|            |           |           | 0 20 mA       | 4 20 mA | 0 20 mA       | 4 20 mA |
| Underrange | -0.000723 | 3.999421  | -1            | -1      | FFFF          | FFFF    |
|            | :         | :         | :             | :       | :             | :       |
|            | -1.481    | 1.185     | -2048         | -4864   | F800          | ED00    |
|            |           |           | 0 20 mA       | 4 20 mA | 0 20 mA       | 4 20 mA |
| Underflow* | < -1.481  | < 1.185   | -2049*        | -4865*  | F7FF*         | ECFF*   |
|            |           |           | :             | :       | :             | :       |
|            |           |           | -32768*       | -32678* | 8000*         | 8000*   |
|            |           |           |               |         |               |         |

AI581-S analog safety input module > Mounting, dimensions and electrical connection

\* In these cases, the analog channels are passivated and "0" process values are delivered to the Safety CPU.

#### 3.5.3 Mounting, dimensions and electrical connection

The input modules can be plugged only on spring-type TU582-S I/O Terminal Unit. The unique mechanical coding on I/O Terminal Units prevents a potential mistake of placing the Non-safety I/O module on Safety I/O Terminal Unit and the other way around.

Installation and maintenance have to be performed according to the technical rules, codes and relevant standards, e.g. EN 60204 part 1, by skilled electricians only.

#### Assembly of Al581-S

## Anger!

Hot plug and hot swap of energized modules is not permitted. All power sources (supply and process voltages) must be switched off while working on any AC500 system, including Safety Modules.

Properly seat the module and press until it locks in place with a force of about 100 Newton. The Terminal Unit is mounted on a DIN rail or with 2 screws plus the additional accessory for wall mounting (TA526).

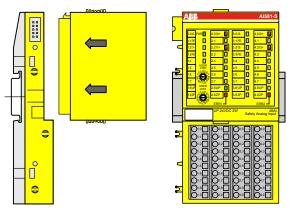

#### Fig. 51: Assembly instructions

- **1.** Put the module on the terminal unit.
  - $\Rightarrow$  The module clicks in.
- **2.** Then press the module with a force of at about 100 Newton in the arrow direction.

AI581-S analog safety input module > Mounting, dimensions and electrical connection

### Disassembly of Al581-S

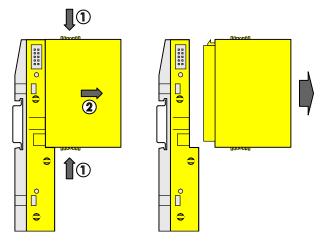

Fig. 52: Disassembly instructions

\_\_\_\_ Press above and below, then remove the module.

AI581-S analog safety input module > Mounting, dimensions and electrical connection

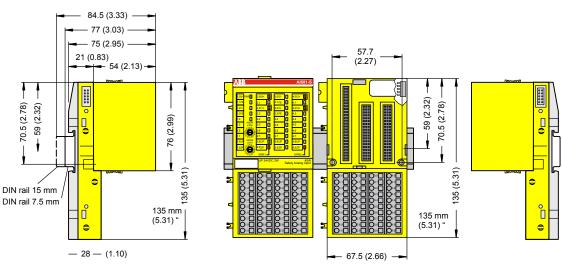

Fig. 53: Dimensions of AI581-S Safety I/O module

#### **Electrical connection**

### NOTICE!

The same TU582-S is used by all AC500-S Safety I/O modules. If TU582-S is wired for DX581-S module with Safety digital outputs and DI581-S or AI581-S modules are occasionally placed on this terminal unit, under no circumstances it is possible that Safety digital output clamps on TU582-S become energized due to a wrongly placed DI581-S and AI581-S Safety I/O modules.

The electrical connection of the I/O channels is carried out using 40 terminals of the I/O Terminal Unit. I/O modules can be replaced without re-wiring the Terminal Units.

The terminals 1.8, 2.8, 3.8 and 4.8 as well as 1.9, 2.9, 3.9 and 4.9 are electrically interconnected within the I/O Terminal Unit and have always the same assignment, independent of the inserted module:

- Terminals 1.8, 2.8, 3.8 and 4.8: Process voltage UP = +24 V DC
- Terminals 1.9, 2.9, 3.9 and 4.9: Process voltage ZP = 0 V

The assignment of the other terminals:

| Terminals          | Signal             | Meaning                                |
|--------------------|--------------------|----------------------------------------|
| 1.0, 1.2, 3.0, 3.2 | 10-, 11-, 12-, 13- | Negative connectors of 4 analog inputs |
| 2.0, 2.2, 4.0, 4.2 | 10+, 11+, 12+, 13+ | Positive connectors of 4 analog inputs |
| 1.1, 1.3, 3.1, 3.3 | FE                 | Functional Earth                       |
| 1.8, 2.8, 3.8, 4.8 | UP                 | Process power supply +24 V DC          |

#### Dimensions

AI581-S analog safety input module > Mounting, dimensions and electrical connection

| Terminals                                       | Signal | Meaning               |
|-------------------------------------------------|--------|-----------------------|
| 1.9, 2.9, 3.9, 4.9                              | ZP     | Central process earth |
| 1.4 1.7, 2.1, 2.3 2.7,<br>3.4 3.7, 4.1, 4.3 4.7 | Free   | Not used              |

# NOTICE!

The process voltage must be included in the earthing concept of the control system (e.g., earthing the minus pole).

# NOTICE!

The minus poles of the analog inputs are electrically connected to each other. They form an "Analog Ground" signal for the module.

Because of their common reference potential, analog current inputs cannot be circuited in series, neither within the module nor with channels of other modules.

# NOTICE!

There is no electrical isolation between the analog circuitry and ZP/UP. Therefore, analog sensors must be electrically isolated in order to avoid loops via the earth potential or supply voltage.

# NOTICE!

Analog signals are always laid in shielded cables. The cable shields are earthed at both ends of the cables. In order to avoid unacceptable potential differences between different parts of the installation, low resistance equipotential bonding conductors must be laid.

For simple applications (low disturbances, no high requirement on precision), the shielding can also be omitted.

#### **Examples of connections**

Examples of electrical connections with AI581-S module and single channels Ix.

AI581-S analog safety input module > I/O configuration

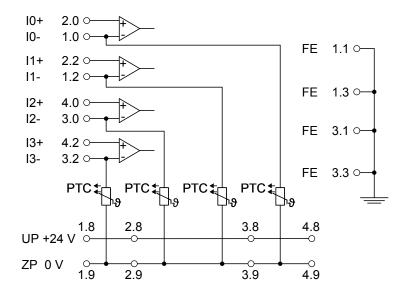

Fig. 54: Example of electrical connections with AI581-S

## NOTICE!

The PTC shown in the connection diagram is built-in in AI581-S module.

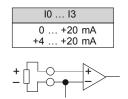

Fig. 55: Example of single channels with AI581-S

### 3.5.4 Internal data exchange

| Inputs (bytes)  | 9 |
|-----------------|---|
| Outputs (bytes) | 1 |

### 3.5.5 I/O configuration

The safety analog input module AI581-S does not store configuration data itself. The configuration data is stored on the Safety CPUs and PM5xx CPUs.

AI581-S analog safety input module > Circuit examples

### 3.5.6 Parameterization

The arrangement of the parameter data is performed by your system configuration software PS501 Control Builder Plus V2.2.1 (or newer) / ABB Automation Builder 1.0 (or newer). ABB GSDML file for PROFINET devices can be used to configure AI581-S parameters in 3<sup>rd</sup> party PROFINET F-Host systems.

The parameter setting directly influences the functionality of modules and reachable SIL (IEC 61508), SILCL (IEC 62061) and PL (ISO 13849-1).

| No. | Name                                                                       | Values                                                                          | Default    |
|-----|----------------------------------------------------------------------------|---------------------------------------------------------------------------------|------------|
| 1   | Check supply                                                               | "On", "Off"                                                                     | "On"       |
| 2   | Configuration                                                              | "Not used", "1 channel (0 20 mA)", "1 channel (4 20 mA)", "2 channel (4 20 mA)" | "Not used" |
| 3   | Noise rejection                                                            | "50 Hz", "60 Hz", "None"                                                        | "50 Hz"    |
| 4   | Tolerance range<br>(used only for "2<br>channel<br>(4 20 mA)" mode)        | "4 %", "5 %", "6 %", "7 %", "8 %", "9 %", "10 %",<br>"11 %", "12 %"             | "4 %"      |
| 5   | Used value (Min /<br>Max) (used only for<br>"2 channel<br>(4 20 mA)" mode) | "Minimum", "Maximum"                                                            | "Minimum"  |

## 3.5.7 Circuit examples

Examples of electrical connections and reachable SIL (IEC 61508), SILCL (IEC 62061) and PL (ISO 13849-1) with AI581-S module are presented below.

# NOTICE!

Whenever DC = High is used in the circuit examples for safety analog inputs, the following measure from ISO 13849-1 [10] is used in Al581-S module: Cross monitoring of input signals and intermediate results within the logic (L), and temporal and logical software monitor of the program flow and detection of static faults and short circuits (for multiple I/O).

Whenever DC = Medium is used in the circuit examples for safety analog inputs, any of the measures for input devices with DC  $\ge$  90 % can be used from ISO 13849-1 [10].

AI581-S analog safety input module > Circuit examples

| Sensor power supply on channel 1 (I0) | External 24 V DC (Sensor) |
|---------------------------------------|---------------------------|
| SILCL / PL <sup>1), 2)</sup>          | SILCL 1 / PL c            |
| SIL <sup>3)</sup>                     | SIL 1                     |

Analog sensor (0 ... 20 mA), external sensor power supply

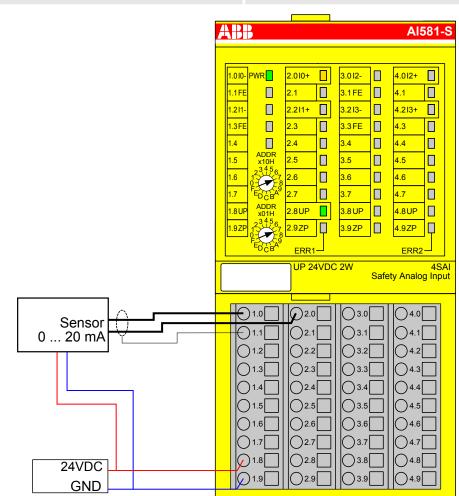

Fig. 56: Circuit example AI581-S, analog sensor (0 ... 20 mA)

- <sup>1)</sup> MTTFd = High, DC = Low
- <sup>2)</sup> Max. reachable (ISO 13849-1, IEC 62061) → without error exclusion (you can reach higher levels up to PL e, SILCL 3 with error exclusion)
- <sup>3)</sup> Max. reachable SIL acc. IEC 61508 (Type A components are required) → without error exclusion (you can reach higher levels up to SIL 3 with error exclusion)

AI581-S analog safety input module > Circuit examples

#### 2 analog sensors (0 ... 20 mA), external sensor power supply

| 2-channel evaluation                  | In AI581-S module         |
|---------------------------------------|---------------------------|
| Sensor power supply on channel 1 (10) | External 24 V DC (Sensor) |
| Sensor power supply on channel 2 (12) | External 24 V DC (Sensor) |
| SILCL / PL <sup>1), 2)</sup>          | SILCL 2 / PL d            |
| SIL <sup>3)</sup>                     | SIL 3                     |

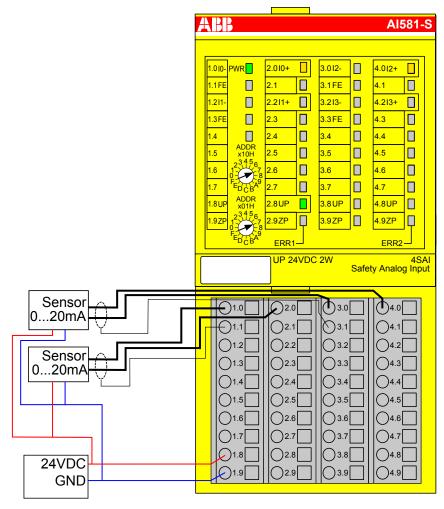

- Fig. 57: Circuit example AI581-S, 2 analog sensors (0 ... 20 mA)
- <sup>1)</sup> MTTFd = High, DC = Medium
- <sup>2)</sup> Max. reachable (ISO 13849-1, IEC 62061) → without error exclusion (you can reach higher levels up to PL e, SILCL 3 with error exclusion)
- <sup>3)</sup> Max. reachable SIL acc. IEC 61508 (Type A components are required)

AI581-S analog safety input module > Circuit examples

| Sensor power supply on channel 1 (I0) | External 24 V DC (Sensor) |
|---------------------------------------|---------------------------|
| SILCL / PL <sup>1), 2)</sup>          | SILCL 2 / PL d            |
| SIL <sup>3)</sup>                     | SIL 2                     |

Analog sensor (4 ... 20 mA), external sensor power supply

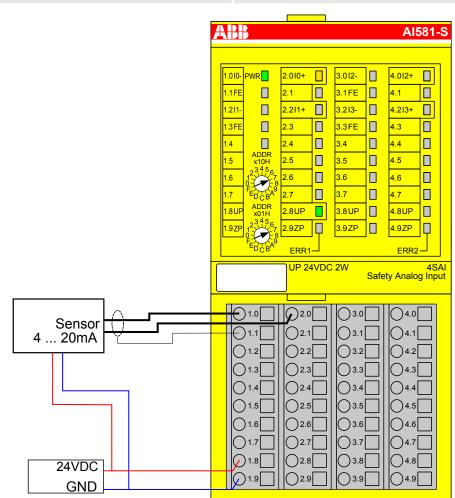

Fig. 58: Circuit example AI581-S, analog sensor (4 ... 20 mA)

- <sup>1)</sup> MTTFd = High, DC = Medium
- <sup>2)</sup> Max. reachable (ISO 13849-1, IEC 62061) → without error exclusion (you can reach higher levels up to PL e, SILCL 3 with error exclusion)
- <sup>3)</sup> Max. reachable SIL acc. IEC 61508 (Type A components are required) → without error exclusion (you can reach higher levels up to SIL 3 with error exclusion)

AI581-S analog safety input module > Circuit examples

#### 2 analog sensors (4 ... 20 mA), external sensor power supply

| 2-channel evaluation                  | In AI581-S module         |
|---------------------------------------|---------------------------|
| Sensor power supply on channel 1 (10) | External 24 V DC (Sensor) |
| Sensor power supply on channel 2 (12) | External 24 V DC (Sensor) |
| SILCL / PL <sup>1), 2)</sup>          | SILCL 3 / PL e            |
| SIL <sup>3)</sup>                     | SIL 3                     |

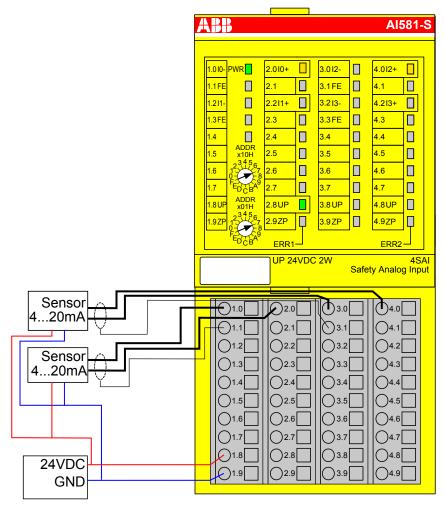

Fig. 59: Circuit example AI581-S, 2 analog sensors (4 ... 20 mA)

<sup>1)</sup> - MTTFd = High, DC = High

- <sup>2)</sup> Max. reachable (ISO 13849-1, IEC 62061)
- <sup>3)</sup> Max. reachable SIL acc. IEC 61508 (Type A components are required)

AI581-S analog safety input module > Technical data

## 3.5.8 LED status display

Table 11: Status display and its meaning

| LED           | Description                                 | Color  | LED = OFF                                      | LED = ON                                                          | LED flashes                              |
|---------------|---------------------------------------------|--------|------------------------------------------------|-------------------------------------------------------------------|------------------------------------------|
| Inputs 0<br>3 | Analog input                                | Yellow | Analog input = ca.<br>0 mA                     | Input = ON (LED light<br>intensity depends on<br>the input value) |                                          |
|               | Channel error                               | Red    | No channel error                               | Channel error                                                     |                                          |
| UP            | Process voltage<br>+24 V DC via<br>terminal | Green  | Process supply voltage is missing              | Process supply voltage OK                                         |                                          |
| PWR           | +3.3 V voltage<br>from IO-Bus               | Green  | +3.3 V IO-Bus<br>voltage is not avail-<br>able | +3.3 V IO-Bus<br>voltage is available                             |                                          |
| ERR1          | Module error indicator 1                    | Red    | No module error                                | Module error which<br>leads to a SAFE                             | Module passivation and/or acknowledg-    |
| ERR2          | Module error<br>indicator 2                 | Red    |                                                | STOP state                                                        | ment request (alter-<br>nating blinking) |

### 3.5.9 Technical data

### NOTICE!

AI581-S-XC version is available for usage in extreme environmental conditions ( & Appendix "System data for AC500-S-XC" on page 458).

Additional technical data is available in ABB PLC catalog at <u>www.abb.com/plc</u>.

AI581-S analog safety input module > Technical data

#### Process supply voltage UP

| Data                                                                                                    | Value                  | Unit |
|----------------------------------------------------------------------------------------------------|------------------------|------|
| Connections Terminals 1.8 4.8 (UP)                                                                                                    | +24                    | V    |
| Connections Terminals 1.9 4.9 (ZP)                                                                                                    | 0                      | V    |
| Rated value (- 15 %, +20 %, without ripple)                                                                                                    | 24                     | V DC |
| Max. ripple                                                                                                    | 5                      | %    |
| Protection against reversed voltage                                                                                                    | yes                    |      |
| Rated protection fuse for UP (fast)                                                                                                    | 10                     | A    |
| Electrical isolation                                                                                                    | per module             |      |
| Mechanisms in which I/Os are processed                                                                                                    | periodically refreshed |      |
| Conversion error of the analog values caused by non-linearity,<br>adjustment error at factory and resolution within the normal<br>range, typically | ±1                     | %    |
| Conversion error of the analog values caused by non-linearity, adjustment error at factory and resolution within the normal range, max.            | ±1.5                   | %    |
| Maximum signal frequency                                                                                                    | 70                     | Hz   |
| Current consumption from UP at normal operation with + 24 V DC (for module electronics)                                                            | 0.18                   | A    |
| Inrush current from UP at 30 V (at power up)                                                                                                    | 0.1                    | A²s  |
| Inrush current from UP at 24 V (at power up)                                                                                                    | 0.06                   | A²s  |

## Mounting position

Horizontal or vertical with derating (maximal operating temperature reduced to +40 °C).

AI581-S analog safety input module > Technical data

### Cable length

| Data                                     | Value  | Unit |
|------------------------------------------|--------|------|
| Conductor cross section of analog cables | > 0.14 | mm²  |
| Max. analog cable length, shielded       | 100    | m    |

### Cooling

The natural convection cooling must not be hindered by cable ducts or other parts in the switchgear cabinet.

AI581-S analog safety input module > Technical data

#### Allowed interruptions of power supply, according to EN 61131-2

| Data                                        | Value | Unit |
|---------------------------------------------|-------|------|
| DC supply interruptions                     | < 10  | ms   |
| Time between 2 DC supply interruptions, PS2 | > 1   | S    |

#### **Environmental conditions**

| Data                          | Value   | Unit                 |
|-------------------------------|---------|----------------------|
| Operating temperature*        | 0 +60   | °C                   |
| Storage temperature           | -40 +85 | °C                   |
| Transport temperature         | -40 +85 | °C                   |
| Humidity without condensation | max. 95 | %                    |
| Operating air pressure        | > 800   | hPa                  |
| Storage air pressure          | > 660   | hPa                  |
| Operating altitude            | < 2000  | m above sea<br>level |
| Storage altitude              | < 3500  | m above sea<br>level |

\* Extended temperature ranges (below 0 °C and above +60 °C) can be supported in special versions of AI581-S ( & Appendix "System data for AC500-S-XC" on page 458)

#### Creepage distances and clearances

The creepage distances and clearances meet the overvoltage category II, pollution degree 2.

#### Power supply units

For the supply of modules, power supply units according to PELV/SELV specifications must be used.

#### Electromagnetic compatibility

♥ TÜV SÜD Report [2]

AI581-S analog safety input module > Technical data

| Data                                                                               | Value              | Unit  |
|------------------------------------------------------------------------------------|--------------------|-------|
| Degree of protection                                                               | IP 20              |       |
| Housing                                                                            | according to UL 94 |       |
| Vibration resistance acc. to EN 61131-2 (all three axes), continuous 3.5 mm        | 2 15               | Hz    |
| Vibration resistance acc. to EN 61131-2 (all three axes), continuous 1 g $^{\ast}$ | 15150              | Hz    |
| Shock test (all three axes), 11 ms half-sinusoidal                                 | 15                 | g     |
| MTBF                                                                               | 102                | years |

\* Higher values on request

#### Self-test and diagnostic functions

Start-up and runtime tests: Program flow control, RAM, CPU, ADC, etc.

AI581-S analog safety input module > Technical data

### Dimensions, weight

| Data                           | Value          | Unit |
|--------------------------------|----------------|------|
| W x H x D                      | 67.5 x 76 x 62 | mm   |
| Weight (without Terminal Unit) | ~ 130          | g    |

#### Certifications

CE, cUL ( further certifications at <u>www.abb.com/plc</u>)

AI581-S analog safety input module > Technical data

#### 3.5.9.1 Technical data of safety analog inputs

# DANGER!

Exceeding the maximum process or supply voltage range (< -35 V DC or > +35 V DC) could lead to unrecoverable damage of the system.

| Data                                       | Value | Unit |
|--------------------------------------------|-------|------|
| Number of channels per module              | 4     |      |
| Configurability, 1 channel mode            | 0 20  | mA   |
| Configurability, 1 channel mode            | 4 20  | mA   |
| Configurability, 2 channel mode            | 4 20  | mA   |
| Channel input resistance, in active mode   | ~ 125 | Ω    |
| Channel input resistance, in inactive mode | ~ 15  | kΩ   |

#### Distribution of channels into groups

2 groups of 2 channels each.

AI581-S analog safety input module > Technical data

| Data                                                                          | Value  | Unit |
|-------------------------------------------------------------------------------|--------|------|
| Time constant of the input filter                                             | 1      | ms   |
| Conversion cycle                                                              | 0.33   | ms   |
| Resolution                                                                    | 14     | bits |
| Temperature coefficient ± % of full scale (0 20 mA)                           | ±0.005 | %/K  |
| Maximum error at 25 °C $\pm$ % of full scale (0 20 mA)                        | ± 0.25 | %    |
| Maximum error over full temperature range $\pm$ % of full scale (0 20 mA)     | ± 0.25 | %    |
| Value of a LSB (least significant bit)                                        | 2.03   | μΑ   |
| Maximum permanent allowed overload (no damage) (self-pro-<br>tected), voltage | 32     | V DC |
| Maximum permanent allowed overload (no damage) (self-pro-<br>tected), current | 24     | mA   |
| Non-linearity (of full scale)                                                 | ±0.05  | %    |
| Sample repetition time                                                        | 3.3    | ms   |
| Input filter characteristics - first order, filter time constant              | 1      | ms   |
| Transition frequency                                                          | 160    | Hz   |
| Overvoltage protection                                                        | Yes    |      |

### **Electrical isolation**

Against internal supply and other modules.

### Input signal indication

One LED per channel.

AI581-S analog safety input module > Ordering data

#### Maximum temporary deviation during specified electrical interference test ± % of full scale

| Data                                                | Value        | Unit |
|-----------------------------------------------------|--------------|------|
| Deviation during radiated and conducted disturbance | < 0.1        | %    |
| Deviation during burst test                         | max. 0.33    | %    |
| Deviation during surge test                         | up to 50     | %    |
| Deviation during electrostatic discharge            | no deviation |      |

#### Analog input protection

| Data                            | Value            |
|---------------------------------|------------------|
| Type of analog input protection | suppressor diode |

#### Cable length

| Data                        | Value | Unit |
|-----------------------------|-------|------|
| Max. cable length, shielded | 100   | m    |

## 3.5.10 Ordering data

| Туре       | Description                                                                  | Order code         |
|------------|------------------------------------------------------------------------------|--------------------|
| AI581-S    | AI581-S:S500, Safety Analog Input<br>Module 4SAI                             | 1SAP 282 000 R0001 |
| AI581-S-XC | AI581-S-XC:S500, Safety Analog<br>Input Module 4SAI, Extreme Condi-<br>tions | 1SAP 482 000 R0001 |

TU582-S Safety I/O Terminal Unit > Functionality

# 3.6 TU582-S Safety I/O Terminal Unit

Elements of the module

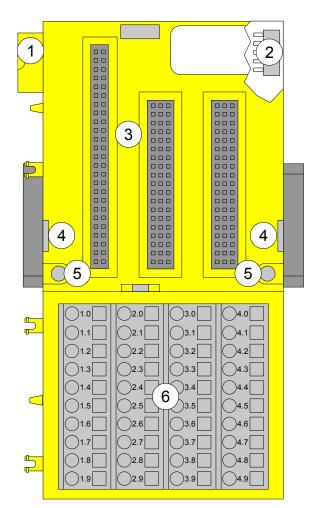

Fig. 60: Safety I/O Terminal Unit TU582-S (spring-type) for Safety I/O expansion modules

- 1
- I/O-Bus (10 pole, male) I/O-Bus (10 pole, female) 2
- 3 Slot for I/O module
- With a screwdriver, inserted in this place, adjacent Terminal Units can be shoved from each other. 4
- 5 Holes for wall mounting
- 40 spring terminals (signals and process voltage) 6

## 3.6.1 Functionality

The I/O Terminal Units TU582-S (with spring-type terminals) is specifically designed for use with AC500-S Safety I/O modules AI581-S, DI581-S and DX581-S.

The safety input/output modules (I/O expansion modules) plug into the I/O Terminal Unit. When properly seated, they are secured with two mechanical locks. All the electrical connections are made through the Terminal Unit, which allows removal and replacement of the I/O modules without disturbing the wiring at the Terminal Unit.

TU582-S Safety I/O Terminal Unit > Mounting, dimensions and electrical connection

The terminals 1.8 to 4.8 and 1.9 to 4.9 are electrically interconnected within the I/O Terminal Unit and have always the same assignment, independent of the inserted module:

- Terminals 1.8 to 4.8: Process voltage UP = +24 V DC
- Terminals 1.9 to 4.9: Process voltage ZP = 0 V

The assignment of the other terminals is dependent on the inserted expansion module (see the description of used expansion modules).

#### 3.6.2 Mounting, dimensions and electrical connection

The Safety I/O modules can be plugged only on spring-type TU582-S I/O Terminal Unit. The unique mechanical coding on I/O Terminal Units prevents a potential mistake of placing the Non-safety I/O module on Safety I/O Terminal Unit and the other way around.

Installation and maintenance have to be performed according to the technical rules, codes and relevant standards, e.g. EN 60204 part 1, by skilled electricians only.

#### Assembly of TU582-S on DIN rail

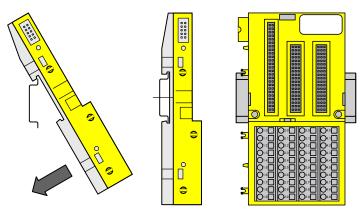

Fig. 61: Assembly instruction for mounting on a DIN rail

Put the Terminal Unit on the DIN rail above and then snap-in below.

TU582-S Safety I/O Terminal Unit > Mounting, dimensions and electrical connection

#### Assembly of TU582-S with screws

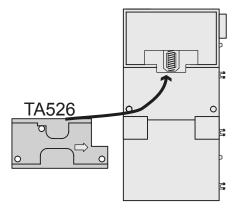

The insertion of the accessories TA526 for wall mounting is essential.

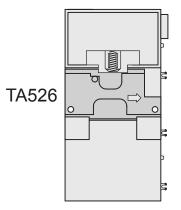

1. Snap TA526 on the rear side of the Terminal Unit like DIN rails.

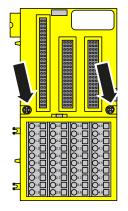

**2.** Fasten Terminal Unit with 2 M4 screws (max. 1.2 Nm).

TU582-S Safety I/O Terminal Unit > Mounting, dimensions and electrical connection

#### **Disassembly of TU582-S**

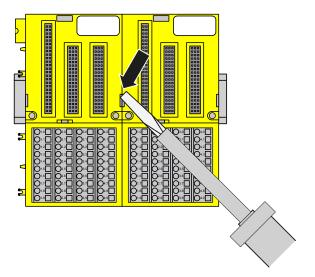

**1.** Shove the Terminal Units from each other,

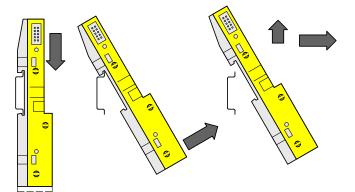

**<u>2.</u>** Pull down the Terminal Unit and remove it.

TU582-S Safety I/O Terminal Unit > Technical data

#### Dimensions

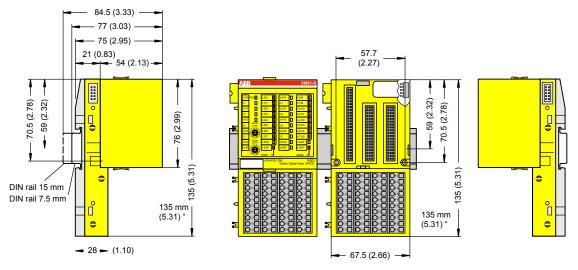

Fig. 62: Dimensions of TU582-S Safety I/O Terminal Unit

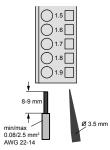

Fig. 63: Spring terminal (screw-driver opens terminal)

## 3.6.3 Technical data

### NOTICE!

TU582-S-XC version is available for usage in extreme environmental conditions ( & Appendix "System data for AC500-S-XC" on page 458).

Additional technical data is available in ABB PLC catalog at <u>www.abb.com/plc</u>.

#### Туре

Front terminal, conductor connection vertically with respect to the printed circuit board.

TU582-S Safety I/O Terminal Unit > Technical data

| Data                                                                                     | Value | Unit |
|------------------------------------------------------------------------------------------|-------|------|
| Number of channels per module                                                            | 32    |      |
| Rated voltage                                                                            | 24    | V DC |
| Max. permitted total current (between the terminals 1.8 $\dots$ 4.8 and 1.9 $\dots$ 4.9) | 10    | A    |

#### Distribution of channels into groups

4 groups of 8 channels each (1.0  $\dots$  1.7, 2.0  $\dots$  2.7, 3.0  $\dots$  3.7, 4.0  $\dots$  4.7), the allocation of the channels is given by the inserted I/O expansion module.

### Mounting position

Horizontal or vertical.

#### Earthing

Direct connection to the earthed DIN rail or via the screws with wall mounting.

TU582-S Safety I/O Terminal Unit > Ordering data

### Conductor

| Data                                           | Value    | Unit |
|------------------------------------------------|----------|------|
| Conductor cross section, solid                 | 0.08 2.5 | mm²  |
| Conductor cross section, flexible              | 0.08 2.5 | mm²  |
| Conductor cross section, with wire-end ferrule | 0.25 1.5 | mm²  |
| Stripped conductor end, minimum                | 5        | mm   |
| Stripped conductor end                         | 7        | mm   |

| Data                 | Value | Unit  |
|----------------------|-------|-------|
| Degree of protection | IP 20 |       |
| MTBF                 | 2757  | years |
| Weight               | ~ 200 | g     |

# 3.6.4 Ordering data

| Туре       | Description                                                                     | Order code         |
|------------|---------------------------------------------------------------------------------|--------------------|
| TU582-S    | TU582-S:S500, Safety I/O Terminal<br>Unit, 24V DC                               | 1SAP 281 200 R0001 |
| TU582-S-XC | TU582-S-XC:S500, Safety I/O Ter-<br>minal Unit, 24V DC, Extreme Condi-<br>tions | 1SAP 481 200 R0001 |

Overview

# 4 Configuration and programming

### 4.1 Overview

You must use PS501 Control Builder Plus V2.2.1 (or newer) / ABB Automation Builder 1.0 (or newer) software with Safety features (CODESYS Safety and Safety Configurator) to program AC500-S Safety PLCs.

# NOTICE!

SM560-S-FD-1 and SM560-S-FD-4 are supported from ABB Automation Builder 2.1 (or newer).

A complete check of program logic and configuration must be performed to verify that logic correctly and fully addresses the functional and safety requirements in your safety application specification. Each time you make a modification, re-check project data.

The safety concept for Safety features in PS501 Control Builder Plus V2.2.1 (or newer) / ABB Automation Builder 1.0 (or newer) software assures that the programming system works correctly for implementing safety functions in AC500-S, meaning that programming system errors can be detected. The communication between CODESYS Safety and the Safety CPU is not a part of the safety loop, but is still subject to checks, for example, a CRC is used during the download of a project in order to verify that the data are transferred correctly and that there is no communication error. The user is responsible to additionally check the version and functionality of his project as well as the proper configuration of Safety and Non-safety modules.

# 

For the initial start-up of a Safety CPU or after a modification of the application program or configuration, the safety of the entire system must be checked by a complete functional test, which includes also the check of the correct coding of the safety application based on the functional specification.

The safety application program must be identified using the following properties: project name, file name, change date, title, author, version, description and CRC. Using CODESYS Safety menu item "Online/Check boot project in PLC", one can check that offline CODESYS safety project and the boot project on the Safety CPU are identical.

Forcing of variables is supported by the Safety CPU, but only in DEBUG mode (Non-safety), which means that user takes over a complete responsibility for potential damages due to wrong system behavior in the DEBUG mode (Non-safety).

# 

Forcing of variables in the Safety CPU is only allowed after consulting the approving board responsible for site approval. During forcing, the user in charge must ensure sufficient safety technical monitoring of the process by other technical, organizational and structural measures.

Protection mechanisms are integrated in the Safety CPU and in PS501 Control Builder Plus V2.2.1 (or newer) / ABB Automation Builder 1.0 (or newer) with Safety features to prevent unintentional or unauthorized modifications to the safety system:

- A modification of the safety application program generates a new project CRC version number.
- The user must be logged in to the Safety CPU to access its operating options.
- Requirements of safety and other relevant application standards regarding protection against manipulations must be observed. The authorization of employees and the necessary protection measures are the responsibility of the operator in charge.

## Configuration and programming

#### Overview

An unauthorized access to Safety CPU and safety program is protected by three passwords:

- Password for the Safety CPU;
- Password for the safety program in CODESYS Safety V2.3;
- Password for Safety modules and their configuration data in PS501 Control Builder Plus V2.2.1 (or newer) / ABB Automation Builder 1.0 (or newer) with Safety features.

You can transfer your Safety Program to the Safety CPU from a PC or using SD card.

# A DANGER!

If you transfer your safety program to Safety CPU using SD card, you have to make sure that the inserted SD card contains the correct safety program. You can check this through program identification (e.g., CRC) or other measures, such as a unique identifier on the SD card.

# NOTICE!

The boot project update on the Safety CPU is possible only if no boot project is loaded on the Safety CPU. It is done to avoid any occasional overwriting of existing valid boot project on the Safety CPU. To delete the boot project from the Safety CPU, one can use, for example, the switch address value 0xFE during the start of the Safety CPU, which allows deleting the boot project from the Flash memory of the Safety CPU. The boot project is finally deleted after Safety CPU powering off/on is executed.

When transferring a safety application program to SD card, you must adhere to the following procedure:

- **1.** Transfer the safety program to the SD card.
- **2.** Perform a program identification check if SD card and offline (e.g., on PC) safety program CRCs match.
- **3.** Attach an appropriate label to the SD card.

The procedure outlined must be ensured through organizational measures.

For safety applications developed with AC500-S, CODESYS visualizations using CODESYS Safety V2.3 are allowed for displaying purposes only.

# A DANGER!

Changing values via controls (e.g., "Write values") would cause the Safety CPU to switch to a DEBUG RUN mode, which is non-safe.

In case of an activation of DEBUG RUN (Non-safety) mode on the Safety CPU, the responsibility for safe process operation lies entirely with the organization and person responsible for the activation of DEBUG RUN (Non-safety) mode.

Workflow

## 4.2 Workflow

The engineering workflow presented in this chapter describes only the steps needed to instantiate, configure and program safety modules and those non-safety modules which are a part of the "black channel" [3] in the safe communication part. All other non-safety modules are separately covered in PS501 Control Builder Plus V2.2.1 (or newer) / ABB Automation Builder 1.0 (or newer) and AC500 User Documentation.

Fig. 64 provides an overview of steps which have to be carried out to successfully configure and program AC500-S Safety PLC.

## Configuration and programming

System configuration and programming

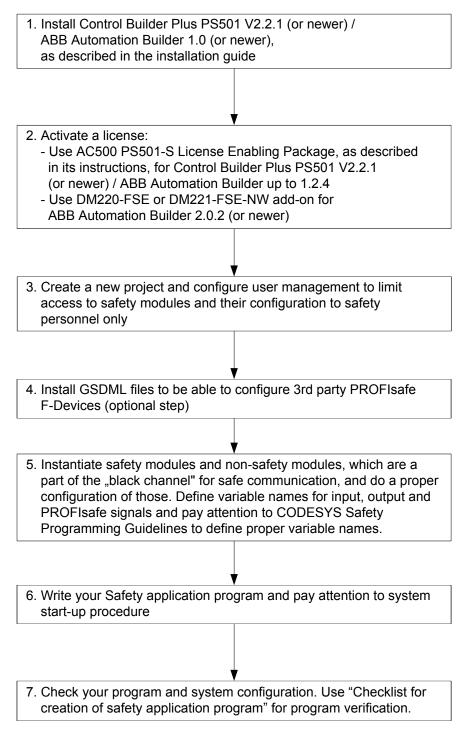

*Fig.* 64: AC500-S system configuration and programming workflow

# 4.3 System configuration and programming

In this chapter, we provide a step-by-step explanation on how to configure and program AC500-S Safety PLC.

System configuration and programming > Creation of new project and user management

#### 4.3.1 Installation

Install PS501 Control Builder Plus V2.2.1 (or newer) / ABB Automation Builder 1.0 (or newer), as described in the installation guide.

#### 4.3.2 License activation

For Control Builder Plus PS501 V2.2.1 (or newer) / ABB Automation Builder up to 1.2.4:

Activate a license from AC500 PS501-S License Enabling Package as follows:

1. Order PS501-S license with order number 1SAP198000R0001.

**2.** Activate license on your PC following license activation instructions.

For ABB Automation Builder 2.0.2 (or newer):

- 1. Order DM220-FSE or DM221-FSE-NW add-on with order numbers 1SAS010020R0102 and 1SAS010021R0102, respectively.
- **2.** Activate license on your PC following license activation instructions.

#### 4.3.3 Creation of new project and user management

Create a new project and configure user management to limit access to safety modules and their configuration to safety personnel only as follows:

- **1.** Use *"New project ..."* menu item in PS501 Control Builder Plus / ABB Automation Builder to create a new project.
- 2. Select, for example, AC500 PM583-ETH in the menu to instantiate a Non-safety CPU (make sure that you select the right ones, e.g., PM573-ETH, PM583-ETH, PM592-ETH and others, supporting Safety CPUs).

### NOTICE!

Pay attention to PM5xx Non-safety CPU settings ("Behaviour of Outputs in Stop", "Stop on Error Class" and "Warmstart" & Chapter 3.1.6 "Safety CPU and PM5xx interaction" on page 62).

3. ▶ To create new users and maintain existing ones, go to "Project → Project Settings...".

### NOTICE!

In all newly created PS501 Control Builder Plus / ABB Automation Builder projects, there is a Default user "Owner" with an empty password. This is a project administrator. The project administrator is responsible to create a new password for user "Owner" and, in addition, create dedicated safety and non-safety users based on your project organization demands.

System configuration and programming > Working with PROFINET / PROFIsafe F-Devices

Only members of Safety group are allowed to modify Safety modules, change their configuration, etc. By default, no users without proper log-in and access rights can access safety modules.

Project administrator is allowed to use all available User Management features to find the best suitable user setup with appropriate rights (  $\Leftrightarrow$  *AC500 User Documentation*).

# A DANGER!

It is the responsibility of project administrator to setup a proper user management for the given safety application project to avoid unauthorized access to Safety modules.

Passwords for users with Safety group membership shall be properly selected (at least 8 symbols are recommended with a combination of numbers and letters). An access to passwords must be strictly controlled.

Make sure that you set "Deny" permission for proper users and groups (e.g., Everyone) through menu "Project  $\rightarrow$  User Management  $\rightarrow$  Permissions ..." to avoid unauthorized creation of new users in the Safety group (Fig. 65).

| Permissions                                                                                                    |                                                                                                    |
|----------------------------------------------------------------------------------------------------|----------------------------------------------------------------------------------------------------|
| Actions:<br>ABB Safety<br>Gommands<br>Object types<br>Project objects<br>Users and Groups<br>G-  Modify<br>Users and Groups | Permissions:<br>Grant Deny Clear<br>Everyone<br>Safety                                                                                                    |
| Please note: Members of the group 'Owner' are granted all permissions.                                                      | Key to the symbols: For this group,<br>permission for the selected actions is<br>explicitely granted<br>explicitely denied<br>not specified, but granted by default<br>not specified, but denied by default |
|                                                                                                    | Close                                                                                                    |

Fig. 65: Permissions for user and user groups

#### 4.3.4 Working with PROFINET / PROFIsafe F-Devices

System configuration and programming > Working with PROFINET / PROFIsafe F-Devices

Install GSDML files to be able to configure 3<sup>rd</sup> party PROFIsafe F-Devices as follows:

In order to use 3<sup>rd</sup> party F-Devices with AC500-S Safety PLC, the safety devices must be on the PROFINET IO and support the PROFIsafe bus profile in V2 mode [3]. The basis for configuring all (Safety and Non-Safety) PROFINET devices is the specification of the device in the GSDML file (Generic Station Description Markup Language).

I/O device properties are saved in the GSDML file. For Safety PROFINET devices, portions of the specification are protected by a CRC [3]. GSDML files are supplied by the device manufacturers.

### NOTICE!

Please contact ABB technical support for details on supported GSDML file versions. It depends on the version of your installed PS501 Control Builder Plus / ABB Automation Builder.

**1.** ► To install GSDML file go to "Tools → Device Repository..." menu.

2. Then press "Install..." button to pick-up a GSDML file and install it.

⇒ After successful installation, new devices can be found in Device Repository under "PROFINET" object (Fig. 67)

| 🧟 Device Re   | pository                   |        |                |                                                 |           |
|---------------|----------------------------|--------|----------------|-------------------------------------------------|-----------|
| Location:     | System Repo<br>(C:\Dokumen |        | stellungen\All | ▼<br>Users\Anwendungsdaten\ControlBuilderPlus\D |           |
| Installed dev | rice description           | is:    |                |                                                 |           |
| Name          |                            | Vendor | Version        |                                                 | Install   |
|               | cellaneous<br>dbusses      |        |                |                                                 | Uninstall |
| 🗄 📆 PLC       |                            |        |                |                                                 |           |
|               |                            |        |                |                                                 |           |
|               |                            |        |                |                                                 |           |
|               |                            |        |                |                                                 |           |
|               |                            |        |                |                                                 |           |
|               |                            |        |                |                                                 |           |
|               |                            |        |                |                                                 | Details   |
|               |                            |        |                |                                                 |           |
|               |                            |        |                |                                                 | Close     |
|               |                            |        |                |                                                 |           |

Fig. 66: Install GSDML file

System configuration and programming > Instantiation and configuration of safety modules/Definition of variable names

| cation: System Repository         |                           | •                     |           |
|-----------------------------------|---------------------------|-----------------------|-----------|
| (C:\Dokumente und Einstellungen)/ | All Users\Anwendungsdater | \ControlBuilderPlus\D |           |
| stalled device descriptions:      |                           |                       |           |
| Vame                              | Vendor                    | Vers 🔺                | Install   |
| 🗄 🔟 Miscellaneous                 |                           |                       |           |
| 🖣 📆 Fieldbusses                   |                           |                       | Uninstall |
| E CANbus                          |                           | =                     |           |
| 🕀 📢 CANopen                       |                           |                       |           |
| 🗄 📴 🔐 EtherCAT                    |                           |                       |           |
| 🗈 🛲 Profibus                      |                           |                       |           |
| Image: Profinet IO                |                           |                       |           |
| Profinet IO Master                |                           |                       |           |
| Profinet IO Slave                 |                           |                       |           |
| ACS355 PROFINET IO                | ABB Oy                    | 2.1.0                 |           |
| ACS355 PROFINET IO                | ABB Oy                    | 2.2.0                 |           |
| ACS850 PROFINET IO                | ABB Oy                    | 2.1.0                 |           |
| ACS850 PROFINET IO                | ABB Oy                    | 2.2.0                 |           |
|                                   | ABB OV                    | 2.2.5                 | Details,  |
| · )]                              |                           |                       |           |
|                                   |                           |                       |           |

Fig. 67: New device shown in Device Repository

### 4.3.5 Instantiation and configuration of safety modules/Definition of variable names

System configuration and programming > Instantiation and configuration of safety modules/Definition of variable names

Instantiate safety modules and non-safety modules, which are a part of the "black channel" for safe communication and do a proper configuration of those. Define variable names for input, output and PROFIsafe signals and pay attention to CODESYS Safety Programming Guidelines to define proper variable names.

- **1.** Select one of four slots available for communication modules and Safety CPU and instantiate a Safety CPU on it. Note, that the slot number shall be the same as the physical slot number on which Safety CPU is attached.
- **2.** Double-click on the Safety CPU and set "Min update time" and "Enable debug" parameters, as needed.

#### NOTICE!

Pay attention to the Safety CPU parameter "Enable debug". If this parameter is set to "OFF", then no new boot project can be loaded to the Safety CPU.

If a new boot project has to be loaded to the Safety CPU, then, in advance, a new boot project with "Enable debug" parameter set to "ON" for the Safety CPU shall be loaded to PM5xx Non-safety CPU. After the reboot of PM5xx Non-safety CPU, a new boot project can be loaded to the Safety CPU.

Note that the following PLC Browser commands are allowed only if "Enable debug" parameter is set to "ON" ( & "The following PLC Browser commands (these commands can be called from CODESYS Safety V2.3) are supported by the Safety CPU:" on page 200 for a list of all PLC Browser commands):

- resetprg Reset PLC program
- resetprgorg Reset PLC program original
- setpwd set login password
- delpwd delete login password
- delappl delete user program
- deluserdat delete user data segments

Note, that "Min update time" influences the "black channel" performance for the Safety CPU. The smaller the value is the higher Safety Function Response Time (  $\Leftrightarrow$  *Chapter 5.1 "Overview"* on page 407) can be reached. However, at the same time, the load on Non-safety CPU increases with smaller values of "Min update time".

## 

Big values (e.g., > 10 ms) of "Min update time" parameter increase the chance of not delivering input pulse signals with a length < "Min update time" value to the Safety CPU.

## NOTICE!

Starting from Automation Builder 1.0.1, there is an additional tab "Data Exchange Configuration" available for Safety CPUs to configure cyclic non-safe data exchange functionality. It enables data exchange between the Safety CPU and PM5xx Non-Safety CPU for a fast communication and/or big data amount (up to 2 kBytes for both directions) transfer via DPRAM. In most safety applications, this functionality is not needed and, thus, shall not be used (default value for "Cyclic non-safe data exchange" is unselected). However, if you still need it, please refer to ABB technical support and request document 3ADR025195M\*, which describes in details how to use cyclic non-safe data exchange functionality.

System configuration and programming > Instantiation and configuration of safety modules/Definition of variable names

- 3. To have remote stations in the system, we can instantiate PROFINET IO controller communication module CM579-PNIO, for example, in Slot 2. Note that PROFINET is the only bus which is supported for PROFIsafe communication in AC500-S Safety PLC.
- **4.** Now, select newly created CM579-PNIO module and instantiate the required number of PROFINET modules, e.g., CI501-PNIO, CI502-PNIO, etc. (Release date: 2013 and newer) or any 3<sup>rd</sup> party PRO-FINET modules previously imported in the Device Repository using GSDML files.

Details on how to set proper PROFINET device names and IP addresses can be found in AC500 User Documentation.

- 5. On IO\_Bus object (see below), one can instantiate up to 10 I/O modules (Safety or Non-safety ones) located centrally on the Non-Safety CPU.
- **6.** Similarly, up to 10 I/O modules (Safety and Non-safety) can be instantiated on any ABB PROFINET IO device.

GSDML file defines the maximum number of supported modules on 3<sup>rd</sup> party PROFINET IO devices.

186

System configuration and programming > Instantiation and configuration of safety modules/Definition of variable names

Parameters of Safety I/O modules can be set using double-click on those modules. Each module has two types of parameters: F-Parameters and iParameters.

F-Parameters are parameters which were specially defined by PROFIsafe group [3] to realize safe device communication and parameterisation. F-Parameter names are the same for all F-Devices (ABB and 3<sup>rd</sup> party devices). The most important of them for end-users are F\_SIL, F\_Dest\_Add, F\_Source\_Add, F\_WD\_Time and F\_iPar\_CRC. F\_WD\_Time parameter is further used in Safety Function Response Time calculations (  $\[mathcal{S}\]$  *Chapter 5.3 "Safety function response time" on page 408*). F\_Dest\_Add shall be the same address as the one set on the physical Safety I/O device.

### NOTICE!

Make sure that F\_Dest\_Add is set unique for all F-Devices, otherwise no valid safety configuration can be generated.

Decimal or hexadecimal number with a prefix 16# or 0x can be used to set F\_Dest\_Add.

F\_iPar\_CRC is a special parameter which is used for a safe transfer of iParameters to F-Devices. F\_iPar\_CRC is calculated outside F-Parameter editor and, thus, has to be manually copied from "Checksum iParameter" field and pasted to F\_iPar\_CRC field after pressing "Calculate" button for the given F-Device.

Note, that F\_iPar\_CRC has to be recalculated also if F\_Dest\_Add is changed, because F\_Dest\_Add is also invisibly transported as iParameter to AC500-S Safety I/O modules. It is needed in AC500-S Safety PLC for further comparison of the physical PROFIsafe address value on the Safety I/O device and one configured in the engineering environment.

| AI581_5           |                  |                     |                                                                     |      |
|-------------------|------------------|---------------------|---------------------------------------------------------------------|------|
| F-Parameter AI5   | 81-5 AI581-5 Saf | ety I/O Mapping AI5 | 81-5 I/O Mapping   Information                                      |      |
| -F-Parameters for | safety device    |                     |                                                                     |      |
| Checksum F-Pa     | rameter: 17494   |                     |                                                                     |      |
| Checksum iPara    | meter: 20024     | 95418 0             | Calculate                                                           |      |
| Name              | Value            | Symbolic-Value      | Description                                                         | Unit |
| F_Check_SeqNr     | 1                | Check               | Consecutive number check in the CRC signature                       |      |
| F_Check_iPar      | 0                | No Check            | Check of manufacturer specific iParameters within safety parameters |      |
| F_SIL             | 2                | SIL3                | Employed SIL of the safety device                                   |      |
| F_CRC_Length      | 0                | 3 octet CRC         | Cyclic redundancy check length                                      |      |
| F_Block_ID        | 1                | F_iPar_CRC in F-P.  | Parameter block type identification                                 |      |
| F_Par_Version     | 1                | Valid for V2 mode   | Version of safety parameters                                        |      |
| F_Source_Add      | 1                | 1                   | Safety device source address (1-239)                                |      |
| F_Dest_Add        | 2                | 2                   | Safety device destination address (1-255)                           |      |
| F_WD_Time         | 100              | 100                 | Watchdog time in the safety device (10-10000)                       | ms   |
| F_iPar_CRC        | 2002495418       | 2002495418          | Value of the iParameter CRC calculation                             |      |
| F_Par_CRC         | 17494            | 17494               | Value of the safety parameter CRC calculation                       |      |

Fig. 68: Setting F-Parameters

System configuration and programming > Instantiation and configuration of safety modules/Definition of variable names

| F_Parameter   | Definition                                                                                                    | Allowed values                                                                                  | Default value                                                                                                    |
|---------------|----------------------------------------------------------------------------------------------------|-------------------------------------------------------------------------------------------------|----------------------------------------------------------------------------------------------------|
| F_Check_SeqNr | This parameter defines whether<br>the consecutive number shall be<br>included in the CRC2.<br>PROFIsafe V2-mode [3]: con-<br>secutive number has to be<br>always included in CRC2 gener-<br>ation.<br>Note:<br>F_Check_SeqNr is not shown in<br>the F-Parameter configuration<br>for SM560-S-FD-1 and<br>SM560-S-FD-4.                                                                      | "No Check" = 0<br>"Check" = 1                                                                   | "Check" = 1                                                                                                    |
| F_Check_iPar  | Manufacturer specific use within homogeneous systems                                                                                                    | "No Check" = 0<br>"Check" = 1                                                                   | "No Check" = 0                                                                                                    |
| F_SIL         | The different safety functions<br>using safety-relevant communi-<br>cation may require different<br>safety integrity levels. The<br>F-Devices are able to compare<br>their own assigned SIL with the<br>configured SIL (F_SIL). If it is<br>higher than the SIL of the con-<br>nected F-Device, the "device<br>failure" Status Bit is set and a<br>safe state reaction is triggered<br>[3]. | "SIL1" = 0<br>"SIL2" = 1<br>"SIL3" = 2<br>"NoSIL" = 3                                           | "SIL3" = 2                                                                                                    |
| F_CRC_Length  | Depending on the length of the<br>F I/O data (12 or 123 octets) and<br>the SIL level, a CRC of 2, 3, or 4<br>octets is required                                                                                                    | "3 octet CRC" = 0<br>"2 octet CRC" = 1<br>Not supported by<br>SM560-S:<br>"4 octet CRC" = 2     | "3 octet CRC" = 0<br>(AC500-S Safety I/O<br>modules can work only<br>with "3 octet CRC")                                                                                                    |
| F_Block_ID    | Type identification of parameters                                                                                                    | "No F_iPar_CRC within<br>F-Parameter block" = 0<br>"F_iPar_CRC within<br>F-Parameter block" = 1 | "F_iPar_CRC within<br>F-Parameter block" = 1<br>for Safety I/Os<br>(AC500-S Safety I/O<br>modules can work only<br>with this default value)<br>"F_iPar_CRC within<br>F- Parameter block" = 0<br>for SM560-S-FD-1 and<br>SM560-S-FD-4 |
| F_Par_Version | Version number of the F-Param-<br>eter set                                                                                                    | "Valid for V1-mode" = 0<br>"Valid for V2-mode" = 1                                              | "Valid for V2-mode" = 1<br>(AC500-S Safety I/O<br>modules can work only<br>with this default value)                                                                                                    |

System configuration and programming > Instantiation and configuration of safety modules/Definition of variable names

| F_Parameter  | Definition                                                                                                    | Allowed values                                                                                                    | Default value                                                       |
|--------------|----------------------------------------------------------------------------------------------------|----------------------------------------------------------------------------------------------------|---------------------------------------------------------------------|
| F_Source_Add | F-Host Source Address. The<br>F_Source_Add parameter is a<br>logical address designation that<br>can be assigned freely but<br>unambiguously.<br>F_Source_Add shall not be<br>equal to F_Dest_Add for the<br>given F-Device.       | [1 – 511] for<br>SM560-S-FD-1 and<br>SM560-S-FD-4<br>[1 – 239] for AC500-S<br>Safety I/O modules<br>[1 – 65534] for $3^{rd}$ party<br>PROFIsafe F-Devices (if<br>no limitations of<br>F_Source_Add are<br>defined by the manufac-<br>turer)<br>0 and 65535 is not<br>allowed.                                          | 1                                                                   |
| F_Dest_Add   | The unique F-Device address<br>which will be compared with the<br>set hardware switch address in<br>F-Device. The F_Dest_Add<br>parameter is a logic address<br>designation that can be<br>assigned freely but unambigu-<br>ously. | <ul> <li>[1 – 255] for AC500-S<br/>Safety I/O modules.</li> <li>For SM560-S-FD-1 and<br/>SM560-S-FD-4:</li> <li>F_Dest_Add =<br/>Address Switch<br/>Value (1 – 239) * 100<br/>+ F-Device Instance<br/>No. (031)</li> <li>Addresses Switch<br/>Values [240 - 255]<br/>are reserved for<br/>system functions.</li> </ul> | 2 for Safety I/O Modules<br>100 for SM560-S-FD-1<br>or SM560-S-FD-4 |
| F_WD_Time    | Watchdog time in ms for receipt of the new valid telegram                                                                                                    | [10 – 10000]                                                                                                    | 100                                                                 |
| F_iPar_CRC   | CRC over iParameters (manu-<br>facturer specific) of F-Devices<br>(Safety I/Os).                                                                                                    | [0 – 4294967295]<br>Hex [0 – FFFFFFFF]                                                                                                    | Dependent on the module type                                        |
| F_Par_CRC    | CRC1 signature calculation across the F-Parameters                                                                                                    | [0 – 65535]<br>Hex [0 – FFFF]                                                                                                    | Dependent on the module type                                        |

iParameters are individual F-Device parameters which are transferred to F-Devices with a proper F\_iPar\_CRC parameter.

## NOTICE!

AC500-S PROFIsafe F-Host implementation does not support or only partially supports the following PROFIsafe conformance class [3] functions:

- Communication function block set RDREC, WRREC, RDIAG and RALRM, as defined in [12]
- iPar Server services
- Data types: Unsigned32, Integer32 and real data types like Float32, etc.
- Tool calling interface, as defined in [3].

System configuration and programming > Instantiation and configuration of safety modules/Definition of variable names

#### NOTICE!

After changing iParameters, you have to go to F-Parameter tab, re-calculate iParameter CRC and paste it to F\_iPar\_CRC F-Parameter row. Otherwise, the new parameter set will not be accepted by the F-Device because F\_iPar\_CRC will not be a valid one for a given iParameter set.

As for 3<sup>rd</sup> party F-Devices coming from GSDML files, **one has no "Checksum iParameter" feature**, because PS501 Control Builder Plus / ABB Automation Builder does not know a specific algorithm used for F\_iPar\_CRC calculation in 3<sup>rd</sup> party devices. One has to calculate F\_iPar\_CRC using a special tool delivered by the F-Device manufacturer for engineering its F-Devices.

Another option is to contact the vendor of the F-Device and ask for F\_iPar\_CRC value for the given F-Device iParameter. As soon as F\_iPar\_CRC is available for the given 3<sup>rd</sup> party F-Device, one can paste it to the F\_iPar\_CRC row in F-Parameter editor.

| AI581_5 DI581_5 DX581_5                                                                          |                                                                                                   |
|--------------------------------------------------------------------------------------------------|---------------------------------------------------------------------------------------------------|
| F-Parameter DI581-5 DI581-5 Safety I/O Mapp                                                      | ping DI581-5 I/O Mapping Information                                                              |
| Parameters<br>Check supply On                                                                    |                                                                                                   |
| Input channel 0Configuration2 channel equivalent Test pulseDisabled Input delay5 ms              | Input channel 8<br>Configuration 2 channel equivalent  Test pulse Disabled  Input delay 5 ms      |
| Input channel 1<br>Configuration 1 channel<br>Test pulse Enabled<br>Input delay 50 ms            | Input channel 9<br>Configuration 1 channel<br>Test pulse Disabled<br>Input delay 5 ms             |
| Input channel 2<br>Configuration 2 channel antivalent<br>Test pulse Disabled<br>Input delay 5 ms | Input channel 10<br>Configuration 2 channel antivalent<br>Test pulse Disabled<br>Input delay 5 ms |
| Input channel 3<br>Configuration Not used<br>Test pulse Disabled<br>Input delay 5 ms             | Input channel 11<br>Configuration Not used<br>Test pulse Disabled<br>Input delay 5 ms             |

Fig. 69: Examples of iParameter settings for DI581-S Safety module; all input channels are paired as "Channel X with Channel X + 8"

System configuration and programming > Instantiation and configuration of safety modules/Definition of variable names

| AI581_5           | DI581_5 🔐 DX581         | 1_5                               |                          |                                                                                    |
|-------------------|-------------------------|-----------------------------------|--------------------------|------------------------------------------------------------------------------------|
| F-Parameter DX581 | -5 DX581-5 Safety I/O I | Mapping DX581-S I                 | /O Mapping   Information |                                                                                    |
| Input channel 1   |                         | Input channel                     |                          | 2 channel configuration 1/5                                                        |
| Configuration     | 2 channel antivalent    | Configuration                     | 2 channel antivalent 💌   | Discrepancy time 1 s                                                               |
| Test pulse        | Disabled                | <ul> <li>Test pulse</li> </ul>    | Disabled 💌               |                                                                                    |
| Input delay       | 5 ms                    | <ul> <li>Input delay</li> </ul>   | 5 ms 💌                   |                                                                                    |
| Input channel 2   |                         | Input channel                     | 6                        | 7                                                                                  |
| Configuration     | 1 channel               | <ul> <li>Configuration</li> </ul> | Not used 💌               |                                                                                    |
| Test pulse        | Disabled                | <ul> <li>Test pulse</li> </ul>    | Disabled 💌               |                                                                                    |
| Input delay       | 15 ms                   | - Input delay                     | 5 ms 💌                   |                                                                                    |
| Input channel 3   | l                       | Input channel                     | 7                        | 7                                                                                  |
| Configuration     | 1 channel               | Configuration                     | 1 channel 💌              |                                                                                    |
| Test pulse        | Disabled                | <ul> <li>Test pulse</li> </ul>    | Enabled                  |                                                                                    |
| Input delay       | 30 ms                   | <ul> <li>Input delay</li> </ul>   | 200 ms 💌                 |                                                                                    |
|                   |                         |                                   |                          |                                                                                    |
| Output channel    | 0                       | Output chann                      | el 4                     | Important                                                                          |
| Output channel    | Used                    | Output chann                      | el Used 💌                | The output channel 4 does not satisfy SIL<br>3 (IEC 62061) and PL e (EN ISO 13849) |
| Detection         | On                      | - Detection                       | Off 💌                    | requirements in such configuration.                                                |
| Output channel    | 1                       | Output chann                      | el 5                     | ]                                                                                  |
| Output channel    | Not used                | Output chann                      | el Not used 💌            |                                                                                    |
| Detection         | On 📃                    | Detection                         | On 💌                     |                                                                                    |

*Fig. 70: Examples of iParameter settings for DX581-S Safety module; input channels are paired as "Channel X with Channel X + 4"* 

## A DANGER!

If for one of the output channels you set Detection = OFF, the warning appears that the output channel does not satisfy SILCL 3 (IEC 62061) and PL e (ISO 13849-1) requirements in such condition. Two safety output channels may have to be used to satisfy required SIL or PL level.

The parameter "Detection" was created for customers who want to use safety outputs of DX581-S for SILCL 1 (or maximum SILCL 2 under special conditions) or PL c (or maximum PL d under special conditions) safety functions and have less internal DX581-S pulses visible on the safety output line. Such internal pulses could be detected as LOW signal by, for example, drive inputs, which would lead to unintended machine stop.

System configuration and programming > Instantiation and configuration of safety modules/Definition of variable names

| AI581_5 🔐 DI581_5             | 1 DX581_5                              |                                      |
|-------------------------------|----------------------------------------|--------------------------------------|
| F-Parameter AI581-5 AI581-5 S | afety I/O Mapping   AI581-5 I/O Mappin | ng   Information                     |
| -Parameters                   |                                        |                                      |
| Check supply On               | •                                      |                                      |
|                               |                                        |                                      |
| Input channel 0               | Input channel 2                        |                                      |
| Configuration 1 channel (0.   | 20 mA)  Configuration 1 cha            | annel (020 mA) 💌                     |
| Noise rejection 50 Hz         | Noise rejection 60 H;                  |                                      |
|                               |                                        |                                      |
| Input channel 1               | Input channel 3                        | 2 channel configuration 1/3          |
| Configuration 2 channel (4.   | 20 mA) - Configuration 2 cha           | annel (420 mA) 💌 Tolerance range 9 % |
| Noise rejection None          | Noise rejection None                   | e Used value (Min / Max) Maximum     |
| Noise rejection None          | Noise rejection None                   | e Used value (Min / Max) Maximum     |

Fig. 71: Examples of iParameter settings for AI581-S Safety module; input channels are paired as "Channel X with Channel X + 2"

## ANGER!

One can also use generic device configuration view from "DI581-S Configuration", "DX581-S Configuration" or "AI581-S Configuration" tab to edit module and channel parameters. **However, change of Safety I/O parameters using generic device configuration view is not recommended** due to potential user mistakes during the parameter setting using integer numbers.

Furthermore, each F-Device has a special "I/O Mapping" tab in which variable names for input and output signals, PROFIsafe diagnostic bits, etc. can be defined.

| hannels    |         |                                         |      |      |                                      |
|------------|---------|-----------------------------------------|------|------|--------------------------------------|
|            |         |                                         |      |      |                                      |
| Variable   | Mapping | Channel                                 | Туре | Unit | Description                          |
| <b>P</b> Ø |         | Inputs                                  |      |      | Safety inputs                        |
| ··· 🔌      |         | Input 0                                 | INT  |      | Safety analog input 0                |
| ···· 🔌     |         | Input 1                                 | INT  |      | Safety analog input 1                |
| ··· 🔌      |         | Input 2                                 | INT  |      | Safety analog input 2                |
| 🔌          |         | Input 3                                 | INT  |      | Safety analog input 3                |
| <b>⊟</b> Ø |         | Safe diagnostic / Reintegration request | BYTE |      | Safe diagnostic / Reintegration requ |
| ···· 🔌     |         | Safe_Diag - Input 0                     | BOOL |      | Safe diagnostic for input 0          |
| ··· 🖗      |         | Safe_Diag - Input 1                     | BOOL |      | Safe diagnostic for input 1          |
| ···· 🔌     |         | Safe_Diag - Input 2                     | BOOL |      | Safe diagnostic for input 2          |
| ··· 🔌      |         | Safe_Diag - Input 3                     | BOOL |      | Safe diagnostic for input 3          |
| ···· 🔌     |         | Rei_Req - Input 0                       | BOOL |      | Reintegration request for input 0    |
| ··· 🔌      |         | Rei_Reg - Input 1                       | BOOL |      | Reintegration request for input 1    |
| ···· 🔌     |         | Rei_Reg - Input 2                       | BOOL |      | Reintegration request for input 2    |
| ···· 🔌     |         | Rei_Reg - Input 3                       | BOOL |      | Reintegration request for input 3    |
| i 🖗        |         | Outputs                                 |      |      | Safety outputs                       |
| 🖻 ·· 🛛 🧼   |         | Acknowledge reintegration               | BYTE |      | Acknowledge reintegration for input: |
| ····· 🔌    |         | Ack_Rei - Input 0                       | BOOL |      | Acknowledge reintegration for input  |
| ···· 🔌     |         | Ack_Rei - Input 1                       | BOOL |      | Acknowledge reintegration for input  |
| ···· 🔌     |         | Ack_Rei - Input 2                       | BOOL |      | Acknowledge reintegration for input  |
| · · · · ·  |         | Ack Rei - Input 3                       | BOOL |      | Acknowledge reintegration for input  |

#### Fig. 72: Example with AI581-S module for variable mapping

It is also valid for DX581-S and DI581-S safety modules; the only difference is the number of input and output channels. Each process channel (Input 0 – Input 3 for AI581-S) has additionally the following bits:

- one bit for safe diagnostic (Safe\_Diag bit) to be able to differentiate if the process value is the real process state or "0" value due to channel or module passivation.
- one bit Rei\_Req for channel reintegration request, which can be used in the safety application program as a signal that external error (e.g., sensor wiring error) was fixed and the channel can be reintegrated in the safety control. Higher overall system availability can be expected for end-customers, because they can selectively decide which channels have to be acknowledged and which not.
- one bit Ack\_Rei for channel reintegration if the error was fixed (e.g., external sensor wiring was corrected). One can also define one variable as a BYTE for all Ack\_Rei bits and use 0xFF value to acknowledge all errors at once.

#### NOTICE!

When you define variable names for input signal, output signal and other safety signals, pay attention to CODESYS Safety Programming Guidelines ( Schapter 4.4 "CODESYS Safety programming guidelines" on page 213).

#### 4.3.6 Programming of AC500-S Safety CPU

Write your Safety application program and pay attention to system start-up procedure.

System configuration and programming > Programming of AC500-S Safety CPU

#### NOTICE!

Follow AC500 Online User Documentation on how to create, configure, modify and download a valid CODESYS Non-safety boot project.

To avoid unexpected configuration errors, make sure that you download first a valid CODESYS Nonsafety PLC project to PM5xx CPU and after this CODESYS Safety PLC project is downloaded to the Safety CPU.

1. Start programming CODESYS Non-Safety by double-click on PM5xx CPU program object.

**2.** Start CODESYS Safety by double-clicking AC500\_S object of the Safety CPU.

⇒ Before CODESYS Safety or Non-Safety is started, you may be asked to update your CODESYS V2.3 configuration. It is needed to transfer the updated configuration data (e.g., variable names, etc.) to CODESYS V2.3.

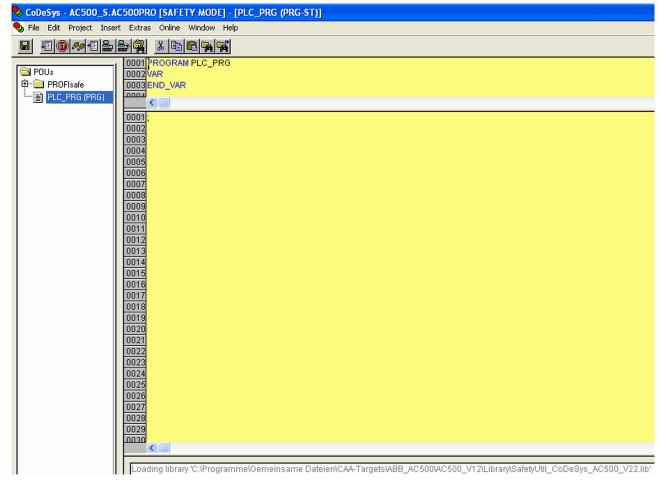

Fig. 73: CODESYS Safety

System configuration and programming > Programming of AC500-S Safety CPU

# A DANGER!

Make sure that when CODESYS Safety is started, the following properties can be observed:

- Yellow background
- SAFETY MODE is visible in the title bar.

## NOTICE!

When CODESYS Safety is started for the first time in the ABB Automation Builder project, you will be asked to manually confirm included safety library identification data (version number and CRC). After this, safety library identification data are saved in the project.

If you change the safety library content and replace it on your hard disk, then the next time you start CODESYS Safety you will be informed that one of safety libraries changed. In the properties window for safety libraries you will still observe an initially saved CRC value. However, when you compile the project, you will get a CRC error message for the changed library and the project will not be compiled, as a result.

To compile the project successfully, you will have to manually delete the selected safety library, save the CODESYS Safety project, open it again and add a new safety library with a new CRC. In the latter case, the new safety library with a new CRC will be accepted and no compilation error will be observed.

3. If your configuration of F-Devices is final, you have to check that F-Parameter values from F-Parameter tab are the same as those imported to CODESYS Safety V2.3 (Go to *"Resources"* tab in CODESYS Safety 2.3 project and navigate to *"Global Variables* → *PROFIsafe* → *F-Device instance"*).

# DANGER!

You have to formally confirm that F-Parameter values from F-Parameter tab are the same as those imported to CODESYS Safety V2.3 ( & Chapter 6.2 "Checklist for creation of safety application program" on page 420 (Item 3)).

System configuration and programming > Programming of AC500-S Safety CPU

| CoDeSys - AC500_S.AC500PRO [SAFETY MODE] - [S_Module_DI581_S]                                                                                                    |                                                                                                    |  |  |  |
|----------------------------------------------------------------------------------------------------|----------------------------------------------------------------------------------------------------|--|--|--|
| 🎭 File Edit Project Insert Extras Online Window H                                                                                                    | elp                                                                                                    |  |  |  |
|                                                                                                    |                                                                                                    |  |  |  |
| Resources   Global Variables   PROFIsafe   S_Module_DI581_S <r>   S_Module_DX581_S <r>   Vars_Input <r>   Vars_Output <r>   Global_Variables   Vars_Output <r>   Variable_Configuration (VAR_CONFIG)   Ibrary Safety_Base_PROFIsafe_AC500_V22.lib 4.12.12   Ibrary SafetyExt_AC500_V22.lib 4.12.12   Ibrary SafetyExt_AC500_V22.lib 4.12.12   Ibrary Manager   Ibrary SafetyExt_AC500_V22.lib 4.12.12   Watan configuration   Ibrary SafetyExt_AC500_V22.lib 4.12   Vatan configuration   Ibrary SafetyExt_AC500_V22.lib 4.12   Ibrary SafetyExt_AC500_V22.lib 4.12   Vatan configuration   Ibrary SafetyExt_AC500_V22.lib 4.12   Ibrary SafetyExt_AC500_V22.</r></r></r></r></r> | 0005         (* Module description *)           0006         DI581_S_Desc: S_IO_DESC :=           (         (           0007         IBitSizeOut := 48,           0010         wProtocolType := 257,           0011         IByteSizeParam := 14,           0012         dwPtrParam := 0,           0013         byMappinCount := 0,           0014         paMappints := 0,           0015         byMappOutCount := 0,           0016         paMappOuts := 0           0017         );           0018         (* IO mapping *)           0020         DI581_S_MappOut ARRAY[00] OF S_IO_MAPPING;           0021         DI581_S_MappOut ARRAY[00] OF S_IO_MAPPING;           0022         (* F-Parameter *)           0023         (* F-Parameter CRC: 55798 *)           0024         (* F_Check_IPar.0 *)           0025         (* F_Check_IPar.0 *)           0026         (* F_Check_IPar.0 *)           0027         (* F_Bource_Add: 1 *)           0028         (* F_Par_Version:1 *)           00303         (* F_Post_Add: 3 *)           0033         (* F_Par_CRC: 195708 *)           0033         (* F_Par_CRC: 195708 *)           00335         (* F_PARAM: |  |  |  |

Fig. 74: F-Parameter values in CODESYS Safety V2.3

**4.** All previously configured Input and Output variables can be found in separate Global Variable lists.

| ScodeSys - AC500_S.AC500PRO [SAFETY MODE]                    | - [Vars_Input]                                |
|--------------------------------------------------------------|-----------------------------------------------|
| 🎭 File Edit Project Insert Extras Online Window H            | lelp                                          |
|                                                              |                                               |
|                                                              | 0001 VAR_GLOBAL                               |
| Resources                                                    | 0002 (* DX581_S *)                            |
| 🖨 😁 🔄 Global Variables                                       | 0003 Var1: BOOL; (* Safety digital input 0 *) |
| □ □ □ PROFIsate                                              | 0004 END_VAR<br>0005                          |
| S_Module_AI581_S <r></r>                                     | 0006                                          |
| S_Module_DX581_S <r></r>                                     | 0007                                          |
| Vars_Input <r></r>                                           | 0008                                          |
| Vars_Output <r></r>                                          | 0009                                          |
| Global_Variables                                             | 0010                                          |
| Variable_Configuration (VAR_CONFIG)                          | 0012                                          |
| 🖳 🖽 library Safety_SysLibTime.lib 4.12.12 18:17:48: global   | 0013                                          |
| 🖶 🛱 💼 library SafetyBase_PROFIsafe_AC500_V22.lib 4.12.12     |                                               |
| 🖶 🕮 library SafetyBlocks_PLCopen_AC500_V22.lib 4.12.1        | 0015                                          |
| E··· 🔲 library SafetyExt_AC500_V22.lib 4.12.12 18:17:48: gld | 0017                                          |
| Emilibrary SafetyUtil_CoDeSys_AC500_V22.lib 4.12.12 18       | 0018                                          |
| 🕀 🐨 📷 Tools                                                  | 0019                                          |
| Alarm configuration                                          | 0020                                          |
| Library Manager                                              | 0021 0022                                     |
| PLC - Browser                                                | 0023                                          |
| PLC Configuration                                            | 0024                                          |
| Sampling Trace                                               | 0025                                          |
| Target Settings                                              | 0026                                          |
| 🙀 Task configuration <r></r>                                 | 0027 0028                                     |
|                                                              | 0029                                          |
|                                                              | 0030                                          |

Fig. 75: Global variable list in CODESYS Safety V2.3

⇒

#### ANGER!

It is not allowed to change read-only (see <R> sign) resources or Task configuration in COD-ESYS Safety V2.3.

System configuration and programming > Programming of AC500-S Safety CPU

#### NOTICE!

All previously configured Safety Input and Output variables can be also automatically seen in CODESYS Non-safety project (e.g., for their visualization in Operator Panels, data logging, etc.).

The difference comparing to CODESYS Safety project is that end-user is not able to modify the values of those safety variables from CODESYS Non-safety project. It is prohibited by proper design.

| SAFETY MODE SAFETY MODE                                                                                                    | - [Library Manager]                                                                                                    |
|----------------------------------------------------------------------------------------------------|----------------------------------------------------------------------------------------------------|
| 🎁 File Edit Project Insert Extras Online Window H                                                                                                    | lelp                                                                                                    |
|                                                                                                    |                                                                                                    |
| <ul> <li>Resources</li> <li>Global Variables</li> <li>Global_Variables</li> <li>Global_Variables</li> <li>Variable_Configuration (VAR_CONFIG)</li> <li>Fibrary Safety_SysLibTime.lib 4.12.12 18:17:48: global</li> <li>Fibrary SafetyBlocks_PLCopen_AC500_V22.lib 4.12.12</li> <li>Fibrary SafetyBlocks_PLCopen_AC500_V22.lib 4.12.12</li> <li>Fibrary SafetyUtil_CoDeSys_AC500_V22.lib 4.12.12 18</li> <li>Fibrary SafetyUtil_CoDeSys_AC500_V22.lib 4.12.12 18</li> <li>Fibrary Manager</li> <li>Fibrary Manager</li> <li>Fibrary PLC Configuration</li> <li>Fibrary PLC Configuration</li> <li>Fibrary SafetyItings</li> <li>Fibrary SafetyItings</li> <li>Watch- and Recipe Manager</li> <li>Workspace</li> </ul> | Safety_Standard.lib 4.12.12 18:17:42<br>Safety_StysLibTime.lib 4.12.12 18:17:48<br>SafetyBase_PROFIsafe_AC500_V22.lib 4.12.12 18:17:43<br>SafetyBocks_PLCopen_AC500_V22.lib 4.12.12 18:17:45<br>SafetyUtil_CoDeSys_AC500_V22.lib 4.12.12 18:17:42 |

AC500-S

*Fig.* 76: All available Safety libraries can be found in the Library Manager

System configuration and programming > Programming of AC500-S Safety CPU

# A DANGER!

The user is responsible to check that only certified Safety Libraries are used in his project. Certified safety libraries and CRCs: *Chapter 4.6.1 "Overview" on page 228.* 

The user alone is responsible for all libraries which are created by him and referenced in the project for use in safety applications.

You have to formally confirm in the "Checklist for creation of safety application program" that no Non-safety libraries are used in your safety application.

#### NOTICE!

AC500-S Safety CPU is a single-task machine, thus, no task configuration is needed.

System configuration and programming > Programming of AC500-S Safety CPU

5. ► The project administrator has to set a user password for newly created CODESYS Safety V2.3 project. Go to "Project → User Group Passwords ..." and set the password for Level 0 User Group, which shall represent users from Safety User Group in PS501 Control Builder Plus V2.2.1 (or newer) / Automation Builder 1.0 (or newer).

| 😓 CoDeSys - | AC500_S.AC500PRO [SAFETY MODE] - [PLC_PRG (PRG-ST)]                                                                                                    |
|-------------|----------------------------------------------------------------------------------------------------|
| 🎭 File Edit | Project Insert Extras Online Window Help                                                                                                    |
| · · · · · · | Project       Insert       Extras       Online       Window       Help         Build       F11       F11       F11         Rebuild all       I       PROGRAM PLC_PRG         Clean all       I       PROGRAM PLC_PRG         Load download information       I       ROBRAM PLC_PRG         Object       >       I         Project database       >       I         Options       I       I         Document       I       I         Export       I       I |
|             | Import 7   Siemens Import 8   Merge 9   Compare 0   Project Info 1   Global Search 2   Global Replace 3   View Instance 5   Show Call Tree 6   Show Cross Reference 7   Check 9                                                                                                    |
|             | View Instance 5<br>Show Call Tree 6<br>Show Cross Reference 7<br>Check 9                                                                                                    |
|             |                                                                                                    |
|             | User Group Passwords 2                                                                                                    |
|             | 0023<br>0024<br>0025<br>0026<br>0027<br>0028<br>0029<br>0029<br>0029                                                                                                    |

#### Fig. 77: Set passwords

6. All User Management features of CODESYS Safety V2.3 are available for project administrator ( & *AC500 User Documentation* for further details).

The following PLC Browser commands (these commands can be called from CODESYS Safety V2.3) are supported by the Safety CPU:

? - List of available browser commands

| reflect        | - | Output of browser commands (for test purposes)                                                                                                    |
|----------------|---|----------------------------------------------------------------------------------------------------|
| pid            | - | It shows the project ID                                                                                                    |
| pinf           | - | It shows project information in AC500 format                                                                                                    |
| getprgprop     | - | It shows program properties in AC500 format                                                                                                    |
| getprgstat     | - | It shows program status in AC500 format                                                                                                    |
| setpwd         | - | It sets PLC password (it is needed during logging-on). This command is active only if Safety CPU "Enable debug" parameter was set to "ON".                                                                                                    |
| delpwd         | - | It deletes PLC password. This command is active only if Safety CPU "Enable debug" parameter was set to "ON".                                                                                                    |
| rtsinfo        | - | It shows firmware and boot project information in AC500 format                                                                                                    |
| proddata       | - | It shows Safety CPU production data in AC500 format                                                                                                    |
| diagreset      | - | It resets diagnosis system of the Safety CPU                                                                                                    |
| diagack all    | - | It acknowledges all errors                                                                                                    |
| diagack x      | - | It acknowledges all errors of class x (x= 1 4)                                                                                                    |
| diagshow all   | - | It shows all errors in AC500 format                                                                                                    |
| diagshow x     | - | It shows all errors of class x                                                                                                    |
| delappl        | - | It deletes boot project in the Flash memory. This command is executed only in DEBUG STOP state of the Safety CPU. After Safety CPU restart, one shall check that no boot project is available in the Safety CPU. This command is active only if Safety CPU "Enable debug" parameter was set to "ON". |
| deluserdat:    | - | It deletes user data in the Flash memory. This command is executed only in DEBUG STOP state of the Safety CPU. It is executed immediately and is active only if Safety CPU "Enable debug" parameter was set to "ON".                                                                                 |
| applinfo       | - | It shows the application information, e.g., results of time profiling using functions SF_APPL_MEASURE_BEGIN and SF_APPL_MEASURE_END.                                                                                                    |
| applinfo reset | _ | It resets all application information, e.g., time measurement values.                                                                                                    |

applinfo reset - It resets all application information, e.g., time measurement values.

None of the above-mentioned Safety CPU PLC browser commands changes the state (e.g., from RUN to DEBUG RUN or DEBUG STOP, etc.) of the Safety CPU.

# NOTICE!

The following PLC Browser commands from Safety CPU can influence its state:

#### resetprg:

It prepares Safety CPU restart with initial variable values. Safety CPU changes its state, e.g., from RUN to DEBUG STOP. *This command is active only if Safety CPU "Enable debug" parameter was set to "ON".* 

#### resetprgorg:

It restores Safety CPU original state (all variables, Flash memory sections, etc. get original values). Safety CPU changes its state, e.g., from RUN to DEBUG STOP. *This command is active only if Safety CPU "Enable debug" parameter was set to "ON"*.

System configuration and programming > Programming of AC500-S Safety CPU

### DANGER!

The results of *"delappl"*, *"resetprgorg"*, *"setpwd"* and *"delpwd"* command execution shall be checked by the end-user through a log-on with CODESYS Safety after powering off/on of the Safety CPU.

The following PLC Browser commands (these commands can be called from CODESYS V2.3) from PM5xx are related to the Safety CPU:

- It saves the boot project of Non-Safety CPU and the configuration data of all attached communication modules as well as Safety CPU to SD card. The user data, Safety CPU online password and power dip value of the Safety CPU are not saved. To update Non-safety CPU content with previously saved data using sdappl, one has to do appropriate modifications in sdcard.ini file (mode = ..., etc.) on SD card, *♦ AC500 User Documentation and SD card handling* for more details.
- It saves the boot project of Non-Safety CPU and the configuration data of all attached communication modules including Safety CPU to SD card. The user data, boot project, Safety CPU online password, power dip value and user data of the Safety CPU are also saved on the SD card. After successful sdclone command execution, the "sdcard.ini" file on SD card is automatically updated so that when SD card is inserted to the other AC500 PLC with Safety CPU, the content of SD card is copied to that system to create a so-called "clone" of the previous system.

sdcoupler <x> - The communication module firmware (e.g., Safety CPU firmware) will be copied from SD card to the communication module at slot <x> and the firmware update will be executed.

## NOTICE!

The following PLC Browser commands (if supported by the current Non-Safety CPU PM5xx firmware) from Non-safety CPU PM5xx can influence Safety CPU state:

#### reboot

It reboots Non-safety CPU and, as a result, Safety CPU will be restarted as well.

#### resetprgorg

It restores PM5xx and Safety CPU original state (all variables, Flash memory sections, etc. get original values). Safety CPU changes its state from RUN to SAFE STOP.

startprg, stopprg, resetprg and resetprgcold lead to the transition of Safety CPU to DEBUG RUN or DEBUG STOP states respectively.

## NOTICE!

The error messages of the Safety CPU are aggregated in the diagnosis stack on PM5xx Non-Safety CPU.

One can use diagreset, diagack all, diagack x, diagshow all and diagshow x commands in CODESYS Non-safety PLC Browser to list and process various error messages in AC500 system, including those in the Safety CPU ( & AC500 User Documentation for more details on those commands).

| New POU                                                                                              |                                              | ×            |
|----------------------------------------------------------------------------------------------------|----------------------------------------------|--------------|
| Name of the new POU:<br>Type of POU<br>Program<br>Function Block<br>Function<br>Return Type:<br>BOOL | Language of the POU<br>C LD<br>C FBD<br>© ST | OK<br>Cancel |

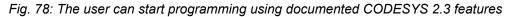

⇔

## NOTICE!

ST, FBD and LAD are the only IEC 61131 languages supported by the Safety CPU for safety programming. Pay attention to CODESYS Safety Programming Guidelines ( & Chapter 4.4.1 "Overview" on page 213). ST with a subset defined in & Chapter 4.4.1 "Overview" on page 213 is equivalent to the Limited Variability Language, as defined in IEC 61508.

### NOTICE!

Do not create global variable lists using names beginning with the prefix "S\_Module\_". Global variable lists starting with "S\_Module\_" will be automatically updated by the COD-ESYS Safety and may lead to the loss of the user information.

For the Safety PLC, it is important that all F-Devices are successfully initialized before program logic execution starts. It is also possible that some F-Devices start in FV\_activated mode ( & *Chapter 4.6.3 "SafetyBase\_PROFIsafe\_LV200\_AC500\_V22.lib" on page 235* for more details on PROFIsafe F-Host stack). To realize a simultaneous start, we recommend using a special POU, similar to SF\_Startup explained below, which could handle various possible start-up scenarios in PROFIsafe specification [3] and then give "Ready" output as a trigger for further normal safety program logic execution. As you can see from the implementation below, it is enough if at least one of the channels in DI581-S module has PROFIsafe diagnostic bit set to 1, meaning that normal process values can be delivered.

#### Declaration part

System configuration and programming > Programming of AC500-S Safety CPU

```
FUNCTION BLOCK SF Startup
VAR OUTPUT
  Ready: BOOL; (* Set to TRUE if all safety modules are initialized *)
END VAR
VAR
   bTempReady: BOOL; (* Set if DI581-S safety module is ready *)
END_VAR
VAR CONSTANT
   TRUE: BOOL := TRUE; (* Constant because TRUE is a literal *)
    FALSE: BOOL := FALSE; (* Constant because FALSE is a literal *)
   wdNull: WORD := 16#0000; (* Constant for Safety I/O initialization *)
END VAR
VAR EXTERNAL
    DI581 S: PROFIsafeStack; (* External declaration *)
END VAR
Implementation part
(* Check if Operator Acknowledge is required for F-Device *)
IF DI581 S.OA Req S THEN (* The module requests an acknowledgment? *)
   DI581 S.OA C := DI581 S.OA Req S; (* Acknowledge it, if requested *)
(* We check here that DI581 S.OA C did not passivate the given F-Device
and no Operator Acknowledge Request is available from this module *)
(* GS DI581 Started is the variable for all channel PROFIsafe diagnostic
bits set in Control Builder Plus / Automation Builder Plus for DI581-S
module *)
ELSIF GS DI581 Started > wdNull THEN (* Is this module initialized? *)
   bTempReady := TRUE; (* Yes, the module is initialized *)
ELSE
   bTempReady := FALSE; (* No, the module is not initialized yet *)
END IF;
IF bTempReady THEN (* Set proper POU output signals *)
  Ready := TRUE;
ELSE
   Ready := FALSE;
END IF;
```

#### NOTICE!

To acknowledge the F-Device after a module passivation, OA\_C command bit has to be toggled from '0' to '1' until OA\_Req\_S status bit becomes "0".

7. To download the safety project to the Safety CPU, you have to set correct communication parameters

|                                 | [SAFETY MODE] - [PLC_PRG (PRG-ST)]                       |               |
|---------------------------------|----------------------------------------------------------|---------------|
| Sile Edit Project Insert Extras | Online Window Help<br>Login                              | Alt+F8        |
|                                 | Logout                                                   | Ctrl+F8       |
| 🔁 POUs                          | Download                                                 |               |
| ⊕… 🚞 PROFIsafe                  | Run                                                      | F5            |
| PLC_PRG (PRG)                   | Stop                                                     | Shift+F8      |
|                                 | Reset                                                    |               |
|                                 | Reset (cold)                                             |               |
|                                 | Reset (original)                                         |               |
|                                 | Toggle Breakpoint                                        | F9            |
|                                 | Breakpoint Dialog                                        |               |
|                                 | Step over                                                | F10           |
|                                 | Step in                                                  | F8            |
|                                 | Single Cycle                                             | Ctrl+F5       |
|                                 | Write Values                                             | Ctrl+F7       |
|                                 | Force Values                                             | F7            |
|                                 | Release Force                                            | Shift+F7      |
|                                 | Write/Force-Dialog                                       | Ctrl+Shift+F7 |
|                                 | Show Call Stack                                          |               |
|                                 | Display Flow Control                                     |               |
|                                 | Simulation Mode                                          |               |
|                                 | Communication Parameters                                 |               |
|                                 | Send marked text to RemoteControl Master (e.g. as parame | ter)          |
|                                 | Create boot project                                      |               |
|                                 | Write file to PLC                                        |               |
|                                 | Read file from PLC                                       |               |
|                                 | Check boot project in PLC                                |               |
|                                 | Check boot project in file system                        |               |

Fig. 79: Set communication parameters

System configuration and programming > Programming of AC500-S Safety CPU

⇒

#### NOTICE!

Make sure that to download CODESYS Non-safety project either *"Tcp/lp"* or *"Serial(RS232)"* communication channels were selected and, respectively, to download CODESYS Safety project, either *"ABB Tcp/lp Level 2 AC"* or *"ABB RS232 AC"* communication channels were selected.

| Iocalhost' via Tcp/Ip          | ABB Tcp/lp Level 2                        | AC AC50               | 00_S_1.pro             |           |
|--------------------------------|-------------------------------------------|-----------------------|------------------------|-----------|
| Ethernet                       | Name                                      | Value                 | Comment                | Cancel    |
| - SM560-S Ethernet             | Address                                   | 192.168.1.10          | IP address or hostname |           |
| PM583<br>SM560-S               | Port<br>Receive Timeout<br>Routing levels | 1200<br>2000<br>1     | (02)                   | New       |
| PM583_Serial<br>SM560-S_Serial | Coupler (Level 1)                         | Line 1                |                        | Remove    |
| SM560-S                        | Channel (Level 1)<br>Address (Level 1)    | 0<br>0, 0, 0, 0, 0, 0 | (019)<br>Address       |           |
| SM560-S_Serial                 | Coupler (Level 2)<br>Channel (Level 2)    | 0<br>0                | (019)                  | Gateway . |
|                                | Address (Level 2)                         | 0, 0, 0, 0, 0         | Address                |           |
|                                | Block size<br>Motorola byteorder          | 1430<br>Yes           | (1281430)              | Update    |
|                                |                                           |                       |                        |           |

#### Fig. 80: Example with Ethernet connection

Note that "Address" is the IP address of your Non-safety CPU (you can also use COM port for program download using serial connection). Coupler (Level 1) defines the position of the Safety CPU (Line 1 – Position 1, Line 2 – Position 2 and so on).

| ∃ "localhost' via Tcp/lp | ABB RS232 AC                           |       |         | ОК      |
|--------------------------|----------------------------------------|-------|---------|---------|
| Local_<br>Ethernet       | Name                                   | Value | Comment | Cancel  |
| SM560-S Ethernet         | Port                                   | COM1  |         |         |
| PM583                    | Baudrate                               | 19200 |         |         |
| SM560-S                  | Parity                                 | No    |         | New     |
| - PM583_Serial           | Stop bits                              | 1     |         |         |
| SM560-S_Serial           | Routing levels                         | 1     | (02)    | Remove  |
| - SM560-S                | Coupler (Level 1)                      |       | ~       |         |
| SM560-S_Serial           | Channel (Level 1)                      | 00000 | (019)   |         |
| 011000-0_00ldi           | Address (Level 1)<br>Coupler (Level 2) |       | Address | Gateway |
|                          | Channel (Level 2)                      |       | (019)   |         |
|                          | Address (Level 2)                      |       |         | Update  |
|                          | Motorola byteorder                     |       | Hadicoo |         |
|                          |                                        |       |         |         |

AC500 User Documentation for more details on "Communication Parameters".

#### Fig. 81: Example with a serial connection

Now, you shall be able to login to your Safety CPU, download your safety application and create a boot project so that your Safety CPU can start safety program execution after powering off/on.

### NOTICE!

The "Online Change" service of CODESYS is not supported by the Safety CPU for safety reasons. It means that each program change of CODESYS Safety project requires stopping the Safety CPU, downloading a new boot project and then powering off/on or rebooting through PM5xx to see the safety program change(s) become active.

System configuration and programming > Programming of AC500-S Safety CPU

#### NOTICE!

Only one user can be logged-on to the given Safety CPU at a time. It is needed to avoid multiple changes on the Safety CPU from different users working at the same time.

The limitation on the number of open connections is valid only for the Safety CPU, which means that it is still possible to simultaneously connect to PM5xx Non-safety CPU using web and OPC server functionality.

|                                                                                                    | [SAFETY MODE] - [PLC_PRG (PRG-ST)]                                                                                               |                                            |
|----------------------------------------------------------------------------------------------------|----------------------------------------------------------------------------------------------------|--------------------------------------------|
| File       Edit       Project       Insert       Extras         Image: Second second second | Online Window Help<br>Login<br>Logout                                                                                            | Alt+F8<br>Ctrl+F8                          |
| POUs<br>PROFIsafe<br>                                                                                                    | Download<br>Run<br>Stop<br>Reset<br>Reset (cold)<br>Reset (original)                                                             | F5<br>Shift+F8                             |
|                                                                                                    | Toggle Breakpoint<br>Breakpoint Dialog<br>Step over<br>Step in<br>Single Cycle                                                   | F9<br>F10<br>F8<br>Ctrl+F5                 |
|                                                                                                    | Write Values<br>Force Values<br>Release Force<br>Write/Force-Dialog                                                              | Ctrl+F7<br>F7<br>Shift+F7<br>Ctrl+Shift+F7 |
|                                                                                                    | Show Call Stack<br>Display Flow Control                                                                                          |                                            |
|                                                                                                    | Simulation Mode<br>Communication Parameters<br>Send marked text to RemoteControl Master (e.g. as par                             | ameter)                                    |
|                                                                                                    | Create boot project<br>Write file to PLC<br>Read file from PLC<br>Check boot project in PLC<br>Check boot project in file system |                                            |

Fig. 82: Create boot project for the Safety CPU

# A DANGER!

If *"Update Device ..."* function was used on Safety modules, then a full functional testing of all parts of the safety-oriented application has to be performed. This test must be carried out with the machine in its final configuration including mechanical, electrical and electronic components, sensors, actuators and software.

# NOTICE!

The user can later on verify using CODESYS Safety menu item "Online → Check boot project in PLC" that offline CODESYS safety project and the boot project on the Safety CPU are identical (File name, Change date, Title, Author, Version, Description and CRC).

The same comparison can be done with another boot project saved on the PC using "Online → Check boot project in file system" menu item.

Note that before the boot project is created offline on the PC for a backup and later usage, the boot project has to be loaded at least once to the Safety CPU.

It is highly recommended to execute *"Clean All"*, *"Rebuild All"* commands from COD-ESYS Safety "Project" menu before downloading the safety program to Safety CPU.

### NOTICE!

Remember that Non-safety CPU takes part in iParameter transfer to F-Devices, thus, you shall not only download your safety application program to Safety CPU, but also in a similar way ( *AC500 User Documentation* for details) download Non-safety program from COD-ESYS Non-Safety to Non-Safety CPU and create a boot project for PM5xx Non-Safety CPU.

If you do not follow the recommendation above, you may face configuration error or passivation of some F-Devices.

# Anger!

Do not use "Write file to PLC" command for the Safety CPU because it may lead to the loss of important user information or load of corrupted data on the Safety CPU.

#### 4.3.6.1 Safe CPU to CPU communication using SM560-S-FD-1 and SM560-S-FD-4

SM560-S-FD-1 and SM560-S-FD-4 Safety CPUs provide up to 32 F-Device instances for safe CPU to CPU communication. The safety data of each F-Device instance is mapped to CM589-PNIO or CM589-PNIO-4 PROFINET IO device communication modules. CM589-PNIO and CM589-PNIO-4 communication modules allow physically separating their PROFINET network from that of CM579-PNIO PROFINET IO controller communication module.

ABB GSDML files for CM589-PNIO/CM589-PNIO-4 PROFINET devices can be used to configure process and safety data parameters in 3rd party PROFINET F-Host systems.

System configuration and programming > Programming of AC500-S Safety CPU

To support all kinds of 3<sup>rd</sup> party PROFIsafe F-Hosts, including those which limit the usage of PROFINET UseAsBits attribute in one PROFIsafe module to 64 Bits, e.g., Siemens S7 3xx-F CPUs, two types of safety data descriptions were defined:

- Primary: 12 Bytes defined UseAsBits;
- Secondary (for F-Hosts which do not support 12 Bytes defined UseAsBits): 8 Bytes defined UseAsBits and two Integer16.

# To establish safe CPU to CPU communication using PROFINET / PROFIsafe, one has to perform the following steps:

- **1.** Define master and slave controllers in the control system setup. Note that the same system could be simultaneously master and slave as well.
  - All controllers, which have to be masters only, shall have at least Non-Safety CPU, CM579-PNIO IO controller (if no built-in PROFINET IO controller functionality is available) and SM560-S Safety CPU.
  - All controllers, which have to be slaves only, shall have at least Non-Safety CPU, CM589-PNIO IO device (or CM589-PNIO-4 if the communication to more than 1 PROFINET IO controller is required; usage of more than 1 CM589-PNIO communication module is also supported) and SM560-S-FD-1 Safety CPU (or SM560-S-FD-4 if the communication to more than 1 PROFINET IO controller is required).
  - All controllers, which have to be masters and slaves simultaneously, shall have at least Non-Safety CPU, CM579-PNIO IO controller (if no built-in PROFINET IO controller functionality is available), CM589-PNIO IO device (or CM589-PNIO-4 if the communication to more than 1 PROFINET IO controller is required; usage of more than 1 CM589-PNIO communication module is also supported) and SM560-S-FD-1 Safety CPU (or SM560-S-FD-4 if the communication to more than 1 PROFINET IO PROFINET IO controller is required).

## NOTICE!

Note that only one Safety CPU can be attached to the Non-Safety CPU. The number of PRO-FINET communication modules for the given Non-Safety CPU is only limited by the number of available slots on it.

# NOTICE!

3<sup>rd</sup> party PROFINET IO controllers with F-Hosts can be also used in the setup. Use CM589-PNIO / CM589-PNIO-4 GSDML files from <u>www.abb.com/PLC</u> to connect AC500-S PLC as a slave to 3<sup>rd</sup> party master systems.

- 2. After the selection of PROFINET communication modules and Safety CPUs on master and slave systems, one has to define the number of safety Bytes, which have to be exchanged between the slave and master systems. Maximum 384 safety Bytes can be exchanged (384 safety Bytes as Inputs and 384 safety Bytes as Outputs).
- 3. Safety Bytes can be instantiated on slave systems by selecting, respectively, CM589-PNIO or CM589-PNIO-4 modules and instantiating "12 Byte In/Out (Safety)" or "8 Byte and 2 Int In/Out (Safety)" objects on it. The configuration of CM589-PNIO or CM589-PNIO-4 modules and instantiation of standard nonsafety process data is explained separately in [4]. SM560-S-FD-1 and SM560-S-FD-4 can handle up to 32 F-Device "12 Byte In/Out (Safety)" / "8 Byte and 2 Int In/Out (Safety)" objects.

# NOTICE!

The PROFIsafe F\_Dest\_Add values are consequently assigned to these instances in the Automation Builder project according to their order (no mixture is possible). The expected base address for this group is defined using the Safety CPU rotary address switch and the configured F-Parameter value in the master system project, respectively, as described in  $\[tilde]$  *Chapter 3.1.2 "Functionality" on page 39.* 

System configuration and programming > Programming of AC500-S Safety CPU

After the instantiation of "12 Byte In/Out (Safety)" / "8 Byte and 2 Int In/Out (Safety)" objects, one can assign variable names for instantiated IN and OUT safety data. These variables can be later used in the Safety CPU application program after CODESYS Safety instance is opened. To be able to get access to the safety data in the Safety CPU program, it is mandatory to give symbolic names for the required safety data.

- **4.** In each master system configuration, one has to instantiate CM589-PNIO or CM589-PNIO-4, respectively, under CM579-PNIO to establish the PROFINET connection to slave systems. See [4] for more details. The PROFINET shared device functionality supported by CM589-PNIO-4 shall be also taken into account if slave system data shall be exchanged with more than one (up to 4) control systems.
- 5. Similar to slave system configuration, one has to instantiate "12 Byte In/Out (Safety)" or "8 Byte and 2 Int In/Out (Safety)" objects on each master system. Note that the order of objects and their type in the master configuration must be the same as that on the slave configuration, otherwise, the configuration error can be expected in the run mode. The names of instantiated "12 Byte In/Out (Safety)" or "8 Byte and 2 Int In/Out (Safety)" objects can be freely chosen.
- 6. By double-clicking on each instantiated "12 Byte In/Out (Safety)" or "8 Byte and 2 Int In/Out (Safety)" object, one shall assign proper F-Parameter values. F\_Dest\_Add shall be set correctly for each instantiated object.

### NOTICE!

Refer to  $\bigotimes$  *Chapter 3.1.2 "Functionality" on page 39* for the rules of F\_Dest\_Add address settings and observe that only counting upwards is allowed according to the order of modules in the Automation Builder object tree (The upper object has the lowest F\_Dest\_Add value).

For example, we have set the rotary address switch on the slave system Safety CPU (SM560-S-FD-1 or SM560-S-FD-4) to the value of 0x01. It means that our available F\_Dest\_Add range is 100...131 (see Chapter 3.1.2.5 for more details). The first safety object "12 Byte In/Out (Safety)" or "8 Byte and 2 Int In/Out (Safety)" must use the lowest number 100. The second must use 101 and so on.

- 7. ▲ As for F\_Source\_Add, one can use all values of the allowed range (1–511). One has to pay attention, however, if the slave system has also master functionality e.g., for Safety I/O modules. In the latter case, it is not allowed to use the same F\_Source\_Add for "12 Byte In/Out (Safety)" or "8 Byte and 2 Int In/Out (Safety)" objects as F\_Source\_Add used in the slave system for its own F-Device, e.g., Safety I/O modules (refer to the Chapter 3.1.2 "Functionality" on page 39 for more details on the rules which have to be taken into account for F\_Source\_Add and F\_Dest\_Add assignment).
- 8. After the instantiation of "12 Byte In/Out (Safety)" / "8 Byte and 2 Int In/Out (Safety)" objects in the master system configuration, one can assign variable names for instantiated IN and OUT safety data. These variables can be later used in the Safety CPU application program after CODESYS Safety instance is opened. To be able to get access to the safety data in the Safety CPU program, it is mandatory to give symbolic names for the required safety data. The symbolic variable names can be freely chosen, but have to be unique.
- 9. If SM560-S-FD-4 is used as part of PROFINET shared device communication (see documentation for CM589-PNIO-4 in [4]) to exchange also safety data with up to 4 master systems, one has to disconnect unused safety communication modules on each master system. This allows selecting which of the configured safety communication modules ("12 Byte In/Out (Safety)" / "8 Byte and 2 Int In/Out (Safety)") in the slave system communicates to which master system. Each instantiated safety communication module can have only one connection to one of the master systems. Therefore, all safety communication modules, which are connected to other master systems, shall be set to "Disconnected" using "Disconnect module" command in the menu on the master system project. The disconnected modules will get a grey background. Using "Connect module" command in the menu for the given communication module, one can re-connect them to the given master system.

CODESYS Safety programming guidelines > Overview

# NOTICE!

Note that if the same safety communication module is connected to more than one master system, then the connection is only established with the fastest of master systems during the start-up and parameterization phase. Other master systems do not receive any data in this case. Make sure that safety communication modules ("12 Byte In/Out (Safety)" / "8 Byte and 2 Int In/Out (Safety)") are correctly connected to master systems. Wrong configuration may result in error messages, which are listed in  $\clubsuit$  Table 4 "List of common error messages for SM560-S / SM560-S-FD-1 / SM560-S-FD-4 Safety CPUs " on page 51 and  $\clubsuit$  Table 5 "List of specific error messages for SM560-S-FD-1 / SM560-S-FD-1 / SM5

#### 4.3.7 Checking of program and system configuration

#### Check your program and system configuration. Use "Checklist for creation of safety application program" for program verification.

It is important that you are able to successfully fill out "Checklist for creation of safety application program" ( & Chapter 6.2 "Checklist for creation of safety application program" on page 420) and sign it. No safety program shall be approved without a positively completed "Checklist for creation of safety application program". If some items from the "Checklist for creation of safety application program" cannot be fulfilled, then a proper explanation shall be provided in the Comment section.

### 4.4 CODESYS Safety programming guidelines

This chapter and sub-chapters present an extract of AC500-S Safety CPU relevant rules from CODESYS V2.3.x Safety Guidelines [1].

#### 4.4.1 Overview

CODESYS V2.3 is usually used for creating non-safety-oriented applications. CODESYS V2.3 is also suitable for creating safety-oriented applications of certain classes if it is used in a suitable environment in conjunction with controllers like AC500-S, specially approved for this purpose. However, this requires certain guidelines to be followed, which are described in this document.

#### 4.4.1.1 Target group

This document is aimed at users who wish to create safety-oriented applications with CODESYS V2.3.

It also serves as a basis for testers who approve safety-oriented applications.

#### 4.4.1.2 Requirements

To understand this document knowledge of IEC 61131-3 [5], particularly the CODESYS V2.3 programming system, is required.

Experience with the creation of safety-oriented applications is helpful.

#### 4.4.1.3 Terms

| Output           | - Variable that is mapped to an IEC output address (%Q)       |
|------------------|---------------------------------------------------------------|
| Output parameter | <ul> <li>VAR_OUTPUT of a program or function block</li> </ul> |
| Inputs           | - Variable that is mapped to an IEC input address (%I)        |
| Input parameter  | - VAR_INPUT of a program, function or function block          |

CODESYS Safety programming guidelines > Framework

#### 4.4.2 Framework

#### 4.4.2.1 Safety Integrity Level (SIL)

CODESYS V2.3 is suitable for creating applications up to SIL 3. The use of CODESYS 2.3 is not permitted for higher levels.

CODESYS Safety programming guidelines > Framework

#### 4.4.2.2 Approved CODESYS version

The following product component versions are approved for creating safety-oriented applications:

| Type of product component | Name of product component | Version (date)    |
|---------------------------|---------------------------|-------------------|
| Programming system        | CODESYS                   | 2.3.9.9 or higher |

The CODESYS version can be checked via "Help  $\rightarrow$  About". The correct version of the runtime system is indicated by SIL 3 approval of the control system through the German Technical Inspection Association (TÜV SÜD).

#### 4.4.2.3 Control-specific application notes

Safety controllers require a special procedure for loading safety-oriented applications. In CODESYS, the download of the bootproject is considered as safe, as it is secured by the appropriate mechanisms.

The procedure using CODESYS is:

- Compile the user application
- Connect to the controller. This is secured by password protection. It causes automatic compile of user application, if needed.
- Execute menu item "Online → Create Boot Project"
- Reboot the controller, causes loading and starting of the application.

All online commands like the following disable the safe operation:

- Download
- Online change
- Set breakpoint
- Write values
- Force values
- Trace
- Single cycle
- Start/Stop
- Flow control

The variable monitoring in online mode does not disable the safe operation.

#### 4.4.2.4 Application creation procedure

Application creation must follow the guidelines of relevant safety standards, e.g., IEC 61508 for functional safety and ISO 13849-1 for machinery. In addition to comprehensive documentation of requirements, architecture and module interfaces, this also includes full functional testing of all parts of the safety-oriented application. This test must be carried out with the machine in its final configuration including mechanical, electrical and electronic components, sensors, actuators, and software. Testing in a special test environment, for example using a debugger, may facilitate passing the final test, but cannot be used as a substitute.

CODESYS Safety programming guidelines > Language-specific programming guidelines

#### 4.4.2.5 Settings

Table 12: The following system settings are required:

| Setting               | Value                                   |
|-----------------------|-----------------------------------------|
| Replace constants     | Selected in "Project → Options → Build" |
| Actions hide programs | Selected in "Project → Options → Build" |

#### 4.4.2.6 Classification

In principle most language constructs can be used in safety-oriented applications. However, for some constructs that are associated with an increased fault potential during application creation this is only possible to a limited extent and compliance with additional fault prevention measures is strongly recommended. These measures are listed with the respective construct.

#### 4.4.3 Language-specific programming guidelines

#### 4.4.3.1 Safety-related restrictions for developers

There are some restrictions to developing safety applications with CODESYS V2.3.x which have to be secured by organizational means. These are as follows:

■ For Safety Applications, CODESYS visualizations are allowed for Displaying purposes only. Changing values via controls ( <a>Shifti Control-specific application notes</a>" on page 215 "Write values") would cause the run-time system to switch into non-safe mode without necessarily telling the user.

#### 4.4.3.2 Language

Of the five IEC 61131-3 languages implemented in CODESYS V2.3, "Structured Text" (ST), "Function Block Diagram" (FBD) and "Ladder Logic Diagram" (LAD) are approved for creating safety-oriented applications.

#### 4.4.3.3 Task system

Due to poor testability it is only advisable to a limited extend to use multitasking for safety-oriented applications. For application with CODESYS this means:

- The complete application consisting of safety-oriented parts and non-safety-oriented parts should be called from program "PLC\_PRG". To achieve a well arranged structure of the program, no logic processing should be programmed in "PLC\_PRG". Assignments, calls to programs, function blocks or functions are allowed.
- The controller-specific options for monitoring total execution time must be activated and set significantly below the fault tolerance time.

CODESYS Safety programming guidelines > Language-specific programming guidelines

### 4.4.3.4 Variable declarations

Of the variable types and attributes defined in IEC 61131-3 the following are suitable for creating safety-oriented applications:

| Keyword      | Description                                        | Suitable (Yes / To a limited extent /<br>No) (comment)                                                                                                    |
|--------------|----------------------------------------------------|----------------------------------------------------------------------------------------------------|
| VAR          | Local block variable                               | Yes                                                                                                    |
| VAR_INPUT    | Block input parameter                              | Yes                                                                                                    |
| VAR_OUTPUT   | Block output parameter                             | Yes                                                                                                    |
| VAR_IN_OUT   | Block reference parameter                          | To a limited extent (To illustrate the side effect the parameter should be identified with a prefix. Even better would be to use an input and output parameter instead.) |
| VAR_GLOBAL   | Global variable                                    | Yes (We strongly recommend identi-<br>fying global variables with a prefix<br>such as "G_" or "GS_" (for safety-ori-<br>ented variables).)                               |
| VAR_EXTERNAL | Declaration of global variables used in the block  | Yes/optional (not required in COD-<br>ESYS)                                                                                                    |
| AT           | Variable address allocation                        | Yes (see next chapter)                                                                                                    |
| CONSTANT     | Declaration as constant (no write access possible) | Yes (We recommend to declare each constant explicitly.)                                                                                                    |
| RETAIN       | Variable value is preserved after switch-off       | No, not supported                                                                                                    |
| PERSISTENT   | Variable value is preserved after reloading        | No, not supported                                                                                                    |

In the interest of better readability the following rules should be followed for the declaration of variables:

- Only one block of declaration type (e.g., VAR, VAR\_INPUT, VAR\_OUTPUT, VAR\_IN\_OUT, VAR\_GLOBAL and combinations with CONSTANT) per component
- Only one variable declaration per line with informative comment

```
Bad:
VAR
A, B, C: BOOL; (* several variables *)
END_VAR
Good:
VAR
A: BOOL; (* first variable *)
B: BOOL; (* second variable *)
C: BOOL; (* third variable *)
END VAR
```

Local variables (VAR) should always have a different name. Obscuring of global variables through local variables must be avoided.

CODESYS Safety programming guidelines > Language-specific programming guidelines

#### 4.4.3.5 Direct addresses

The following rules must be followed when using addresses for creating safety-oriented applications:

- No application of addresses directly in the program code. Each used address must be assigned to a variable with "AT" in the declaration. In addition, we recommend identifying input/output variables through a prefix and defining them together in a single variable list.
- The application of marker addresses (%M) should be limited to a minimum due to the error-proneness of the allocation and the lack of purpose (memory for variables is allocated automatically).
- Multiple address allocation should be avoided due to obscure side effects. For word- and bit-wise access a variable is defined for the word and accessed via bit access <variable>.<bit number>.
- No address declarations within programs, function blocks, functions and data structures

CODESYS Safety programming guidelines > Language-specific programming guidelines

### 4.4.3.6 Data types

Of the data types defined in CODESYS the following are approved for creating safety-oriented applications:

Table 13: Simple data type

| Keyword             | Suitable (Yes / To a limited extent / No) (comment)                                                                                                    |
|---------------------|----------------------------------------------------------------------------------------------------|
| BOOL                | Yes                                                                                                    |
| BYTE, SINT, USINT   | Yes                                                                                                    |
| WORD, INT, UINT     | Yes                                                                                                    |
| DWORD, DINT, UDINT  | Yes                                                                                                    |
| TIME, TOD, DATE, DT | Yes                                                                                                    |
| STRING              | To a limited extent (technically possible, although it makes little sense due to the lack of safety-oriented input/output devices)                                                                                    |
| REAL                | To a limited extent (prone to error through rounding errors, therefore no query with EQ operator, note invalid operations such as division by zero, square root of a negative number, logarithm of a negative number) |

#### Table 14: Complex data types

| Keyword        | Suitable (Yes / To a limited extent / No) (comment)                                                                                        |
|----------------|----------------------------------------------------------------------------------------------------|
| ARRAY          | To a limited extent (Only with explicit range check, otherwise too prone to errors)                                                        |
| STRUCT         | Yes                                                                                                    |
| Listing types  | Yes                                                                                                    |
| Subrange types | Yes                                                                                                    |
| POINTER        | To a limited extent (Recommended measures: no pointer arithmetic, range check, new allocation of pointer value at the start of each cycle) |

The following rules must be followed when complex data types are used:

- For complex data types we recommend using type declarations
- Before each access to an array an explicit range check of the index should be carried out. In the event of a violation that cannot be explained through the application, the control system should be switched to safe state.

# A DANGER!

The memory access using POINTERs (e.g., ADR function) is error-prone and is generally NOT recommended. If used in safety applications, then the responsibility for correct usage of these and related functions lies entirely with the organization and persons who use those functions in AC500-S safety PLC.

CODESYS Safety programming guidelines > Language-specific programming guidelines

#### 4.4.3.7 Blocks

All IEC 61131-3 block types are suitable for creating safety-oriented applications:

- PROGRAM
- FUNCTION
- FUNCTION\_BLOCK

If blocks are used the following programming guidelines should be followed:

- Functions and function blocks must not affect global application states. This can be achieved through write access to global data and by calling system components.
- Explicit parameter transfer is preferable for calling programs and function blocks.

```
Bad:
Inst.Param1 := 7;
Inst.Param2 := 3;
Inst();
X := (Inst.Out1 AND A) OR B;
Good:
Inst(Param1 := 7, Param2 := 3, Out => Result);
X := (Result AND A) OR B;
```

All input parameters should be assigned for a call.

CODESYS Safety programming guidelines > Language-specific programming guidelines

#### 4.4.3.8 Libraries

External libraries approved by the manufacturer of the control system (i.e. implemented in the firmware of the control system) may be used for safety-oriented applications.

Of the standard CODESYS libraries only the following are approved:

| Library                                      | Description                                                                                                    | Version (date)             |
|----------------------------------------------|----------------------------------------------------------------------------------------------------|----------------------------|
| Safety_Standard.lib (former<br>Standard.lib) | <ul> <li>Standard IEC 61131-3 functions:</li> <li>Timer</li> <li>Counter</li> <li>Trigger</li> <li>Flip-flops</li> <li>String processing</li> </ul> | 2.3 (04.10.2005) or higher |

User libraries, created by the manufacturer of the control system or the end user, may be used. On insert of a library, it has to be checked whether the selected library was actually inserted. The respective information is shown when the library is inserted.

#### 4.4.3.9 Expressions

#### 4.4.3.9.1 General

The following general rules must be followed for programming of expressions in safety-oriented applications:

- Mixing of different data types in an expression should be avoided. If mixing is unavoidable explicit type conversion should be used instead.
- The complexity of expressions should be minimized through the following measures:
  - Limitation of nesting depth (e.g., no more than 3 nesting levels) per expression
  - No more than 10 operators and 10 operands per expression
  - No application of expressions or array access in array indices
  - No application of expressions in function parameters, function block parameters or program parameters.

#### 4.4.3.9.2 Constants

In the interest of more transparent semantics constants should either be declared explicitly or associated with explicit typification.

#### Bad:

VAR

```
size: REAL;
diameter: REAL;
END_VAR
size:= diameter * 3.14;
Good:
VAR CONSTANT
PI: REAL := 3.14;
END_VAR
VAR
```

CODESYS Safety programming guidelines > Language-specific programming guidelines

```
size: REAL;
```

diameter: REAL;

END VAR

size:= diameter \* PI;

Also good:

VAR

size: REAL;

diameter: REAL;

END\_VAR

size:= diameter \* REAL#3.14;

#### 4.4.3.9.3 Assignments

If assignments are used, the following programming guidelines should be followed:

For each instruction only one assignment is permitted. The expression assignments possible in COD-ESYS must not be used for safety-oriented applications.

```
Bad:
Res1 := Res2 := FunCall(1, C := D, 3);
Good:
C := D;
Res2 := FunCall(1, C, 3);
Res1 := Res2;
```

The implicit conversion between unsigned, signed and bit string types realized in CODESYS and the extension of smaller types to larger types during assignment should not be used. Explicit conversion should be used instead.

#### 4.4.3.9.4 Parentheses

Through definition of priorities for operators each expression is uniquely defined even without parentheses. However, in order to avoid mistakes and improve readability the use of parenthesis is highly recommended except in very familiar cases (multiplication/division before addition/subtraction).

Bad:

```
X := A < B AND NOT A > C + D OR E;
Good:
X := (A < B) AND NOT(A > (C + D)) OR E;
```

#### 4.4.3.9.5 Bit access

Bit access (<variable>.<bit number>) is approved for creating safety-oriented applications and should also be used instead of the regularly used multiple address allocation.

Bad:

```
VAR_GLOBAL
Flags AT %QW12: WORD;
Enable AT %QX12.0: BOOL;
END VAR
```

222

CODESYS Safety programming guidelines > Language-specific programming guidelines

```
Flags := 0;
Enable := TRUE;
Good:
VAR CONSTANT
EnableBit: INT := 0;
END_VAR
VAR
Flags AT %QW12: WORD;
END_VAR
Flags := 0;
Flags.EnableBit := TRUE;
```

#### 4.4.3.9.6 Conversions

No implicit type conversions should be used for assignation and mixed types, i.e., only explicit conversions should be used.

### Bad:

VAR

```
A: BYTE;
B: INT;
C: DWORD;
END_VAR
C := A + B;
Good:
VAR
A: BYTE;
B: INT;
C: DWORD;
END_VAR
C := INT_TO_DWORD(B + BYTE_TO_INT(A));
An even better solution in such cases is to reflect on type allocation.
```

22.03.2018

CODESYS Safety programming guidelines > Language-specific programming guidelines

### 4.4.3.10 Operators

The following table indicates the suitability of operators for creating safety-oriented applications.

| Keyword                                                         | Suitable (Yes / To a limited extent / No) (comment)                                                                                           |
|-----------------------------------------------------------------|----------------------------------------------------------------------------------------------------|
| AND, OR, NOT, XOR                                               | Yes                                                                                                    |
| +, -, *, /, MOD                                                 | Yes (Division should include an explicit test for divisor <> 0)                                                                               |
| =, <>, >, >=, <, <=                                             | Yes                                                                                                    |
| SQRT, SIN, COS, TAN,<br>ASIN, ACOS, ATAN, LOG,<br>LN, EXPT, EXP | To a limited extent (Prone to error through rounding errors)                                                                                  |
| MIN, MAX, LIMIT                                                 | Yes                                                                                                    |
| MUX, SEL                                                        | Yes (Please note: branches that are not selected are not executed. This can lead to problems if functions calling system libraries are used.) |
| TIME                                                            | Yes                                                                                                    |
| ADR                                                             | To a limited extent (Required for POINTERS that may be used to a limited extent.)                                                             |
| INDEXOF                                                         | To a limited extent (Only used as parameter for runtime system functions.<br>The function used should be treated like an independent task.)   |
| SIZEOF                                                          | Yes                                                                                                    |
| ROL, ROR, SHR, SHL                                              | Yes                                                                                                    |

### 4.4.3.11 Language constructs

The following ST language control elements are suitable for creating safety-oriented applications:

| Keyword | Suitable (Yes / To a limited extent / No) (comment)                                                                                 |
|---------|----------------------------------------------------------------------------------------------------|
| IF      | Yes                                                                                                    |
| CASE    | Yes                                                                                                    |
| FOR     | Yes                                                                                                    |
| WHILE   | To a limited extent (Proof of avoidance of an infinite loop is required)                                                            |
| REPEAT  | To a limited extent (Proof of avoidance of an infinite loop is required)                                                            |
| EXIT    | To a limited extent (Exits a loop immediately. A loop should only be exited through its end condition leave.)                       |
| RETURN  | To a limited extent (Exits a subroutine immediately. A subroutine should only be exited once all instructions have been processed.) |

CODESYS Safety programming guidelines > Safety-oriented and non-safety-oriented parts of the application

# 4.4.4 General programming guidelines

In addition to language-specific guidelines, errors should be avoided through compliance with additional general guidelines. These guidelines are listed here in no particular order:

Few states

States in the form of variables that retain their value beyond a control cycle hamper the testability of an application. This can be avoided with the following measures:

- Avoidance of states wherever possible
- A state variable should only be described once per cycle. This facilitates tracing of errors if a state has an invalid value.
- If a state consists of several variables it should be encapsulated in a function block. State transitions should only be affected by calling the block.
- No warnings

A safety-oriented application must not generate compiler warnings!

Limited number of rows (500) per block

In the interest of transparency, a block should have no more than 500 rows.

- Limited number of characters per row (150)
   In the interest of transparency, a row should have no more than 150 characters
- No re-use of variables Each variable should only be used for one purpose. Application in another context, even if the previous purpose is no longer important, involves a significant fault potential, particularly for modifications.
- Variables as local as necessary Variables that are only described in one block must be declared locally. The only exception is variables that are linked with addresses. These should be declared globally in order to avoid multiple assignments.
- Only one access to output As for states, outputs should only be described at one point in the program.
- No access to global variables from functions and function blocks A function should have no side effects, a function block should only change the state of its own instance. Functions and function blocks should therefore not access global variables.

# 4.4.5 Safety-oriented and non-safety-oriented parts of the application

For very complex applications, it is advisable to transfer all safety-oriented application parts to a separate control system. If this is not possible, the application parts should be separated through the following measures:

- Blocks (programs, function blocks and functions) are either safety-oriented or not. All safety-oriented blocks should be identified through a prefix (e.g., "S\_").
- Calls of non-safety-oriented blocks in safety-oriented blocks are not permitted. This must be checked with the "Show project call tree" function.
- Calls of safety-oriented blocks in non-safety-oriented blocks are limited to standard functions. This must be checked with the "Show project call tree" function.
- Global variables are either safety-oriented or not. All safety-oriented variables should be identified through a prefix (e.g., "S\_"). All safety-oriented variables are defined in separate variable lists that are also identified through a prefix.
- Write access to safety-oriented variables from non-safety-oriented blocks is not permitted. This must be checked with the "Show project cross-reference list" function.
- Write access to non-safety-oriented variables from safety-oriented blocks is not permitted. This must be checked with the "Show project cross-reference list" function.

CODESYS Safety programming guidelines > Safety-oriented and non-safety-oriented parts of the application

- The I/O addresses for safety-oriented application parts and non-safety-oriented application parts are separated into different ranges, while the safety-oriented parts coming first (lower addresses) in the memory.
- The following measures should also be adhered to in the non-safety-oriented part:
  - Limited application of pointers
  - Range check of indices before write access to fields (ARRAY)
  - No multiple address allocation

# 4.5 Safety code analysis tool

Instead of manually checking CODESYS safety programming guidelines, one can use ABB software tool "AC500-S Safety Code Analysis" (SCA) to automatically check most of the safety rules defined by COD-ESYS V2.3 (A list of rules which still have to be checked manually can be found in & Table 15 "CODESYS safety programming rules which have to be checked manually (ABB SCA tool is not able to detect them in the safety application program)" on page 227).

The detailed description on how to use ABB SCA tool can be found in its Help system. Contact ABB technical support to obtain ABB SCA tool.

Table 15: CODESYS safety programming rules which have to be checked manually (ABB SCA tool is not able to detect them in the safety application program)

| Rule for manual check in CODESYS Safety                                                                                                    | Comments (Relevance for AC500-S)                                                                                                |
|----------------------------------------------------------------------------------------------------|----------------------------------------------------------------------------------------------------|
| Verify that the watchdog is activated. Verify that the watchdog time is set sufficiently shorter than the process failure response time.                                                                                                    | Use a special library POU<br>SF_WDOG_TIME_SET ( & <i>Chapter</i><br><i>4.6.1 "Overview" on page 228</i> for further<br>details) |
| Verify that there is only one task.                                                                                                    | AC500-S supports only one task, thus, there is no need for this check.                                                          |
| Verify that, other than standard libraries, only libraries certified for safety applications are used.                                                                                                    | These rules are included in AC500-S<br>"Checklist for Creation of Safety Applica-                                               |
| For each POU, verify that there are no unnecessary state variables.                                                                                                    | tion Program"                                                                                                    |
| Verify that the following holds for all function blocks: If more than<br>one variable is used to store state information, encapsulate<br>these variables into their own function block and only use calls<br>on this function block to change the state. |                                                                                                    |
| Verify that the compiler reports neither errors nor warnings when compiling the application.                                                                                                    |                                                                                                    |
| For each POU, verify that variables are not re-used later on with a different meaning.                                                                                                    |                                                                                                    |
| Verify that the names of safety POUs start with "S_". Verify that the names of non-safety POUs do not start with "S_".                                                                                                    | These rules have to be checked only if you plan to implement not only safety                                                    |
| Verify that names of safety-related local variables start with "S_".                                                                                                    | but also non-safety functions on SM560-<br>S Safety CPU. In typical applications                                                |
| Verify that names of global safety variables start with "GS_".                                                                                                    | with AC500-S it is not the case, because non-safety functions are realized on                                                   |
| Verify that names of safety inputs start with "IS_".                                                                                                    | PM5xx Non-safety CPUs.                                                                                                    |
| Verify that names of safety outputs start with "OS_".                                                                                                    |                                                                                                    |
| Verify that names of non-safety variables do not start with either "S_", "GS_", "IS_" or "OS_".                                                                                                    |                                                                                                    |
| Verify that names of global variable lists containing non-safety variables do not start with S                                                                                                    |                                                                                                    |
| Verify that names of global variable lists containing safety variables start with S                                                                                                    |                                                                                                    |
| For each non-safety POU, verify that it does not write to any safety variable.                                                                                                    |                                                                                                    |

AC500-S Libraries > Overview

# 4.6 AC500-S Libraries

### 4.6.1 Overview

The following safety libraries are certified by TÜV SÜD and are allowed to be used with AC500-S Safety PLC:

| Library Name / Version                                                                            | Library CRC | Description                                                                                                    |
|---------------------------------------------------------------------------------------------------|-------------|----------------------------------------------------------------------------------------------------|
| Safety_Standard.lib                                                                               | fd5d3581    | Standard functions of CODESYS                                                                                                    |
| Version 2.3, which is an exact copy<br>of the proven-in-use CODESYS<br>standard.lib (Version 2.3) |             | Section 4 AC500 User Documentation [4] for further details                                                                                                    |
| SafetyBase_PROFIsafe_LV200_<br>AC500_V22.lib<br>Version 2.0.0                                     | 1d881052    | <ul> <li>PROFIsafe F-Host and Safety I/O base functions</li> <li>Old versions:</li> <li>SafetyBase_PROFIsafe_AC500_V22_Ext.lib,<br/>Version 1.0.1, library CRC: f34d9a48;</li> <li>SafetyBase_PROFIsafe_AC500_V22.lib,<br/>Version 1.0.0, library CRC: 7f64e267, license<br/>activation with PS501-S License Enabling<br/>Package;</li> <li>SafetyBase_PROFIsafe_AC500_V22.lib,<br/>Version 1.0.0, library CRC: c688eb23, special<br/>OEM version of PROFIsafe library.</li> </ul> Note: Old versions are NOT for use in new AC500-S<br>customer projects. |
| SafetyExt_AC500_V22.lib<br>Version 1.0.0                                                          | 72a88162    | Safety functions for Safety CPU cycle monitoring,<br>under- and overvoltage supervision, data<br>exchange with Non-safety CPU, user data storage<br>in the Flash memory, etc.                                                                                                    |
| Safety-<br>Blocks_PLCopen_AC500_v22.lib<br>Version 1.0.0                                          | b6e0bc60    | PLCopen Safety Libraries                                                                                                    |
| SafetyUtil_CoD-<br>eSys_AC500_V22.lib<br>Version 1.0.0                                            | 6b29c54     | Internal safety utilities of the Safety CPU<br>(Internal use only!)                                                                                                    |
| Safety_SysLibTime.lib<br>Version 2.4.0.6                                                          | 672b8325    | Time system library (Internal use only!)                                                                                                    |
| SysLibCallback.lib<br>Version 2.4.0.6                                                             | 62ad210d    | Internal CODESYS library (not shown in Library<br>Manager)<br>(Internal use only!)                                                                                                    |

AC500-S Libraries > Safety\_Standard.lib

| Library Name / Version                                             | Library CRC | Description                                                                                                    |
|--------------------------------------------------------------------|-------------|----------------------------------------------------------------------------------------------------|
| Target_AC500_V22.lib<br>Version 3.4.0.6                            | 8daa436     | Internal AC500 library (not shown in Library Man-<br>ager)<br>(Internal use only!)                                                                                                    |
| SafetyExt2_LV100_AC500_V27.lib<br>Version 1.0.0                    | f3eb2fbc    | Safety functions for Safety CPU:<br>- triggering of safe stop<br>- reading of configured maximum power dip value<br>- reading of boot project CRC<br>These are additional functions to those available<br>in SafetyExt_AC500_V22.lib. |
| SafetyDeviceExt_LV100_<br>PROFIsafe_AC500_V27.lib<br>Version 1.0.0 | 2eadeae9    | PROFIsafe F-Device function on Safety CPU                                                                                                    |

Non-safety POUs DPRAM\_SM5XX\_SEND and DPRAM\_SM5XX\_REC are included in the existing PM5xx Non-safety CPU SysInt\_AC500\_V10.lib library for data exchange with the Safety CPU.

Note, that a list of operators, data types, etc., mentioned in  $\mathcal{G}$  *Chapter 4.4 "CODESYS Safety programming guidelines" on page 213*, according to IEC 61131-3 is supported with appropriate limitations in CODESYS Safety programming environment.

# 4.6.2 Safety\_Standard.lib

Only a short description is provided for standard CODESYS POUs from Safety\_Standard.lib. For more detailed information about CODESYS Standard Functions & *AC500 User Documentation*.

### RS

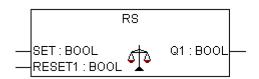

Bistable function, reset dominant Q1 = NOT RESET1 AND (SET OR Q1)

#### SEMA

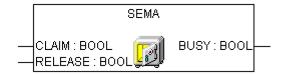

Software semaphore. Interruptible! BUSY is TRUE, if there was a call with CLAIM = TRUE, but no call with RELEASE = TRUE. CLAIM = TRUE sets BUSY = TRUE; RELEASE = TRUE sets BUSY = FALSE;

AC500-S Libraries > Safety\_Standard.lib

#### SR

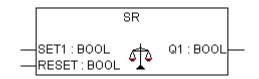

Bistable function, set dominant Q1 = SET1 OR (NOT RESET AND Q1)

CTD

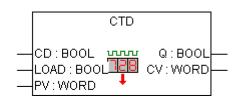

Counter Down.

CV is decremented by 1 if CD has a rising edge. Q is TRUE, if CV reached 0.

СТИ

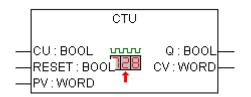

Counter Up. CV is incremented by 1 if CU has a rising edge. Q is TRUE, if CV is reached PV.

CTUD

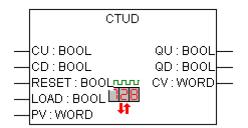

Counter Up Down CV is incremented by 1 if CU has a rising edge. CV is decremented by 1 if CD has a rising edge. QU is TRUE, if counter is PV. QD is TRUE, if counter is 0.

AC500-S Libraries > Safety\_Standard.lib

#### CONCAT

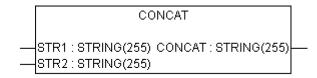

Concatenation of two strings.

#### DELETE

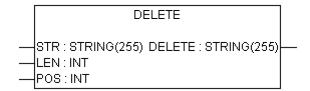

Delete LEN characters of STR, beginning at the POS-th character position. POS = 1 is the first character.

#### FIND

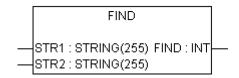

Find the character position of the beginning of the first occurrence of STR2 in STR1. If no occurrence of STR1 is found, then the result is 0.

#### INSERT

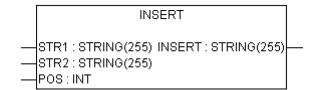

Insert STR2 into STR1 after the POS-th character position. POS = 0 inserts before the first character. POS = 1 inserts after the first character.

AC500-S Libraries > Safety\_Standard.lib

### LEFT

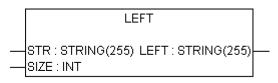

Return leftmost SIZE characters of STR.

LEN

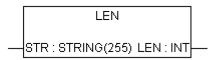

String length function. Returns the number of characters in STR.

MID

|   | MID                                              |  |
|---|--------------------------------------------------|--|
| _ | STR : STRING(255) MID : STRING(255)<br>LEN : INT |  |
|   | POS:INT                                          |  |

Return LEN characters of STR, beginning at the POS-th character position. POS = 1 is the first character.

#### REPLACE

| REPLACE                                                                              |  |
|--------------------------------------------------------------------------------------|--|
| STR1 : STRING(255) REPLACE : STRING(255)<br>STR2 : STRING(255)<br>L : INT<br>P : INT |  |

Replaces L characters of STR1 by STR2, starting at the POS-th character position and returns the new string. POS = 1 is the first character.

### RIGHT

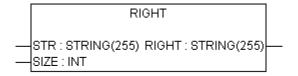

Returns rightmost SIZE characters of STR.

AC500-S Libraries > Safety\_Standard.lib

RTC

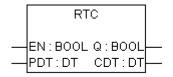

Sets CDT to PDT when rising edge in EN and starts increasing CDT. With EN = FALSE, CDT set to DT#1970-01-01-00-00:00

TOF

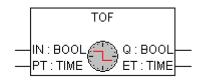

Timer of delay.

Q is FALSE, PT milliseconds after IN had a falling edge.

#### TON

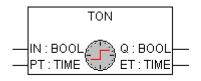

Timer on delay. Q is TRUE, PT milliseconds after IN had a rising edge.

TΡ

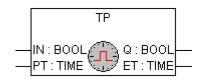

Timer Pulse.

Q produces a High-Signal with the length of PT on every rising edge on IN.

### F\_TRIG

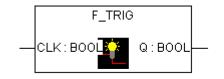

### Falling Edge detection.

AC500-S Libraries > Safety\_Standard.lib

### R\_TRIG

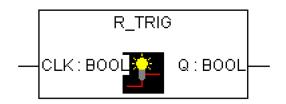

Rising Edge detection.

AC500-S Libraries > SafetyBase\_PROFIsafe\_LV200\_AC500\_V22.lib

# 4.6.3 SafetyBase\_PROFIsafe\_LV200\_AC500\_V22.lib

This library includes a PROFIsafe Stack implementation (PROFISAFESTACK POU), which is a key F-Host component.

# NOTICE!

Old versions

- SafetyBase\_PROFIsafe\_AC500\_V22\_Ext.lib, Version 1.0.1, library CRC: f34d9a48
- SafetyBase\_PROFIsafe\_AC500\_V22.lib, Version 1.0.0, library CRC: 7f64e267, license activation with PS501-S License Enabling Package
- SafetyBase\_PROFIsafe\_AC500\_V22.lib, Version 1.0.0, library CRC: c688eb23, special OEM version of PROFIsafe library

are NOT for use in new AC500-S customer projects.

# NOTICE!

Loop-back check via Bit 7 in Status / Control Byte of PROFIsafe telegram is implemented, which means that no further considerations against systematic loop-back configuration errors shall be performed by end-users ( & <u>www.profisafe.net</u> for further details).

# A DANGER!

Not more than one communication error (CE\_CRC or Host\_CE\_CRC output signals become equal to TRUE) per 100 hours is allowed to be acknowledged by the operator using OA\_C input signal without consulting the responsible safety personnel ( <u>www.profisafe.net</u> for further details).

| PROFISAFES | TACK                                                                                                    |
|------------|----------------------------------------------------------------------------------------------------|
|            | cons_nr_R : BOOL<br>Toggle_d : BOOL<br>FV_activated_S : BOOL<br>OA_Req_S : BOOL<br>WD_timeout : BOOL<br>CE_CRC : BOOL<br>Device_Fault : BOOL<br>iPar_OK_S : BOOL<br>Host_CE_CRC : BOOL<br>HostTimeout : BOOL<br>tResponseTimeMS : TIME |

This function block represents PROFIsafe F-Host instance to control and monitor the status of the given F-Device (Safety I/O, etc.) [3].

AC500-S Libraries > SafetyBase\_PROFIsafe\_LV200\_AC500\_V22.lib

### Table 16: FB Name: PROFISAFESTACK

|                | me to the Name. Thomsal Estably |               |                                                                                                    |  |  |
|----------------|---------------------------------|---------------|----------------------------------------------------------------------------------------------------|--|--|
| Name           | Data Type                       | Initial Value | Description, Parameter Values                                                                                                    |  |  |
| VAR_INPUT      |                                 |               |                                                                                                    |  |  |
| activate_FV_C  | BOOL                            | FALSE         | Command (= TRUE) to activate fail-safe values in F-Device or (= FALSE) for normal F-Device oper-<br>ation                                                                                                    |  |  |
| OA_C           | BOOL                            | FALSE         | Command (= TRUE) for operator acknowledg-<br>ment and resume of safety function by F-Device                                                                                                    |  |  |
| iPar_EN_C      | BOOL                            | FALSE         | This variable TRUE allows a safety control pro-<br>gram to switch the F-Device into a mode during<br>which it will accept iParameters. This mode is not<br>supported by AC500-S Safety I/O modules<br>(DI581-S, DX581-S, AI581-S and<br>SM560-S-FD-1 / SM560-S-FD-4)                                                                                                    |  |  |
| plODesc        | POINTER                         | NULL          | Internal input parameter (Internal use only!)                                                                                                    |  |  |
| VAR_OUTPUT     |                                 |               |                                                                                                    |  |  |
| cons_nr_R      | BOOL                            | FALSE         | This parameter is for debugging purposes only.                                                                                                    |  |  |
|                |                                 |               | It is set when the F-Device has reset its consecu-<br>tive number counter in PROFIsafe communication<br>[3].                                                                                                    |  |  |
| Toggle_d       | BOOL                            | FALSE         | This parameter is for debugging purposes only.                                                                                                    |  |  |
|                |                                 |               | It is a device-based Toggle Bit indicating a trigger<br>to increment the virtual consecutive number within<br>the F-Host [3].                                                                                                    |  |  |
| FV_activated_S | BOOL                            | FALSE         | With input devices this variable indicates if TRUE that the driver is delivering fail-safe values "0" to the F-Host program for every input value.                                                                                                    |  |  |
|                |                                 |               | With output devices this variable indicates if<br>TRUE that every output is set to fail-safe values<br>"0" (default behavior) or F-Output device specific<br>value controlled by the "activate_FV" signal [3].                                                                                                    |  |  |
| OA_Req_S       | BOOL                            | FALSE         | This variable indicates a request for acknowledg-<br>ment prior to the resumption of a safety function.<br>In case the F-Host driver or F-Device detects a<br>communication error or F-Device fault, fail-safe<br>values will be activated. F-Device driver then sets<br>the variable OA_Req_S (= TRUE) as soon as the<br>fault/error has been eliminated and operator<br>acknowledgment is possible. Once the acknowl-<br>edgment occurred (OA_C = TRUE) the F-Device<br>driver will reset the request variable OA_Req_S<br>(= FALSE) [3]. |  |  |

AC500-S Libraries > SafetyBase\_PROFIsafe\_LV200\_AC500\_V22.lib

| Name                      | Data Type | Initial Value | Description, Parameter Values                                                                                                    |
|---------------------------|-----------|---------------|----------------------------------------------------------------------------------------------------|
| WD_timeout                | BOOL      | FALSE         | This parameter is for debugging purposes only.                                                                                                    |
|                           |           |               | It is set to TRUE if the F-Device is recognizing a communication failure, i.e. if the watchdog time in the F-Device is exceeded [3].                                                                                                |
| CE_CRC                    | BOOL      | FALSE         | This parameter is for debugging purposes only.                                                                                                    |
|                           |           |               | It is set if the F-Device is recognizing a communi-<br>cation failure, i.e. if the consecutive number is<br>wrong (detected via CRC2 error in V2-mode) or<br>the data integrity is violated (CRC error) [3].                        |
| Device_Fault              | BOOL      | FALSE         | This parameter is set to TRUE if there is a mal-<br>function in the F-Device (e.g., under- or over-<br>voltage) [3].                                                                                                    |
| iPar_OK_S                 | BOOL      | FALSE         | This parameter is set to TRUE when F-Device has new parameter values assigned [3].                                                                                                    |
| Host_CE_CRC BOOL          | BOOL      | FALSE         | This parameter is for debugging purposes only.                                                                                                    |
|                           |           |               | This parameter is set to TRUE if communication fault (CRC error on F-Host side) occurred.                                                                                                    |
| HostTimeout               | BOOL      | FALSE         | This parameter is for debugging purposes only.                                                                                                    |
|                           |           |               | This parameter is set to TRUE if communication fault (Timeout on F-Host side) occurred.                                                                                                    |
| tResponseTi- TIMI<br>meMS | TIME      | 16#0000       | This parameter is for debugging purposes only.                                                                                                    |
|                           |           |               | It represents the current response time for F-<br>Device in ms. This value shall be smaller than the<br>defined F_WD_Time parameter for the given F-<br>Device. If not, then the passivation of the given F-<br>Device will happen. |

The FB instances for all F-Devices are automatically generated and can be found in CODESYS Safety project in Resources/Global Variables/PROFIsafe/ directory, as shown below. Those FB-Instances, as normal Global Variables, can be accessed by end-users from their safety application programs.

AC500-S Libraries > SafetyBase\_PROFIsafe\_LV200\_AC500\_V22.lib

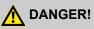

To avoid unintended behavior, e.g., unintended restart, of 3rd party PROFIsafe devices, one shall pay a special attention to the description of PROFIsafe Device\_Fault bit in the safety user manual for those devices.

It is highly recommended to continuously supervise Device\_Fault bit of 3rd party PROFIsafe actor devices like valves, etc. to avoid unintended restart of those after, e.g. power failure. If Device\_Fault = 1 is detected for such devices, then the safety application shall passivate the module with activate\_FV\_C = 1. The permission for restart (activate\_FV\_C = 0) shall be handled in the safety application using the functionality similar to that of SF\_OutControl FB  $\Leftrightarrow$  Chapter 4.6.6.17 "SF\_OutControl" on page 384.

AC500-S Libraries > SafetyBase\_PROFIsafe\_LV200\_AC500\_V22.lib

| CoDeSys - AC500_S.pro [SAFETY MODE] - [S_Module_DX581_S]                                                                                                    |                                                                                                    |  |  |  |  |
|----------------------------------------------------------------------------------------------------|----------------------------------------------------------------------------------------------------|--|--|--|--|
| 🎭 File Edit Project Insert Extras Online Window Help                                                                                                    |                                                                                                    |  |  |  |  |
|                                                                                                    | <u>x</u> 🗈 🔁 🙀 🙀                                                                                                    |  |  |  |  |
| Resources     Global Variables     PROFIsafe     S_Module_AI581_S <r>     S_Module_DI581_S <r>     S_Module_DX581_S <r>     S_Module_DX58_R     S_Module_DX58_R     S_Module_DX58_R     S_MODUS</r></r> | 0001         VAR_GLOBAL           0002         (* FB-Instance *)           0003         DX581_S: PROFIsafeStack;           0004         (* Module description *)           0006         DX581_S_Desc: S_IO_DESC :=           0007         (           0008         iBitSizeIn := 72,           0009         iBitSizeOut := 56,           0010         wProtocolType := 257,           0011         iByteSizeParam := 14,           0012         dwPtrParam := 0,           0013         byMappInCount := 0,           0014         paMappIns := 0,           0015         byMappOutCount := 0,           0016         paMappOuts := 0           0017         ); |  |  |  |  |

Fig. 83: FB instances for F-Devices

Note, that SafetyBase\_PROFIsafe\_LV200\_AC500\_V22.lib library also includes a number of internal POUs (GetWord, MappingIn, MappingOut and SMemCpy) related to Safety I/O handling. **These POUs are for internal use only!** 

AC500-S Libraries > SafetyExt\_AC500\_V22.lib

# 4.6.4 SafetyExt\_AC500\_V22.lib

SafetyExt\_AC500\_V22.lib library includes the following POUs:

- System commands
  - SF\_E\_ERR\_LED\_SET (Setting E-ERR LED state (ON or OFF))
  - SF\_MAX\_POWER\_DIP\_SET (Setting the maximum number of restarts after power dip in the Safety CPU)
  - SF\_WDOG\_TIME\_SET (Setting the maximum allowed cycle time of the Safety CPU)
  - SF\_APPL\_MEASURE\_BEGIN (This function defines the start point of time profiling)
  - SF\_APPL\_MEASURE\_END (This function defines the end point of time profiling)
- System information
  - SF\_MAX\_POWER\_DIP\_GET (Getting the current number of restarts after power dip in the Safety CPU)
  - SF\_SAFETY\_MODE (Reading out if the Safety CPU is in DEBUG or SAFETY mode)
  - SF\_SM5XX\_OWN\_ADR (Getting the value of the hardware switch address on the Safety CPU)
  - SF\_RTS\_INFO (It provides the firmware version of the Safety CPU. The version is a binary coded decimal, e.g., 16#10 means version 1.0)
- Data storage
  - SF\_FLASH\_DEL (This function block deletes a data segment in the Flash memory. All data in this data segment will be deleted.)
  - SF\_FLASH\_READ (The function block reads a data set from a data segment of the Flash memory and stores the read data set beginning at the start flag defined by the Safety CPU.)
  - SF\_FLASH\_WRITE (The function block writes data to a data segment in the Flash memory.)

#### DPRAM communication

- SF\_DPRAM\_PM5XX\_S\_REC (Receiving data from Non-safety CPU PM5xx)
- SF\_DPRAM\_PM5XX\_S\_SEND (Sending data to Non-safety CPU PM5xx)

Note, that DPRAM\_SM5XX\_SEND and DPRAM\_SM5XX\_REC POUs shall be used respectively on the Non-safety CPU PM5xx to send and receive data to/from the Safety CPU.

AC500-S Libraries > SafetyExt\_AC500\_V22.lib

### 4.6.4.1 SF\_E\_ERR\_LED\_SET

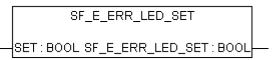

### Setting E-ERR LED state (ON = TRUE or OFF = FALSE)

E-ERR LED is set directly in the same Safety CPU cycle. The state remains unchanged until it is not explicitly changed using SF\_E\_ERR\_LED\_SET call.

Table 17: FUN Name: SF\_E\_ERR\_LED\_SET

| Name                 | Data Type | Initial Value | Description, Parameter Values                       |
|----------------------|-----------|---------------|-----------------------------------------------------|
| VAR_INPUT            |           |               |                                                     |
| SET                  | BOOL      | FALSE         | FALSE = E-ERR LED is OFF, TRUE = E-ERR<br>LED is ON |
| VAR_OUTPUT           |           |               |                                                     |
| SF_E_ERR_LED_<br>SET | BOOL      | FALSE         | FALSE = E-ERR LED is OFF, TRUE = E-ERR<br>LED is ON |

#### Call in ST

SF\_E\_ERR\_LED\_SET\_Value := SF\_E\_ERR\_LED\_SET(SF\_E\_ERR\_LED\_SET\_Set);

AC500-S Libraries > SafetyExt\_AC500\_V22.lib

### 4.6.4.2 SF\_MAX\_POWER\_DIP\_SET

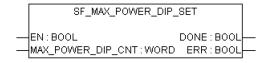

#### Setting the maximum number of restarts after power dip in SM560-S Safety CPU

The SF\_MAX\_POWER\_DIP\_SET function block allows user controlling the number of power off/on operations (1 or, respectively, 2 may be required, depending on the power dip detection state, as it is further explained in the text) to successfully restart the Safety CPU in RUN mode after the power dip was detected. The function block provides an input for the 'maximum number of warm starts (only 1 powering off/on cycle is needed after a pause of at least 1.5 seconds) after power dips' (input MAX\_POWER\_DIP\_CNT). The value applied at this input can be stored in the Flash memory after a rising edge on EN input.

If this function block is not available in the safety application program or not activated, then the initial value (= "0") is stored in the Flash memory instead. The number of warm starts that occurred after power dips is counted and compared to the number available prior to the start of the safety application program. If the number is higher, then the application on the Safety CPU is not executed after 1 powering off/on cycle. This condition can only be terminated by switching the voltage off and then powering the Safety CPU on again after a pause of at least 1.5 seconds.

Only one function block instance must be used in the safety program, otherwise a warning is issued.

# NOTICE!

Each time SF\_MAX\_POWER\_DIP\_SET FB is called with EN transition from FALSE to TRUE, the internal power dip counter value is reset, which means that power dip counter will be started from 0 now. Thus, it makes sense to call SF\_MAX\_POWER\_DIP\_SET FB in safety program only once with EN transition from FALSE to TRUE as a one-time parameterization of power dip functionality.

If you do not follow the recommendation above, each time SF\_MAX\_POWER\_DIP\_SET FB is called with EN transition from FALSE to TRUE in the safety application program, the counter value for restarts after power dip in the Safety CPU, which can be read from SF\_MAX\_POWER\_DIP\_GET FB, will be reset to '0'.

| Name                  | Data Type | Initial Value | Description, Parameter Values                                                                                                    |  |  |  |  |
|-----------------------|-----------|---------------|----------------------------------------------------------------------------------------------------|--|--|--|--|
| VAR_INPUT             | VAR_INPUT |               |                                                                                                    |  |  |  |  |
| EN                    | BOOL      | FALSE         | The block is activated to store<br>MAX_POWER_DIP_CNT value in the Flash<br>memory using a transition of EN input from<br>FALSE to TRUE. The block remains active and<br>ignores any changes on EN input until DONE<br>output is equal to TRUE. |  |  |  |  |
|                       |           |               | The MAX_POWER_DIP_CNT value can be stored in the Flash memory only if the transition on EN input from FALSE to TRUE is triggered.                                                                                                    |  |  |  |  |
| MAX_POWER_DI<br>P_CNT | WORD      | 16#0000       | Maximum number of the Safety CPU warm starts<br>after power dip errors from power supply of<br>PM5xx Non-safety CPU.                                                                                                    |  |  |  |  |

Table 18: FB Name: SF\_MAX\_POWER\_DIP\_SET

242

AC500-S Libraries > SafetyExt\_AC500\_V22.lib

| Name       | Data Type | Initial Value | Description, Parameter Values                                                                                |
|------------|-----------|---------------|----------------------------------------------------------------------------------------------------|
| VAR_OUTPUT |           |               |                                                                                                    |
| DONE       | BOOL      | FALSE         | Output DONE indicates that the set process is fin-<br>ished (see also ERR output).                           |
| ERR        | BOOL      | FALSE         | If TRUE, then error occurred during the set process (saving of MAX_POWER_DIP_CNT value to the Flash memory). |

#### Call in ST

SF\_MAX\_POWER\_DIP\_SET (EN := SF\_MAX\_POWER\_DIP\_SET\_EN, MAX\_POWER\_DIP\_CNT := SF\_MAX\_POWER\_DIP\_SET\_MAX\_POWER\_DIP\_CNT, DONE => SF\_MAX\_POWER\_DIP\_SET\_DONE, ERR => SF\_MAX\_POWER\_DIP\_SET\_ERR);

AC500-S Libraries > SafetyExt\_AC500\_V22.lib

### 4.6.4.3 SF\_WDOG\_TIME\_SET

| SF_WDOG_TIME_SET                                                                            |  |
|---------------------------------------------------------------------------------------------|--|
| <br>EN : BOOL DONE : BOOL<br>WDOG : DWORD ACT_TIME : DWORD<br>RESET : BOOL MAX_TIME : DWORD |  |

#### Setting the maximum allowed cycle time of the Safety CPU

The SF\_WDOG\_TIME\_SET function block allows the user to monitor the cycle time. The function block must be called by the user during the first cycle. In order to update the outputs ACT\_TIME and MAX\_TIME, it is necessary to call the function block in each cycle. If the function block is not available in the application, the Safety CPU and the application program will enter the SAFE STOP state after the first cycle. The watchdog time is monitored prior to the output of the PROFIsafe telegrams.

If the cycle time is exceeded, an error message is an output and the Safety CPU enters the SAFE STOP state. Reasonable values are longer than the basic Safety CPU run time and at least two times shorter than the F\_WD\_Time of the safety I/O module.

Only one function block instance must be used in the safety program, otherwise a warning is issued.

### NOTICE!

The cycle time supervision takes place only in RUN (Safety) mode.

| Name       | Data Type  | Initial Value | Description, Parameter Values                                                                                                    |  |  |  |
|------------|------------|---------------|----------------------------------------------------------------------------------------------------|--|--|--|
| VAR_INPUT  | VAR_INPUT  |               |                                                                                                    |  |  |  |
| EN         | BOOL       | FALSE         | The function block is activated (EN = TRUE) or deactivated (EN = FALSE) via input EN. If the block is active, the current values are available at the outputs. |  |  |  |
| WDOG       | DWORD      | 16#00000000   | Watchdog time in ms. The maximum allowed value is 1000. If WDOG is > 1000, then SAFE STOP state will be entered by the Safety CPU.                             |  |  |  |
| RESET      | BOOL       | FALSE         | TRUE sets MAX_TIME to 0.                                                                                                    |  |  |  |
| VAR_OUTPUT | VAR_OUTPUT |               |                                                                                                    |  |  |  |
| DONE       | BOOL       | FALSE         | Output DONE indicates that the set process is fin-<br>ished.                                                                                                   |  |  |  |
| ACT_TIME   | DWORD      | 16#0000000    | Actual Safety CPU cycle time in ms                                                                                                    |  |  |  |
| MAX_TIME   | DWORD      | 16#0000000    | Maximal monitored Safety CPU cycle time in ms                                                                                                    |  |  |  |

#### Table 19: FB Name: SF\_WDOG\_TIME\_SET

#### Call in ST

SF\_WDOG\_TIME\_SET (EN := SF\_WDOG\_TIME\_SET\_EN,

AC500-S Libraries > SafetyExt\_AC500\_V22.lib

WDOG := SF\_WDOG\_TIME\_SET\_WDOG, RESET := SF\_WDOG\_TIME\_SET\_RESET, DONE => SF\_WDOG\_TIME\_SET\_DONE, ACT\_TIME => SF\_WDOG\_TIME\_SET, MAX\_TIME => SF\_WDOG\_TIME\_SET\_MAX\_TIME);

AC500-S Libraries > SafetyExt\_AC500\_V22.lib

### 4.6.4.4 SF\_APPL\_MEASURE\_BEGIN

| SF_APPL_MEASURE_BEGIN                                       |   |  |
|-------------------------------------------------------------|---|--|
| TIMER : BYTE _ SF_APPL_MEASURE_BEGIN : BOOL<br>RESET : BOOL | _ |  |

#### Defining the start point of time profiling

This function defines the start point of time profiling within safety application program and shall be used together with SF\_APPL\_MEASURE\_END function. The time profiling results can be seen only using "applinfo" PLC Browser command and cannot be used within safety application program.

The time between the calls of SF\_APPL\_MEASURE\_BEGIN and SF\_APPL\_MEASURE\_END functions in the safety application program is measured (including within one Safety CPU cycle) and saved in the timer identified with the value set for input parameter TIMER.

# NOTICE!

SF\_APPL\_MEASURE\_BEGIN function was developed for measuring short time intervals only, which means that for time intervals of ~ 10 minutes and longer, it produces invalid results.

| Name                      | Data Type | Initial Value | Description, Parameter Values                                                                                    |
|---------------------------|-----------|---------------|----------------------------------------------------------------------------------------------------|
| VAR_INPUT                 |           |               |                                                                                                    |
| TIMER                     | BYTE      | 16#00         | Timer identification. The allowed range is from 0 to 31.                                                         |
| RESET                     | BOOL      | FALSE         | If TRUE, then MAX and MIN results of time profiling will be deleted. Otherwise, the observed values are kept.    |
| VAR_OUTPUT                |           |               |                                                                                                    |
| SF_APPL_MEAS<br>URE_BEGIN | BOOL      | FALSE         | Return value is TRUE if the TIMER value is within the allowed range (0 31), otherwise the return value is FALSE. |

Table 20: FUN Name: SF\_APPL\_MEASURE\_BEGIN

### Call in ST

SF\_APPL\_MEASURE\_BEGIN\_VALUE := SF\_APPL\_MEASURE\_BEGIN(SF\_APPL\_MEASURE\_BEGIN\_TIMER, SF\_APPL\_MEASURE\_BEGIN\_RESET);

•••

• • •

SF\_APPL\_MEASURE\_END\_VALUE := SF\_APPL\_MEASURE\_END(SF\_APPL\_MEASURE\_END\_TIMER);

AC500-S Libraries > SafetyExt\_AC500\_V22.lib

### 4.6.4.5 SF\_APPL\_MEASURE\_END

SF\_APPL\_MEASURE\_END

TIMER : BYTE SF\_APPL\_MEASURE\_END : BOOL

#### Defining the end point of time profiling

This function defines the end point of time profiling within safety application program and shall be used together with SF\_APPL\_MEASURE\_BEGIN function. The time profiling results can be seen only using "applinfo" PLC Browser command and cannot be used within safety application program.

The time between the calls of SF\_APPL\_MEASURE\_BEGIN and SF\_APPL\_MEASURE\_END functions in the safety application program is measured and saved in the timer identified with the value set for input parameter TIMER.

# NOTICE!

SF\_APPL\_MEASURE\_END function was developed for measuring short time intervals only, which means that for time intervals of  $\sim$  10 minutes and longer, it produces invalid results.

| Table 21. FUN Name      | Table 21. FON Name. SF_APPL_MEASORE_END |               |                                                                                                    |  |  |
|-------------------------|-----------------------------------------|---------------|----------------------------------------------------------------------------------------------------|--|--|
| Name                    | Data Type                               | Initial Value | Description, Parameter Values                                                                                    |  |  |
| VAR_INPUT               |                                         |               |                                                                                                    |  |  |
| TIMER                   | BYTE                                    | 16#00         | Timer identification. The allowed range is from 0 to 31.                                                         |  |  |
| VAR_OUTPUT              |                                         |               |                                                                                                    |  |  |
| SF_APPL_MEAS<br>URE_END | BOOL                                    | FALSE         | Return value is TRUE if the TIMER value is within the allowed range (0 31), otherwise the return value is FALSE. |  |  |

Table 21: FUN Name: SF\_APPL\_MEASURE\_END

#### Call in ST

SF\_APPL\_MEASURE\_BEGIN\_VALUE :=
SF\_APPL\_MEASURE\_BEGIN(SF\_APPL\_MEASURE\_BEGIN\_TIMER,
SF\_APPL\_MEASURE\_BEGIN\_RESET);

•••

. . .

SF\_APPL\_MEASURE\_END\_VALUE := SF\_APPL\_MEASURE\_END(SF\_APPL\_MEASURE\_END\_TIMER);

AC500-S Libraries > SafetyExt\_AC500\_V22.lib

### 4.6.4.6 SF\_MAX\_POWER\_DIP\_GET

SF\_MAX\_POWER\_DIP\_GET

SF\_MAX\_POWER\_DIP\_GET: WORD

### Getting the current number of restarts after power dip in the Safety CPU

#### Table 22: FUN Name: SF\_MAX\_POWER\_DIP\_GET

| Name                     | Data Type | Initial Value | Description, Parameter Values            |
|--------------------------|-----------|---------------|------------------------------------------|
| VAR_OUTPUT               |           |               |                                          |
| SF_MAX_POWER<br>_DIP_GET | WORD      | 16#0000       | Actual value of power dip error counter. |

### Call in ST

SF\_MAX\_POWER\_DIP\_GET\_Value := SF\_MAX\_POWER\_DIP\_GET();

AC500-S Libraries > SafetyExt\_AC500\_V22.lib

#### 4.6.4.7 SF\_SAFETY\_MODE

SF\_SAFETY\_MODE

SF\_SAFETY\_MODE: BOOL

# Reading out if the Safety CPU is in DEBUG RUN (non-safety), DEBUG STOP (non-safety) or in RUN (safety) mode

Table 23: FUN Name: SF\_SAFETY\_MODE

| Name               | Data Type | Initial Value | Description, Parameter Values                                                                                                    |
|--------------------|-----------|---------------|----------------------------------------------------------------------------------------------------|
| VAR_OUTPUT         |           |               |                                                                                                    |
| SF_SAFETY_MO<br>DE | BOOL      | FALSE         | <ul> <li>Safety CPU mode:</li> <li>FALSE: DEBUG RUN (non-safety) or<br/>DEBUG STOP (non-safety) mode is active.</li> <li>TRUE: RUN (safety) mode is active.</li> </ul> |

#### Call in ST

SF\_SAFETY\_MODE\_Value := SF\_SAFETY\_MODE();

AC500-S Libraries > SafetyExt\_AC500\_V22.lib

#### 4.6.4.8 SF\_SM5XX\_OWN\_ADR

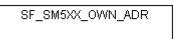

SF\_SM5XX\_OWN\_ADR : BYTE

#### Getting the value of the hardware switch address on the Safety CPU

Only the value set during SM560-S Safety CPU start-up is read. Further changes of the hardware switch address are ignored.

# NOTICE!

Despite the fact that SF\_SM5XX\_OWN\_ADR function is a safety POU, the hardware switch address value is a non-safety value and needs additional measures to satisfy functional safety requirements.

#### Table 24: FUN Name: SF\_SM5XX\_OWN\_ADR

| Name                 | Data Type | Initial Value | Description, Parameter Values                                                   |
|----------------------|-----------|---------------|---------------------------------------------------------------------------------|
| VAR_OUTPUT           |           |               |                                                                                 |
| SF_SM5XX_OWN<br>_ADR | BYTE      | 16#00         | Value of the hardware switch address on the Safety CPU set during its start-up. |

#### Call in ST

SF\_SM5XX\_OWN\_ADR\_Value := SF\_SM5XX\_OWN\_ADR();

AC500-S Libraries > SafetyExt\_AC500\_V22.lib

# 4.6.4.9 SF\_RTS\_INFO

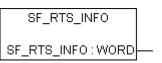

### Display of the firmware version of the Safety CPU

This function provides the firmware version of the Safety CPU. The version is a binary coded decimal, e.g., 16#10 means version 1.0.

Table 25: FUN Name: SF\_RTS\_INFO

| Name        | Data Type | Initial Value | Description, Parameter Values                                                                                                    |
|-------------|-----------|---------------|----------------------------------------------------------------------------------------------------|
| VAR_OUTPUT  |           |               |                                                                                                    |
| SF_RTS_INFO | WORD      | 16#0000       | Firmware version of the Safety CPU.<br>The upper BYTE of the entry represents the main<br>version; the lower BYTE represents the subver-<br>sion of the runtime system.<br>Example: RTS_VERSION = 16#0110 → V01.1.0 |

Call in ST

SF\_RTS\_INFO\_Value := SF\_RTS\_INFO();

AC500-S Libraries > SafetyExt\_AC500\_V22.lib

### 4.6.4.10 SF\_FLASH\_DEL

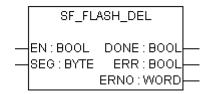

#### Delete a selected segment from the flash memory

This function block deletes a selected segment with user data from the Flash memory.

Input SEG defines the data segment within the Flash memory. In the Safety CPU, two segments numbered 1 and 2 (each providing 64 kBytes incl. CRC, flag and alignment) are reserved for the user. Deleting a data segment within the Flash memory may take several PLC cycles.

Deletion of the data segment is triggered once by a FALSE/TRUE edge at input EN. Input EN will not be evaluated again until the delete operation is completed (DONE = TRUE).

After the deletion procedure is finished, all function block outputs are updated. The deletion was successful if DONE = TRUE and ERR = FALSE. If the outputs show DONE = TRUE and ERR = TRUE, the data segment could not be deleted.

| Name       | Data Type | Initial Value | Description, Parameter Values                                                                                                    |  |  |
|------------|-----------|---------------|----------------------------------------------------------------------------------------------------|--|--|
| VAR_INPUT  |           |               |                                                                                                    |  |  |
| EN         | BOOL      | FALSE         | Activation of the FB using a positive edge                                                                                                    |  |  |
|            |           |               | Deletion of the data segment is started once.<br>Input EN will not be evaluated again until the<br>delete operation is finished (DONE = TRUE). |  |  |
|            |           |               | EN = TRUE:                                                                                                    |  |  |
|            |           |               | The function block is not processed, i.e. it does<br>not change its outputs anymore. This is not valid<br>during a delete operation.           |  |  |
| SEG        | BYTE      | 16#00         | ID number of the data segment (16#01 or 16#02)                                                                                                 |  |  |
| VAR_OUTPUT |           |               |                                                                                                    |  |  |
| DONE       | BOOL      | FALSE         | Delete procedure is completed (DONE = TRUE)                                                                                                    |  |  |
|            |           |               | Output DONE indicates that deletion of the data segment is completed. This output always has to be considered together with output ERR.        |  |  |
|            |           |               | The following applies:                                                                                                    |  |  |
|            |           |               | DONE = TRUE and ERR = FALSE:                                                                                                    |  |  |
|            |           |               | Deletion completed. The data segment has been deleted successfully.                                                                            |  |  |
|            |           |               | DONE = TRUE and ERR = TRUE:                                                                                                    |  |  |
|            |           |               | An error occurred while deleting the data seg-<br>ment. The data segment could not be deleted<br>successfully.                                 |  |  |

Table 26: FB Name: SF\_FLASH\_DEL

AC500-S Libraries > SafetyExt\_AC500\_V22.lib

| Name | Data Type | Initial Value | Description, Parameter Values                                                                                                    |
|------|-----------|---------------|----------------------------------------------------------------------------------------------------|
| ERR  | BOOL      | FALSE         | Error occurred (data segment could not be deleted)                                                                                                    |
|      |           |               | Output ERR indicates whether an error occurred<br>during deletion. This output always has to be con-<br>sidered together with output DONE. The following<br>applies if the data segment could not be deleted:<br>DONE = TRUE and ERR = TRUE. Output ERNO<br>indicates the error number. |
| ERNO | WORD      | 16#0000       | Error number (see [4] for more details)                                                                                                    |
|      |           |               | Output ERNO indicates an error number. This output always has to be considered together with the outputs DONE and ERR.                                                                                                    |
|      |           |               | The SF_FLASH_DEL operation may take quite a long time since the PLC user program is processed with priority. Output ERNO then indicates that the function block has started the execution $(0x0FFF = BUSY)$ .                                                                           |
|      |           |               | During this phase, the outputs ERR and DONE are set to FALSE.                                                                                                    |

#### Call in ST

DEL\_FLASH(EN := EN\_FLASH\_DEL, SEG := SEG\_FLASH\_DEL, DONE => DONE\_FLASH\_DEL, ERR => ERR\_FLASH\_DEL, ERNO => ERNO\_FLASH\_DEL);

AC500-S Libraries > SafetyExt\_AC500\_V22.lib

#### 4.6.4.11 SF\_FLASH\_READ

| SF_FLASH_READ                                                        |                                          |  |  |  |  |  |
|----------------------------------------------------------------------|------------------------------------------|--|--|--|--|--|
| <br>EN : BOOL<br>NB : WORD<br>SEG : BYTE<br>BNR : WORD<br>SM : DWORD | DONE : BOOL<br>ERR : BOOL<br>ERNO : WORD |  |  |  |  |  |

#### Reading of user data from the Flash memory

The function block reads a data set from a data segment in the Flash memory and stores this data set beginning at the starting flag defined at input SM. The data contained in the data set were previously stored to the Flash memory using the SF\_FLASH\_WRITE function block.

## NOTICE!

Access to the Flash memory is only possible using the function blocks SF\_FLASH\_WRITE, SF\_FLASH\_DEL and SF\_FLASH\_READ.

NB blocks are read starting at block BNR within segment SEG and stored starting at address SM.

32 binary data or 16 word data or 8 double word data are read per block.

One block contains 38 bytes:

- 32 bytes of data
- 4 bytes for CRC checksum
- 1 byte as "written" identifier
- 1 byte for alignment

(see figure at the end of this block description)

Reading a data set is triggered once by a FALSE/TRUE edge at input EN. If no error occurred while reading the data, output DONE is set to TRUE and the outputs ERR and ERNO are set to FALSE. The data set is stored beginning at the defined start flag SM.

Storing the data set can take several PLC cycles.

If an error occurs during reading, DONE and ERR are set to TRUE and data from SM are equal to 0. The error type is indicated at output ERNO.

| Name         Data Type         Initial Value         Description, Parameter Values           VAR_INPUT         VAR_INPUT |    |
|----------------------------------------------------------------------------------------------------|----|
|                                                                                                    |    |
| VAR_INFOT                                                                                                    |    |
| EN       BOOL       FALSE       Activation of the FB using a positive edge         The following applies:       The following applies:       EN = FALSE/TRUE edge: Reading the daset is carried out once.         EN = TRUE: The function block is not processed, i.e. it does not change its outputs anymore.                                                                                                    | D- |

#### Table 27: FB Name: SF\_FLASH\_READ

AC500-S Libraries > SafetyExt\_AC500\_V22.lib

| Name       | Data Type | Initial Value | Description, Parameter Values                                                                                                    |
|------------|-----------|---------------|----------------------------------------------------------------------------------------------------|
| NB         | WORD      | 16#0000       | Number of data set blocks (decimal 1 1724)                                                                                                    |
|            |           |               | Input NB is used to specify the number of blocks contained in the data set. 32 binary data or 16 word data or 8 double word data are read per block.                                                                                                    |
|            |           |               | Valid values: 1 1724                                                                                                    |
|            |           |               | Example:                                                                                                    |
|            |           |               | <ul> <li>SM = ADR(%MW0.0) and NB = 1: Data are stored at %MW0.0 to %MW0.15 (1 block = 16 word data)</li> <li>SM = ADR(%MW0.0) and NB = 2: Data are stored at %MW0.0 to %MW0.31 (2 blocks = 32 word data)</li> </ul>                                            |
| SEG        | BYTE      | 16#00         | ID number of the data segment (16#01 or 16#02)                                                                                                    |
| BNR        | WORD      | 16#0000       | Starting block number in the Flash memory data segment (decimal 0 1723)                                                                                                    |
| SM         | DWORD     | 16#00000000   | Destination address for the read data set<br>(address of the first variable where the data are<br>placed)                                                                                                    |
| VAR_OUTPUT |           |               |                                                                                                    |
| DONE       | BOOL      | FALSE         | Reading procedure is completed (DONE = TRUE)                                                                                                    |
|            |           |               | This output always has to be considered together with output ERR.                                                                                                    |
|            |           |               | The following applies:                                                                                                    |
|            |           |               | <ul> <li>DONE = TRUE and ERR = FALSE: Reading completed. The data set has been stored beginning at the defined input SM.</li> <li>DONE = TRUE and ERR = TRUE: An error occurred while reading the data set. Output ERNO indicates the error number.</li> </ul> |

AC500-S Libraries > SafetyExt\_AC500\_V22.lib

| Name | Data Type | Initial Value | Description, Parameter Values                                                                                                    |
|------|-----------|---------------|----------------------------------------------------------------------------------------------------|
| ERR  | BOOL      | FALSE         | Error occurred (data segment could not be read)                                                                                                    |
|      |           |               | This output always has to be considered together<br>with output DONE. The following applies if an<br>error occurred: DONE = TRUE and ERR = TRUE.<br>Output ERNO indicates the error number.                               |
| ERNO | WORD      | 16#0000       | Error number ( 🔅 [4] for more details).                                                                                                    |
|      |           |               | Output ERNO indicates an error number. This output always has to be considered together with the outputs DONE and ERR.                                                                                                    |
|      |           |               | The SF_FLASH_READ operation may take quite<br>a long time since the PLC user program is pro-<br>cessed with priority. Output ERNO then indicates<br>that the function block has started the execution<br>(0x0FFF = BUSY). |
|      |           |               | During this phase, the outputs ERR and DONE are set to FALSE.                                                                                                    |

The structure of one of the Flash memory segments with user data is presented below.

| Byte:          |              | 1   2  | 3   4  | 5   6  | <br>29   30    | 31   32    | 33<br>36 | 37                         | 38             |
|----------------|--------------|--------|--------|--------|----------------|------------|----------|----------------------------|----------------|
| Byte<br>offset | Block<br>no. | Word 1 | Word 2 | Word 3 | <br>Word<br>15 | Word<br>16 | CRC      | Written<br>identi-<br>fier | Align-<br>ment |
| 0              | 0            |        |        |        |                |            |          |                            |                |
| 38             | 1            |        |        |        |                |            |          |                            |                |
| 76             | 2            |        |        |        |                |            |          |                            |                |
|                |              |        |        |        |                |            |          |                            |                |
| 65436          | 1722         |        |        |        |                |            |          |                            |                |
| 65474          | 1723         |        |        |        |                |            |          |                            |                |

Call in ST READ\_FLASH(EN := EN\_FLASH\_READ, NB := NB\_FLASH\_READ, SEG := SEG\_FLASH\_READ, BNR := BNR\_FLASH\_READ, SM := SM\_FLASH\_READ, DONE => DONE\_FLASH\_READ,

AC500-S Libraries > SafetyExt\_AC500\_V22.lib

ERR => ERR\_FLASH\_READ, ERNO => ERNO\_FLASH\_READ);

AC500-S Libraries > SafetyExt\_AC500\_V22.lib

#### 4.6.4.12 SF\_FLASH\_WRITE

| SF_FLASH_WRITE                                                       |                                          |  |  |  |  |  |
|----------------------------------------------------------------------|------------------------------------------|--|--|--|--|--|
| <br>EN : BOOL<br>NB : WORD<br>SEG : BYTE<br>BNR : WORD<br>SM : DWORD | DONE : BOOL<br>ERR : BOOL<br>ERNO : WORD |  |  |  |  |  |

#### Writing of user data to the Flash memory

The function block writes a data set to a data segment in the Flash memory. For that purpose, two data segments are available in the Safety CPU. The delete operation (function block SF\_FLASH\_DEL) always deletes a data segment as a whole. One data segment consists of 1724 blocks (0 ... 1723). Each block comprises 38 bytes. The maximum number of writing cycles to the Flash memory is limited. Deleting data in the Flash memory is also considered to be a "writing" cycle.

After a delete operation, data can be written only once to each of these 1724 data segment blocks. If a block containing data is to be overwritten with new data, the entire data segment has to be deleted first. In doing so, all data in this segment will be lost.

NB blocks are read starting at address SM and stored in segment SEG starting at block BNR.

32 binary data or 16 word data or 8 double word data are read per block.

One block contains 38 bytes:

- 32 bytes of data
- 4 bytes for CRC checksum
- 1 byte as "written" identifier
- 1 byte for alignment

(See figure at the end of the SF\_FLASH\_READ function block description.)

Once the write operation for a data set has been started (by a FALSE/TRUE edge at input EN), the data contained in the data set must not be changed anymore until the write operation completes (DONE = TRUE). Storing the data set in the Flash can take several PLC cycles.

With a FALSE/TRUE edge at input EN, the data set is written once. Input EN is not evaluated again until the storage procedure is finished (DONE = TRUE).

After the write operation is finished, the function block outputs DONE, ERR and ERNO are updated. Data storage was successful if DONE = TRUE and ERR = FALSE. If DONE = TRUE and ERR = TRUE, an error occurred. The error type is indicated at output ERNO.

A new FALSE/TRUE edge at input EN starts a new write operation. Input BNR must point to the next free block for the next write operation since no new data can be written to blocks that already contain data without a preceding deletion of the data segment.

AC500-S Libraries > SafetyExt\_AC500\_V22.lib

| VAR_INPUTENBOOLFALSEActivation of the FB using a positive edge<br>The following applies:<br>                                                                                                    | Table 28: FB Name: SF_FLASH_WRITE |           |               |                                                                                                    |  |  |  |
|----------------------------------------------------------------------------------------------------|-----------------------------------|-----------|---------------|----------------------------------------------------------------------------------------------------|--|--|--|
| ENBOOLFALSEActivation of the FB using a positive edge<br>The following applies:<br>                                                                                                    | Name                              | Data Type | Initial Value | Description, Parameter Values                                                                                                    |  |  |  |
| The following applies:Image: End of the set of the set | VAR_INPUT                         |           |               |                                                                                                    |  |  |  |
| EN = FALSE/TRUE edge: Reading the data<br>set is carried out once.EN = TRUE: The function block is not pro-<br>cessed, i.e. it does not change its outputs<br>anymore.NBWORD16#0000Number of data set blocks (decimal 11724)<br>Input NB is used to specify the number of blocks<br>contained in the data set. 32 binary data or 16<br>word data or 8 double word data are read per<br>block.<br>Valid values: 1 1724<br>Example:<br>- SM = ADR(%MW0.0) and NB = 1: Data are<br>stored at %MW0.0 to %MW0.15 (1 block = 16<br>word data)SEGBYTE16#000ID number of the data segment (16#01 or 16#02)BNRWORD16#0000Starting block number in the Flash memory data<br>segment (decimal 0 1723)SMDWORD16#000000000Source start address of the first variable<br>from where the data will be written to the Flash<br>memory)<br>At input SM, the address of the first variable of the<br>data set is specified using an ADR operator. Once<br>the write operation for a data set has been started<br>(by a FALSE/TRUE edge at input EN), the data<br>contained in the data set must not be changed<br>anymore.                                                                                                    | EN                                | BOOL      | FALSE         | Activation of the FB using a positive edge                                                                                                    |  |  |  |
| set is carried out once.EN = TRUE: The function block is not processed, i.e. it does not change its outputs<br>anymore.NBWORD16#0000Number of data set blocks (decimal 11724)<br>Input NB is used to specify the number of blocks<br>contained in the data set. 32 binary data or 16<br>word data or 8 double word data are read per<br>block.<br>Valid values: 1 1724<br>Example:<br>- SM = ADR(%MW0.0) and NB = 1: Data are<br>stored at %MW0.0 to %MW0.15 (1 block = 16<br>word data)SEGBYTE16#000ID number of the data segment (16#01 or 16#02)BNRWORD16#0000Starting block number in the Flash memory data<br>segment (decimal 0 1723)SMDWORD16#0000000000Source start address of the first variable<br>from where the data will be written to the Flash<br>memory)At input SM, the address of the first variable<br>from where the data will be written to the Flash<br>memory)At input SM, the address of the first variable<br>from where the data will be written to the Flash<br>memory)At input SM, the address of the first variable<br>from where the data will be written to the Flash<br>memory)At input SM, the address of the first variable of the<br>data set is specified using an ADR operator. Once<br>the write operation for a data set has been started<br>(by a FALSE/TRUE edge at input EN), the data<br>contained in the data set must not be changed<br>anymore until the write operation is finished<br>(DONE = TRUE).                                                                                                    |                                   |           |               | The following applies:                                                                                                    |  |  |  |
| Input NB is used to specify the number of blocks<br>contained in the data set. 32 binary data or 16<br>word data or 8 double word data are read per<br>block.Valid values: 1 1724<br>Example:<br>- SM = ADR(%MW0.0) and NB = 1: Data are<br>stored at %MW0.0 to %MW0.15 (1 block = 16<br>word data)<br>- SM = ADR(%MW0.0) and NB = 2: Data are<br>stored at %MW0.0 to %MW0.31 (2 blocks = 32<br>word data)SEGBYTE16#00ID number of the data segment (16#01 or 16#02)BNRWORD16#0000Starting block number in the Flash memory data<br>segment (decimal 0 1723)SMDWORD16#00000000Source start address (address of the first variable<br>from where the data will be written to the Flash<br>memory)<br>At input SM, the address of the first variable of the<br>data set is specified using an ADR operator. Once<br>the write operation for a data set has been started<br>(by a FALSE/TRUE edge at input EN), the data<br>contained in the data set must not be changed<br>anymore until the write operation is finished<br>(DONE = TRUE).                                                                                                    |                                   |           |               | <ul> <li>set is carried out once.</li> <li>EN = TRUE: The function block is not processed, i.e. it does not change its outputs</li> </ul>                                                                                                    |  |  |  |
| contained in the data set. 32 binary data or 16<br>word data or 8 double word data are read per<br>block.Valid values: 1 1724<br>Example:<br>- SM = ADR(%MW0.0) and NB = 1: Data are<br>stored at %MW0.0 to %MW0.15 (1 block = 16<br>word data)<br>- SM = ADR(%MW0.0) and NB = 2: Data are<br>stored at %MW0.0 to %MW0.31 (2 blocks = 32<br>word data)SEGBYTE16#00ID number of the data segment (16#01 or 16#02)BNRWORD16#0000Starting block number in the Flash memory data<br>segment (decimal 0 1723)SMDWORD16#00000000Source start address (address of the first variable<br>from where the data will be written to the Flash<br>memory)<br>At input SM, the address of the first variable of the<br>data set is specified using an ADR operator. Once<br>the write operation for a data set has been started<br>(by a FALSE/TRUE edge at input EN), the data<br>contained in the data set must not be changed<br>anymore until the write operation is finished<br>(DONE = TRUE).                                                                                                    | NB                                | WORD      | 16#0000       | Number of data set blocks (decimal 1 1724)                                                                                                    |  |  |  |
| Example:<br>- SM = ADR(%MW0.0) and NB = 1: Data are<br>stored at %MW0.0 to %MW0.15 (1 block = 16<br>word data)<br>- SM = ADR(%MW0.0) and NB = 2: Data are<br>stored at %MW0.0 to %MW0.31 (2 blocks = 32<br>word data)SEGBYTE16#00ID number of the data segment (16#01 or 16#02)BNRWORD16#0000Starting block number in the Flash memory data<br>segment (decimal 0 1723)SMDWORD16#0000000Source start address (address of the first variable<br>from where the data will be written to the Flash<br>memory)SMDWORD16#00000000Source start address of the first variable of the<br>data set is specified using an ADR operator. Once<br>the write operation for a data set has been started<br>(by a FALSE/TRUE edge at input EN), the data<br>contained in the data set must not be changed<br>anymore until the write operation is finished<br>(DONE = TRUE).                                                                                                    |                                   |           |               | contained in the data set. 32 binary data or 16 word data or 8 double word data are read per                                                                                                    |  |  |  |
| SEGBYTE16#00ID number of the data segment (16#01 or 16#02)BNRWORD16#000Starting block number in the Flash memory data<br>segment (decimal 0 1723)SMDWORD16#0000000Source start address (address of the first variable<br>from where the data will be written to the Flash<br>memory)At input SM, the address of the first variable of the<br>data set is specified using an ADR operator. Once<br>the write operation for a data set must not be changed<br>anymore until the write operation is finished<br>(DONE = TRUE).                                                                                                    |                                   |           |               | Valid values: 1 1724                                                                                                    |  |  |  |
| stored at %MW0.0 to %MW0.15 (1 block = 16<br>word data)<br>- SM = ADR(%MW0.0) and NB = 2: Data are<br>stored at %MW0.0 to %MW0.31 (2 blocks = 32<br>word data)SEGBYTE16#00ID number of the data segment (16#01 or 16#02)BNRWORD16#0000Starting block number in the Flash memory data<br>segment (decimal 0 1723)SMDWORD16#00000000Source start address (address of the first variable<br>from where the data will be written to the Flash<br>memory)At input SM, the address of the first variable of the<br>data set is specified using an ADR operator. Once<br>the write operation for a data set has been started<br>(by a FALSE/TRUE edge at input EN), the data<br>contained in the data set must not be changed<br>anymore until the write operation is finished<br>(DONE = TRUE).                                                                                                    |                                   |           |               | Example:                                                                                                    |  |  |  |
| SEGBYTE16#00ID number of the data segment (16#01 or 16#02)BNRWORD16#0000Starting block number in the Flash memory data<br>segment (decimal 0 1723)SMDWORD16#00000000Source start address (address of the first variable<br>from where the data will be written to the Flash<br>memory)At input SM, the address of the first variable of the<br>data set is specified using an ADR operator. Once<br>the write operation for a data set has been started<br>(by a FALSE/TRUE edge at input EN), the data<br>contained in the data set must not be changed<br>anymore until the write operation is finished<br>(DONE = TRUE).                                                                                                    |                                   |           |               | stored at %MW0.0 to %MW0.15 (1 block = 16                                                                                                    |  |  |  |
| BNRWORD16#0000Starting block number in the Flash memory data<br>segment (decimal 0 1723)SMDWORD16#0000000Source start address (address of the first variable<br>from where the data will be written to the Flash<br>memory)At input SM, the address of the first variable of the<br>data set is specified using an ADR operator. Once<br>the write operation for a data set has been started<br>(by a FALSE/TRUE edge at input EN), the data<br>contained in the data set must not be changed<br>anymore until the write operation is finished<br>(DONE = TRUE).                                                                                                    |                                   |           |               | stored at %MW0.0 to %MW0.31 (2 blocks = 32                                                                                                    |  |  |  |
| SMDWORD16#0000000Source start address (address of the first variable<br>from where the data will be written to the Flash<br>memory)At input SM, the address of the first variable of the<br>data set is specified using an ADR operator. Once<br>the write operation for a data set has been started<br>(by a FALSE/TRUE edge at input EN), the data<br>contained in the data set must not be changed<br>anymore until the write operation is finished<br>(DONE = TRUE).                                                                                                    | SEG                               | BYTE      | 16#00         | ID number of the data segment (16#01 or 16#02)                                                                                                    |  |  |  |
| from where the data will be written to the Flash<br>memory)<br>At input SM, the address of the first variable of the<br>data set is specified using an ADR operator. Once<br>the write operation for a data set has been started<br>(by a FALSE/TRUE edge at input EN), the data<br>contained in the data set must not be changed<br>anymore until the write operation is finished<br>(DONE = TRUE).                                                                                                    | BNR                               | WORD      | 16#0000       |                                                                                                    |  |  |  |
| data set is specified using an ADR operator. Once<br>the write operation for a data set has been started<br>(by a FALSE/TRUE edge at input EN), the data<br>contained in the data set must not be changed<br>anymore until the write operation is finished<br>(DONE = TRUE).                                                                                                    | SM                                | DWORD     | 16#00000000   | from where the data will be written to the Flash                                                                                                    |  |  |  |
| VAR_OUTPUT                                                                                                    |                                   |           |               | data set is specified using an ADR operator. Once<br>the write operation for a data set has been started<br>(by a FALSE/TRUE edge at input EN), the data<br>contained in the data set must not be changed<br>anymore until the write operation is finished |  |  |  |
|                                                                                                    | VAR_OUTPUT                        |           |               |                                                                                                    |  |  |  |

Table 28: FB Name: SF\_FLASH\_WRITE

AC500-S Libraries > SafetyExt\_AC500\_V22.lib

| Name | Data Type | Initial Value | Description, Parameter Values                                                                                                    |
|------|-----------|---------------|----------------------------------------------------------------------------------------------------|
| DONE | BOOL      | FALSE         | Writing procedure is completed (DONE = TRUE)                                                                                                    |
|      |           |               | This output always has to be considered together with output ERR.                                                                                                    |
|      |           |               | The following applies:                                                                                                    |
|      |           |               | DONE = TRUE and ERR = FALSE: Write opera-<br>tion completed. The data set has been stored in<br>the Flash.                                                                                                    |
|      |           |               | DONE = TRUE and ERR = TRUE: An error occurred during the write operation. Output ERNO indicates the error number.                                                                                                    |
| ERR  | BOOL      | FALSE         | Error occurred (data segment could not be written)                                                                                                    |
|      |           |               | Output ERR indicates whether an error occurred<br>during the write operation. This output always has<br>to be considered together with output DONE. The<br>following applies if an error occurred: DONE =<br>TRUE and ERR = TRUE. Output ERNO indicates<br>the error number. |
| ERNO | WORD      | 16#0000       | Error number (  [4] for more details)                                                                                                    |
|      |           |               | Output ERNO indicates an error number. This output always has to be considered together with the outputs DONE and ERR.                                                                                                    |
|      |           |               | The SF_FLASH_WRITE operation may take quite<br>a long time since the Safety PLC user program is<br>processed with priority. Output ERNO then indi-<br>cates that the function block has started the exe-<br>cution (0x0FFF = BUSY).                                          |
|      |           |               | During this phase, the outputs ERR and DONE are set to FALSE.                                                                                                    |

#### Call in ST

WRITE\_FLASH(EN := EN\_FLASH\_WRITE, NB := NB\_FLASH\_WRITE, SEG := SEG\_FLASH\_WRITE, BNR := BNR\_FLASH\_WRITE, SM := SM\_FLASH\_WRITE, DONE => DONE\_FLASH\_WRITE, ERR => ERR\_FLASH\_WRITE, ERNO => ERNO\_FLASH\_WRITE);

AC500-S Libraries > SafetyExt\_AC500\_V22.lib

#### 4.6.4.13 SF\_DPRAM\_PM5XX\_S\_REC

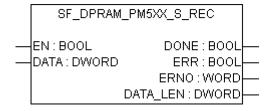

#### Reading the data from PM5xx Non-safety CPU to safety application on Safety CPU

### A DANGER!

It is of no concern to transfer data values from Safety CPU to Non-safety CPU (e.g., for diagnosis and later visualization on the operator panels), but it is not recommended to transfer data values from Non-safety CPU to Safety CPU. In the latter case, end-users have to define additional process-specific validation procedures in the safety program to check the correctness of the transferred non-safety data, if they would like to use those non-safety values for safety functions.

The SF\_DPRAM\_PM5XX\_S\_REC function block is used to receive data from the non-safety CPU PM5xx. These data are stored in the planned memory area (DATA, memory address for received data, provided via ADR operator). The function block is enabled by a TRUE signal at input EN. It remains active until input EN is set to FALSE. Output DATA\_LEN displays the length of the received data in bytes. DONE = TRUE and ERR = FALSE indicate successful reception. If an error was detected during function block processing, the error is indicated at the outputs ERR and ERNO.

### NOTICE!

Reception using the SF\_DPRAM\_SM5XX\_S\_REC function block is not edge-triggered. Therefore, input EN has to be continuously set to TRUE during data reception.

| Name       | Data Type | Initial Value | Description, Parameter Values                                                                                                    |  |  |  |  |
|------------|-----------|---------------|----------------------------------------------------------------------------------------------------|--|--|--|--|
| VAR_INPUT  |           |               |                                                                                                    |  |  |  |  |
| EN         | BOOL      | FALSE         | Processing of this function block is controlled by<br>input EN. The function block is active if EN =<br>TRUE. The reception of data is indicated by<br>output DONE.                                                                  |  |  |  |  |
| DATA       | DWORD     | 16#00000000   | Input DATA is used to specify the address of the variable the user data are to be copied to. The address specified at DATA has to belong to a variable of the type ARRAY or STRUCT.<br>Set the variable size to the maximum expected |  |  |  |  |
|            |           |               | amount of data in order to avoid overlapping of memory areas.                                                                                                    |  |  |  |  |
| VAR_OUTPUT |           |               |                                                                                                    |  |  |  |  |

Table 29: FB Name: SF\_DPRAM\_PM5XX\_S\_REC function

AC500-S Libraries > SafetyExt\_AC500\_V22.lib

| Name     | Data Type | Initial Value | Description, Parameter Values                                                                                                    |
|----------|-----------|---------------|----------------------------------------------------------------------------------------------------|
| DONE     | BOOL      | FALSE         | Output DONE indicates the reception of data.<br>This output always has to be considered together<br>with output ERR.                                                                                                    |
|          |           |               | The following applies:                                                                                                    |
|          |           |               | DONE = TRUE and ERR = FALSE:                                                                                                    |
|          |           |               | Reception completed. A data set was received correctly.                                                                                                    |
|          |           |               | DONE = TRUE and ERR = TRUE:                                                                                                    |
|          |           |               | An error occurred during reception. The error number is indicated at output ERNO.                                                                                                    |
| ERR      | BOOL      | FALSE         | Output ERR indicates whether an error occurred<br>during reception. This output always has to be<br>considered together with output DONE. The fol-<br>lowing applies if an error occurred during recep-<br>tion: DONE = TRUE and ERR = TRUE. Output<br>ERNO indicates the error number.                                                                                                    |
| ERNO     | WORD      | 16#0000       | Output ERNO provides an error identifier if an<br>invalid value has been applied to an input or if an<br>error occurred during job processing. ERNO<br>always has to be considered together with the<br>outputs DONE and ERR. The output value at<br>ERNO is only valid if DONE = TRUE and ERR =<br>TRUE. The error messages encoding at output<br>ERNO is explained at the beginning of the func-<br>tion block description. |
| DATA_LEN | DWORD     | 16#00000000   | Output DATA_LEN displays the length of the received data in bytes (The maximum number is 84). The output value at DATA_LEN is only valid if DONE = TRUE.                                                                                                    |

### Call in ST

PM5xxRec (EN := PM5xxRec\_EN, DATA := ADR(PM5xxRec\_DATA), DONE => PM5xxRec\_DONE, ERR => PM5xxRec\_ERR, ERNO => PM5xxRec\_ERNO, DATA\_LEN => PM5xxRec\_DATA\_LEN);

AC500-S Libraries > SafetyExt\_AC500\_V22.lib

### 4.6.4.14 SF\_DPRAM\_PM5XX\_S\_SEND

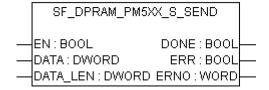

#### Sending data from the Safety CPU to PM5xx Non-safety CPU

The SF\_DPRAM\_PM5XX\_S\_SEND function block is used to send data to the PM5xx non-safety CPU. The data to be sent are available in the planned memory area (DATA, memory address for data to be transmitted, provided via ADR operator). The function block is activated with a TRUE signal (FALSE/TRUE edge) at input EN. The length of the data to be transmitted is specified in bytes at input DATA\_LEN. DONE = TRUE and ERR = FALSE indicate that the sending process was successful. If an error was detected during function block processing, the error is indicated at the outputs ERR and ERNO.

### ANGER!

If FB SF\_DPRAM\_PM5XX\_S\_SEND is used to send safety-critical data, then SIL 3 (IEC 61508), SILCL 3 (IEC 62061) and PL e (ISO 13849-1) safety requirements will not be fulfilled for sent data (independently on application safety communication profile used), because only one microprocessor (no 1oo2 safety architecture in the background) on Safety CPU handles FB SF\_DPRAM\_PM5XX\_S\_SEND. Contact ABB technical support on how to reach SIL 3 and PL e with FB SF\_DPRAM\_PM5XX\_S\_SEND or use PROFIsafe Safety Output, e.g., from DX581-S to trigger safety functions.

### NOTICE!

Sending data using the SF\_DPRAM\_PM5XX\_S\_SEND function block is edge-triggered, i.e. each sending process is initiated by a FALSE/TRUE edge at input EN.

| Name      | Data Type | Initial Value | Description, Parameter Values                                                                                                    |
|-----------|-----------|---------------|----------------------------------------------------------------------------------------------------|
| VAR_INPUT |           |               |                                                                                                    |
| EN        | BOOL      | FALSE         | Processing of this function block is controlled by input EN. The function block is active if EN = TRUE. The sending of data is indicated by output DONE.                            |
| DATA      | DWORD     | 16#00000000   | Input DATA is used to specify the address of the variable the user data are to be copied to. The address specified at DATA has to belong to a variable of the type ARRAY or STRUCT. |
|           |           |               | Set the variable size to the maximum expected<br>amount of data in order to avoid overlapping of<br>memory areas.                                                                   |

Table 30: FB Name: SF\_DPRAM\_PM5XX\_S\_SEND function

AC500-S Libraries > DPRAM\_SM5XX\_SEND and DPRAM\_SM5XX\_REC in SysInt\_AC500\_V10.lib

| Name       | Data Type | Initial Value | Description, Parameter Values                                                                                                    |
|------------|-----------|---------------|----------------------------------------------------------------------------------------------------|
| DATA_LEN   | DWORD     | 16#0000000    | The length of the data to be transmitted is speci-<br>fied in bytes at input DATA_LEN. The maximum<br>number is 84.                                                                                                    |
| VAR_OUTPUT |           |               |                                                                                                    |
| DONE       | BOOL      | FALSE         | Output DONE indicates the sending of data. This output always has to be considered together with output ERR.                                                                                                    |
|            |           |               | The following applies:                                                                                                    |
|            |           |               | DONE = TRUE and ERR = FALSE:                                                                                                    |
|            |           |               | Sending completed. A data set was sent correctly.                                                                                                    |
|            |           |               | DONE = TRUE and ERR = TRUE:                                                                                                    |
|            |           |               | An error occurred during sending. The error number is indicated at output ERNO.                                                                                                    |
| ERR        | BOOL      | FALSE         | Output ERR indicates whether an error occurred<br>during sending. This output always has to be con-<br>sidered together with output DONE. The following<br>applies if an error occurred during sending: DONE<br>= TRUE and ERR = TRUE. Output ERNO indi-<br>cates the error number.                                                                                                    |
| ERNO       | WORD      | 16#0000       | Output ERNO provides an error identifier if an invalid value has been applied to an input or if an error occurred during job processing. ERNO always has to be considered together with the outputs DONE and ERR. The output value at ERNO is only valid if DONE = TRUE and ERR = TRUE. The error messages encoding at output ERNO is explained at the beginning of the function block descriptions ( $\Leftrightarrow$ AC500 User Documentation). |

#### Call in ST

PM5xxSend (EN := PM5xxSend\_EN, DATA := ADR(PM5xxSend\_DATA), DATA\_LEN := PM5xxSend\_DATA\_LEN, DONE => PM5xxSend\_DONE,

ERR => PM5xxSend\_ERR,

ERNO => PM5xxSend\_ERNO);

### 4.6.5 DPRAM\_SM5XX\_SEND and DPRAM\_SM5XX\_REC in SysInt\_AC500\_V10.lib

DPRAM\_SM5XX\_SEND and DPRAM\_SM5XX\_REC POUs from SysInt\_AC500\_V10.lib can be used on PM5xx Non-safety CPU to exchange data with the Safety CPU.

AC500-S Libraries > DPRAM\_SM5XX\_SEND and DPRAM\_SM5XX\_REC in SysInt\_AC500\_V10.lib

## A DANGER!

It is of no concern to transfer data values from Safety CPU to Non-safety CPU (e.g., for diagnosis and later visualization on the operator panels), but it is not recommended to transfer data values from Non-safety CPU to Safety CPU. In the latter case, end-users have to define additional process-specific validation procedures in the safety program to check the correctness of the transferred non-safety data, if they would like to use those non-safety values for safety functions.

AC500-S Libraries > DPRAM\_SM5XX\_SEND and DPRAM\_SM5XX\_REC in SysInt\_AC500\_V10.lib

#### 4.6.5.1 DPRAM\_SM5XX\_SEND

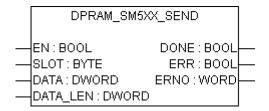

#### The DPRAM\_SM5XX\_SEND function block sends data to the Safety CPU

The DPRAM\_SM5XX\_SEND function block is used to send data to the Safety CPU. The data to be sent are available in the planned memory area (DATA, memory address for data to be transmitted, provided via ADR operator). The function block is activated with a TRUE signal ( $_0^{\circ} \rightarrow _{_1}^{\circ}$ 1" edge) at input EN. The slot number of the Safety CPU is set at input SLOT. The length of the data to be transmitted is specified in bytes at input DATA\_LEN. DONE = TRUE and ERR = FALSE indicate that the sending process was successful. If an error was detected during function block processing, the error is indicated at the outputs ERR and ERNO.

Caution: Sending data using the DPRAM\_SM5XX\_SEND function block is edge-triggered, i.e. each sending process is initiated by a FALSE/TRUE edge at input EN.

| Name      | Data Type | Initial Value | Description, Parameter Values                                                                                                    |
|-----------|-----------|---------------|----------------------------------------------------------------------------------------------------|
| VAR_INPUT |           |               |                                                                                                    |
| EN        | BOOL      | FALSE         | Enabling of function block processing.                                                                                                    |
|           |           |               | Processing of this function block is controlled by input EN. The function block is active if EN = TRUE. The sending of data is indicated by output DONE.                            |
| SLOT      | BYTE      | 16#00         | Slot number (module number)                                                                                                    |
|           |           |               | Input SLOT is used to select the slot (module number) the data should be sent to.                                                                                                   |
|           |           |               | The external slots are numbered consecutively from right to left, starting with number 1.                                                                                           |
| DATA      | DWORD     | 16#00000000   | Memory address for data to be transmitted, pro-<br>vided via ADR operator                                                                                                    |
|           |           |               | Input DATA is used to specify the address of the variable the user data are to be copied to. The address specified at DATA has to belong to a variable of the type ARRAY or STRUCT. |
|           |           |               | Caution: Set the variable size to the maximum expected amount of data in order to avoid over-<br>lapping of memory areas.                                                           |
| DATA_LEN  | WORD      | 16#0000       | Length of data to be transmitted (in bytes) starting at address DATA, max. 84.                                                                                                    |
|           |           |               | The length of the data to be transmitted is speci-<br>fied in bytes at input DATA_LEN. The maximum<br>number is 84.                                                                 |

Table 31: FB Name: DPRAM\_SM5XX\_SEND

AC500-S Libraries > DPRAM\_SM5XX\_SEND and DPRAM\_SM5XX\_REC in SysInt\_AC500\_V10.lib

| Name       | Data Type  | Initial Value | Description, Parameter Values                                                                                                    |  |  |
|------------|------------|---------------|----------------------------------------------------------------------------------------------------|--|--|
| VAR_OUTPUT | VAR_OUTPUT |               |                                                                                                    |  |  |
| DONE       | BOOL       | FALSE         | The Data were sent.                                                                                                    |  |  |
|            |            |               | Output DONE indicates that data were sent. This output always has to be considered together with output ERR.                                                                                                    |  |  |
|            |            |               | The following applies:                                                                                                    |  |  |
|            |            |               | DONE = TRUE and ERR = FALSE:                                                                                                    |  |  |
|            |            |               | Sending completed. A data set was sent correctly.                                                                                                    |  |  |
|            |            |               | DONE = TRUE and ERR = TRUE:                                                                                                    |  |  |
|            |            |               | An error occurred during sending. The error number is indicated at output ERNO.                                                                                                    |  |  |
| ERR        | BOOL       | FALSE         | Error message of the function block.                                                                                                    |  |  |
|            |            |               | Output ERR indicates whether an error occurred<br>during sending. This output always has to be con-<br>sidered together with output DONE. The following<br>applies if an error occurred during sending: DONE<br>= TRUE and ERR = TRUE. Output ERNO indi-<br>cates the error number.                                                                                                    |  |  |
| ERNO       | WORD       | 16#0000       | Error number                                                                                                    |  |  |
|            |            |               | Output ERNO provides an error identifier if an<br>invalid value has been applied to an input or if an<br>error occurred during job processing. ERNO<br>always has to be considered together with the<br>outputs DONE and ERR. The output value at<br>ERNO is only valid if DONE = TRUE and ERR =<br>TRUE. The error messages encoding at output<br>ERNO is explained at the beginning of the func-<br>tion block description (see AC500 User Documen-<br>tation). |  |  |

#### Call in ST

SM5xxSend (EN := SM5xxSend\_EN,

SLOT := SM5xxSend\_SLOT,

DATA := ADR(SM5xxSend\_DATA),

DATA\_LEN := SM5xxSend\_DATA\_LEN,

DONE => SM5xxSend\_DONE,

ERR => SM5xxSend\_ERR,

ERNO => SM5xxSend\_ERNO);

AC500-S Libraries > DPRAM\_SM5XX\_SEND and DPRAM\_SM5XX\_REC in SysInt\_AC500\_V10.lib

#### 4.6.5.2 DPRAM\_SM5XX\_REC

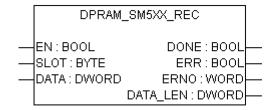

#### The DPRAM\_SM5XX\_REC function block receives data from the safety CPU

The DPRAM\_SM5XX\_REC is used to receive data from the Safety CPU. These data are stored in the planned memory area (DATA, memory address for received data, provided via ADR operator). The function block is enabled by a TRUE signal at input EN. It remains active until input EN is set to FALSE. The slot number of the Safety CPU is set at input SLOT. Output DATA\_LEN displays the length of the received data in bytes. DONE = TRUE and ERR = FALSE indicate that the reception was successful. If an error was detected during function block processing, the error is indicated at the outputs ERR and ERNO.

Caution: Reception using the DPRAM\_SM5XX\_REC function block is not edge-triggered. Therefore, input EN has to be continuously set to TRUE during data reception.

| Name       | Data Type | Initial Value | Description, Parameter Values                                                                                                    |  |  |
|------------|-----------|---------------|----------------------------------------------------------------------------------------------------|--|--|
| VAR_INPUT  | VAR_INPUT |               |                                                                                                    |  |  |
| EN         | BOOL      | FALSE         | Enabling of function block processing.                                                                                                    |  |  |
|            |           |               | Processing of this function block is controlled by<br>input EN. The function block is active if EN =<br>TRUE. The reception of data is indicated by<br>output DONE.                 |  |  |
| SLOT       | BYTE      | 16#00         | Slot number (module number)                                                                                                    |  |  |
|            |           |               | Input SLOT is used to select the slot (module number) the data should be read from.                                                                                                 |  |  |
|            |           |               | The external slots are numbered consecutively from right to left, starting with number 1.                                                                                           |  |  |
| DATA       | DWORD     | 16#00000000   | Memory address for received data, provided via ADR operator.                                                                                                    |  |  |
|            |           |               | Input DATA is used to specify the address of the variable the user data are to be copied to. The address specified at DATA has to belong to a variable of the type ARRAY or STRUCT. |  |  |
|            |           |               | Caution: Set the variable size to the maximum expected amount of data in order to avoid over-<br>lapping of memory areas.                                                           |  |  |
| VAR_OUTPUT |           |               |                                                                                                    |  |  |

Table 32: FB Name: DPRAM\_SM5XX\_REC

AC500-S Libraries > DPRAM\_SM5XX\_SEND and DPRAM\_SM5XX\_REC in SysInt\_AC500\_V10.lib

| Name     | Data Type | Initial Value | Description, Parameter Values                                                                                                    |
|----------|-----------|---------------|----------------------------------------------------------------------------------------------------|
| DONE     | BOOL      | FALSE         | The Data were received.                                                                                                    |
|          |           |               | Output DONE indicates the reception of data.<br>This output always has to be considered together<br>with output ERR.                                                                                                    |
|          |           |               | The following applies:                                                                                                    |
|          |           |               | DONE = TRUE and ERR = FALSE:                                                                                                    |
|          |           |               | Reception completed. A data set was received correctly.                                                                                                    |
|          |           |               | DONE = TRUE and ERR = TRUE:                                                                                                    |
|          |           |               | An error occurred during reception. The error number is indicated at output ERNO.                                                                                                    |
| ERR      | BOOL      | FALSE         | Error message of the function block.                                                                                                    |
|          |           |               | Output ERR indicates whether an error occurred<br>during reception. This output always has to be<br>considered together with output DONE. The fol-<br>lowing applies if an error occurred during the pro-<br>cessing of the function block: DONE = TRUE and<br>ERR = TRUE. Output ERNO indicates the error<br>number.                                                                                                  |
| ERNO     | WORD      | 16#0000       | Error number                                                                                                    |
|          |           |               | Output ERNO provides an error identifier if an<br>invalid value was applied to an input or if an error<br>occurred during job processing. ERNO always<br>has to be considered together with the outputs<br>DONE and ERR. The output value at ERNO is<br>only valid if DONE = TRUE and ERR = TRUE.<br>The error messages encoding at output ERNO is<br>explained at the beginning of the function block<br>description. |
| DATA_LEN | WORD      | 16#0000       | Data length in bytes                                                                                                    |
|          |           |               | Output DATA_LEN displays the length of the received data in bytes. DATA_LEN is only valid if DONE = TRUE.                                                                                                    |

#### Call in ST

SM5xxRec (EN := SM5xxRec\_EN,

SLOT := SM5xxRec\_SLOT,

DATA := ADR(SM5xxRec\_DATA),

DONE => SM5xxRec\_DONE,

ERR => SM5xxRec\_ERR,

ERNO => SM5xxRec\_ERNO,

DATA\_LEN => SM5xxRec\_DATA\_LEN);

AC500-S Libraries > SafetyBlocks\_PLCopen\_AC500\_v22.lib

### 4.6.6 SafetyBlocks\_PLCopen\_AC500\_v22.lib

A list of supported PLCopen Safety POUs is presented in the following sub-chapters. The developed PLCopen Safety POUs are based on [9].

## NOTICE!

The referenced standards in the following sub-chapters are used for information only:

- EN 954-1:1996
- IEC 60204-1 Ed. 5.0:2003
- IEC 61496-1:2004
- CD IEC 62046/Ed.1:2005
- ISO 12100-2:2003
- MRL 98/37/EC, Annex I
- EN 418:1992
- EN 574:1996
- EN 1088:1995
- EN 953:1997

Use for functional safety certification the newest functional safety standards, e.g. IEC 62061, ISO 13849-1, IEC 61496-1, IEC 60204-1, etc., as listed in the table in *Chapter 1.8 "Applicable Standards" on page 14.* 

### 4.6.6.1 Introduction

Generic parameters and diagnostic codes of PLCopen Safety POUs are presented below.

Table 33: General Input Parameters

| Name         | Туре | Description                                                                                                    |
|--------------|------|----------------------------------------------------------------------------------------------------|
| Activate     | BOOL | Variable or constant.                                                                                                    |
|              |      | Activation of the FB. Initial value is FALSE.                                                                                                    |
|              |      | This parameter can be connected to the variable, which represents the status (Active or Not Active) of the relevant safety device. This ensures no irrelevant diagnostic information is generated if a device is disabled.                                                                                                    |
|              |      | If FALSE, all output variables are set to the initial values.                                                                                                    |
|              |      | If no device is connected, a static TRUE signal must be assigned.                                                                                                    |
| S_StartReset | BOOL | Variable or constant.                                                                                                    |
|              |      | FALSE (= initial value): Manual reset when PES is started (warm or cold).                                                                                                    |
|              |      | TRUE: Automatic reset when PES is started (warm or cold).                                                                                                    |
|              |      | This function shall only be activated if it is ensured that no hazard can<br>occur at the start of the PES. Therefore the use of the Automatic Circuit<br>Reset feature of the function blocks requires implementation of other<br>system or application measures to ensure that unexpected (or unin-<br>tended) start-up does not occur.                                                                                                    |
| S_AutoReset  | BOOL | Variable or constant.                                                                                                    |
|              |      | FALSE (= initial value): Manual reset when emergency stop button is released.                                                                                                    |
|              |      | TRUE: Automatic reset when emergency stop button is released.                                                                                                    |
|              |      | This function shall only be activated if it is ensured that no hazard can occur at the start of the PES. Therefore the use of the Automatic Circuit Reset feature of the function blocks requires implementation of other system or application measures to ensure that unexpected (or unintended) startup does not occur.                                                                                                    |
| Reset        | BOOL | Variable. Initial value is FALSE.                                                                                                    |
|              |      | Depending on the function, this input can be used for different purposes:                                                                                                    |
|              |      | <ul> <li>Reset of the state machine, coupled error and status messages as indicated via DiagCode, when the error cause has been removed. This reset behavior is designed as an error reset.</li> <li>Manual reset of a "restart interlock" ("Wiederanlaufsperre" in German) by the operator ( \$ EN 954-1). This reset behavior is designed as a functional reset.</li> <li>Additional FB-specific reset functions.</li> <li>This function is only active on a signal change from FALSE to TRUE. A static TRUE signal causes no further actions, but may be detected as</li> </ul> |
|              |      | an error in some FBs.                                                                                                    |
|              |      | The appropriate meaning must be described in every FB.                                                                                                    |

AC500-S Libraries > SafetyBlocks\_PLCopen\_AC500\_v22.lib

| Name     | Туре | Description                                                                                                    |
|----------|------|----------------------------------------------------------------------------------------------------|
| Ready    | BOOL | If TRUE, indicates that the FB is activated and the output results are valid (same as the "POWER" LED of a safety relay). If FALSE, the FB is not active and the program is not executed. Useful in debug mode or to activate/deactivate additional FBs, as well as for further processing in the functional program.                     |
| Error    | BOOL | Error flag (same as "K1/K2" LED of a safety relay). When TRUE, indi-<br>cates that an error has occurred, and the FB is in an error state. The<br>relevant error state is mirrored at the DiagCode output.                                                                                                    |
|          |      | If FALSE, there is no error and the FB is in another state. This again is mirrored by DiagCode (this means that DiagCode must be set in the same cycle as the state change).                                                                                                    |
|          |      | Useful in debug mode as well as for further processing in the functional program.                                                                                                    |
| DiagCode | WORD | Diagnostic register.                                                                                                    |
|          |      | All states of the FB (Active, Not Active and Error) are represented by this register. This information is encoded in hexadecimal format in order to represent more than 16 codes. Only one consistent code is represented at the same time. In the event of multiple errors, the Dia-<br>gCode output indicates the first detected error. |
|          |      | For additional information, see next tables in this sub-chapter.                                                                                                    |
|          |      | Useful in debug mode as well as for further processing in the functional program.                                                                                                    |

A transparent and unique diagnostic concept forms the basis of all function blocks. Thus, it is ensured, that, regardless of the supplier's implementation, uniform diagnostic information is available to the user in the form of DiagCode. If no error is present, the internal status of the function block (state machine) is indicated. An error is indicated via a binary output (error). Detailed information about internal or external function block errors can be obtained via DiagCode. The function block must be reset via the different reset inputs.

Suppliers may add additional interfaces via function blocks with supplier-specific diagnostic information.

| Table 35: General | Diagnostic | Code Ranges |
|-------------------|------------|-------------|
|-------------------|------------|-------------|

| DiagCode                           | Description                                                                                       |
|------------------------------------|---------------------------------------------------------------------------------------------------|
| 0000_0000_0000_0000 <sub>bin</sub> | The FB is not activated or safety CPU is halted.                                                  |
| 10xx_xxxx_xxxx_xxxx <sub>bin</sub> | Shows that the activated FB is in an operational state without an error.<br>X = FB-specific code. |
| 11xx_xxxx_xxxx_xxxx <sub>bin</sub> | Shows that the activated FB is in an error state.<br>X = FB-specific code.                        |

AC500-S Libraries > SafetyBlocks\_PLCopen\_AC500\_v22.lib

| Table So. System of Device-Specific Codes |                                                                                                    |  |  |
|-------------------------------------------|----------------------------------------------------------------------------------------------------|--|--|
| DiagCode                                  | Description                                                                                                    |  |  |
| 0xxx_xxxx_xxxx_ <sub>bin</sub>            | X = System or device-specific message. This information contains the diagnostic information for the system or device, and is mapped directly to the DiagCode output. (Note: $0000_{hex}$ is reserved) |  |  |

Table 36: System or Device-Specific Codes

| Tahla | 37. | General | Diagnostic | Codes |
|-------|-----|---------|------------|-------|
| Iable | 57. | General | Diagnoslic | COUES |

| DiagCode                                                  | Description                                                                                                    |
|-----------------------------------------------------------|----------------------------------------------------------------------------------------------------|
| 0000_0000_0000_0000 <sub>bin</sub><br>0000 <sub>hex</sub> | The FB is not activated. This code represents the Idle state.<br>For a generic example, the I/O setting could be:<br>Activate = FALSE<br>S_In = FALSE or TRUE<br>Ready = FALSE<br>Error = FALSE<br>S_Out = FALSE                                                                                                    |
| 0111_1111_1111_1111 <sub>bin</sub><br>7FFF <sub>hex</sub> | Value 16#7FFF at DiagCode output of PLCopen Safety Function<br>Blocks indicates an internal error.<br>Contact ABB technical support.<br><b>Note:</b><br>This is a manufacturer-specific value defined by AC500-S Safety PLC.                                                                                                    |
| 1000_0000_0000_0000 <sub>bin</sub><br>8000 <sub>hex</sub> | The FB is activated without an error or any other condition that sets the safety output to FALSE. This is the default operational state where the S_Out safety output = TRUE in normal operation. For a generic example, the I/O setting could be:<br>Activate = TRUE<br>S_In = TRUE<br>Ready = TRUE<br>Error = FALSE<br>S_Out = TRUE |
| 1000_0000_0000_0001 <sub>bin</sub><br>8001 <sub>hex</sub> | An activation has been detected by the FB and the FB is now activated, but the S_Out safety output is set to FALSE. This code represents the Init state of the operational mode. For a generic example, the I/O setting could be:<br>Activate = TRUE<br>S_In = FALSE or TRUE<br>Ready = TRUE<br>Error = FALSE<br>S_Out = FALSE        |

AC500-S Libraries > SafetyBlocks\_PLCopen\_AC500\_v22.lib

| DiagCode                                                  | Description                                                                                                    |
|-----------------------------------------------------------|----------------------------------------------------------------------------------------------------|
| 1000_0000_0000_0010 <sub>bin</sub><br>8002 <sub>hex</sub> | The activated FB detects a safety demand ("Sicherheitsanforderung" in German), e.g., S_In = FALSE. The safety output is disabled. This is an operational state where the S_Out safety output = FALSE. For a generic example, the I/O setting could be:                                                        |
|                                                           | Activate = TRUE                                                                                                    |
|                                                           | S_In = FALSE                                                                                                    |
|                                                           | Ready = TRUE                                                                                                    |
|                                                           | Error = FALSE                                                                                                    |
|                                                           | S_Out = FALSE                                                                                                    |
| 1000_0000_0000_0011 <sub>bin</sub><br>8003 <sub>hex</sub> | The safety output of the activated FB has been disabled by a safety demand. The safety demand is now withdrawn, but the safety output remains FALSE until a reset condition is detected. This is an operational state where the S_Out safety output = FALSE. For a generic example, the I/O setting could be: |
|                                                           | Activate = TRUE                                                                                                    |
|                                                           | S_In = FALSE => TRUE (continuing with static TRUE)                                                                                                    |
|                                                           | Ready = TRUE                                                                                                    |
|                                                           | Error = FALSE                                                                                                    |
|                                                           | S_Out = FALSE                                                                                                    |

Note: If there are more operational states where safety output = TRUE, the next available DiagCode number will be assigned for subsequent states.

#### 4.6.6.2 SF\_Equivalent

| Standards     | Requirements                                |
|---------------|---------------------------------------------|
| EN 954-1:1996 | 6.2 General safety principles, Idle current |
|               | 6.2 Error detection for category 3 and 4    |

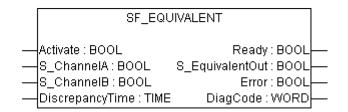

This function block converts two equivalent BOOL inputs (both NO or NC) to one BOOL output, including discrepancy time monitoring. This FB should not be used stand-alone since it has no restart interlock. It is required to connect the output to other safety related functionalities.

AC500-S Libraries > SafetyBlocks\_PLCopen\_AC500\_v22.lib

| Name            | Data Type | Initial Value | Description, Parameter Values                                                                                                    |  |
|-----------------|-----------|---------------|----------------------------------------------------------------------------------------------------|--|
| VAR_INPUT       |           |               |                                                                                                    |  |
| Activate        | BOOL      | FALSE         | Stable 33 "General Input Parameters"<br>on page 271                                                                                                    |  |
| S_ChannelA      | BOOL      | FALSE         | Variable.<br>Input A for logical connection.<br>FALSE: Contact A open<br>TRUE: Contact A closed.                                                                                                    |  |
| S_ChannelB      | BOOL      | FALSE         | Variable.<br>Input B for logical connection.<br>FALSE: Contact B open<br>TRUE: Contact B closed.                                                                                                    |  |
| DiscrepancyTime | TIME      | T#0ms         | Constant.<br>Maximum monitoring time for discrepancy status<br>of both inputs.                                                                                                    |  |
| VAR_OUTPUT      |           |               |                                                                                                    |  |
| Ready           | BOOL      | FALSE         | Stable 34 "General Output Parameters"<br>on page 272                                                                                                    |  |
| S_EquivalentOut | BOOL      | FALSE         | Safety related output<br>FALSE: Minimum of one input signal = "FALSE"<br>or status change outside of monitoring time.<br>TRUE: Both input signals "active" and status<br>change within monitoring time. |  |
| Error           | BOOL      | FALSE         | Stable 34 "General Output Parameters"<br>on page 272                                                                                                    |  |
| DiagCode        | WORD      | 16#0000       | Stable 34 "General Output Parameters"<br>on page 272                                                                                                    |  |

### Table 38: FB Name: SF\_Equivalent

AC500-S Libraries > SafetyBlocks\_PLCopen\_AC500\_v22.lib

#### **Typical Timing Diagrams**

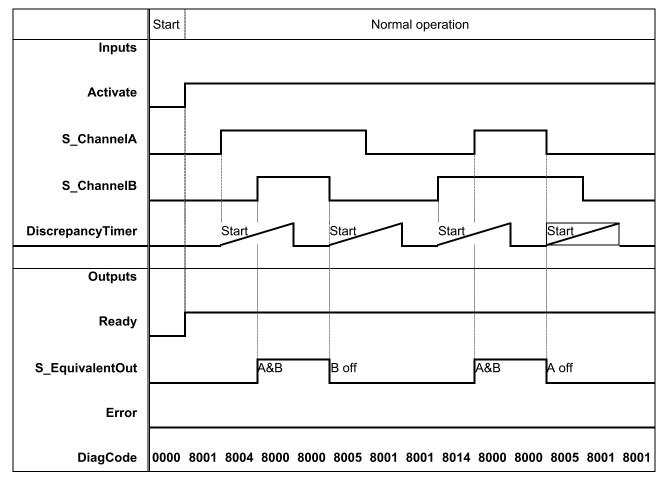

AC500-S Libraries > SafetyBlocks\_PLCopen\_AC500\_v22.lib

|                  | Discrepancy time elapsing                    | Normal operation         |
|------------------|----------------------------------------------|--------------------------|
| Inputs           |                                              |                          |
| Activate         |                                              |                          |
| S_ChannelA       |                                              |                          |
| S_ChannelB       |                                              |                          |
| DiscrepancyTimer | Start Discrepancy                            | Start                    |
| Outputs          |                                              |                          |
| Ready            |                                              |                          |
| S_EquivalentOut  |                                              | A&B A off                |
| Error            | Error                                        | Reset                    |
| DiagCode         | 8001 8004 8004 C001 C001 C001 C001 C001 C001 | 8001 8001 8000 8005 8001 |

Fig. 84: Typical Timing Diagram for SF\_Equivalent

The function block monitors the discrepancy time between Channel A and B, when switching to TRUE and also when switching to FALSE.

#### **Error Behavior**

S\_EquivalentOut is set to FALSE. Error is set to TRUE. DiagCode indicates the Error states. There is no Reset defined as an input coupled with the reset of an error. If an error occurs in the inputs, a new set of inputs with correct S\_EquivalentOut must be able to reset the error flag. (Example: if a switch is faulty and replaced, using the switch again results in a correct output.)

AC500-S Libraries > SafetyBlocks\_PLCopen\_AC500\_v22.lib

#### Function Block-Specific Error and Status Codes

#### Table 39: FB-specific error codes

| DiagCode | State Name | State Description and Output Setting                                                               |
|----------|------------|----------------------------------------------------------------------------------------------------|
| C001     | Error 1    | Discrepancy time elapsed in state 8004.<br>Ready = TRUE<br>S_EquivalentOut = FALSE<br>Error = TRUE |
| C002     | Error 2    | Discrepancy time elapsed in state 8014.<br>Ready = TRUE<br>S_EquivalentOut = FALSE<br>Error = TRUE |
| C003     | Error 3    | Discrepancy time elapsed in state 8005.<br>Ready = TRUE<br>S_EquivalentOut = FALSE<br>Error = TRUE |

#### Table 40: FB-specific status codes (no error):

| DiagCode | State Name               | State Description and Output Setting                                                                                                    |
|----------|--------------------------|----------------------------------------------------------------------------------------------------|
| 0000     | Idle                     | The function block is not active (initial state).<br>Ready = FALSE<br>S_EquivalentOut = FALSE<br>Error = FALSE                                           |
| 8001     | Init                     | An activation has been detected by the FB and the FB is now activated.<br>Ready = TRUE<br>S_EquivalentOut = FALSE<br>Error = FALSE                       |
| 8000     | Safety Output<br>Enabled | The inputs switched to TRUE in equivalent mode.<br>Ready = TRUE<br>S_EquivalentOut = TRUE<br>Error = FALSE                                               |
| 8004     | Wait for<br>Channel B    | Channel A has been switched to TRUE - waiting for Channel B; discrep-<br>ancy timer started.<br>Ready = TRUE<br>S_EquivalentOut = FALSE<br>Error = FALSE |

AC500-S

AC500-S Libraries > SafetyBlocks\_PLCopen\_AC500\_v22.lib

| DiagCode | State Name            | State Description and Output Setting                                                                                       |
|----------|-----------------------|----------------------------------------------------------------------------------------------------|
| 8014     | Wait for<br>Channel A | Channel B has been switched to TRUE - waiting for Channel A; discrepancy timer started.                                    |
|          |                       | Ready = TRUE                                                                                                    |
|          |                       | S_EquivalentOut = FALSE                                                                                                    |
|          |                       | Error = FALSE                                                                                                    |
| 8005     | From Active<br>Wait   | One channel has been switched to FALSE; waiting for the second channel to be switched to FALSE, discrepancy timer started. |
|          |                       | Ready = TRUE                                                                                                    |
|          |                       | S_EquivalentOut = FALSE                                                                                                    |
|          |                       | Error = FALSE                                                                                                    |

#### 4.6.6.3 SF\_Antivalent

| Standards     | Requirements                                |
|---------------|---------------------------------------------|
| EN 954-1:1996 | 6.2 General safety principles, Idle current |
|               | 6.2 Error detection for category 3 und 4    |

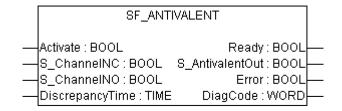

This function block converts two antivalent BOOL inputs (NO/NC pair) to one BOOL output with discrepancy time monitoring. This FB should not be used stand-alone since it has no restart interlock. It is required to connect the output to other safety related functionalities.

AC500-S Libraries > SafetyBlocks\_PLCopen\_AC500\_v22.lib

| Name            | Data Type | Initial Value | Description, Parameter Values                                                                                                    |  |
|-----------------|-----------|---------------|----------------------------------------------------------------------------------------------------|--|
| VAR_INPUT       |           |               |                                                                                                    |  |
| Activate        | BOOL      | FALSE         | Stable 33 "General Input Parameters"<br>on page 271                                                                                                    |  |
| S_ChannelNC     | BOOL      | FALSE         | Variable. NC stands for Normally Closed.<br>Input for NC connection.<br>FALSE: NC contact open.<br>TRUE: NC contact closed.                                                                                 |  |
| S_ChannelNO     | BOOL      | TRUE          | Variable. NO stands for Normally Open.<br>Input for NO connection.<br>FALSE: NO contact open<br>TRUE: NO contact closed                                                                                     |  |
| DiscrepancyTime | TIME      | T#0ms         | Constant.<br>Maximum monitoring time for discrepancy status<br>of both inputs.                                                                                                    |  |
| VAR_OUTPUT      |           |               |                                                                                                    |  |
| Ready           | BOOL      | FALSE         | Stable 34 "General Output Parameters"<br>on page 272                                                                                                    |  |
| S_AntivalentOut | BOOL      | FALSE         | Safety related output<br>FALSE: Minimum of one input signal "not active"<br>or status change outside of monitoring time.<br>TRUE: Both inputs signals "active" and status<br>change within monitoring time. |  |
| Error           | BOOL      | FALSE         | Stable 34 "General Output Parameters"<br>on page 272                                                                                                    |  |
| DiagCode        | WORD      | 16#0000       | Stable 34 "General Output Parameters"<br>on page 272                                                                                                    |  |

#### Table 41: FB Name: SF\_Antivalent

Notes: "Antivalent" means that during normal operation, the two inputs are in opposite states at the same time. This is sometimes called "complementary" or "non-equivalent".

AC500-S Libraries > SafetyBlocks\_PLCopen\_AC500\_v22.lib

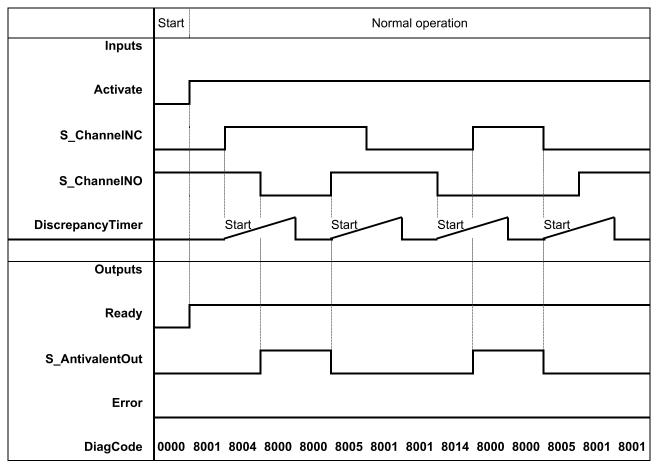

#### Typical Timing Diagrams

AC500-S Libraries > SafetyBlocks\_PLCopen\_AC500\_v22.lib

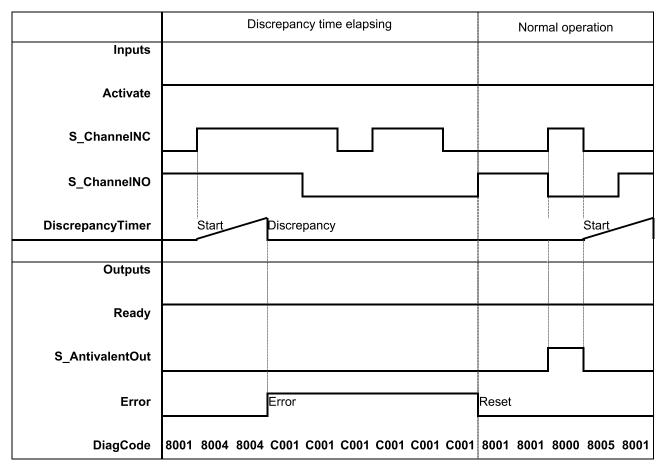

Fig. 85: Typical Timing Diagram for SF\_Antivalent

The function block monitors the discrepancy time between Channel NO and Channel NC.

#### Error Behavior

The output S\_AntivalentOut is set to FALSE. Error is set to TRUE. DiagCode indicates the Error states.

There is no Reset defined as an input coupled with the reset of an error. If an error occurs in the inputs, one new set of inputs with the correct value must be able to reset the error flag. (Example: if a switch is faulty and replaced, using the switch again results in a correct output.)

AC500-S Libraries > SafetyBlocks\_PLCopen\_AC500\_v22.lib

#### Function Block-Specific Error and Status Codes

Table 42: FB-specific error codes

| DiagCode | State Name | State Description and Output Setting                                                               |
|----------|------------|----------------------------------------------------------------------------------------------------|
| C001     | Error 1    | Discrepancy time elapsed in state 8004.<br>Ready = TRUE<br>S_AntivalentOut = FALSE<br>Error = TRUE |
| C002     | Error 2    | Discrepancy time elapsed in state 8014.<br>Ready = TRUE<br>S_AntivalentOut = FALSE<br>Error = TRUE |
| C003     | Error 3    | Discrepancy time elapsed in state 8005.<br>Ready = TRUE<br>S_AntivalentOut = FALSE<br>Error = TRUE |

Table 43: FB-specific status codes (no error):

| DiagCode | State Name               | State Description and Output Setting                                                                                                    |
|----------|--------------------------|----------------------------------------------------------------------------------------------------|
| 0000     | Idle                     | The function block is not active (initial state).<br>Ready = FALSE<br>S_AntivalentOut = FALSE<br>Error = FALSE                                                                 |
| 8001     | Init                     | An activation has been detected by the FB and the FB is now activated.<br>Ready = TRUE<br>S_AntivalentOut = FALSE<br>Error = FALSE                                             |
| 8000     | Safety Output<br>Enabled | The inputs switched to the Active state in antivalent mode.<br>Ready = TRUE<br>S_AntivalentOut = TRUE<br>Error = FALSE                                                         |
| 8004     | Wait for NO              | ChannelNC has been switched to TRUE - waiting for ChannelNO to be<br>switched to FALSE; discrepancy timer started.<br>Ready = TRUE<br>S_AntivalentOut = FALSE<br>Error = FALSE |

AC500-S Libraries > SafetyBlocks\_PLCopen\_AC500\_v22.lib

| DiagCode | State Name          | State Description and Output Setting                                                                            |
|----------|---------------------|----------------------------------------------------------------------------------------------------|
| 8014     | Wait for NC         | ChannelNO has been switched to FALSE - waiting for ChannelNC to be switched to TRUE; discrepancy timer started. |
|          |                     | Ready = TRUE                                                                                                    |
|          |                     | S_AntivalentOut = FALSE                                                                                         |
|          |                     | Error = FALSE                                                                                                   |
| 8005     | From Active<br>Wait | One channel has been switched to inactive; waiting for the second channel to be switched to inactive too.       |
|          |                     | Ready = TRUE                                                                                                    |
|          |                     | S_AntivalentOut = FALSE                                                                                         |
|          |                     | Error = FALSE                                                                                                   |

### 4.6.6.4 SF\_ModeSelector

| Standards                | Requirements                                                                                                    |  |  |
|--------------------------|----------------------------------------------------------------------------------------------------|--|--|
| MRL 98/37/EC,<br>Annex I | 1.2.3. Starting                                                                                                    |  |  |
|                          | It must be possible to start machinery only by voluntary actuation of a control pro-<br>vided for the purpose The same requirement applies:                                                                                                    |  |  |
|                          | - when effecting a significant change in the operating conditions                                                                                                    |  |  |
|                          | 1.2.5 mode selector which can be locked in each position. Each position of the selector must correspond to a single operating or control mode                                                                                                    |  |  |
| EN ISO<br>12100-2:2003   | 4.11.10 Selection of Control and Operating Modes                                                                                                    |  |  |
|                          | shall be fitted with a mode selector which can be locked in each position. Each position of the selector shall be clearly identifiable and shall exclusively enable one control or operating mode to be selected                                                                                                    |  |  |
| IEC 60204-1,             | 9.2.3 Operating Modes                                                                                                    |  |  |
| Ed. 5.0:2003             | When a hazardous condition can result from a mode selection, unauthorized and/or inadvertent selection shall be prevented by suitable means (e.g. key operated switch, access code). Mode selection by itself shall not initiate machine operation. A separate action by the operator shall be required Indication of the selected operating mode shall be provided |  |  |
| EN 954-1:1996            | 5.4 Manual reset                                                                                                    |  |  |
| ISO 12100-2:2003         | 4.11.4: Restart following power failure/spontaneous restart                                                                                                    |  |  |

AC500-S Libraries > SafetyBlocks\_PLCopen\_AC500\_v22.lib

| SF_MODI                                                                                                    | SF_MODESELECTOR                                                                                                    |  |  |  |
|----------------------------------------------------------------------------------------------------|----------------------------------------------------------------------------------------------------|--|--|--|
| SF_MODI<br>Activate : BOOL<br>S_Mode0 : BOOL<br>S_Mode1 : BOOL<br>S_Mode2 : BOOL<br>S_Mode3 : BOOL<br>S_Mode3 : BOOL<br>S_Mode5 : BOOL<br>S_Mode6 : BOOL<br>S_Mode6 : BOOL<br>S_Mode7 : BOOL<br>S_Unlock : BOOL | ESELECTOR<br>Ready : BOOL-<br>S_Mode0Sel : BOOL-<br>S_Mode1Sel : BOOL-<br>S_Mode2Sel : BOOL-<br>S_Mode3Sel : BOOL-<br>S_Mode3Sel : BOOL-<br>S_Mode5Sel : BOOL-<br>S_Mode6Sel : BOOL-<br>S_Mode7Sel : BOOL-<br>S_AnyModeSel : BOOL- |  |  |  |
| S_SetMode : BOOL<br>AutoSetMode : BOOL<br>Reset : BOOL<br>ModeMonitorTime : TIN                                                                                                    | Error : BOOL-<br>DiagCode : WORD-<br>ME                                                                                                    |  |  |  |

This function block selects the system operation mode, such as manual, automatic, semi-automatic, etc.

AC500-S Libraries > SafetyBlocks\_PLCopen\_AC500\_v22.lib

| Name      | Data Type | Initial Value | Description, Parameter Values                                                                                                    |
|-----------|-----------|---------------|----------------------------------------------------------------------------------------------------|
| VAR_INPUT |           |               |                                                                                                    |
| Activate  | BOOL      | FALSE         | Stable 33 "General Input Parameters"<br>on page 271                                                                                                 |
| S_Mode0   | BOOL      | FALSE         | Variable or constant.<br>Input 0 from mode selector switch<br>FALSE: Mode 0 is not requested by operator.<br>TRUE: Mode 0 is requested by operator. |
| S_Mode1   | BOOL      | FALSE         | Variable or constant.<br>Input 1 from mode selector switch<br>FALSE: Mode 1 is not requested by operator.<br>TRUE: Mode 1 is requested by operator. |
| S_Mode2   | BOOL      | FALSE         | Variable or constant.<br>Input 2 from mode selector switch<br>FALSE: Mode 2 is not requested by operator.<br>TRUE: Mode 2 is requested by operator. |
| S_Mode3   | BOOL      | FALSE         | Variable or constant.<br>Input 3 from mode selector switch<br>FALSE: Mode 3 is not requested by operator.<br>TRUE: Mode 3 is requested by operator. |
| S_Mode4   | BOOL      | FALSE         | Variable or constant.<br>Input 4 from mode selector switch<br>FALSE: Mode 4 is not requested by operator.<br>TRUE: Mode 4 is requested by operator. |
| S_Mode5   | BOOL      | FALSE         | Variable or constant.<br>Input 5 from mode selector switch<br>FALSE: Mode 5 is not requested by operator.<br>TRUE: Mode 5 is requested by operator. |
| S_Mode6   | BOOL      | FALSE         | Variable or constant.<br>Input 6 from mode selector switch<br>FALSE: Mode 6 is not requested by operator.<br>TRUE: Mode 6 is requested by operator. |
| S_Mode7   | BOOL      | FALSE         | Variable or constant.<br>Input 7 from mode selector switch<br>FALSE: Mode 7 is not requested by operator.<br>TRUE: Mode 7 is requested by operator. |

### Table 44: FB Name: SF\_ModeSelector

AC500-S Libraries > SafetyBlocks\_PLCopen\_AC500\_v22.lib

| Name            | Data Type | Initial Value | Description, Parameter Values                                                                                                    |
|-----------------|-----------|---------------|----------------------------------------------------------------------------------------------------|
| S_Unlock        | BOOL      | FALSE         | Variable or constant.                                                                                                    |
|                 |           |               | Locks the selected mode                                                                                                    |
|                 |           |               | FALSE: The actual S_ModeXSel output is locked therefore a change of any S_ModeX input does not lead to a change in the S_ModeXSel output even in the event of a rising edge of SetMode.                           |
|                 |           |               | TRUE: The selected S_ModeXSel is not locked; a mode selection change is possible.                                                                                                    |
| S_SetMode       | BOOL      | FALSE         | Variable (or constant FALSE, if AutoSetMode = TRUE)                                                                                                    |
|                 |           |               | Sets the selected mode                                                                                                    |
|                 |           |               | Operator acknowledges the setting of a mode.<br>Any change to new S_ModeX = TRUE leads to<br>S_AnyModeSel/S_ModeXSel = FALSE, only a<br>rising SetMode trigger then leads to new S_Mod-<br>eXSel = TRUE.          |
| AutoSetMode     | BOOL      | FALSE         | Constant.                                                                                                    |
|                 |           |               | Parameterizes the acknowledgment mode                                                                                                    |
|                 |           |               | FALSE: A change in mode must be acknowl-<br>edged by the operator via SetMode.                                                                                                    |
|                 |           |               | TRUE: A valid change of the S_ModeX input to<br>another S_ModeX automatically leads to a<br>change in S_ModeXSel without operator acknowl-<br>edgment via SetMode (as long as this is not<br>locked by S_Unlock). |
| Reset           | BOOL      | FALSE         | Stable 33 "General Input Parameters"<br>on page 271                                                                                                    |
| ModeMonitorTime | TIME      | T#0           | Constant.                                                                                                    |
|                 |           |               | Maximum permissible time for changing the selection input.                                                                                                    |
| VAR_OUTPUT      |           |               |                                                                                                    |
| Ready           | BOOL      | FALSE         | Stable 34 "General Output Parameters"<br>on page 272                                                                                                    |
| S_Mode0Sel      | BOOL      | FALSE         | Indicates that mode 0 is selected and acknowl-<br>edged.                                                                                                    |
|                 |           |               | FALSE: Mode 0 is not selected or not active.                                                                                                    |
|                 |           |               | TRUE: Mode 0 is selected and active.                                                                                                    |
| S_Mode1Sel      | BOOL      | FALSE         | Indicates that mode 1 is selected and acknowl-<br>edged.                                                                                                    |
|                 |           |               | FALSE: Mode 1 is not selected or not active.                                                                                                    |
|                 |           |               | TRUE: Mode 1 is selected and active.                                                                                                    |

AC500-S Libraries > SafetyBlocks\_PLCopen\_AC500\_v22.lib

| Name         | Data Type | Initial Value | Description, Parameter Values                                   |
|--------------|-----------|---------------|-----------------------------------------------------------------|
| S_Mode2Sel   | BOOL      | FALSE         | Indicates that mode 2 is selected and acknowl-<br>edged.        |
|              |           |               | FALSE: Mode 2 is not selected or not active.                    |
|              |           |               | TRUE: Mode 2 is selected and active.                            |
| S_Mode3Sel   | BOOL      | FALSE         | Indicates that mode 3 is selected and acknowl-<br>edged.        |
|              |           |               | FALSE: Mode 3 is not selected or not active.                    |
|              |           |               | TRUE: Mode 3 is selected and active.                            |
| S_Mode4Sel   | BOOL      | FALSE         | Indicates that mode 4 is selected and acknowl-<br>edged.        |
|              |           |               | FALSE: Mode 4 is not selected or not active.                    |
|              |           |               | TRUE: Mode 4 is selected and active.                            |
| S_Mode5Sel   | BOOL      | FALSE         | Indicates that mode 5 is selected and acknowl-<br>edged.        |
|              |           |               | FALSE: Mode 5 is not selected or not active.                    |
|              |           |               | TRUE: Mode 5 is selected and active.                            |
| S_Mode6Sel   | BOOL      | FALSE         | Indicates that mode 6 is selected and acknowl-<br>edged.        |
|              |           |               | FALSE: Mode 6 is not selected or not active.                    |
|              |           |               | TRUE: Mode 6 is selected and active.                            |
| S_Mode7Sel   | BOOL      | FALSE         | Indicates that mode 7 is selected and acknowl-<br>edged.        |
|              |           |               | FALSE: Mode 7 is not selected or not active.                    |
|              |           |               | TRUE: Mode 7 is selected and active.                            |
| S_AnyModeSel | BOOL      | FALSE         | Indicates that any of the 8 modes is selected and acknowledged. |
|              |           |               | FALSE: No S_ModeX is selected.                                  |
|              |           |               | TRUE: One of the 8 S_ModeX is selected and active.              |
| Error        | BOOL      | FALSE         | Stable 34 "General Output Parameters"<br>on page 272            |
| DiagCode     | WORD      | 16#0000       | Stable 34 "General Output Parameters"<br>on page 272            |

Notes: The X in parameter names "S\_ModeX" or "S\_ModeXSel" is a placeholder for digits 0 to 7.

AC500-S Libraries > SafetyBlocks\_PLCopen\_AC500\_v22.lib

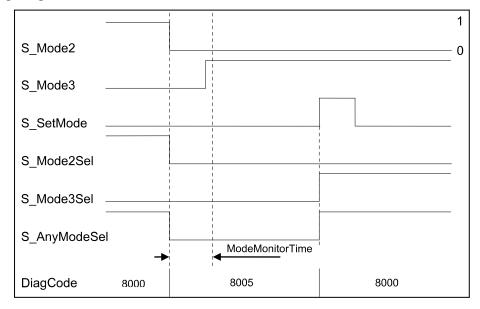

#### **Typical Timing Diagrams**

Fig. 86: Timing diagram for SF\_ModeSelector, valid change in Mode input with acknowledgment

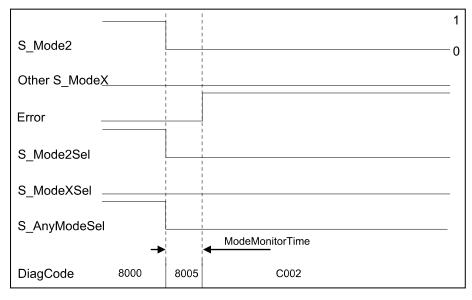

Fig. 87: Timing diagram for SF\_ModeSelector, error condition 2 at Mode inputs

AC500-S Libraries > SafetyBlocks\_PLCopen\_AC500\_v22.lib

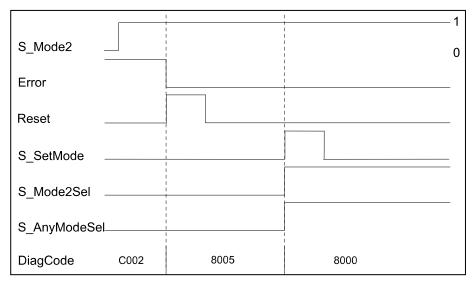

Fig. 88: Timing diagram for SF\_ModeSelector, reset of error condition

The FB detects whether none of the mode inputs is selected. This invalid condition is detected after ModeMonitorTime has elapsed:

- Which restarts with each falling trigger of an S\_ModeX switched mode input
- Which is then in the ModeChanged state following activation of the FB

In contrast, the FB directly detects whether more than one S\_ModeX mode input is selected at the same time.

A static reset condition is detected when the FB is either in Error state C001 or C002.

### **Error Behavior**

In the event of an error, the S\_ModeXSel and S\_AnyModeSel outputs are set to safe state = FALSE. The DiagCode output indicates the relevant error code and the Error output is set to TRUE.

An error must be acknowledged with the rising trigger of the Reset BOOL input. The FB changes from an error state to the ModeChanged state.

AC500-S Libraries > SafetyBlocks\_PLCopen\_AC500\_v22.lib

#### Function Block-Specific Error and Status Codes

| DiagCode | State Name             | State Description and Output Setting                                                                                                    |
|----------|------------------------|----------------------------------------------------------------------------------------------------|
| C001     | Error<br>Short-circuit | The FB detected that two or more S_ModeX are TRUE, e.g., short-circuit<br>of cables.<br>Ready = TRUE<br>Error = TRUE<br>S_AnyModeSel = FALSE<br>All S_ModeXSel = FALSE                                                              |
| C002     | Error<br>Open-circuit  | The FB detected that all S_ModeX are FALSE: The period following a falling S_ModeX trigger exceeds ModeMonitorTime, e.g., open-circuit of cables.<br>Ready = TRUE<br>Error = TRUE<br>S_AnyModeSel = FALSE<br>All S_ModeXSel = FALSE |
| C003     | Reset Error 1          | Static Reset signal detected in state C001.<br>Ready = TRUE<br>Error = TRUE<br>S_AnyModeSel = FALSE<br>All S_ModeXSel = FALSE                                                                                                    |
| C004     | Reset Error 2          | Static Reset signal detected in state C002.<br>Ready = TRUE<br>Error = TRUE<br>S_AnyModeSel = FALSE<br>All S_ModeXSel = FALSE                                                                                                    |

AC500-S Libraries > SafetyBlocks\_PLCopen\_AC500\_v22.lib

| DiagCode | State Name   | State Description and Output Setting                                                                                                    |
|----------|--------------|----------------------------------------------------------------------------------------------------|
| 0000     | Idle         | The function block is not active (initial state).<br>Ready = FALSE<br>Error = FALSE<br>S_AnyModeSel = FALSE<br>All S_ModeXSel = FALSE                                                      |
| 8005     | ModeChanged  | State after activation or when S_ModeX has changed (unless locked) or<br>after Reset of an error state.<br>Ready = TRUE<br>Error = FALSE<br>S_AnyModeSel = FALSE<br>All S_ModeXSel = FALSE |
| 8000     | ModeSelected | Valid mode selection, but not yet locked.<br>Ready = TRUE<br>Error = FALSE<br>S_AnyModeSel = TRUE<br>S_ModeXSel = Selected X is TRUE, others are FALSE.                                    |
| 8004     | ModeLocked   | Valid mode selection is locked.<br>Ready = TRUE<br>Error = FALSE<br>S_AnyModeSel = TRUE<br>S_ModeXSel = Selected X is TRUE, others are FALSE.                                              |

Table 46: FB-specific status codes (no error):

## 4.6.6.5 SF\_EmergencyStop

| Standards                    | Requirements                                                                     |
|------------------------------|----------------------------------------------------------------------------------|
| EN 418:1992                  | 3. Definitions                                                                   |
|                              | 4.1.12 Resetting the control device shall not by itself cause a restart command. |
| EN 954-1:1996                | 5.4 Manual reset                                                                 |
| ISO 12100-2:2003             | 4.11.4 Restart following power failure/spontaneous restart                       |
| IEC 60204-1,<br>Ed. 5.0:2003 | 9.2.2. Stop Functions                                                            |

AC500-S Libraries > SafetyBlocks\_PLCopen\_AC500\_v22.lib

| SF_EMERGENCYSTOP                                                                                                    |  |
|----------------------------------------------------------------------------------------------------|--|
| Activate : BOOL Ready : BOOL<br>S_EStopIn : BOOL S_EStopOut : BOOL<br>S_StartReset : BOOL Error : BOOL<br>S_AutoReset : BOOL DiagCode : WORD<br>Reset : BOOL |  |

This function block is a safety-related function block for monitoring an emergency stop button. This FB can be used for emergency switch off functionality (stop category 0), or — with additional peripheral support — as emergency stop (stop category 1 or 2).

AC500-S Libraries > SafetyBlocks\_PLCopen\_AC500\_v22.lib

| Name         | Data Type | Initial Value | Description, Parameter Values                                                                                              |
|--------------|-----------|---------------|----------------------------------------------------------------------------------------------------|
| VAR_INPUT    |           |               |                                                                                                    |
| Activate     | BOOL      | FALSE         | Stable 33 "General Input Parameters"<br>on page 271                                                                        |
| S_EStopIn    | BOOL      | FALSE         | Safety demand input.                                                                                                    |
|              |           |               | Variable.                                                                                                    |
|              |           |               | FALSE: Demand for safety-related response (e.g., emergency stop button is engaged).                                        |
|              |           |               | TRUE: No demand for safety-related response (e.g., emergency stop button not engaged).                                     |
| S_StartReset | BOOL      | FALSE         | Stable 33 "General Input Parameters"<br>on page 271                                                                        |
| S_AutoReset  | BOOL      | FALSE         | Stable 33 "General Input Parameters"<br>on page 271                                                                        |
| Reset        | BOOL      | FALSE         | Stable 33 "General Input Parameters"<br>on page 271                                                                        |
| VAR_OUTPUT   |           |               |                                                                                                    |
| Ready        | BOOL      | FALSE         | Stable 34 "General Output Parameters"<br>on page 272                                                                       |
| S_EStopOut   | BOOL      | FALSE         | Output for the safety-related response.                                                                                    |
|              |           |               | FALSE: Safety output disabled.                                                                                             |
|              |           |               | Demand for safety-related response (e.g., emer-<br>gency stop button engaged, reset required or<br>internal errors active) |
|              |           |               | TRUE: Safety output enabled.                                                                                               |
|              |           |               | No demand for safety-related response (e.g.,<br>emergency stop button not engaged, no internal<br>errors active).          |
| Error        | BOOL      | FALSE         | Stable 34 "General Output Parameters"<br>on page 272                                                                       |
| DiagCode     | WORD      | 16#0000       | Stable 34 "General Output Parameters"<br>on page 272                                                                       |

### Table 47: FB Name: SF\_EmergencyStop

Notes: The following requirements as defined in EN 418: 1992 have to be fulfilled by the user:

- Ch. 4.1.4 After activation of the actuator, the emergency stop equipment shall operate in such a way that the hazard is averted or reduced automatically in the best possible manner.
- 4.1.7 The emergency stop command shall override all other commands.
- 4.1.12 Resetting the control device shall only be possible as the result of a manual action on the control device itself ... It shall not be possible to restart the machine until all control devices which have been actuated are reset manually, individually and intentionally.

AC500-S Libraries > SafetyBlocks\_PLCopen\_AC500\_v22.lib

| Inputs     |      | Start sequence |      |      |      | Normal operation with Reset |      |      |      |      |
|------------|------|----------------|------|------|------|-----------------------------|------|------|------|------|
| Activate   |      | ,              |      |      |      |                             |      |      |      |      |
| S_EStopIn  |      |                |      |      |      |                             |      |      |      |      |
| Reset      |      |                |      |      |      |                             |      |      |      |      |
| Outputs    |      |                |      |      |      |                             |      |      |      |      |
| Ready      |      |                |      |      |      |                             |      |      |      |      |
| S_EStopOut |      |                |      |      |      |                             |      |      |      |      |
| Error      |      |                |      |      |      |                             |      |      |      |      |
| DiagCode   | 0000 | 8002           | 8003 | 8000 | 8000 | 8004                        | 8005 | 8000 | 8000 | 0000 |

#### **Typical Timing Diagrams**

*Fig.* 89: *Timing diagram for SF\_EmergencyStop: S\_StartReset = FALSE; S\_AutoReset = FALSE; Start, reset, normal operation, safety demand, restart* 

| Inputs     | Start | sequen | ce with \$ | S_StartF | Reset | N    | ormal op | eration | with Res | et   |
|------------|-------|--------|------------|----------|-------|------|----------|---------|----------|------|
| Activate   |       |        |            |          |       |      |          |         |          |      |
| S_EStopIn  |       |        |            |          |       |      |          |         |          |      |
| Reset      |       |        |            |          |       |      |          |         |          |      |
| Outputs    |       |        |            |          |       |      |          |         |          |      |
| Ready      |       | ,      |            |          |       |      |          |         |          |      |
| S_EStopOut |       |        |            |          |       |      |          |         |          |      |
| Error      |       |        |            |          |       |      |          |         |          |      |
| DiagCode   | 0000  | 8000   | 8004       | 8005     | 8000  | 8000 | 8004     | 8005    | 8000     | 8000 |

*Fig.* 90: *Timing diagram for SF\_EmergencyStop: S\_StartReset = TRUE, S\_AutoReset = FALSE; Start, normal operation, safety demand, restart* 

AC500-S Libraries > SafetyBlocks\_PLCopen\_AC500\_v22.lib

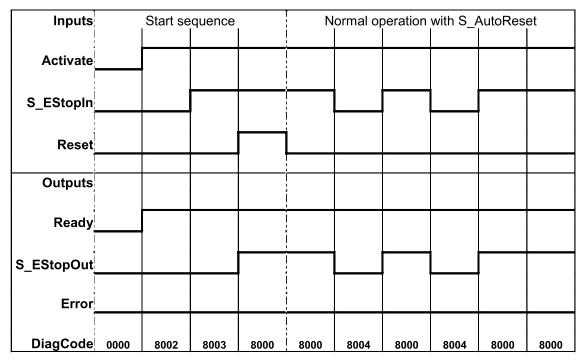

*Fig.* 91: *Timing diagram for SF\_EmergencyStop: S\_StartReset = FALSE, S\_AutoReset = TRUE, Start, normal operation, safety demand, restart* 

The function block detects a static TRUE signal at Reset input.

### **Error Behavior**

S\_EStopOut is set to FALSE. In case of a static TRUE signal at the Reset input, the DiagCode output indicates the relevant error code and the Error output is set to TRUE.

To leave the error states, the Reset must be set to FALSE.

AC500-S Libraries > SafetyBlocks\_PLCopen\_AC500\_v22.lib

#### Function Block-Specific Error and Status Codes

Table 48: FB-specific error codes

| DiagCode | State Name    | State Description and Output Setting              |
|----------|---------------|---------------------------------------------------|
| C001     | Reset Error 1 | Reset is TRUE while waiting for S_EStopIn = TRUE. |
|          |               | Ready = TRUE                                      |
|          |               | S_EStopOut = FALSE                                |
|          |               | Error = TRUE                                      |
| C002     | Reset Error 2 | Reset is TRUE while waiting for S_EStopIn = TRUE. |
|          |               | Ready = TRUE                                      |
|          |               | S_EStopOut = FALSE                                |
|          |               | Error = TRUE                                      |

Table 49: FB-specific status codes (no error):

| DiagCode | State Name              | State Description and Output Setting                                                                                                    |
|----------|-------------------------|----------------------------------------------------------------------------------------------------|
| 0000     | Idle                    | The function block is not active (initial state).<br>Ready = FALSE<br>S_EStopOut = FALSE<br>Error = FALSE                                                    |
| 8001     | Init                    | Activation is TRUE. The function block was enabled. Check if S_Star-<br>tReset is required.<br>Ready = TRUE<br>S_EStopOut = FALSE<br>Error = FALSE           |
| 8002     | Wait for<br>S_EstopIn 1 | Activation is TRUE. Check if Reset is FALSE and wait for S_EStopIn =<br>TRUE.<br>Ready = TRUE<br>S_EStopOut = FALSE<br>Error = FALSE                         |
| 8003     | Wait for Reset<br>1     | Activation is TRUE. S_EStopIn = TRUE. Wait for rising trigger of Reset.<br>Ready = TRUE<br>S_EStopOut = FALSE<br>Error = FALSE                               |
| 8004     | Wait for<br>S_EstopIn 2 | Activation is TRUE. Safety demand detected. Check if Reset is FALSE<br>and wait for S_EStopIn = TRUE.<br>Ready = TRUE<br>S_EStopOut = FALSE<br>Error = FALSE |

AC500-S Libraries > SafetyBlocks\_PLCopen\_AC500\_v22.lib

| DiagCode | State Name               | State Description and Output Setting                                                             |
|----------|--------------------------|--------------------------------------------------------------------------------------------------|
| 8005     | Wait for Reset 2         | Activation is TRUE. S_EStopIn = TRUE. Check for S_AutoReset or wait for rising trigger of Reset. |
|          |                          | Ready = TRUE                                                                                     |
|          |                          | S_EStopOut = FALSE                                                                               |
|          |                          | Error = FALSE                                                                                    |
| 8000     | Safety Output<br>Enabled | Activation is TRUE. S_EStopIn = TRUE. Functional mode with<br>S_EStopOut = TRUE.                 |
|          |                          | Ready = TRUE                                                                                     |
|          |                          | S_EStopOut = TRUE                                                                                |
|          |                          | Error = FALSE                                                                                    |

#### 4.6.6.6 SF\_ESPE

| Standards              | Requirements                                                                                                    |
|------------------------|----------------------------------------------------------------------------------------------------|
| EN IEC<br>61496-1:2004 | A.5.1 Start Interlock: The start interlock shall prevent the OSSD(s) going to the ON-<br>state when the electrical supply is switched on, or is interrupted and restored.                                                      |
|                        | A.5.2: A failure of the start interlock which causes it to go to, or remain in a permanent ON-state shall cause the ESPE to go to, or to remain in the lock-out condition.                                                     |
|                        | A.6.1 Restart interlock: The interlock condition shall continue until the restart inter-<br>lock is manually reset. However, it shall not be possible to reset the restart interlock<br>whilst the sensing device is actuated. |
| EN 954-1:1996          | 5.4 Manual reset                                                                                                    |
| ISO 12100-2:2003       | 4.11.4: Restart following power failure/spontaneous restart                                                                                                    |

| SF_ESPE                                                                                                    |  |  |  |  |  |  |  |  |
|----------------------------------------------------------------------------------------------------|--|--|--|--|--|--|--|--|
| Activate : BOOL Ready : BOOL<br>S_ESPE_In : BOOL S_ESPE_Out : BOOL<br>S_StartReset : BOOL Error : BOOL<br>S_AutoReset : BOOL DiagCode : WORD<br>Reset : BOOL |  |  |  |  |  |  |  |  |

This function block is a safety-related function block for monitoring electro-sensitive protective equipment (ESPE). The function is identical to SF\_EmergencyStop. The S\_ESPE\_Out output signal is set to FALSE as soon as the S\_ESPE\_In input is set to FALSE. The S\_ESPE\_Out output signal is set to TRUE only if the S\_ESPE\_In input is set to TRUE and a reset occurs. The enable reset depends on the defined S\_StartReset, S\_AutoReset, and Reset inputs.

If S\_AutoReset = TRUE, acknowledgment is automatic.

If S\_AutoReset = FALSE, a rising trigger at the Reset input must be used to acknowledge the enable.

If S\_StartReset = TRUE, acknowledgment is automatic the PES is started the first time.

If S\_StartReset = FALSE, a rising trigger at the Reset input must be used to acknowledge the enable.

AC500-S Libraries > SafetyBlocks\_PLCopen\_AC500\_v22.lib

The S\_StartReset and S\_AutoReset inputs shall only be activated if it is ensured, that no hazardous situation can occur when the PES is started.

The ESPE must be selected in respect of the product standards EN IEC 61496-1, -2 and -3 and the required categories according EN 954-1.

AC500-S Libraries > SafetyBlocks\_PLCopen\_AC500\_v22.lib

| Name         | Data Type | Initial Value | Description, Parameter Values                                                                                                    |
|--------------|-----------|---------------|----------------------------------------------------------------------------------------------------|
| VAR_INPUT    |           |               |                                                                                                    |
| Activate     | BOOL      | FALSE         | Stable 33 "General Input Parameters"<br>on page 271                                                                                                    |
| S_ESPE_In    | BOOL      | FALSE         | Safety demand input.                                                                                                    |
|              |           |               | Variable.                                                                                                    |
|              |           |               | FALSE: ESPE actuated, demand for safety-<br>related response.                                                                                                    |
|              |           |               | TRUE: ESPE not actuated, no demand for safety-related response.                                                                                                    |
|              |           |               | Safety control system must be able to detect a very short interruption of the sensor (which is specified in 61496-1: minimum 80 ms), when the ESPE is used in applications as a trip device |
| S_StartReset | BOOL      | FALSE         | Stable 33 "General Input Parameters"<br>on page 271                                                                                                    |
| S_AutoReset  | BOOL      | FALSE         | Stable 33 "General Input Parameters"<br>on page 271                                                                                                    |
| Reset        | BOOL      | FALSE         | Stable 33 "General Input Parameters"<br>on page 271                                                                                                    |
| VAR_OUTPUT   |           |               |                                                                                                    |
| Ready        | BOOL      | FALSE         | Stable 34 "General Output Parameters"<br>on page 272                                                                                                    |
| S_ESPE_Out   | BOOL      | FALSE         | Output for the safety-related response.                                                                                                    |
|              |           |               | FALSE: Safety output disabled.                                                                                                    |
|              |           |               | Demand for safety-related response (e.g., reset required or internal errors active).                                                                                                    |
|              |           |               | TRUE: Safety output enabled. No demand for safety-related response.                                                                                                    |
| Error        | BOOL      | FALSE         | Stable 34 "General Output Parameters"<br>on page 272                                                                                                    |
| DiagCode     | WORD      | 16#0000       | Stable 34 "General Output Parameters"<br>on page 272                                                                                                    |

## Table 50: FB Name: SF\_ESPE

AC500-S Libraries > SafetyBlocks\_PLCopen\_AC500\_v22.lib

| Inputs     |      | Start se | quence |      |                | Norma | al operat<br>I | ion with | Reset |      |
|------------|------|----------|--------|------|----------------|-------|----------------|----------|-------|------|
| Activate   |      |          |        |      |                |       |                |          |       |      |
| S_ESPE_In  |      |          |        |      |                |       |                |          |       |      |
| Reset      |      |          |        |      |                |       |                |          |       |      |
| Outputs    |      |          |        |      | <br>           |       |                |          |       |      |
| Ready      |      |          |        |      |                |       |                |          |       |      |
| S_ESPE_Out |      |          |        |      |                |       |                |          |       |      |
| Error      |      |          |        |      | <br> <br> <br> |       |                |          |       |      |
| DiagCode   | 0000 | 8002     | 8003   | 8000 | 8000           | 8004  | 8005           | 8000     | 8000  | 0000 |

#### **Typical Timing Diagrams**

*Fig.* 92: *Timing diagram for SF\_ESPE: S\_StartReset = FALSE; S\_AutoReset = FALSE; Start, reset, normal operation, safety demand, restart* 

| Inputs     | Start | sequence with S_StartReset |      |      |      | Normal operation with Reset |      |      |      |      |  |  |
|------------|-------|----------------------------|------|------|------|-----------------------------|------|------|------|------|--|--|
| Activate   |       |                            |      |      |      |                             |      |      |      |      |  |  |
| S_ESPE_In  |       |                            |      | ,    |      |                             |      |      |      |      |  |  |
| Reset      |       |                            |      |      |      |                             |      |      |      |      |  |  |
| Outputs    |       |                            |      |      |      |                             |      |      |      |      |  |  |
| Ready      |       |                            |      |      |      |                             |      |      |      |      |  |  |
| S_ESPE_Out |       |                            |      |      |      |                             |      |      |      |      |  |  |
| Error      |       |                            |      |      |      |                             |      |      |      |      |  |  |
| DiagCode   | 0000  | 8000                       | 8004 | 8005 | 8000 | 8000                        | 8004 | 8005 | 8000 | 8000 |  |  |

*Fig.* 93: *Timing diagram for SF\_ESPE: S\_StartReset = TRUE, S\_AutoReset = FALSE; Start, normal operation, safety demand, restart* 

AC500-S Libraries > SafetyBlocks\_PLCopen\_AC500\_v22.lib

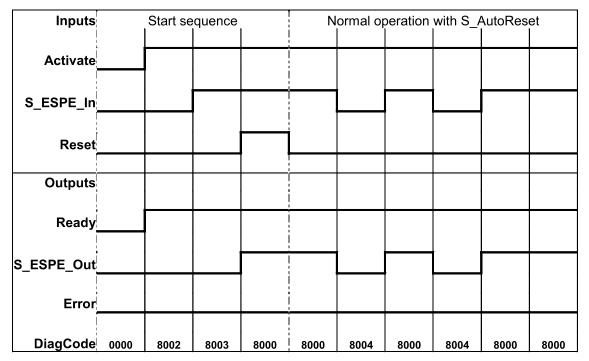

*Fig.* 94: *Timing diagram for SF\_ESPE: S\_StartReset = FALSE, S\_AutoReset = TRUE, Start, normal operation, safety demand, restart* 

The function block detects a static TRUE signal at Reset input.

### **Error Behavior**

S\_ESPE\_Out is set to FALSE. In case of a static TRUE signal at the Reset input, the DiagCode output indicates the relevant error code and the Error output is set to TRUE.

To leave the error states, the Reset must be set to FALSE.

AC500-S Libraries > SafetyBlocks\_PLCopen\_AC500\_v22.lib

#### Function Block-Specific Error and Status Codes

Table 51: FB-specific error codes

| DiagCode | State Name    | State Description and Output Setting              |
|----------|---------------|---------------------------------------------------|
| C001     | Reset Error 1 | Reset is TRUE while waiting for S_ESPE_In = TRUE. |
|          |               | Ready = TRUE                                      |
|          |               | S_ESPE_Out = FALSE                                |
|          |               | Error = TRUE                                      |
| C002     | Reset Error 2 | Reset is TRUE while waiting for S_ESPE_In = TRUE. |
|          |               | Ready = TRUE                                      |
|          |               | S_ESPE_Out = FALSE                                |
|          |               | Error = TRUE                                      |

Table 52: FB-specific status codes (no error):

| DiagCode | State Name              | State Description and Output Setting                                                                                                    |
|----------|-------------------------|----------------------------------------------------------------------------------------------------|
| 0000     | Idle                    | The function block is not active (initial state).<br>Ready = FALSE<br>S_ESPE_Out = FALSE<br>Error = FALSE                                                    |
| 8001     | Init                    | Activation is TRUE. The function block was enabled. Check if S_Star-<br>tReset is required.<br>Ready = TRUE<br>S_ESPE_Out = FALSE<br>Error = FALSE           |
| 8002     | Wait for<br>S_ESPE_In 1 | Activation is TRUE. Check if Reset is FALSE and wait for S_ESPE_In =<br>TRUE.<br>Ready = TRUE<br>S_ESPE_Out = FALSE<br>Error = FALSE                         |
| 8003     | Wait for Reset<br>1     | Activation is TRUE. S_ESPE_In = TRUE. Wait for rising trigger of Reset.<br>Ready = TRUE<br>S_ESPE_Out = FALSE<br>Error = FALSE                               |
| 8004     | Wait for<br>S_ESPE_In 2 | Activation is TRUE. Safety demand detected. Check if Reset is FALSE<br>and wait for S_ESPE_In = TRUE.<br>Ready = TRUE<br>S_ESPE_Out = FALSE<br>Error = FALSE |

AC500-S Libraries > SafetyBlocks\_PLCopen\_AC500\_v22.lib

| DiagCode | State Name               | State Description and Output Setting                                                             |
|----------|--------------------------|--------------------------------------------------------------------------------------------------|
| 8005     | Wait for Reset<br>2      | Activation is TRUE. S_ESPE_In = TRUE. Check for S_AutoReset or wait for rising trigger of Reset. |
|          |                          | Ready = TRUE                                                                                     |
|          |                          | S_ESPE_Out = FALSE                                                                               |
|          |                          | Error = FALSE                                                                                    |
| 8000     | Safety Output<br>Enabled | Activation is TRUE. S_ESPE_In = TRUE. Functional mode with S_ESPE_Out = TRUE.                    |
|          |                          | Ready = TRUE                                                                                     |
|          |                          | S_ESPE_Out = TRUE                                                                                |
|          |                          | Error = FALSE                                                                                    |

### 4.6.6.7 SF\_GuardMonitoring

| Standards        | Requirements                                                                                                    |
|------------------|----------------------------------------------------------------------------------------------------|
| EN 953:1997      | 3.3.3 Control Guard                                                                                                    |
|                  | <ul> <li>The hazardous machine functions "covered" by the guard cannot operate until the guard is closed;</li> <li>Closing the guard initiates exercision of the hazardous machine function(a).</li> </ul> |
|                  | Closing the guard initiates operation of the hazardous machine function(s).                                                                                                    |
| EN 1088:1995     | 3.2 Interlocking Guard                                                                                                    |
|                  | The hazardous machine functions "covered" by the guard cannot operate until the guard is closed;                                                                                                    |
|                  | If the guard is opened while the hazardous machine functions are operating, a stop instruction is given;                                                                                                   |
|                  | When the guard is closed, the hazardous machine functions "covered" by the<br>guard can operate, but the closure of the guard does not by itself initiate their oper-<br>ation.                            |
| EN 954-1:1996    | 5.4 Manual reset                                                                                                    |
| ISO 12100-2:2003 | 4.11.4 Restart following power failure/spontaneous restart                                                                                                    |

| SF_GUARDMONITORING                                                                                                    |                                                                          |  |  |  |  |  |  |  |
|----------------------------------------------------------------------------------------------------|--------------------------------------------------------------------------|--|--|--|--|--|--|--|
| Activate : BOOL<br>S_GuardSwitch1 : BOOL S_G<br>S_GuardSwitch2 : BOOL<br>S_StartReset : BOOL<br>S_AutoReset : BOOL<br>Reset : BOOL<br>DiscrepancyTime : TIME | Ready : BOOL<br>uardMonitoring : BOOL<br>Error : BOOL<br>DiagCode : WORD |  |  |  |  |  |  |  |

This function block monitors the relevant safety guard. There are two independent input parameters for two switches at the safety guard coupled with a time difference (MonitoringTime) for closing the guard.

AC500-S Libraries > SafetyBlocks\_PLCopen\_AC500\_v22.lib

The function block requires two inputs indicating the guard position for safety guards with two switches (according to EN 1088), a DiscrepancyTime input and Reset input. If the safety guard only has one switch, the S\_GuardSwitch1 and S\_GuardSwitch2 inputs can be bridged. The monitoring time is the maximum time required for both switches to respond when closing the safety guard. The Reset, S\_StartReset, and S\_AutoReset inputs determine how the function block is reset after the safety guard has been opened.

When opening the safety guard, both S\_GuardSwitch1 and S\_GuardSwitch2 inputs should switch to FALSE. The S\_GuardMonitoring output switches to FALSE as soon as one of the switches is set to FALSE. When closing the safety guard, both S\_GuardSwitch1 and S\_GuardSwitch2 inputs should switch to TRUE.

This FB monitors the symmetry of the switching behavior of both switches. The S\_GuardMonitoring output remains FALSE if only one of the contacts has completed an open/close process.

The behavior of the S\_GuardMonitoring output depends on the time difference between the switching inputs. The discrepancy time is monitored as soon as the value of both S\_GuardSwitch1/S\_GuardSwitch2 inputs differs. If the DiscrepancyTime has elapsed, but the inputs still differ, the S\_GuardMonitoring output remains FALSE. If the second corresponding S\_GuardSwitch1/S\_GuardSwitch2 input switches to TRUE within the value specified for the DiscrepancyTime input, the S\_GuardMonitoring output is set to TRUE following acknowledgment.

The S\_StartReset and S\_AutoReset inputs shall only be activated if it is ensured that no hazardous situation can occur when the PES is started.

AC500-S Libraries > SafetyBlocks\_PLCopen\_AC500\_v22.lib

| Name            | Data Type | Initial Value | Description, Parameter Values                                                        |
|-----------------|-----------|---------------|--------------------------------------------------------------------------------------|
| VAR_INPUT       |           |               |                                                                                      |
| Activate        | BOOL      | FALSE         | Stable 33 "General Input Parameters"<br>on page 271                                  |
| S_GuardSwitch1  | BOOL      | FALSE         | Variable.                                                                            |
|                 |           |               | Guard switch 1 input.                                                                |
|                 |           |               | FALSE: Guard is open.                                                                |
|                 |           |               | TRUE: Guard is closed.                                                               |
| S_GuardSwitch2  | BOOL      | FALSE         | Variable.                                                                            |
|                 |           |               | Guard switch 2 input.                                                                |
|                 |           |               | FALSE: Guard is open.                                                                |
|                 |           |               | TRUE: Guard is closed.                                                               |
| DiscrepancyTime | TIME      | T#0ms         | Constant.                                                                            |
|                 |           |               | Configures the monitored synchronous time between S_GuardSwitch1 and S_GuardSwitch2. |
| S_StartReset    | BOOL      | FALSE         | Stable 33 "General Input Parameters"<br>on page 271 – Only Constant                  |
| S_AutoReset     | BOOL      | FALSE         | Stable 33 "General Input Parameters"<br>on page 271 – Only Constant                  |
| Reset           | BOOL      | FALSE         | Stable 33 "General Input Parameters"<br>on page 271                                  |
| VAR_OUTPUT      |           |               |                                                                                      |
| Ready           | BOOL      | FALSE         | Stable 34 "General Output Parameters"<br>on page 272                                 |
| S_GuardMoni-    | BOOL      | FALSE         | Output indicating the status of the guard.                                           |
| toring          |           |               | FALSE: Guard is not active.                                                          |
|                 |           |               | TRUE: both S_GuardSwitches are TRUE, no error and acknowledgment. Guard is active.   |
| Error           | BOOL      | FALSE         | Stable 34 "General Output Parameters"<br>on page 272                                 |
| DiagCode        | WORD      | 16#0000       | Stable 34 "General Output Parameters"<br>on page 272                                 |

### Table 53: FB Name: SF\_GuardMonitoring

AC500-S Libraries > SafetyBlocks\_PLCopen\_AC500\_v22.lib

### **Typical Timing Diagrams**

| Inputs            |                                                                            |
|-------------------|----------------------------------------------------------------------------|
| Activate          |                                                                            |
| S_GuardSwitch1    |                                                                            |
| S_GuardSwitch2    |                                                                            |
| S_StartReset      |                                                                            |
| S_AutoReset       |                                                                            |
| Reset             |                                                                            |
| Discrepancy Timer |                                                                            |
| Outputs           |                                                                            |
| Ready             |                                                                            |
| S_GuardMonitoring |                                                                            |
| Error             |                                                                            |
| DiagCode          | 0000 8003 8003 8000 8002 8012 8014 8003 8000 8002 8012 8012 8003 C001 8012 |

AC500-S Libraries > SafetyBlocks\_PLCopen\_AC500\_v22.lib

| Inputs            |           |           |      |      |                                        |      |      |                                        |      |      |      |      |
|-------------------|-----------|-----------|------|------|----------------------------------------|------|------|----------------------------------------|------|------|------|------|
| Activate          |           |           |      |      | ······································ |      |      | ······································ |      |      |      |      |
| S_GuardSwitch1    |           |           | 1    |      |                                        |      |      |                                        |      |      |      |      |
| S_GuardSwitch2    |           |           |      |      |                                        |      |      |                                        |      |      |      |      |
| S_StartReset      |           |           |      |      |                                        |      |      |                                        |      |      |      |      |
| S_AutoReset       |           |           |      |      |                                        |      | -    | ;                                      |      |      |      |      |
| Reset             |           |           |      |      |                                        |      |      |                                        |      |      |      |      |
| Discrepancy Timer |           | <u> </u>  |      |      |                                        |      |      |                                        |      |      |      |      |
| Outputs           |           |           |      |      |                                        |      |      |                                        |      |      |      |      |
| Ready             |           | <u></u>   |      |      |                                        |      | -    |                                        |      |      |      |      |
| S_GuardMonitoring |           | · · ·     |      |      |                                        |      | -    | -                                      |      |      |      |      |
| Error             |           |           |      |      |                                        |      |      |                                        |      |      |      | :    |
| DiagCode in hex   | 8012 8004 | 8004 C011 | C011 | 8012 | 8014                                   | 8003 | 8002 | 8002                                   | 8012 | 8003 | 8000 | 0000 |

Fig. 95: Timing Diagrams for SF\_GuardMonitoring

External signals: Mechanical setup combines that of an opening and closing switch according to EN 954 (safety guard with two switches). Discrepancy time monitoring for time lag between both mechanical switches reaction, according to EN 954 (to be considered as "application error" detection, i.e., generated by the application).

An error is detected if the time lag between the first S\_GuardSwitch1/S\_GuardSwitch2 input and the second is greater than the value for the DiscrepancyTime input. The Error output is set to TRUE.

The function block detects a static TRUE signal at the RESET input.

#### **Error and Reset Behavior**

The S\_GuardMonitoring output is set to FALSE. If the two S\_GuardSwitch1 and S\_Guardswitch2 inputs are bridged, no error is detected. To leave the Reset error state, the Reset input must be set to FALSE. To leave the discrepancy time errors, the inputs S\_GuardSwitch1 and 2 must both be set to FALSE.

AC500-S Libraries > SafetyBlocks\_PLCopen\_AC500\_v22.lib

#### Function Block-Specific Error and Status Codes

Table 54: FB-specific error codes

| DiagCode | State Name                   | State Description and Output Setting                                                                |
|----------|------------------------------|----------------------------------------------------------------------------------------------------|
| C001     | Reset Error                  | Static reset detected in state 8003.<br>Ready = TRUE<br>S_GuardMonitoring = FALSE<br>Error = TRUE   |
| C011     | Discrepancy-<br>time Error 1 | DiscrepancyTime elapsed in state 8004.<br>Ready = TRUE<br>S_GuardMonitoring = FALSE<br>Error = TRUE |
| C012     | Discrepancy-<br>time Error 2 | DiscrepancyTime elapsed in state 8014.<br>Ready = TRUE<br>S_GuardMonitoring = FALSE<br>Error = TRUE |

Table 55: FB-specific status codes (no error):

| DiagCode | State Name            | State Description and Output Setting                                                                             |
|----------|-----------------------|----------------------------------------------------------------------------------------------------|
| 0000     | Idle                  | The function block is not active (initial state).<br>Ready = FALSE<br>S_GuardMonitoring = FALSE<br>Error = FALSE |
| 8000     | Normal                | Safety guard closed and Safe state acknowledged.<br>Ready = TRUE<br>S_GuardMonitoring = TRUE<br>Error = FALSE    |
| 8001     | Init                  | Function block has been activated.<br>Ready = TRUE<br>S_GuardMonitoring = FALSE<br>Error = FALSE                 |
| 8002     | Open Guard<br>Request | Complete switching sequence required.<br>Ready = TRUE<br>S_GuardMonitoring = FALSE<br>Error = FALSE              |

AC500-S Libraries > SafetyBlocks\_PLCopen\_AC500\_v22.lib

| DiagCode | State Name               | State Description and Output Setting                                                                                                    |
|----------|--------------------------|----------------------------------------------------------------------------------------------------|
| 8003     | Wait for Reset           | Waiting for rising trigger at Reset.<br>Ready = TRUE<br>S_GuardMonitoring = FALSE<br>Error = FALSE                                                                   |
| 8012     | Guard<br>Opened          | Guard completely opened.<br>Ready = TRUE<br>S_GuardMonitoring = FALSE<br>Error = FALSE                                                                               |
| 8004     | Wait for<br>GuardSwitch2 | S_GuardSwitch1 has been switched to TRUE - waiting for S_Guard-<br>Switch2; discrepancy timer started.<br>Ready = TRUE<br>S_GuardMonitoring = FALSE<br>Error = FALSE |
| 8014     | Wait for<br>GuardSwitch1 | S_GuardSwitch2 has been switched to TRUE - waiting for S_Guard-<br>Switch1; discrepancy timer started.<br>Ready = TRUE<br>S_GuardMonitoring = FALSE<br>Error = FALSE |
| 8005     | Guard Closed             | Guard closed. Waiting for Reset, if S_AutoReset = FALSE.<br>Ready = TRUE<br>S_GuardMonitoring = FALSE<br>Error = FALSE                                               |

## 4.6.6.8 SF\_TwoHandControlTypell

| Standards        | Requirements                                                                                                    |
|------------------|----------------------------------------------------------------------------------------------------|
| EN 574:1996      | Clause 4, Table 1, Type II.                                                                                         |
|                  | 5.1 Use of both hands / simultaneous actuation.                                                                     |
|                  | 5.2 Relationship between output signal and input signals.                                                           |
|                  | 5.3 Completion of the output signal.                                                                                |
|                  | 5.6 Reinitiation of the output signal.                                                                              |
|                  | 6.3 Use of DIN EN 954-1 category 3 (Can only be realized by NO and NC switches together with antivalent processing) |
| ISO 12100-2:2003 | 4.11.4: Restart following power failure/spontaneous restart                                                         |

AC500-S Libraries > SafetyBlocks\_PLCopen\_AC500\_v22.lib

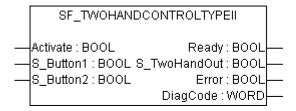

This function block provides the two-hand control functionality ( & EN 574, Section 4 Type II).

This function block provides the two-hand control functionality according to EN 574, Section 4 Type II. If S\_Button1 and S\_Button2 are set to TRUE in a correct sequence, then the S\_TwoHandOut output will also be set to TRUE. The FB also controls the release of both buttons before setting the output S\_TwoHandOut again to TRUE.

AC500-S Libraries > SafetyBlocks\_PLCopen\_AC500\_v22.lib

| Name         | Data Type | Initial Value | Description, Parameter Values                                                                    |  |  |  |
|--------------|-----------|---------------|--------------------------------------------------------------------------------------------------|--|--|--|
| VAR_INPUT    | VAR_INPUT |               |                                                                                                  |  |  |  |
| Activate     | BOOL      | FALSE         | Stable 33 "General Input Parameters"<br>on page 271                                              |  |  |  |
| S_Button1    | BOOL      | FALSE         | Variable.                                                                                        |  |  |  |
|              |           |               | Input of button 1 (for category 3 or 4: two antiva-<br>lent contacts)                            |  |  |  |
|              |           |               | FALSE: Button 1 released.                                                                        |  |  |  |
|              |           |               | TRUE: Button 1 actuated.                                                                         |  |  |  |
| S_Button2    | BOOL      | FALSE         | Variable.                                                                                        |  |  |  |
|              |           |               | Input of button 2 (for category 3 or 4: two antiva-<br>lent contacts)                            |  |  |  |
|              |           |               | FALSE: Button 2 released.                                                                        |  |  |  |
|              |           |               | TRUE: Button 2 actuated.                                                                         |  |  |  |
| VAR_OUTPUT   |           |               |                                                                                                  |  |  |  |
| Ready        | BOOL      | FALSE         | Stable 34 "General Output Parameters"<br>on page 272                                             |  |  |  |
| S_TwoHandOut | BOOL      | FALSE         | Safety related output signal.                                                                    |  |  |  |
|              |           |               | FALSE: No correct two hand operation.                                                            |  |  |  |
|              |           |               | TRUE: S_Button1 and S_Button2 inputs are TRUE and no error occurred. Correct two hand operation. |  |  |  |
| Error        | BOOL      | FALSE         | Stable 34 "General Output Parameters"<br>on page 272                                             |  |  |  |
| DiagCode     | WORD      | 16#0000       | Stable 34 "General Output Parameters"<br>on page 272                                             |  |  |  |

| Table 5 | 6: FB | Name: SF | TwoHandControlTypeII |
|---------|-------|----------|----------------------|
|         |       |          |                      |

Notes: No Reset input or Error output is required, because no test can be performed on both switches.

AC500-S Libraries > SafetyBlocks\_PLCopen\_AC500\_v22.lib

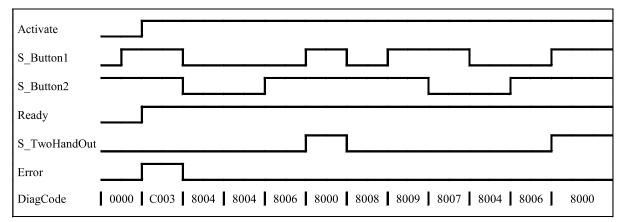

#### **Typical Timing Diagram**

Fig. 96: Timing diagram for SF\_TwoHandControlTypeII

After activation of the FB, any button set to TRUE is detected as an invalid input setting leading to an error.

### Error Behavior

In the event of an error, the S\_TwoHandOut output is set to FALSE and remains in this safe state. The Error state is exited when both buttons are released (set to FALSE).

AC500-S Libraries > SafetyBlocks\_PLCopen\_AC500\_v22.lib

### Function Block-Specific Error and Status Codes

Table 57: FB-specific error codes

| DiagCode         | State Name | State Description and Output Setting                               |
|------------------|------------|--------------------------------------------------------------------|
| C001 Error B1    |            | S_Button1 was TRUE on FB activation.                               |
|                  |            | Ready = TRUE                                                       |
|                  |            | Error = TRUE                                                       |
|                  |            | S_TwoHandOut = FALSE                                               |
| C002 Error B2    |            | S_Button2 was TRUE on FB activation.                               |
|                  |            | Ready = TRUE                                                       |
|                  |            | Error = TRUE                                                       |
|                  |            | S_TwoHandOut = FALSE                                               |
| C003 Error B1&B2 |            | The signals at S_Button1 and S_Button2 were TRUE on FB activation. |
|                  |            | Ready = TRUE                                                       |
|                  |            | Error = TRUE                                                       |
|                  |            | S_TwoHandOut = FALSE                                               |

### Table 58: FB-specific status codes (no error):

| DiagCode | State Name            | State Description and Output Setting                                                                                           |
|----------|-----------------------|----------------------------------------------------------------------------------------------------|
| 0000     | Idle                  | The function block is not active (initial state).<br>Ready = FALSE<br>Error = FALSE<br>S_TwoHandOut = FALSE                    |
| 8000     | Buttons Actu-<br>ated | Both buttons actuated correctly. The safety related output is enabled.<br>Ready = TRUE<br>Error = FALSE<br>S_TwoHandOut = TRUE |
| 8001     | Init                  | Function block is active, but in the Init state.<br>Ready = TRUE<br>Error = FALSE<br>S_TwoHandOut = FALSE                      |
| 8004     | Buttons<br>Released   | No button is actuated.<br>Ready = TRUE<br>Error = FALSE<br>S_TwoHandOut = FALSE                                                |

AC500-S Libraries > SafetyBlocks\_PLCopen\_AC500\_v22.lib

| DiagCode | State Name             | State Description and Output Setting                                                                                                    |
|----------|------------------------|----------------------------------------------------------------------------------------------------|
| 8005     | Button 1 Actu-<br>ated | Only Button 1 is actuated.<br>Ready = TRUE<br>Error = FALSE<br>S_TwoHandOut = FALSE                                                                                                    |
| 8006     | Button 2 Actu-<br>ated | Only Button 2 is actuated.<br>Ready = TRUE<br>Error = FALSE<br>S_TwoHandOut = FALSE                                                                                                    |
| 8007     | Button 2<br>Released   | The safety related output was enabled and is disabled again.<br>FALSE at both S_Button1 and S_Button2 was not achieved after disabling<br>the safety related output.<br>In this state, S_Button1 is TRUE and S_Button2 is FALSE after disabling<br>the safety related output.<br>Ready = TRUE<br>Error = FALSE<br>S_TwoHandOut = FALSE |
| 8008     | Button 1<br>Released   | The safety related output was enabled and is disabled again.<br>FALSE at both S_Button1 and S_Button2 was not achieved after disabling<br>the safety related output.<br>In this state, S_Button1 is FALSE and S_Button2 is TRUE after disabling<br>the safety related output.<br>Ready = TRUE<br>Error = FALSE<br>S_TwoHandOut = FALSE |
| 8009     | Locked Off             | The safety related output was enabled and is disabled again.<br>FALSE at both S_Button1 and S_Button2 was not achieved after disabling<br>the safety related output.<br>In this state, S_Button1 is TRUE and S_Button2 is TRUE after disabling<br>the safety related output.<br>Ready = TRUE<br>Error = FALSE<br>S_TwoHandOut = FALSE  |
| 8019     | Locked On              | Incorrect actuation of the buttons. Waiting for release of both buttons.<br>Ready = TRUE<br>Error = FALSE<br>S_TwoHandOut = FALSE                                                                                                    |

AC500-S Libraries > SafetyBlocks\_PLCopen\_AC500\_v22.lib

#### 4.6.6.9 SF\_TwoHandControlTypellI

| Standards        | Requirements                                                                                                    |
|------------------|----------------------------------------------------------------------------------------------------|
| EN 574:1996      | Clause 4, Table 1, Type III A; B; C.                                                                                 |
|                  | 5.1 Use of both hands / simultaneous actuation.                                                                      |
|                  | 5.2 Relationship between output signal and input signals.                                                            |
|                  | 5.3 Completion of the output signal.                                                                                 |
|                  | 5.6 Reinitiation of the output signal.                                                                               |
|                  | 5.7 Synchronous actuation.                                                                                           |
|                  | 6.2 Use of DIN EN 954-1 category 1.                                                                                  |
|                  | 6.3 Use of DIN EN 954-1 category 3. (Can only be realized by NO and NC switches together with antivalent processing) |
|                  | 6.4 Use of DIN EN 954-1 category 4. (Can only be realized by NO and NC switches together with antivalent processing) |
| ISO 12100-2:2003 | 4.11.4: Restart following power failure/spontaneous restart                                                          |

| SF_TWOHANDCONTROLTYPEIII |                    |  |  |  |
|--------------------------|--------------------|--|--|--|
| Activate : BOOL          | Ready : BOOL       |  |  |  |
|                          | _TwoHandOut : BOOL |  |  |  |
| <br>S_Button2 : BOOL     | Error : BOOL       |  |  |  |
|                          | DiagCode : WORD    |  |  |  |

This function block provides the two-hand control functionality (see EN 574, Section 4 Type III. Fixed specified time difference is 500 ms).

This function block provides the two-hand control functionality according to EN 574, Section 4 Type III. If S\_Button1 and S\_Button2 are set to TRUE within 500 ms and in correct sequence, then the S\_TwoHandOut output is also set to TRUE. The FB also controls the release of both buttons before setting the output S\_TwoHandOut again to TRUE.

AC500-S Libraries > SafetyBlocks\_PLCopen\_AC500\_v22.lib

| Name         | Data Type | Initial Value | Description, Parameter Values                                                                                                    |  |  |  |
|--------------|-----------|---------------|----------------------------------------------------------------------------------------------------|--|--|--|
| VAR_INPUT    | VAR_INPUT |               |                                                                                                    |  |  |  |
| Activate     | BOOL      | FALSE         | Stable 33 "General Input Parameters"<br>on page 271                                                                                                    |  |  |  |
| S_Button1    | BOOL      | FALSE         | Variable.                                                                                                    |  |  |  |
|              |           |               | Input of button 1 (for category 3 or 4: two antiva-<br>lent contacts)                                                                                     |  |  |  |
|              |           |               | FALSE: Button 1 released.                                                                                                    |  |  |  |
|              |           |               | TRUE: Button 1 actuated.                                                                                                    |  |  |  |
| S_Button2    | BOOL      | FALSE         | Variable.                                                                                                    |  |  |  |
|              |           |               | Input of button 2 (for category 3 or 4: two antiva-<br>lent contacts)                                                                                     |  |  |  |
|              |           |               | FALSE: Button 2 released.                                                                                                    |  |  |  |
|              |           |               | TRUE: Button 2 actuated.                                                                                                    |  |  |  |
| VAR_OUTPUT   |           |               |                                                                                                    |  |  |  |
| Ready        | BOOL      | FALSE         | Stable 34 "General Output Parameters"<br>on page 272                                                                                                    |  |  |  |
| S_TwoHandOut | BOOL      | FALSE         | Safety related output signal.                                                                                                    |  |  |  |
|              |           |               | FALSE: No correct two hand operation.                                                                                                    |  |  |  |
|              |           |               | TRUE: S_Button1 and S_Button2 inputs changed from FALSE to TRUE within 500 ms and no error occurred. The two hand operation has been performed correctly. |  |  |  |
| Error        | BOOL      | FALSE         | Stable 34 "General Output Parameters"<br>on page 272                                                                                                    |  |  |  |
| DiagCode     | WORD      | 16#0000       | Stable 34 "General Output Parameters"<br>on page 272                                                                                                    |  |  |  |

Table 59: FB Name: SF\_TwoHandControlTypeIII

Notes: No Reset input or Error output is required, because no test can be performed on both switches.

AC500-S Libraries > SafetyBlocks\_PLCopen\_AC500\_v22.lib

#### **Typical Timing Diagram**

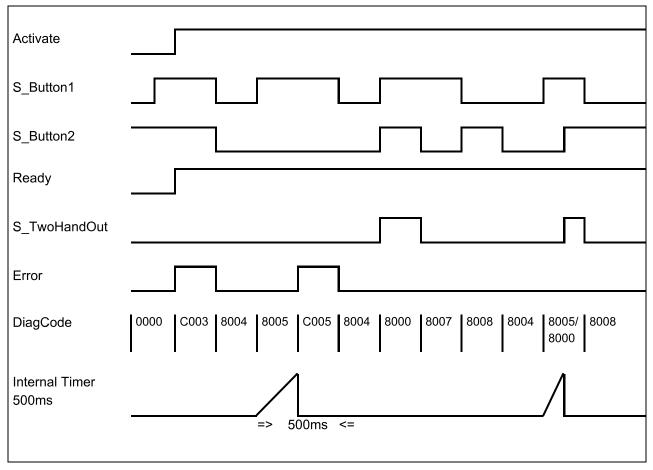

Fig. 97: Timing diagram for SF\_TwoHandControlTypeIII

After activation of the FB, any button set to TRUE is detected as an invalid input setting leading to an error. The FB detects when the divergence of the input signals exceeds 500 ms.

#### **Error Behavior**

In the event of an error, the S\_TwoHandOut output is set to FALSE and remains in this safe state.

The Error state is exited when both buttons are released (set to FALSE).

AC500-S Libraries > SafetyBlocks\_PLCopen\_AC500\_v22.lib

#### Function Block-Specific Error and Status Codes

Table 60: FB-specific error codes

| DiagCode | State Name    | State Description and Output Setting                                                                                                    |
|----------|---------------|----------------------------------------------------------------------------------------------------|
| C001     | Error 1 B1    | S_Button1 was TRUE on FB activation.<br>Ready = TRUE<br>Error = TRUE<br>S_TwoHandOut = FALSE                                                                                                    |
| C002     | Error 1 B2    | S_Button2 was TRUE on FB activation.<br>Ready = TRUE<br>Error = TRUE<br>S_TwoHandOut = FALSE                                                                                                    |
| C003     | Error 1 B1&B2 | The signals at S_Button1 and S_Button2 were TRUE on FB activation.<br>Ready = TRUE<br>Error = TRUE<br>S_TwoHandOut = FALSE                                                                                                    |
| C004     | Error 2 B1    | S_Button1 was FALSE and S_Button 2 was TRUE after 500 ms in state<br>8005.<br>Ready = TRUE<br>Error = TRUE<br>S_TwoHandOut = FALSE                                                                                                    |
| C005     | Error 2 B2    | S_Button1 was TRUE and S_Button 2 was FALSE after 500 ms in state<br>8005.<br>Ready = TRUE<br>Error = TRUE<br>S_TwoHandOut = FALSE                                                                                                    |
| C006     | Error 2 B1&B2 | S_Button1 was TRUE and S_Button 2 was TRUE after 500 ms in state<br>8005 or 8006. This state is only possible when the states of the inputs<br>(S_Button1 and S_Button2) change from divergent to convergent (both<br>TRUE) simultaneously when the timer elapses (500 ms) at the same cycle.<br>Ready = TRUE<br>Error = TRUE<br>S_TwoHandOut = FALSE |

AC500-S Libraries > SafetyBlocks\_PLCopen\_AC500\_v22.lib

| DiagCode | State Name             | State Description and Output Setting                                                                                                    |
|----------|------------------------|----------------------------------------------------------------------------------------------------|
| 0000     | Idle                   | The function block is not active (initial state).<br>Ready = FALSE<br>Error = FALSE<br>S_TwoHandOut = FALSE                                                                                                    |
| 8000     | Buttons Actu-<br>ated  | Both buttons actuated correctly. The safety related output is enabled.<br>Ready = TRUE<br>Error = FALSE<br>S_TwoHandOut = TRUE                                                                                                    |
| 8001     | Init                   | Function block is active, but in the Init state.<br>Ready = TRUE<br>Error = FALSE<br>S_TwoHandOut = FALSE                                                                                                    |
| 8004     | Buttons<br>Released    | No Button is actuated.<br>Ready = TRUE<br>Error = FALSE<br>S_TwoHandOut = FALSE                                                                                                    |
| 8005     | Button 1 Actu-<br>ated | Only Button 1 is actuated. Start monitoring timer.<br>Ready = TRUE<br>Error = FALSE<br>S_TwoHandOut = FALSE                                                                                                    |
| 8006     | Button 2 Actu-<br>ated | Only Button 2 is actuated. Start monitoring timer.<br>Ready = TRUE<br>Error = FALSE<br>S_TwoHandOut = FALSE                                                                                                    |
| 8007     | Button 2<br>Released   | The safety related output was enabled and is disabled again.<br>FALSE at both S_Button1 and S_Button2 was not achieved after disabling<br>the safety related output.<br>In this state, S_Button1 is TRUE and S_Button2 is FALSE after disabling<br>the safety related output.<br>Ready = TRUE<br>Error = FALSE<br>S_TwoHandOut = FALSE |

### Table 61: FB-specific status codes (no error):

AC500-S Libraries > SafetyBlocks\_PLCopen\_AC500\_v22.lib

| DiagCode | State Name           | State Description and Output Setting                                                               |
|----------|----------------------|----------------------------------------------------------------------------------------------------|
| 8008     | Button 1<br>Released | The safety related output was enabled and is disabled again.                                       |
|          |                      | FALSE at both S_Button1 and S_Button2 was not achieved after disabling the safety related output.  |
|          |                      | In this state, S_Button1 is FALSE and S_Button2 is TRUE after disabling the safety related output. |
|          |                      | Ready = TRUE                                                                                       |
|          |                      | Error = FALSE                                                                                      |
|          |                      | S_TwoHandOut = FALSE                                                                               |
| 8009     | Locked Off           | The safety related output was enabled and is disabled again.                                       |
|          |                      | FALSE at both S_Button1 and S_Button2 was not achieved after disabling the safety related output.  |
|          |                      | In this state, S_Button1 is TRUE and S_Button2 is TRUE after disabling the safety related output.  |
|          |                      | Ready = TRUE                                                                                       |
|          |                      | Error = FALSE                                                                                      |
|          |                      | S_TwoHandOut = FALSE                                                                               |
| 8019     | Locked On            | Incorrect actuation of the buttons. Waiting for release of both buttons.                           |
|          |                      | Ready = TRUE                                                                                       |
|          |                      | Error = FALSE                                                                                      |
|          |                      | S_TwoHandOut = FALSE                                                                               |

## 4.6.6.10 SF\_GuardLocking

| Standards    | Requirements                                                                                                    |
|--------------|----------------------------------------------------------------------------------------------------|
| EN 953:1997  | 3.3.3 Control Guard                                                                                                    |
|              | <ul> <li>The hazardous machine functions "covered" by the guard cannot operate until the guard is closed;</li> <li>Closing the guard initiates operation of the hazardous machine function(s).</li> </ul>                                                                                                    |
| EN 1088:1995 | 3.3 Definition: Interlocking Guard With Guard Locking                                                                                                    |
|              | <ul> <li>The hazardous machine functions "covered" by the guard cannot operate until the guard is closed and locked;</li> <li>The guard remains closed and locked until the risk of injury from the hazardous machine functions has passed;</li> <li>When the guard is closed and locked, the hazardous machine functions "covered" by the guard is closed and locked, the hazardous machine functions "covered"</li> </ul> |
|              | by the guard can operate, but the closure and locking of the guard do not by them-<br>selves initiate their operation.                                                                                                    |
|              | 4.2.2 – Interlocking Device With Guard Locking                                                                                                    |
|              | Conditional unlocking ("four-state interlocking"), see Fig. 3 b2)                                                                                                    |

AC500-S Libraries > SafetyBlocks\_PLCopen\_AC500\_v22.lib

| Standards        | Requirements                                                |
|------------------|-------------------------------------------------------------|
| EN 954-1:1996    | 5.4 Manual reset                                            |
| ISO 12100-2:2003 | 4.11.4: Restart following power failure/spontaneous restart |

| SF_GUARDLOCKING                                                      |                                 |  |  |
|----------------------------------------------------------------------|---------------------------------|--|--|
| Activate : BOOL<br>S_GuardMonitoring : BOOL<br>S_SafetyActive : BOOL | S_UnlockGuard : BOOL            |  |  |
| S_GuardLock : BOOL<br>UnlockRequest : BOOL                           | Error : BOOL<br>DiagCode : WORD |  |  |
| S_StartReset : BOOL<br>S_AutoReset : BOOL<br>Reset : BOOL            |                                 |  |  |

This FB controls an entrance to a hazardous area via an interlocking guard with guard locking ("four state interlocking").

The function controls the guard lock and monitors the position of the guard and the lock. This function block can be used with a mechanical locked switch.

The operator requests to get access to the hazardous area. The guard can only be unlocked when the hazardous area is in a safe state. The guard can be locked if the guard is closed. The machine can be started when the guard is closed and the guard is locked. An open guard or unlocked guard will be detected in the event of a safety-critical situation.

The S\_StartReset and S\_AutoReset inputs shall only be activated if it is ensured that no hazardous situation can occur when the PES is started.

AC500-S Libraries > SafetyBlocks\_PLCopen\_AC500\_v22.lib

| Table 62: FB Name: SF_GuardLocking |           |               |                                                                                                    |  |
|------------------------------------|-----------|---------------|----------------------------------------------------------------------------------------------------|--|
| Name                               | Data Type | Initial Value | Description, Parameter Values                                                                                                    |  |
| VAR_INPUT                          |           |               |                                                                                                    |  |
| Activate                           | BOOL      | FALSE         | Stable 33 "General Input Parameters"<br>on page 271                                                                                   |  |
| S_GuardMoni-<br>toring             | BOOL      | FALSE         | Variable.                                                                                                    |  |
| toning                             |           |               | Monitors the guard interlocking.                                                                                                    |  |
|                                    |           |               | FALSE: Guard open.                                                                                                    |  |
| C. Cafat A ative                   | DOOL      |               | TRUE: Guard closed.                                                                                                    |  |
| S_SafetyActive                     | BOOL      | FALSE         | Variable.<br>Status of the hazardous area (EDM), e.g., based                                                                          |  |
|                                    |           |               | on speed monitoring or safe time off delay.                                                                                           |  |
|                                    |           |               | FALSE: Machine in "non-safe" state.                                                                                                   |  |
|                                    |           |               | TRUE: Machine in safe state.                                                                                                    |  |
| S_GuardLock                        | BOOL      | FALSE         | Variable.                                                                                                    |  |
|                                    |           |               | Status of the mechanical guard locking.                                                                                               |  |
|                                    |           |               | FALSE: Guard is not locked.<br>TRUE: Guard is locked.                                                                                 |  |
| Linia al/Dagwaat                   | DOOL      |               |                                                                                                    |  |
| UnlockRequest                      | BOOL      | FALSE         | Variable.<br>Operator intervention – request to unlock the                                                                            |  |
|                                    |           |               | guard.                                                                                                    |  |
|                                    |           |               | FALSE: No request.                                                                                                    |  |
|                                    |           |               | TRUE: Request made.                                                                                                    |  |
| S_StartReset                       | BOOL      | FALSE         | Stable 33 "General Input Parameters"<br>on page 271                                                                                   |  |
| S_AutoReset                        | BOOL      | FALSE         | Stable 33 "General Input Parameters"<br>on page 271                                                                                   |  |
| Reset                              | BOOL      | FALSE         | Stable 33 "General Input Parameters"<br>on page 271                                                                                   |  |
|                                    |           |               | Also used to request the guard to be locked again. The quality of the signal must conform to a manual reset device (EN 954-1 Ch. 5.4) |  |
| VAR_OUTPUT                         |           |               |                                                                                                    |  |
| Ready                              | BOOL      | FALSE         | Stable 34 "General Output Parameters"<br>on page 272                                                                                  |  |
| S_GuardLocked                      | BOOL      | FALSE         | Interface to hazardous area which must be stopped.                                                                                    |  |
|                                    |           |               | FALSE: No safe state.                                                                                                    |  |
|                                    |           |               | TRUE: Safe state.                                                                                                    |  |

| Table 62: FB | Name: S | F GuardL | ocking |
|--------------|---------|----------|--------|
|              |         |          |        |

AC500-S Libraries > SafetyBlocks\_PLCopen\_AC500\_v22.lib

| Name          | Data Type | Initial Value | Description, Parameter Values                        |
|---------------|-----------|---------------|------------------------------------------------------|
| S_UnlockGuard | BOOL      | FALSE         | Signal to unlock the guard.                          |
|               |           |               | FALSE: Close guard.                                  |
|               |           |               | TRUE: Unlock guard.                                  |
| Error         | BOOL      | FALSE         | Stable 34 "General Output Parameters"<br>on page 272 |
| DiagCode      | WORD      | 16#0000       | Stable 34 "General Output Parameters"<br>on page 272 |

AC500-S Libraries > SafetyBlocks\_PLCopen\_AC500\_v22.lib

#### Typical Timing Diagram

| Inputs            |                                                                            |
|-------------------|----------------------------------------------------------------------------|
| Activate          |                                                                            |
| S_GuardMonitoring |                                                                            |
| S_SafetyActive    |                                                                            |
| S_GuardLock       |                                                                            |
| UnlockRequest     |                                                                            |
| S_StartReset      |                                                                            |
| S_AutoReset       |                                                                            |
| Reset             |                                                                            |
| Outputs           |                                                                            |
| Ready             |                                                                            |
| S_GuardLocked     |                                                                            |
| S_UnlockGuard     |                                                                            |
| Error             |                                                                            |
| DiagCode          | 0000 8001 8000 8000 8000 8013 8012 8013 8011 8003 8000 8000 8014 8014 8003 |

Fig. 98: Timing diagram for SF\_GuardLocking

Static signals are detected at Reset. Errors are detected at the Guard switches.

#### **Error Behavior**

In the event of an error the S\_GuardLocked and S\_UnlockGuard outputs are set to FALSE, the DiagCode output indicates the relevant error code, and the Error output is set to TRUE.

An error must be acknowledged by a rising trigger at the Reset input.

AC500-S Libraries > SafetyBlocks\_PLCopen\_AC500\_v22.lib

### Function Block-Specific Error and Status Codes

Table 63: FB-specific error codes

| DiagCode | State Name    | State Description and Output Setting                                                                                           |
|----------|---------------|----------------------------------------------------------------------------------------------------|
| C001     | Reset Error1  | Static Reset detected in state 8001.<br>Ready = TRUE<br>S_GuardLocked = FALSE<br>S_UnlockGuard = FALSE<br>Error = TRUE         |
| C002     | Reset Error 2 | Static Reset detected in state C004.<br>Ready = TRUE<br>S_GuardLocked = FALSE<br>S_UnlockGuard = FALSE<br>Error = TRUE         |
| C003     | Reset Error 3 | Static Reset detected in state 8011.<br>Ready = TRUE<br>S_GuardLocked = FALSE<br>S_UnlockGuard = FALSE<br>Error = TRUE         |
| C004     | Safety Lost   | Safety lost, guard opened or guard unlocked.<br>Ready = TRUE<br>S_GuardLocked = FALSE<br>S_UnlockGuard = FALSE<br>Error = TRUE |

#### Table 64: FB-specific status codes (no error):

| DiagCode | State Name   | State Description and Output Setting              |
|----------|--------------|---------------------------------------------------|
| 0000     | Idle         | The function block is not active (initial state). |
|          |              | Ready = FALSE                                     |
|          |              | S_GuardLocked = FALSE                             |
|          |              | S_UnlockGuard = FALSE                             |
|          |              | Error = FALSE                                     |
| 8000     | Guard Closed | Guard is locked.                                  |
|          | and Locked   | Ready = TRUE                                      |
|          |              | S_GuardLocked = TRUE                              |
|          |              | S_UnlockGuard = FALSE                             |
|          |              | Error = FALSE                                     |

| DiagCode | State Name                   | State Description and Output Setting                                                                                                    |
|----------|------------------------------|----------------------------------------------------------------------------------------------------|
| 8001     | Init                         | Function block was activated and initiated.<br>Ready = TRUE<br>S_GuardLocked = FALSE<br>S_UnlockGuard = FALSE<br>Error = FALSE                            |
| 8003     | Wait for Reset               | Door is closed and locked, now waiting for operator reset<br>Ready = TRUE<br>S_GuardLocked = FALSE<br>S_UnlockGuard = FALSE<br>Error = FALSE              |
| 8011     | Wait for Oper-<br>ator       | Waiting for operator to either unlock request or reset.<br>Ready = TRUE<br>S_GuardLocked = FALSE<br>S_UnlockGuard = FALSE<br>Error = FALSE                |
| 8012     | Guard Open<br>and Unlocked   | Lock is released and guard is open.<br>Ready = TRUE<br>S_GuardLocked = FALSE<br>S_UnlockGuard = TRUE<br>Error = FALSE                                     |
| 8013     | Guard Closed<br>but Unlocked | Lock is released but guard is closed.<br>Ready = TRUE<br>S_GuardLocked = FALSE<br>S_UnlockGuard = TRUE<br>Error = FALSE                                   |
| 8014     | Safety Return                | Return of S_SafetyActive signal, now waiting for operator acknowledge.<br>Ready = TRUE<br>S_GuardLocked = FALSE<br>S_UnlockGuard = FALSE<br>Error = FALSE |

AC500-S Libraries > SafetyBlocks\_PLCopen\_AC500\_v22.lib

#### 4.6.6.11 SF\_TestableSafetySensor

| Standards        | Requirements                                                                                                    |  |
|------------------|----------------------------------------------------------------------------------------------------|--|
| IEC 61496-1:2004 | 4.2.2.3 Particular requirements for a type 2 ESPE                                                                                                    |  |
|                  | A type 2 ESPE shall have means of periodic test to reveal a failure to danger (for example, loss of detection capability, response time exceeding that specified).                                                                                                    |  |
|                  | A single fault resulting in the loss of detection capability or the increase in response<br>time beyond the specified time or preventing one or more of the OSSDs going to the<br>OFF-state, shall result in a lock-out condition as a result of the next periodic test.                                              |  |
|                  | Where the periodic test is intended to be initiated by an external (for example machine) safety-related control system, the ESPE shall be provided with suitable input facilities (for example terminals).                                                                                                    |  |
|                  | The duration of the periodic test shall be such that the intended safety function is not impaired.                                                                                                    |  |
|                  | NOTE If the type 2 ESPE is intended for use as a trip device (for example when used as a perimeter guard), and the duration of the periodic test is greater than 150 ms, it is possible for a person to pass through the detection zone without being detected. In this case, a restart interlock should be included. |  |
|                  | If the periodic test is automatically initiated, the correct functioning of the periodic test shall be monitored and a single fault in the parts implementing the monitoring function shall be detected. In the event of a fault, the OSSD(s) shall be signaled to go to the OFF-state.                               |  |
|                  | If one or more OSSDs do not go to the OFF-state, a lock-out condition shall be initi-<br>ated.                                                                                                    |  |
| EN 954-1:1996    | 5.4 Manual reset                                                                                                    |  |
| ISO 12100-2:2003 | 4.11.4: Restart following power failure/spontaneous restart                                                                                                    |  |

| SF_TESTABLESA                                                                         | AFETYSENSOR                                                                  |  |
|---------------------------------------------------------------------------------------|------------------------------------------------------------------------------|--|
| –<br>Activate : BOOL<br>S_OSSD_In : BOOL<br>StartTest : BOOL<br>NoExternalTest : BOOL | Ready : BOOL<br>S_OSSD_Out : BOOL<br>S_TestOut : BOOL<br>TestPossible : BOOL |  |

This function block detects, for example, the loss of the sensing unit detection capability, the response time exceeding that specified, and static ON signal in single-channel sensor systems. It can be used for external testable safety sensors (ESPE: Electro-sensitive protective equipment, such as a light beam).

| Table 65: FB Name:<br>Name | Data Type | Initial Value | Description, Parameter Values                                                                                                    |
|----------------------------|-----------|---------------|----------------------------------------------------------------------------------------------------|
|                            | Data Type |               | Description, rarameter values                                                                                                    |
| VAR_INPUT                  |           |               |                                                                                                    |
| Activate                   | BOOL      | FALSE         | Stable 33 "General Input Parameters"<br>on page 271                                                                                                    |
| S_OSSD_In                  | BOOL      | FALSE         | Variable.                                                                                                    |
|                            |           |               | Status of sensor output, e.g., light curtain.                                                                                                    |
|                            |           |               | FALSE: Safety sensor in test state or demand for safety-related response.                                                                                                    |
|                            |           |               | TRUE: Sensor in the state for normal operating conditions.                                                                                                    |
| StartTest                  | BOOL      | FALSE         | Variable.                                                                                                    |
|                            |           |               | Input to start sensor test. Sets "S_TestOut" and starts the internal time monitoring function in the FB.                                                                                          |
|                            |           |               | FALSE: No test requested.                                                                                                    |
|                            |           |               | TRUE: Test requested.                                                                                                    |
| NoExternalTest             | BOOL      | FALSE         | Constant.                                                                                                    |
|                            |           |               | Indicates if external manual sensor test is sup-<br>ported.                                                                                                    |
|                            |           |               | FALSE: The external manual sensor test is sup-<br>ported. Only after a complete manual sensor<br>switching sequence, an automatic test is possible<br>again after a faulty automatic sensor test. |
|                            |           |               | TRUE: The external manual sensor test is not supported.                                                                                                    |
|                            |           |               | An automatic test is possible again without a manual sensor switching sequence after faulty automatic sensor test.                                                                                |
| S_StartReset               | BOOL      | FALSE         | Stable 33 "General Input Parameters"<br>on page 271                                                                                                    |
| S_AutoReset                | BOOL      | FALSE         | Stable 33 "General Input Parameters"<br>on page 271                                                                                                    |
| Reset                      | BOOL      | FALSE         | Stable 33 "General Input Parameters"<br>on page 271                                                                                                    |
| TestTime                   | TIME      | T#10ms        | Constant. Range: 0 150ms.                                                                                                    |
|                            |           |               | Test time of safety sensor.                                                                                                    |
| VAR_OUTPUT                 |           |               |                                                                                                    |
| Ready                      | BOOL      | FALSE         | Stable 34 "General Output Parameters"<br>on page 272                                                                                                    |
|                            |           |               |                                                                                                    |

| Table 65: FB Name: SF | _TestableSafetySensor |
|-----------------------|-----------------------|
|-----------------------|-----------------------|

AC500-S Libraries > SafetyBlocks\_PLCopen\_AC500\_v22.lib

| Name         | Data Type | Initial Value | Description, Parameter Values                                                                                                    |
|--------------|-----------|---------------|----------------------------------------------------------------------------------------------------|
| S_OSSD_Out   | BOOL      | FALSE         | Safety related output indicating the status of the ESPE.                                                                                      |
|              |           |               | FALSE: The sensor has a safety-related action request or test error. TRUE: The sensor has no safety-related action request and no test error. |
| S_TestOut    | BOOL      | TRUE          | Coupled with the test input of the sensor.                                                                                                    |
|              |           |               | FALSE: Test request issued.                                                                                                    |
|              |           |               | TRUE: No test request.                                                                                                    |
| TestPossible | BOOL      | FALSE         | Feedback signal to the process.                                                                                                    |
|              |           |               | FALSE: An automatic sensor test is not possible.                                                                                              |
|              |           |               | TRUE: An automatic sensor test is possible.                                                                                                   |
| TestExecuted | BOOL      | FALSE         | A positive signal edge indicates the successful execution of the automatic sensor test.                                                       |
|              |           |               | FALSE:                                                                                                    |
|              |           |               | - An automatic sensor test was not executed yet.                                                                                              |
|              |           |               | - An automatic sensor test is active.                                                                                                    |
|              |           |               | - An automatic sensor test was faulty.                                                                                                    |
|              |           |               | TRUE: A sensor test was executed successfully.                                                                                                |
| Error        | BOOL      | FALSE         | Stable 34 "General Output Parameters"<br>on page 272                                                                                          |
| DiagCode     | WORD      | 16#0000       | Stable 34 "General Output Parameters"<br>on page 272                                                                                          |

Notes: OSSD: Output Signal Switching Device.

AC500-S Libraries > SafetyBlocks\_PLCopen\_AC500\_v22.lib

| Activate       |                                                             |
|----------------|-------------------------------------------------------------|
| S_OSSD_In      |                                                             |
| StartTest      |                                                             |
| TestTimer1     |                                                             |
| TestTimer2     |                                                             |
| NoExternalTest |                                                             |
| S_StartReset   |                                                             |
| S_AutoReset    |                                                             |
| Reset          |                                                             |
| Ready          |                                                             |
| S_OSSD_Out     |                                                             |
| TestPossible   |                                                             |
| S_TestOut      |                                                             |
| TestExecuted   |                                                             |
| Error          |                                                             |
| DiagCode       | 0000 8001 8010 8020 8030 8000 8012 8013 8012 8013 8000 0000 |

#### **Typical Timing Diagram**

*Fig.* 99: *Timing diagram for SF\_TestableSafetySensor* 

The following conditions force a transition to the Error state:

- Test time overrun without delayed sensor feedback.
- Test without sensor signal feedback.
- Invalid static reset signal in the process.
- Plausibility check of the monitoring time setting.

In the event of an error, the S\_OSSD\_Out output is set to FALSE and remains in this safe state.

Once the error has been removed and the sensor is on  $(S_OSSD_In = TRUE) - a$  reset removes the error state and sets the S\_OSSD\_Out output to TRUE.

AC500-S Libraries > SafetyBlocks\_PLCopen\_AC500\_v22.lib

If S\_AutoReset = FALSE, a rising trigger is required at Reset.

After transition of S\_OSSD\_In to TRUE, the optional startup inhibit can be reset by a rising edge at the Reset input.

After block activation, the optional startup inhibit can be reset by a rising edge at the Reset input.

#### Function Block-Specific Error and Status Codes

| DiagCode | State Name         | State Description and Output Setting                                                                                                    |
|----------|--------------------|----------------------------------------------------------------------------------------------------|
| C000     | Parameter<br>Error | Invalid value at the TestTime parameter.<br>Values between 0 ms and 150 ms are possible.<br>Ready = TRUE<br>S_OSSD_Out = FALSE<br>S_TestOut = TRUE<br>TestPossible = FALSE<br>TestExecuted = FALSE<br>Error = TRUE |
| C001     | Reset Error 1      | Static Reset condition detected after FB activation.<br>Ready = TRUE<br>S_OSSD_Out = FALSE<br>S_TestOut = TRUE<br>TestPossible = FALSE<br>TestExecuted = FALSE<br>Error = TRUE                                     |
| C002     | Reset Error 2      | Static Reset condition detected in state 8003.<br>Ready = TRUE<br>S_OSSD_Out = FALSE<br>S_TestOut = TRUE<br>TestPossible = FALSE<br>TestExecuted = FALSE<br>Error = TRUE                                           |
| C003     | Reset Error 3      | Static Reset condition detected in state C010.<br>Ready = TRUE<br>S_OSSD_Out = FALSE<br>S_TestOut = TRUE<br>TestPossible = FALSE<br>TestExecuted = FALSE<br>Error = TRUE                                           |

| DiagCode | State Name    | State Description and Output Setting                                                                                                    |
|----------|---------------|----------------------------------------------------------------------------------------------------|
| C004     | Reset Error 4 | Static Reset condition detected in state C020.<br>Ready = TRUE<br>S_OSSD_Out = FALSE<br>S_TestOut = TRUE<br>TestPossible = FALSE<br>TestExecuted = FALSE<br>Error = TRUE |
| C005     | Reset Error 5 | Static Reset condition detected in state 8006.<br>Ready = TRUE<br>S_OSSD_Out = FALSE<br>S_TestOut = TRUE<br>TestPossible = FALSE<br>TestExecuted = FALSE<br>Error = TRUE |
| C006     | Reset Error 6 | Static Reset condition detected in state C000.<br>Ready = TRUE<br>S_OSSD_Out = FALSE<br>S_TestOut = TRUE<br>TestPossible = FALSE<br>TestExecuted = FALSE<br>Error = TRUE |
| C007     | Reset Error 7 | Static Reset condition detected in state 8013.<br>Ready = TRUE<br>S_OSSD_Out = FALSE<br>S_TestOut = TRUE<br>TestPossible = FALSE<br>TestExecuted = TRUE<br>Error = TRUE  |

AC500-S Libraries > SafetyBlocks\_PLCopen\_AC500\_v22.lib

| DiagCode | State Name   | State Description and Output Setting |
|----------|--------------|--------------------------------------|
| C010     | Test Error 1 | Test time elapsed in state 8020.     |
|          |              | Ready = TRUE                         |
|          |              | S_OSSD_Out = FALSE                   |
|          |              | S_TestOut = TRUE                     |
|          |              | TestPossible = FALSE                 |
|          |              | TestExecuted = FALSE                 |
|          |              | Error = TRUE                         |
| C020     | Test Error 2 | Test time elapsed in state 8030.     |
|          |              | Ready = TRUE                         |
|          |              | S_OSSD_Out = FALSE                   |
|          |              | S_TestOut = TRUE                     |
|          |              | TestPossible = FALSE                 |
|          |              | TestExecuted = FALSE                 |
|          |              | Error = TRUE                         |

#### Table 67: FB-specific status codes (no error):

| DiagCode | State Name | State Description and Output Setting              |
|----------|------------|---------------------------------------------------|
| 0000     | Idle       | The function block is not active (initial state). |
|          |            | Ready = FALSE                                     |
|          |            | S_OSSD_Out = FALSE                                |
|          |            | S_TestOut = TRUE                                  |
|          |            | TestPossible = FALSE                              |
|          |            | TestExecuted = FALSE                              |
|          |            | Error = FALSE                                     |
| 8001     | Init       | An activation has been detected by the FB.        |
|          |            | Ready = TRUE                                      |
|          |            | S_OSSD_Out = FALSE                                |
|          |            | S_TestOut = TRUE                                  |
|          |            | TestPossible = FALSE                              |
|          |            | TestExecuted = FALSE                              |
|          |            | Error = FALSE                                     |

| DiagCode | State Name                  | State Description and Output Setting                                                                                                    |
|----------|-----------------------------|----------------------------------------------------------------------------------------------------|
| 8002     | ESPE Inter-<br>rupted 1     | The FB has detected a safety demand.<br>The switch has not been automatically tested yet.<br>Ready = TRUE<br>S_OSSD_Out = FALSE<br>S_TestOut = TRUE<br>TestPossible = FALSE<br>TestExecuted = FALSE<br>Error = FALSE                                                                                                    |
| 8003     | Wait for Reset<br>1         | Wait for rising trigger of Reset after state 8002.<br>Ready = TRUE<br>S_OSSD_Out = FALSE<br>S_TestOut = TRUE<br>TestPossible = FALSE<br>TestExecuted = FALSE<br>Error = FALSE                                                                                                    |
| 8004     | External Func-<br>tion Test | The automatic sensor test was faulty.<br>An external manual sensor test is necessary.<br>The support for the necessary external manual sensor test has been activated at the FB (NoExternalTest = FALSE).<br>A negative signal edge at the sensor is required.<br>Ready = TRUE<br>S_OSSD_Out = FALSE<br>S_TestOut = TRUE<br>TestPossible = FALSE<br>TestExecuted = FALSE<br>Error = FALSE |

| DiagCode | State Name                             | State Description and Output Setting                                                                             |
|----------|----------------------------------------|----------------------------------------------------------------------------------------------------|
| 8005     | ESPE Inter-<br>rupted<br>External Test | The automatic sensor test was faulty.                                                                            |
|          |                                        | An external manual sensor test is necessary.                                                                     |
|          |                                        | The support for the necessary external manual sensor test has been activated at the FB (NoExternalTest = FALSE). |
|          |                                        | A TRUE signal at the sensor is required.                                                                         |
|          |                                        | Ready = TRUE                                                                                                    |
|          |                                        | S_OSSD_Out = FALSE                                                                                               |
|          |                                        | S_TestOut = TRUE                                                                                                 |
|          |                                        | TestPossible = FALSE                                                                                             |
|          |                                        | TestExecuted = FALSE                                                                                             |
|          |                                        | Error = FALSE                                                                                                    |
| 8006     | End External                           | The automatic sensor test was faulty.                                                                            |
|          | Test                                   | An external manual sensor test is necessary.                                                                     |
|          |                                        | The support for the necessary external manual sensor test has been activated at the FB (NoExternalTest = FALSE). |
|          |                                        | The external manual test is complete.                                                                            |
|          |                                        | The FB detected a complete sensor switching cycle (external controlled).                                         |
|          |                                        | Ready = TRUE                                                                                                    |
|          |                                        | S_OSSD_Out = FALSE                                                                                               |
|          |                                        | S_TestOut = TRUE                                                                                                 |
|          |                                        | TestPossible = FALSE                                                                                             |
|          |                                        | TestExecuted = FALSE                                                                                             |
|          |                                        | Error = FALSE                                                                                                    |
| 8010     | ESPE Free No                           | The FB has not detected a safety demand.                                                                         |
|          | Test                                   | The sensor has not been tested automatically.                                                                    |
|          |                                        | Ready = TRUE                                                                                                    |
|          |                                        | S_OSSD_Out = TRUE                                                                                                |
|          |                                        | S_TestOut = TRUE                                                                                                 |
|          |                                        | TestPossible = TRUE                                                                                              |
|          |                                        | TestExecuted = FALSE                                                                                             |
|          |                                        | Error = FALSE                                                                                                    |

| DiagCode | State Name           | State Description and Output Setting                                                                                                    |
|----------|----------------------|----------------------------------------------------------------------------------------------------|
| 8020     | Test Request         | The automatic sensor test is active. Test Timer is started first time.<br>The transmitter signal of the sensor is switched off by the FB.<br>The signal of the receiver must follow the signal of the transmitter.<br>Ready = TRUE<br>S_OSSD_Out = TRUE<br>S_TestOut = FALSE<br>TestPossible = FALSE<br>TestExecuted = FALSE<br>Error = FALSE |
| 8030     | Test Active          | The automatic sensor test is active. Test Timer is started second time.<br>The transmitter signal of the sensor is switched on by the FB.<br>The signal of the receiver must follow the signal of the transmitter.<br>Ready = TRUE<br>S_OSSD_Out = TRUE<br>S_TestOut = TRUE<br>TestPossible = FALSE<br>TestExecuted = FALSE<br>Error = FALSE  |
| 8000     | ESPE Free<br>Test ok | The FB has not detected a safety demand.<br>The sensor was automatically tested.<br>Ready = TRUE<br>S_OSSD_Out = TRUE<br>S_TestOut = TRUE<br>TestPossible = TRUE<br>TestExecuted = TRUE<br>Error = FALSE                                                                                                    |

| DiagCode | State Name              | State Description and Output Setting               |
|----------|-------------------------|----------------------------------------------------|
| 8012     | ESPE Inter-<br>rupted 2 | The FB has detected a safety demand.               |
|          |                         | The switch was automatically tested.               |
|          |                         | Ready = TRUE                                       |
|          |                         | S_OSSD_Out = FALSE                                 |
|          |                         | S_TestOut = TRUE                                   |
|          |                         | TestPossible = FALSE                               |
|          |                         | TestExecuted = TRUE                                |
|          |                         | Error = FALSE                                      |
| 8013     | 8013 Wait for Reset 2   | Wait for rising trigger of Reset after state 8012. |
|          |                         | Ready = TRUE                                       |
|          |                         | S_OSSD_Out = FALSE                                 |
|          |                         | S_TestOut = TRUE                                   |
|          |                         | TestPossible = FALSE                               |
|          |                         | TestExecuted = TRUE                                |
|          |                         | Error = FALSE                                      |

AC500-S Libraries > SafetyBlocks\_PLCopen\_AC500\_v22.lib

| Standards        | Requirements                                                                                                    |
|------------------|----------------------------------------------------------------------------------------------------|
| IEC 61496-1:2004 | A.7 Muting                                                                                                    |
|                  | A.7.1.2 There shall be at least two independent hard-wired muting signal sources to initiate the function. It shall not be possible to initiate muting when the OSSDs are already in the OFF-state.                                                                                    |
|                  | A.7.1.3 The mute function shall only be initiated by the correct sequence and/or timing of the mute signals. Should conflicting muting signals occur, the ESPE shall not allow a muted condition to occur.                                                                             |
|                  | A.7.1.4 There shall be at least two independent hard-wired muting signal sources to stop the function. The muting function shall stop when the first of these muting signals changes state. The deactivation of the muting function shall not rely only on the clear-ance of the ESPE. |
|                  | A.7.1.5 The muting signals should be continuously present during muting. When the signals are not continuously present, an incorrect sequence and/or the expiration of a pre-set time limit shall cause either a lock-out condition or a restart interlock.                            |
|                  | A.7.4 Indication: A mute status signal or indicator shall be provided (in some applica-<br>tions, an indication signal of muting is necessary)                                                                                                    |
| CD IEC 62046/    | 5.5.1: an indicator to show when the muting function is active can be necessary.                                                                                                    |
| Ed. 1:2005       | The muting function shall be initiated and terminated automatically Incorrect signals, sequence, or timing of the muting sensors or signals shall not allow a mute condition. It shall not be possible to initiate the muting function when:                                           |
|                  | the protective equipment OSSDs are in the OFF-state;                                                                                                    |
|                  | <ul> <li>the protective equipment is in the lock-out condition.</li> <li>initiation of the muting function by two or more independent muting sensors such</li> </ul>                                                                                                    |
|                  | that a single fault cannot cause a muted condition;                                                                                                    |
|                  | termination of the muting function by two or more independent muting sensors<br>such that deactivation of one sensor will terminate the muting function;                                                                                                    |
|                  | <ul> <li>use of timing and sequence control of the muting sensors to ensure correct muting operation;</li> </ul>                                                                                                    |
|                  | 5.5.3: The following measures shall be considered:                                                                                                    |
|                  | limiting muting to a fixed time that is only sufficient for the material to pass through<br>the detection zone. When this time is exceeded, the muting function should be<br>canceled and all hazardous movements stopped;                                                             |
|                  | Annex F.3 Four beams – sequence control: (see also Fig. F.3.1 and table F.1)                                                                                                    |
|                  | The initiation of the muting function depends on monitoring the correct sequence of activation of the muting sensors. For example, in the muted condition, if S2 [in this document MS_12] is deactivated before S3 [in this document MS_21] is activated, muting is terminated.        |
|                  | Annex F.5: Methods to avoid manipulation of the muting function: use a muting enable command generated by the control system of the machine that will only enable the muting function when needed by the machine cycle.                                                                |
| EN 954-1:1996    | 5.4 Manual reset                                                                                                    |
| ISO 12100-2:2003 | 4.11.4: Restart following power failure/spontaneous restart                                                                                                    |

#### 4.6.6.12 SF\_MutingSeq

AC500-S Libraries > SafetyBlocks\_PLCopen\_AC500\_v22.lib

| SF_MUTIN                                                                                                    | 38EQ                                                                                         |  |
|----------------------------------------------------------------------------------------------------|----------------------------------------------------------------------------------------------|--|
| Activate : BOOL<br>S_AOPD_In : BOOL<br>MutingSwitch11 : BOOL S<br>MutingSwitch12 : BOOL<br>MutingSwitch21 : BOOL<br>MutingSwitch22 : BOOL<br>S_MutingLamp : BOOL<br>S_StartReset : BOOL<br>Reset : BOOL<br>MaxMutingTime : TIME | Ready : BOOL<br>3_AOPD_Out : BOOL<br>_MutingActive : BOOL<br>Error : BOOL<br>DiagCode : WORD |  |

Muting is the intended suppression of the safety function (e.g., light barriers). In this FB, sequential muting with four muting sensors is specified.

Muting is the intended suppression of the safety function. This is required, e.g., when transporting the material into the danger zone without causing the machine to stop. Muting is triggered by muting sensors. The use of two or four muting sensors and correct integration into the production sequence must ensure that no persons enter the danger zone while the light curtain is muted. Muting sensors can be proximity switches, photoelectric barriers, limit switches, etc. which do not have to be failsafe. Active muting mode must be indicated by indicator lights.

There are sequential and parallel muting procedures. In this FB, sequential muting with four muting sensors was used; an explanation for the forward direction of transportation is provided below. The FB can be used in both directions, forward and backward. The muting should be enabled with the MutingEnable signal by the process control to avoid manipulation. When the MutingEnable signal is not available, this input must be set to TRUE.

The FB input parameters include the signals of the four muting sensors (MutingSwitch11 ... MutingSwitch22) as well as the OSSD signal from the "active opto-electronic protective device", S\_AOPD\_In.

The S\_StartReset input shall only be activated if it is ensured that no hazardous situation can occur when the PES is started.

340

AC500-S Libraries > SafetyBlocks\_PLCopen\_AC500\_v22.lib

| Table 68: FB Name: SF_MutingSeq |           |               |                                                                                                    |  |
|---------------------------------|-----------|---------------|----------------------------------------------------------------------------------------------------|--|
| Name                            | Data Type | Initial Value | Description, Parameter Values                                                                                                    |  |
| VAR_INPUT                       |           |               |                                                                                                    |  |
| Activate                        | BOOL      | FALSE         | Stable 33 "General Input Parameters"<br>on page 271                                                                                                    |  |
| S_AOPD_In                       | BOOL      | FALSE         | Variable.<br>OSSD signal from AOPD.<br>FALSE: Protection field interrupted.<br>TRUE: Protection field not interrupted.                                                                                                    |  |
| MutingSwitch11                  | BOOL      | FALSE         | Variable.<br>Status of Muting sensor 11.<br>FALSE: Muting sensor 11 not actuated.<br>TRUE: Workpiece actuates muting sensor 11.                                                                                                    |  |
| MutingSwitch12                  | BOOL      | FALSE         | Variable.<br>Status of Muting sensor 12.<br>FALSE: Muting sensor 12 not actuated.<br>TRUE: Workpiece actuates muting sensor 12.                                                                                                    |  |
| MutingSwitch21                  | BOOL      | FALSE         | Variable.<br>Status of Muting sensor 21.<br>FALSE: Muting sensor 21 not actuated.<br>TRUE: Workpiece actuates muting sensor 21.                                                                                                    |  |
| MutingSwitch22                  | BOOL      | FALSE         | Variable.<br>Status of Muting sensor 22.<br>FALSE: Muting sensor 22 not actuated.<br>TRUE: Workpiece actuates muting sensor 22.                                                                                                    |  |
| S_MutingLamp                    | BOOL      | FALSE         | Variable or constant.<br>Indicates operation of the muting lamp.<br>FALSE: Muting lamp failure.<br>TRUE: Muting lamp no failure                                                                                                    |  |
| MutingEnable                    | BOOL      | FALSE         | Variable or constant.<br>Command by the control system that enables the<br>start of the muting function when needed by the<br>machine cycle. After the start of the muting func-<br>tion, this signal can be switched off.<br>FALSE: Muting not enabled<br>TRUE: Start of Muting function enabled |  |
| S_StartReset                    | BOOL      | FALSE         | Stable 33 "General Input Parameters"<br>on page 271                                                                                                    |  |

## Table 68: FB Name: SF\_MutingSeq

AC500-S Libraries > SafetyBlocks\_PLCopen\_AC500\_v22.lib

| Name           | Data Type | Initial Value | Description, Parameter Values                                                                  |
|----------------|-----------|---------------|------------------------------------------------------------------------------------------------|
| Reset          | BOOL      | FALSE         | Stable 33 "General Input Parameters"<br>on page 271                                            |
| MaxMutingTime  | TIME      | T#0s          | Constant 0 10 min;                                                                             |
|                |           |               | Maximum time for complete muting sequence, timer started when first muting sensor is actuated. |
| VAR_OUTPUT     |           |               |                                                                                                |
| Ready          | BOOL      | FALSE         | Stable 34 "General Output Parameters"<br>on page 272                                           |
| S_AOPD_Out     | BOOL      | FALSE         | Safety related output, indicates status of the muted guard.                                    |
|                |           |               | FALSE: AOPD protection field interrupted and muting not active.                                |
|                |           |               | TRUE: AOPD protection field not interrupted or muting active.                                  |
| S_MutingActive | BOOL      | FALSE         | Indicates status of Muting process.                                                            |
|                |           |               | FALSE: Muting not active.                                                                      |
|                |           |               | TRUE: Muting active.                                                                           |
| Error          | BOOL      | FALSE         | Stable 34 "General Output Parameters"<br>on page 272                                           |
| DiagCode       | WORD      | 16#0000       | Stable 34 "General Output Parameters"<br>on page 272                                           |

Notes: A short circuit in the muting sensor signals, or a functional application error to supply these signals, are not detected by this FB but interpreted as incorrect muting sequence. However, this condition should not lead to unwanted muting. The user should take care to include this in his risk analysis.

AC500-S Libraries > SafetyBlocks\_PLCopen\_AC500\_v22.lib

## Example for SF\_MutingSeq in forward direction with four sensors

1

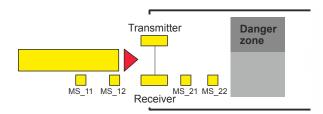

If muting sensor MutingSwitch12 (MS\_12) is activated by the product after MutingSwitch11 (MS\_11), the muting mode is activated.

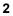

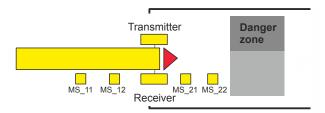

Muting mode remains active as long as MutingSwitch11 (MS\_11) and MutingSwitch12 (MS\_12) are activated by the product. The product may pass through the light curtain without causing a machine stop.

3

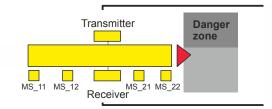

Before muting sensors MutingSwitch11 (MS\_11) and MutingSwitch12 (MS\_12) are disabled, muting sensors MutingSwitch21 (MS\_21) and MutingSwitch22 (MS\_22) must be activated. This ensures that muting mode remains active.

4

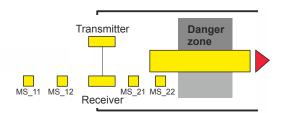

Muting mode is terminated if only muting sensor MutingSwitch22 (MS\_22) is activated by the product.

#### **Muting Conditions**

#### **Forward Direction**

Muting condition 1 (to 8011) (MS\_11 is the first entry switch actuated). Start timer MaxMutingTime:

AC500-S Libraries > SafetyBlocks\_PLCopen\_AC500\_v22.lib

MutingEnable AND (R\_TRIG at MS\_11 AND NOT MS\_12 AND NOT MS\_21 AND NOT MS\_22) Muting condition 2 (from 8011 to 8012) (MS\_12 is the second entry switch actuated): MutingEnable AND (MS\_11 AND R\_TRIG at MS\_12 AND NOT MS\_21 AND NOT MS\_22) Muting condition 3 (from 8012 to 8000) (MS\_21 is the first exit switch released). Stop timer MaxMutingTime: NOT MS\_11 AND NOT MS\_12 AND F\_TRIG at MS\_21 AND MS\_22

#### **Backward Direction**

Muting condition 11 (to 8122) (MS\_22 is the first entry switch actuated). Start timer MaxMutingTime: MutingEnable AND (NOT MS\_11 AND NOT MS\_12 AND NOT MS\_21 AND R\_TRIG at MS\_22) Muting condition 12 (from 8122 to 8112) (MS\_21 is the second entry switch actuated): MutingEnable AND (NOT MS\_11 AND NOT MS\_12 AND R\_TRIG at MS\_21 AND MS\_22) Muting condition 13 (MS\_12 is the first exit switch released). Stop timer MaxMutingTime: MS\_11 AND F\_TRIG at MS\_12 AND NOT MS\_21 AND NOT MS\_22

#### Specification of wrong MutingSequences:

In state 8000 - (NOT MutingEnable AND R\_TRIG at MS\_11) OR (NOT MutingEnable AND R\_TRIG at MS\_22) OR (MS\_12 OR MS\_21) OR (MS\_11 AND MS\_22) In state 8011 - NOT MutingEnable OR NOT MS\_11 OR MS\_21 OR MS\_22

In state 8012 - R\_TRIG at MS\_11 OR R\_TRIG at MS\_12 OR F\_TRIG at MS\_22

In state 8122 - NOT MutingEnable OR MS\_11 OR MS\_12 OR NOT MS\_22

In state 8112 - F\_TRIG at MS\_11 OR R\_TRIG at MS\_21 OR R\_TRIG at MS\_22

AC500-S Libraries > SafetyBlocks\_PLCopen\_AC500\_v22.lib

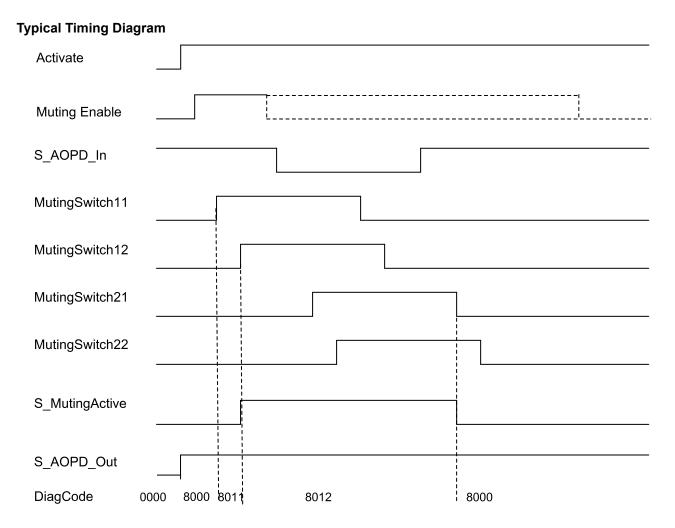

Fig. 100: Timing diagram for SF\_MutingSeq with S\_StartReset = TRUE

The FB detects the following error conditions:

- Muting sensors MutingSwitch11, MutingSwitch12, MutingSwitch21, and MutingSwitch22 are activated in the wrong order.
- Muting sequence starts without being enabled by MutingEnable
- A faulty muting lamp is indicated by S\_MutingLamp = FALSE.
- A static Reset condition.
- MaxMutingTime has been set to a value less than T#0s or greater than T#10min.
- The muting function (S\_MutingActive = TRUE) exceeds the maximum muting time MaxMutingTime.

#### **Error Behavior**

In the event of an error, the S\_AOPD\_Out and S\_MutingActive outputs are set to FALSE. The DiagCode output indicates the relevant error code and the Error output is set to TRUE.

A restart is inhibited until the error conditions are cleared and the Safe state is acknowledged with Reset by the operator.

AC500-S Libraries > SafetyBlocks\_PLCopen\_AC500\_v22.lib

### Function Block-Specific Error and Status Codes

Table 69: FB-specific error codes

| DiagCode | State Name               | State Description and Output Setting                                                                                                    |
|----------|--------------------------|----------------------------------------------------------------------------------------------------|
| C001     | Reset Error 1            | Static Reset condition detected after FB activation.<br>Ready = TRUE<br>S_AOPD_Out = FALSE<br>S_MutingActive = FALSE<br>Error = TRUE                                                                                                    |
| C002     | Reset Error 2            | Static Reset condition detected in state 8003.<br>Ready = TRUE<br>S_AOPD_Out = FALSE<br>S_MutingActive = FALSE<br>Error = TRUE                                                                                                    |
| C003     | Error Muting<br>lamp     | Error detected in muting lamp.<br>Ready = TRUE<br>S_AOPD_Out = FALSE<br>S_MutingActive = FALSE<br>Error = TRUE                                                                                                    |
| CYx4     | Error Muting<br>sequence | Error detected in muting sequence in states 8000, 8011, 8012, 8112 or<br>8122.<br>Ready = TRUE<br>S_AOPD_Out = FALSE<br>S_MutingActive = FALSE<br>Error = TRUE<br>Y = Status in the sequence (2 states for forward and 2 states for backward<br>direction).<br>C0x4 = Error occurred in state 8000<br>C1x4 = Error occurred in state Forward 8011<br>C2x4 = Error occurred in state Forward 8012<br>C3x4 = Error occurred in state Backward 8122<br>C4x4 = Error occurred in state Backward 8112<br>CFx4 = Muting Enable missing<br>x = Status of the sensors when error occurred (4 bits: LSB = MS_11;<br>MS_12; MS_21; MSB = MS_22). |

| DiagCode | State Name               | State Description and Output Setting                                                 |
|----------|--------------------------|--------------------------------------------------------------------------------------|
| C005     | Parameter                | MaxMutingTime value out of range.                                                    |
|          | Error                    | Ready = TRUE                                                                         |
|          |                          | S_AOPD_Out = FALSE                                                                   |
|          |                          | S_MutingActive = FALSE                                                               |
|          |                          | Error = TRUE                                                                         |
| C006     | Error Timer<br>MaxMuting | Timing error: Active muting time (when S_MutingActive = TRUE) exceeds MaxMutingTime. |
|          |                          | Ready = TRUE                                                                         |
|          |                          | S_AOPD_Out = FALSE                                                                   |
|          |                          | S_MutingActive = FALSE                                                               |
|          |                          | Error = TRUE                                                                         |

Table 70: FB-specific status codes (no error):

| DiagCode | State Name               | State Description and Output Setting                                                                                                |
|----------|--------------------------|----------------------------------------------------------------------------------------------------|
| 0000     | Idle                     | The function block is not active (initial state).<br>Ready = FALSE<br>S_AOPD_Out = FALSE<br>S_MutingActive = FALSE<br>Error = FALSE |
| 8000     | AOPD Free                | Muting not active and no safety demand from AOPD.<br>Ready = TRUE<br>S_AOPD_Out = TRUE<br>S_MutingActive = FALSE<br>Error = FALSE   |
| 8001     | Init                     | Function block has been activated.<br>Ready = TRUE<br>S_AOPD_Out = FALSE<br>S_MutingActive = FALSE<br>Error = FALSE                 |
| 8002     | Safety<br>Demand<br>AOPD | Safety demand detected by AOPD, muting not active.<br>Ready = TRUE<br>S_AOPD_Out = FALSE<br>S_MutingActive = FALSE<br>Error = FALSE |

| DiagCode | State Name                  | State Description and Output Setting                                                                                                    |
|----------|-----------------------------|----------------------------------------------------------------------------------------------------|
| 8003     | Wait for Reset              | Safety demand or errors have been detected and are now cleared. Oper-<br>ator acknowledgment by Reset required.<br>Ready = TRUE<br>S_AOPD_Out = FALSE<br>S_MutingActive = FALSE<br>Error = FALSE |
| 8005     | Safe                        | Safety function activated.<br>Ready = TRUE<br>S_AOPD_Out = FALSE<br>S_MutingActive = FALSE<br>Error = FALSE                                                                                      |
| 8011     | Muting For-<br>ward Start   | Muting forward, sequence is in starting phase and no safety demand.<br>Ready = TRUE<br>S_AOPD_Out = TRUE<br>S_MutingActive = FALSE<br>Error = FALSE                                              |
| 8012     | Muting For-<br>ward Active  | Muting forward, sequence is active.<br>Ready = TRUE<br>S_AOPD_Out = TRUE<br>S_MutingActive = TRUE<br>Error = FALSE                                                                               |
| 8112     | Muting Back-<br>ward Active | Muting backward, sequence is active.<br>Ready = TRUE<br>S_AOPD_Out = TRUE<br>S_MutingActive = TRUE<br>Error = FALSE                                                                              |
| 8122     | Muting Back-<br>ward Start  | Muting backward, sequence is in starting phase and no safety demand.<br>Ready = TRUE<br>S_AOPD_Out = TRUE<br>S_MutingActive = FALSE<br>Error = FALSE                                             |

AC500-S Libraries > SafetyBlocks\_PLCopen\_AC500\_v22.lib

| Standards        | Requirements                                                                                                    |
|------------------|----------------------------------------------------------------------------------------------------|
| IEC 61496-1:2004 | A.7 Muting<br>A.7.1.2 There shall be at least two independent hard-wired muting signal sources to<br>initiate the function. It shall not be possible to initiate muting when the OSSDs are<br>already in the OFF-state.                                                                                                    |
|                  | A.7.1.3 The mute function shall only be initiated by the correct sequence and/or timing of the mute signals. Should conflicting muting signals occur, the ESPE shall not allow a muted condition to occur.                                                                                                    |
|                  | A.7.1.4 There shall be at least two independent hard-wired muting signal sources to stop the function. The muting function shall stop when the first of these muting signals changes state. The deactivation of the muting function shall not rely only on the clear-ance of the ESPE.                                                                                                    |
|                  | A.7.1.5 The muting signals should be continuously present during muting. When the signals are not continuously present, an incorrect sequence and/or the expiration of a pre-set time limit shall cause either a lock-out condition or a restart interlock.                                                                                                    |
|                  | A.7.4 Indication: A mute status signal or indicator shall be provided (in some applica-<br>tions, an indication signal of muting is necessary                                                                                                    |
| CD IEC 62046/    | 5.5.1: an indicator to show when the muting function is active can be necessary.                                                                                                    |
| Ed. 1:2005       | The muting function shall be initiated and terminated automatically Incorrect signals, sequence, or timing of the muting sensors or signals shall not allow a mute condition. It shall not be possible to initiate the muting function when:                                                                                                    |
|                  | <ul> <li>the protective equipment OSSDs are in the OFF-state;</li> <li>the protective equipment is in the lock-out condition.</li> <li>initiation of the muting function by two or more independent muting sensors such that a single fault cannot cause a muted condition;</li> <li>termination of the muting function by two or more independent muting sensors such that deactivation of one sensor will terminate the muting function;</li> <li>use of timing and sequence control of the muting sensors to ensure correct muting operation;</li> </ul>                                                                   |
|                  | 5.5.3: The following measures shall be considered:                                                                                                    |
|                  | limiting muting to a fixed time that is only sufficient for the material to pass through<br>the detection zone. When this time is exceeded, the muting function should be<br>canceled and all hazardous movements stopped;                                                                                                    |
|                  | Annex F.2 Four beams – timing control: (see also Fig. F.2.4): The monitoring of the muting function is based on time limitation between the actuation of the sensors S1 [in this document MS_11] and S2 [in this document MS_12] and between the actuation of sensors S3 [in this document MS_21] and S4 [in this document MS_22]. A maximum time limit of 4 sec. is recommended. The muting function is initiated by the two sensors S1, S2 and maintained by the two sensors S3, S4; this means that for a certain time all the four sensors are activated. The muting function is terminated when S3 or S4 is deactivated. |
|                  | Annex F.5: Methods to avoid manipulation of the muting function: use a muting enable command generated by the control system of the machine that will only enable the muting function when needed by the machine cycle.                                                                                                    |
| EN 954-1:1996    | 5.4 Manual reset                                                                                                    |
| ISO 12100-2:2003 | 4.11.4: Restart following power failure/spontaneous restart                                                                                                    |

#### 4.6.6.13 SF\_MutingPar

AC500-S Libraries > SafetyBlocks\_PLCopen\_AC500\_v22.lib

| SF_MUTINGPAR                                                                                                    |  |
|----------------------------------------------------------------------------------------------------|--|
| Activate : BOOL Ready : BC<br>S_AOPD_In : BOOL S_AOPD_Out : BC<br>MutingSwitch11 : BOOL S_MutingActive : BC<br>MutingSwitch22 : BOOL DiagCode : WC<br>MutingSwitch22 : BOOL<br>S_MutingLamp : BOOL<br>MutingEnable : BOOL<br>S_StartReset : BOOL<br>Reset : BOOL<br>DiscTime11_12 : TIME<br>DiscTime21_22 : TIME<br>MaxMutingTime : TIME |  |

Muting is the intended suppression of the safety function. In this FB, parallel muting with four muting sensors is specified.

Muting is the intended suppression of the safety function. This is required, e.g., when transporting the material into the danger zone without causing the machine to stop. Muting is triggered by muting sensors. The use of two or four muting sensors and correct integration into the production sequence must ensure that no persons enter the danger zone while the light curtain is muted. Muting sensors can be proximity switches, photoelectric barriers, limit switches, etc. which do not have to be failsafe. Active muting mode must be indicated by indicator lights.

There are sequential and parallel muting procedures. In this FB, parallel muting with four muting sensors was used; an explanation is provided below. The FB can be used in both directions, forward and backward. The muting should be enabled with the MutingEnable signal by the process control to avoid manipulation.

The FB input parameters include the signals of the four muting sensors (MutingSwitch11 .. MutingSwitch22), the OSSD signal from the "active opto-electronic protective device", S\_AOPD\_In, as well as three parameterizable times (DiscTime11\_12, DiscTime21\_22 and MaxMutingTime).

The S\_StartReset input shall only be activated if it is ensured that no hazardous situation can occur when the PES is started.

AC500-S Libraries > SafetyBlocks\_PLCopen\_AC500\_v22.lib

| Table 71: FB Name: | SF_MutingPar |               |                                                                                                    |
|--------------------|--------------|---------------|----------------------------------------------------------------------------------------------------|
| Name               | Data Type    | Initial Value | Description, Parameter Values                                                                                                    |
| VAR_INPUT          |              |               |                                                                                                    |
| Activate           | BOOL         | FALSE         | Stable 33 "General Input Parameters"<br>on page 271                                                                                                    |
| S_AOPD_In          | BOOL         | FALSE         | Variable.<br>OSSD signal from AOPD.<br>FALSE: Protection field interrupted.<br>TRUE: Protection field not interrupted.                                                                                                    |
| MutingSwitch11     | BOOL         | FALSE         | Variable.<br>Status of Muting sensor 11.<br>FALSE: Muting sensor 11 not actuated.<br>TRUE: Workpiece actuates muting sensor 11.                                                                                                    |
| MutingSwitch12     | BOOL         | FALSE         | Variable.<br>Status of Muting sensor 12.<br>FALSE: Muting sensor 12 not actuated.<br>TRUE: Workpiece actuates muting sensor 12.                                                                                                    |
| MutingSwitch21     | BOOL         | FALSE         | Variable.<br>Status of Muting sensor 21.<br>FALSE: Muting sensor 21 not actuated.<br>TRUE: Workpiece actuates muting sensor 21.                                                                                                    |
| MutingSwitch22     | BOOL         | FALSE         | Variable.<br>Status of Muting sensor 22.<br>FALSE: Muting sensor 22 not actuated.<br>TRUE: Workpiece actuates muting sensor 22.                                                                                                    |
| S_MutingLamp       | BOOL         | FALSE         | Variable or constant.<br>Indicates operation of the muting lamp.<br>FALSE: Muting lamp failure.<br>TRUE: Muting lamp no failure.                                                                                                    |
| MutingEnable       | BOOL         | FALSE         | Variable or constant.<br>Command by the control system that enables the<br>start of the muting function when needed by the<br>machine cycle. After the start of the muting func-<br>tion, this signal can be switched off.<br>FALSE: Muting not enabled<br>TRUE: Start of Muting function enabled |
| S_StartReset       | BOOL         | FALSE         | Stable 33 "General Input Parameters"<br>on page 271                                                                                                    |

### Table 71: FB Name: SF\_MutingPar

AC500-S Libraries > SafetyBlocks\_PLCopen\_AC500\_v22.lib

| Name           | Data Type | Initial Value | Description, Parameter Values                                                                  |
|----------------|-----------|---------------|------------------------------------------------------------------------------------------------|
| Reset          | BOOL      | FALSE         | Stable 33 "General Input Parameters"<br>on page 271                                            |
| DiscTime11_12  | TIME      | T#0s          | Constant 04 s;                                                                                 |
|                |           |               | Maximum discrepancy time for MutingSwitch11 and MutingSwitch12.                                |
| DiscTime21_22  | TIME      | T#0s          | Constant 04 s;                                                                                 |
|                |           |               | Maximum discrepancy time for MutingSwitch21 and MutingSwitch22.                                |
| MaxMutingTime  | TIME      | T#0s          | Constant 010 min;                                                                              |
|                |           |               | Maximum time for complete muting sequence, timer started when first muting sensor is actuated. |
| VAR_OUTPUT     |           |               |                                                                                                |
| Ready          | BOOL      | FALSE         | Stable 34 "General Output Parameters"<br>on page 272                                           |
| S_AOPD_Out     | BOOL      | FALSE         | Safety related output, indicates status of the muted guard.                                    |
|                |           |               | FALSE: AOPD protection field interrupted and muting not active.                                |
|                |           |               | TRUE: AOPD protection field not interrupted or muting active.                                  |
| S_MutingActive | BOOL      | FALSE         | Indicates status of Muting process.                                                            |
|                |           |               | FALSE: Muting not active.                                                                      |
|                |           |               | TRUE: Muting active.                                                                           |
| Error          | BOOL      | FALSE         | Stable 34 "General Output Parameters"<br>on page 272                                           |
| DiagCode       | WORD      | 16#0000       | Stable 34 "General Output Parameters"<br>on page 272                                           |

Notes: A short circuit in the muting sensor signals, or a functional application error to supply these signals, are not detected by this FB. However, this condition should not lead to unwanted muting. The user should take care to include this in his risk analysis.

AC500-S Libraries > SafetyBlocks\_PLCopen\_AC500\_v22.lib

## Example for SF\_MutingPar in forward direction with four sensors

1

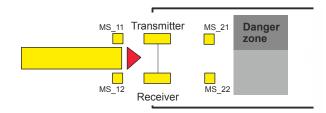

If the muting sensors MutingSwitch11 (MS\_11) and MutingSwitch12 (MS\_12) are activated by the product within the time DiscTime11\_12, muting mode is activated (S\_MutingActive = TRUE).

#### 2

3

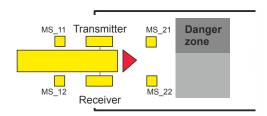

Muting mode remains active as long as MutingSwitch11 ( $MS_{11}$ ) and MutingSwitch12 ( $MS_{12}$ ) are activated by the product. The product may pass through the light curtain without causing a machine stop.

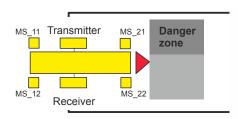

Before muting sensors MutingSwitch11 (MS\_11) and MutingSwitch12 (MS\_12) are disabled, muting sensors MutingSwitch21 (MS\_21) and MutingSwitch22 (MS\_22) must be activated. This ensures that muting mode remains active. The time discrepancy between switching of MutingSwitch21 and MutingSwitch22 is monitored by the time DiscTime21\_22.

4

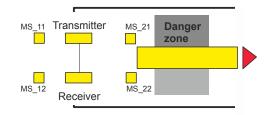

Muting mode is terminated if either muting sensor MutingSwitch21 (MS\_21) or MutingSwitch22 (MS\_22) is disabled by the product. The maximum time for muting mode to be active is the MaxMutingTime.

#### Muting Conditions Forward Direction

AC500-S Libraries > SafetyBlocks\_PLCopen\_AC500\_v22.lib

Muting condition 1 (to 8011) (MS\_11 is the first entry switch actuated). Start timers MaxMutingTime and DiscTime11\_12:

MutingEnable AND (R\_TRIG at MS\_11 AND NOT MS\_12 AND NOT MS\_21 AND NOT MS\_22)

Muting condition 1 (to 8311) (MS 12 is the first entry switch actuated). Start timers MaxMutingTime and DiscTime11 12: MutingEnable AND (NOT MS\_11 AND R\_TRIG at MS\_12 AND NOT MS\_21 AND NOT MS\_22) Muting condition 2 (from 8011) (MS 12 is the second entry switch actuated). Stop timer DiscTime11 12: MutingEnable AND (MS 11 AND R TRIG at MS 12 AND NOT MS 21 AND NOT MS 22) Muting condition 2 (from 8311) (MS\_11 is the second entry switch actuated). Stop timer DiscTime11\_12: MutingEnable AND (R TRIG at MS 11 AND MS 12 AND NOT MS 21 AND NOT MS 22) Muting condition 3 (both entry switches actuated in same cycle). Start timer MaxMutingTime: MutingEnable AND (R TRIG at MS 11 AND R TRIG at MS 12 AND NOT MS 21 AND NOT MS 22) Muting condition 4 (all switches actuated): MS 11 AND MS 12 AND MS 21 AND MS 22 Muting condition 24 (to 8014) (MS 21 is the first exit switch actuated). Start timer DiscTime21 22: MS\_11 AND MS\_12 AND R\_TRIG at MS\_21 AND NOT MS\_22 Muting condition 24 (to 8314) (MS 22 is the first exit switch actuated). Start timer DiscTime21 22: MS 11 AND MS 12 AND NOT MS 21 AND R TRIG at MS 22 Muting condition 25 (from 8014) (MS 22 is the second exit switch actuated). Stop timer DiscTime21 22: MS 11 AND MS 12 AND MS 21 AND R TRIG at MS 22 Muting condition 25 (from 8314) (MS 21 is the second exit switch actuated). Stop timer DiscTime21 22: MS 11 AND MS 12 AND R TRIG at MS 21 AND MS 22 Muting condition 5 (one of the exit switches released). Stop timer MaxMutingTime: NOT MS 11 AND NOT MS 12 AND (F TRIG at MS 21 OR F TRIG at MS 22) **Backward Direction** Muting condition 11 (to 8122) (MS 21 is the first entry switch actuated). Start timers MaxMutingTime and DiscTime21 22: MutingEnable AND (NOT MS 22 AND R TRIG at MS 21 AND NOT MS 11 AND NOT MS 12) Muting condition 11 (to 8422) (MS 22 is the first entry switch actuated). Start timers MaxMutingTime and DiscTime21 22: MutingEnable AND (R TRIG at MS 22 AND NOT MS 21 AND NOT MS 11 AND NOT MS 12) Muting condition 12 (from 8122) (MS 22 is the second entry switch actuated). Stop timer DiscTime21 22: MutingEnable AND (MS 21 AND R TRIG at MS 22 AND NOT MS 11 AND NOT MS 12) Muting condition 12 (from 8422) (MS\_21 is the second entry switch actuated). Stop timer DiscTime21\_22: MutingEnable AND (R TRIG at MS 21 AND MS 22 AND NOT MS 11 AND NOT MS 12) Muting condition 13 (both entry switches actuated in same cycle). Start timer MaxMutingTime: MutingEnable AND (R TRIG at MS 21 AND R TRIG at MS 22 AND NOT MS 11 AND NOT MS 12) Muting condition 14 (all switches actuated): MS 11 AND MS 12 AND MS 21 AND MS 22 Muting condition 44 (to 8114) (MS 11 is the first exit switch actuated). Start timer DiscTime11 12:

MS\_21 AND MS\_22 AND R\_TRIG at MS\_11 AND NOT MS\_12

AC500-S Libraries > SafetyBlocks\_PLCopen\_AC500\_v22.lib

Muting condition 44 (to 8414) (MS\_12 is the first exit switch actuated). Start timer DiscTime11\_12: MS\_21 AND MS\_22 AND NOT MS\_11 AND R\_TRIG at MS\_12 Muting condition 45 (from 8114) (MS\_12 is the second exit switch actuated). Stop timer DiscTime11\_12: MS\_21 AND MS\_22 AND MS\_11 AND R\_TRIG at MS\_12 Muting condition 45 (from 8414) (MS\_11 is the second exit switch actuated). Stop timer DiscTime11\_12: MS\_21 AND MS\_22 AND R\_TRIG at MS\_11 AND MS\_12 Muting condition 15 (one of the exit switches released). Stop timer MaxMutingTime: NOT MS\_21 AND NOT MS\_22 AND (F\_TRIG at MS\_11 OR F\_TRIG at MS\_12)

#### Wrong Muting Sequences:

State 8000 - (MutingEnable = FALSE when muting sequence starts) OR ((MS\_11 OR MS\_12) AND (MS\_21 OR MS\_22)) OR (R\_TRIG at MS\_11 AND MS\_12 AND NOT R\_TRIG at MS\_12) OR (R\_TRIG at MS\_12 AND MS\_11 AND NOT R\_TRIG at MS\_11) OR (R\_TRIG at MS\_21 AND MS\_22 AND NOT R\_TRIG at MS\_22) OR (R\_TRIG at MS\_22 AND MS\_21 AND NOT R\_TRIG at MS\_21) OR ((MS 11 AND NOT R TRIG at MS 11) AND (MS 12 AND NOT R TRIG at MS 12)) OR ((MS 21 AND NOT R TRIG at MS 21) AND (MS 22 AND NOT R TRIG at MS 22)) State 8011 - NOT MutingEnable OR NOT MS\_11 OR MS\_21 OR MS\_22 State 8311 - NOT MutingEnable OR NOT MS\_12 OR MS\_21 OR MS\_22 State 8012 - NOT MS 11 OR NOT MS 12 State 8021 - R TRIG at MS 11 OR R TRIG at MS 12 OR R TRIG at MS 21 OR R TRIG at MS 22 State 8014 - NOT MS 11 OR NOT MS 12 OR NOT MS 21 State 8314 - NOT MS 11 OR NOT MS 12 OR NOT MS 22 State 8122 - NOT MutingEnable OR MS\_11 OR MS\_12 OR NOT MS\_21 State 8422 - NOT MutingEnable OR MS 11 OR MS 12 OR NOT MS 22 State 8121 - NOT MS 21 OR NOT MS 22 State 8112 - R\_TRIG at MS\_11 OR R\_TRIG at MS\_12 OR R\_TRIG at MS\_21 OR R\_TRIG at MS\_22 State 8114 - NOT MS\_21 OR NOT MS\_22 OR NOT MS\_11

State 8414 - NOT MS\_21 OR NOT MS\_22 OR NOT MS\_12

AC500-S Libraries > SafetyBlocks\_PLCopen\_AC500\_v22.lib

#### **Typical Timing Diagram**

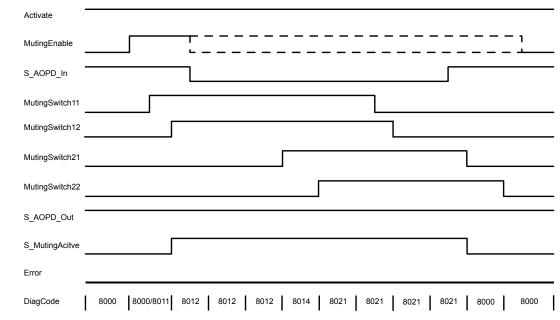

Fig. 101: Timing diagram for SF\_MutingPar

The FB detects the following error conditions:

- DiscTime11\_12 and DiscTime21\_22 have been set to values less than T#0s or greater than T#4s.
- MaxMutingTime has been set to a value less than T#0s or greater than T#10min.
- The discrepancy time for the MutingSwitch11/MutingSwitch12 or MutingSwitch21/MutingSwitch22 sensor pairs has been exceeded.
- The muting function (S\_MutingActive = TRUE) exceeds the maximum muting time MaxMutingTime.
- Muting sensors MutingSwitch11, MutingSwitch12, MutingSwitch21, and MutingSwitch22 are activated in the wrong order.
- Muting sequence starts without being enabled by MutingEnable
- A faulty muting lamp is indicated by S\_MutingLamp = FALSE.
- A static Reset condition is detected in state 8001 and 8003.

#### **Error Behavior**

In the event of an error, the S\_AOPD\_Out and S\_MutingActive outputs are set to FALSE. The DiagCode output indicates the relevant error code and the Error output is set to TRUE.

A restart is inhibited until the error conditions are cleared and the Safe state is acknowledged with Reset by the operator.

AC500-S Libraries > SafetyBlocks\_PLCopen\_AC500\_v22.lib

#### Function Block-Specific Error and Status Codes

Table 72: FB-specific error codes

| DiagCode | State Name           | State Description and Output Setting                                                                                                    |
|----------|----------------------|----------------------------------------------------------------------------------------------------|
| C001     | Reset Error 1        | Static Reset condition detected after FB activation in state 8001.<br>Ready = TRUE<br>S_AOPD_Out = FALSE<br>S_MutingActive = FALSE<br>Error = TRUE |
| C002     | Reset Error 2        | Static Reset condition detected in state 8003.<br>Ready = TRUE<br>S_AOPD_Out = FALSE<br>S_MutingActive = FALSE<br>Error = TRUE                     |
| C003     | Error Muting<br>Lamp | Error detected in muting lamp.<br>Ready = TRUE<br>S_AOPD_Out = FALSE<br>S_MutingActive = FALSE<br>Error = TRUE                                     |

| CYx4       Error Muting sequence       Error detected in muting sequence state 8000, 8011, 8311, 8012, 8021, 8014, 8314, 8122, 8422, 8121, 8112, 8114 or 8414.         Ready = TRUE       S_AOPD_Out = FALSE       S_MutingActive = FALSE         Error = TRUE       Y = Status in the sequence (6 states for forward and 6 states for backward direction).       C0x4 = Error occurred in state 8000         C1x4 = Error occurred in state Forward 8011       C2x4 = Error occurred in state Forward 8011         C3x4 = Error occurred in state Forward 8011       C3x4 = Error occurred in state Forward 8014         C5x4 = Error occurred in state Forward 8014       C5x4 = Error occurred in state Forward 8014         C5x4 = Error occurred in state Forward 812       C4x4 = Error occurred in state Borward 812         C6x4 = Error occurred in state Borward 812       C6x4 = Error occurred in state Backward 812         C7x4 = Error occurred in state Backward 812       C6x4 = Error occurred in state Backward 814         C6x4 = Error occurred in state Backward 8114       C6x4 = Error occurred in state Backward 8114         C7x4 = Error occurred in state Backward 8112           CFx4 = Muting Enable missing         x = status of the sensors when error occurred (4 bits: LSB = MS_11; MS_12; MS_12; MS_21; MSB = MS_22).         C005       Parameter         Error Timer       DiscTime11_12, DiscTime21_22 or MaxMutingTime value out of range.         Ready = TRUE                                                                                                    | DiagCode | State Name | State Description and Output Setting                              |
|----------------------------------------------------------------------------------------------------|----------|------------|-------------------------------------------------------------------|
| S_AOPD_Out = FALSES_MutingActive = FALSEError = TRUEY = Status in the sequence (6 states for forward and 6 states for backward<br>direction).C04 = Error occurred in state 8000C14 = Error occurred in state Forward 8011C2x4 = Error occurred in state Forward 8011C3x4 = Error occurred in state Forward 8012C4x4 = Error occurred in state Forward 8014C5x4 = Error occurred in state Forward 8014C5x4 = Error occurred in state Forward 8021C4x4 = Error occurred in state Backward 8122C8x4 = Error occurred in state Backward 8121CAx4 = Error occurred in state Backward 8121CAx4 = Error occurred in state Backward 8121CAx4 = Error occurred in state Backward 8114CBx4 = Error occurred in state Backward 8112CAx4 = Error occurred in state Backward 8114CBx4 = Error occurred in state Backward 8112CAx4 = Error occurred in state Backward 8114CBx4 = Error occurred in state Backward 8112CAx4 = Error occurred in state Backward 8112Cax4 = Error occurred in state Backward 8112Cax4 = Error occurred in state Backward 8112Cax4 = Error occurred in state Backward 8112Cax4 = Error occurred in state Backward 8112Cax4 = Error occurred in state Soloward 8112Cax4 = Error occurred in state Backward 8112Cax4 = Error occurred in state Backward 8112Cax4 = Error occurred in state Backward 8112Cax4 = Error occurred in state Backward 8114Cbx4 = Error occurred in state Backward 8114Cbx4 = Error TimerReady = TRUES_AOPD_Out = FALSE <tr< td=""><td>CYx4</td><td>•</td><td></td></tr<>                                                                                                    | CYx4     | •          |                                                                   |
| S_MutingActive = FALSE<br>Error = TRUEY = Status in the sequence (6 states for forward and 6 states for backward<br>direction).C0x4 = Error occurred in state 8000<br>C1x4 = Error occurred in state Forward 8011<br>C2x4 = Error occurred in state Forward 8011<br>C2x4 = Error occurred in state Forward 8011<br>C3x4 = Error occurred in state Forward 8012<br>C4x4 = Error occurred in state Forward 8014<br>C5x4 = Error occurred in state Forward 8014<br>C5x4 = Error occurred in state Forward 8021<br>C7x4 = Error occurred in state Forward 8021<br>C7x4 = Error occurred in state Backward 8122<br>C8x4 = Error occurred in state Backward 8122<br>C8x4 = Error occurred in state Backward 8121<br>CAx4 = Error occurred in state Backward 8114<br>CBx4 = Error occurred in state Backward 8114<br>CBx4 = Error occurred in state Backward 8114<br>CCx4 = Error occurred in state Backward 8114<br>CCx4 = Error occurred in state Backward 8112<br>CAx4 = Error occurred in state Backward 8114<br>CCx4 = Error occurred in state Backward 8112<br>CX4 = Error occurred in state Backward 8112<br>CX4 = Error occurred in state Backward 8114<br>CX4 = Error occurred in state Backward 8114<br>CX4 = Error occurred in state Backward 8112<br>CX4 = Error instate Backward 8122<br>C                                                                             |          |            | Ready = TRUE                                                      |
| Foror = TRUEY = Status in the sequence (6 states for forward and 6 states for backward<br>direction).C0x4 = Error occurred in state 8000C1x4 = Error occurred in state Forward 8011C2x4 = Error occurred in state Forward 8012C4x4 = Error occurred in state Forward 8014C5x4 = Error occurred in state Forward 8014C5x4 = Error occurred in state Forward 8014C5x4 = Error occurred in state Forward 8014C5x4 = Error occurred in state Forward 8012C4x4 = Error occurred in state Forward 8014C5x4 = Error occurred in state Backward 8122C8x4 = Error occurred in state Backward 8122C8x4 = Error occurred in state Backward 8121CAx4 = Error occurred in state Backward 8114CBx4 = Error occurred in state Backward 8112C3x4 = Error occurred in state Backward 8114C5x4 = Error occurred in state Backward 8112C4x4 = Error occurred in state Backward 8112C3x4 = Error occurred in state Backward 8112C4x4 = Error occurred in state Backward 8112C5x4 = Error occurred in state Backward 8112C5x4 = Error occurred in state Backward 8112Cava = Error occurred in state Backward 8112 <td< td=""><td></td><td></td><td>S_AOPD_Out = FALSE</td></td<>                                                                                                    |          |            | S_AOPD_Out = FALSE                                                |
| Y = Status in the sequence (6 states for forward and 6 states for backward<br>direction).C0x4 = Error occurred in state 8000C1x4 = Error occurred in state Forward 8011C2x4 = Error occurred in state Forward 8011C3x4 = Error occurred in state Forward 8012C4x4 = Error occurred in state Forward 8014C5x4 = Error occurred in state Forward 8014C5x4 = Error occurred in state Forward 8014C5x4 = Error occurred in state Forward 814C6x4 = Error occurred in state Forward 8122C8x4 = Error occurred in state Backward 8122C8x4 = Error occurred in state Backward 8121CAx4 = Error occurred in state Backward 8121CAx4 = Error occurred in state Backward 8114CBx4 = Error occurred in state Backward 8114CBx4 = Error occurred in state Backward 8112CAx4 = Error occurred in state Backward 8112CAx4 = Error occurred in state Backward 8114CBx4 = Error occurred in state Backward 8112CAx4 = Error occurred in state Backward 8112CAx4 = Error occurred in state Backward 8112CAx4 = Error occurred in state Backward 8112CAx4 = Error occurred in state Backward 8112Cax4 = Error occurred in state Backward 8112Cax4 = Error occurred in state Backward 8112Cax4 = Error occurred in state Backward 8112Cax4 = Error occurred in state Backward 8112Cax4 = Error occurred in state Backward 8112Cax4 = Error occurred in state Backward 8112Cax4 = Error occurred in state Backward 8112Cax4 = Error occurred in state Backward 8114CBx5 = MS_21; MSB = MS_22).C005Parameter <td></td> <td></td> <td>S_MutingActive = FALSE</td>                                                                                                    |          |            | S_MutingActive = FALSE                                            |
| direction).C0x4 = Error occurred in state 8000C1x4 = Error occurred in state Forward 8011C2x4 = Error occurred in state Forward 8011C2x4 = Error occurred in state Forward 8111C3x4 = Error occurred in state Forward 8012C4x4 = Error occurred in state Forward 8012C4x4 = Error occurred in state Forward 8014C5x4 = Error occurred in state Forward 8014C5x4 = Error occurred in state Forward 8021C7x4 = Error occurred in state Forward 8021C7x4 = Error occurred in state Backward 8122C8x4 = Error occurred in state Backward 8121CAx4 = Error occurred in state Backward 8121CAx4 = Error occurred in state Backward 8114CBx4 = Error occurred in state Backward 8112                                                                                                    |          |            | Error = TRUE                                                      |
| C005Parameter<br>Error Timer<br>Ready = TRUEDiscTime 11_2, DiscTime 21_22 or MaxMutingTime value out of range.<br>Fror = TRUEC006Error Timer<br>MaxMutingTiming error: Active muting time (when S_MutingActive = TRUE) exceeds<br>S_MUtingActive = FALSE<br>S_MUtingActive = FALSE<br>S_MUtingActive = FALSE                                                                                                    |          |            |                                                                   |
| Could be address of the sensor when error occurred in state Backward 811Could be address of the sensor sheet error occurred in state Backward 8122Could be address of the sensor sheet error occurred in state Backward 8122Could be address of the sensor sheet error occurred in state Backward 8122Could be address of the sensor sheet error occurred in state Backward 8121Could be address of the sensor sheet error occurred in state Backward 8114Could be address of the sensor sheet error occurred in state Backward 8112Could be address of the sensor sheet error occurred in state Backward 8112Could be address of the sensor sheet error occurred in state Backward 8112Could be address of the sensor sheet error occurred (4 bits: LSB = MS_11;MS_12; MS_21; MSB = MS_22).Could be address of the sensor sheet error occurred (4 bits: LSB = MS_11;Could be address of the sensor sheet error occurred (4 bits: LSB = MS_11;Source error error err                                                                                                    |          |            | C0x4 = Error occurred in state 8000                               |
| CODEC3x4 = Error occurred in state Forward 8012<br>C4x4 = Error occurred in state Forward 8014<br>C5x4 = Error occurred in state Forward 8014<br>C5x4 = Error occurred in state Forward 8021<br>C7x4 = Error occurred in state Backward 8122<br>C8x4 = Error occurred in state Backward 8122<br>C8x4 = Error occurred in state Backward 8121<br>CAx4 = Error occurred in state Backward 8121<br>CAx4 = Error occurred in state Backward 8114<br>CCx4 = Error occurred in state Backward 8114<br>CCx4 = Error occurred in state Backward 8112<br>CAx4 = Error occurred in state Backward 8112<br>CCx4 = Error occurred in state Backward 8112<br>CCx4 = Error TRUE<br>S_AOPD_Out = FALSE<br>Error = TRUEC005Parameter<br>Error Timer<br>MaxMuting Error TRUE<br>S_AOPD_Out = FALSE<br>Error = TRUEC006Error Timer<br>MaxMutingTime.<br>Ready = TRUE<br>S_AOPD_Out = FALSE<br>S_MutingActive = FALSEC006Error Timer<br>MaxMuting Time.<br>Ready = TRUE<br>S_AOPD_Out = FALSE<br>S_MutingActive = FALSE                                                                                                    |          |            | C1x4 = Error occurred in state Forward 8011                       |
| C4x4 = Error occurred in state Forward 8014C5x4 = Error occurred in state Forward 8314C6x4 = Error occurred in state Forward 8021C7x4 = Error occurred in state Backward 8122C8x4 = Error occurred in state Backward 8122C9x4 = Error occurred in state Backward 8122C9x4 = Error occurred in state Backward 8121CAx4 = Error occurred in state Backward 8121CAx4 = Error occurred in state Backward 8114CBx4 = Error occurred in state Backward 8114CCx4 = Error occurred in state Backward 8112CFx4 = Muting Enable missing<br>x = Status of the sensors when error occurred (4 bits: LSB = MS_11;<br>MS_12; MS_21; MSB = MS_22).C005Parameter<br>ErrorError Timer<br>MaxMuting Time Value out of range.<br>Ready = TRUE<br>S_AOPD_Out = FALSE<br>Error = TRUEC006Error Timer<br>MaxMuting Time.<br>Ready = TRUE<br>S_AOPD_Out = FALSE<br>S_MutingActive = FALSE<br>S_MutingActive = TRUE<br>S_AOPD_Out = FALSE<br>S_MutingActive = TRUE<br>S_AOPD_Out = FALSE<br>S_MUtingActive = TRUE<br>S_AOPD_Out = FALSE<br>S_MUtingActive = TRUE                                                                                                    |          |            | C2x4 = Error occurred in state Forward 8311                       |
| CoolParameter<br>ErrorDiscTime11_12, DiscTime21_22 or MaxMutingTime.<br>Ready = TRUE<br>S_AOPD_Out = FALSE<br>Error TRUEDiscTime12, DiscTime12, DiscTime21, DiscTime21, DiscTim                               |          |            | C3x4 = Error occurred in state Forward 8012                       |
| CodeC6x4 = Error occurred in state Forward 8021<br>C7x4 = Error occurred in state Backward 8122<br>C8x4 = Error occurred in state Backward 8422<br>C9x4 = Error occurred in state Backward 8121<br>CAx4 = Error occurred in state Backward 8114<br>CBx4 = Error occurred in state Backward 8114<br>CEx4 = Error occurred in state Backward 8112<br>CAx4 = Error occurred in state Backward 8112<br>CAx4 = Error occurred in state Backward 8112<br>CCx4 = Error occurred in state Backward 8112<br>CX4 = Error occurred in state Backward 8112<br>CX4 = Error occurred in state Backward 8112<br>CX4 = Error occurred in state Backward 8112<br>CX4 = Error occurred in state Backward 8112<br>CX4 = Error occurred in state Backward 8112<br>CX4 = Error occurred in state Backward 8112<br>CX4 = Error occurred in state Backward 8112<br>CX4 = Error occurred in state Backward 8112<br>CX4 = Error occurred in state Backward 8112C005Parameter<br>Error<br>Error<br>Error TRUEDiscTime11_12, DiscTime21_22 or MaxMutingTime value out of range.<br>Ready = TRUE<br>S_AOPD_Out = FALSE<br>Error = TRUEC006Error Timer<br>MaxMuting<br>Error TRUE<br>S_AOPD_Out = FALSE<br>S_AOPD_Out = FALSE<br>S_AOPD_Out = FALSE<br>S_AOPD_Out = FALSE<br>S_AOPD_Out = FALSE<br>S_AOPD_Out = FALSE                                                                                                    |          |            | C4x4 = Error occurred in state Forward 8014                       |
| C7x4 = Error occurred in state Backward 8122C8x4 = Error occurred in state Backward 8422C9x4 = Error occurred in state Backward 8121CAx4 = Error occurred in state Backward 8114CBx4 = Error occurred in state Backward 8114CBx4 = Error occurred in state Backward 8114CCx4 = Error occurred in state Backward 8112CFx4 = Muting Enable missing<br>x = Status of the sensors when error occurred (4 bits: LSB = MS_11;<br>MS_12; MS_21; MSB = MS_22).C005Parameter<br>ErrorParameter<br>ErrorDiscTime11_12, DiscTime21_22 or MaxMutingTime value out of range.<br>Ready = TRUE<br>S_AOPD_Out = FALSE<br>Error = TRUEC006Error Timer<br>MaxMutingTiming error: Active muting time (when S_MutingActive = TRUE) exceeds<br>MaxMutingTime.<br>Ready = TRUE<br>S_AOPD_Out = FALSE<br>S_MutingActive = FALSE                                                                                                    |          |            | C5x4 = Error occurred in state Forward 8314                       |
| C8x4 = Error occurred in state Backward 8422C9x4 = Error occurred in state Backward 8121CAx4 = Error occurred in state Backward 8114CBx4 = Error occurred in state Backward 8114CCx4 = Error occurred in state Backward 8112CFx4 = Muting Enable missing<br>x = Status of the sensors when error occurred (4 bits: LSB = MS_11;<br>MS_12; MS_21; MSB = MS_22).C005Parameter<br>ErrorDiscTime11_12, DiscTime21_22 or MaxMutingTime value out of range.<br>Ready = TRUE<br>S_AOPD_Out = FALSE<br>Error = TRUEC006Error Timer<br>MaxMuting<br>MaxMutingTime.<br>Ready = TRUE<br>S_AOPD_Out = FALSE<br>S_MUtingActive = FALSE<br>S_AOPD_Out = FALSE<br>S_MOUTINEC006Error Timer<br>MaxMuting<br>Timing error: Active muting time (when S_MutingActive = TRUE) exceeds<br>MaxMutingTime.<br>Ready = TRUE<br>S_AOPD_Out = FALSE<br>S_MUtingActive = FALSE<br>S_MUtingActive = FALSE<br>S_MUtingActive = FALSE<br>S_MUtingActive = FALSE<br>S_MUtingActive = FALSE                                                                                                    |          |            | C6x4 = Error occurred in state Forward 8021                       |
| C005Parameter<br>ErrorDiscTime11_12, DiscTime21_22 or MaxMutingTime value out of range.<br>Ready = TRUE<br>S_AOPD_Out = FALSE<br>Error = TRUEDiscTime11_12, DiscTime21_22 or MaxMutingActive = TRUE) exceeds<br>S_MUTINGActive = FALSE<br>S_MUTINGActive = FALSE<br>S_MUTINGActive = FALSE<br>S_MUTINGActive = FALSE<br>S_MUTINGActive = FALSE<br>S_MUTINGActive = FALSE<br>S_MUTINGActive = FALSE<br>S_MUTINGActive = FALSE<br>S_MUTINGActive = FALSE<br>S_MUTINGActive = FALSE<br>S_MUTINGActive = FALSE<br>S_MUTINGACTIVE = FALSE<br>S_MUTINGACTIVE = FALSE<br>S_MUTINGACTIVE = FALSE<br>S_MUTINGACTIVE = FALSE<br>S_MUTINGACTIVE = FALSE<br>S_MUTINGACTIVE = FALSE<br>S_MUTINGACTIVE = FALSE                                                                                                    |          |            | C7x4 = Error occurred in state Backward 8122                      |
| ConstantCAx4 = Error occurred in state Backward 8114<br>CBx4 = Error occurred in state Backward 8414<br>CCx4 = Error occurred in state Backward 8112<br><br>CFx4 = Muting Enable missing<br>x = Status of the sensors when error occurred (4 bits: LSB = MS_11;<br>MS_12; MS_21; MSB = MS_22).C005Parameter<br>ErrorDiscTime11_12, DiscTime21_22 or MaxMutingTime value out of range.<br>Ready = TRUE<br>S_AOPD_Out = FALSE<br>Error = TRUEC006Error Timer<br>MaxMutingTiming error: Active muting time (when S_MutingActive = TRUE) exceeds<br>S_AOPD_Out = FALSE<br>S_AOPD_Out = FALSE<br>S_AOPD_Out = FALSE<br>S_AOPD_Out = FALSE                                                                                                    |          |            | C8x4 = Error occurred in state Backward 8422                      |
| C005Parameter<br>ErrorDiscTime11_12, DiscTime21_22 or MaxMutingTime value out of range.<br>Ready = TRUE<br>S_MutingActive = FALSEC006Error Timer<br>MaxMutingTiming error: Active muting time (when S_MutingActive = TRUE)<br>S_AOPD_Out = FALSE<br>S_MUtingActive = FALSE<br>S_MUtingActive = FALSE                                                                                                    |          |            | C9x4 = Error occurred in state Backward 8121                      |
| CO05Parameter<br>ErrorDiscTime11_12, DiscTime21_22 or MaxMutingTime value out of range.<br>Ready = TRUE<br>S_AOPD_Out = FALSE<br>Error = TRUEC005Error Timer<br>MaxMutingTiming error: Active muting time (when S_MutingActive = TRUE) exceeds<br>S_AOPD_Out = FALSE<br>Error = TRUEC006Error Timer<br>MaxMutingTiming error: Active muting time (when S_MutingActive = TRUE) exceeds<br>S_AOPD_Out = FALSE<br>Error = TRUEC006Error Timer<br>MaxMutingTiming error: Active muting time (when S_MutingActive = TRUE) exceeds<br>S_AOPD_Out = FALSE<br>S_AOPD_Out = FALSE<br>S_MutingActive = FALSE                                                                                                    |          |            | CAx4 = Error occurred in state Backward 8114                      |
| Image: Second second second |          |            | CBx4 = Error occurred in state Backward 8414                      |
| CFx4 = Muting Enable missing<br>x = Status of the sensors when error occurred (4 bits: LSB = MS_11;<br>MS_12; MS_21; MSB = MS_22).C005Parameter<br>ErrorDiscTime11_12, DiscTime21_22 or MaxMutingTime value out of range.<br>Ready = TRUE<br>S_AOPD_Out = FALSE<br>Error = TRUEC006Error Timer<br>MaxMutingTiming error: Active muting time (when S_MutingActive = TRUE) exceeds<br>MaxMutingTime.<br>Ready = TRUE<br>Error = TRUEC006Error Timer<br>MaxMutingTiming error: Active muting time (when S_MutingActive = TRUE) exceeds<br>S_AOPD_Out = FALSE<br>Error = TRUEC006Error Timer<br>MaxMutingTiming error: Active muting time (when S_MutingActive = TRUE) exceeds<br>S_AOPD_Out = FALSE<br>S_MutingActive = FALSE                                                                                                    |          |            | CCx4 = Error occurred in state Backward 8112                      |
| CountParameter<br>ErrorDiscTime11_12, DiscTime21_22 or MaxMutingTime value out of range.<br>Ready = TRUE<br>S_AOPD_Out = FALSE<br>Error = TRUEC006Error Timer<br>MaxMutingTiming error: Active muting time (when S_MutingActive = TRUE) exceeds<br>MaxMutingTime.<br>Ready = TRUEC006Error Timer<br>MaxMutingTiming error: Active muting time (when S_MutingActive = TRUE) exceeds<br>S_AOPD_Out = FALSE<br>Error = TRUEC006Error Timer<br>MaxMutingTiming error: Active muting time (when S_MutingActive = TRUE) exceeds<br>S_AOPD_Out = FALSE<br>S_AOPD_Out = FALSE<br>S_MutingActive = TRUE                                                                                                    |          |            |                                                                   |
| MS_12; MS_21; MSB = MS_22).C005Parameter<br>ErrorDiscTime11_12, DiscTime21_22 or MaxMutingTime value out of range.<br>Ready = TRUE<br>S_AOPD_Out = FALSE<br>Error = TRUEC006Error Timer<br>MaxMutingTiming error: Active muting time (when S_MutingActive = TRUE) exceeds<br>MaxMutingTime.<br>Ready = TRUE<br>S_AOPD_Out = FALSE<br>S_MutingActive = FALSE<br>S_MutingActive = TRUE                                                                                                    |          |            | CFx4 = Muting Enable missing                                      |
| ErrorReady = TRUES_AOPD_Out = FALSES_MutingActive = FALSEError = TRUEC006Error Timer<br>MaxMutingReady = TRUEReady = TRUES_AOPD_Out = FALSES_AOPD_Out = FALSES_AOPD_Out = FALSES_MutingActive = FALSES_MutingActive = FALSE                                                                                                    |          |            |                                                                   |
| Ready = TRUES_AOPD_Out = FALSES_MutingActive = FALSEError = TRUEC006Error Timer<br>MaxMutingMaxMutingTime.<br>Ready = TRUE<br>S_AOPD_Out = FALSE<br>S_MutingActive = FALSE<br>S_MutingActive = FALSE                                                                                                    | C005     |            | DiscTime11_12, DiscTime21_22 or MaxMutingTime value out of range. |
| C006       Error Timer<br>MaxMuting       Timing error: Active muting time (when S_MutingActive = TRUE) exceeds<br>MaxMutingTime.         Ready = TRUE<br>S_AOPD_Out = FALSE<br>S_MutingActive = FALSE       S_MUTINGACTIVE = FALSE                                                                                                    |          | Error      | Ready = TRUE                                                      |
| C006       Error Timer<br>MaxMuting       Timing error: Active muting time (when S_MutingActive = TRUE) exceeds<br>MaxMutingTime.<br>Ready = TRUE<br>S_AOPD_Out = FALSE<br>S_MutingActive = FALSE                                                                                                    |          |            | S_AOPD_Out = FALSE                                                |
| C006       Error Timer<br>MaxMuting       Timing error: Active muting time (when S_MutingActive = TRUE) exceeds<br>MaxMutingTime.<br>Ready = TRUE<br>S_AOPD_Out = FALSE<br>S_MutingActive = FALSE                                                                                                    |          |            | S_MutingActive = FALSE                                            |
| MaxMuting MaxMutingTime.<br>Ready = TRUE<br>S_AOPD_Out = FALSE<br>S_MutingActive = FALSE                                                                                                    |          |            | Error = TRUE                                                      |
| S_AOPD_Out = FALSE<br>S_MutingActive = FALSE                                                                                                    | C006     |            |                                                                   |
| S_MutingActive = FALSE                                                                                                    |          |            | Ready = TRUE                                                      |
|                                                                                                    |          |            | S_AOPD_Out = FALSE                                                |
| Error = TRUE                                                                                                    |          |            | S_MutingActive = FALSE                                            |
|                                                                                                    |          |            | Error = TRUE                                                      |

| DiagCode | State Name             | State Description and Output Setting                                                                 |
|----------|------------------------|----------------------------------------------------------------------------------------------------|
| C007     | Error Timer<br>MS11_12 | Timing error: Discrepancy time for switching MutingSwitch11 and MutingS-<br>witch12 > DiscTime11_12. |
|          |                        | Ready = TRUE                                                                                         |
|          |                        | S_AOPD_Out = FALSE                                                                                   |
|          |                        | S_MutingActive = FALSE                                                                               |
|          |                        | Error = TRUE                                                                                         |
| C008     | Error Timer<br>MS21_22 | Timing error: Discrepancy time for switching MutingSwitch21 and MutingSwitch22 > DiscTime21_22.      |
|          |                        | Ready = TRUE                                                                                         |
|          |                        | S_AOPD_Out = FALSE                                                                                   |
|          |                        | S_MutingActive = FALSE                                                                               |
|          |                        | Error = TRUE                                                                                         |

Table 73: FB-specific status codes (no error):

| DiagCode | State Name               | State Description and Output Setting                                                                                                    |
|----------|--------------------------|----------------------------------------------------------------------------------------------------|
| 0000     | Idle                     | The function block is not active (initial state).<br>Ready = FALSE<br>S_AOPD_Out = FALSE<br>S_MutingActive = FALSE<br>Error = FALSE                                                                          |
| 8000     | AOPD Free                | Muting not active and no safety demand from AOPD. If timers from subse-<br>quent muting are still running, they are stopped.<br>Ready = TRUE<br>S_AOPD_Out = TRUE<br>S_MutingActive = FALSE<br>Error = FALSE |
| 8001     | Init                     | Function block has been activated.<br>Ready = TRUE<br>S_AOPD_Out = FALSE<br>S_MutingActive = FALSE<br>Error = FALSE                                                                                          |
| 8002     | Safety<br>Demand<br>AOPD | Safety demand detected by AOPD, muting not active.<br>Ready = TRUE<br>S_AOPD_Out = FALSE<br>S_MutingActive = FALSE<br>Error = FALSE                                                                          |

| DiagCode | State Name                   | State Description and Output Setting                                                                                                    |
|----------|------------------------------|----------------------------------------------------------------------------------------------------|
| 8003     | Wait for Reset               | Safety demand or errors have been detected and are now cleared. Oper-<br>ator acknowledgment by Reset required.<br>Ready = TRUE<br>S_AOPD_Out = FALSE<br>S_MutingActive = FALSE<br>Error = FALSE                                                                                                    |
| 8005     | Safe                         | Safety function activated.<br>Ready = TRUE<br>S_AOPD_Out = FALSE<br>S_MutingActive = FALSE<br>Error = FALSE                                                                                                    |
| 8011     | Muting For-<br>ward Start 1  | Muting forward sequence is in starting phase after rising trigger of<br>MutingSwitch 11. Monitoring of DiscTime11_12 is activated. Monitoring of<br>MaxMutingTime is activated.<br>Ready = TRUE<br>S_AOPD_Out = TRUE<br>S_MutingActive = FALSE<br>Error = FALSE                                                                                                    |
| 8311     | Muting For-<br>ward Start 2  | Muting forward sequence is in starting phase after rising trigger of<br>MutingSwitch 12. Monitoring of DiscTime11_12 is activated. Monitoring of<br>MaxMutingTime is activated.<br>Ready = TRUE<br>S_AOPD_Out = TRUE<br>S_MutingActive = FALSE<br>Error = FALSE                                                                                                    |
| 8012     | Muting For-<br>ward Active 1 | <ul> <li>Muting forward sequence is active either:</li> <li>After rising trigger of the second entry MutingSwitch 12 or 11 has been detected.</li> <li>When both MutingSwitch 11 and 12 have been actuated in the same cycle.</li> <li>Monitoring of DiscTime11_12 is stopped. Monitoring of MaxMutingTime is activated, when transition came directly from state 8000.</li> <li>Ready = TRUE</li> <li>S_AOPD_Out = TRUE</li> <li>S_MutingActive = TRUE</li> <li>Error = FALSE</li> </ul> |

| DiagCode | State Name                   | State Description and Output Setting                                                                                                    |
|----------|------------------------------|----------------------------------------------------------------------------------------------------|
| 8014     | Muting For-<br>ward Step 1   | Muting forward sequence is active. MutingSwitch21 is the first exit switch<br>actuated. Monitoring of DiscTime21_22 is started.<br>Ready = TRUE<br>S_AOPD_Out = TRUE<br>S_MutingActive = TRUE<br>Error = FALSE                                                  |
| 8314     | Muting For-<br>ward Step 2   | Muting forward sequence is active. MutingSwitch22 is the first exit switch<br>actuated. Monitoring of DiscTime21_22 is started.<br>Ready = TRUE<br>S_AOPD_Out = TRUE<br>S_MutingActive = TRUE<br>Error = FALSE                                                  |
| 8021     | Muting For-<br>ward Active 2 | Muting forward sequence is still active. Both MutingSwitch21 and 22 are<br>actuated, the monitoring of DiscTime21_22 is stopped.<br>Ready = TRUE<br>S_AOPD_Out = TRUE<br>S_MutingActive = TRUE<br>Error = FALSE                                                 |
| 8122     | Muting Back-<br>ward Start 1 | Muting backward sequence is in starting phase after rising trigger of<br>MutingSwitch21. Monitoring of DiscTime21_22 is activated. Monitoring of<br>MaxMutingTime is activated.<br>Ready = TRUE<br>S_AOPD_Out = TRUE<br>S_MutingActive = FALSE<br>Error = FALSE |
| 8422     | Muting Back-<br>ward Start 2 | Muting backward sequence is in starting phase after rising trigger of<br>MutingSwitch22. Monitoring of DiscTime21_22 is activated. Monitoring of<br>MaxMutingTime is activated.<br>Ready = TRUE<br>S_AOPD_Out = TRUE<br>S_MutingActive = FALSE<br>Error = FALSE |

| DiagCode | State Name                    | State Description and Output Setting                                                                                                    |
|----------|-------------------------------|----------------------------------------------------------------------------------------------------|
| 8121     | Muting Back-<br>ward Active 1 | Muting backward sequence is active either:                                                                                                    |
|          |                               | - After rising trigger of the second MutingSwitch 21 or 22 has been detected.                                                                     |
|          |                               | - When both MutingSwitch 21 and 22 have been actuated in the same cycle.                                                                          |
|          |                               | Monitoring of DiscTime21_22 is stopped. Monitoring of MaxMutingTime is activated, when transition came directly from state 8000.                  |
|          |                               | Ready = TRUE                                                                                                    |
|          |                               | S_AOPD_Out = TRUE                                                                                                    |
|          |                               | S_MutingActive = TRUE                                                                                                    |
|          |                               | Error = FALSE                                                                                                    |
|          | Muting Back-<br>ward Step 1   | Muting backward sequence is active. MutingSwitch11 is the first exit switch actuated. Monitoring of DiscTime11_12 is started.                     |
|          |                               | Ready = TRUE                                                                                                    |
|          |                               | S_AOPD_Out = TRUE                                                                                                    |
|          |                               | S_MutingActive = TRUE                                                                                                    |
|          |                               | Error = FALSE                                                                                                    |
|          | Muting Back-<br>ward Step 2   | Muting backward sequence is active. MutingSwitch12 is the first exit switch actuated. Monitoring of DiscTime11_12 is started.                     |
|          |                               | Ready = TRUE                                                                                                    |
|          |                               | S_AOPD_Out = TRUE                                                                                                    |
|          |                               | S_MutingActive = TRUE                                                                                                    |
|          |                               | Error = FALSE                                                                                                    |
| 8112     | Muting Back-<br>ward Active 2 | Muting backward sequence is still active. Both exit switches MutingS-<br>witch11 and 12 are actuated, the monitoring of DiscTime11_12 is stopped. |
|          |                               | Ready = TRUE                                                                                                    |
|          |                               | S_AOPD_Out = TRUE                                                                                                    |
|          |                               | S_MutingActive = TRUE                                                                                                    |
|          |                               | Error = FALSE                                                                                                    |

AC500-S Libraries > SafetyBlocks\_PLCopen\_AC500\_v22.lib

| Standards        | Requirements                                                                                                    |
|------------------|----------------------------------------------------------------------------------------------------|
| IEC 61496-1:2004 | A.7 Muting                                                                                                    |
|                  | A.7.1.2 There shall be at least two independent hard-wired muting signal sources to initiate the function. It shall not be possible to initiate muting when the OSSDs are already in the OFF-state.                                                                                                    |
|                  | A.7.1.3 The mute function shall only be initiated by the correct sequence and/or timing of the mute signals. Should conflicting muting signals occur, the ESPE shall not allow a muted condition to occur.                                                                                                    |
|                  | A.7.1.4 There shall be at least two independent hard-wired muting signal sources to stop the function. The muting function shall stop when the first of these muting signals changes state. The deactivation of the muting function shall not rely only on the clear-ance of the ESPE.                                            |
|                  | A.7.1.5 The muting signals should be continuously present during muting. When the signals are not continuously present, an incorrect sequence and/or the expiration of a pre-set time limit shall cause either a lock-out condition or a restart interlock.                                                                       |
|                  | A.7.4 Indication: A mute status signal or indicator shall be provided (in some applica-<br>tions, an indication signal of muting is necessary)                                                                                                    |
| CD IEC 62046/    | 5.5.1: an indicator to show when the muting function is active can be necessary.                                                                                                    |
| Ed. 1:2005       | The muting function shall be initiated and terminated automatically Incorrect signals, sequence or timing of the muting sensors or signals shall not allow a mute condition. It shall not be possible to initiate the muting function when:                                                                                       |
|                  | the protective equipment OSSDs are in the OFF-state;                                                                                                    |
|                  | <ul> <li>the protective equipment is in the lock-out condition.</li> <li>initiation of the muting function by two or more independent muting sensors such</li> </ul>                                                                                                    |
|                  | that a single fault cannot cause a muted condition;                                                                                                    |
|                  | termination of the muting function by two or more independent muting sensors<br>such that deactivation of one sensor will terminate the muting function;                                                                                                    |
|                  | <ul> <li>use of timing and sequence control of the muting sensors to ensure correct muting operation;</li> </ul>                                                                                                    |
|                  | 5.5.3: The following measures shall be considered                                                                                                    |
|                  | limiting muting to a fixed time that is only sufficient for the material to pass through<br>the detection zone. When this time is exceeded, the muting function should be<br>canceled and all hazardous movements stopped;                                                                                                    |
|                  | Annex F.7 Two sensors – Crossed beams (see also Fig. F.7.2 and F.7.3)                                                                                                    |
|                  | The muting function should only be initiated when the two beams are activated within a time limit of 4 sec. The muting function should be terminated as soon as one of the two beams of the muting sensors is no longer activated. A monitored timer that limits the muting function to the minimum time practicable is required. |
|                  | Annex F.5: Methods to avoid manipulation of the muting function: use a muting enable command generated by the control system of the machine that will only enable the muting function when needed by the machine cycle.                                                                                                    |
| EN 954-1:1996    | 5.4 Manual reset                                                                                                    |
| ISO 12100-2:2003 | 4.11.4: Restart following power failure/spontaneous restart                                                                                                    |

### 4.6.6.14 SF\_MutingPar2Sensor

AC500-S Libraries > SafetyBlocks\_PLCopen\_AC500\_v22.lib

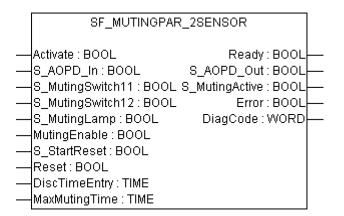

Muting is the intended suppression of the safety function. In this FB, parallel muting with two muting sensors is specified.

Muting is the intended suppression of the safety function. This is required, e.g., when transporting the material into the danger zone without causing the machine to stop. Muting is triggered by muting sensors. The use of two muting sensors and correct integration into the production sequence must ensure that no persons enter the danger zone while the light curtain is muted. Muting sensors can be push buttons, proximity switches, photoelectric barriers, limit switches, etc. which do not have to be failsafe. Active muting mode must be indicated by indicator lights.

There are sequential and parallel muting procedures. In this FB, parallel muting with two muting sensors was used; an explanation is provided below. The positioning of the sensors should be as described in Annex F.7 of IEC 62046, CD 2005, as shown in Figure 48. The FB can be used in both directions, forward and backward. However, the actual direction cannot be identified. The muting should be enabled with the MutingEnable signal by the process control to avoid manipulation.

The FB input parameters include the signals of the two muting sensors (S\_MutingSwitch11 and S\_MutingSwitch12), the OSSD signal from the "active opto-electronic protective device", S\_AOPD\_In, as well as two parameterizable times (DiscTimeEntry and MaxMutingTime).

The S\_StartReset input shall only be activated if it is ensured that no hazardous situation can occur when the PES is started.

364

| Table 74: FB Name: SF_MutingPar_2Sensor |           |               |                                                                                                    |  |
|-----------------------------------------|-----------|---------------|----------------------------------------------------------------------------------------------------|--|
| Name                                    | Data Type | Initial Value | Description, Parameter Values                                                                                                    |  |
| VAR_INPUT                               |           |               |                                                                                                    |  |
| Activate                                | BOOL      | FALSE         | Stable 33 "General Input Parameters"<br>on page 271                                                                                          |  |
| S_AOPD_In                               | BOOL      | FALSE         | Variable.                                                                                                    |  |
|                                         |           |               | OSSD signal from AOPD.                                                                                                    |  |
|                                         |           |               | FALSE: Protection field interrupted.                                                                                                    |  |
|                                         |           |               | TRUE: Protection field not interrupted.                                                                                                    |  |
| S_MutingSwitch11                        | BOOL      | FALSE         | Variable.                                                                                                    |  |
|                                         |           |               | Status of Muting sensor 11.                                                                                                    |  |
|                                         |           |               | FALSE: Muting sensor 11 not actuated.                                                                                                    |  |
|                                         |           |               | TRUE: Workpiece actuates muting sensor 11.                                                                                                   |  |
| S_MutingSwitch12                        | BOOL      | FALSE         | Variable.                                                                                                    |  |
|                                         |           |               | Status of Muting sensor 12.                                                                                                    |  |
|                                         |           |               | FALSE: Muting sensor 12 not actuated.                                                                                                    |  |
| C. Mutinel area                         | ROOL      |               | TRUE: Workpiece actuates muting sensor 12.                                                                                                   |  |
| S_MutingLamp                            | BOOL      | FALSE         | Variable or constant.                                                                                                    |  |
|                                         |           |               | Indicates operation of the muting lamp.<br>FALSE: Muting lamp failure.                                                                       |  |
|                                         |           |               | TRUE: Muting lamp no failure.                                                                                                    |  |
| MutingEnable                            | BOOL      | FALSE         | Variable or constant.                                                                                                    |  |
|                                         |           |               | Command by the control system that enables the                                                                                               |  |
|                                         |           |               | start of the muting function when needed by the machine cycle. After the start of the muting func-<br>tion, this signal can be switched off. |  |
|                                         |           |               | FALSE: Muting not enabled                                                                                                    |  |
|                                         |           |               | TRUE: Start of Muting function enabled                                                                                                    |  |
| S_StartReset                            | BOOL      | FALSE         | Stable 33 "General Input Parameters"<br>on page 271                                                                                          |  |
| Reset                                   | BOOL      | FALSE         | Stable 33 "General Input Parameters"<br>on page 271                                                                                          |  |
| DiscTimeEntry                           | TIME      | T#0s          | Constant 04 s;                                                                                                    |  |
|                                         |           |               | Max. discrepancy time for S_MutingSwitch11 and S_MutingSwitch12 entering muting gate                                                         |  |
| MaxMutingTime                           | TIME      | T#0s          | Constant 010 min;                                                                                                    |  |
|                                         |           |               | Maximum time for complete muting sequence, timer started when first muting sensor is actuated.                                               |  |
| VAR_OUTPUT                              |           |               |                                                                                                    |  |

Table 74: FB Name: SF\_MutingPar\_2Sensor

AC500-S Libraries > SafetyBlocks\_PLCopen\_AC500\_v22.lib

| Name           | Data Type | Initial Value | Description, Parameter Values                                   |
|----------------|-----------|---------------|-----------------------------------------------------------------|
| Ready          | BOOL      | FALSE         | Stable 34 "General Output Parameters"<br>on page 272            |
| S_AOPD_Out     | BOOL      | FALSE         | Safety related output, indicates status of the muted guard.     |
|                |           |               | FALSE: AOPD protection field interrupted and muting not active. |
|                |           |               | TRUE: AOPD protection field not interrupted or muting active.   |
| S_MutingActive | BOOL      | FALSE         | Indicates status of Muting process.                             |
|                |           |               | FALSE: Muting not active.                                       |
|                |           |               | TRUE: Muting active.                                            |
| Error          | BOOL      | FALSE         | Stable 34 "General Output Parameters"<br>on page 272            |
| DiagCode       | WORD      | 16#0000       | Stable 34 "General Output Parameters"<br>on page 272            |

Notes: Line control of muting sensor signals must be active in the safety loop

### Example for SF\_MutingPar\_2Sensor with two reflecting light barriers

1

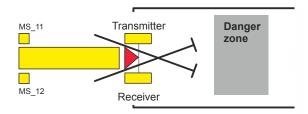

If reflection light barriers are used as muting sensors, they are generally arranged diagonally. In general, this arrangement of reflection light barriers as muting sensors requires only two light barriers, and only S\_MutingSwitch11 (MS\_11) and S\_MutingSwitch12 (MS\_12) are allocated.

### **Muting conditions**

Muting condition 1 (to 8011) (MS\_11 is the first entry switch actuated). Start timer DiscTimeEntry and Max-MutingTime:

MutingEnable AND R\_TRIG at MS\_11 AND NOT MS\_12

Muting condition 2 (to 8311) (MS\_12 is the first entry switch actuated). Start timer DiscTimeEntry and Max-MutingTime:

MutingEnable AND NOT MS\_11 AND R\_TRIG at MS\_12

Muting condition 3 (from 8011 to 8012) (MS\_12 is the second entry switch actuated):

Stop timer DiscTimeEntry:

MutingEnable AND MS\_11 AND R\_TRIG at MS\_12

AC500-S Libraries > SafetyBlocks\_PLCopen\_AC500\_v22.lib

Muting condition 4 (from 8311 to 8012) (MS\_11 is the second entry switch actuated):

Stop timer DiscTimeEntry:

MutingEnable AND R\_TRIG at MS\_11 AND MS\_12

Muting condition 5 (from 8000 to 8012) (both switches actuated in same cycle): Start Timer MaxMutingTime:

MutingEnable AND R\_TRIG at MS\_11 AND R\_TRIG at MS\_12

Muting condition 6 (from 8012 to 8000) (both switches released in same cycle or MS\_11 and MS\_12 released consecutively). Stop timer MaxMutingTime: NOT MS\_11 OR NOT MS\_12

### Wrong Muting Sequences

State 8000 - (R\_TRIG at MS\_11 AND MS\_12 AND NOT R\_TRIG at MS\_12) OR (R\_TRIG at MS\_12 AND MS\_11 AND NOT R\_TRIG at MS\_11) OR ((MS\_11 AND NOT R\_TRIG at MS\_11) AND (MS\_12 AND NOT R\_TRIG at MS\_12)) OR (NOT MutingEnable AND R\_TRIG at MS\_11) OR

(NOT MutingEnable AND R\_TRIG at MS\_12)

State 8011 - NOT MutingEnable OR NOT MS\_11

State 8311 - NOT MutingEnable OR NOT MS\_12

State 8012 - all possible transitions allowed

AC500-S Libraries > SafetyBlocks\_PLCopen\_AC500\_v22.lib

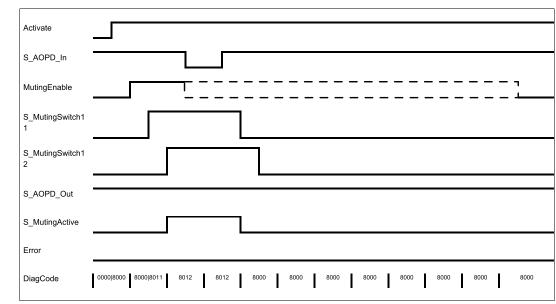

### **Typical Timing Diagram**

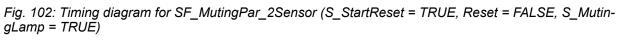

The FB detects the following error conditions:

- DiscTimeEntry has been set to value less than T#0s or greater than T#4s.
- MaxMutingTime has been set to a value less than T#0s or greater than T#10min.
- The discrepancy time for the S\_MutingSwitch11/S\_MutingSwitch12 sensor pair has been exceeded.
- The muting function (S MutingActive = TRUE) exceeds the maximum muting time MaxMutingTime.
- Muting sensors S\_MutingSwitch11,S\_MutingSwitch12 are activated in the wrong order.
- Muting sequence starts without being enabled by MutingEnable
- Static muting sensor signals.
- A faulty muting lamp is indicated by S\_MutingLamp = FALSE.
- A static Reset condition is detected in state 8001 and 8003.

### **Error Behaviour**

In the event of an error, the S\_AOPD\_Out and S\_MutingActive outputs are set to FALSE. The DiagCode output indicates the relevant error code and the Error output is set to TRUE.

A restart is inhibited until the error conditions are cleared and the Safe state is acknowledged with Reset by the operator.

AC500-S Libraries > SafetyBlocks\_PLCopen\_AC500\_v22.lib

### Function Block-Specific Error and Status Codes

Table 75: FB-specific error codes

| DiagCode | State Name               | State Description and Output Setting                                                                                                    |
|----------|--------------------------|----------------------------------------------------------------------------------------------------|
| C001     | Reset Error 1            | Static Reset condition detected after FB activation in state 8001.<br>Ready = TRUE<br>S_AOPD_Out = FALSE<br>S_MutingActive = FALSE<br>Error = TRUE                                                                                                    |
| C002     | Reset Error 2            | Static Reset condition detected in state 8003.<br>Ready = TRUE<br>S_AOPD_Out = FALSE<br>S_MutingActive = FALSE<br>Error = TRUE                                                                                                    |
| C003     | Error Muting<br>Lamp     | Error detected in muting lamp.<br>Ready = TRUE<br>S_AOPD_Out = FALSE<br>S_MutingActive = FALSE<br>Error = TRUE                                                                                                    |
| CYx4     | Error Muting<br>sequence | Error detected in muting sequence state 8000, 8011, 8311.<br>Ready = TRUE<br>S_AOPD_Out = FALSE<br>S_MutingActive = FALSE<br>Error = TRUE<br>Y = Status in the sequence<br>C0x4 = Error occurred in state 8000<br>C1x4 = Error occurred in state 8011<br>C2x4 = Error occurred in state 8311<br>CFx4 = Muting Enable missing<br>x = Status of the sensors when error occurred (4 bits: LSB = MS_11; next to LSB = MS_12). |
| C005     | Parameter<br>Error       | DiscTimeEntry or MaxMutingTime value out of range.<br>Ready = TRUE<br>S_AOPD_Out = FALSE<br>S_MutingActive = FALSE<br>Error = TRUE                                                                                                    |

| DiagCode | State Name               | State Description and Output Setting                                                                                   |
|----------|--------------------------|----------------------------------------------------------------------------------------------------|
| C006     | Error timer<br>MaxMuting | Timing error: Active muting time (when S_MutingActive = TRUE) exceeds MaxMutingTime.                                   |
|          |                          | Ready = TRUE                                                                                                    |
|          |                          | S_AOPD_Out = FALSE                                                                                                    |
|          |                          | S_MutingActive = FALSE                                                                                                 |
|          |                          | Error = TRUE                                                                                                    |
| C007     | Error timer<br>Entry     | Timing error: Discrepancy time for switching S_MutingSwitch11 and S_MutingSwitch12 from FALSE to TRUE > DiscTimeEntry. |
|          |                          | Ready = TRUE                                                                                                    |
|          |                          | S_AOPD_Out = FALSE                                                                                                    |
|          |                          | S_MutingActive = FALSE                                                                                                 |
|          |                          | Error = TRUE                                                                                                    |

Table 76: FB-specific status codes (no error):

| DiagCode | State Name               | State Description and Output Setting                                                                                                    |
|----------|--------------------------|----------------------------------------------------------------------------------------------------|
| 0000     | Idle                     | The function block is not active (initial state).<br>Ready = FALSE<br>S_AOPD_Out = FALSE<br>S_MutingActive = FALSE<br>Error = FALSE                                                                          |
| 8000     | AOPD Free                | Muting not active and no safety demand from AOPD. If timers from subse-<br>quent muting are still running, they are stopped.<br>Ready = TRUE<br>S_AOPD_Out = TRUE<br>S_MutingActive = FALSE<br>Error = FALSE |
| 8001     | Init                     | Function block was activated.<br>Ready = TRUE<br>S_AOPD_Out = FALSE<br>S_MutingActive = FALSE<br>Error = FALSE                                                                                               |
| 8002     | Safety<br>Demand<br>AOPD | Safety demand detected by AOPD, muting not active.<br>Ready = TRUE<br>S_AOPD_Out = FALSE<br>S_MutingActive = FALSE<br>Error = FALSE                                                                          |

| DiagCode | State Name     | State Description and Output Setting                                                                                                    |
|----------|----------------|----------------------------------------------------------------------------------------------------|
| 8003     | Wait for Reset | Safety demand or errors have been detected and are now cleared. Oper-<br>ator acknowledgment by Reset required.<br>Ready = TRUE<br>S_AOPD_Out = FALSE<br>S_MutingActive = FALSE<br>Error = FALSE                                                                                                    |
| 8005     | Safe           | Safety function activated.<br>Ready = TRUE<br>S_AOPD_Out = FALSE<br>S_MutingActive = FALSE<br>Error = FALSE                                                                                                    |
| 8011     | Muting Start 1 | Muting sequence is in starting phase after rising trigger of S_MutingS-<br>witch11. Monitoring of DiscTimeEntry is activated.<br>Ready = TRUE<br>S_AOPD_Out = TRUE<br>S_MutingActive = FALSE<br>Error = FALSE                                                                                                    |
| 8311     | Muting Start 2 | Muting sequence is in starting phase after rising trigger of S_MutingS-<br>witch12. Monitoring of DiscTimeEntry is activated.<br>Ready = TRUE<br>S_AOPD_Out = TRUE<br>S_MutingActive = FALSE<br>Error = FALSE                                                                                                    |
| 8012     | Muting Active  | <ul> <li>Muting sequence is active either:</li> <li>After rising trigger of the second S_MutingSwitch 12 or 11 has been detected.</li> <li>When both S_MutingSwitch 11 and 12 have been actuated in the same cycle.</li> <li>Monitoring of DiscTimeEntry is stopped. Monitoring of MaxMutingTime is activated.</li> <li>Ready = TRUE</li> <li>S_AOPD_Out = TRUE</li> <li>S_MutingActive = TRUE</li> <li>Error = FALSE</li> </ul> |

AC500-S Libraries > SafetyBlocks\_PLCopen\_AC500\_v22.lib

#### 4.6.6.15 SF\_EnableSwitch

| Standards                    | Requirements                                                                                                    |
|------------------------------|----------------------------------------------------------------------------------------------------|
| IEC 60204-1,<br>Ed. 5.0:2003 | 9.2.6.3: Enabling control (see also 10.9) is a manually activated control function inter-<br>lock that:                                                                                                    |
|                              | <ul> <li>when activated allows a machine operation to be initiated by a separate start control, and</li> <li>when deactivated initiates a step function and increases initiation of machine</li> </ul>                                                                                                    |
|                              | when deactivated – initiates a stop function, and – prevents initiation of machine operation.                                                                                                    |
|                              | Enabling control shall be so arranged as to minimize the possibility of defeating, for example by requiring the deactivation of the enabling control device before machine operation may be reinitiated. It should not be possible to defeat the enabling function by simple means.                                                                                                    |
|                              | 10.9: When an enabling control device is provided as a part of a system, it shall signal the enabling control to allow operation when actuated in one position only. In any other position, operation shall be stopped or prevented.                                                                                                    |
|                              | Enabling control devices shall be selected that have the following features:                                                                                                    |
|                              | <ul> <li>for a three-position type:         <ul> <li>position 1: off-function of the switch (actuator is not operated);</li> <li>position 2: enabling function (actuator is operated in its mid position);</li> <li>position 3: off-function (actuator is operated past its mid position);</li> </ul> </li> <li>when returning from position 3 to position 2, the enabling function is not activated.</li> </ul> |
| EN 954-1:1996                | 5.4 Manual reset                                                                                                    |
| ISO 12100-2:2003             | 4.11.4: Restart following power failure/spontaneous restart                                                                                                    |

| SF_ENABL                                                                                                    | ESWITCH                                                                     |  |
|----------------------------------------------------------------------------------------------------|-----------------------------------------------------------------------------|--|
| Activate : BOOL<br>S_SafetyActive : BOOL<br>S_EnableSwitchCh1 : BOOL<br>S_EnableSwitchCh2 : BOOL<br>S_AutoReset : BOOL<br>Reset : BOOL | Ready : BOOL<br>S_EnableSwitchOut : BOOL<br>Error : BOOL<br>DiagCode : WORD |  |

The SF\_EnableSwitch FB evaluates the signals of an enable switch with three positions.

The SF\_EnableSwitch FB supports the suspension of safeguarding (DIN EN 60204 Section 9.2.4) using enable switches (DIN EN 60204 Section 9.2.5.8), if the relevant operating mode is selected and active. The relevant operating mode (limitation of the speed or the power of motion, limitation of the range of motion) must be selected outside the SF\_EnableSwitch FB.

The SF\_EnableSwitch FB evaluates the signals of an enable switch with three positions (DIN EN 60204 Section 9.2.5.8).

The S\_EnableSwitchCh1 and S\_EnableSwitchCh2 input parameters process the following signal levels of contacts E1 to E4:

AC500-S Libraries > SafetyBlocks\_PLCopen\_AC500\_v22.lib

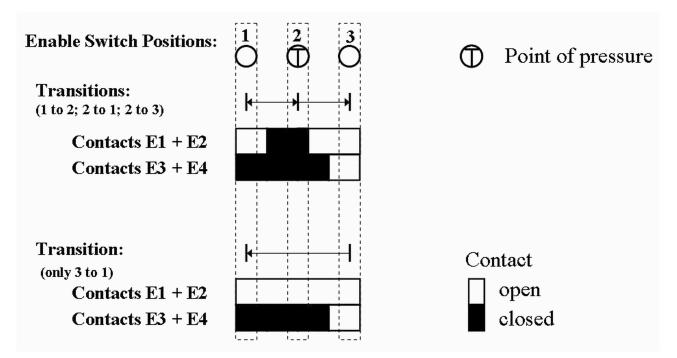

#### Fig. 103: Switch positions

The signal from E1+E2 must be connected to the S\_EnableSwitchCh1 parameter. The signal from E3+E4 must be connected to the S\_EnableSwitchCh2 parameter. The position of the enable switch is detected in the FB using this signal sequence.

The transition from position 2 to 3 can be different from shown here.

The switching direction (position 1 => position 2/position 3 => position 2) can be detected in the FB using the defined signal sequence of the enable switch contacts. The suspension of safeguarding can only be enabled by the FB after a move from position 1 to position 2. Other switching directions or positions may not be used to enable the suspension of safeguarding. This measure meets the requirements of EN 60204 Section 9.2.5.8.

In order to meet the requirements of DIN EN 60204 Section 9.2.4, the user shall use a suitable switching device. In addition, the user must ensure that the relevant operating mode (DIN EN 60204 Section 9.2.3) is selected in the application (automatic operation must be disabled in this operating mode using appropriate measures).

The operating mode is usually specified using an operating mode selection switch in conjunction with SF\_ModeSelector FB and SF\_SafeRequest or SF\_SafelyLimitedSpeed FB.

The SF\_EnableSwitch FB processes the confirmation of the "safe mode" state via the "S\_SafetyActive" parameter. On implementation in an application of the safe mode without confirmation, a static TRUE signal is connected to the "S\_SafetyActive" parameter.

The S\_AutoReset input shall only be activated if it is ensured that no hazardous situation can occur when the PES is started.

AC500-S Libraries > SafetyBlocks\_PLCopen\_AC500\_v22.lib

| Name                   | Data Type | Initial Value | Description, Parameter Values                                                                                      |
|------------------------|-----------|---------------|----------------------------------------------------------------------------------------------------|
| VAR_INPUT              |           |               |                                                                                                    |
| Activate               | BOOL      | FALSE         | Stable 33 "General Input Parameters"<br>on page 271                                                                |
| S_SafetyActive         | BOOL      | FALSE         | Variable or constant.                                                                                              |
|                        |           |               | Confirmation of the safe mode (limitation of the speed or the power of motion, limitation of the range of motion). |
|                        |           |               | FALSE: Safe mode is not active.                                                                                    |
|                        |           |               | TRUE: Safe mode is active.                                                                                         |
| S_Enable-              | BOOL      | FALSE         | Variable.                                                                                                    |
| SwitchCh1              |           |               | Signal of contacts E1 and E2 of the connected enable switch.                                                       |
|                        |           |               | FALSE: Connected switches are open.                                                                                |
|                        |           |               | TRUE: Connected switches are closed.                                                                               |
| S_Enable-              | BOOL      | FALSE         | Variable.                                                                                                    |
| SwitchCh2              |           |               | Signal of contacts E3 and E4 of the connected enable switch.                                                       |
|                        |           |               | FALSE: Connected switches are open.                                                                                |
|                        |           |               | TRUE: Connected switches are closed.                                                                               |
| S_AutoReset            | BOOL      | FALSE         | Stable 33 "General Input Parameters"<br>on page 271                                                                |
| Reset                  | BOOL      | FALSE         | Stable 33 "General Input Parameters"<br>on page 271                                                                |
| VAR_OUTPUT             |           |               |                                                                                                    |
| Ready                  | BOOL      | FALSE         | Stable 34 "General Output Parameters"<br>on page 272                                                               |
| S_Enable-<br>SwitchOut | BOOL      | FALSE         | Safety related output: Indicates suspension of guard.                                                              |
|                        |           |               | FALSE: Disable suspension of safeguarding.                                                                         |
|                        |           |               | TRUE: Enable suspension of safeguarding.                                                                           |
| Error                  | BOOL      | FALSE         | Stable 34 "General Output Parameters"<br>on page 272                                                               |
| DiagCode               | WORD      | 16#0000       | Stable 34 "General Output Parameters"<br>on page 272                                                               |
|                        |           |               |                                                                                                    |

## Table 77: FB Name: SF\_EnableSwitch

## **Typical Timing Diagrams**

| Activate          |                                                             |
|-------------------|-------------------------------------------------------------|
| S_SafetyActive    |                                                             |
| S_EnableSwitchCh1 |                                                             |
| S_EnableSwitchCh2 |                                                             |
| Reset             |                                                             |
| S_AutoReset       |                                                             |
| Ready             |                                                             |
| S_EnableSwitchOut |                                                             |
| Error             |                                                             |
| DiagCode          | 0000 8004 8006 8000 8006 8004 C010 C001 C020 8006 8000 8007 |

Fig. 104: Timing diagram for SF\_EnableSwitch: S\_AutoReset = FALSE

AC500-S Libraries > SafetyBlocks\_PLCopen\_AC500\_v22.lib

| Activate          |                                                   |
|-------------------|---------------------------------------------------|
| S_SafetyActive    |                                                   |
| S_EnableSwitchCh1 |                                                   |
| S_EnableSwitchCh2 |                                                   |
| Reset             |                                                   |
| S_AutoReset       |                                                   |
| Ready             |                                                   |
| S_EnableSwitchOut |                                                   |
| Error             |                                                   |
| DiagCode          | 0000 8004 8006 8000 8006 8004 C010 8006 8000 8007 |

*Fig.* 105: *Timing diagram for SF\_EnableSwitch: S\_AutoReset = TRUE* 

The following conditions force a transition to the Error state:

- Invalid static Reset signal in the process.
- Invalid switch positions.

### **Error Behavior**

In the event of an error, the S\_EnableSwitchOut safe output is set to FALSE and remains in this Safe state.

Different from other FBs, a Reset Error state can be left by the condition Reset = FALSE or, additionally, when the signal S\_SafetyActive is FALSE.

Once the error has been removed, the enable switch must be in the initial position specified in the process before the S\_EnableSwitchOut output can be set to TRUE using the enable switch. If S\_AutoReset = FALSE, a rising trigger is required at Reset.

AC500-S Libraries > SafetyBlocks\_PLCopen\_AC500\_v22.lib

### Function Block-Specific Error and Status Codes

Table 78: FB-specific error codes

| DiagCode             | State Name           | State Description and Output Setting                                                                                              |
|----------------------|----------------------|----------------------------------------------------------------------------------------------------|
| C001                 | Reset Error 1        | Static Reset signal detected in state C020.<br>Ready = TRUE<br>S_EnableSwitchOut = FALSE<br>Error = TRUE                          |
| C002                 | Reset Error 2        | Static Reset signal detected in state C040.<br>Ready = TRUE<br>S_EnableSwitchOut = FALSE<br>Error = TRUE                          |
| C010                 | Operation<br>Error 1 | Enable switch not in position 1 during activation of S_SafetyActive.<br>Ready = TRUE<br>S_EnableSwitchOut = FALSE<br>Error = TRUE |
| C020                 | Operation<br>Error 2 | Enable switch in position 1 after C010.<br>Ready = TRUE<br>S_EnableSwitchOut = FALSE<br>Error = TRUE                              |
| C030                 | Operation<br>Error 3 | Enable switch in position 2 after position 3.<br>Ready = TRUE<br>S_EnableSwitchOut = FALSE<br>Error = TRUE                        |
| Error 4 Ready = TRUE |                      | S_EnableSwitchOut = FALSE                                                                                                    |

| DiagCode | State Name                | State Description and Output Setting                                                                                                |
|----------|---------------------------|----------------------------------------------------------------------------------------------------|
| 0000     | Idle                      | The function block is not active (initial state).<br>Ready = FALSE<br>S_EnableSwitchOut = FALSE<br>Error = FALSE                    |
| 8004     | Basic Opera-<br>tion Mode | Safe operation mode is not active.<br>Ready = TRUE<br>S_EnableSwitchOut = FALSE<br>Error = FALSE                                    |
| 8005     | Safe Opera-<br>tion Mode  | Safe operation mode is active.<br>Ready = TRUE<br>S_EnableSwitchOut = FALSE<br>Error = FALSE                                        |
| 8006     | Position 1                | Safe operation mode is active and the enable switch is in position 1.<br>Ready = TRUE<br>S_EnableSwitchOut = FALSE<br>Error = FALSE |
| 8007     | Position 3                | Safe operation mode is active and the enable switch is in position 3.<br>Ready = TRUE<br>S_EnableSwitchOut = FALSE<br>Error = FALSE |
| 8000     | Position 2                | Safe operation mode is active and the enable switch is in position 2.<br>Ready = TRUE<br>S_EnableSwitchOut = TRUE<br>Error = FALSE  |

Table 79: FB-specific status codes (no error):

AC500-S Libraries > SafetyBlocks\_PLCopen\_AC500\_v22.lib

| Standards                    | Requirements                                                                                                    |
|------------------------------|----------------------------------------------------------------------------------------------------|
| IEC 60204-1,<br>Ed. 5.0:2003 | 9.2.4 Suspension of safety functions and/or protective measures<br>Where it is necessary to suspend safety functions and/or protective measures (for<br>example for setting or maintenance purposes), protection shall be ensured by:                                                                    |
|                              | <ul> <li>disabling all other operating (control) modes; and</li> <li>other relevant means (see 4.11.9 of ISO 12100-2:2003), that can include, for example, one or more of the following:</li> <li>limitation of the speed or the power of motion;</li> <li>limitation of the range of motion.</li> </ul> |
| EN 954-1:1996                | 5.4 Manual reset                                                                                                    |
| ISO 12100-2:2003             | 4.11.4: Restart following power failure/spontaneous restart                                                                                                    |

### 4.6.6.16 SF\_SafetyRequest

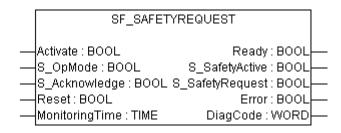

The function block represents the interface between the user program and system environment.

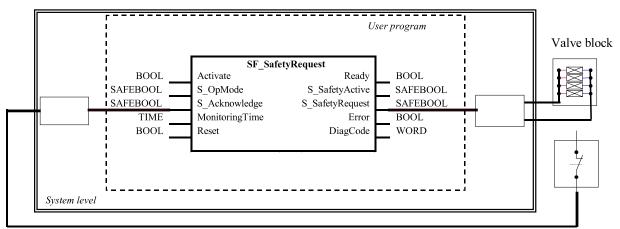

Acknowledgment

### Fig. 106: Example of SF\_SafetyRequest

This function block provides the interface to a generic actuator, e.g. a safety drive or safety valve, to place the actuator in a safe state.

This FB provides the interface between the safety-related system and a generic actuator. This means that the safety-related functions of the actuator are available within the application program. However, there are only two binary signals to control the Safe state of the generic actuator, i.e., one for requesting and one for receiving the confirmation.

AC500-S Libraries > SafetyBlocks\_PLCopen\_AC500\_v22.lib

The safety function will be provided by the actuator itself. Therefore the FB only initiates the request, monitors it, and sets the output when the actuator acknowledges the Safe state. This will be indicated with the "S\_SafetyActive" output.

This FB does not define any generic actuator-specific parameters. They should have been specified in the generic actuator itself. It switches the generic actuator from the operation mode to a safe state.

| Name            | Data Type | Initial Value | Description, Parameter Values                                                                                                    |
|-----------------|-----------|---------------|----------------------------------------------------------------------------------------------------|
| VAR_INPUT       |           |               |                                                                                                    |
| Activate        | BOOL      | FALSE         | Stable 33 "General Input Parameters"<br>on page 271                                                                                                    |
| S_OpMode        | BOOL      | FALSE         | Variable.                                                                                                    |
|                 |           |               | Requested mode of a generic safe actuator.                                                                                                    |
|                 |           |               | FALSE: Safe mode is requested.                                                                                                    |
|                 |           |               | TRUE: Operation mode is requested.                                                                                                    |
| S_Acknowledge   | BOOL      | FALSE         | Variable.                                                                                                    |
|                 |           |               | Confirmation of the generic actuator, if actuator is in the Safe state.                                                                                       |
|                 |           |               | FALSE: Operation mode (non-safe).                                                                                                    |
|                 |           |               | TRUE: Safe mode.                                                                                                    |
| Reset           | BOOL      | FALSE         | Stable 33 "General Input Parameters"<br>on page 271                                                                                                    |
| MonitoringTime  | TIME      | T#0s          | Constant.                                                                                                    |
|                 |           |               | Monitoring of the response time between the safety function request (S_OpMode set to FALSE) and the actuator acknowledgment (S_Acknowledge switches to TRUE). |
| VAR_OUTPUT      |           |               |                                                                                                    |
| Ready           | BOOL      | FALSE         | Stable 34 "General Output Parameters"<br>on page 272                                                                                                    |
| S_SafetyActive  | BOOL      | FALSE         | Confirmation of the Safe state.                                                                                                    |
|                 |           |               | FALSE: Non-safe state.                                                                                                    |
|                 |           |               | TRUE: Safe state.                                                                                                    |
| S_SafetyRequest | BOOL      | FALSE         | Request to place the actuator in a safe state.                                                                                                    |
|                 |           |               | FALSE: Safe state is requested.                                                                                                    |
|                 |           |               | TRUE: Non-safe state.                                                                                                    |
| Error           | BOOL      | FALSE         | Stable 34 "General Output Parameters"<br>on page 272                                                                                                    |
| DiagCode        | WORD      | 16#0000       | Stable 34 "General Output Parameters"<br>on page 272                                                                                                    |
|                 |           |               |                                                                                                    |

Table 80: FB Name: SF\_SafetyRequest

AC500-S Libraries > SafetyBlocks\_PLCopen\_AC500\_v22.lib

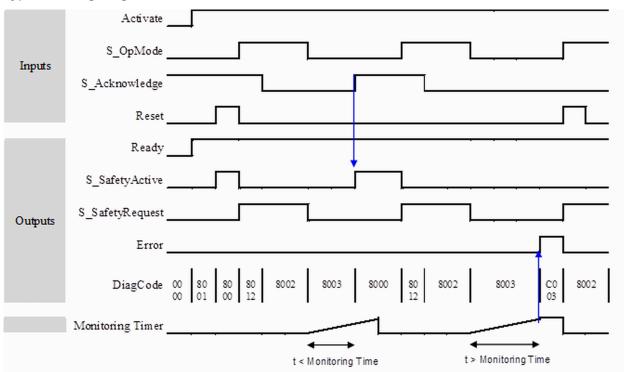

### **Typical Timing Diagram**

Fig. 107: Timing diagram for SF\_SafetyRequest

The FB detects whether the actuator does not enter the Safe state within the monitoring time.

The FB detects whether the acknowledge signal is lost while the request is still active.

The FB detects a static Reset signal.

External FB errors:

There are no external errors, since there is no error bits/information provided by the generic actuator.

#### **Error Behavior**

In the event of an error, the S\_SafetyActive output is set to FALSE.

An error must be acknowledged by a rising trigger at the Reset input. To continue the function block after this reset, the S\_OpMode request must be set to TRUE.

AC500-S Libraries > SafetyBlocks\_PLCopen\_AC500\_v22.lib

### Function Block-Specific Error and Status Codes

Table 81: FB-specific error codes

| DiagCode | State Name                  | State Description and Output Setting                                                                                                    |
|----------|-----------------------------|----------------------------------------------------------------------------------------------------|
| C002     | Acknowledge<br>Lost         | Acknowledgment lost while in the Safe state.<br>Ready = TRUE<br>S_SafetyActive = FALSE<br>S_SafetyRequest = FALSE<br>Error = TRUE                        |
| C003     | Monitoring-<br>Time Elapsed | S_OpMode request could not be completed within the monitoring time.<br>Ready = TRUE<br>S_SafetyActive = FALSE<br>S_SafetyRequest = FALSE<br>Error = TRUE |
| C004     | Reset Error 2               | Static Reset detected in state C002 (Acknowledge Lost).<br>Ready = TRUE<br>S_SafetyActive = FALSE<br>S_SafetyRequest = FALSE<br>Error = TRUE             |
| C005     | Reset Error 3               | Static Reset detected in state C003 (MonitoringTime Elapsed).<br>Ready = TRUE<br>S_SafetyActive = FALSE<br>S_SafetyRequest = FALSE<br>Error = TRUE       |

### Table 82: FB-specific status codes (no error):

| DiagCode  | State Name | State Description and Output Setting              |
|-----------|------------|---------------------------------------------------|
| 0000 Idle |            | The function block is not active (initial state). |
|           |            | Ready = FALSE                                     |
|           |            | S_SafetyActive = FALSE                            |
|           |            | S_SafetyRequest = FALSE                           |
|           |            | Error = FALSE                                     |
| 8000      | Safe Mode  | Actuator is in a safe mode.                       |
|           |            | Ready = TRUE                                      |
|           |            | S_SafetyActive = TRUE                             |
|           |            | S_SafetyRequest = FALSE                           |
|           |            | Error = FALSE                                     |

| DiagCode | State Name                           | State Description and Output Setting                                                                                                    |
|----------|--------------------------------------|----------------------------------------------------------------------------------------------------|
| 8001     | Init                                 | State after Activate is set to TRUE or after a rising trigger at Reset.<br>Ready = TRUE<br>S_SafetyActive = FALSE<br>S_SafetyRequest = FALSE<br>Error = FALSE                      |
| 8002     | Operation<br>Mode                    | Operation mode without Acknowledge of safe mode<br>Ready = TRUE<br>S_SafetyActive = FALSE<br>S_SafetyRequest = TRUE<br>Error = FALSE                                               |
| 8012     | Wait for Con-<br>firmation<br>OpMode | Operation mode with Acknowledge of safe mode<br>Ready = TRUE<br>S_SafetyActive = FALSE<br>S_SafetyRequest = TRUE<br>Error = FALSE                                                  |
| 8003     | Wait for Con-<br>firmation           | Waiting for confirmation from the drive (system interface).<br>Ready = TRUE<br>S_SafetyActive = FALSE<br>S_SafetyRequest = FALSE<br>Error = FALSE                                  |
| 8005     | Wait for<br>OpMode                   | Error was cleared. However S_OpMode must be set to TRUE before the<br>FB can be initialized.<br>Ready = TRUE<br>S_SafetyActive = FALSE<br>S_SafetyRequest = FALSE<br>Error = FALSE |

AC500-S Libraries > SafetyBlocks\_PLCopen\_AC500\_v22.lib

#### 4.6.6.17 SF\_OutControl

| Standards                    | Requirements                                                                                                    |
|------------------------------|----------------------------------------------------------------------------------------------------|
| IEC 60204-1,<br>Ed. 5.0:2003 | 9.2.2: Stop functions: Stop function categories; Category 0 - stopping by immediate removal of power to the machine actuators (i.e. an uncontrolled stop)                                                                                                    |
|                              | 9.2.5.2: Start: The start of an operation shall be possible only when all of the relevant safety functions and/or protective measures are in place and are operational except for conditions as described in 9.2.4. Suitable interlocks shall be provided to secure correct sequential starting. |
| EN 954-1:1996                | 5.2: Stop function; stop initiated by protective devices shall put the machine in a safe state and shall have priority over a stop for operational reasons                                                                                                    |
|                              | 5.5: Start and restart; automatic restart only if a hazardous situation cannot exist.                                                                                                    |
|                              | 5.11: Fluctuations in energy levels; in case of loss of energy supply, provide or initiate outputs to maintain a safe state.                                                                                                    |
| ISO 12100-2:2003             | 4.11.4: Restart following power failure/spontaneous restart                                                                                                    |
| EN 954-1:1996                | 5.4 Manual reset                                                                                                    |
|                              |                                                                                                    |

| SF_OUTCONTROL                                                                                                    |  |  |  |
|----------------------------------------------------------------------------------------------------|--|--|--|
| Activate : BOOL Ready : BOOL<br>S_SafeControl : BOOL S_OutControl : BOOL<br>ProcessControl : BOOL Error : BOOL<br>StaticControl : BOOL DiagCode : WORD<br>S_StartReset : BOOL<br>S_AutoReset : BOOL<br>Reset : BOOL |  |  |  |

Control of a safety output with a signal from the functional application and a safety signal with optional startup inhibits.

The SF\_OutControl FB is an output driver for a safety output.

\_

The safety output is controlled via S\_OutControl using a signal from the functional application (ProcessControl/BOOL to control the process) and a signal from the safety application (S\_SafeControl/BOOL to control the safety function).

Optional conditions for process control (ProcessControl):

- An additional function start (ProcessControl FALSE => TRUE) is required following block activation or feedback of the safe signal (S\_SafeControl). A static TRUE signal at ProcessControl does not set S\_Out-Control to TRUE.
- An additional function start (ProcessControl FALSE => TRUE) is not required following block activation or feedback of the safe signal (S\_SafeControl). A static TRUE signal at ProcessControl sets S\_OutControl to TRUE if the other conditions have been met.

Optional startup inhibits:

- Startup inhibit after function block activation.
- Startup inhibit after interruption of the protective device.

The StaticControl, S\_StartReset and S\_AutoReset inputs shall only be activated if it is ensured that no hazardous situation can occur when the PES is started.

AC500-S Libraries > SafetyBlocks\_PLCopen\_AC500\_v22.lib

| Name           | Data Type | Initial Value                                                                                                    | Description, Parameter Values                                                                                                  |  |
|----------------|-----------|----------------------------------------------------------------------------------------------------|----------------------------------------------------------------------------------------------------|--|
| VAR_INPUT      |           |                                                                                                    |                                                                                                    |  |
| Activate       | BOOL      | FALSE                                                                                                    | Stable 33 "General Input Parameters"<br>on page 271                                                                            |  |
| S_SafeControl  | BOOL      | FALSE                                                                                                    | Variable.                                                                                                    |  |
|                |           |                                                                                                    | Control signal of the preceding safety FB.                                                                                     |  |
|                |           |                                                                                                    | Typical function block signals from the library (e.g., SF_EStop, SF_GuardMonitoring, SF_Two-HandControlTypeII, and/or others). |  |
|                |           |                                                                                                    | FALSE: The preceding safety FB's are in safe state.                                                                            |  |
|                |           |                                                                                                    | TRUE: The preceding safety FB's enable safety control.                                                                         |  |
| ProcessControl | BOOL      | FALSE                                                                                                    | Variable or constant.                                                                                                    |  |
|                |           |                                                                                                    | Control signal from the functional application.                                                                                |  |
|                |           |                                                                                                    | FALSE: Request to set S_OutControl to FALSE.                                                                                   |  |
|                |           |                                                                                                    | TRUE: Request to set S_OutControl to TRUE.                                                                                     |  |
| StaticControl  | BOOL      | FALSE                                                                                                    | Constant.                                                                                                    |  |
|                |           |                                                                                                    | Optional conditions for process control.                                                                                       |  |
|                |           | FALSE: Dynamic change at ProcessControl<br>(FALSE => TRUE) required after block activation<br>or triggered safety function. Additional function<br>start required. |                                                                                                    |  |
|                |           |                                                                                                    | TRUE: No dynamic change at ProcessControl<br>(FALSE => TRUE) required after block activation<br>or triggered safety function.  |  |
| S_StartReset   | BOOL      | FALSE                                                                                                    | Stable 33 "General Input Parameters"<br>on page 271                                                                            |  |
| S_AutoReset    | BOOL      | FALSE                                                                                                    | Stable 33 "General Input Parameters"<br>on page 271                                                                            |  |
| Reset          | BOOL      | FALSE                                                                                                    | Stable 33 "General Input Parameters"<br>on page 271                                                                            |  |
| VAR_OUTPUT     |           |                                                                                                    |                                                                                                    |  |
| Ready          | BOOL      | FALSE                                                                                                    | Stable 34 "General Output Parameters"<br>on page 272                                                                           |  |
| S_OutControl   | BOOL      | FALSE                                                                                                    | Controls connected actuators.                                                                                                  |  |
|                |           |                                                                                                    | FALSE: Disable connected actuators.                                                                                            |  |
|                |           |                                                                                                    | TRUE: Enable connected actuators.                                                                                              |  |
|                |           |                                                                                                    | TRUE: Enable connected actuators.                                                                                              |  |

## Table 83: FB Name: SF\_OutControl

AC500-S Libraries > SafetyBlocks\_PLCopen\_AC500\_v22.lib

| Name     | Data Type | Initial Value | Description, Parameter Values                        |
|----------|-----------|---------------|------------------------------------------------------|
| Error    | BOOL      | FALSE         | Stable 34 "General Output Parameters"<br>on page 272 |
| DiagCode | WORD      | 16#0000       | Stable 34 "General Output Parameters"<br>on page 272 |

## **Typical Timing Diagrams**

| Activate       |                                                             |
|----------------|-------------------------------------------------------------|
| S_SafeControl  |                                                             |
|                |                                                             |
| ProcessControl |                                                             |
| S_StartReset   |                                                             |
| S_AutoReset    |                                                             |
| _              |                                                             |
| Reset          |                                                             |
| StaticControl  |                                                             |
|                |                                                             |
| Ready          |                                                             |
| S_OutControl   |                                                             |
| _              |                                                             |
| Error          |                                                             |
| DiagCode       | 0000 8001 8010 8000 8010 8000 8002 8003 8000 8002 C002 8003 |
|                |                                                             |

Fig. 108: Timing diagram for SF\_OutControl: S\_StartReset = FALSE

AC500-S Libraries > SafetyBlocks\_PLCopen\_AC500\_v22.lib

| Activate       |                                                             |
|----------------|-------------------------------------------------------------|
| S_SafeControl  |                                                             |
| ProcessControl |                                                             |
| S_StartReset   |                                                             |
| S_AutoReset    |                                                             |
| Reset          |                                                             |
| StaticControl  |                                                             |
| Ready          |                                                             |
| S_OutControl   |                                                             |
| Error          |                                                             |
| DiagCode       | 0000 C010 8010 8000 8002 8003 C010 8010 8002 8003 8010 8000 |

Fig. 109: Timing diagram for SF\_OutControl: S\_StartReset = TRUE

The following conditions force a transition to the Error state:

- Invalid static Reset signal in the process.
- Invalid static ProcessControl signal.
- ProcessControl and Reset are incorrectly interconnected due to programming error.

### **Error Behavior**

In the event of an error, the S\_OutControl output is set to FALSE and remains in this safe state.

To leave the Reset, Init or Lock error states, the Reset input must be set to FALSE. To leave the Control error state, the ProcessControl input must be set to FALSE.

After transition of S\_SafeControl to TRUE, the optional startup inhibit can be reset by a rising edge at the Reset input.

After block activation, the optional startup inhibit can be reset by a rising edge at the Reset input.

AC500-S Libraries > SafetyBlocks\_PLCopen\_AC500\_v22.lib

### Function Block-Specific Error and Status Codes

Table 84: FB-specific error codes

| DiagCode | State Name    | State Description and Output Setting                                                                                           |
|----------|---------------|----------------------------------------------------------------------------------------------------|
| C001     | Reset Error 1 | Static Reset signal in state 8001.<br>Ready = TRUE<br>S_OutControl = FALSE<br>Error = TRUE                                     |
| C002     | Reset Error 2 | Static Reset signal in state 8003.<br>Ready = TRUE<br>S_OutControl = FALSE<br>Error = TRUE                                     |
| C010     | Control Error | Static signal at ProcessControl in state 8010.<br>Ready = TRUE<br>S_OutControl = FALSE<br>Error = TRUE                         |
| C111     | Init Error    | Simultaneous rising trigger at Reset and ProcessControl in state 8001.<br>Ready = TRUE<br>S_OutControl = FALSE<br>Error = TRUE |
| C211     | Lock Error    | Simultaneous rising trigger at Reset and ProcessControl in state 8003.<br>Ready = TRUE<br>S_OutControl = FALSE<br>Error = TRUE |

### Table 85: FB-specific status codes (no error):

| DiagCode | State Name | State Description and Output Setting                        |
|----------|------------|-------------------------------------------------------------|
| 0000     | Idle       | The function block is not active (initial state).           |
|          |            | Ready = FALSE                                               |
|          |            | S_OutControl = FALSE                                        |
|          |            | Error = FALSE                                               |
| 8001     | Init       | Block activation startup inhibit is active. Reset required. |
|          |            | Ready = TRUE                                                |
|          |            | S_OutControl = FALSE                                        |
|          |            | Error = FALSE                                               |

AC500-S Libraries > SafetyBlocks\_PLCopen\_AC500\_v22.lib

| DiagCode | State Name     | State Description and Output Setting                                                                                |
|----------|----------------|----------------------------------------------------------------------------------------------------|
| 8002     | Safe           | Triggered safety function.<br>Ready = TRUE<br>S_OutControl = FALSE<br>Error = FALSE                                 |
| 8003     | Lock           | Safety function startup inhibit is active. Reset required.<br>Ready = TRUE<br>S_OutControl = FALSE<br>Error = FALSE |
| 8010     | Output Disable | Process control is not active.<br>Ready = TRUE<br>S_OutControl = FALSE<br>Error = FALSE                             |
| 8000     | Output Enable  | Process control is active and safety is enabled.<br>Ready = TRUE<br>S_OutControl = TRUE<br>Error = FALSE            |

### 4.6.6.18 SF\_EDM

| Standards                    | Requirements                                                                                   |  |
|------------------------------|------------------------------------------------------------------------------------------------|--|
| IEC 60204-1, Ed.<br>5.0:2003 | Section 9.2.2: Stop function categories; Category 0                                            |  |
| EN 954-1:1996                | 5.2: Stop function; stop initiated by protective devices shall put the machine in a safe state |  |
|                              | 6.2: Specification of categories: Fault detection (of the actuator, e.g. open circuits)        |  |
| ISO 12100-2:2003             | 4.11.4: Restart following power failure/spontaneous restart                                    |  |
| EN 954-1:1996                | 5.4 Manual reset                                                                               |  |

| SF_E                                                                                                    | DM                              |  |
|----------------------------------------------------------------------------------------------------|---------------------------------|--|
| Activate : BOOL<br>S_OutControl : BOOL<br>S_EDM1 : BOOL<br>S_EDM2 : BOOL<br>S_StartReset : BOOL<br>Reset : BOOL<br>MonitoringTime : TIME | Error : BOOL<br>DiagCode : WORD |  |

AC500-S Libraries > SafetyBlocks\_PLCopen\_AC500\_v22.lib

External device monitoring – The FB controls a safety output and monitors controlled actuators, e.g. subsequent contactors

The SF\_EDM FB controls a safety output and monitors controlled actuators.

This function block monitors the initial state of the actuators via the feedback signals (S\_EDM1 and S\_EDM2) before the actuators are enabled by the FB.

The function block monitors the switching state of the actuators (MonitoringTime) after the actuators have been enabled by the FB.

Two single feedback signals must be used for an exact diagnosis of the connected actuators. A common feedback signal from the two connected actuators must be used for a restricted yet simple diagnostic function of the connected actuators. When doing so, the user must connect this common signal to both parameter S\_EDM1 and parameter S\_EDM2. S\_EDM1 and S\_EDM2 are then controlled by the same signal.

The switching devices used in the safety function should be selected from the category specified in the risk analysis (EN 954-1).

Optional startup inhibits:

Startup inhibit in the event of block activation.

The S\_StartReset input shall only be activated if it is ensured that no hazardous situation can occur when the PES is started.

AC500-S Libraries > SafetyBlocks\_PLCopen\_AC500\_v22.lib

| Table 86: FB Name: SF_EDM |           |               |                                                                                                    |
|---------------------------|-----------|---------------|----------------------------------------------------------------------------------------------------|
| Name                      | Data Type | Initial Value | Description, Parameter Values                                                                                                    |
| VAR_INPUT                 |           |               |                                                                                                    |
| Activate                  | BOOL      | FALSE         | Stable 33 "General Input Parameters"<br>on page 271                                                                                                    |
| S_OutControl              | BOOL      | FALSE         | Variable.                                                                                                    |
|                           |           |               | Control signal of the preceding safety FB's.                                                                                                    |
|                           |           |               | Typical function block signals from the library (e.g., SF_OutControl, SF_TwoHandControlTypeII, and/or others).                                                                                     |
|                           |           |               | FALSE: Disable safety output (S_EDM_Out).                                                                                                    |
|                           |           |               | TRUE: Enable safety output (S_EDM_Out).                                                                                                    |
| S_EDM1                    | BOOL      | FALSE         | Variable.                                                                                                    |
|                           |           |               | Feedback signal of the first connected actuator.                                                                                                    |
|                           |           |               | FALSE: Switching state of the first connected actuator.                                                                                                    |
|                           |           |               | TRUE: Initial state of the first connected actuator.                                                                                                    |
| S_EDM2                    | BOOL      | FALSE         | Variable.                                                                                                    |
|                           |           |               | Feedback signal of the second connected actuator.                                                                                                    |
|                           |           |               | If using only one signal in the application, the user<br>must use a graphic connection to jumper the<br>S_EDM1 and S_EDM2 parameters. S_EDM1 and<br>S_EDM2 are then controlled by the same signal. |
|                           |           |               | FALSE: Switching state of the second connected actuator.                                                                                                    |
|                           |           |               | TRUE: Initial state of the second connected actuator.                                                                                                    |
| S_StartReset              | BOOL      | FALSE         | Stable 33 "General Input Parameters"<br>on page 271                                                                                                    |
| Reset                     | BOOL      | FALSE         | Stable 33 "General Input Parameters"<br>on page 271                                                                                                    |
| MonitoringTime            | TIME      | #0ms          | Constant.                                                                                                    |
|                           |           |               | Max. response time of the connected and moni-<br>tored actuators.                                                                                                    |
| VAR_OUTPUT                |           |               |                                                                                                    |
| Ready                     | BOOL      | FALSE         | Stable 34 "General Output Parameters"<br>on page 272                                                                                                    |
|                           |           |               |                                                                                                    |

## Table 86: FB Name: SF\_EDM

AC500-S Libraries > SafetyBlocks\_PLCopen\_AC500\_v22.lib

| Name      | Data Type | Initial Value | Description, Parameter Values                                                 |
|-----------|-----------|---------------|-------------------------------------------------------------------------------|
| S_EDM_Out | BOOL      | FALSE         | Controls the actuator. The result is monitored by the feedback signal S_EDMx. |
|           |           |               | FALSE: Disable connected actuators.                                           |
|           |           |               | TRUE: Enable connected actuators.                                             |
| Error     | BOOL      | FALSE         | Stable 34 "General Output Parameters"<br>on page 272                          |
| DiagCode  | WORD      | 16#0000       | Stable 34 "General Output Parameters"<br>on page 272                          |

### **Typical Timing Diagrams**

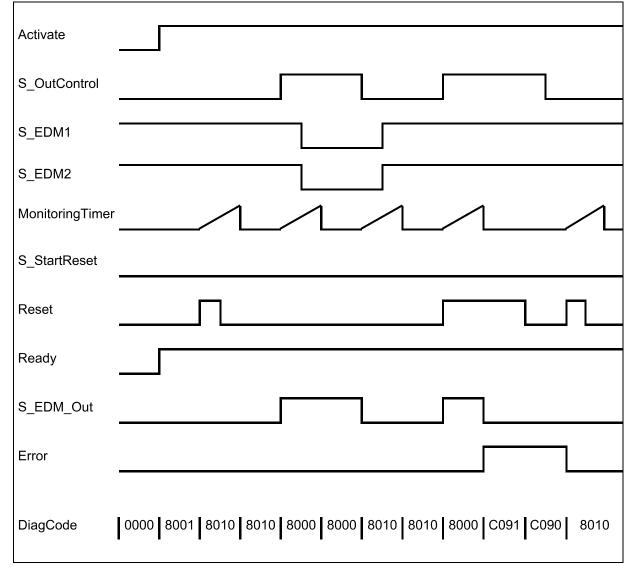

Fig. 110: Timing diagrams for SF\_EDM: S\_StartReset = FALSE

AC500-S Libraries > SafetyBlocks\_PLCopen\_AC500\_v22.lib

| Activate        |                                                                     |
|-----------------|---------------------------------------------------------------------|
| S_OutControl    |                                                                     |
| EDM1            |                                                                     |
| EDM2            |                                                                     |
| MonitoringTimer |                                                                     |
| S_StartReset    |                                                                     |
| Reset           |                                                                     |
| Ready           |                                                                     |
| S_EDM_Out       |                                                                     |
| Error           |                                                                     |
| DiagCode        | 0000 8010 8010 8000 8000 8010 8010 8000 C090 8010 C060 8010<br>0000 |

Fig. 111: Timing diagrams for SF\_EDM: S\_StartReset = TRUE

The following conditions force a transition to the Error state:

- Invalid static Reset signal in the process.
- Invalid EDM signal in the process.
- S\_OutControl and Reset are incorrectly interconnected due to programming error.

#### **Error Behavior**

In error states, the outputs are as follows:

- In the event of an error, the S\_EDM\_Out is set to FALSE and remains in this safe state.
- An EDM error message must always be reset by a rising trigger at Reset.
- A Reset error message can be reset by setting Reset to FALSE.

AC500-S Libraries > SafetyBlocks\_PLCopen\_AC500\_v22.lib

After block activation, the optional startup inhibit can be reset by a rising edge at the Reset input.

AC500-S Libraries > SafetyBlocks\_PLCopen\_AC500\_v22.lib

### Function Block-Specific Error and Status Codes

### Table 87: FB-specific error codes

| DiagCode | State Name     | State Description and Output Setting                                                                                                    |
|----------|----------------|----------------------------------------------------------------------------------------------------|
| C001     | Reset Error 1  | Static Reset signal in state 8001.<br>Ready = TRUE<br>S_EDM_Out = FALSE<br>Error = TRUE                                                                                                    |
| C011     | Reset Error 21 | Static Reset signal or same signals at EDM1 and Reset (rising trigger at<br>Reset and EDM1 at the same time) in state C010.<br>Ready = TRUE<br>S_EDM_Out = FALSE<br>Error = TRUE            |
| C021     | Reset Error 22 | Static Reset signal or same signals at EDM2 and Reset (rising trigger at<br>Reset and EDM2 at the same time) in state C020.<br>Ready = TRUE<br>S_EDM_Out = FALSE<br>Error = TRUE            |
| C031     | Reset Error 23 | Static Reset signal or same signals at EDM1, EDM2, and Reset (rising trigger at Reset, EDM1, and EDM2 at the same time) in state C030.<br>Ready = TRUE<br>S_EDM_Out = FALSE<br>Error = TRUE |
| C041     | Reset Error 31 | Static Reset signal or same signals at EDM1 and Reset (rising trigger at<br>Reset and EDM1 at the same time) in state C040.<br>Ready = TRUE<br>S_EDM_Out = FALSE<br>Error = TRUE            |
| C051     | Reset Error 32 | Static Reset signal or same signals at EDM2 and Reset (rising trigger at<br>Reset and EDM2 at the same time) in state C050.<br>Ready = TRUE<br>S_EDM_Out = FALSE<br>Error = TRUE            |
| C061     | Reset Error 33 | Static Reset signal or same signals at EDM1, EDM2, and Reset (rising trigger at Reset, EDM1, and EDM2 at the same time) in state C060.<br>Ready = TRUE<br>S_EDM_Out = FALSE<br>Error = TRUE |

| DiagCode | State Name     | State Description and Output Setting                                                                                                    |
|----------|----------------|----------------------------------------------------------------------------------------------------|
| C071     | Reset Error 41 | Static Reset signal in state C070.<br>Ready = TRUE<br>S_EDM_Out = FALSE<br>Error = TRUE                                                                                                    |
| C081     | Reset Error 42 | Static Reset signal in state C080.<br>Ready = TRUE<br>S_EDM_Out = FALSE<br>Error = TRUE                                                                                                    |
| C091     | Reset Error 43 | Static Reset signal in state C090.<br>Ready = TRUE<br>S_EDM_Out = FALSE<br>Error = TRUE                                                                                                    |
| C010     | EDM Error 11   | The signal at EDM1 is not valid in the initial actuator state. In state 8010<br>the EDM1 signal is FALSE when enabling S_OutControl.<br>Ready = TRUE<br>S_EDM_Out = FALSE<br>Error = TRUE                           |
| C020     | EDM Error 12   | The signal at EDM2 is not valid in the initial actuator state. In state 8010<br>the EDM2 signal is FALSE when enabling S_OutControl.<br>Ready = TRUE<br>S_EDM_Out = FALSE<br>Error = TRUE                           |
| C030     | EDM Error 13   | The signals at EDM1 and EDM2 are not valid in the initial actuator states.<br>In state 8010 the EDM1 and EDM2 signals are FALSE when enabling<br>S_OutControl.<br>Ready = TRUE<br>S_EDM_Out = FALSE<br>Error = TRUE |
| C040     | EDM Error 21   | The signal at EDM1 is not valid in the initial actuator state. In state 8010<br>the EDM1 signal is FALSE and the monitoring time has elapsed.<br>Ready = TRUE<br>S_EDM_Out = FALSE<br>Error = TRUE                  |

AC500-S Libraries > SafetyBlocks\_PLCopen\_AC500\_v22.lib

| DiagCode | State Name   | State Description and Output Setting                                                                                                    |
|----------|--------------|----------------------------------------------------------------------------------------------------|
| C050     | EDM Error 22 | The signal at EDM2 is not valid in the initial actuator state. In state 8010<br>the EDM2 signal is FALSE and the monitoring time has elapsed.<br>Ready = TRUE<br>S_EDM_Out = FALSE<br>Error = TRUE                             |
| C060     | EDM Error 23 | The signals at EDM1 and EDM2 are not valid in the initial actuator states.<br>In state 8010 the EDM1 and EDM2 signals are FALSE and the monitoring<br>time has elapsed.<br>Ready = TRUE<br>S_EDM_Out = FALSE<br>Error = TRUE   |
| C070     | EDM Error 31 | The signal at EDM1 is not valid in the actuator switching state.<br>In state 8000 the EDM1 signal is TRUE and the monitoring time has<br>elapsed.<br>Ready = TRUE<br>S_EDM_Out = FALSE<br>Error = TRUE                         |
| C080     | EDM Error 32 | The signal at EDM2 is not valid in the actuator switching state.<br>In state 8000 the EDM2 signal is TRUE and the monitoring time has<br>elapsed.<br>Ready = TRUE<br>S_EDM_Out = FALSE<br>Error = TRUE                         |
| C090     | EDM Error 33 | The signals at EDM1 and EDM2 are not valid in the actuator switching<br>state. In state 8000 the EDM1 and EDM2 signals are TRUE and the moni-<br>toring time has elapsed.<br>Ready = TRUE<br>S_EDM_Out = FALSE<br>Error = TRUE |
| C111     | Init Error   | Similar signals at S_OutControl and Reset (R_TRIG at same cycle)<br>detected (may be a programming error)<br>Ready = TRUE<br>S_EDM_Out = FALSE<br>Error = TRUE                                                                 |

AC500-S Libraries > SafetyDeviceExt\_LV100\_PROFIsafe\_AC500\_V27.lib

| DiagCode | State Name     | State Description and Output Setting                                                                                 |
|----------|----------------|----------------------------------------------------------------------------------------------------|
| 0000     | Idle           | The function block is not active (initial state).<br>Ready = FALSE<br>S_EDM_Out = FALSE<br>Error = FALSE             |
| 8001     | Init           | Block activation startup inhibit is active. Reset required.<br>Ready = TRUE<br>S_EDM_Out = FALSE<br>Error = FALSE    |
| 8010     | Output Disable | EDM control is not active. Timer starts when state is entered.<br>Ready = TRUE<br>S_EDM_Out = FALSE<br>Error = FALSE |
| 8000     | Output Enable  | EDM control is active. Timer starts when state is entered.<br>Ready = TRUE<br>S_EDM_Out = TRUE<br>Error = FALSE      |

Table 88: FB-specific status codes (no error):

## 4.6.7 SafetyDeviceExt\_LV100\_PROFIsafe\_AC500\_V27.lib

This library includes a PROFIsafe F-Device stack implementation (PROFISAFEDEVICESTACK POU), which is a key F-Device component.

|   | PROFISAFEDE                                                                        | EVICESTACK                                                                                                    |  |
|---|------------------------------------------------------------------------------------|----------------------------------------------------------------------------------------------------|--|
| _ | Device_Fault_DS : BOOL<br>FV_activated_DS : BOOL<br>pIODesc : POINTER TO S_IO_DESC | STATE : PROFIsafe_STATE_ENUM<br>FV_STATE : BOOL<br>F_Source_Add : WORD<br>F_Dest_Add : WORD<br>activate_FV_DC : BOOL<br>OA_Req_DC : BOOL |  |

Table 89: FB Name: PROFISAFEDEVICESTACK

| Name            | Data Type | Initial Value | Description, Parameter Values                                                                                                    |  |
|-----------------|-----------|---------------|----------------------------------------------------------------------------------------------------|--|
| VAR_INPUT       |           |               |                                                                                                    |  |
| Device_Fault_DS | BOOL      | FALSE         | Failure in Device<br>This parameter allows the application to inform<br>the F-Host about a malfunction. If<br>Device_Fault_DS is set, the master stack sets<br>FV_activated = 1 in the control byte. |  |

AC500-S Libraries > SafetyDeviceExt\_LV100\_PROFIsafe\_AC500\_V27.lib

| Name            | Data Type                | Initial Value             | Description, Parameter Values                                                                                                    |
|-----------------|--------------------------|---------------------------|----------------------------------------------------------------------------------------------------|
| FV_activated_DS | BOOL                     | FALSE                     | Fail safe values activated                                                                                                    |
|                 |                          |                           | It allows the application to inform the master that<br>it uses fail-safe values.<br>It is set internally by the PROFIsafe device stack<br>when SM560-S-FD-1 / SM560-S-FD-4 is in<br>DEBUG STOP state.                                                                                                    |
| pIODesc         | POINTER                  | NULL                      | Internal input parameter (Internal use only!)                                                                                                    |
| VAR_OUTPUT      |                          |                           |                                                                                                    |
| STATE           | PROFIsafe_<br>STATE_ENUM | PROFIsafe_<br>STATE_ INIT | This parameter returns the current state of the PROFIsafe device stack. For example, the user can find out why the currently transmitted F-Parameter set was not accepted (for an overview of all states see  Table 89 "FB Name: PROFI-SAFEDEVICESTACK" on page 398).                                                                                                    |
| FV_STATE        | BOOL                     | TRUE                      | If TRUE, this parameter indicates that the device<br>stack is delivering fail-safe value "0" to the F-Host<br>program for every input value. Otherwise, process<br>values are delivered.                                                                                                    |
| F_Source_Add    | WORD                     | 0                         | This parameter represents the F-Source address that was transferred from the F-Host to this F-Device via the F-Parameters.                                                                                                    |
| F_Dest_Add      | WORD                     | 0                         | This parameter specifies the F-Destination address, which is determined by the switch setting of SM560-S-FD-1 / SM560-S-FD-4 and the formula for the F-Destination addresses (see<br><i>S Table on page 188</i> ).                                                                                                    |
| activate_FV_DC  | BOOL                     | FALSE                     | If TRUE, this parameter indicates to the F-Device that FV shall be used.                                                                                                    |
| OA_Req_DC       | BOOL                     | FALSE                     | If TRUE, the master stack requests an operator<br>acknowledgment for the F-Device from the F-Host<br>application. In the event of an error (watchdog<br>timeout or CRC, etc.) the fail-safe values are acti-<br>vated. If the error is no longer present (the com-<br>munication with the module was re-established)<br>and an operator acknowledgment is possible, the<br>F-Host driver sets OA_Req_S = TRUE. If the F-<br>Host application sets OA_C = TRUE, OA_Req_S<br>is reset to FALSE and normal operation is<br>resumed. |

### NOTICE!

Since the F-Device instances do not support iParameters, the function block has no possibility to set the bit iPar\_OK\_S in status byte or read the bit iPar\_EN\_C from the PROFIsafe control byte.

AC500-S Libraries > SafetyDeviceExt\_LV100\_PROFIsafe\_AC500\_V27.lib

The PROFIsafe F-Device instances start asynchronously after power-up. F-Parameters are written to the PROFINET device (CM589-PNIO or CM589-PNIO-4) by the corresponding F-Host / PROFINET IO controller. Those are then transferred via the PM5xx to the SM560-S-FD-1 / SM560-S-FD-4, which can use them to parameterize F-Device instance.

If parameterization is repeated, F-Device instances are to be re-initialized at runtime. F-Parameters are only transferred by AC500 communication modules and PM5xx and are protected against transmission errors by the F\_Par\_CRC.

The F-Source address of an F-Device instance is set at runtime by the F-Host using the F\_Source\_Add parameter in F-Parameters. On SM560-S-FD-1 / SM560-S-FD-4, in addition to the normal tests of the F-Device stack, it is checked that the F-Source address of an F-Device instance does not overlap with the own F-Source addresses of the F-Host. If there is an overlap, the error is set for the newly parameterized F-Device instance.

As soon as the F-Device instance is configured, it continues to check that the F-Source addresses reported by the F-Host are valid. If not, the error is set and the boot project is not loaded.

The F-Device stack can report the following errors to the F-Host via the status byte:

- Device\_Fault: malfunction in the device. This error can be triggered from the application using the Device\_Fault\_DS flag on the PROFISAFEDEVICESTACK FB.
- CE\_CRC (communication error): CRC error or wrong consecutive number. This error is automatically triggered by the stack.
- WD\_timeout (watchdog timeout): No valid PROFIsafe telegram received within the F\_WD\_Time. This error is automatically triggered by the stack.
- FV\_activated\_S (fail-safe values are activated): Indicates to the F-Host that FV are used. It can also be set by the FV\_activated\_DS flag from the F-Device application.

The F-Host can also detect communication errors (watchdog timeout, CRC error or incorrect consecutive number). The application behind the corresponding F-Device can be informed about these errors via the activate\_FV\_DC flag = TRUE of the PROFISAFEDEVICESTACK instance and can react accordingly.

The application can use the output variable "STATE" to obtain information about the current status of the F-Device instance.

AC500-S Libraries > SafetyDeviceExt\_LV100\_PROFIsafe\_AC500\_V27.lib

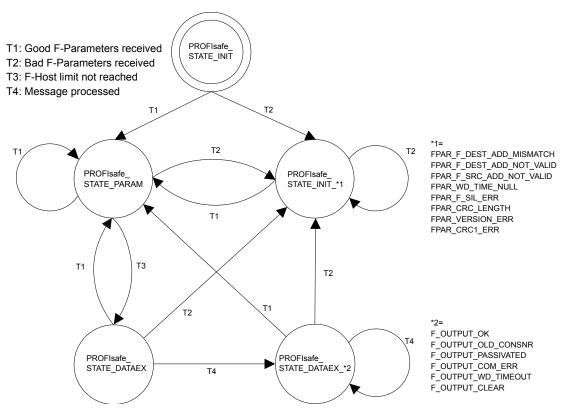

Fig. 112: PROFIsafe F-Device state diagram

The following table describes the meaning of each state:

| Value of STATE output on<br>PROFIsafe F-Device stack instance | Meaning                                                                                                    |
|---------------------------------------------------------------|----------------------------------------------------------------------------------------------------|
| PROFIsafe_<br>STATE_INIT                                      | Status after initialization of F-Device instances.                                                                                                    |
| PROFIsafe_STATE_<br>FPAR_F_DEST_ADD_MISMATCH                  | Parameterization error: F-Destination address does<br>not correspond to the given value based on rotary<br>address switch value on SM560-S-FD-1 /<br>SM560-S-FD-4 safety CPU.<br>See also AC500 / PROFINET diagnosis<br>& Table 5 "List of specific error messages for<br>SM560-S-FD-1 / SM560-S-FD-4 Safety CPUs "<br>on page 55<br>Module 28, Error 28 |

AC500-S Libraries > SafetyDeviceExt\_LV100\_PROFIsafe\_AC500\_V27.lib

| Value of STATE output on<br>PROFIsafe F-Device stack instance | Meaning                                                                                                    |
|---------------------------------------------------------------|----------------------------------------------------------------------------------------------------|
| PROFIsafe_STATE_<br>FPAR_F_DEST_ADD_NOT_VALID                 | Parameterization error: F-Destination address<br>invalid.<br>See also AC500 / PROFINET diagnosis<br>& Table 5 "List of specific error messages for<br>SM560-S-FD-1 / SM560-S-FD-4 Safety CPUs "<br>on page 55<br>Module 28, Error 1                                                             |
| PROFIsafe_STATE_<br>FPAR_F_SRC_ADD_NOT_VALID                  | Parameterization error: F-Source address is invalid<br>or overlapping with F-Source addresses of F-Host<br>instances.<br>See also AC500 / PROFINET diagnosis<br>& Table 5 "List of specific error messages for<br>SM560-S-FD-1 / SM560-S-FD-4 Safety CPUs "<br>on page 55<br>Module 28, Error 2 |
| PROFIsafe_STATE_<br>FPAR_WD_TIME_NULL                         | Parameterization error: WD-Time set to zero.<br>See also AC500 / PROFINET diagnosis<br><i>Table 5 "List of specific error messages for</i><br><i>SM560-S-FD-1 / SM560-S-FD-4 Safety CPUs "</i><br>on page 55<br>Module 28, Error 11                                                             |
| PROFIsafe_STATE_<br>FPAR_F_SIL_ERR                            | Parameterization error: Requested SIL is too high.<br>See also AC500 / PROFINET diagnosis<br>& Table 5 "List of specific error messages for<br>SM560-S-FD-1 / SM560-S-FD-4 Safety CPUs "<br>on page 55<br>Module 28, Error 10                                                                   |
| PROFIsafe_STATE_<br>FPAR_CRC_LENGTH                           | Parameterization error: Required CRC length does<br>not fit to the data length.<br>See also AC500 / PROFINET diagnosis<br>& Table 5 "List of specific error messages for<br>SM560-S-FD-1 / SM560-S-FD-4 Safety CPUs "<br>on page 55<br>Module 28, Error 42                                      |
| PROFIsafe_STATE_<br>FPAR_VERSION_ERR                          | Parameterization error: PROFIsafe version error.<br>See also AC500 / PROFINET diagnosis<br>& Table 5 "List of specific error messages for<br>SM560-S-FD-1 / SM560-S-FD-4 Safety CPUs "<br>on page 55<br>Module 28, Error 40                                                                     |
| PROFIsafe_STATE_<br>FPAR_CRC1_ERR                             | Parameterization error: CRC error in F-Parameters.<br>See also AC500 / PROFINET diagnosis                                                                                                    |

AC500-S Libraries > SafetyExt2\_LV100\_AC500\_V27.lib

| Value of STATE output on<br>PROFIsafe F-Device stack instance | Meaning                                                                                                    |
|---------------------------------------------------------------|----------------------------------------------------------------------------------------------------|
| PROFIsafe_STATE_<br>PARAM                                     | F-Host limitation error: F-Parameters accepted, but<br>the F-Device does not exchange data because of<br>the F-Host limitation.<br>No diagnosis message is available. If required, cus-<br>tomized AC500 diagnosis message shall be gener-<br>ated.                                                               |
| PROFIsafe_STATE_<br>DATAEX                                    | F-Parameters are accepted, F-Device instance can exchange process data.                                                                                                    |
| PROFIsafe_STATE_<br>DATAEX_F_OUTPUT_OK                        | The PROFIsafe output telegram for F-Host is valid.                                                                                                    |
| PROFIsafe_STATE_<br>DATAEX_F_OUTPUT_OLD_CONSNR                | The PROFIsafe output telegram for F-Host is valid with an old consecutive number.                                                                                                    |
| PROFIsafe_STATE_<br>DATAEX_F_OUTPUT_PASSIVATED                | Communication error was detected or the F-Host<br>sends "activate_FV" in PROFIsafe control byte.<br>If required, customized AC500 diagnosis message<br>shall be generated from the application (if PROFI-<br>safe_STATE_DATAEX_F_OUTPUT_PASSIVATED<br>is detected on STATE output of F-Device stack<br>instance). |
| PROFIsafe_STATE_<br>DATAEX_F_OUTPUT_COM_ERR                   | PROFIsafe error: CRC error in PROFIsafe output<br>telegram is detected.<br>If required, customized AC500 diagnosis message<br>shall be generated from the application (if PROFI-<br>safe_STATE_DATAEX_F_OUTPUT_COM_ERR is<br>detected on STATE output of F-Device stack<br>instance).                             |
| PROFIsafe_STATE_<br>DATAEX_F_OUTPUT_WD_TIMEOUT                | PROFIsafe error: Watchdog timeout detected.<br>If required, customized AC500 diagnosis message<br>shall be generated from the application (if PROFI-<br>safe_PROFI-<br>safe_STATE_DATAEX_F_OUTPUT_WD_TIMEOUT<br>is detected on STATE output of F-Device stack<br>instance).                                       |
| PROFIsafe_STATE_<br>DATAEX_F_OUTPUT_CLEAR                     | Zero telegram received, old PROFIsafe output data is still valid.                                                                                                    |

### 4.6.8 SafetyExt2\_LV100\_AC500\_V27.lib

SafetyExt2\_LV100\_AC500\_V27.lib library includes the following POUs:

System commands

SF\_SAFE\_STOP (Triggering of the SAFE STOP on the Safety CPU)

System information

- SF\_MAX\_POWER\_DIP\_GET\_CFG (Getting the configured number of restarts after power dip in the Safety CPU)
- SF\_BOOTPROJECT\_CRC (Getting boot project CRC)

AC500-S Libraries > SafetyExt2\_LV100\_AC500\_V27.lib

#### 4.6.8.1 SF\_SAFE\_STOP

The function SF\_SAFE\_STOP allows the user setting the Safety CPU directly into the SAFE STOP state.

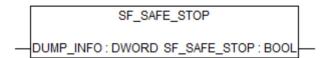

#### Table 91: FB Name: SF\_SAFE\_STOP

| Name         | Data Type | Initial Value | Description, Parameter Values                                                                                                    |
|--------------|-----------|---------------|----------------------------------------------------------------------------------------------------|
| VAR_INPUT    |           |               |                                                                                                    |
| DUMP_INFO    | DWORD     | 16#00000000   | The value DUMP_INFO is written to the core<br>dump so that the user can find out together with<br>the ABB support team at which point in his safety<br>application the SAFE STOP state was triggered.              |
| VAR_OUTPUT   |           |               |                                                                                                    |
| SF_SAFE_STOP | BOOL      | FALSE         | The output is not used and only available<br>because functions must be defined with a return<br>value. The application will not be able to evaluate<br>the output as the Safety CPU switches to the safe<br>state. |

#### Call in ST

SF\_SAFE\_STOP(DUMP\_INFO:=16#B5006BB1);

AC500-S Libraries > SafetyExt2\_LV100\_AC500\_V27.lib

#### 4.6.8.2 SF\_MAX\_POWER\_DIP\_GET\_CFG

The SF\_MAX\_POWER\_DIP\_GET\_CFG function returns the configured maximum power dip value of the Safety CPU (see also & Chapter 4.6.4.2 "SF\_MAX\_POWER\_DIP\_SET" on page 242 and & Chapter 4.6.4.6 "SF\_MAX\_POWER\_DIP\_GET" on page 248).

SF\_MAX\_POWER\_DIP\_GET\_CFG

SF\_MAX\_POWER\_DIP\_GET\_CFG : WORD

Table 92: FB Name: SF\_MAX\_POWER\_DIP\_GET\_CFG

| Name                         | Data Type | Initial Value | Description, Parameter Values                                                          |
|------------------------------|-----------|---------------|----------------------------------------------------------------------------------------|
| VAR_OUTPUT                   |           |               |                                                                                        |
| SF_MAX_POWER<br>_DIP_GET_CFG | WORD      | 16#0000       | Configured maximum number of power dips (undervoltage / overvoltage faults) tolerated. |

#### Call in ST

MAX\_POWER\_DIPS\_CFG := SF\_MAX\_POWER\_DIP\_GET\_CFG();

AC500-S Libraries > SafetyExt2\_LV100\_AC500\_V27.lib

### 4.6.8.3 SF\_BOOTPROJECT\_CRC

The SF\_BOOTPROJECT\_CRC function returns the CRC of the boot project which was in the flash memory when the Safety CPU was started (it corresponds to the boot project CRC which is displayed in CODESYS Safety under the menu item "Online  $\rightarrow$  Check bootproject in PLC").

SF\_BOOTPROJECT\_CRC SF\_BOOTPROJECT\_CRC : DWORD

#### Table 93: FB Name: SF\_BOOTPROJECT\_CRC

| Name                    | Data Type | Initial Value | Description, Parameter Values                                            |
|-------------------------|-----------|---------------|--------------------------------------------------------------------------|
| VAR_OUTPUT              |           |               |                                                                          |
| SF_BOOTPRO-<br>JECT_CRC | DWORD     | 16#00000000   | CRC of the boot project in flash memory when the Safety CPU was started. |

#### Call in ST

BOOTPROJECT\_CRC := SF\_BOOTPROJECT\_CRC();

## 5.1 Overview

Errors in the system may lead to dangerous operating conditions. Potential errors are detected by the safety module background self-tests, which trigger defined error reactions in safety modules to transfer faulty modules into the safe state. In this chapter, we list various safety times for AC500-S components and AC500-S Safety PLC as a system.

Safety function response time

## 5.2 Fault reaction time

Fault reaction time is the maximum time between the appearance of the fault in the system and the trigger of pre-defined error reactions. The table below provides an overview on the longest fault reaction times in AC500-S Safety modules.

Table 94: Fault reaction times in AC500-S Safety modules

| Module              | Fault reaction time                    |                                      |  |
|---------------------|----------------------------------------|--------------------------------------|--|
|                     | Internal faults (e.g., RAM cell fault) | External faults (e.g., wrong wiring) |  |
| AC500-S Safety CPUs | < 24 h                                 | Not applicable                       |  |
| DI581-S Safety I/O  | < 24 h                                 | < 1.9 s                              |  |
| DX581-S Safety I/O  | < 24 h                                 | < 0.5 s                              |  |
| AI581-S Safety I/O  | < 24 h                                 | < 0.8 s                              |  |

Contact ABB technical support for more detailed fault reaction times of various faults, if needed.

## 5.3 Safety function response time

The safety function response time (SFRT) is the time within which the AC500-S Safety PLC in the normal RUN mode must react after an error has occurred in the system.

On the application side, SFRT is the maximum amount of time in which the safety system must respond to a change in the input signals or module failure.

SFRT is one of the most important safety times, because it is used in time-critical safety applications, like presses, to define a proper distance for a light curtain or other safety sensor from the potentially dangerous machine parts.

SFRT for PROFIsafe devices can be defined, based on [8], as :

**Equation 1:** SFRT = TWCDT + Longest  $\triangle T_WD$ 

where

- TWCDT (Total Worst Case Delay Time) is the maximal time for input signal transfer in AC500-S system until the output reaction under worst-case conditions (all components require the maximum time);
- Longest △T\_WD is the longest time difference between watchdog time for a given entity and worst case delay time. In safety context, to identify SFRT one has to take into account a potential single fault in one of the components during the signal transfer. It is enough to consider a single fault only [8].

Fig. 113, Fig. 114 and Fig. 115 explain SFRT in more details. The model in Fig. 113 and Fig. 114 includes the stages of input signal reading, safe data transfer, safe logic processing, safe data transfer and safe signal output. The model in Fig. 115 presents safe CPU to CPU communication, which includes the stages of safe logic processing, safe data transfer and safe logic processing.

## A DANGER!

Input delay, input delay accuracy and test pulse low phase are not needed for AI581-S, however, the worst case fixed internal input delay of 67.5 ms shall be used for AI581-S instead.

### DANGER!

The input delay accuracy has to be calculated based on the following assumptions:

- Not used for safety analog inputs;
- If no test pulses are configured for the given digital safety input, then input delay accuracy can be calculated as 1 % of set input delay value (however, input delay accuracy value must be at least 0.5 ms!)
- If test pulses are configured for the given digital safety input, then depending on the type of the module (DI581-S or DX581-S) and set input delay value, the following input delay accuracy values can be used in SFRT calculations:

The following terms are defined in Fig. 113, Fig. 114 and Fig. 115:

- Device\_WD1 is an internal input device watchdog time in ms which includes:
  - Input delay (variable as parameter; not used for safety analog inputs which have an internal input delay of 67.5 ms in the worst case);
  - Input delay accuracy (see tables below)
  - Test pulse low phase (fixed to 1 ms and optional (only if test pulses are used); not used for safety analog inputs);
  - Two times internal cycle time (fixed; Al581-S  $\rightarrow$  4.5 ms, DX581-S  $\rightarrow$  5.5 ms and DI581-S  $\rightarrow$  6.5 ms);
- F\_WD\_Time1 is the first watchdog time in ms for receipt of the new valid telegram (variable as parameter and depends on system configuration);
- F\_Host\_WD is the watchdog time in ms equal to three times of the set value using SF\_WDOG\_TIME\_SET POU (variable as parameter through SF\_WDOG\_TIME\_SET POU and depends on the number of F-Devices, safety application program and system configuration);
- F\_WD\_Time2 is the second watchdog time in ms for receipt of the new valid telegram (variable as parameter and depends on system configuration).
- Device\_WD2 is an internal output device watchdog time in ms which includes:
  - Internal safety output device cycle time (fixed; DX581-S  $\rightarrow$  5.5 ms);
  - Output processing time (fixed to 1.5 ms);
  - Hardware delay (current dependent, e.g., ~1 ms (747 µs at 5 mA) and the maximum of 4 ms under the maximum output current of 500 mA). If precise values are needed, please contact ABB technical support.

| Input delay (ms) | Input delay accuracy (ms) |
|------------------|---------------------------|
| 1                | 2                         |
| 2                | 2                         |
| 5                | 3                         |
| 10               | 4                         |
| 15               | 5                         |
| 30               | 6                         |
| 50               | 7                         |
| 100              | 10                        |

#### Table 95: DI581-S safety module

Safety function response time

| Input delay (ms) | Input delay accuracy (ms) |
|------------------|---------------------------|
| 200              | 15                        |
| 500              | 25                        |

Table 96: DX581-S safety module

| Input delay (ms) | Input delay accuracy (ms) |
|------------------|---------------------------|
| 1                | 2                         |
| 2                | 2                         |
| 5                | 3                         |
| 10               | 4                         |
| 15               | 5                         |
| 30               | 6                         |
| 50               | 10                        |
| 100              | 15                        |
| 200              | 25                        |
| 500              | 50                        |

Below, a few examples on how to calculate SFRT values under various AC500-S system configurations are presented. In our calculations, we use the following approach, based on [3] and [8], which allows us calculating SFRT as:

Equation 2: SFRT = Device\_WD1 + 0.5 \* F\_WD\_Time1 + F\_Host\_WD + 0.5 \* F\_WD\_Time2 + Device\_WD2 + Longest ∆T\_WD

## NOTICE!

*Equation 2, page 410* is taken for SFRT calculation with the following reasoning:

- Device\_WD1 and Device\_WD2 as worst case delay times for Safety I/Os can be directly calculated as it is shown in Fig. 113 and Fig. 114.
- It is not always easy to calculate the worst case delay time of "Black channel" components (see AC500 Non-safety modules in Fig. 113 and Fig. 114). Thus, we propose to use half of F\_WD\_Time1 and F\_WD\_Time2 instead. F\_WD\_Time1 and F\_WD\_Time2 can be empirically obtained for the given AC500 system configuration by tracing the values of tResponseTimeMS for given Safety I/Os in the safety application. Use PROFIsafe instance for the given Safety I/O (& Chapter 4.6.3 "SafetyBase\_PROFIsafe\_LV200\_AC500\_V22.lib" on page 235). F\_WD\_Time1 and F\_WD\_Time2 shall be set about 30 % higher than the worst case value observed in the tResponseTimeMS for the given Safety I/O.
- We propose to take F\_Host\_WD time instead of the worst case delay time of SM560-S Safety CPU. F\_Host\_WD can be calculated as three times the value set using SF\_WDOG\_TIME\_SET POUs. The correct value for SF\_WDOG\_TIME\_SET can be empirically obtained using tracing MAX\_TIME output of the same POU in a test run. SF\_WDOG\_TIME\_SET value shall be set about 30 % higher than the worst case value (MAX\_TIME) observed in the given safety application to avoid potential availability problems due to triggering of SM560-S Safety CPU watchdog.
- F\_WD\_Time1 and F\_WD\_Time2 are the only potential candidates for Longest ∆T\_WD, because F\_Host\_WD, Device\_WD1 and Device\_WD2 are already equal to their worst case delay times. Thus,

Longest  $\Delta T_WD$  = Max (0.5 \* F\_WD\_Time1; 0.5 \* F\_WD\_Time2)

## NOTICE!

One could achieve even better SFRT values than those obtained using & *Equation 2, page 410* with a more detailed technical analysis. Contact ABB technical support for further details.

## NOTICE!

You have to set F\_WD\_Time1 and F\_WD\_Time2 at least 2 times bigger than the value set using SF\_WDOG\_TIME\_SET time to avoid unintended system stop due to PROFIsafe watchdog expiration.

Safety function response time

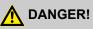

For safety time critical applications, one has to take into account that AC500-S Safety I/O modules satisfy the requirement of IEC 61131 (PLC standard) to bypass a potential undervoltage event with a duration of up to 10 ms. During this undervoltage effect of up to 10 ms, AC500-S Safety I/O modules deliver the last valid process value before the undervoltage was detected for safety analog input channels in AI581-S and actual safety digital input and output values for DI581-S and DX581-S modules.

If the undervoltage phase is longer than 10 ms then module passivation occurs ( & Chapter 3.2.3 "Undervoltage/Overvoltage" on page 81).

End-users, who are not satisfied with the undervoltage detection approach described above (e.g., undervoltage events with duration of < 10 ms are frequently observed in their application), have to add 10 ms for AI581-S module in their SFRT calculation to take into account a bypass stage described above. Normally, periodic undervoltage events with duration of < 10 ms are considered to be low probability faults in the power supply of the safety system and shall not be included in the SFRT calculation.

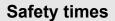

Safety function response time

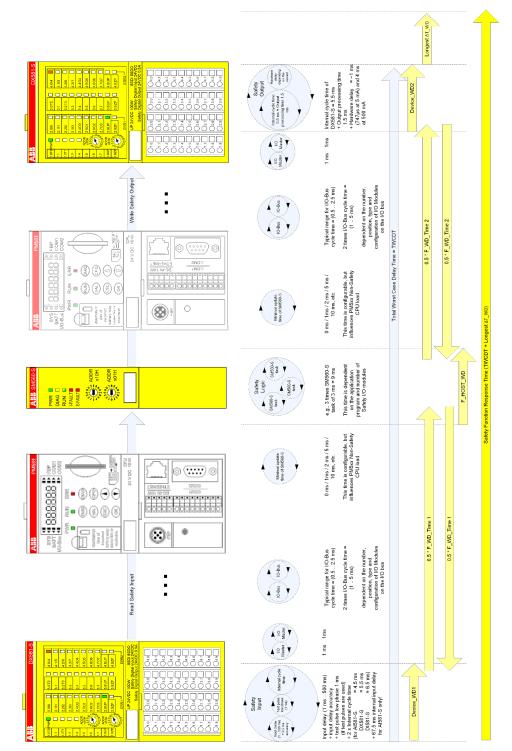

Fig. 113: SFRT in AC500-S system without PROFINET components

Safety function response time

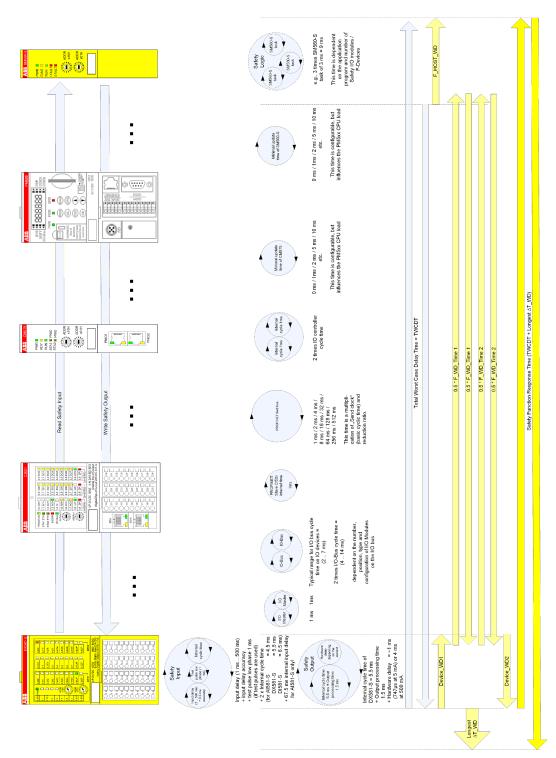

Fig. 114: SFRT in AC500-S system with PROFINET components and Safety I/Os

Safety function response time

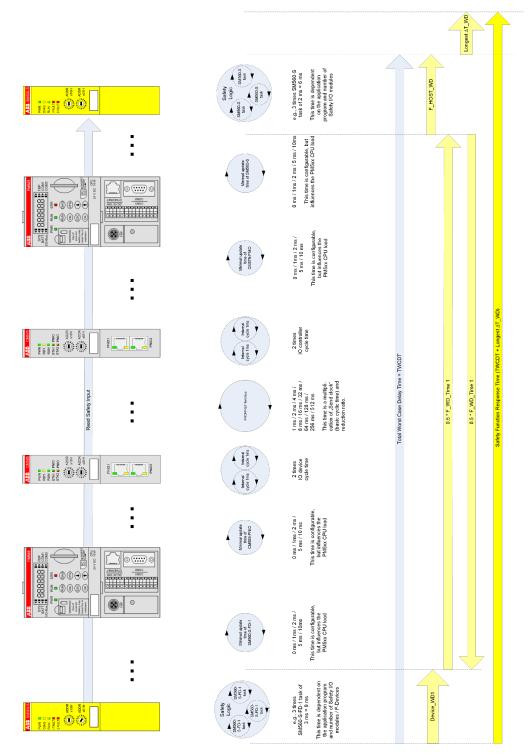

Fig. 115: SFRT in AC500-S system with PROFINET components and safe CPU to CPU communication (Example: SM560-S-FD-1 to SM560-S)

Safety function response time

Based on Fig. 113, Fig. 114 and Fig. 115, the following exemplary SFRT values can be achieved for some typical AC500-S configurations using *Equation 2, page 408*:

#### Without PROFINET (DI581-S →SM560-S → DX581-S)

SFRT = Device\_WD1 + 0.5 \* F\_WD\_Time1 + F\_Host\_WD + 0.5 \* F\_WD\_Time2 + Device\_WD2 + Longest  $\Delta$ T\_WD = 14.5 + 10 + 6 + 10 + 8 + 10 = 58.5 ms

where:

- Device\_WD1 = 1 ms + 0.5 ms + 2 x 6.5 ms = 14.5 ms (no test pulses were used)
- F\_WD\_Time1 = 20 ms
- F\_Host\_WD = 3 x 2 ms (SF\_WDOG\_TIME\_SET time) = 6 ms
- F\_WD\_Time2 = 20 ms
- Device\_WD2 = 8 ms (output current = ~ 5 mA)
- Longest ∆T\_WD = Max (0.5 \* F\_WD\_Time1; 0.5 \* F\_WD\_Time2) = 10 ms

#### Without PROFINET (DX581-S → SM560-S → DX581-S)

SFRT = Device\_WD1 + 0.5 \* F\_WD\_Time1 + F\_Host\_WD + 0.5 \* F\_WD\_Time2 + Device\_WD2 + Longest  $\Delta$ T\_WD = 12.5 + 10 + 6 + 10 + 8 + 10 = 56.5 ms

where:

- Device\_WD1 = 1 ms + 0.5 ms + 2 x 5.5 ms = 12.5 ms (no test pulses were used)
- F\_WD\_Time1 = 20 ms
- F\_Host\_WD = 3 x 2 ms (SF\_WDOG\_TIME\_SET time) = 6 ms
- F\_WD\_Time2 = 20 ms
- Device\_WD2 = 8 ms (output current = ~ 5 mA)
- Longest ∆T\_WD = Max (0.5 \* F\_WD\_Time1; 0.5 \* F\_WD\_Time2) = 10 ms

#### Without PROFINET (AI581-S → SM560-S → DX581-S)

SFRT = Device\_WD1 + 0.5 \* F\_WD\_Time1 + F\_Host\_WD + 0.5 \* F\_WD\_Time2 + Device\_WD2 + Longest  $\Delta$ T\_WD = 76.5 + 10 + 6 + 10 + 8 +10 = 120.5 ms

where:

- Device\_WD1 = 2 x 4.5 ms + 67.5 ms = 76.5 ms
- F WD Time1 = 20 ms
- F\_Host\_WD = 3 x 2 ms (SF\_WDOG\_TIME\_SET time) = 6 ms
- F\_WD\_Time2 = 20 ms
- Device\_WD2 = 8 ms (output current = ~ 5 mA)
- Longest ∆T\_WD = Max (0.5 \* F\_WD\_Time1; 0.5 \* F\_WD\_Time2) = 10 ms

#### With PROFINET (DI581-S → SM560-S → DX581-S)

SFRT = Device\_WD1 + 0.5 \* F\_WD\_Time1 + F\_Host\_WD + 0.5 \* F\_WD\_Time2 + Device\_WD2 + Longest  $\Delta$ T\_WD = 14.5 + 15 + 6 + 15 + 8 + 15 = 73.5 ms

where:

- Device\_WD1 = 1 ms + 0.5 ms + 2 x 6.5 ms = 14.5 ms (no test pulses were used)
- F\_WD\_Time1 = 30 ms
- F\_Host\_WD = 3 x 2 ms (SF\_WDOG\_TIME\_SET time) = 6 ms

Safety function response time

- F\_WD\_Time2 = 30 ms
- Device WD2 = 8 ms (output current = ~ 5 mA)
- Longest ∆T\_WD = Max (0.5 \* F\_WD\_Time1; 0.5 \* F\_WD\_Time2) = 15 ms

#### With PROFINET (DX581-S → SM560-S → DX581-S)

SFRT = Device\_WD1 + 0.5 \* F\_WD\_Time1 + F\_Host\_WD + 0.5 \* F\_WD\_Time2 + Device\_WD2 + Longest  $\Delta$ T\_WD = 12.5 + 15 + 6 + 15 + 8 + 15 = 71.5 ms

#### where:

- Device\_WD1 = 1 ms + 0.5 ms + 2 x 5.5 ms = 12.5 ms (no test pulses were used)
- F\_WD\_Time1 = 30 ms
- F\_Host\_WD = 3 x 2 ms (SF\_WDOG\_TIME\_SET time) = 6 ms
- F\_WD\_Time2 = 30 ms
- Device\_WD2 = 8 ms (output current = ~ 5 mA)
- Longest ∆T\_WD = (Max (0.5 \* F\_WD\_Time1; 0.5 \* F\_WD\_Time2) = 15 ms

#### With PROFINET (AI581-S → SM560-S → DX581-S)

SFRT = Device\_WD1 + 0.5 \* F\_WD\_Time1 + F\_Host\_WD + 0.5 \* F\_WD\_Time2 + Device\_WD2 + Longest  $\Delta$ T\_WD = 76.5 + 15 + 6 + 15 + 8 + 15 = 135.5 ms

where:

- Device\_WD1 = 2 x 4.5 ms + 67.5 ms = 76.5 ms
- F\_WD\_Time1 = 30 ms
- F\_Host\_WD = 3 x 2 ms (SF\_WDOG\_TIME\_SET time) = 6 ms
- F\_WD\_Time2 = 30 ms
- Device\_WD2 = 8 ms (output current = ~ 5 mA)
- Longest △T\_WD = Max (0.5 \* F\_WD\_Time1; 0.5 \* F\_WD\_Time2) = 15 ms

#### With PROFINET (SM560-S-FD-1 → SM560-S)

SFRT = Device\_WD1 + 0.5 \* F\_WD\_Time1 + F\_Host\_WD + Longest  $\Delta$ T\_WD = 9 + 25 + 6 + 25 = 65 ms where:

where:

- Device\_WD1 = 3 x 3 ms (SF\_WDOG\_TIME\_SET time) = 9 ms
- F\_WD\_Time1 = 50 ms
- F\_Host\_WD = 3 x 2 ms (SF\_WDOG\_TIME\_SET time) = 6 ms
- Longest  $\Delta T_WD = 0.5 * F_WD_Time1 = 25 ms$

## NOTICE!

SFRT calculation for such cases as SM560-S-FD-4  $\rightarrow$  SM560-S, SM560-S  $\rightarrow$  SM560-S-FD-1 and SM560-S  $\rightarrow$  SM560-S-FD-4 can be calculated in a similar way using a similar approach as it is shown in Fig. 115.

Safety function response time

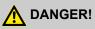

Mistakes in SFRT calculation can lead to death or severe personal injury, especially in such applications like presses, robotic cells, etc.

## NOTICE!

The high priority tasks on PM5xx Non-safety CPU ("Black channel" for safety communication) may affect TWCDT for AC500-S Safety PLC.

Overview

## 6 Checklists for AC500-S Commissioning

### 6.1 Overview

All users of AC500-S Safety PLC shall evaluate items from the checklists presented in this Chapter for AC500-S commissioning and document those in their final reports.

The items presented in the checklists include only the most important ones from AC500-S Safety PLC perspective, which means that AC500-S checklists can be also extended by users to include additional aspects important for their safety applications.

Checklist for creation of safety application program

## 6.2 Checklist for creation of safety application program

| No. | Item to check                                                                                                    | Fulfilled (Yes / No)? | Comment |
|-----|----------------------------------------------------------------------------------------------------|-----------------------|---------|
| 1.  | Verify that only safety signals are used for all safety functions.                                                                                                    |                       |         |
| 2.  | Verify that not only safety application project is loaded<br>to the Safety CPU but also the relevant non-safety<br>application project is loaded to PM5xx Non-safety<br>CPU.                                                                                                    |                       |         |
|     | Verify that programs are saved from RAM memory to the Flash memory.                                                                                                    |                       |         |
|     | ("Create boot project") is done.                                                                                                    |                       |         |
| 3.  | Verify that F-Parameters for all Safety I/Os and other F-Devices set in F-Parameter Editor are the same as those listed in CODESYS Safety, see Global Variables / PROFIsafe ( & Chapter 4 "Configuration and programming" on page 177).                                                                                                    |                       |         |
| 4.  | F_Source_Add is the virtual address (different to<br>F_Device_Add which is also physical). F-Host can<br>handle more than one F_Source_Add, if required,<br>e.g., for PROFIsafe Master - Master coupling of dif-<br>ferent network islands. Verify that no ambiguous<br>F_Source_Add settings for various F-Devices were<br>set for the given safety application. |                       |         |
|     | Note:                                                                                                    |                       |         |
|     | The rule "F_Source_Add <> F_Dest_Add for the<br>given F-Device" is automatically checked by PS501<br>Control Builder Plus V2.2.1 (or newer) / Automation<br>Builder 1.0 (or newer).                                                                                                    |                       |         |
| 5.  | Validate iParameters. Two options are available:                                                                                                    |                       |         |
|     | A) Validate that all iParameters (Input delay, channel configuration, etc.) for all Safety I/Os and other F-Devices are correct with a given F_iPar_CRC value using appropriate functional validation tests for those parameters (contact ABB technical support if questions arise)                                                                               |                       |         |
|     | or                                                                                                    |                       |         |
|     | B) Use a special verification procedure defined in                                                                                                    |                       |         |
|     | Make sure that all F_iPar_CRC are > 0.                                                                                                    |                       |         |

Checklist for creation of safety application program

| No. | Item to check                                                                                                    | Fulfilled (Yes / No)? | Comment |
|-----|----------------------------------------------------------------------------------------------------|-----------------------|---------|
| 6.  | Verify that CODESYS safety programming guidelines were properly used in the safety application program.                                                                                                    |                       |         |
| 7.  | All signals from the standard user program on PM5xx,<br>which are evaluated in the safety program on the<br>Safety CPU, have to be included when the safety<br>application program is printed out.                                                                                                    |                       |         |
| 8.  | Has a review of the safety application program been carried out by a person not involved in the program creation?                                                                                                    |                       |         |
| 9.  | Has the result of the safety application program review been documented and released (date/ signa-ture)?                                                                                                    |                       |         |
| 10. | <ul> <li>Was a backup of the complete Safety (see below) and Non-safety project created before loading a program in CPUs?</li> <li>Note:</li> <li>Make sure that File name, Change date, Title, Author, Version, Description and CRC of the CODESYS Safety boot project are documented as a backup.</li> <li>No further changes are allowed for Safety parts in PS501 Control Builder Plus / ABB Automation Builder project and CODESYS Safety. If any changes are still done, then they will lead to a new CODESYS Safety boot project CRC, which will require re-doing this checklist from the beginning.</li> </ul> |                       |         |
| 11. | Verify using CODESYS Safety menu item "Online<br>→ Check boot project in PLC" that offline CODESYS<br>safety project and the boot project on the Safety CPU<br>are identical (File name, Change date, Title, Author,<br>Version, Description and CRC).                                                                                                    |                       |         |
| 12. | If floating-point operations and data types are used,<br>verify that rules presented in $\mathcal{G}$ <i>Chapter 3.1.2.2</i><br><i>"Floating-point operations" on page 39</i> are taken into<br>account and do not lead to any unsafe states in the<br>safety application program.                                                                                                    |                       |         |
| 13. | Verify that POU SF_WDOG_TIME_SET is called<br>once in the safety application program and the<br>watchdog time is correctly selected.                                                                                                    |                       |         |
| 14. | Verify that a password for the Safety CPU is set to prevent an unauthorized access to its data.                                                                                                    |                       |         |
| 15. | Verify that only authorized personnel has <i>"Write"</i> access for Safety module parameter settings and pro-<br>grams in PS501 Control Builder Plus / ABB Automa-<br>tion Builder and CODESYS Safety projects.                                                                                                    |                       |         |

Checklist for creation of safety application program

| No. | Item to check                                                                                                    | Fulfilled (Yes / No)? | Comment |
|-----|----------------------------------------------------------------------------------------------------|-----------------------|---------|
| 16. | Verify that correct value for power supply supervision<br>using POU SF_MAX_POWER_DIP_SET was set to<br>have a correct system behavior in case of under- or<br>overvoltage.                                                                                                    |                       |         |
| 17. | Verify that POU SF_SAFETY_MODE is correctly<br>used in the safety application program to avoid unin-<br>tended safety program execution in DEBUG (Run)<br>non-safety mode.                                                                                                    |                       |         |
| 18. | Verify that no profile version change, <i>"Update Device</i> ", Export/Import, Copy/Paste and Archive related functions in PS501 Control Builder Plus V2.2.1 (or newer) / Automation Builder 1.0 (or newer) were executed on Safety modules after the project was validated.                                                                                                    |                       |         |
|     | If the functions mentioned above were used and this<br>lead to a CODESYS safety boot project with a new<br>CRC, then a full functional testing of all parts of the<br>safety-oriented application has to be performed. This<br>test must be carried out with the machine in its final<br>configuration including mechanical, electrical and<br>electronic components, sensors, actuators, and soft-<br>ware. |                       |         |
| 19. | Verify using library CRC, shown in CODESYS Safety,<br>that only TÜV SÜD certified safety libraries with cor-<br>rect CRCs ( ♥ <i>Chapter 4.6.1 "Overview"</i><br><i>on page 228</i> ) are used in the given CODESYS Safety<br>project to execute safety functions. All other user-<br>defined libraries have to be separately validated by<br>the end-user to qualify for the given safety applica-<br>tion. |                       |         |
| 20. | Make sure that internal POUs from SafetyUtil_CoD-<br>eSys_AC500_V22.lib and internal actions from Safe-<br>tyBase_PROFIsafe_LV200_AC500_V22.lib (or older<br>versions) are not called by end-user program, which<br>starts from PLC_PRG as the main root.                                                                                                    |                       |         |
| 21. | Make sure that all three system events<br>( <i>"CallbackInit"</i> , <i>"CallbackReadInputs"</i> and<br><i>"CallbackWriteOutputs"</i> ) in <i>"Resources</i><br>→ Task configuration → System Events" of COD-<br>ESYS Safety remain selected.                                                                                                    |                       |         |

Checklist for configuration and wiring

| No.                            | Item to check                                                                                                    | Fulfilled (Yes / No)? | Comment |
|--------------------------------|----------------------------------------------------------------------------------------------------|-----------------------|---------|
| 22.                            | If the Flash memory content (SF_FLASH_READ<br>and/or SF_FLASH_WRITE FBs are called in the<br>safety application) is used in the safety application for<br>safety functions, then appropriate Flash memory con-<br>tent validation procedures (e.g., proper safety appli-<br>cation CRC over stored safety data) shall be imple-<br>mented to ensure safety application data integrity<br>before Flash memory data are used in safety func-<br>tions. |                       |         |
| Reviewer(s):                   |                                                                                                    |                       |         |
| Machine/Application <id>:</id> |                                                                                                    |                       |         |

Signature:

Date:

## 6.3 Checklist for configuration and wiring

| No. | Item to check                                                                                                    | Fulfilled (Yes / No)? | Comment |
|-----|----------------------------------------------------------------------------------------------------|-----------------------|---------|
| 1.  | Are all safety input and output signals correctly con-<br>figured and are the output signals connected to phys-<br>ical output channels?                                                                                                    |                       |         |
| 2.  | Verify that Safety CPU switch addresses 0xF0<br>0xFF are not used for Safety CPU identification (e.g.,<br>PROFIsafe address).                                                                                                    |                       |         |
| 3.  | Verify that special organizational procedures (e.g.,<br>limited access to the cabinet where Safety CPU is<br>located) on the end-customer site are defined to<br>avoid unintended firmware and/or boot code update<br>on the Safety CPU using SD card.                                                                                                    |                       |         |
| 4.  | Verify that correct parameter settings <i>"Behavior of Outputs in Stop"</i> , <i>"Stop on error class"</i> and <i>"Warmstart on E2"</i> of PM5xx Non-safety CPU are used for the given safety application.                                                                                                    |                       |         |
| 5.  | Verify that required Safety Function Response Time<br>of your Safety application can be satisfied with cur-<br>rent AC500-S Safety PLC settings and your SFRT<br>calculation is done based on chapter & <i>Chapter 5.3</i><br><i>"Safety function response time" on page 408.</i>                                                                                                    |                       |         |
| 6.  | Verify that none of safety output channels has a con-<br>figuration with "Detection" parameter = OFF, which<br>reduces safety diagnostics for such safety output<br>channels. If such configuration is used, explain in the<br>"Comment" section of this checklist your reasons and<br>claim that the required application SIL and PL levels<br>can be reached with such configuration. |                       |         |

Checklist for configuration and wiring

| No. | Item to check                                                                                                    | Fulfilled (Yes / No)? | Comment |
|-----|----------------------------------------------------------------------------------------------------|-----------------------|---------|
| 7.  | <ul> <li>Verify that:</li> <li>Address setting is correct</li> <li>Assignment of signal inputs is complete</li> <li>Assignment of signal outputs is complete</li> <li>Assignment of unused inputs is complete</li> <li>All terminal blocks are plugged</li> </ul>                                                                                                    |                       |         |
| 8.  | Verify that correct firmware versions are used for<br>dependent non-safety components, like CM579-PNIO<br>(V2.6.5.1 or higher), CI50x (V3.2.0 or higher) and<br>PM5xx CPUs (V2.2.1 or higher).<br>Contact ABB technical support if needed.                                                                                                    |                       |         |
| 9.  | Verify that only one Safety CPU is attached to PM5xx<br>Non-safety CPU. The use of more than one Safety<br>CPU on one PM5xx Non-Safety CPU is not allowed.                                                                                                    |                       |         |
| 10. | <ul> <li>Verify that the correct CODESYS safety boot project is loaded on the right AC500-S Safety CPU, for example, using organizational procedures or fault exclusion (only one Safety CPU is available in the machine).</li> <li>Examples of organizational procedures are:</li> <li>If engineering PC is used and there is more than one Safety CPU, then make sure that only one and right Safety CPU is reachable for engineering PC when given CODESYS safety boot project is transferred to Safety CPU.</li> <li>If SD card is used and there is more than one Safety CPU, then clearly identify each Safety CPU and SD card using a proper ID marking on stickers attached to each safety CPU and SD card. These ID markings on stickers shall provide a clearly readable unique identification of each object to establish clear rules for relations "SD card with given CODESYS Safety boot project – Safety CPU".</li> </ul> |                       |         |
| 11. | <ul> <li>Verify that the following rules were correctly applied for safe CPU to CPU communication using SM560-S-FD-1 and SM560-S-FD-4 CPUs:</li> <li>In the same codename space, F_Dest_Add shall be unique (see Fig. 6 for more details).</li> <li>In the same codename space, F_Source_Add shall not be re-used in other F-Hosts. Inside the same F-Host, a re-use is allowed for several F-Host Drivers.</li> <li>In the same codename space, F_Dest_Add shall not be used as F_Source_Add and vice versa.</li> </ul>                                                                                                    |                       |         |

Checklist for operation, maintenance and repair

| No.   | Item to check                                                                                                    | Fulfilled (Yes / No)? | Comment |
|-------|----------------------------------------------------------------------------------------------------|-----------------------|---------|
| 12.   | If SM560-S-FD-1 or SM560-S-FD-4 is used, make<br>sure that safety communication modules ("12 Byte<br>In/Out (Safety)" / "8 Byte and 2 Int In/Out (Safety)" are<br>correctly connected to master systems. |                       |         |
| 13.   | Verify that not only codenames but also F_Dest_Add<br>are unique in PROFIsafe networks, if only<br>F_Dest_Add is checked by the F-Device.                                                                |                       |         |
| Revie | ewer(s):                                                                                                    |                       |         |
| Mach  | ine/Application <id>:</id>                                                                                                    |                       |         |
| Signa | ture:                                                                                                    |                       |         |
| Date: |                                                                                                    |                       |         |

## 6.4 Checklist for operation, maintenance and repair

| No. | Item to check                                                                                                    | Fulfilled (Yes / No)? | Comment |
|-----|----------------------------------------------------------------------------------------------------|-----------------------|---------|
| 1.  | Make sure that all Safety modules are properly<br>placed on their positions at the terminal base (Safety<br>CPU) or terminal units (Safety I/Os) and stable con-<br>tact between terminals and safety modules is<br>assured.                                                                                                    |                       |         |
| 2   | Check that proper temperature monitoring measures<br>(e.g., temperature sensors could be placed in the<br>control cabinet and connected to AI581-S safety<br>analog input channels) are implemented in the control<br>cabinet where AC500-S safety modules are placed, if<br>the operating temperature range for AC500-S Safety<br>PLC cannot be guaranteed.<br><i>Note:</i><br>Safety digital outputs of DX581-S module have<br>internal built-in overtemperature protection and<br>always deliver fail-safe "0" values in case of overtem-<br>perature.                                                                                                    |                       |         |
| 3.  | <ul> <li>Make sure that the following rule, as defined by PRO-Flsafe standard (refer to <u>www.profisafe.net</u> for more details), was considered in the safety application analysis:</li> <li>A maximum of 10 communication links (i.e., PRO-Flsafe connections from the given safety input to the given safety output) per safety function is permitted for an average probability of a dangerous failure of 10<sup>-9</sup>/h (SIL 3). In case of more than 10 communication links per safety function, the probability of a dangerous failure increases by 10<sup>-10</sup>/h per additional communication link. Correspondingly, a maximum of 100 communication links is permitted in case of SIL 2.</li> </ul> |                       |         |

Checklist for operation, maintenance and repair

| No. | Item to check                                                                                                    | Fulfilled (Yes / No)? | Comment |
|-----|----------------------------------------------------------------------------------------------------|-----------------------|---------|
| 4.  | Make sure that all network devices used in conjunc-<br>tion with AC500-S Safety PLC meet the requirements<br>of IEC 61010 or IEC 61131-2 (e.g., PELV). Single port<br>routers are not permitted as borders for a safety<br>island.                                                                                                    |                       |         |
|     |                                                                                                    |                       |         |
| 5   | Before any deployment of a safety application with PROFIsafe, especially those using wireless components, an assessment for dangerous threats such as eavesdropping or data manipulation shall be executed ( $\Leftrightarrow$ [11] for more details). Check that adequate level of security defining security zones with security gates was established.                      |                       |         |
|     | In case of no threat, no security measures are neces-<br>sary.                                                                                                    |                       |         |
|     | Note:                                                                                                    |                       |         |
|     | There are two possible threats identified so far mainly for applications with wireless components [3]:                                                                                                    |                       |         |
|     | <ul> <li>Willful changes of parameters of F-Devices and safety programs;</li> <li>Attacks on the cyclic communication, e.g., simulation of the safety communication.</li> </ul>                                                                                                    |                       |         |
| 6.  | The complete functional testing of all parts of the safety-oriented application has to be performed. This test must be carried out with the machine in its final configuration including mechanical, electrical and electronic components, sensors, actuators, and software.                                                                                                   |                       |         |
| 7.  | <ul> <li>Verify that clear operation, maintenance and repair procedures (organization, responsibility, spare parts, project data backup, etc.) for safety application are defined.</li> <li>Note:</li> <li>Restart of the corresponding safety control loop is only permitted, if there is no hazardous process state, and after an operator acknowledgment (OA_C).</li> </ul> |                       |         |
|     | ♦ [3] for further details                                                                                                    |                       |         |
| 8.  | Verify that proper electrical contact is available<br>between Safety I/O modules (AI581-S, DI581-S and<br>DX581-S) and TU582-S terminal units. To do this,<br>after properly attaching Safety I/O modules to TU582-<br>S terminal units, press each Safety I/O module into<br>the TU582-S terminal unit with a force of at least 100<br>Newton.                                |                       |         |

Verification procedure for safe iParameter setting in AC500-S Safety I/Os

| No.   | Item to check                                                                                                    | Fulfilled (Yes / No)? | Comment |
|-------|----------------------------------------------------------------------------------------------------|-----------------------|---------|
| 9.    | Ensure that average operating temperature for used<br>Safety modules (AC500-S and AC500-S-XC) does<br>not exceed 40 °C (e.g., temperature sensors could be<br>placed in the control cabinet and connected to Al581-<br>S safety analog input channels for temperature moni-<br>toring).                                                  |                       |         |
| 10.   | Verify that no automatic reboot of PM5xx Non-safety<br>CPU is programmed in CODESYS Non-safety pro-<br>gram. The automatic reboot of PM5xx would lead to<br>automatic restart of the Safety CPU, which is directly<br>attached to PM5xx. Such automatic restart of the<br>Safety CPU may not be accepted in some safety<br>applications. |                       |         |
| Revie | wer(s):                                                                                                    |                       |         |
| Mach  | ine/Application <id>:</id>                                                                                                    |                       |         |
| Signa | ture:                                                                                                    |                       |         |
| Date: |                                                                                                    |                       |         |

## 6.5 Verification procedure for safe iParameter setting in AC500-S Safety I/Os

This verification procedure has to be performed before commissioning of the final safety application and relevant validation tests to confirm that F\_iPar\_CRC was calculated for a correct set of iParameters.

Verification procedure for safe iParameter setting in AC500-S Safety I/Os > Verification procedure workflow

#### 6.5.1 Verification procedure workflow

#### Personnel:

Safety application engineer of AC500-S Safety PLC

All required steps for verification procedure are described below:

1. Go to "Tools → Options..." and activate "Show generic device configuration views" and instantiate a given type of Safety I/O module (AI581-S, DI581-S or DX581-S) in the PS501 Control Builder Plus V2.2.1 (or newer) / Automation Builder 1.0 (or newer) tree (DX581-S is used as an example):

| Options                                                                                                    |                                                      | ×      |
|----------------------------------------------------------------------------------------------------|------------------------------------------------------|--------|
| Options         CBP Settings         CFC Editor         Declaration editor         Device editor         FBD, LD and IL editor         Features         International Settings         Libraries         Load and Save         SFC         SFC editor         Surce Control         Syntax Highlighting         Text editor | View         Show generic device configuration views |        |
|                                                                                                    | ок                                                   | Cancel |

- **2.** Go to the iParameter setting tab (DX581-S, DI581-S or AI581-S respectively) for the given module and set appropriate iParameter values (e.g., *"Test Pulse"*, *"Input Delay"*, etc.).
- 3. Verify against your safety application technical specification that all iParameters for all Safety I/O channels are set correctly.
- **4.** Go to F-Parameter tab and press *"Calculate"* button. Copy calculated F\_iPar\_CRC value from the "Checksum iParameter" field and paste it to F\_iPar\_CRC field of the F-Parameter editor.
- 5. Go to "DX581-S Configuration", "DI581-S Configuration" or "AI581-S Configuration" tabs, respectively, and verify using a cross-check according & Chapter 6.5.2 " *Verification tables for iParameter settings in AC500-S Safety I/Os" on page 429* that iParameter settings previously set at Step 2 are the same as ones listed in the "Value" column for given channels (use & Chapter 6.5.2 " *Verification tables for iParameter settings for iParameter settings in AC500-S Safety I/Os" on page 429* to decode integer values to real parameter values).

Verification procedure for safe iParameter setting in AC500-S Safety I/Os > Verification tables for iParameter settings in AC500-S Safety I/Os > Safety I/Os

| Parameter                             | Туре                | Value | Default Value | Unit | Description                     |
|---------------------------------------|---------------------|-------|---------------|------|---------------------------------|
| r 🧼 🖗 Check supply                    | Enumeration of BYTE | On    | On            |      | Check supply                    |
| 🐡 🛷 Input 0, channel configuration    | BYTE                | 49    | 48            |      | Input 0, channel configuration  |
| 🐡 🛯 🖗 Input 1, channel configuration  | BYTE                | 49    | 48            |      | Input 1, channel configuration  |
| 🐡 🛯 🖗 Input 2, channel configuration  | BYTE                | 49    | 48            |      | Input 2, channel configuration  |
| 🐡 🗼 Input 3, channel configuration    | BYTE                | 49    | 48            |      | Input 3, channel configuration  |
| 🖤 🛷 Input 4, channel configuration    | BYTE                | 49    | 48            |      | Input 4, channel configuration  |
| 🐡 🛷 Input 5, channel configuration    | BYTE                | 49    | 48            |      | Input 5, channel configuration  |
| 🐡 🛯 🖗 Input 6, channel configuration  | BYTE                | 49    | 48            |      | Input 6, channel configuration  |
| 🐡 🛯 🖗 Input 7, channel configuration  | BYTE                | 49    | 48            |      | Input 7, channel configuration  |
| 🐡 🛯 🖗 Inputs 0/4, discrepancy time    | Enumeration of WORD | 50 ms | 50 ms         |      | Inputs 0/4, discrepancy time    |
| 🧼 🗼 Inputs 1/5, discrepancy time      | Enumeration of WORD | 50 ms | 50 ms         |      | Inputs 1/5, discrepancy time    |
| 🐡 🛷 Inputs 2/6, discrepancy time      | Enumeration of WORD | 50 ms | 50 ms         |      | Inputs 2/6, discrepancy time    |
| 🧼 🧳 Inputs 3/7, discrepancy time      | Enumeration of WORD | 50 ms | 50 ms         |      | Inputs 3/7, discrepancy time    |
| 🔤 🛷 Output 0, channel configuration   | BYTE                | 193   | 65            |      | Output 0, channel configuration |
| 🔷 🛷 Output 1, channel configuration   | BYTE                | 193   | 65            |      | Output 1, channel configuration |
| 👳 🔷 Output 2, channel configuration   | BYTE                | 193   | 65            |      | Output 2, channel configuration |
| 🐡 🔷 Output 3, channel configuration   | BYTE                | 193   | 65            |      | Output 3, channel configuration |
| 💮 🛷 Output 4, channel configuration   | BYTE                | 193   | 65            |      | Output 4, channel configuration |
| 🐡 🛷 Output 5, channel configuration   | BYTE                | 193   | 65            |      | Output 5, channel configuration |
| 🐡 🛯 Ø Output 6, channel configuration | BYTE                | 193   | 65            |      | Output 6, channel configuration |
| 🦾 🔷 Output 7, channel configuration   | BYTE                | 193   | 65            |      | Output 7, channel configuration |

- **6.** Go to F-Parameter tab and press *"Calculate"* button once more, even if the previous value is still available. Compare that the value shown in "Checksum iParameter" field and the one in F\_iPar\_CRC field of the F-Parameter editor are the same.
  - ⇒ If F\_iPar\_CRC values are the same, then the verification procedure for given iParameter settings of the given AC500-S Safety I/O module was successfully passed.

#### Important!

- If any errors (F\_iPar\_CRC or iParameters are not equal) were identified during Steps 1 ... 6, then one has to re-do the same procedure from the beginning. If after this second repetition there is still inconsistency, contact ABB technical support for help.
- Note, if iParameters values were verified as described in Steps 1 ... 6, you can re-use this iParameter combination with the given F\_iPar\_CRC for further modules of the same type without repeating the verification procedure described above.

### 6.5.2 Verification tables for iParameter settings in AC500-S Safety I/Os

The instructions below provide a basis for cross-check of values set for iParameters in "AI581-S", "DI581-S" and "DX581-S" tabs.

Verification procedure for safe iParameter setting in AC500-S Safety I/Os > Verification tables for iParameter settings in AC500-S Safety I/Os

#### 6.5.2.1 AI581-S Safety I/O tables

| Check supply On 1                                                                                                    |  |
|----------------------------------------------------------------------------------------------------|--|
|                                                                                                    |  |
| Input channel 0 Input channel 2 Configuration 1 channel (020 mA)                                                                                                    |  |
| Noise rejection 50 Hz  Noise rejection 50 Hz                                                                                                    |  |
| _ Input channel 1 Input channel 3 Parameter Type Value Default Unit Description                                                                                                    |  |
| Check supply Enume On On Check supply                                                                                                    |  |
| Configuration 1 channel (0,20 mA) V Configuration 1 channel (0,20 mA) V Provide Configuration of any Configuration of any Configu |  |
|                                                                                                    |  |
| - @ Input 2, channel configuration BYTE 67 64 Analog input 2 - Configuration of ana                                                                                                    |  |
| Noise rejection 50 Hz V Noise rejection 50 Hz V Analog input 3, channel configuration BYTE 67 64 Analog input 3. Configuration of analog                                                                                                    |  |
|                                                                                                    |  |

Fig. 116: The "AI581-S Configuration" Tab is a readback view for iParameters set in "AI581-S" Tab.

- 1 "AI581-S" Tab
- 2 "AI581-S Configuration" Tab
- **1.** Compare that "Check supply" parameters have the same values "On" or "Off" (English settings) in both "AI581-S" and "AI581-S Configuration" tabs.
- 2. Refer to "AI581-S" tab and calculate "Input channel 0" decimal equivalent (Dec\_InputChannel0) as:

```
Dec_InputChannel0 = Configuration_Value + Noise_Rejection_Value
```

where:

#### Configuration\_Value:

- $0 \rightarrow Not used$
- 3 → 1 channel (0 ... 20 mA)
- 4 → 1 channel (4 ... 20 mA)
- 5 → 2 channel (4 ... 20 mA)

#### Noise\_Rejection\_Value:

0 → None

64 **→** 50 Hz

128 → 60 Hz

Compare calculated **Dec\_InputChannel0** (  $\Leftrightarrow$  *step 2*) with "**Input 0**, **channel configuration value**". They have to be equal.

If they are not equal, stop the procedure and re-do the configuration and comparison.

If after the second iteration, there is still a difference between those values, stop verification procedure and contact ABB technical support.

- **3.** Repeat step 2 for the rest of analog input channels (Input 1, Input 2 and Input 3).
- **4.** Refer to "Al581-S" tab and calculate "**Analog inputs 0/2 Extended configuration**" decimal equivalent (**Dec\_ExtConf0\_2**) as:

#### Dec\_ExtConf0\_2 = Tolerance\_Range\_Value + Min\_Max\_Value

where

#### Tolerance\_Range\_Value:

4 → 4 %

Verification procedure for safe iParameter setting in AC500-S Safety I/Os > Verification tables for iParameter settings in AC500-S Safety I/Os

5 **→** 5 %

- 6 **→** 6 %
- 7 **→** 7 %
- 8 **→** 8 %
- 9 **→** 9 %
- 10 **→** 10 %
- 11 → 11 %
- 12 **→** 12 %

#### Min\_Max\_Value:

0 → Min

128 **→** Max

Compare calculated **Dec\_ExtConf0\_2** (  $\Leftrightarrow$  Step 5) with "Analog inputs 0/2 – Extended configuration". They have to be equal.

If they are not equal, stop the procedure and re-do the configuration and comparison.

If after the second iteration, there is still a difference between those values, stop verification procedure and contact ABB technical support.

**5.** Repeat step 4 for "Analog inputs 1/3 – Extended configuration" value.

Verification procedure for safe iParameter setting in AC500-S Safety I/Os > Verification tables for iParameter settings in AC500-S Safety I/Os

#### 6.5.2.2 DI581-S Safety I/O tables

| Input delay       5 ms       Input delay       5 ms                                                                                                    | (2)                                            |
|----------------------------------------------------------------------------------------------------|------------------------------------------------|
| Configuration       1 channel       Incluster       Configuration       1 channel       Incluster         Test pulse       Disabled       Incluster       Disabled       Incluster       One disabled       Incluster       One disabled                                                                                                    |                                                |
| Test pulse       Disabled       Test pulse       Disabled       Test pulse                                                                                                    |                                                |
| Input delay       5 ms       Input delay       5 ms                                                                                                    |                                                |
| Input delay       Sms       Input delay       Sms       Input delay       Input delay       Sms       Input delay       Sms       Input delay       Input delay       Sms       Input delay       Sms       Input delay       Sms       Input delay       Sms       Input delay       Sms       Input delay       Sms       Input delay       Sms       Input delay       Sms       Input delay       Sms       Input delay       Sms       Input delay       Sms       Input delay       Sms       Input delay       Sm                                                                                                    | ption                                          |
| nput channel 1       input channel 9       input channel 9       input channel 9         Configuration       1 channel 9       Configuration       input channel 9       input channel 9         Configuration       1 channel 9       Configuration       input channel 9       input channel 9         Configuration       1 channel 9       Configuration       input channel 9       input channel 9         isst pulse       Disabled       input channel 9       input channel 9       input channel 9         nput channel 7       Test pulse       Disabled       input channel 10       input channel 9       input channel 10         Configuration       1 channel 10       Configuration       input channel 10       input channel 10       input channel 11       input channel 11       input channel 11       input channel 11       input channel 11       input channel 11       input channel 11       input channel 11       input channel 10       input channel 10       input                                                                                                    | supply                                         |
| ionfiguration       1 channel       Imput channel       Imput channel                                                                                                    | 0, channel configuratio                        |
| I channel       Configuration       I channel       I       I <t< td=""><td>, channel configuration</td></t<>                                                                                                    | , channel configuration                        |
| channel       Configuration       1 channel       Input 6 channel configuration       8YTE       49       48       Toput 9 channel configuration       8YTE       49       48       Toput 9 channel con                                                                                                    | 2, channel configuratio                        |
| set pulse       Disabled <ul> <li>Test pulse</li> <li>Disabled</li> <li>Input 6, dument configuration</li> <li>Bruk 6, dument configuration</li> <li>Bruk 7, dument configuration</li> <li>Bruk 7, dument configuration</li> <li>Bruk 10, dument configuration</li> <li>Bruk 10, dument configuration</li> <li>Bruk 10, dument configuration</li> <li>Bruk 10, dument configuration</li> <li>Bruk 10, dument configuration</li> <li>Bruk 10, dument configuration</li> <li>Bruk 10, dument configuration</li> <li>Bruk 10, dument configuration</li> <li>Bruk 10, dument configuration</li> <li>Bruk 10, dument configuration</li> <li>Bruk 10, dument configuration</li> <li>Bruk 10, dument configuration</li> <li>Bruk 10, du</li></ul>                                                                                                    | 3, channel configuratio                        |
| put delay     5 ms     Input delay     5 ms     WTE     48     44     But       put danal 2     Input delay     5 ms     Figure 4, durant only put durant     WTE     49     48     But       put danal 2     Input delay     5 ms     Figure 4, durant only put durant     WTE     49     48     But       figure 4, durant only put durant     FTE     49     48     But       figure 4, durant only put durant     WTE     49     48     But       figure 4, durant only put durant     WTE     49     48     But       st pulse     Disabled     Input delay     5 ms     VTE     49     48     But       put channel 2     Input delay     5 ms     VTE     49     48     But       put delay     5 ms     V     Figure 12, durant only put durant     8/TE     49     48     But       put channel 3     Input delay     5 ms     V     Figure 12, durant only put durant     8/TE     49     48     But       put channel 3     Input delay     5 ms     V     Figure 12, durant only put durant     8/TE     49     48     But       put channel 3     Input delay     5 ms     V     Figure 12, durant only put durant     8/TE     49                                                                                                    | 4, channel configuration                       |
| but delay     Sms     Input delay     Sms     Input delay     Input delay     Sms     Input delay     Input delay     Sms     Input delay     Input delay     Input delay     Input delay     Input delay     Input de                                                                                                    | 5, channel configuratio                        |
| put channel       Input channel       Input channel <td>6, channel configuratio</td>                                                                                                    | 6, channel configuratio                        |
| put channel 2<br>put channel 2<br>put channel 10<br>Configuration I channel 10<br>Configuration I channel 10<br>Test pulse Disabled V<br>put delay 5 ms V<br>put channel 3<br>put channel 3<br>Test pulse Disabled V<br>put channel 4<br>Test pulse Disabled V<br>Test pulse Disabled V<br>Test pulse Disable Disable Disa | 7, channel configuratio                        |
| Junct channel of configuration       Induct channel of configuration       Induct channel of configuration                                                                                                    | 8, channel configuratio                        |
| I channel       Configuration       I channel       I cost       0. channel configuration       0 TE       49       44       Posts         sts pulse       Disabled       I       Test pulse       Disabled       I       9       44       Posts         put delay       5 ms       Input delay       5 ms       Input delay       5 ms       9       44       Posts         put delay       5 ms       Input delay       5 ms       Input delay       5 ms       9       48       Posts         put channel       Input delay       5 ms       Input delay       5 ms       9       48       Posts         put channel       Input delay       5 ms       Input delay       5 ms       9       48       Posts         prot channel       Input delay       5 ms       Input delay       6       Posts       9       48       Posts         prot channel       I cost delay       5 ms       Input delay       5 ms       9       48       Posts         prot channel       I cost delay       I cost delay       5 ms       9       48       Posts         prot channel       I cost delay       I cost delay       5 ms       9       48       Posts <td>9, channel configuratio</td>                                                                                                    | 9, channel configuratio                        |
| est pulse     Disabled     Test pulse     Disabled     Input 12, dnamel configuration     BYTE     49     48     Tput 12, dnamel configuration     BYTE     49     48     Tput 12, dnamel configuration     Byte 12, dnamel configuration                                                                                                    | 10, channel configurat                         |
| str pulse     Disabled     Input 3, channel configuration     BYTE     49     48     Input 49       put delay     5 ms     Input delay     5 ms     Input 40     BYTE     49     48     Input 48       put delay     5 ms     Input 40, shared configuration     BYTE     49     48     Input 48       put delay     5 ms     Input 40, shared configuration     BYTE     49     48     Input 48       put delay     5 ms     Input 40, shared configuration     BYTE     49     48     Input 48       put delay     5 ms     Input 50, shared configuration     BYTE     49     48     Input 48       put channel 3     Input 61, shared configuration     BYTE     49     48     Input 48       onfiguration     1 channel     Input 51, shared configuration of WCRD     50 ms     50 ms     Input 50 ms       shared configuration     1 channel     Input 51, decrepancy time     Inmunetion of WCRD     50 ms     10 ms       shared configuration     1 channel     Input 512, decrepancy time     Inmunetion of WCRD     50 ms     10 ms       shared configuration     1 channel     Input 512, decrepancy time     Inmunetion of WCRD     50 ms     10 ms       shared configuration     1 channel     Input 512, decrepancy time                                                                                                    | 11, channel configurat                         |
| put delay 5 ms                                                                                                    | 12, channel configurat                         |
| put delay     5 ms     input delay     5 ms     input delay     5 ms     input delay     6 ms     1 ms       put channel 3     Input delay     5 ms     input delay     5 ms     input delay     5 ms     1 ms       put channel 3     Input delay     1 ms     1 ms     5 ms     5 ms     5 ms     1 ms       input delay     1 ms     1 ms     1 ms     5 ms     5 ms     5 ms     1 ms       put channel 3     Input delay     1 ms     1 ms     5 ms     5 ms     5 ms     1 ms       input delay     1 ms     1 ms     1 ms     1 ms     5 ms     5 ms     1 ms       input delay     1 ms     1 ms     1 ms     1 ms     1 ms     1 ms     1 ms       input delay     1 ms     1 ms     1 ms     1 ms     1 ms     1 ms     1 ms       ist pulse     Disabled     1 ms     1 ms     1 ms     1 ms     1 ms     1 ms                                                                                                    | 13, channel configurat                         |
| Induct 2010, discrepancy time Enumeration of WCRD 50 ms 10 put for figuration     Induct 2010, discrepancy time Enumeration of WCRD 50 ms 10 put for figuration                                                                                                    | 14, channel configurati                        |
| put channel 3 I channel II Configuration I channel I channel I cha                                                                                                    | 15, channel configurati                        |
| nfiguration 1 channel  Configuration 1 channel  Configuration 1 channel                                                                                                    | 0/8, discrepancy time                          |
| onnguration         I channel         Configuration         I channel         I channel                                                                                                    | 1/9, discrepancy time                          |
| est pulse Disabled V Test pulse Disabled V Bind Son Son Son Son Son Son Son Son Son Son                                                                                                    | 2/10, discrepancy tim                          |
|                                                                                                    | 3/11, discrepancy tim                          |
| - @ Inputs \$/13, dscrepancy time Enumeration of WORD \$0 ms Inputs                                                                                                    | 4/12, discrepancy tim                          |
| put delay 5 ms Tinput delay 5 ms Tinput delay 5 ms Tinputs 6/14, discrepancy time Enumeration of WCRD 50 ms Tinputs                                                                                                    | 5/13, discrepancy tim<br>6/14, discrepancy tim |
|                                                                                                    | 6/14, discrepancy tim<br>7/15, discrepancy tim |

Fig. 117: The "DI581-S Configuration" Tab is a readback view for iParameters set in "DI581-S" Tab.

- 1 "DI581-S" Tab
- 2 "DI581-S Configuration" Tab
- **1.** Compare that "Check supply" parameters have the same values "On" or "Off" (English settings) in both "DI581-S" and "DI581-S Configuration" tabs.
- **2.** Refer to "DI581-S" tab and calculate "Input channel 0" decimal equivalent (**Dec\_InputChannel0**) as:

# Dec\_InputChannel0 = Configuration\_Value + Test\_Pulse\_Value + Input\_Delay\_Value

where

#### Configuration\_Value:

- 0 → Not used
- 1 → 1 channel
- 2 → 2 channel equivalent
- $3 \rightarrow 2$  channel antivalent

#### Test\_Pulse\_Value:

- 0 → Disabled
- 8 → Enabled

#### Input\_Delay\_Value:

- 16 → 1 ms
- 32 → 2 ms
- 48 **→** 5 ms
- 64 → 10 ms
- 80 → 15 ms
- 96 → 30 ms
- 112 **→** 50 ms

Verification procedure for safe iParameter setting in AC500-S Safety I/Os > Verification tables for iParameter settings in AC500-S Safety I/Os > Safety I/Os

128 → 100 ms

144 → 200 ms

160 → 500 ms

Compare calculated **Dec\_InputChannel0** (  $\Leftrightarrow$  *step 2*) with "**Input 0**, **channel configuration value**". They have to be equal.

If they are not equal, stop the procedure and re-do the configuration and comparison.

If after the second iteration, there is still a difference between those values, stop verification procedure and contact ABB technical support.

- **3.** Repeat step 2 for the rest of digital input channels (Input 1, Input 2, ... Input 15).
- **4.** Compare that "2 channel configuration 0/8" parameter in "DI581-S" tab have the same value as "Inputs 0/8, discrepancy time" parameter in "DI581-S Configuration" tab.

The values have to be the same.

If they are not the same, stop the procedure and re-do the configuration and comparison.

If after the second iteration, there is still a difference between those values, stop verification procedure and contact ABB technical support.

| / | $\frown$ |   |
|---|----------|---|
| ( | 0        |   |
|   | Ζ        |   |
| / | $\smile$ | / |

|                                                       | F-Parameter DI581-S DI581-S Configur                             | ation DI581-S Safety I/O M | lapping DI581 | -S I/O Mapping   Inform | nation                          |
|-------------------------------------------------------|------------------------------------------------------------------|----------------------------|---------------|-------------------------|---------------------------------|
|                                                       |                                                                  |                            |               |                         |                                 |
|                                                       | Parameter                                                        | Туре                       | Value         | Default Value Unit      | Description                     |
|                                                       | - 🖗 Check supply                                                 | Enumeration of BYTE        | On            | On                      | Check supply                    |
|                                                       | Input 0, channel configuration                                   | BYTE                       | 50            | 48                      | Input 0, channel configuration  |
|                                                       | <ul> <li>Input 1, channel configuration</li> </ul>               | BYTE                       | 49            | 48                      | Input 1, channel configuration  |
|                                                       | Input 2, channel configuration                                   | BYTE                       | 49            | 48                      | Input 2, channel configuration  |
|                                                       | <ul> <li>Input 3, channel configuration</li> </ul>               | BYTE                       | 49            | 48                      | Input 3, channel configuration  |
|                                                       | <ul> <li>Ø Input 4, channel configuration</li> </ul>             | BYTE                       | 49            | 48                      | Input 4, channel configuration  |
|                                                       | <ul> <li>Input 5, channel configuration</li> </ul>               | BYTE                       | 49            | 48                      | Input 5, channel configuration  |
|                                                       | Input 6, channel configuration                                   | BYTE                       | 49            | 48                      | Input 6, channel configuration  |
|                                                       | <ul> <li>Input 7, channel configuration</li> </ul>               | BYTE                       | 49            | 48                      | Input 7, channel configuration  |
|                                                       | <ul> <li>Input 8, channel configuration</li> </ul>               | BYTE                       | 50            | 48                      | Input 8, channel configuration  |
|                                                       | <ul> <li>         Input 9, channel configuration     </li> </ul> | BYTE                       | 49            | 48                      | Input 9, channel configuration  |
|                                                       | <ul> <li>Input 10, channel configuration</li> </ul>              | BYTE                       | 49            | 48                      | Input 10, channel configuration |
|                                                       | <ul> <li>Input 11, channel configuration</li> </ul>              | BYTE                       | 49            | 48                      | Input 11, channel configuration |
| $\frown$                                              | Input 12, channel configuration                                  | BYTE                       | 49            | 48                      | Input 12, channel configuration |
|                                                       | <ul> <li></li></ul>                                              | BYTE                       | 49            | 48                      | Input 13, channel configuration |
|                                                       | <ul> <li>Input 14, channel configuration</li> </ul>              | BYTE                       | 49            | 48                      | Input 14, channel configuration |
|                                                       | <ul> <li>Input 15, channel-configuration</li> </ul>              | BYTE                       | 49            | 48                      | Input 15, channel configuration |
|                                                       | Inputs 0/8, discrepancy time                                     | Enumeration of WORD        | 10 ms         | > 50 ms                 | Inputs 0/8, discrepancy time    |
|                                                       | <ul> <li>Inputs 1/9, discrepancy time</li> </ul>                 | Enumeration of WORD        | 50 ms         | 50 ms                   | Inputs 1/9, discrepancy time    |
| channel 0 Input channel 8 2 channel configuration 0/8 | <ul> <li>Inputs 2/10, discrepancy time</li> </ul>                | Enumeration of WORD        | 50 ms         | 50 ms                   | Inputs 2/10, discrepancy time   |
|                                                       | <ul> <li></li></ul>                                              | Enumeration of WORD        | 50 ms         | 50 ms                   | Inputs 3/11, discrepancy time   |
|                                                       | Inputs 4/12, discrepancy time                                    | Enumeration of WORD        | 50 ms         | 50 ms                   | Inputs 4/12, discrepancy time   |
| pulse Disabled  Test pulse Disabled                   | <ul> <li>Inputs 5/13, discrepancy time</li> </ul>                | Enumeration of WORD        | 50 ms         | 50 ms                   | Inputs 5/13, discrepancy time   |
| ut delay 5 ms 💌 Input delay 5 ms 💌                    | <ul> <li>Inputs 6/14, discrepancy time</li> </ul>                | Enumeration of WORD        | 50 ms         | 50 ms                   | Inputs 6/14, discrepancy time   |
| a cost louis interest louis T                         | <ul> <li>Inputs 7/15, discrepancy time</li> </ul>                | Enumeration of WORD        | 50 ms         | 50 ms                   | Inputs 7/15, discrepancy time   |

Fig. 118: Compare "DI581-S" tab and "DI581-S Configuration" tab

- 1 "2 channel configuration 0/8" parameter in "DI581-S" tab
- 2 "Inputs 0/8, discrepancy time" parameter in "DI581-S Configuration" tab
- **5.** Repeat step 4 for the rest of channel combinations:
  - Inputs 1/9, discrepancy time
  - Inputs 2/10, discrepancy time
  - Inputs 3/11, discrepancy time
  - Inputs 4/12, discrepancy time
  - Inputs 5/13, discrepancy time
  - Inputs 6/14, discrepancy time
  - Inputs 7/15, discrepancy time

Verification procedure for safe iParameter setting in AC500-S Safety I/Os > Verification tables for iParameter settings in AC500-S Safety I/Os

#### 6.5.2.3 DX581-S Safety I/O tables

| Parameters                                                                                                    |                                                                                                    |                                                                              |                                                |           |                                                                                                    |                                                                                                    |                                                                                             |                                                                                                    |                                                                                                    |
|----------------------------------------------------------------------------------------------------|----------------------------------------------------------------------------------------------------|------------------------------------------------------------------------------|------------------------------------------------|-----------|----------------------------------------------------------------------------------------------------|----------------------------------------------------------------------------------------------------|---------------------------------------------------------------------------------------------|----------------------------------------------------------------------------------------------------|----------------------------------------------------------------------------------------------------|
| Check supply                                                                                                    | On                                                                                                    | ]                                                                            |                                                |           |                                                                                                    |                                                                                                    |                                                                                             |                                                                                                    |                                                                                                    |
| Input channel (                                                                                                    | )                                                                                                    |                                                                              | 4                                              | 7         |                                                                                                    |                                                                                                    |                                                                                             |                                                                                                    |                                                                                                    |
| Configuration                                                                                                    | 1 channel                                                                                                    | Configuration                                                                | 1 channel 💌                                    |           |                                                                                                    |                                                                                                    |                                                                                             |                                                                                                    |                                                                                                    |
| Test pulse                                                                                                    |                                                                                                    | 5                                                                            |                                                |           |                                                                                                    |                                                                                                    |                                                                                             |                                                                                                    |                                                                                                    |
| est puise                                                                                                    | Disabled                                                                                                    |                                                                              |                                                | $\square$ |                                                                                                    |                                                                                                    |                                                                                             |                                                                                                    | $\frown$                                                                                                    |
| Input delay                                                                                                    | 5 ms                                                                                                    | Input delay                                                                  | 5 ms                                           | (1)       |                                                                                                    |                                                                                                    |                                                                                             |                                                                                                    | (2)                                                                                                    |
| Input channel 1                                                                                                    |                                                                                                    | Input channel 5                                                              | 5                                              |           |                                                                                                    |                                                                                                    |                                                                                             |                                                                                                    | 2                                                                                                    |
| Configuration                                                                                                    | 1 channel                                                                                                    | Configuration                                                                | 1 channel 💌                                    |           |                                                                                                    |                                                                                                    |                                                                                             |                                                                                                    |                                                                                                    |
| rest pulse                                                                                                    | Disabled                                                                                                    |                                                                              | Disabled                                       |           | F-Parameter DX581-S DX581-S Configu                                                                                                    | ration DX581-S Safety I/O                                                                                                    | Mapping DX                                                                                  | 581-5 I/O Mapping   Info                                                                                    | ormation                                                                                                    |
|                                                                                                    |                                                                                                    |                                                                              |                                                |           |                                                                                                    |                                                                                                    |                                                                                             |                                                                                                    |                                                                                                    |
| input delay                                                                                                    | 5 ms                                                                                                    | Input delay                                                                  | 5 ms 💌                                         |           |                                                                                                    |                                                                                                    | $- \cap$                                                                                    |                                                                                                    |                                                                                                    |
| Input channel 2                                                                                                    |                                                                                                    | - Input channel 6                                                            | ;                                              | 7         | Parameter                                                                                                    | Туре                                                                                                    | Value                                                                                       | Default Value Unit                                                                                          | Description                                                                                                    |
|                                                                                                    |                                                                                                    | -                                                                            |                                                |           | Check supply                                                                                                    | Enumeration of BYTE                                                                                                    | On                                                                                          | On                                                                                                    | Check supply                                                                                                    |
| Configuration                                                                                                    | 1 channel                                                                                                    | Configuration                                                                | 1 channel 💌                                    |           | Input 0, channel configuration                                                                                                    | BYTE                                                                                                    | 49                                                                                          | 48                                                                                                    | Input 0, channel configurat                                                                                                    |
|                                                                                                    | En la la                                                                                                    | 1                                                                            |                                                |           | <ul> <li>Input 1, channel configuration</li> </ul>                                                                                                    | BYTE                                                                                                    | 49                                                                                          | 48                                                                                                    | Input 1, channel configurat                                                                                                    |
| act pulce                                                                                                    |                                                                                                    |                                                                              |                                                |           |                                                                                                    |                                                                                                    |                                                                                             |                                                                                                    |                                                                                                    |
| 'est pulse                                                                                                    | Disabled                                                                                                    | Test pulse                                                                   | Disabled 💌                                     |           | Input 2, channel configuration                                                                                                    | BYTE                                                                                                    | 49                                                                                          | 48                                                                                                    |                                                                                                    |
|                                                                                                    |                                                                                                    |                                                                              |                                                |           | <ul> <li>Input 3, channel configuration</li> </ul>                                                                                                    | BYTE                                                                                                    | 49                                                                                          | 48                                                                                                    | Input 3, channel configurat                                                                                                    |
|                                                                                                    | 5 ms                                                                                                    |                                                                              | 5 ms                                           |           | <ul> <li>Input 3, channel configuration</li> <li>Input 4, channel configuration</li> </ul>                                                                                                    | BYTE<br>BYTE                                                                                                    | 49<br>49                                                                                    | 48<br>48                                                                                                    | Input 3, channel configurat<br>Input 4, channel configurat                                                                                                    |
| input delay                                                                                                    | 5 ms                                                                                                    | Input delay                                                                  | 5 ms 💌                                         |           | Input 3, channel configuration     Input 4, channel configuration     Input 5, channel configuration                                                                                                    | BYTE<br>BYTE<br>BYTE                                                                                                    | 49<br>49<br>49                                                                              | 48<br>48<br>48                                                                                              | Input 3, channel configurat<br>Input 4, channel configurat<br>Input 5, channel configurat                                                                                                    |
| Input delay                                                                                                    | 5 ms                                                                                                    | Input delay                                                                  | 5 ms                                           | ]         | Input 3, channel configuration     Input 4, channel configuration     Input 5, channel configuration     Input 5, channel configuration     Input 6, channel configuration                                                                                                    | BYTE<br>BYTE<br>BYTE<br>BYTE                                                                                                    | 49<br>49<br>49<br>49                                                                        | 48<br>48<br>48<br>48                                                                                        | Input 3, channel configurat<br>Input 4, channel configurat<br>Input 5, channel configurat<br>Input 6, channel configurat                                                                                                    |
| Input delay                                                                                                    | 5 ms                                                                                                    | Input delay                                                                  | 5 ms                                           |           | Input 3, channel configuration     Input 4, channel configuration     Input 5, channel configuration     Input 5, channel configuration     Input 7, channel configuration                                                                                                    | BYTE<br>BYTE<br>BYTE<br>BYTE<br>BYTE                                                                                                    | 49<br>49<br>49<br>49<br>49<br>49                                                            | 48<br>48<br>48<br>48<br>48<br>48                                                                            | Input 3, channel configurati<br>Input 4, channel configurati<br>Input 5, channel configurati<br>Input 6, channel configurati<br>Input 7, channel configurati                                                                                                    |
| Input delay<br>Input channel 3<br>Configuration                                                                                             | 5 ms                                                                                                    | Input delay<br>Input channel Configuration                                   | 5 ms                                           |           | Input 3, channel configuration     Input 4, channel configuration     Input 4, channel configuration     Input 5, channel configuration     Input 6, channel configuration     Input 7, channel configuration     Input 8, discrepancy time                                                                                                    | BYTE<br>BYTE<br>BYTE<br>BYTE<br>Enumeration of WORD                                                                                                    | 49<br>49<br>49<br>49<br>49<br>49<br>50 ms                                                   | 48<br>48<br>48<br>48<br>48<br>48<br>50 ms                                                                   | Input 3, channel configurat<br>Input 4, channel configurat<br>Input 5, channel configurat<br>Input 6, channel configurat<br>Input 7, channel configurat<br>Inputs 0/4, discrepancy tim                                                                                                    |
| Input delay<br>Input channel 3<br>Configuration                                                                                             | 5 ms                                                                                                    | Input delay<br>Input channel Configuration                                   | 5 ms                                           |           | Input 3, channel configuration     Input 3, channel configuration     Input 5, channel configuration     Input 5, channel configuration     Input 6, channel configuration     Input 6, channel configuration     Input 9/4, disrepancy time     Input 1/5, disrepancy time                                                                                                    | BYTE<br>BYTE<br>BYTE<br>BYTE<br>BYTE                                                                                                    | 49<br>49<br>49<br>49<br>49<br>49                                                            | 48<br>48<br>48<br>48<br>48<br>48                                                                            | Input 3, channel configurat<br>Input 4, channel configurat<br>Input 5, channel configurat<br>Input 6, channel configurat<br>Input 7, channel configurat<br>Input 0/4, discrepancy tim<br>Inputs 1/5, discrepancy tim                                                                                                    |
| Input delay<br>Input channel 3<br>Configuration<br>Test pulse                                                                               | 5 ms                                                                                                    | Input delay<br>Input channel 7<br>Configuration<br>Test pulse                | 5 ms                                           |           | Input 3, channel configuration     Input 4, channel configuration     Input 4, channel configuration     Input 5, channel configuration     Input 6, channel configuration     Input 7, channel configuration     Input 8, discrepancy time                                                                                                    | BYTE<br>BYTE<br>BYTE<br>BYTE<br>BYTE<br>Enumeration of WORD<br>Enumeration of WORD                                                                                       | 49<br>49<br>49<br>49<br>49<br>49<br>50 ms<br>50 ms                                          | 48<br>48<br>48<br>48<br>50 ms<br>50 ms                                                                      | Input 3, channel configurat<br>Input 4, channel configurat<br>Input 5, channel configurat<br>Input 6, channel configurat<br>Inputs 0/4, discrepancy tim<br>Inputs 1/5, discrepancy tim<br>Inputs 2/6, discrepancy tim                                                                                                    |
| Input delay<br>Input channel 3<br>Configuration<br>Test pulse                                                                               | 5 ms                                                                                                    | Input delay<br>Input channel 7<br>Configuration<br>Test pulse                | 5 ms                                           |           | <ul> <li>Input 3, channel configuration</li> <li>Input 4, channel configuration</li> <li>Input 6, channel configuration</li> <li>Input 6, channel configuration</li> <li>Input 6, channel configuration</li> <li>Input 6, channel configuration</li> <li>Input 6, channel configuration</li> <li>Input 6, channel configuration</li> <li>Input 6, channel configuration</li> <li>Input 6, channel configuration</li> </ul>                                                                                                    | BYTE<br>BYTE<br>BYTE<br>BYTE<br>BYTE<br>Enumeration of WORD<br>Enumeration of WORD<br>Enumeration of WORD                                                                | 49<br>49<br>49<br>49<br>49<br>50 ms<br>50 ms<br>50 ms<br>50 ms                              | 48<br>48<br>48<br>48<br>48<br>50 ms<br>50 ms<br>50 ms                                                       | Input 2, channel configurat<br>Input 3, channel configurat<br>Input 4, channel configurat<br>Input 5, channel configurat<br>Input 5, channel configurat<br>Input 7, channel configurat<br>Inputs 0/4, discrepancy tim<br>Inputs 2/6, discrepancy tim<br>Inputs 3/7, discrepancy tim<br>Output 0, discrepancy tim                                                                                                    |
| Input delay<br>Input channel 3<br>Configuration<br>Test pulse                                                                               | 5 ms                                                                                                    | Input delay<br>Input channel 7<br>Configuration<br>Test pulse                | 5 ms                                           |           | <ul> <li>Input 3, channel configuration</li> <li>Input 5, channel configuration</li> <li>Input 5, channel configuration</li> <li>Input 5, channel configuration</li> <li>Input 5, channel configuration</li> <li>Input 5, channel configuration</li> <li>Input 5, channel configuration</li> <li>Input 5, discrepancy time</li> <li>Input 53/7, discrepancy time</li> </ul>                                                                                                    | BYTE<br>BYTE<br>BYTE<br>BYTE<br>Enumeration of WORD<br>Enumeration of WORD<br>Enumeration of WORD                                                                        | 49<br>49<br>49<br>49<br>50 ms<br>50 ms<br>50 ms<br>50 ms<br>50 ms                           | 48<br>48<br>48<br>48<br>50 ms<br>50 ms<br>50 ms<br>50 ms                                                    | Input 3, channel configurat<br>Input 4, channel configurat<br>Input 5, channel configurat<br>Input 6, channel configurat<br>Inputs 0/4, discrepancy tim<br>Inputs 1/5, discrepancy tim<br>Inputs 3/7, discrepancy tim                                                                                                    |
| input delay<br>Input channel 3<br>Configuration<br>est pulse                                                                                | 5 ms                                                                                                    | Input delay<br>Input channel 7<br>Configuration<br>Test pulse                | 5 ms                                           |           | <ul> <li>Input 3, channel configuration</li> <li>Input 4, channel configuration</li> <li>Input 6, channel configuration</li> <li>Input 6, channel configuration</li> <li>Input 6, channel configuration</li> <li>Inputs 0(4, discrepancy time</li> <li>Inputs 2(6, discrepancy time</li> <li>Inputs 2(6, discrepancy time</li> <li>Inputs 2(6, discrepancy time</li> <li>Inputs 2(6, discrepancy time</li> <li>Inputs 2(6, discrepancy time</li> <li>Unputs 2(6, discrepancy time</li> </ul>                                                                                                    | BYTE<br>BYTE<br>BYTE<br>BYTE<br>Enumeration of WORD<br>Enumeration of WORD<br>Enumeration of WORD<br>Enumeration of WORD<br>Byte                                         | 49<br>49<br>49<br>50 ms<br>50 ms<br>50 ms<br>50 ms<br>50 ms<br>50 ms                        | 48<br>48<br>48<br>48<br>50 ms<br>50 ms<br>50 ms<br>50 ms<br>65                                              | Input 3, channel configurat<br>Input 4, channel configurat<br>Input 5, channel configurat<br>Input 6, channel configurat<br>Inputs 0(4, discrepancy tim<br>Inputs 1)5, discrepancy tim<br>Inputs 3)7, discrepancy tim<br>Inputs 3)7, discrepancy tim<br>Output 0, channel configura                                                                                                    |
| Input delay<br>Input channel 3<br>Configuration<br>Fest pulse<br>Input delay                                                                | S ms     1       I channel     1       Disabled     1       S ms     1                                         | Input delay<br>Input channel 2<br>Configuration<br>Test pulse<br>Input delay | 5 ms                                           |           | <ul> <li>Input 3, channel configuration</li> <li>Input 5, channel configuration</li> <li>Input 5, channel configuration</li> <li>Input 6, channel configuration</li> <li>Input 7, channel configuration</li> <li>Input 15, discrepancy time</li> <li>Input 15, discrepancy time</li> <li>Input 37, discrepancy time</li> <li>Output 37, discrepancy time</li> <li>Output 37, discrepancy time</li> <li>Output 2, discrepancy time</li> <li>Output 2, discrepancy time</li> <li>Output 37, discrepancy time</li> </ul>                                                                                                    | BYTE<br>BYTE<br>BYTE<br>BYTE<br>Enumeration of WORD<br>Enumeration of WORD<br>Enumeration of WORD<br>Enumeration of WORD<br>BYTE<br>BYTE                                 | 49<br>49<br>49<br>50 ms<br>50 ms<br>50 ms<br>50 ms<br>50 ms<br>193<br>193                   | 48<br>48<br>48<br>48<br>50 ms<br>50 ms<br>50 ms<br>50 ms<br>65<br>65                                        | Input 3, channel configurat<br>Input 4, channel configurat<br>Input 5, channel configurat<br>Input 6, channel configurat<br>Input 0/4, discrepancy tim<br>Inputs 1/5, discrepancy tim<br>Inputs 2/6, discrepancy tim<br>Inputs 2/6, discrepancy tim<br>Output 0, channel configura<br>Output 1, channel configura                                                                                                    |
| Input delay<br>Input channel 3<br>Configuration<br>Fest pulse<br>Input delay<br>Output channel                                              | 5 ms     1       1 channel     1       Disabled     1       5 ms     1       0                                 | Input delay<br>Input channel 2<br>Configuration<br>Test pulse<br>Input delay | 5 ms     7     1 channel     Disabled     5 ms |           | <ul> <li>Input 3, channel configuration</li> <li>Input 4, channel configuration</li> <li>Input 6, channel configuration</li> <li>Input 6, channel configuration</li> <li>Input 8, channel configuration</li> <li>Input 9, channel configuration</li> <li>Inputs 10, discrepancy time</li> <li>Inputs 37, discrepancy time</li> <li>Inputs 37, discrepancy time</li> <li>Output 0, channel configuration</li> <li>Output 3, channel configuration</li> <li>Output 3, channel configuration</li> <li>Output 3, channel configuration</li> <li>Output 2, channel configuration</li> <li>Output 2, channel configuration</li> </ul>                                                                                       | BYTE<br>BYTE<br>BYTE<br>BYTE<br>Enumeration of WORD<br>Enumeration of WORD<br>Enumeration of WORD<br>BYTE<br>BYTE<br>BYTE<br>BYTE<br>BYTE                                | 49<br>49<br>49<br>50 ms<br>50 ms<br>50 ms<br>50 ms<br>193<br>193<br>193                     | 48<br>48<br>48<br>48<br>50 ms<br>50 ms<br>50 ms<br>65<br>65<br>65<br>65                                     | Input 3, channel configurat<br>Input 4, channel configurat<br>Input 5, channel configurat<br>Input 7, channel configurat<br>Input 7, channel configurat<br>Inputs 1/5, discrepancy tim<br>Inputs 2/6, discrepancy tim<br>Inputs 3/7, discrepancy tim<br>Output 0, channel configura                                                                                                    |
| Input delay<br>Input channel 3<br>Configuration<br>Test pulse<br>Input delay<br>Output channel                                              | 5 ms     1       1 channel     1       Disabled     1       5 ms     1       0                                 | Input delay<br>Input channel 2<br>Configuration<br>Test pulse<br>Input delay | 5 ms     1 channel     Disabled     5 ms       |           | <ul> <li>Input 3, channel configuration</li> <li>Input 5, channel configuration</li> <li>Input 5, channel configuration</li> <li>Input 5, channel configuration</li> <li>Input 5, channel configuration</li> <li>Input 5, channel configuration</li> <li>Input 5, channel configuration</li> <li>Input 5, channel configuration</li> <li>Input 5, channel configuration</li> <li>Input 5, channel configuration</li> <li>Input 5, channel configuration</li> <li>Output 2, dhannel configuration</li> <li>Output 2, dhannel configuration</li> <li>Output 2, channel configuration</li> <li>Output 3, channel configuration</li> <li>Output 3, channel configuration</li> </ul>                                       | BYTE<br>BYTE<br>BYTE<br>BYTE<br>Enumeration of WORD<br>Enumeration of WORD<br>Enumeration of WORD<br>Enumeration of WORD<br>BYTE<br>BYTE<br>BYTE<br>BYTE<br>BYTE<br>BYTE | 49<br>49<br>49<br>50 ms<br>50 ms<br>50 ms<br>50 ms<br>193<br>193<br>193<br>193              | 48<br>48<br>48<br>48<br>50 ms<br>50 ms<br>50 ms<br>65<br>65<br>65<br>65<br>65<br>65                         | Input 3, channel configurat<br>Input 4, channel configurat<br>Input 5, channel configurat<br>Input 5, channel configurat<br>Input 5 (channel configurat<br>Input 5 (chance) (chance) (chance)<br>Input 5 (chance) (chance) (chance)<br>Input 5 (chance) (chance) (chance)<br>Input 5 (chance) (chance) (chance)<br>Input 5 (chance) (chance) (chance) (chance)<br>Input 5 (chance) (chance) (chance) (chance)<br>Input 5 (chance) (chance) (chance) (chance) (chance)<br>Input 5 (chance) (chance) (ch |
| Test pulse<br>Input delay<br>Input channel 3<br>Configuration<br>Test pulse<br>Input delay<br>Output channel<br>Output channel<br>Detection | 5 ms         1           1 channel         1           Disabled         1           5 ms         1           0 | Input delay<br>Input channel 2<br>Configuration<br>Test pulse<br>Input delay | 5 ms     7     1 channel     Disabled     5 ms |           | Input 3, channel configuration     Input 4, channel configuration     Input 4, channel configuration     Input 6, channel configuration     Input 6, channel configuration     Inputs 0, discrepancy time     Inputs 20, discrepancy time     Inputs 20, discrepancy time     Inputs 20, discrepancy time     Output 3, channel configuration     Output 1, channel configuration     Output 2, channel configuration     Output 2, channel configuration     Output 3, channel configuration     Output 3, channel configuration     Output 3, channel configuration     Output 3, channel configuration     Output 4, channel configuration     Output 4, channel configuration     Output 4, channel configuration | BYTE<br>BYTE<br>BYTE<br>BYTE<br>Erumeration of WORD<br>Erumeration of WORD<br>Erumeration of WORD<br>BYTE<br>BYTE<br>BYTE<br>BYTE<br>BYTE<br>BYTE<br>BYTE                | 49<br>49<br>49<br>49<br>50 ms<br>50 ms<br>50 ms<br>50 ms<br>193<br>193<br>193<br>193<br>193 | 48<br>48<br>48<br>48<br>50 ms<br>50 ms<br>50 ms<br>50 ms<br>50 ms<br>65<br>65<br>65<br>65<br>65<br>65<br>65 | Input 3, channel configura 4<br>Input 5, channel configura 4<br>Input 5, channel configura 4<br>Input 5, channel configura 4<br>Inputs 10, docrepancy tim<br>Inputs 204, docrepancy tim<br>Inputs 26, docrepancy tim<br>Inputs 26, docrepancy tim<br>Inputs 26, docrepancy tim<br>Inputs 26, docrepancy tim<br>Output 0, channel configur<br>Output 3, channel configur<br>Output 3, channel configur                                                                                                    |

Fig. 119: The "DX581-S Configuration" Tab is a readback view for iParameters set in "DX581-S" Tab.

- 1 "DX581-S" Tab
- 2 "DX581-S Configuration" Tab
- **1.** Compare that "Check supply" parameters have the same values "On" or "Off" (English settings) in both "DX581-S" and "DX581-S Configuration" tabs.
- 2. Refer to "DX581-S" tab and calculate "Input channel 0" decimal equivalent (Dec\_InputChannel0) as:

#### Dec\_InputChannel0 = Configuration\_Value + Test\_Pulse\_Value + Input\_Delay\_Value

where

#### Configuration\_Value:

- 0 → Not used
- 1 → 1 channel
- 2 → 2 channel equivalent
- $3 \rightarrow 2$  channel antivalent

#### Test\_Pulse\_Value:

- 0 → Disabled
- 8 → Enabled

#### Input\_Delay\_Value:

- 16 → 1 ms
- 32 → 2 ms
- 48 **→** 5 ms
- 64 → 10 ms
- 80 → 15 ms

Verification procedure for safe iParameter setting in AC500-S Safety I/Os > Verification tables for iParameter settings in AC500-S Safety I/Os > Safety I/Os

- 96 → 30 ms
- 112 → 50 ms
- 128 → 100 ms
- 144 → 200 ms
- 160 → 500 ms

Compare calculated **Dec\_InputChannel0** (  $\Leftrightarrow$  *step 2*) with "**Input 0**, **channel configuration value**". They have to be equal.

If they are not equal, stop the procedure and re-do the configuration and comparison.

If after the second iteration, there is still a difference between those values, stop verification procedure and contact ABB technical support.

- 3. Repeat step 2 for the rest of digital input channels (Input 1, Input 2, ... Input 7).
- **4.** Compare that "2 channel configuration 0/4" parameter in "DX581-S" tab have the same value as "Inputs 0/4, discrepancy time" parameter in "DX581-S Configuration" tab.

If they are not equal, stop the procedure and re-do the configuration and comparison.

If after the second iteration, there is still a difference between those values, stop verification procedure and contact ABB technical support.

2

|                                                                                         | $\smile$                                                         |                             |              |                          |                                |
|-----------------------------------------------------------------------------------------|------------------------------------------------------------------|-----------------------------|--------------|--------------------------|--------------------------------|
|                                                                                         | F-Parameter DX581-S DX581-S Configu                              | ration DX581-5 Safety I/O M | Napping   DX | 581-5 I/O Mapping   Info | rmation                        |
|                                                                                         | Parameter                                                        | Туре                        | Value        | Default Value Unit       | Description                    |
|                                                                                         | - 🐢 Check supply                                                 | Enumeration of BYTE         | On           | On                       | Check supply                   |
|                                                                                         | - 🚸 Input 0, channel configuration                               | BYTE                        | 50           | 48                       | Input 0, channel configuration |
|                                                                                         | <ul> <li>Input 1, channel configuration</li> </ul>               | BYTE                        | 49           | 48                       | Input 1, channel configuratio  |
|                                                                                         | <ul> <li>         Input 2, channel configuration     </li> </ul> | BYTE                        | 49           | 48                       | Input 2, channel configuratio  |
|                                                                                         | <ul> <li>Input 3, channel configuration</li> </ul>               | BYTE                        | 49           | 48                       | Input 3, channel configuratio  |
|                                                                                         | <ul> <li>Input 4, channel configuration</li> </ul>               | BYTE                        | 50           | 48                       | Input 4, channel configuration |
|                                                                                         | <ul> <li>         Input 5, channel configuration     </li> </ul> | BYTE                        | 49           | 48                       | Input 5, channel configuration |
|                                                                                         | <ul> <li>Input 6, channel configuration</li> </ul>               | BYTE                        | 49           | 48                       | Input 6, channel configuration |
|                                                                                         | <ul> <li></li></ul>                                              | BYTE                        | 49           | 48                       | Input 7, channel configuration |
|                                                                                         | Inputs 0/4, discrepancy time                                     | Enumeration of WORD         | 50 ms        | 50 ms                    | Inputs 0/4, discrepancy time   |
|                                                                                         | <ul> <li>Inputs 1/5, discrepancy time</li> </ul>                 | Enumeration of WORD         | 50 ms        | 50 ms                    | Inputs 1/5, discrepancy time   |
|                                                                                         | <ul> <li>Inputs 2/6, discrepancy time</li> </ul>                 | Enumeration of WORD         | 50 ms        | 50 ms                    | Inputs 2/6, discrepancy time   |
|                                                                                         | <ul> <li>Inputs 3/7, discrepancy time</li> </ul>                 | Enumeration of WORD         | 50 ms        | 50 ms                    | Inputs 3/7, discrepancy time   |
|                                                                                         | <ul> <li>Ø Output 0, channel configuration</li> </ul>            | BYTE                        | 193          | 65                       | Output 0, channel configura    |
|                                                                                         | <ul> <li>Ø Output 1, channel configuration</li> </ul>            | BYTE                        | 193          | 65                       | Output 1, channel configura    |
| el 0 Input channel 4 2 channel configuration 0/4                                        | <ul> <li>Ø Output 2, channel configuration</li> </ul>            | BYTE                        | 193          | 65                       | Output 2, channel configura    |
| on 2 channel equivalent 💌 Configuration 2 channel equivalent 💌 Discrepancy time 50 ms 💌 | <ul> <li>Ø Output 3, channel configuration</li> </ul>            | BYTE                        | 193          | 65                       | Output 3, channel configural   |
|                                                                                         | <ul> <li></li></ul>                                              | BYTE                        | 193          | 65                       | Output 4, channel configural   |
| Disabled  Test pulse Disabled                                                           | <ul> <li>Ø Output 5, channel configuration</li> </ul>            | BYTE                        | 193          | 65                       | Output 5, channel configurat   |
| y 5 ms 💌 Input delay 5 ms 💌                                                             | <ul> <li></li></ul>                                              | BYTE                        | 193          | 65                       | Output 6, channel configurat   |
|                                                                                         | <ul> <li>Ø Output 7, channel configuration</li> </ul>            | BYTE                        | 193          | 65                       | Output 7, channel configurat   |

Fig. 120: Compare "DX581-S" tab and "DX581-S Configuration" tab

- 1 2 channel configuration 0/4" parameter in "DX581-S" tab
- 2 "Inputs 0/4, discrepancy time" parameter in "DX581-S Configuration" tab
- **5.** Repeat Step 4 for the rest of input channel combinations:
  - Inputs 1/5, discrepancy time
  - Inputs 2/6, discrepancy time
  - Inputs 3/7, discrepancy time
- **6.** Refer to "DX581-S" tab and calculate "**Output channel 0**" decimal equivalent (Dec\_OutputChannel0) as:

```
Dec_OutputChannel0 = Detection_Value + Output_Value + 1
```

where

#### Detection\_Value:

0 **→** Off

Verification procedure for safe iParameter setting in AC500-S Safety I/Os > Verification tables for iParameter settings in AC500-S Safety I/Os

64 **→** On

#### Output\_Value:

 $0 \rightarrow Not used$ 

128 → Used

Compare calculated **Dec\_OutputChannel0** (  $\Leftrightarrow$  *step 7*) with "**Output 0**, **channel configuration**". They have to be equal.

If they are not equal, stop the procedure and re-do the configuration and comparison.

If after the second iteration, there is still a difference between those values, stop verification procedure and contact ABB technical support.

7. Repeat step 6 for the rest of digital output channels (Channel 1, Channel 2, ... Channel 7).

Overview

# 7 Safety application examples

### 7.1 Overview

In this chapter, application examples based on PLCopen Safety POUs are presented with the main goal to give an explanation on how PLCopen Safety POUs can be used in typical safety applications. Examples are used from [7] with a permission from PLCopen organization.

Initialization procedures for handling PROFIsafe start-up behavior and AC500-S specific POUs are not listed in these examples, but have to be included in the final safety application programs, as it was mentioned in the chapter "Checklist for creation of safety application program" (  $\$  *Chapter 6.2 "Checklist for creation of safety application program"* on page 420).

As an example of the usage of safety functions, the following production line is used (Fig. 121). It is state-ofthe-art to use a programmable electronic system (PES) to realize the safety functions (versus hard-wired). The PLCopen FBs described below can be used to easily realize the safety application program.

This production line includes the following:

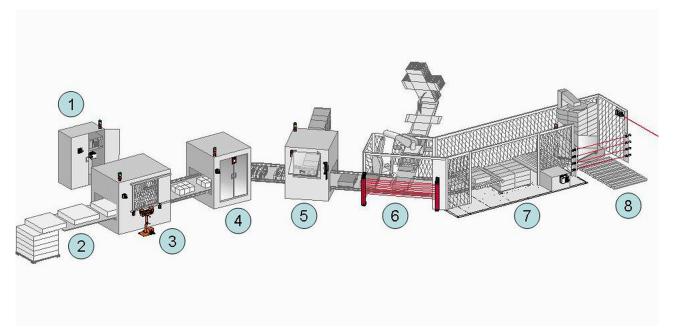

Fig. 121: Example of safety functionalities in a production line

- 1 Centralized control cabinet, including the safety related part of the control system where the safety related function blocks are running.
- 2 Infeed of material. In this example no special safety related functions are used. However, safety functionalities like muting to separate between products and persons could be used.
- 3 Cutting of the material. For manual control a two hand control safety function (unit is in front of the machine) is added combined with a 2-fold door monitoring system (attached to the door on the machine)
- 4 Automatic printing station, with door monitoring as safety function in case of service access (attached to the door on the machine)
- 5 First cartoning machine with door monitoring as safety function in case of service access (attached to the door on the machine). Sometimes, the manual operation is necessary. In this case, the operator can run the machine with a safely limited speed controlled by an enabling device which, when released, initiates a safe stop.

Example 1: Diagnostics concept > Functional description of safety functions

- 6 Second cartoning machine, guarded by an electro-sensitive protective equipment, ESPE. In this case, it is a light curtain.
- 7 Palletizing function, guarded by safety mats. This functionality could be coupled to the ESPE safety function.
- In addition, every station is equipped with an emergency stop.

# 7.2 Example 1: Diagnostics concept

This example shows the usage of the diagnostic concept, with a daisy chain from the FB parameters Activate and Ready (with perhaps a pre-evaluation of hardware errors), and a coupling to an HMI screen with error IDs and messages through the functional application. For clarity's sake of the safety function, the other examples ( *Chapter 7.3 "Example 2: Muting" on page 442* and *Chapter 7.4 "Example 3: Two-hand control" on page 449*) will not show the diagnostic connections.

The safety functionality is to stop a drive in accordance with stop category 1 of IEC 60204-1 initiated by an Emergency stop or by interrupting the light curtain. The equivalent monitoring of the 2 connectors of the emergency switch is done in the safety application.

In this example, both options of input evaluation are shown:

- via intelligent safety input
- via the equivalent function block.

#### 7.2.1 Functional description of safety functions

This example uses the following safety functions:

- Issuing the emergency stop (via SF\_EmergencyStop) or interrupting the light beam in the light curtain (via SF\_ESPE) stops the drive in accordance with stop category 1.
- The stop of the electrical drive within a predefined time is monitored (via SF\_SafeStop1).
- The Safe Status of the drive is indicated by the S\_Stopped variable, connected to the functional application.
- If the stop is performed by the Emergency Switch, a manual reset is required (via SF\_EmergencyStop).
- If a monitoring time violation is detected (via SF\_SafeStop1), manual error acknowledge is required to allow a reset.
- The 2 channel connectors of the emergency stop are monitored. An error is detected when both inputs do not have the same status once the discrepancy time has elapsed (via SF\_EQUIVALENT).
- The functional stop in this example is performed as a safe stop issued from the functional application. A restart interlock for this stop is not necessary.

8 Foil wrapping station of the palletized products, as well as exit of the production line. This area is safeguarded by several combined light beams, coupled to the ESPE safety function.

Example 1: Diagnostics concept > Declaration of used variables

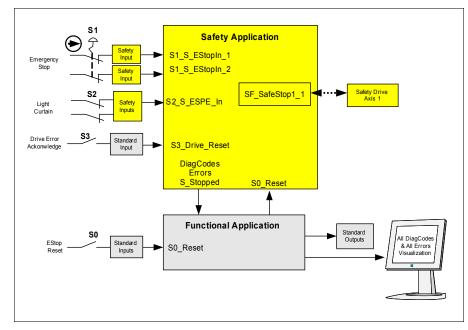

### 7.2.2 Graphical overview of safety application interface

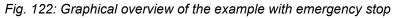

### 7.2.3 Declaration of used variables

| Table 97: In | puts |
|--------------|------|
|--------------|------|

| Name           | Data type | Description                   |
|----------------|-----------|-------------------------------|
| S1_S_EstopIn_1 | BOOL      | Emergency Stop Channel 1      |
| S1_S_EstopIn_2 | BOOL      | Emergency Stop Channel 2      |
| S2_ESPE_In     | BOOL      | Light curtain signal          |
| S0_Reset       | BOOL      | Reset Emergency Stop and ESPE |
| S3_Drive_Reset | BOOL      | Reset Drive Error             |

Table 98: Outputs

| Name          | Data type | Description                      |
|---------------|-----------|----------------------------------|
| S_Stopped     | BOOL      | Indication of Safe Stop of drive |
| All Errors    | BOOL      | Errors of SF_Function Blocks     |
| All Diagcodes | BOOL      | Diag codes of SF_Function Blocks |

Example 1: Diagnostics concept > Additional notes

Table 99: Hidden Interface of FB instances towards drives (Vendor specific).

| Name           | Description           |
|----------------|-----------------------|
| SF_SafeStop1_1 | Connection to Drive 1 |

#### Table 100: Local variable

| Name                | Data type | Description                                                   |
|---------------------|-----------|---------------------------------------------------------------|
| S_EStopOut          | BOOL      | Emergency stop request                                        |
| InputDevice1_active | BOOL      | Status of the relevant input device as provided by the system |
| InputDevice2_active | BOOL      | Status of the relevant input device as provided by the system |

#### 7.2.4 Program example

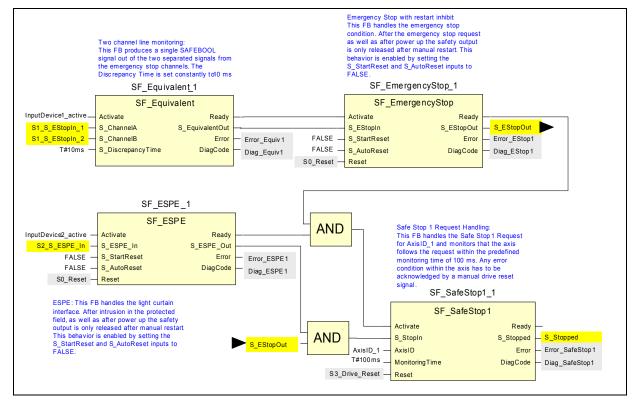

Fig. 123: Program example – Emergency stop with safe stop & equivalent monitoring

### 7.2.5 Additional notes

This example uses different reset signals to acknowledge the emergency stop situation and to acknowledge the monitoring violation situation of the drive. If the safety requirement specification of the application allows the acknowledgment of both situations with the same signaling device, the identical signal from the functional application may be used to reset the FB SF\_EmergencyStop\_1 as well as to reset the FB SF\_SafeStop1\_1.

Example 1: Diagnostics concept > Additional notes

#### Information on the diagnostics concept

The representation of the diagnostics concept is for information only. For the safety functionality the dedicated safety inputs and outputs shall be used.

#### Daisy chain from Activate and Ready

The connection of the Ready output to an Activate input of the following FB ensures that no irrelevant diagnostic information is generated if a device is disabled. The daisy chain from Activate and Ready avoid subsequent error messages of related function blocks.

#### Pre-evaluation of Hardware errors

If the target system supports an error signal, e.g., InputDevice\_active, which represents the status (Active or Not Active) of the relevant safety device, this signal can be used to disable the safety function blocks. This ensures no irrelevant diagnostic information is generated if a device is disabled. If no such error signal is provided by the target system, a static TRUE signal must be assigned to the Activate input.

#### Evaluation of the diagnostic information

The Error signals and DiagCodes of each safety function block are transferred to the standard application. Diagnosis information might be processed and displayed by an attached visualization. There are different possibilities to realize the evaluation of the diagnostic information:

- Transfer these values into the visualization and realize the diagnostic evaluation in the visualization.
- Realize the diagnostic evaluation in the standard logic and transfer the results to the visualization

Because of the various possibilities and the differences in the target system to realize diagnostic processing, there is no special example showed here. Further diagnostic processing could be:

- Display of the error status for each safety function block
- Providing an error overview which is linked to function block specific error displays
- Detection and display of the last error of the used safety function blocks in the safety application.

Example 2: Muting > Functional description of safety functions

| Function Block          | Input                  | Constant<br>Value | Description                                                    |
|-------------------------|------------------------|-------------------|----------------------------------------------------------------|
| SF_Equivalent_1         | S_Discrepancy-<br>Time | 10 ms             | Maximum monitoring time for discrepancy status of both inputs. |
| SF_Emergency-<br>Stop_1 | S_StartReset           | FALSE             | Manual reset when PES is started (warm or cold).               |
|                         | S_AutoReset            | FALSE             | Manual reset when emergency stop button is released.           |
| SF_SafeStop1_1          | AxisID                 | AxisID_1          | Drive address, supplier specific value                         |
|                         | MonitoringTime         | 100 ms            | Time until the drive shall be stopped.                         |
| SF_ESPE                 | S_StartReset           | FALSE             | Manual reset when PES is started (warm or cold).               |
|                         | S_AutoReset            | FALSE             | Manual reset after safety demand condition is cleared.         |

#### Information on the used function block parameters

## 7.3 Example 2: Muting

This example describes the safety functions for the safeguarding of a production cell. Objects are transferred through an entry gate, which is guarded by a light curtain. This light curtain can be muted only for material transport into the cell. The cell may be entered by the operator through a safety door. The process inside the cell is controlled by the functional application and enabled by the safety circuit. In case of a safety demand or an error, all hazardous movements are stopped in accordance with stop category 0.

### 7.3.1 Functional description of safety functions

All hazardous movements are stopped in case of:

- an opening of the door,
- an error (e.g. invalid muting sequence),
- an interruption of the unmuted light curtain (e.g., by a person),
- pushing an emergency stop button.

By pushing an emergency stop button, the operator can also stop all hazardous movements in stop category 0 (via SF\_EmergencyStop and subsequent FBs).

An infringement of the unmuted light curtain stops all hazardous movements. In this application, a light curtain type 2 is used, which requires a test by the FB SF\_TestableSafetySensor.

For the described muting function, four muting sensors are applied sequentially (via SF\_MutingSeq). Additionally, the muting phase is indicated by a lamp, which is monitored in this case (also via SF\_MutingSeq).

An additional door for maintenance purposes is monitored by a door switch (via SF\_GuardMonitoring).

By resetting buttons, the operator must acknowledge the detected demand of the safety functions and errors.

The initial state and the operational state of the connected actuator are checked by an external device monitoring. In case an error is detected, the control cannot become operational (via SF\_EDM).

The process and related movements inside the production cell are controlled by the functional application. Within the safety application, this control is enabled by the above-described safety circuit (via SF\_OutControl) and drives the actuator via a safety output.

Example 2: Muting > Graphical overview of the safety application interface

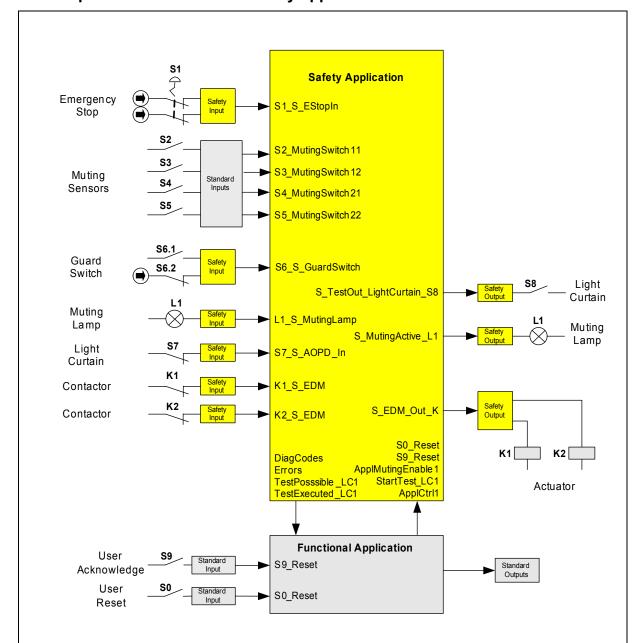

#### 7.3.2 Graphical overview of the safety application interface

Fig. 124: Graphical overview of the example access protection at a material gate

Example 2: Muting > Declaration of used variables

## 7.3.3 Declaration of used variables

Table 101: Inputs

| Name              | Data type | Description                                                                                   |
|-------------------|-----------|-----------------------------------------------------------------------------------------------|
| S1_S_EStopIn      | BOOL      | Emergency stop button S1                                                                      |
| S2_MutingSwitch11 | BOOL      | Muting sensor S2                                                                              |
| S3_MutingSwitch12 | BOOL      | Muting sensor S3                                                                              |
| S4_MutingSwitch21 | BOOL      | Muting sensor S4                                                                              |
| S5_MutingSwitch22 | BOOL      | Muting sensor S5                                                                              |
| S6_S_GuardSwitch  | BOOL      | Door switch S6 with two contacts                                                              |
| L1_S_MutingLamp   | BOOL      | Muting lamp monitor signal L1                                                                 |
| S7_S_AOPD_In      | BOOL      | OSSD from light curtain S7                                                                    |
| K1_S_EDM          | BOOL      | Feedback external device K1                                                                   |
| K2_S_EDM          | BOOL      | Feedback external device K2                                                                   |
| S9_Reset          | BOOL      | Reset safety demand by user S9                                                                |
| S0_Reset          | BOOL      | Reset error by user S0 (derived from functional application)                                  |
| ApplCtrl1         | BOOL      | Signal controlling the actuator, enabled by safety loop (derived from functional application) |
| StartTest_LC1     | BOOL      | Signal starting test of light curtain S7 (derived from functional application)                |
| ApplMutingEnable1 | BOOL      | Signal enabling start of the muting sequence (derived from func-<br>tional application)       |

### Table 102: Outputs

| Name                           | Data type | Description                                                                                                    |
|--------------------------------|-----------|----------------------------------------------------------------------------------------------------|
| S_EDM_Out_K                    | BOOL      | Drives actuator via K1 and K2                                                                                      |
| S_MutingActive_L1              | BOOL      | Drives Muting lamp L1                                                                                              |
| S_TestOut_Light-<br>Curtain_S8 | BOOL      | Test output for light curtain S8                                                                                   |
| All Errors                     | BOOL      | Represents all error parameter of the used FB (connected to func-<br>tional application)                           |
| All DiagCodes                  | WORD      | Represents all diagnosis codes of the used FB (connected to func-<br>tional application)                           |
| TestPossible_LC1               | BOOL      | Indicates to the functional application that an automatic sensor test of the light curtain is possible.            |
| TestExecuted_LC1               | BOOL      | Indicates to the functional application the successful execution of an automatic sensor test of the light curtain. |

Example 2: Muting > Declaration of used variables

#### Table 103: Local variables

| Name          | Data type | Description                                                       |
|---------------|-----------|-------------------------------------------------------------------|
| S_SafeControl | BOOL      | Indicates the status of the safety guards (TRUE = safety enabled) |

Example 2: Muting > Program example

#### 7.3.4 Program example

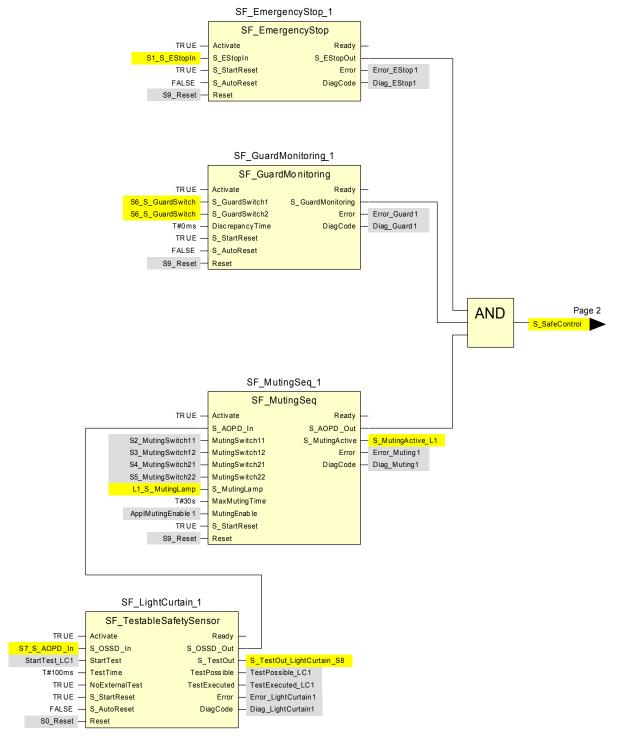

Fig. 125: Access protection at a material gate - Application Program Page 1

Example 2: Muting > Additional notes

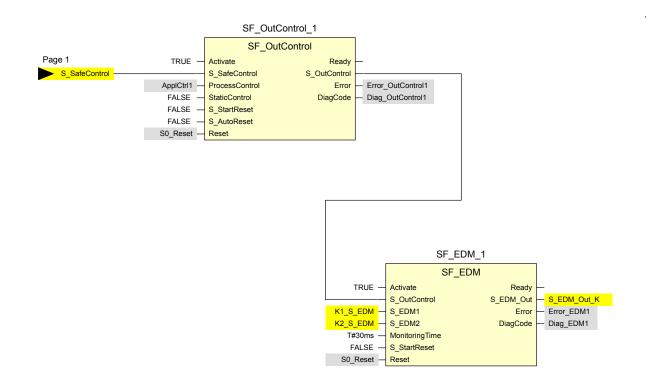

Fig. 126: Access protection at a material gate - Application Program Page 2

#### 7.3.5 Additional notes

In this example, two contacts of the guard switch are connected to a safety input device, which realizes the error detection. The resulting BOOL signal is mapped to the two input channels of the SF\_GuardMonitoring\_1.

The diagnostic information retrieval has not been covered in this example. For this, refer to *Chapter 7.2.5 "Additional notes" on page 440.* The input parameter Activate for the dynamic FB activation has been set to TRUE for clarity's sake. However, in an application, this can be replaced by a variable.

Example 2: Muting > Additional notes

#### Information about the used Function Block Parameters

| Function Block            | Input           | Constant Value | Description                                                                                                    |
|---------------------------|-----------------|----------------|----------------------------------------------------------------------------------------------------|
| SF_Emergency-<br>Stop_1   | S_StartReset    | TRUE           | Automatic reset allowed when PES is started                                                                                                    |
|                           | S_AutoReset     | FALSE          | No automatic reset, user reset/acknowl-<br>edge necessary                                                                                                    |
| SF_GuardMoni-<br>toring_1 | S_StartReset    | TRUE           | Automatic reset allowed when PES is started                                                                                                    |
|                           | S_AutoReset     | FALSE          | No automatic reset, user reset/acknowl-<br>edge necessary                                                                                                    |
|                           | DiscrepancyTime | T#0ms          | The discrepancy time between both<br>safety inputs S_GuardSwitchX is not<br>monitored, because they are identical and<br>since the input unit provides one signal of<br>type BOOL from the contactors. |
| SF_MutingSeq_1            | S_StartReset    | TRUE           | Automatic reset allowed when PES is started                                                                                                    |
|                           | MaxMutingTime   | T#30s          | The maximum muting time is monitored to be within 30 sec.                                                                                                    |
| SF_LightCurtain_1         | S_StartReset    | TRUE           | Automatic reset allowed when PES is started                                                                                                    |
|                           | S_AutoReset     | FALSE          | No automatic reset, user reset/acknowl-<br>edge necessary                                                                                                    |
|                           | TestTime        | T#100ms        | The maximum test time is monitored to be within 100 msec                                                                                                    |
|                           | NoExternalTest  | TRUE           | The external manual sensor test is not supported.                                                                                                    |
| SF_OutControl_1           | S_StartReset    | FALSE          | No automatic reset allowed when PES is started                                                                                                    |
|                           | S_AutoReset     | FALSE          | No automatic reset, user reset/acknowl-<br>edge necessary                                                                                                    |
|                           | StaticControl   | FALSE          | A dynamic change of the signal ApplCtrl1<br>(rising edge) is required after block activa-<br>tion or a triggered safety function<br>(S_SafeControl at FALSE).                                          |
| SF_EDM_Con-<br>tactor_1   | S_StartReset    | FALSE          | No automatic reset allowed when PES is started                                                                                                    |
|                           | MonitoringTime  | T#30ms         | The maximum response time of both the feedback signals S_EDM1 and S_EDM2 are monitored to be within 30 msec.                                                                                           |

## 7.4 Example 3: Two-hand control

This example describes a machine where a two-hand control initiates the dangerous movement as long as both push buttons on the two-hand control are pressed and the process provides an enabling signal.

The dangerous movement is initiated by the closing of two subsequent contactors, which are monitored via a feedback loop.

### 7.4.1 Functional description of safety functions

This example uses the following safety functions:

- By pushing an emergency stop button all hazardous movements must be stopped (via SF\_Emergency-Stop). Emergency stop has the highest priority. After releasing the EStop push button, a reset via S0\_Reset is required.
- By pressing both push buttons of the two-hand control, the safety output is activated. The release of any of the two-hand push buttons disables the safety output and stops the dangerous motion via the contactors K1 and K2 (via SF\_TwoHandControlTypeII).
- The initial state and the operational state of the connected contactors K1 and K2 are monitored and if an error is detected, the safety output cannot become operational (via SF\_EDM).
- After power on of the safety or functional application, or after an emergency stop condition, the two-hand control must be released and re-operated in order to activate the safety output again (via SF\_OutControl). In order to guarantee this for the functional application restart, the Process signal from the functional application is connected to the Activate input of the two hand control function block THC\_S2\_S3 (If the application process is restarted while the two hand control is activated, the FB goes to the state C003 signaling an error that both buttons are pressed at the activation, prohibiting a restart.).

In this example, only one operation mode exists.

Example 3: Two-hand control > Declaration of used variables

### 7.4.2 Graphical overview of the safety application interface

The safety inputs for the two-hand control (S2\_S\_Switch1 and S3\_S\_Switch2) are connected to the two-hand control type II.

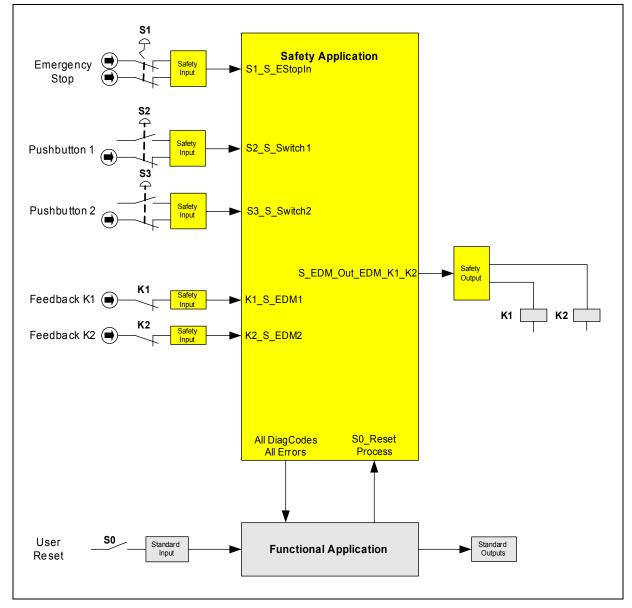

Fig. 127: Graphical overview of the example TwoHand Control with EDM

## 7.4.3 Declaration of used variables

| Table | 104: | Inputs |
|-------|------|--------|
|-------|------|--------|

| Name         | Data type | Description                                            |
|--------------|-----------|--------------------------------------------------------|
| S1_S_EStopIn | BOOL      | Emergency stop button S1                               |
| S2_S_Switch1 | BOOL      | Switch S2 related to push button 1 of two hand control |

Example 3: Two-hand control > Declaration of used variables

| Name         | Data type | Description                                                                |
|--------------|-----------|----------------------------------------------------------------------------|
| S3_S_Switch2 | BOOL      | Switch S3 related to push button 2 of two hand control                     |
| K1_S_EDM1    | BOOL      | Feedback from external device K1                                           |
| K2_S_EDM2    | BOOL      | Feedback from external device K2                                           |
| S0_Reset     | BOOL      | Reset by user via Switch S0 (derived from the functional applica-<br>tion) |
| Process      | BOOL      | Enabling motion by the process (derived from functional application)       |

### Table 105: Outputs

| Name                    | Data type | Description                                                                              |
|-------------------------|-----------|------------------------------------------------------------------------------------------|
| S_EDM_Out_EDM_<br>K1_K2 | BOOL      | Drives actuator via K1 and K2                                                            |
| All Errors              | BOOL      | Represents all error BOOLs of the used FB (connected to the func-<br>tional application) |
| All DiagCodes           | WORD      | Represents all diagnostic codes of the used FB (connected to the functional application) |

Example 3: Two-hand control > Additional notes

### 7.4.4 Program example

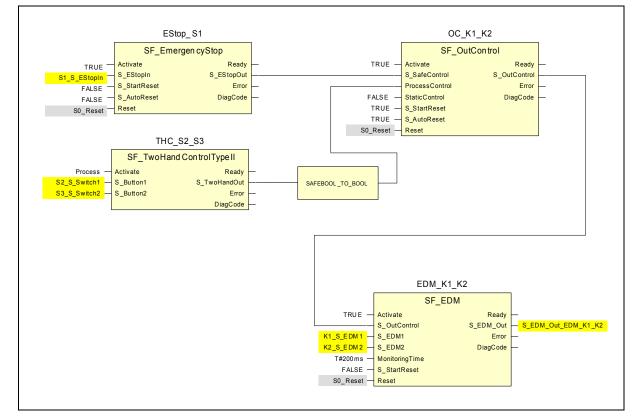

Fig. 128: Application Program TwoHand Control with EDM

## NOTICE!

Since all data types are safe in AC500-S Safety PLC, there is not need to use SAFEBOOL\_TO\_BOOL function, which is mentioned in PLCopen application example.

## 7.4.5 Additional notes

This example can also be used with the SF\_TwoHandControlTypeIII.

The diagnostic information retrieval has not been covered in this example. For this, refer to  $\Leftrightarrow$  *Chapter 7.2.5 "Additional notes" on page 440.* The input Activate has been set to TRUE via its input for clarity sake. However, in an application this can be replaced by a variable.

Example 3: Two-hand control > Additional notes

| Function Block | Input          | Constant Value | Description                                                                                                    |
|----------------|----------------|----------------|----------------------------------------------------------------------------------------------------|
| EStop_S1       | S_StartReset   | FALSE          | No automatic reset when PES is started                                                                                                    |
|                | S_AutoReset    | FALSE          | No automatic reset, user reset/acknowl-<br>edge necessary                                                                                                    |
| OC_K1_K2       | S_StartReset   | TRUE           | Automatic reset allowed when PES is started                                                                                                    |
|                | S_AutoReset    | TRUE           | Automatic reset, no user reset/acknowl-<br>edge necessary                                                                                                    |
|                | StaticControl  | FALSE          | A dynamic change of the signal<br>Appl_Control (rising edge) is required<br>after block activation or a triggered safety<br>function (S_SafeControl at FALSE) |
| EDM_K1_K2      | S_StartReset   | FALSE          | No automatic reset when PES is started                                                                                                    |
|                | MonitoringTime | T#200ms        | The maximum response time of both feedback signals S_EDM1 and S_EDM2 is monitored to be within 200 msec.                                                      |

#### Information about the used Function Block Parameters

# Index

# 8 Index

| 1, 2, 3                                                                                                    |
|----------------------------------------------------------------------------------------------------|
| 1002                                                                                                    |
| 2 channel mode                                                                                                    |
| Α                                                                                                    |
| ABB Automation Builder                                                                                                    |
| AI581-S                                                                                                    |
| С                                                                                                    |
| CODESYS Safety                                                                                                    |
| CRC                                                                                                    |
| D                                                                                                    |
| DI581-S                                                                                                    |
| DPRAM                                                                                                    |
| Dual-port RAM                                                                                                    |
| DX581-S                                                                                                    |
|                                                                                                    |
| E                                                                                                    |
| EMC 11                                                                                                    |
|                                                                                                    |
| F                                                                                                    |
| <b>F</b><br>F_iPar_CRC                                                                                                    |
| -                                                                                                    |
| F_iPar_CRC                                                                                                    |
| F_iPar_CRC                                                                                                    |
| F_iPar_CRC       25, 184         F-Device       11, 62, 184, 193, 235, 398         F-Host       11, 25, 57, 62, 70, 97, 129, 156, 184, 193, 228, 235         F-Parameter       11, 82, 184, 193, 420         Fault reaction time       408                                                                                                    |
| F_iPar_CRC       25, 184         F-Device       11, 62, 184, 193, 235, 398         F-Host       11, 25, 57, 62, 70, 97, 129, 156, 184, 193, 228, 235         F-Parameter       11, 82, 184, 193, 420         Fault reaction time       408         Firmware and/or boot code update       45, 423                                                                                                    |
| F_iPar_CRC       25, 184         F-Device       11, 62, 184, 193, 235, 398         F-Host       11, 25, 57, 62, 70, 97, 129, 156, 184, 193, 228, 235         F-Parameter       11, 82, 184, 193, 420         Fault reaction time       408                                                                                                    |
| F_iPar_CRC       25, 184         F-Device       11, 62, 184, 193, 235, 398         F-Host       11, 25, 57, 62, 70, 97, 129, 156, 184, 193, 228, 235         F-Parameter       11, 82, 184, 193, 420         Fault reaction time       408         Firmware and/or boot code update       45, 423                                                                                                    |
| F_iPar_CRC       25, 184         F-Device       11, 62, 184, 193, 235, 398         F-Host       11, 25, 57, 62, 70, 97, 129, 156, 184, 193, 228, 235         F-Parameter       11, 82, 184, 193, 420         Fault reaction time       408         Firmware and/or boot code update       45, 423         Flash memory       11, 40, 42, 45, 177, 193, 228, 240, 252, 254, 258                                                                                                    |
| F_iPar_CRC       25, 184         F-Device       11, 62, 184, 193, 235, 398         F-Host       11, 25, 57, 62, 70, 97, 129, 156, 184, 193, 228, 235         F-Parameter       11, 82, 184, 193, 420         Fault reaction time       408         Firmware and/or boot code update       45, 423         Flash memory       11, 40, 42, 45, 177, 193, 228, 240, 252, 254, 258         G                                                                                                    |
| F_iPar_CRC       25, 184         F-Device       11, 62, 184, 193, 235, 398         F-Host       11, 25, 57, 62, 70, 97, 129, 156, 184, 193, 228, 235         F-Parameter       11, 82, 184, 193, 420         Fault reaction time       408         Firmware and/or boot code update       45, 423         Flash memory       11, 40, 42, 45, 177, 193, 228, 240, 252, 254, 258         G       11, 25, 97, 129, 156, 182, 184                                                                             |
| F_iPar_CRC       25, 184         F-Device       11, 62, 184, 193, 235, 398         F-Host       11, 25, 57, 62, 70, 97, 129, 156, 184, 193, 228, 235         F-Parameter       11, 82, 184, 193, 420         Fault reaction time       408         Firmware and/or boot code update       45, 423         Flash memory       11, 40, 42, 45, 177, 193, 228, 240, 252, 254, 258         G       11, 25, 97, 129, 156, 182, 184         I       11, 25, 97, 129, 156, 182, 184                              |
| F_iPar_CRC       25, 184         F-Device       11, 62, 184, 193, 235, 398         F-Host       11, 25, 57, 62, 70, 97, 129, 156, 184, 193, 228, 235         F-Parameter       11, 82, 184, 193, 420         Fault reaction time       408         Firmware and/or boot code update       45, 423         Flash memory       11, 40, 42, 45, 177, 193, 228, 240, 252, 254, 258         G       11, 25, 97, 129, 156, 182, 184         I       I         IO controller       11                            |
| F_iPar_CRC       25, 184         F-Device       11, 62, 184, 193, 235, 398         F-Host       11, 25, 57, 62, 70, 97, 129, 156, 184, 193, 228, 235         F-Parameter       11, 82, 184, 193, 420         Fault reaction time       408         Firmware and/or boot code update       45, 423         Flash memory       11, 40, 42, 45, 177, 193, 228, 240, 252, 254, 258         G       11, 25, 97, 129, 156, 182, 184         I       I         IO controller       11         IO device       11 |

# Μ

| Manipulation                                                                                                    | 13, 22                                                                                                    |
|----------------------------------------------------------------------------------------------------|----------------------------------------------------------------------------------------------------|
| Ρ                                                                                                    |                                                                                                    |
| Passivation         Password         PFH         PLC Browser         PROFINET         11, 14, 18, 25, 69, 84         PROFIsafe         11, 14, 18, 24, 25, 42, 48, 57, 62, 69, 70, 87, 120, 149, 1         408,         420,         PROFIsafe diagnostic | 177         11, 13, 22         40, 57, 193         5, 97, 118, 129, 147, 156, 182, 184, 408         82, 184, 193, 228, 235, 244, 398, 423, 437 |
| PS501 Control Builder Plus                                                                                                    | 39, 97, 129, 156, 177, 179, 181, 193                                                                                                    |
| <b>Q</b><br>qualified personnel                                                                                                    |                                                                                                    |
| Reintegration                                                                                                    |                                                                                                    |
| S                                                                                                    |                                                                                                    |
| SAFE STOP                                                                                                    |                                                                                                    |
| safety function                                                                                                    |                                                                                                    |
| Safety function                                                                                                    | , 349, 363, 379, 384, 389, 437, 438, 452                                                                                                    |
| Safety group                                                                                                    |                                                                                                    |
| Safety variable                                                                                                    |                                                                                                    |
| SD card                                                                                                    |                                                                                                    |
| SM560-S                                                                                                    |                                                                                                    |
| SM560-S-FD-1                                                                                                    | ,                                                                                                    |
| SM560-S-FD-4                                                                                                    |                                                                                                    |
| т                                                                                                    |                                                                                                    |
| TU582-S                                                                                                    |                                                                                                    |
| U                                                                                                    |                                                                                                    |
| ULP                                                                                                    | 11, 39                                                                                                    |

# Index

| User management                      | . 181 |
|--------------------------------------|-------|
| V                                    |       |
| Verification for iParameter settings | . 429 |
| Verification procedure               | . 428 |

Appendix

# A System data for AC500-S-XC

## A.1 Environmental conditions

#### Process and supply voltages

| Data                                                       | Value   | Unit |
|------------------------------------------------------------|---------|------|
| Process and supply voltage (-25 %, +30 % inclusive ripple) | 24      | V DC |
| Absolute limits inclusive ripple                           | 18 31.2 | V    |
| Ripple                                                     | < 10    | %    |
| Protection against reverse polarity                        | yes     |      |
| Allowed interruptions of DC power supply                   | < 10    | ms   |
| Time between 2 interruptions, PS2                          | > 1     | S    |

## ANGER!

Exceeding the maximum process or supply voltage range (< -35 V DC or > +35 V DC) could lead to unrecoverable damage of the system.

## Anger!

For the supply of the modules, power supply units according to PELV or SELV specifications must be used.

# NOTICE!

The creepage distances and clearances meet the requirements of the overvoltage category II, pollution degree 2.

#### Temperature

| Data                                                                                      | Value           | Unit |
|-------------------------------------------------------------------------------------------|-----------------|------|
| Operating temperature*                                                                    | -40 +70         | °C   |
| Operating temperature (vertical mounting of module output load limited to 50 % per group) | -40 <b>+</b> 40 | °C   |
| Storage temperature                                                                       | -40 +85         | °C   |
| Transport temperature                                                                     | -40 +85         | °C   |

\* +60 °C ... +70 °C with the following deratings:

- Terminal Bases: max. 2 Communication Modules allowed
- Digital inputs: maximum number of simultaneously switched on input channels limited to 50 % per group (e.g. 8 channels => 4 channels)
- Digital outputs: output current maximum value (all channels together) limited to 50 % per group (e.g. 4 A => 2 A)
- Analog inputs: No limitations

### A DANGER!

The average temperature (MTBF calculation base) for both the extended temperature range (-40 °C ... +70 °C) as well as for standard temperature range (0 °C ... +60 °C) is defined to +40 °C.

Ensure that average operating temperature for used AC500-S-XC modules does not exceed +40 °C.

#### Humidity

| Data                                                    | Value | Unit |
|---------------------------------------------------------|-------|------|
| Relative humidity with condensation (Operating/Storage) | 100   | %    |

#### Air pressure

| Data                                                                                                | Value                       | Unit |
|----------------------------------------------------------------------------------------------------|-----------------------------|------|
| Operating air pressure                                                                              | 1080 620                    | hPa  |
| Operating altitude                                                                                  | -1000 4000                  | m    |
| Reduction of operating temperature at an air pressure of < 795<br>hPa (or > 2000 m above sea level) | 10 (e.g. 70 °C to<br>60 °C) | К    |

#### Immunity to corrosive gases

| Data                                                                                  | Value |
|---------------------------------------------------------------------------------------|-------|
| Operating: according to: ISA S71.04.1985 Harsh group A, G3/GX IEC 60721-3-3 3C2 / 3C3 | yes   |

#### Immunity to salt mist

| Data                                                                                | Value |
|-------------------------------------------------------------------------------------|-------|
| Operating: horizontal mounting only, according to: IEC 60068-2-52 severity level: 1 | yes   |

#### **Electromagnetic Compatibility**

| Data                                                                                                | Value |
|----------------------------------------------------------------------------------------------------|-------|
| Radiated emission (radio disturbance) according to CISPR 16-2-3                                     | yes   |
| Conducted emission (radio disturbance) according to CISPR 16-2-1, CISPR 16-1-2                      | yes   |
| Electrostatic discharge (ESD) according to IEC 61000-4-2, zone B, criterion B                       | yes   |
| Fast transient interference voltages (burst) according to IEC 61000-4-4, zone B, criterion B        | yes   |
| High energy transient interference voltages (surge) according to IEC 61000-4-5, zone B, criterion B | yes   |
| Influence of radiated disturbances according to IEC 61000-4-3, zone B, criterion A                  | yes   |
| Influence of line-conducted interferences according to IEC 61000-4-6, zone B, criterion $\mbox{A}$  | yes   |

| Data                                                                                         | Value |
|----------------------------------------------------------------------------------------------|-------|
| Influence of power frequency magnetic fields according to IEC 61000-4-8, zone B, criterion A | yes   |

## NOTICE!

In order to prevent malfunctions, it is recommended, that the operating personnel discharge themselves prior to touching communication connectors or perform other suitable measures to reduce effects of electrostatic discharges.

## NOTICE!

Unused sockets for Communication Modules on Terminal Bases must be covered with TA524 Dummy Communication Module. I/O-Bus connectors must not be touched during operation.

#### Radiation

| Data                                                       | Value |
|------------------------------------------------------------|-------|
| Radio disturbance according to IEC 55011, group 1, class A | yes   |

# A.2 Mechanical data

| Data                                                                          | Value            |
|-------------------------------------------------------------------------------|------------------|
| Wiring method                                                                 | spring terminals |
| Degree of protection                                                          | IP 20            |
| Vibration resistance according to: IEC 61131-2, IEC 60068-2-6, IEC 60068-2-64 | yes              |
| Shock resistance according to: IEC 60068-2-27                                 | yes              |
| Horizontal assembly position                                                  | yes              |
| Vertical assembly position (no application in salt mist environment)          | yes              |

#### Assembly on DIN rail according to IEC 60715

| Data                 | Value     | Unit |
|----------------------|-----------|------|
| DIN rail type        | 35        | mm   |
| DIN rail type depth  | 7.5 or 15 | mm   |
| Assembly with screws |           |      |

| Data             | Value | Unit |
|------------------|-------|------|
| Screw diameter   | 4     | mm   |
| Fastening torque | 1.2   | Nm   |

# A.3 Environmental tests

| Storage              | IEC 60068-2-1 Test Ab: cold withstand test -40 °C / 16 h<br>IEC 60068-2-2 Test Bb: dry heat withstand test +85 °C / 16 h                                       |
|----------------------|----------------------------------------------------------------------------------------------------|
| Humidity             | IEC 60068-2-30 Test Dd: Cyclic (12 h / 12 h) Damp-Heat Test 55 $^\circ\text{C},$ 93% relative humidity / 25 $^\circ\text{C},$ 95 % relative humidity, 6 cycles |
|                      | IEC 60068-2-78, Stationary Humidity Test: 40 °C, 93 % relative humidity, 240 h                                                                                 |
| Insulation test      | IEC 61131-2                                                                                                    |
| Vibration resistance | IEC 61131-2 / IEC 60068-2-6: 5 Hz $\dots$ 500 Hz, 2 g (with SD memory card inserted in PM5xx CPU)                                                              |
|                      | IEC 60068-2-64: 5 Hz 500 Hz, 4 g rms                                                                                                    |
| Shock resistance     | IEC 60068-2-27: all 3 axes 15 g, 11 ms, half-sinusoidal                                                                                                    |

#### **EMC** Immunity

Electrostatic discharge (ESD)

| Data                                               | Value | Unit |
|----------------------------------------------------|-------|------|
| Electrostatic voltage in case of air discharge     | 8     | kV   |
| Electrostatic voltage in case of contact discharge | 6     | kV   |

Fast transient interference voltages (burst)

| Data                             | Value | Unit |
|----------------------------------|-------|------|
| Supply voltage units (DC)        | 4     | kV   |
| Digital inputs/outputs (24 V DC) | 2     | kV   |
| Analog inputs/outputs            | 2     | kV   |
| Communication lines shielded     | 2     | kV   |
| I/O supply (DC-out)              | 2     | kV   |

High energy transient interference voltages (surge) - Common Mode (CM)

| Data                             | Value | Unit |
|----------------------------------|-------|------|
| Supply voltage units (DC)        | 1     | kV   |
| Digital inputs/outputs (24 V DC) | 1     | kV   |
| Analog inputs/outputs            | 1     | kV   |
| Communication lines shielded     | 1     | kV   |
| I/O supply (DC-out)              | 0.5   | kV   |

High energy transient interference voltages (surge) - Differential Mode (DM)

| Data                             | Value | Unit |
|----------------------------------|-------|------|
| Supply voltage units (DC)        | 0.5   | kV   |
| Digital inputs/outputs (24 V DC) | 0.5   | kV   |

AC500-S

| Data                                                    | Value     | Unit |
|---------------------------------------------------------|-----------|------|
| Analog inputs/outputs                                   | 0.5       | kV   |
| I/O supply (DC-out)                                     | 0.5       | kV   |
| Data                                                    | Value     | Unit |
| Influence of radiated disturbances: test field strength | 10        | V/m  |
| Influence of line-conducted interferences: test voltage | 10        | V    |
| Power frequency magnetic fields at 30 A/m               | 50 and 60 | Hz   |

### NOTICE!

Extreme environmental conditions and relevant requirements for non-safety AC500-XC modules shall be taken into account for used Non-safety CPUs and I/O modules from AC500-XC family ( & AC500 User Documentation for further details).

# Contact us

ABB Automation Products GmbH Eppelheimer Str. 82 69123 Heidelberg, Germany Phone: +49 62 21 701 1444 +49 62 21 701 1382 Fax: E-Mail: plc.sales@de.abb.com

www.abb.com/plc

#### Note:

We reserve the right to make technical changes or modify the contents of this document without prior notice. With regard to purchase orders, the agreed particulars shall prevail. ABB AG does not accept any responsibility whatsoever for potential errors or possible lack of information in this document.

We reserve all rights in this document and in the subject matter and illustrations contained therein. Any reproduction, disclosure to third parties or utilization of its contents – in whole or in parts - is forbidden without prior written consent of ABB AG.

© Copyright 2012-2018 ABB. All rights reserved. Subject to alterations.

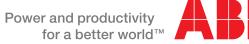

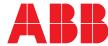